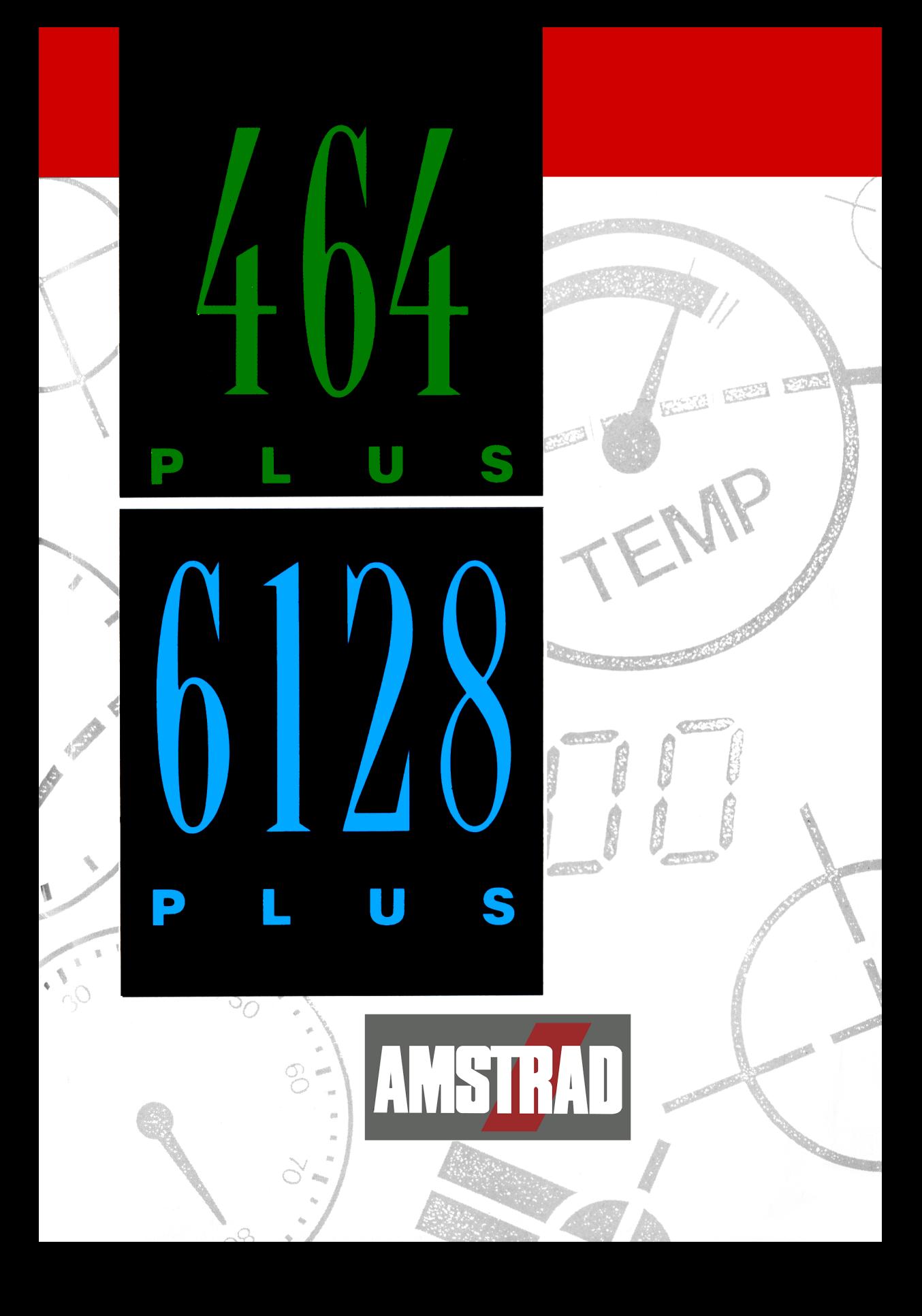

464/6128 Plus

Manual del usuario

Versión PDF escaneada por CPCMANIACO. Esta copia ha sido compactada por Litos.NET para www.amstrad-esp.com / www.amstrad.es

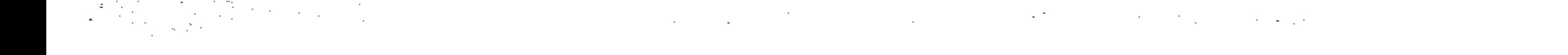

### **Nota legal**

El producto descrito en este manual, así como los diseñados para ser utilizados con él, están sujetos a desarrollo y mejoras continuas.

Amstrad suministra este manual de forma gratuita; su objetivo no es sino servir de ayuda al usuario en la utilización del producto. Toda la información técnica relativa al producto y su utilización incluida en este manual es proporcionada por Amstrad de buena fe.

Amstrad no ofrece garantía alguna, ni expresa ni implícita, incluyendo las garantías implícitas de comerciabilidad y adecuación a un propósito concreto, aunque sin limitarse a éstas. Amstrad no será en ningún caso responsable de ningún daño o pérdida a que pueda dar lugar el uso de la información suministrada u omitida.

Cabe la posibilidad de que este manual contenga errores técnicos o tipográficos. La información incluida en este manual está sujeta a revisión; las modificaciones serán incorporadas en las siguientes ediciones. Amstrad, por otra parte, puede mejorar o cambiar en cualquier momento los productos y los programas descritos en este manual, pero no comunicará tales mejoras o cambios a los usuarios.

Los productos descritos en este manual no han sido diseñados para su utilización en funciones que puedan ser, directa o indirectamente, críticas para la vida de las personas, ni tampoco en situaciones en las que un fallo o un error pueda afectar a la integridad física de las personas. Amstrad no autoriza tal utilización de sus productos.

Antes de usar el producto descrito en este manual, usted debe leer detenidamente estas instrucciones, así como el resto del material impreso suministrado, incluida la tarjeta de garantía.

#### *Importante*

Los términos e instrucciones expresados en la tarjeta de garantía suministrada con este producto deben ser observados estrictamente.

#### Exclusión de responsabilidad por perjuicios indirectos

En cualquier caso, Amstrad no será responsable de ninguna pérdida o daño resultante de la utilización de este manual o del producto en él descrito, o de los productos usados con éste, o de la información publicada en este manual, o de la omisión de información. Esta exclusión se refiere en particular (aunque sin limitarse a ellas) a pérdidas económicas y financieras; daños al producto y a los equipos periféricos; y pérdidas de uso, productividad y tiempo.

Ninguna parte de este documento pretende restringir los derechos de los consumidores contra lo dispuesto por las leves.

La correspondencia relacionada con el manual y el producto debe ser dirigida a:

Departamento de Servicio a Clientes Amstrad España, S.A. Ronda de Valdecarrizo, s/n Polígono Industrial de Tres Cantos 28760 Colmenar Viejo Madrid

Amstrad plc 169 Kings Road **Brentwood** Essex CM14 4EF Reino Unido

©Copyright 1990, Amstrad plc y Amstrad España, S.A. Reservados todos los derechos

El contenido de este manual y los productos en él descritos no pueden ser adaptados ni reproducidos, ni total ni parcialmente, salvo con el permiso escrito de Amstrad plc.

Publicado por Amstrad plc. Compilado por Roland Perry

CP/M y CP/M Plus son marcas comerciales de Digital Research Inc.

Z80 es marca comercial de Zilog Inc.

El nombre y el logotipo de AMSTRAD son marca comercial registrada por Amstrad plc.

AMSDOS, CPC6128, CPC664, CPC464, 6128, 464, 6128 Plus y 464 Plus son marcas comerciales de Amstrad plc.

Queda estrictamente prohibido utilizar el nombre o el logotipo de AMSTRAD sin la debida autorización.

### **Importante**

#### Por favor, lea las siguientes ...

### Notas de instalación

- 1. Conecte el cable de alimentación a una clavija siguiendo para ello las instrucciones que se dan en la Parte 1 del 'Curso de Introducción'.
- 2. No intente conectar este equipo a una red de distribución de energía eléctrica que no sea de 220-240 V c.a., 50 Hz.
- 3. El mantenimiento que pueda hacer el usuario no requiere en ningún caso acceder al interior de la carcasa. Así pues, no abra nunca el equipo. Confíe todas las reparaciones y operaciones de mantenimiento a personal cualificado.
- 4. Para evitar la fatiga visual, ponga el monitor lo más alejado posible del teclado y trabaje con luz ambiente adecuada. Deje el control de brillo del monitor lo más bajo posible.
- 5. No obstruva ni cubra los orificios de ventilación.
- 6. No utilice ni almacene el equipo a temperaturas demasiado altas ni demasiado bajas, ni en lugares húmedos ni polvorientos.
- 7. No intente introducir o extraer el cartucho estando el ordenador encendido.
- 8. No intente utilizar el ordenador sin haber instalado un cartucho.

### **Compatibilidad**

El 464 Plus y el 6128 Plus pueden ser utilizados con la mayor parte de los programas y periféricos diseñados para los modelos CPC464, CPC664 y CPC6128 antiguos. Aunque se ha hecho lo posible por mantener la compatibilidad, es inevitable que alguno de los

programas escritos para el CPC464 y el CPC6128 no funcione correctamente con el 464 Plus y el 6128 Plus. Por lo tanto, antes de adquirir programas o periféricos diseñados para los modelos antiguos, consulte con su distribuidor para asegurarse de que son apropiados para el 464 Plus o el 6128 Plus.

Nota. Los conectores para periféricos de expansión, impresoras y segundas unidades de disco tienen la misma función que en los modelos antiguos, pero pueden ser diferentes.

### Notas de operación con discos (6128)

(No se preocupe si al principio le resulta extraña la terminología utilizada en esta sección; el significado de estas advertencias irá quedando más claro según avance en la lectura de este manual.)

- 1. No encienda ni apague el sistema mientras haya un disco en la unidad, so pena de perder la información en él grabada.
- 2. Haga copias de todos los discos que contengan datos o programas valiosos. En particular, copie el disco de CP/M que se suministra con el 6128, pues si se deteriorase accidentalmente su sustitución sería costosa.
- 3. Para evitar el riesgo de borrar accidentalmente los discos de CP/M, cerciórese de que los orificios de protección contra escritura de los discos estén abiertos.
- 4. Con el fin de que la información sea lo más fiable posible, la sección de la unidad de disco del ordenador no debe ser colocada directamente frente al monitor, sino a la derecha de éste. Aleje el ordenador de cualquier fuente de interferencias eléctricas.
- 5. No toque la superficie de los discos.
- 6. No extraiga el disco mientras el ordenador no haya terminado de leer o escribir en él.
- 7. Recuerde que al inicializar los discos se borra su contenido anterior.
- 8. Mantenga las unidades de disco y los discos alejados de campos magnéticos.
- 9. El acuerdo de licencia para el sistema operativo CP/M (que está codificado mediante un número de serie grabado en los discos) permite su utilización en un solo ordenador. Esto significa, en particular, que al usuario le esta prohibido ceder a otras personas copias de su CP/M. Lea atentamente el 'Contrato de licencia de todo el software descrito en este manual<sup>4</sup> (Apéndice 1 de este manual).

### **Contenido**

 $\mathcal{L}$   $\mathcal{L}$   $\mathcal{$ 

#### Capítulo 1.  $1/1$ Curso de introducción  $1/1$ Parte 1: Instalación  $1/6$ Parte 2: Conexión de los periféricos  $1/9$ Parte 3: En cuanto a los discos y cassettes  $1/16$ Parte 4: Manos al teclado...  $1/22$ Parte 5: Carga de programas y juegos  $1/26$ Parte 6: Empecemos a trabajar ...  $1/44$ Parte 7: Grábelo ... Parte 8: Introducción a los modos de pantalla, colores y gráficos  $1/57$  $1/79$ Parte 9: Sonidos Parte 10: Introducción a los sistemas operativos AMSDOS y CP/M  $1/87$ (sólo 6128)  $1/92$ Parte 11: Introducción al gestor de bancos de memoria (sólo 6128)

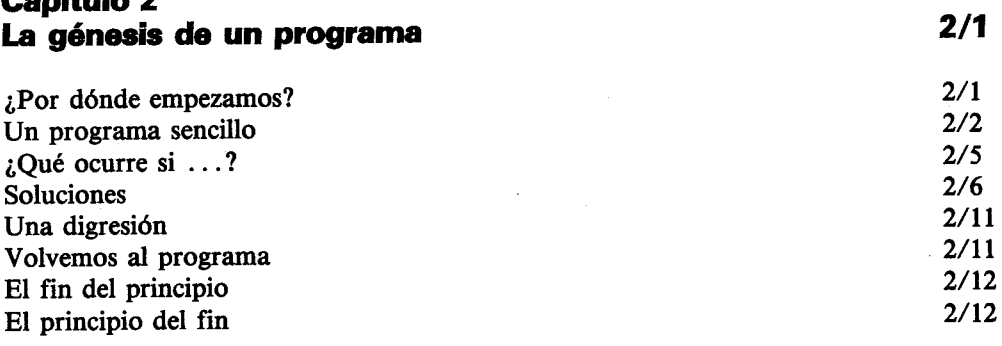

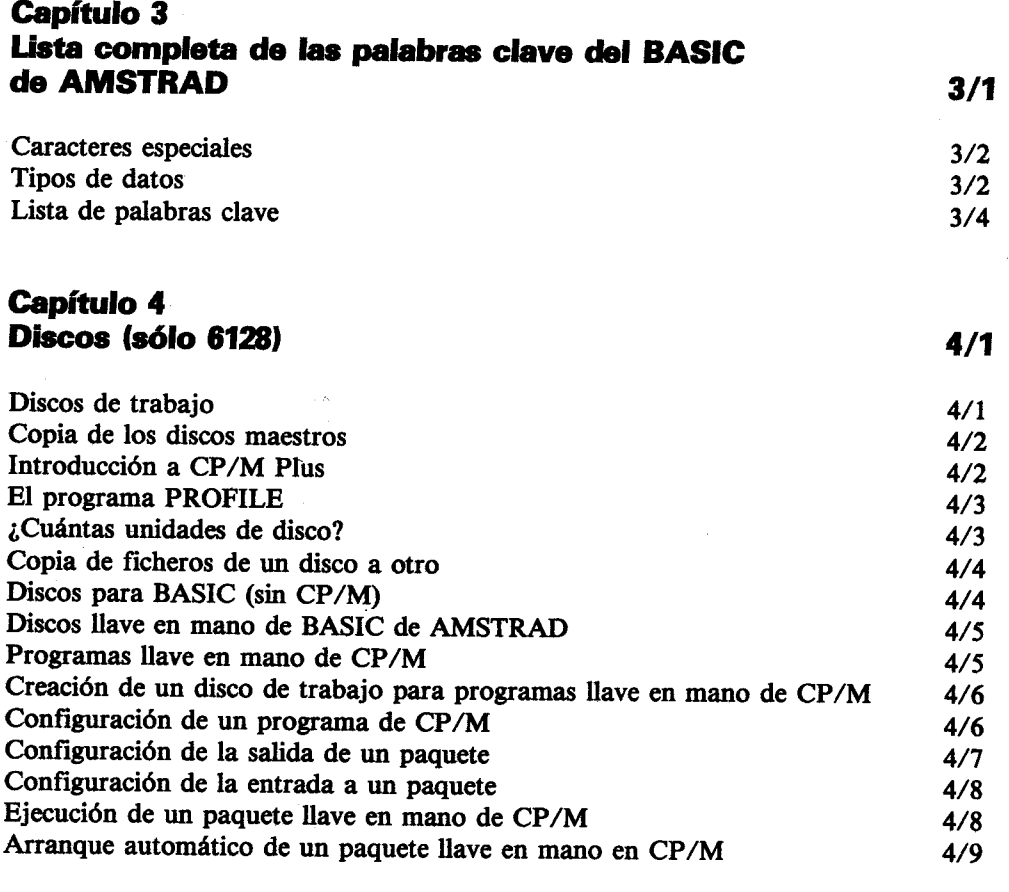

# Capítulo 5<br>AMSDOS y CP/M (sólo 6128)

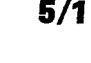

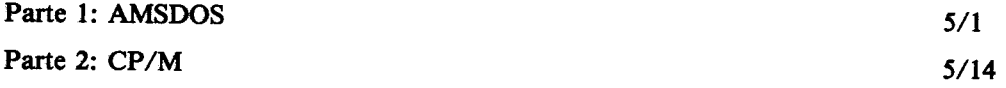

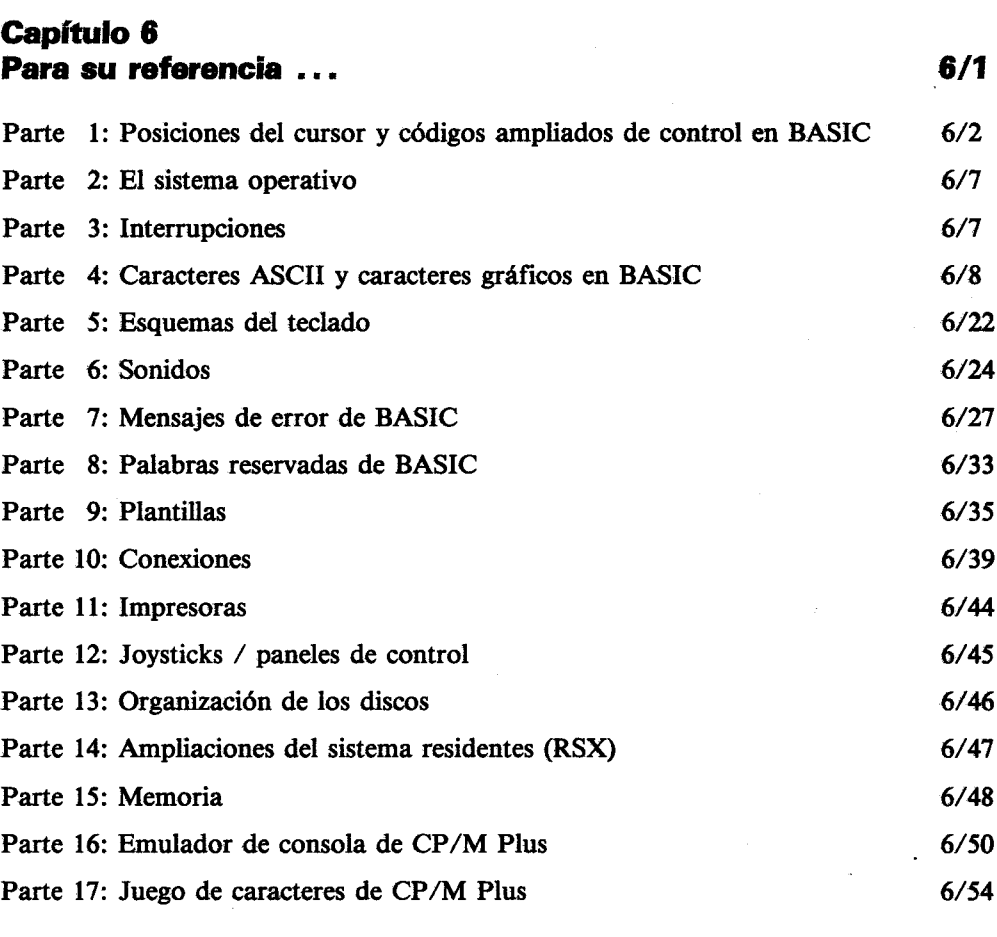

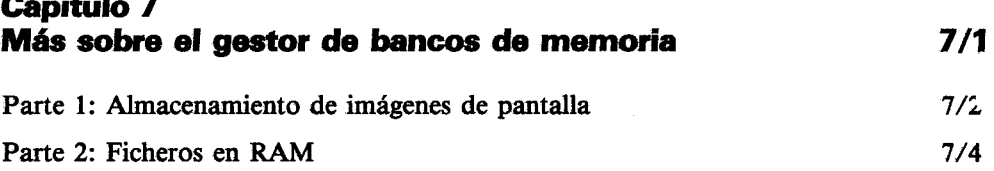

### Capítulo 8 Cuando usted guste ...

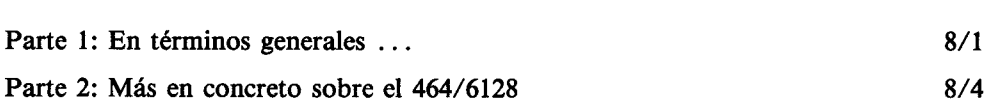

 $8/1$ 

# Apéndice 1<br>AMSTRAD

**Apéndice 2** Léxico inglés-castellano y glosario

**Apéndice 3** Que usted lo disfrute ...

**Apéndice 4** *<u>Índice</u>* 

### Capítulo 1

### Curso de introducción

### Parte 1: Instalación

El 464/6128 puede ser instalado con:

- 1. El monitor monocromático Amstrad MM12.
- 2. El monitor de color Amstrad CM14.

### Preparación del cable de alimentación

El 464/6128 es alimentado por el monitor, el cual se conecta a la red de 220-240 V c.a., 50 Hz.

Instale la clavija adecuada en el extremo del cable de alimentación del monitor (MM12 o CM14). Es necesario proteger el equipo insertando en la línea de alimentación un fusible de 5 amperios, bien en la clavija, bien en el zócalo. [Aunque la clavija sea de las que vienen preparadas para un fusible de 13 amperios (tipo BS1363, utilizado en el Reino Unido), el fusible que se debe usar es el de 5 amperios.

#### **ADVERTENCIA**

Este aparato debe ser conectado a un zócalo de red que disponga de toma de tierra.

### Importante

Los hilos del cable de alimentación tienen unos colores que se ajustan al siguiente código:

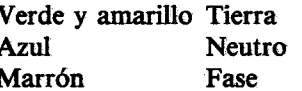

Puesto que estos colores pueden no corresponder con los que identifican los terminales del zócalo, haga lo siguiente:

- · El hilo de color verde y amarillo debe ser conectado al terminal del zócalo marcado con la letra 'E' o con el símbolo de 'tierra', o identificado por los colores verde/amarillo o verde
- · El hilo de color azul debe ser conectado al terminal del zócalo marcado con la letra 'N' o identificado por el color negro.
- · El hilo de color marrón debe ser conectado al terminal del zócalo marcado con la letra 'L' o identificado por el color rojo.

Desenchufe el monitor de la red cuendo no lo esté usando.

No intente extraer ningún tornillo ni abrir la carcasa del monitor ni del ordenador. Lea y respete las advertencias inscritas en las etiquetas de características, que están situadas en el panel posterior del monitor y en la cara inferior del ordenador.

#### **ADVERTENCIA**

Alta tensión en el interior. No extraiga ningún tornillo.

### Instalación del 464/6128

Ponga el ordenador sobre una superficie plana.

**Importante.** Cuando elija un lugar para instalar el ordenador, asegúrese de que:

-dispone de una toma de corriente cercana y de fácil acceso;

el equipo no va a quedar próximo a ningún grifo ni fuente de calor, ni expuesto a la luz solar directa. El calor, el agua y los rayos del sol pueden dañar el ordenador y destruir los datos.

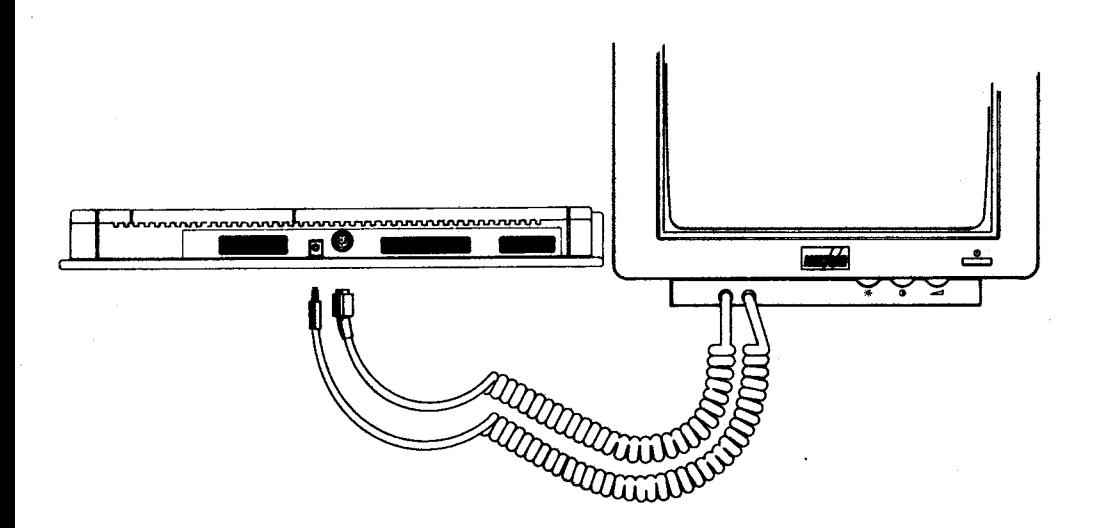

El proceso de instalación consiste en lo siguiente:

- 1. Cerciórese de que el monitor no está conectado a la red.
- 2. De los dos cables que salen de la cara frontal del monitor, conecte el que termina en la clavija más grande (DIN de 8 patillas) en el zócalo correspondiente (DIN de 8 patillas) situado en el panel posterior del ordenador.
- 3. Conecte el otro cable (que termina en la clavija más pequeña, 5 V c.c.) en el zócalo de alimentación que se encuentra en el panel posterior del ordenador.

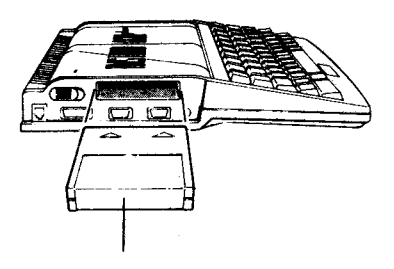

Cartucho de juegos

Etapa 4. Inserción del cartucho (con el interruptor de alimentación apagado).

- 4. Introduzca el cartucho suministrado en el zócalo situado en el panel izquierdo del ordenador. Importante: observe que no es posible introducir ni extraer el cartucho si el interruptor de alimentación está apagado.
- 5. Conecte el cable de alimentación del monitor en una toma de corriente de red.
- 6. Encienda el monitor pulsando el interruptor de alimentación, situado en la cara frontal, de modo que quede hacia dentro. (Si está hacia fuera, la tensión de red no llega al monitor.)
- 7. Encienda el ordenador haciendo deslizar hacia el frente el interruptor de alimentación, que se encuentra en el panel izquierdo. (Empujándolo hacia atrás se apaga el ordenador.)

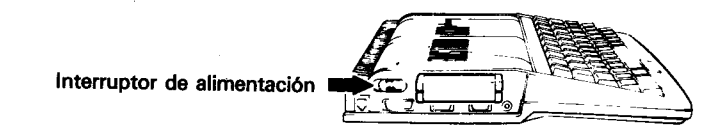

Etapa 7. Encendido del ordenador.

Si todo ha ido bien, la pantalla del monitor mostrará lo siguiente:

Amstrad Microcomputer  $($ U4 $)$ ©1985 Amstrad plc<br>and Locomotive Software Ltd. Amstrad **BASIC** Burnin

Para evitar la fatiga visual excesiva, ajuste los mandos de brillo  $\ddot{\otimes}$  y de contraste  $\ddot{\bullet}$  que se encuentran en el panel frontal del monitor. Junto a ellos está también el mando de volumen  $\implies$  que controla el volumen de los altavoces incorporados en el equipo.

# Selección de BASIC o del juego de desmostración

El cartucho suministrado con el 464/6128 contiene AMSTRAD BASIC y un 'juego de desmostración'.

Si desea activar AMSTRAD BASIC, pulse la tecla [f1] (situada a la derecha del teclado) antes de que pasen 30 segundos tras encender el ordenador.

Si pulsa [f2] (o si no pulsa [f1] dentro de los 30 segundos), el ordenador pondrá en marcha el juego de demostración.

La forma de usar AMSTRAD BASIC está descrita con todo detalle en capítulos posteriores de este manual.

Nota. Para activar el juego de demostración cuando ya está funcionando AMSTRAD BASIC, escriba la orden | GAME y pulse la tecla [INTRO]. Para obtener el signo '|', pulse una de las teclas [MAYS] y, sin soltarla, pulse también la marcada con 'i' y '@'.

# Parte 2: Conexión de los periféricos

En esta sección vamos a explicar cómo se conecta al sistema 464/6128 los diversos periféricos (equipo adicional). La forma de usar los periféricos está explicada en otros lugares del manual. El Capítulo 6, Parte 10, contiene un diagrama que identifica los diversos zócalos.

Importante: no conecte ni desconecte ningún periférico con el ordenador encendido.

# Joystick / panel de control (PD-1)

Con el 464/6128 se entrega un panel de control. Un joystick o un segundo panel de control es algo que usted puede desear adquirir si va a usar su 464/6128 con programas de juegos diseñados para aprovechar un dispositivo de control adicional.

Conecte el primer joystick o panel de control en el zócalo de joystick más cercano al frente del ordenador (en el lateral izquierdo). Si usa un segundo joystick o panel de control, conéctelo en el zócalo de joystick más alejado del frente del ordenador.

La forma de escribir programas que puedan ser controlados por los joysticks está descrita en capítulos posteriores de este manual.

### Lápiz óptico / pistola óptica

Si dispone de programas de juegos diseñados para su uso con una pistola óptica, o de cualquier programa que funcione que un lápiz óptico, quizá desee adquirir uno de estos dispositivos.

Conecte la pistola óptica o el lápiz óptico en el zócalo AUX, situado en el panel izquierdo del ordenador.

Estos dispositivos sólo funcionan con programas escritos específicamente para ellos (disponibles en cinta, disco y cartucho).

# Jovstick analógico

Algunos programas de juegos pueden funcionar con un joystick analógico. Se trata de un disposivo que permite controlar el juego de forma más sofisticada que un joystick normal.

Conecte el joystick analógico en el zócalo correspondiente, situado en el panel izquierdo del ordenador.

El joystick analógico sólo funciona con programas escritos específicamente para él (normalmente sólo disponibles en cartucho).

### *Impresora*

El 464/6128 puede ser conectado a cualquier impresora que tenga un interfaz paralelo de tipo Centronics. Para realizar la conexión se necesita un cable adecuado, posiblemente suministrado con la impresora.

Conecte la clavija de 25 patillas en el zócalo de impresora, situado en el panel posterior del ordenador. Luego conecte el otro extremo del cable (clavija de 36 patillas) en el zócalo de la impresora.

Si la impresora tiene abrazaderas de seguridad, fíjelas en las ranuras que hay en los laterales del conector.

NO conecte la clavija de 36 patillas en el zócalo Centronics que hay en el panel posterior del 6128. Ese zócalo está destinado exclusivamente a la conexión de una segunda unidad de disco.

La forma de usar la impresora está descrita en capítulos posteriores de este manual.

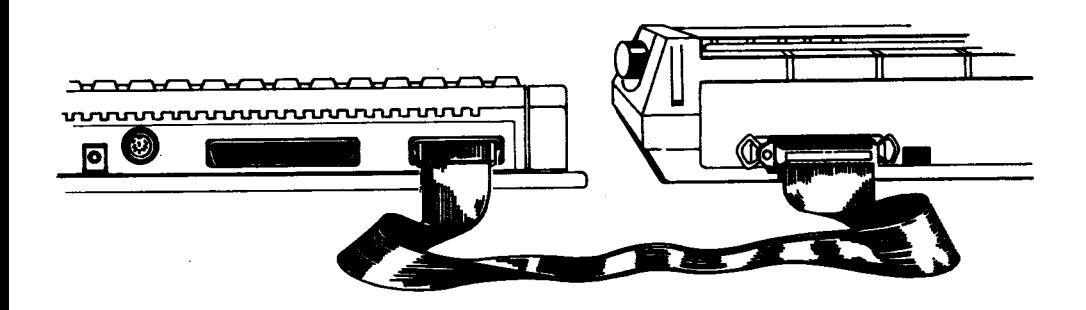

### **Amplificador y altavoces externos**

El 464/6128 puede ser conectado a un sistema amplificador y altavoces estereofónicos. El cable de entrada al amplificador debe terminar en una clavija estéreo de 3,5 mm, la cual se introduce en el zócalo STEREO situado en el panel posterior del ordenador.

El 464/6128 entrega a la salida una señal de nivel constante; así pues, el volumen debe ser regulado con los mandos del amplificador.

### Dispositivos de ampliación

El 464/6128 dispone de un zócalo de ampliación de 50 patillas, en el que se puede conectar dispositivos tales como interfaces serie, modems, etc. Las instrucciones de instalación y uso serán suministradas con cada dispositivo.

### Segunda unidad de disco (sólo 6128)

El 6128 tiene un zócalo en el que se puede conectar la segunda unidad de disco. Las instrucciones de instalación y uso serán suministradas con la unidad de disco.

# Parte 3: En cuanto a los discos y cassettes

La memoria del 464/6128 sólo puede "recordar" los datos mientras el ordenador está encendido; en terminología informática, es un medio de almacenamiento "volátil". Para que la información no se pierda cuando se apague la máquina, es necesario grabar los programas y los datos en un medio "no volátil", tal como la cinta o el disco.

### Controles del magnetófono (sólo 464)

El magnetófono se encuentra a la derecha del teclado. En esencia, los componentes mecánicos de este mecanismo son los mismos que los de un magnetófono de audio, con la diferencia de que los componentes electrónicos que controlan las señales están específicamente diseñados para ser utilizados con los sistemas de almacenamiento de datos del ordenador.

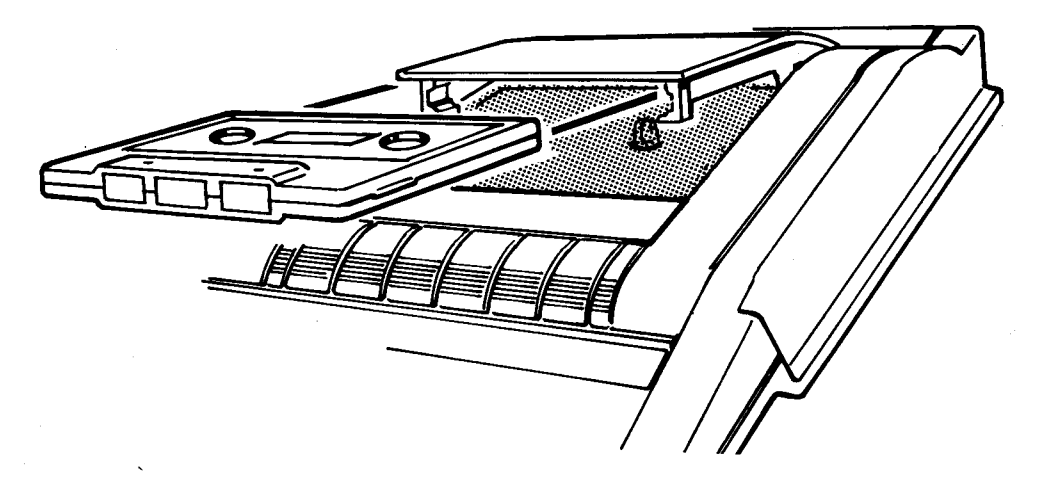

Forma apropiada de introducir un cassette en el magnetófono

Análogamente, el manejo del teclado auxiliar del magnetófono es el mismo que para la mayor parte de los magnetófonos de audio:

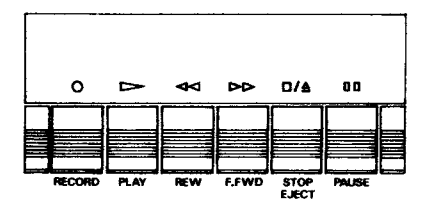

Controles del magnetófono del 464

Tenga en cuenta que estas teclas deben ser pulsadas con bastante más energía que las del teclado principal.

REC funciona simultáneamente con PLAY para grabar datos cuando el programa lo indica. No puede ser activada a menos que se haya introducido en la unidad un cassette con la lengüeta de protección intacta y se haya cerrado la puerta. Para activar la función de grabación, pulse la tecla REC y, sin soltarla, pulse PLAY. El ordenador escribirá los datos en la cinta cuando el programa que esté en la memoria en ese momento le pida que lo haga (o cuando se dé la orden SAVE directamente desde el teclado).

**PLAY** reproduce la cinta para cargar (LOAD) o ejecutar (RUN) un programa desde el magnetófono. El ordenador leerá la información de la cinta cuando el programa que esté en la memoria en ese momento le pida que lo haga (o cuando se dé una orden directamente desde el teclado). Las teclas REC y PLAY son liberadas automáticamente por un mecanismo cuando la cinta se acaba

REW rebobina la cinta de derecha a izquierda. No hay cancelación mecánica de esta función cuando la cinta llega a su fin; por lo tanto, no deje la máquina funcionando en modo de rebobinado, ya que podría producirse un sobrecalentamiento del motor.

F.F. hace avanzar la cinta a gran velocidad de izquierda a derecha. No hay cancelación mecánica de esta función cuado la cinta llega a su fin; por lo tanto, no deje la máquina funcionando en modo de avance rápido, ya que podría producirse un sobrecalentamiento del motor.

STOP/EJECT interrumpe cualquier operación con el magnetófono y devuelve a su estado original todas las teclas de éste. Si pulsamos esta tecla por segunda vez, la puerta del magnetófono se abrirá para que podamos introducir o extraer el cassette. Un cassette no puede ser extraído hasta que ha cesado la operación que está efectuando la unidad en ese momento.

PAUSE produce una pausa mecánica que actúa en combinación con las teclas PLAY o REC y PLAY. No debe ser utilizada durante las operaciones de lectura o escritura de datos, ya que podría originar un error. En el software del 464, todas las pausas durante las operaciones de reproducción y grabación son maneiadas por instrucciones internas. con lo que la facilidad de pausa mecánica casi no se utiliza.

### Protección contra escritura

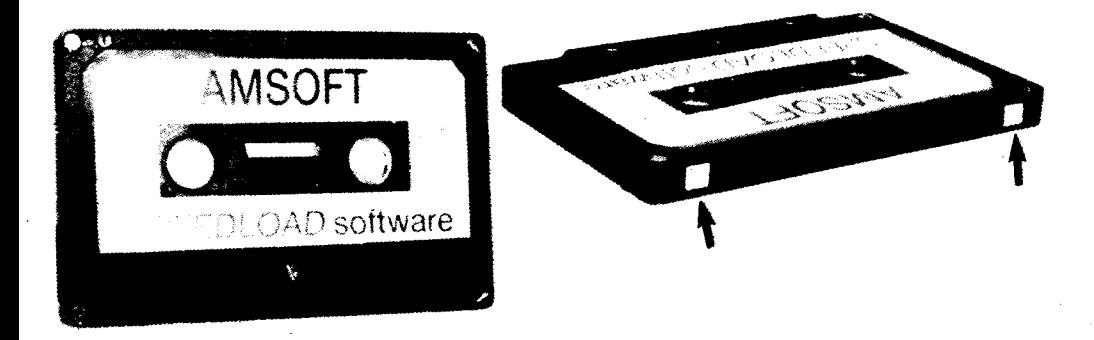

Para prevenir el borrado accidental de los datos que se quiere mantener en una cinta, los cassettes estándar disponen de una «pestaña» de protección contra escritura. Esta pestaña puede ser retirada rompiéndola con un destornillador o cualquier otro instrumento. Cuando se introduce en la unidad un cassette protegido contra escritura (sin pestaña), no se puede accionar la tecla REC.

La protección contra escritura afecta individualmente a cada cara de la cinta; por lo tanto, para proteger ambas caras de la cinta, se debe romper ambas pestañas del cassette. Si más tarde decide volver a grabar en la misma cinta, puede cubrir el orificio con cinta autoadhesiva.

Para proteger programas mediante software exiten diversas técnicas para las que se utilizan el sistema operativo del 464.

### Introducción de un cassette

La cinta debe estar completamente rebobinada (en la bobina de la izquierda); de lo contrario, pulse la tecla REW para que la rebobine el magnetófono. Si la cinta se enrrolla accidentalmente en la apertura de la parte frontal del magnetófono, tendrá usted que rebobinarla a mano antes de introducir el cassette en el magnetófono, y es probable que se haya perdido su contenido.

Tenga en cuenta que, aunque en los sistemas de audio se puede utilizar cintas cuya superficie ha sufrido diversos tipos de daños (pliegues, etc.), no se puede maltratar las grabaciones de datos de ordenador de la misma manera y esperar que sigan funcionando de forma fiable.

Por ejemplo, si usted pilla accidentalmente parte de la cinta con la puerta del magnetófono y, no obstante, todavía puede cargar o ejecutar el programa almacenado en ella, lo que debe hacer es volver a grabar inmediatamente el programa en una cinta nueva (mientras el programa está en la memoria del 464) y deshacerse de la cinta dañada antes de que sienta la tentación de intentar utilizarla de nuevo.

# Inserción de los discos (sólo 6128)

Se pueden utilizar las dos caras del disco, aunque no simultáneamente. La forma correcta de insertar los discos es con la etiqueta hacia fuera (visible) y con la cara que se va a usar hacia arriba:

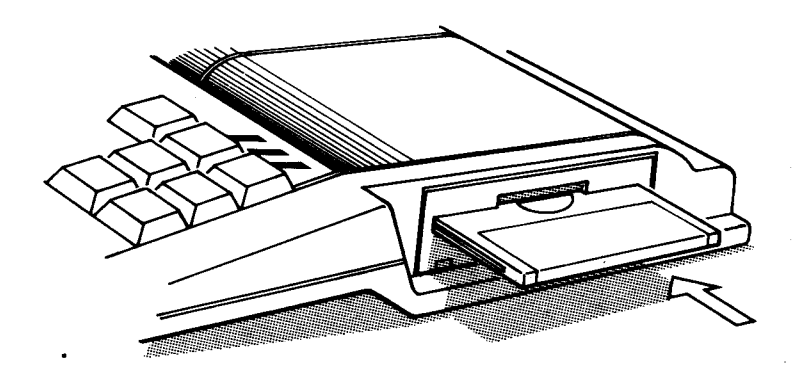

### Protección contra escritura

En el extremo posterior izquierdo de cada cara del disco se puede ver una flecha que señala un pequeño orificio obturado: es el orificio de 'protección contra escritura', cuya misión es evitar el borrado accidental del contenido del disco:

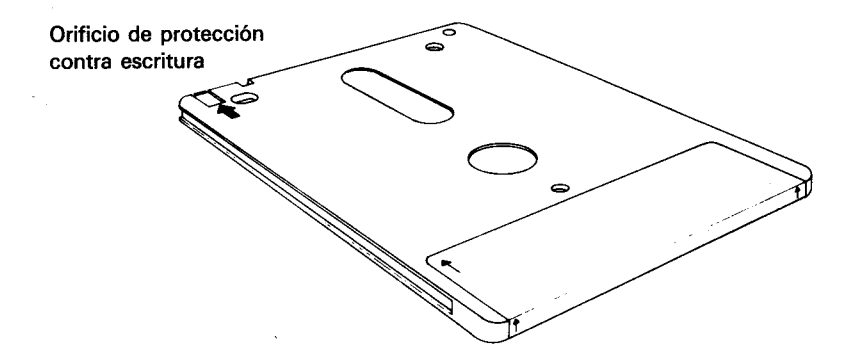

Cuando el orificio está cerrado, el ordenador puede 'escribir' en el disco. En cambio, si el orificio está abierto, el disco está protegido contra la escritura, impidiendo el borrado accidental de programas o datos valiosos.

Los diversos fabricantes utilizan diferentes mecanismos de apertura y cierre del orificio. En un disquete compacto típico el funcionamiento es como sigue:

Para abrir el orificio, haga deslizar el pequeño obturador situado en la esquina izquierda del disco:

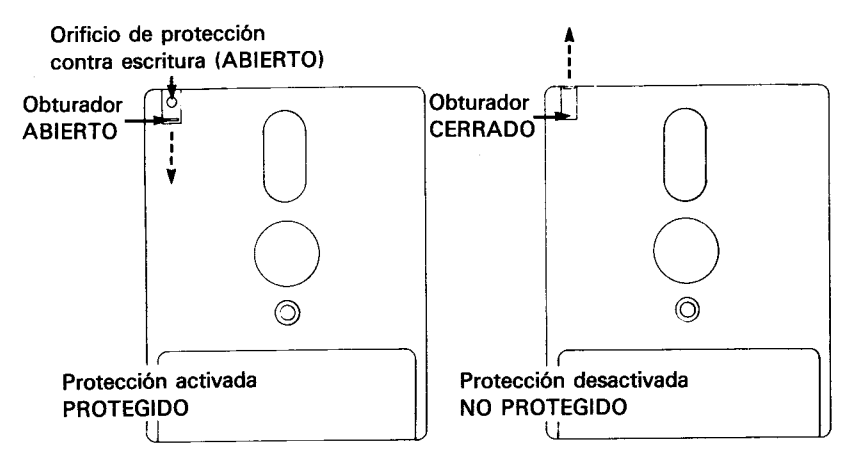

Para cerrar el orificio, haga deslizar el obturador en sentido contrario.

En algunos discos compactos el mecanismo consiste en una pequeña palanca de plástico situada en una ranura que tienen en la esquina izquierda:

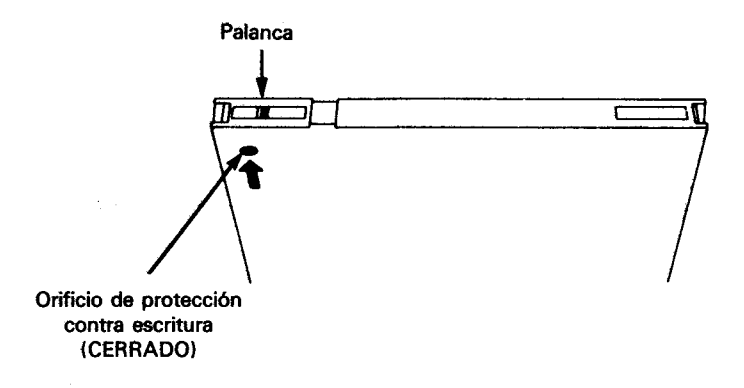

Para abrir el orificio en los discos de este tipo, desplace la palanca hacia el centro del disco, ayudándose con la punta de un bolígrafo u objeto similar:

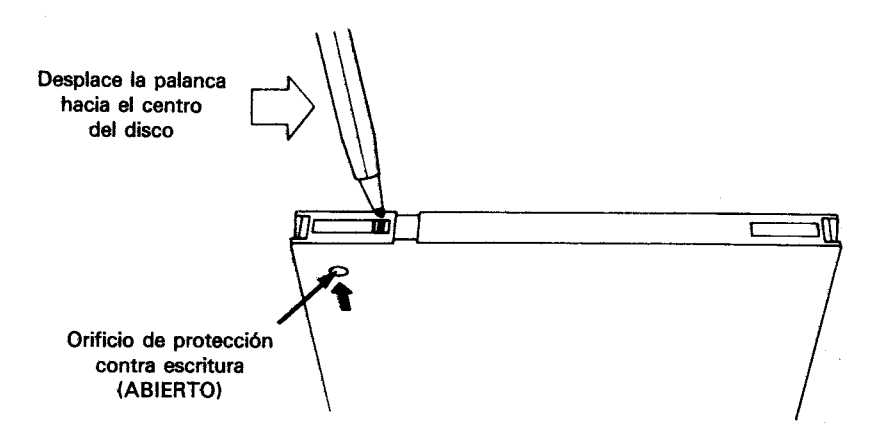

Observe que, cualquiera que sea el mecanismo de obturación, el efecto es siempre el mismo: el disco queda protegido cuando el orificio está abierto.

### **IMPORTANTE**

Cerciórese de que los orificios de protección de su disco maestro de CP/M están abiertos.

### Después de introducido el disco

En la cara frontal de la unidad de disco, situada en el lateral derecho del 6128, hay un piloto rojo y un botón de eyección:

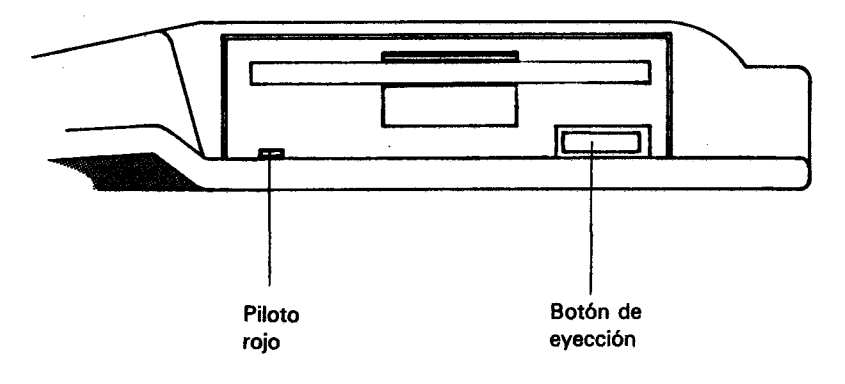

### Piloto

Cuando está encendido, indica que el ordenador está leyendo datos del disco o escribiendo en él.

Si se ha conectado una segunda unidad de disco (unidad B), su piloto estará encendido constantemente, y se apagará cuando se encienda el de la unidad principal (unidad A).

# **Botón de evección**

Al pulsar este botón se expulsa parcialmente el disco, lo que permite que el usuario lo extraiga.

### Parte 4: Manos al teclado ...

Antes de empezar a cargar y grabar programas necesitamos familiarizarnos con algunas teclas del ordenador. Si tiene usted alguna experiencia en el manejo de los ordenadores, puede omitir la lectura de esta sección.

Encienda el ordenador y verá el mensaje inicial en la pantalla. Vamos a explicar las funciones de las diversas teclas:

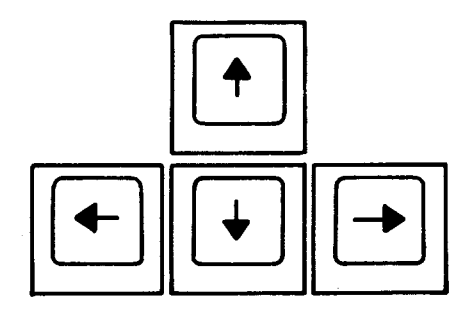

Las cuatro teclas que están marcadas con sendas flechas (y situadas en el extremo inferior derecho del teclado) son las 'teclas de movimiento del cursor'. Estas teclas sirven, pues, para mover el cursor por la pantalla.

Púlselas todas ellas y practique hasta familiarizarse con su funcionamiento.

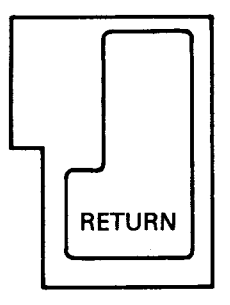

La tecla [RETURN] sirve para introducir en el ordenador lo que usted ha tecleado. Una vez pulsada la tecla [RETURN], el cursor salta automáticamente a la línea siguiente de la pantalla. Siempre que escriba una orden directa o una instrucción de programa, pulse [RETURN] al final

De ahora en adelante escribiremos [RETURN] para indicar que se debe pulsar esta tecla al terminar de teclear órdenes o instrucciones de programa.

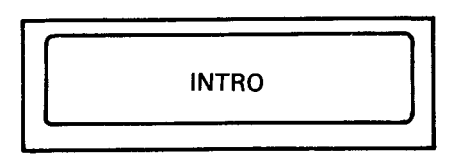

En circunstancias normales (esto es, si no se modifica por programa su función), esta tecla tiene el mismo efecto que [RETURN] y puede ser utilizada en su lugar. Sin embargo, al igual que las restantes teclas de función del teclado numérico, [INTRO] puede ser redefinida, según explicaremos más adelante.

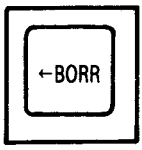

Esta tecla sirve par borrar el carácter (letra, número o signo) que está a la izquierda del cursor.

Teclee abcd y observe que el cursor queda inmediatamente a la derecha de la letra d. Para borrar la d, pulse la tecla  $\left[\leftarrow\text{BORR}\right]$ . Si la mantiene pulsada durante algún tiempo, verá cómo se borran también las otras tres letras.

Hay dos teclas [MAYS], una a cada lado del teclado. Si mantiene pulsada una de ellas al tiempo que pulsa una tecla literal (de letras), en la pantalla aparecerá la correspondiente letra en mayúscula.

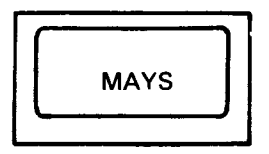

Escriba la letra e, pulse la tecla [MAYS] y, antes de soltarla, vuelva a teclear la e. En la pantalla verá lo siguiente:

#### eE

Escriba ahora unos cuantos espacios (manteniendo pulsada durante algún tiempo la barra espaciadora). Para probar el efecto de [MAYS] con las teclas numéricas, escriba el 2, pulse [MAYS] y, sin soltarla, vuelva a escribir el 2. El la pantalla aparecerá lo siguiente:

#### $2^{\prime}$

Haga pruebas con las diferentes teclas de caracteres para observar su efecto con y sin **IMAYSI.** 

$$
\begin{array}{|c|}\n\hline\n\text{FIJA} \\
\text{MAYS}\n\end{array}
$$

Su efecto es en cierto modo similar al de [MAYS]. Con sólo pulsarla una vez, las letras que se escriban a continuación aparecerán en mayúsculas en la pantalla, pero, en cambio, las teclas numéricas y de signos no resultan afectadas.

Pulse [FIJA MAYS] una sola vez y luego escriba lo siguiente:

#### abcdef123456

En la pantalla aparecerá:

#### ARCDEE123456

Observe que las letras han sido convertidas a mayúsculas y que, sin embargo, los números no han sido convertidos a los signos que están grabados en la parte superior de las teclas numéricas. Para obtener estos signos se pulsa la tecla correspondiente en combinación con [MAYS]. Escriba ahora lo siguiente, manteniendo pulsada la tecla [MAYS]:

#### abcdef123456

. En la pantalla aparecerá:

#### ABCDEF!"#\$%&

Para volver a caracteres normales (en minúsculas), pulse por segunda vez [FIJA MAYS].

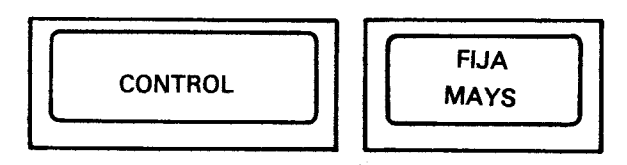

Si lo que desea es obtener letras mayúsculas y los signos marcados en la parte superior de las teclas, sin tener que mantener pulsada la tecla [MAYS], puede hacer lo siguiente: mantenga pulsada la tecla [CONTROL] y pulse [FIJA MAYS] una sola vez. Para comprobar el efecto de esta combinación, escriba lo siguiente:

#### abcdef123456

En la pantalla aparecerá:

#### ABCDEF!" #\$%&

En esta situación, se pueden escribir números utilizando el teclado numérico (teclas f0 a f9) que está a la derecha del teclado principal.

Manteniendo pulsada la tecla [CONTROL] al tiempo que se pulsa [FIJA MAYS] se vuelve al modo anterior (es decir, a minúsculas o a bloqueo de mayúsculas). Si el modo al que ha vuelto es a bloqueo de mayúsculas, pulse [FIJA MAYS] para retornar al modo normal, esto es, a minúsculas.

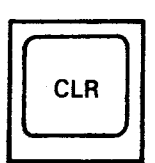

Esta tecla borra el carácter que está bajo el cursor.

Escriba ABCDEFGH. El cursor ha quedado a la derecha de la última letra (la H). Pulse cuatro veces la tecla  $\leftarrow$ . El cursor se ha movido cuatro posiciones hacia la izquierda, de modo que está superpuesto a la letra E.

Observe que la letra E es visible a través del cursor. Pulse [CLR] y observe cómo desaparece la letra E y cómo se mueven hacia la izquierda las letras FGH; bajo el cursor queda la F. Pulse durante unos instantes [CLR]: primero desaparece la F, y luego la G y la H.

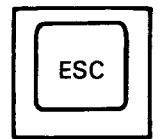

Esta tecla se utiliza para abandonar una función que el ordenador esté realizando. Si se pulsa [ESC] una vez, el ordenador interrumpe su tarea momentáneamente, y la reanuda si a continuación se pulsa cualquier otra tecla.

Si se pulsa [ESC] dos veces seguidas, el ordenador abandona definitivamente la tarea que está realizando y queda a la espera de otras órdenes.

### **Importante**

Cuando se han escrito 40 caracteres en una línea, el cursor está en el extremo derecho de ella; el siguiente carácter aparecerá automáticamente al principio de la línea siguiente. Esto significa que no se debe pulsar [RETURN], a diferencia de lo que se haría si se estuviera trabajando con una máquina de escribir, en la que se ha de teclear el retorno del carro al acercarse al final de cada línea.

El ordenador realiza esta función automáticamente; ante un [RETURN] indebido, reaccionará con un mensaje de error, generalmente Syntax error, bien en el acto o bien más tarde, cuando se ejecute el programa.

### Syntax error (error de sintaxis)

Cuando en la pantalla aparece el mensaje Syntax error, el ordenador está diciendo que no ha entendido la orden que se le ha dado.

Por ejemplo, escriba

#### printt [RETURN]

En la pantalla aparecerá el mensaje:

#### **Syntax error**

Esto ocurre porque el ordenador no entiende la instrucción printt.

'Si el mismo error se comete en una línea de programa, tal como

#### 10 printt "abc" [RETURN]

el mensaje Syntax error no aparece hasta que se ejecuta el programa. Escriba:

#### run [RETURN]

(Esta orden pide al ordenador que ejecute el programa que tiene en este momento almacenado en la memoria.) En la pantalla aparece:

Syntax error in 10 10 printt "abc"

Este mensaje indica en qué línea se ha detectado el error y exhibe la línea con el cursor ya preparado para que el usuario pueda corregirla.

Lleve el cursor, con la tecla  $\rightarrow$ , hasta una letra t de printt. Pulse [CLR] para borrar la t que sobra y luego pulse [RETURN] para introducir la línea corregida en el ordenador.

Escriba ahora:

#### run [RETURN]

El ordenador ha entendido la instrucción; de hecho, ha escrito en la pantalla:

abc

# Parte 5: Carga de programas y juegos

Bienvenidos aquéllos que han pasado aquí directamente desde el comienzo de la sección anterior.

### Cartucho de juegos

Como ya hemos dicho en la Parte 1, la ejecución del juego de demostración suministrado con el 464/6128 es tan fácil como pulsar la tecla [f2]. Si usted adquiere otros cartuchos, ni siguiera necesitará esta operación, ya que el juego arrancará automáticamente al encender el ordenador.

# Carga de programas desde disco (sólo 6128)

Cada disco de programa debería venir con sus propias instrucciones, aunque probablemente usted se encontrará con que debe escribir algo del siguiente estilo:

#### run "disc" [RETURN]

Instantes después, el juego será cargado y estará preparado para que usted juegue.

Si el programa no se ha cargado normalmente, estudie el mensaje que ha aparecido en la pantalla para averiguar qué ha ocurrido. Por ejemplo,

#### Drive A: disc missing **Retry, Ignore or Cancel?**

significa que no ha insertado el disco, o que no lo ha hecho correctamente, o quizá que lo ha puesto en la unidad B.

#### **DISC** not found

significa que no ha puesto el disco correcto, o que ha puesto la otra cara, o que no ha tecleado correctamente el nombre del programa, DISC.

Si aparece el mensaje

#### **Bad command**

lo más probable es que haya tecleado mal DISC, quizá incluyendo un espacio o un signo de puntuación.

#### **Type mismatch**

significa que ha omitido las comillas (").

#### **Syntax error**

indica que ha tecleado incorrectamente la orden run.

El mensaie

#### Drive A: read fail Retry, Ignore or Cancel?

indica que el ordenador no ha conseguido leer los datos grabados en el disco. Compruebe que el disco que ha insertado es el correcto y pulse R (de Retry, 'volver a intentarlo'). Éste es el mensaje que aparece siempre que se ha estropeado un disco por dejarlo dentro de la unidad al apagar o encender el sistema.

Cuando hayamos explicado cómo hacer copia de los discos, copie sistemáticamente todos los programas valiosos, en particular el disco maestro de CP/M.

# Carga de programas desde cinta (sólo 464)

Cada programa debe venir con sus propias instrucciones, pero probablemente usted se encontrará con que tiene que escribir algo del siguiente estilo:

#### run "[RETURN]

Existe un método abreviado para escribir esta línea que sólo requiere la pulsación de dos teclas:

- 1. Pulse la tecla [CONTROL] y, sin soltarla, pulse [RETURN]
- 2. Suelte ambas teclas y pulse [RETURN].

La pantalla responde de la siguiente manera:

#### Press PLAY then any key

Este mensaje ('Pulse PLAY y luego cualquier tecla') indica que se debe pulsar el botón PLAY del magnetófono y después una tecla cualquiera en el teclado del ordenador. Por 'una tecla cualquiera' se debe entender, aquí y en lo sucesivo, cualquier tecla menos las siguientes: [MAYS], [FIJA MAYS], [CONTROL] v [ESC].

La tecla que usted pulse no producirá ningún carácter en la pantalla, sino que hará que el motor del magnetófono comience a reproducir la cinta. De lo contrario, pulse otra tecla (es una buena costumbre utilizar la tecla [INTRO]) y compruebe que no se ha presionado accidentalmente la tecla PAUSE

Si usted pulsa más de una tecla, el ordenador ignora las demás pulsaciones una vez que ha comenzado a cargar el programa.

Observe que no hemos especificado el nombre de ningún programa. Cuando sólo se da la instrucción

#### RUN"

el ordenador busca el primer programa que puede encontrar en la cinta y lo carga. Una vez que el ordenador ha encontrado el primer programa correctamente grabado en la cinta, muestra el siguiente mensaje:

#### Loading GAMEPLAY 1 block 1

Este mensaje informa de que el ordenador ha encontrado el primero de una serie de bloques del programa titulado Gameplay. Cada programa es grabado en la cinta en forma de bloques de datos (hasta un máximo de 2 kilobytes). Cada bloque está identificado por separado en la cinta, y el mensaje de la pantalla le informa del bloque que está siendo leído en ese momento. Después de cada bloque de datos, la cinta se detiene momentáneamente y después vuelve a ponerse en movimiento. El mensaje de la pantalla se actualiza entonces para mostrar el bloque que está siendo leído.

Si el ordenador detecta en algún momento datos erróneos, mostrará un mensaje de error informando de la naturaleza del problema. En estos casos, por lo general no se puede hacer otra cosa más que volver a intentar cargar el programa hasta que no se produzca ningún error.

Si la cinta está siendo cargada, lo único que usted tiene que hacer es leer las instrucciones en la pantalla y el 464 hará el resto.

### Errores de lectura

Si durante la carga de un programa o de un fichero de datos el ordenador emite el mensaje Read error ('error de lectura'), la cinta continúa funcionando y el ordenador sigue leyendo bloques, pero no los carga mientras no encuentre el bloque número 1 del programa que se le había pedido que cargase.

Cuando se produce un error de lectura lo que se debe hacer es parar la cinta (STOP/EJECT), rebobinarla (REW) y pulsar PLAY otra vez. El ordenador hará entonces un nuevo intento.

Los errores de lectura se pueden producir por diversas causas. Por ejemplo, por el deterioro accidental de la cinta o de su superficie sensible o por haber apagado el ordenador estando la cinta en el magnetófono y el botón PLAY (o REC y PLAY) pulsado.

En efecto, cuando está pulsado este botón, la cinta está presionada contra la cabeza grabadora; al apagar el ordenador y descargarse la fuente de alimentación, puede pasar un impulso eléctrico hacia la cinta a través de la cabeza. Aunque la cinta esté parada, ese impulso (lo mismo que el que se produce al encender el ordenador) puede alterar la información que está grabada en la cinta. Por otra parte, la cinta puede deformarse si se la deja demasiado tiempo oprimida entre el eje de arrastre y la rueda de caucho.

Los errores de lectura también se pueden producir si se pulsa PAUSE durante la lectura (o si se pulsó este botón durante la grabación), o si la cinta ha sido grabada en otro CPC464 en el que la cabeza grabadora estuviera mal alineada.

Finalmente, a veces se presentan errores de lectura sin causa aparente. La cinta de cassette no fue diseñada originalmente como medio de almacenamiento de datos digitales, y por lo tanto no es perfecta en esta aplicación. Hay razones físicas que limitan la velocidad a la que se puede grabar datos en la cinta. Si se intenta sobrepasar esa velocidad máxima (por ejemplo, en los métodos de duplicación masiva de cintas de programas de bajo precio), las grabaciones dejan de ser fiables.

Nota. Las cintas grabadas por o para ordenadores de otras marcas no pueden ser leídas por el CPC464. Pueden tener el mismo aspecto externo, e incluso producir los mismos ruidos cuando se las reproduce en un sistema de audio, pero los datos estarán grabados con un formato incompatible en el CPC464.

# Parte 6: Empecemos a trabajar ...

A estas alturas ya sabemos qué podemos y qué no podemos hacer con el ordenador, así como la forma de conectarle periféricos. Sabemos para qué sirven algunas teclas del ordenador y cómo cargar programas. Ahora vamos a ver algunas de la órdenes e instrucciones que usted puede teclear para que empiecen a ocurrir cosas ....

Al ordenador le ocurre lo que a los humanos: sólo puede entender instrucciones que se le dan en el lenguaje que él conoce. En el caso del ordenador, ese lenguaje es BASIC (siglas de Beginners' All-purpose Symbolic Instruction Code, 'código de instrucciones simbólicas de uso general para principiantes'). Las palabras del vocabulario de BASIC son la llamadas 'palabras clave', 'palabras reservadas' o 'palabras de instrucción'. Cada una de ellas ordena a la máquina que realice una determinada función. Todos los lenguajes tienen sus reglas gramaticales, y BASIC no es la excepción. Aquí, el concepto de gramática se reduce al de 'sintaxis'; de ahí que el ordenador tenga la amabilidad de decirnos de vez en cuando que hemos cometido un error de sintaxis: Svntax error.

### Introducción a las palabras clave del BASIC de AMSTRAD

En el tercer capítulo, titulado 'Lista completa de las palabras clave del BASIC del ASM-TRAD', daremos una descripción de todas las palabras del dialecto de BASIC que entiende este ordenador. En esta sección vamos a presentar sólo las que se utilizan con mayor frecuencia.

### **CLS**

Para borrar la pantalla escriba:

#### cls [RETURN]

Como puede observar, la pantalla efectivamente se borra y en su extremo superior izquierdo aparecen la palabra Ready y el cursor  $\blacksquare$ .

Para introducir palabras clave de BASIC valen tanto las letras mayúsculas como las minúsculas.
## **PRINT**

Esta instrucción sirve para hacer que el ordenador escriba en la pantalla caracteres sueltos, palabras completas, frases o números. Teclee la siguiente orden:

### print "hola" [RETURN]

En la pantalla puede ver:

hola

Las comillas "" indican al ordenador qué es lo que debe escribir. La palabra hola apareció en la pantalla en cuanto se pulsó [RETURN]. Teclee

#### cls [RETURN]

para borrar la pantalla.

## **RUN**

En el ejemplo anterior hemos visto cómo obedece el ordenador una orden directa. Pero esto no siempre es deseable, ya que el ordenador olvida la orden inmediatamente después de ejecutarla. Podemos almacenar en la memoria del ordenador una sucesión de instrucciones para que más tarde sean ejecutadas en un orden determinado. Tal sucesión de instrucciones constituirá un programa. Las instrucciones de BASIC que podemos incluir en un programa tienen la forma que hemos visto, pero van precedidas de un número de línea. Si el programa consta de más de una instrucción, los números de línea indican al ordenador en qué orden debe ejecutarlas. Cuando después de teclear una línea de instrucción se pulsa [RETURN], la línea queda almacenada en la memoria hasta que pidamos al ordenador que ejecute el programa. Escriba lo siguiente:

### 10 print "hola" [RETURN]

Observe que en este caso, aunque ha pulsado [RETURN], la palabra hola no ha aparecido en la pantalla, sino que ha quedado almacenada en la memoria del ordenador, incluida en la línea de programa. Para ejecutar este pequeño programa debemos dar al ordenador la orden directa run. Escriba

#### run [RETURN]

Ahora sí aparece la palabra hola en la pantalla.

Observe algo interesante: en lugar de escribir la palabra print completa, basta con teclear el signo de interrogación ?; por ejemplo,

10 ? "hola"[RETURN]

## **LIST**

Cuando se tiene un programa almacenado en la memoria, se puede comprobar su contenido haciendo un 'listado'. Escriba

list [RETURN]

En la pantalla aparece

### 10 PRINT "hola"

que es la única línea de nuestro programa.

Observe que ahora la palabra PRINT está en mayúsculas. Esto nos indica que el ordenador ha reconocido PRINT como palabra clave de BASIC.

Escriba cls[RETURN] para borrar la pantalla. Observe que, aunque se ha borrado el texto que había en la pantalla, el programa sigue estando en la memoria del ordenador.

## **GOTO**

Esta instrucción pide al ordenador que salte de la línea actual a la línea especificada, para no ejecutar un grupo de instrucciones, si el salto es hacia delante, o para formar un bucle, si el salto es hacia atrás. Escriba

```
10 print "hola" [RETURN]
20 goto 10 [RETURN]
```
y luego

#### run [RETURN]

Como puede ver, el ordenador escribe repetidamente la palabra hola, a la izquierda de la pantalla, saltando cada vez a la línea siguiente. La razón es que, al llegar a la línea 20, la instrucción goto 10 reenvía el programa a la línea 10.

Para detener el programa, pulse [ESC] una vez. Para reanudarlo, pulse cualquier otra tecla. Para detenerlo definitivamente, de forma que se pueda introducir otras instrucciones, pulse [ESC] dos veces.

Escriba ahora

### cls [RETURN]

para borrar la pantalla.

Para inhibir el salto a la línea siguiente de la pantalla cada vez que el ordenador escriba hola, introduzca nuevamente el programa anterior, pero poniendo ahora un signo de punto y coma (;) al final de las comillas:

#### 10 print "hola"; [RETURN] 20 goto 10 [RETURN] run [RETURN]

El punto y coma indica al ordenador que debe escribir el siguiente grupo de caracteres inmediatamente a la derecha del anterior (suponiendo que quepan en la misma línea).

Para detener este programa pulse [ESC] dos veces. Escriba otra vez la línea 10, pero poniendo una coma (,) en lugar del punto y coma (;):

### 10 print "hola", [RETURN] run [RETURN]

Como puede observar, la coma ha indicado al ordenador que escriba el siguiente grupo de caracteres 13 posiciones a la derecha del lugar en que empezó a escribir el anterior. Esta función es útil cuando se quiere visualizar información en columnas. No obstante, si el número de caracteres del grupo es mayor que 12, la escritura empezará otras 13 posiciones más a la derecha, de forma que entre columnas siempre quedará algún espacio.

Este número, 13, es modificable con la instrucción ZONE, que describiremos más adelante.

Para detener este programa, pulse [ESC] dos veces. Para borrar completamente la memoria del ordenador, pulse las teclas [CONTROL] y [MAYS] y, antes de soltarlas, pulse [ESC].

## **INPUT**

Esta instrucción hace que el ordenador quede a la espera de que el usuario introduzca información por el teclado; por ejemplo, en respuesta a alguna pregunta.

Escriba lo siguiente:

```
10 input "cuantos años tienes"; edad [RETURN]
20 print "pues no aparentas tener";edad;
  "años." [RETURN]
run [RETURN]
```
En la pantalla aparece la pregunta:

#### cuantos años tienes?

Escriba su edad y pulse [RETURN]. Si, por ejemplo, su edad es 18 años, el programa escribe lo siguiente:

#### pues no aparentas tener 18 años.

Este ejemplo ilustra la utilización de input combinada con una variable numérica. Hemos puesto la palabra edad al final de la línea 10, y por consiguiente en la memoria, para que el ordenador pueda asociarla al número que el usuario introduzca; después, en la línea 20, en lugar de edad escribirá ese número. Nada nos obligaba a elegir precisamente ese nombre, edad, y podíamos haber utilizado una letra cualquiera, por ejemplo, b.

Reinicialice el ordenador para borrar la memoria (teclas [CONTROL] [MAYS] [ESC]). Si queremos captar por el teclado una respuesta que esté formada por caracteres cualesquiera (letras solas o letras mezcladas con números), debemos poner el signo de dólar (\$) al final del nombre de la variable. Las variables de este tipo son las que denominamos variables literales.

Escriba el siguiente programa (observe que en la línea 20 hay que poner un espacio después de la primera coma, pero no antes de la segunda):

```
10 input "como te llamas";nombre$ [RETURN]
20 print "hola, ";nombre$;", yo me llamo
  Rolando" [RETURN]
run [RETURN]
```
En la pantalla puede ver:

#### como te llamas?

Escriba su nombre y luego pulse [RETURN]. Si el nombre introducido es, por ejemplo, Manolo, el programa escribe:

#### hola, Manolo, yo me llamo Rolando

En este caso hemos usado nombre\$ como nombre de la variable literal, pero perfectamente podríamos haber elegido una letra cualquiera, por ejemplo, a\$. Vamos a combinar los dos ejemplos anteriores en un solo programa.

Reinicialice la máquina con [CONTROL] [MAYS] [ESC]. Escriba lo siguiente:

```
5 cls [RETURN]
10 input "como te llamas":a$ [RETURN]
20 input "cuantos años tienes": b [RETURN]
30 print "desde luego, ";a$;", no aparentas
  tener";b;"años" [RETURN]
run [RETURN]
```
En este programa hemos utilizado dos variables: a\$ para representar el nombre y b para representar la edad. En la pantalla aparece la primera pregunta:

#### como te llamas?

Escriba su nombre (supongamos que es **Manolo**) y luego pulse [RETURN]. El ordenador le pregunta ahora:

#### cuantos años tienes?

Escriba su edad (supongamos que es 18 años) y luego pulse [RETURN].

Si lo que hemos supuesto es cierto, en la pantalla aparecerá la siguiente frase:

desde luego, Manolo, no aparentas tener 18 años

# **Edición de programas**

Si alguna de las líneas del programa anterior hubiera sido mecanografiada incorrectamente, lo que podría provocar el mensaje de error Syntax error o algún otro, en lugar de escribirla de nuevo es posible corregirla ('editarla' es como se dice en informática). Para ilustrar cómo hacerlo, vamos a escribir incorrectamente el programa:

```
5 clss [RETURN]
```

```
10 input "como t llamas"; a$ [RETURN]
```

```
20 input "cuantos años tienes"; b [RETURN]
```

```
30 print "desde luego,";a$;", no aparentas
  tener";b;"años" [RETURN]
```
En este programa hay tres errores:

En la línea 5 hemos escrito clss en lugar de cls.

En la línea 10 hemos escrito t en lugar de te.

En la línea 30 hemos olvidado poner un espacio entre la coma y el signo de cerrar comillas.

Hay tres métodos para corregir un programa. El primero consiste en escribir nuevamente la línea errónea. Al hacerlo, la línea nueva sustituye a la que había en la memoria con el mismo número.

El segundo es el 'método del cursor de edición'.

El tercero es el 'método del cursor de copia'.

# Método del cursor de edición

Vamos a corregir el error de la línea 5.

Escriba lo siguiente:

#### edit 5 [RETURN]

En la pantalla aparece la línea 5, por debajo de la 30, con el cursor situado sobre la c de clss

Para suprimir la s que sobra, pulse la tecla de movimiento del cursor → hasta que éste quede sobre la última s de clss; pulse la tecla [CLR] y observe cómo desaparece la s.

A continuación pulse [RETURN] para introducir la versión corregida de la línea 5 en la memoria. Escriba

### list [RETURN]

y comprobará que la línea ha quedado corregida.

La orden AUTO, que describiremos más adelante en este manual, se puede combinar con este método para corregir un grupo de líneas sucesivas.

# Método del cursor de copia

El cursor de copia es un segundo cursor, distinto del que puede ver en este momento en la pantalla, que aparece cuando se pulsa [MAYS] en combinación con alguna de las teclas de movimiento del cursor. De esta forma, el cursor de copia se separa del cursor ordinario y puede ser llevado a cualquier lugar de la pantalla.

Para corregir los errores de las líneas 10 y 30, pulse la tecla [MAYS] y, sin soltarla, pulse hasta llevar el cursor de copia al principio de la línea 10. Observe que el cursor principal no se ha movido, por lo que hay dos cursores en la pantalla. Ahora pulse varias veces [COPIA] hasta que el cursor de copia esté sobre el espacio que hay entre la t y la palabra llamas. Observe que el principio de la línea 10 ha sido copiado en la última línea de la pantalla y que el cursor principal se ha detenido en la misma columna que el de copia. Escriba la letra e, que aparecerá solamente en la línea inferior.

El cursor ordinario se ha movido, pero el de copia se ha quedado donde estaba. Pulse ahora [COPIA] hasta completar la copia de la línea 10. Pulse [RETURN] para transferir esta versión de la línea 10 a la memoria. El cursor de copia desaparece y el cursor ordinario queda por debajo de la nueva línea 10.

Para corregir el otro error, mantenga pulsada la tecla [MAYS] y lleve el cursor de copia con la tecla | T hasta el principio de la línea 30. Pulse [COPIA] hasta que el cursor de copia quede sobre las comillas que siguen a la coma. Pulse la barra espaciadora una vez, con lo que se inserta un espacio en la línea nueva. Pulse [COPIA] y no la suelte hasta que hava terminado de copiar el resto de la línea 30; pulse entonces [RETURN].

Compruebe que el programa ha quedado correctamente almacenado en la memoria escribiendo:

list [RETURN]

Nota. Para llevar el cursor (durante el proceso de edición) al principio o al final de una línea, pulse la tecla  $\leftarrow$ o la  $\rightarrow$  una vez manteniendo pulsada al mismo tiempo la tecla **[CONTROL]** 

Reinicialice el ordenador con [CONTROL] [MAYS] [ESC]

# IF

Las palabras clave IF (si) y THEN (entonces) se combinan para hacer que el ordenador realice una determinada acción en función del resultado de una comprobación especificada. Por eiemplo, en la instrucción

### if  $1+1=2$  then print "correcto" [RETURN]

el ordenador comprueba si es cierto que  $1+1=2$  y obra en consecuencia.

La palabra clave ELSE (si no) da un segundo curso de acción para el caso de que la comprobación dé como resultado 'falso' (o sea, que la condición no se cumpla). Por ejemplo,

#### if 1+1=0 then print "correcto" else print "falso" [RETURN]

Vamos a ampliar nuestro programa anterior con la instrucción IF ... THEN. Escriba lo siguiente:

```
5 cls [RETURN]
```

```
10 input "como te llamas";a$ [RETURN]
```

```
20 input "cuantos años tienes"; edad [RETURN]
```
- 30 if  $edad < 13$  then 60 [RETURN]
- 40 if  $edad < 20$  then 70 [RETURN]
- 50 if edad  $> 19$  then 80 [RETURN]
- 60 print "Bueno, ";a\$;", todavia no eres un adolescente a los";edad;"años":end [RETURN]
- 70 print "Bueno, ";a\$;", a tus";edad;"años eres un adolescente":end [RETURN]
- 80 print "Que le vamos a hacer, ";a\$;", ya no eres un adolescente a tus";edad;"años" [RETURN]

(Observe que hemos introducido dos símbolos nuevos:  $\lt$ , que significa 'menor que' y está junto a la tecla de la M,  $y >$ , que significa 'mayor que' y está junto a la tecla de <...) Para comprobar que el programa ha quedado correctamente introducido en la memoria escriba

### list [RETURN]

v a continuación

#### run [RETURN]

Responda a las preguntas que le haga el ordenador y vea qué ocurre.

En este ejemplo puede observar el efecto de la instrucción IF ... THEN. También hemos introducido una palabra clave nueva: END (fin); su efecto es concluir la ejecución del programa. Si no estuviera END en la línea 60, el programa continuaría en la línea 70. Por lo mismo, si no hubiéramos puesto END en la línea 70, el programa no terminaría en ella, sino que ejecutaría también la 80. El signo de dos puntos (:) que precede a la palabra END separa esta palabra de la instrucción anterior. Este signo se puede utilizar para separar instrucciones cuando interese poner varias en una misma línea de programa. También hemos incluido la línea 5, en la que borramos la pantalla. En lo sucesivo seguiremos haciéndolo, para obtener programas más 'elegantes' y evitar confusiones.

Reinicialice la máquina pulsando las teclas [CONTROL] [MAYS] [ESC].

## FOR ... NEXT

Estas palabras clave se utilizan cuando se desea que una parte del programa se repita cierto número de veces. Las instrucciones que deban repetirse son las que se incluyen dentro del bucle FOR ... NEXT (para ... siguiente).

Escriba lo siguiente:

```
5 cls [RETURN]
10 for a=1 to 10 [RETURN]
20 print "operacion numero:";a [RETURN]
30 next a [RETURN]
run [RETURN]
```
Como puede ver, la acción de la línea 20 ha sido realizada 10 veces, tal como exige la instrucción FOR de la línea 10. Observe también cómo se ha ido incrementando de 1 en 1 la variable a.

La palabra clave STEP (paso) se puede incluir en la instrucción FOR ... NEXT para especificar la forma en que debe incrementarse o decrementarse la variable de control del bucle. Por ejemplo, modifique la línea 10 y ejecute el programa:

10 for a=10 to 50 step 5 [RETURN] run [RETURN]

El paso también puede ser negativo. Por ejemplo:

```
10 for a=100 to 0 step -10 [RETURN]
run [RETURN]
```
## **REM**

REM es abreviatura de REMark (observación, comentario). Esta instrucción indica al ordenador que debe ignorar todo lo que haya después de ella en la línea de programa. Sirve, pues, para hacer anotaciones al programa; por ejemplo, el título, el significado de una variable, etc.:

#### 10 REM Fulminar los invasores [RETURN] 20 S=5:REM numero de supervivientes [RETURN]

El signo de comilla ' (que se obtiene de la tecla del 7 con [MAYS]) es a su vez abreviatura de :REM. Por ejemplo.

10 'Fulminar los invasores [RETURN]

20 S=5 'numero de supervivientes [RETURN]

## **GOSUB**

Si en un programa hay un grupo de instrucciones que deban ser ejecutadas varias veces, no es necesario escribirlas reiteradamente cada vez que el programa las necesite. Lo que se hace es ponerlas en una 'subrutina', la cual puede ser invocada siempre que se desee mediante la instrucción GOSUB (ir a subrutina) seguida del número de la línea donde empieza la subrutina. El final de la subrutina se señala con la instrucción RETURN (retorno). Cuando el programa llega a RETURN, la ejecución salta a la instrucción siguiente al GOSUB que invocó la subrutina.

En el siguiente programa:

 $10a = 2$ 20 PRINT "esta es la tabla de multiplicar del";a 30 FOR b=1 TO 12 40  $c=a*b$ 50 PRINT a:"x":b:"=":c 60 NEXT 70 PRINT  $80<sup>7</sup>$ 

```
90a = 5100 PRINT "esta es la tabla de multiplicar del";a
110 FOR b=1 TO 12
120 c = a * b130 PRINT a:"x";b;"=";c
140 NEXT
150 PRINT
160'170a = 8180 PRINT "esta es la tabla de multiplicar del";a
190 FOR b=1 TO 12
200 c = a * b210 PRINT a:"x":b:"=";c
220 NEXT
230 PRINT
240'
250 a=9260 PRINT "esta es la tabla de multiplicar del";a
270 FOR b=1 TO 12
280 c = a * b290 PRINT a;"x";b;"=";c
300 NEXT
310 PRINT
```
puede observar que hemos repetido varias instrucciones. Por ejemplo, la sección comprendida entre las líneas 20 a 80 está repetida otras tres veces. Pongamos toda la sección en una subrutina, con RETURN al final; entonces podremos 'llamarla' con la instrucción GOSUB 260 cada vez que la necesitemos. El programa queda de la siguiente forma:

```
10a = 215 GOSUB 260
80'90a = 595 GOSUB 260
160'170a = 8175 GOSUB 260
240'250 a=9255 GOSUB 260
256 END
257'
```

```
260 PRINT "esta es la tabla de multiplicar del";a
270 FOR b=1 TO 12
280 c = a * b290 PRINT a:"x":b:"=":c
300 NEXT
310 PRINT
315 RETURN
```
El ahorro de trabajo es evidente. El correcto diseño de subrutinas es una faceta esencial de la informática. Con ellas se puede escribir programas 'estructurados'; son la base para la adquisición de buenos hábitos de programación.

Cuando escriba subrutinas, tenga en cuenta que no está obligado a saltar siempre a su primera línea. Por ejemplo, si hay una rutina en las líneas 500 a 800, podría interesar llamarla con GOSUB 500, con GOSUB 640 o con GOSUB 790, según las funciones de la subrutina que se desee ejecutar.

Observe que en el programa anterior hemos incluido la instrucción END en la línea 256 para aislar la subrutina del resto del programa. De no haberlo hecho, el programa pasaría de la línea 255 a la 260.

# Aritmética sencilla

El ordenador se puede utilizar como calculadora.

Para aprender cómo hacerlo, pruebe los siguientes ejemplos. En esta sección utilizamos el signo de interrogación ? como abreviatura de print. El ordenador escribe la respuesta en cuanto se pulsa [RETURN].

## Suma

Escriba:

```
73+3 [RETURN]
6
```
(No se teclea el signo = .)

Escriba:

```
78+4 [RETURN]
12
```
## **Resta**

(No confundir el signo menos ' - ' con el de subrayado '\_'.) Escriba:

**74-3 [RETURN]** 1

Escriba:

**78-4 [RETURN]** 4

## **Multiplicación**

(El signo de multiplicación es el asterisco \*.) Escriba:

```
73*3 [RETURN]
\overline{9}
```
Escriba:

```
78*4 [RETURN]
32
```
## **División**

(El signo de dividir es la barra inclinada hacia la derecha, /.) Escriba:

```
73/3 [RETURN]
1
```
Escriba:

**78/4 [RETURN]**  $\mathbf{2}$ 

## División entera

(Es la división en la que se ignora el resto; su signo es la barra inclinada hacia la izquierda  $\setminus$ 

Escriba:

**710\6 [RETURN]** 1

Escriba:

```
720\3 [RETURN]
6
```
## **Módulo**

(La función MOD da el resto de la división entera.)

Escriba:

```
?10 MOD 4 [RETURN]
\overline{2}
```
Escriba:

```
29 MOD 3 [RETURN]
\mathbf 0
```
## Raíz cuadrada

Para hallar la raíz cuadrada de un número se utiliza la función sqr(). El número del que se va a extraer la raíz (esto es, el radicando) se pone entre los paréntesis.

Escriba:

```
?sqr(16) [RETURN]
\boldsymbol{A}
```
(esto significa  $\sqrt{16}$ ).

Escriba:

```
?sqr(100) [RETURN]
10
```
## **Potenciación**

(en los ordenadores el signo de 'elevar a una potencia' es la flecha hacia arriba, que en el AMSTRAD se obtiene de la tecla de Pt sin [MAYS]).

La potenciación es la operación de elevar un número a una potencia; es decir, multiplicarlo por sí mismo tantas veces como indica el exponente. Por ejemplo, 3 al cuadrado  $(3^2)$ , 3 al cubo  $(3^3)$ , 3 a la cuarta  $(3^4)$ , etc.

Escriba:

```
7313 [RETURN]
27
```
(esto significa  $3^3$ ).

Escriba:

```
7814 [RETURN]
4096
```
(esto significa  $8<sup>4</sup>$ ).

### Raíz cúbica

Extraer la raíz cúbica de un número es lo mismo que elevarlo a la potencia  $\frac{1}{4}$ . Así, para hallar la raíz cúbica de 27 ( $\sqrt[3]{27}$ ) escriba:

**2271(1/3) [RETURN]** 3

Para hallar la raíz cúbica de 125 escriba:

```
?1251(1/3) [RETURN]
Б
```
## Operaciones combinadas  $(=, +, *, /)$

El ordenador entiende correctamente las operaciones combinadas, pero es necesario saber con qué orden de prioridad las realiza.

La primera prioridad es para la multiplicación y la división; la segunda, para la suma y la resta. Este orden de prioridad es válido solamente para los cálculos en los que no intervienen más que estas operaciones.

Si la operación fuera:

 $3+7-2*7/4$ 

se podría pensar que el ordenador la realizaría de la forma:

```
3+7-2*7/4= 8 * 7 / 4= 56/4=14
```
Sin embargo, el proceso de cálculo es como sigue:

$$
3+7-2*7/4
$$
  
= 3+7-14/4  
= 3+7-3.5  
= 10-3.5  
= 6.5

Compruébelo escribiendo

#### 73+7-2\*7/4 [RETURN] 6.5

Para alterar este orden se pueden incluir paréntesis según convenga. El ordenador realiza las operaciones internas a los paréntesis antes que las externas. Compruébelo escribiendo lo siguiente:

```
7(3+7-2)*7/4 [RETURN]
14
```
El orden completo de prioridad de las operaciones matemáticas es el siguiente:

- $\uparrow$ Potenciación
- MOD Módulo
	- Cambio de signo
- \* y / Multiplicación y división \ División entera
- $+ y -$ Suma v resta

## **Más exponentes**

Cuando en los cálculos van a intervenir números muy grandes o muy pequeños, es conveniente a veces utilizar notación científica. La letra E (mayúscula o minúscula) indica que el número que está a su derecha es una potencia de 10.

Por ejemplo, 300 es lo mismo que  $3 \times 10^2$ . En notación científica escribiríamos 3E2. Análogamente, 0.03 es igual a  $3 \times 10^{-2}$ ; en notación científica, 3E-2. Pruebe los siguientes eiemplos.

Puede escribir

```
730*10 [RETURN]
300
```
o bien

**23E1\*1E1 [RETURN]** 300

73000\*1000 [RETURN] ... o bien ... 73E3\*1E3 [RETURN] 3000000

73000\*0.001 [RETURN] ... o bien ... 73E3\*1E-3 [RETURN]  $\overline{\mathbf{3}}$ 

# Parte 7: Grábelo ...

Ahora que ha ejercitado su habilidad como mecanógrafo escribiendo unas cuantas instrucciones, seguramente querrá saber cómo grabar el programa. Si usted tiene un 464, lo grabará en cassette, mientras que si tiene un 6128 lo hará en disco. De esta forma, más adelante podrá volver a cargar el programa cuantas veces quiera.

Además de las diferencias físicas obvias, hay otras diferencias entre usar un cassette y un disco. Un disco nuevo no puede ser utilizado sin más al sacarlo de su funda, como ocurre con la cintas; primero hay que formatearlo. Describiremos este proceso inmediatamente. Además, mientras el disco almacena y recupera información automáticamente sobre varias porciones de la superficie del disco, la cinta debe ser rebobinada y colocada en el punto adecuado a mano, si bien el ordenador la pone en marcha y la para automáticamente.

Otro punto que merece la pena mencionar aquí es la importancia de poner un nombre correcto a los ficheros almacenados. Los nombres de los ficheros de cassette se adaptan por lo general a normas muy flexibles que varían en cuanto a longitud, y algunas veces pueden ser omitidos. Por el contrario, los ficheros de disco deben ajustarse a normas muy estrictas que describiremos más adelante en esta sección.

Si usted tiene un 464, por favor, pase directamente a la sección 'Grabación de un programa en cinta'.

# Inicialización de discos

Antes de poder escribir datos en un disco virgen es necesario inicializarlo o formatearlo. Esta operación consiste en preparar una especie de estantería en el disco; los estantes son los lugares en los que más tarde se va a almacenar la información.

Al inicializar un disco, éste queda dividido en 360 zonas:

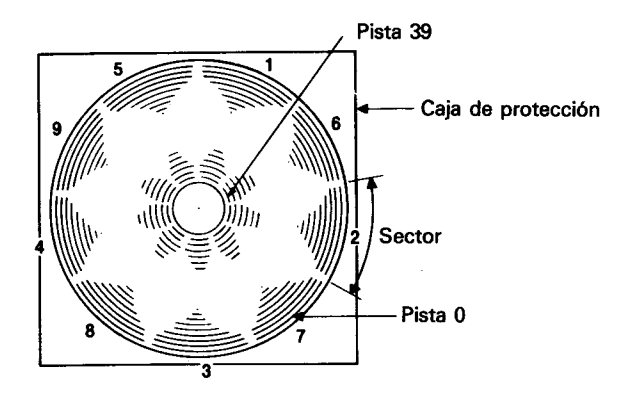

Radialmente el disco se divide en 40 pistas circulares, desde la número 0, que es la más externa, hasta la 39. Cada pista se divide en 9 sectores.

Cada sector puede almacenar 512 bytes; por lo tanto, la capacidad total de cada cara del disco es de 180K.

# Primeros pasos en la utilización del disco maestro de CP/M

Antes de poder grabar programas en un disco virgen es necesario inicializarlo, y para ello se requiere la cara 1 del disco maestro de CP/M (suministrado con el ordenador).

Encienda el equipo e inserte la cara 1 del disco de CP/M en la unidad. Si su sistema dispone de dos unidades de disco, utilice la incorporada en el ordenador (unidad A).

Escriba lo siguiente:

#### com [RETURN]

(El símbolo | se obtiene de la tecla @ con [MAYS].)

Al cabo de unos segundos aparecerá en la pantalla el siguiente mensaje:

#### CP/M Plus for the 6128. (c) 1985 Amstrad plc

Esto es un mensaje de saludo que indica que el ordenador está siendo controlado por el sistema operativo CP/M.

Los caracteres A> constituyen un inductor, análogo al Ready de BASIC, que avisa al usuario de que el ordenador está a la espera de sus instrucciones.

Una vez cargado CP/M, ya no se pueden teclear instrucciones de BASIC, pues el ordenador no las entendería.

Por ejemplo, si escribimos

#### cls [RETURN]

el ordenador repite lo tecleado junto con un signo de interrogación:

#### CLS?

lo que indica que no ha entendido la instrucción.

Para dar un breve repaso a algunas órdenes de CP/M, escriba:

#### dir [RETURN]

En la pantalla aparece una lista del contenido del disco, incluidas algunas órdenes transitorias. Una de ellas es **DISCKIT** Escriba·

#### disckit [RETURN]

Al cabo de unos instantes verá aparecer en la pantalla el mensaje de presentación de DISCKIT, seguido de:

#### One drive found

Esto confirma que estamos ejecutando el programa de ayuda DISCKIT y que el ordenador sólo ha detectado una unidad de disco (la incorporada en la máquina).

En cambio, si está conectada la segunda unidad de disco, el mensaje será:

#### Two drives found

En la parte inferior de la pantalla se puede ver el siguiente menú:

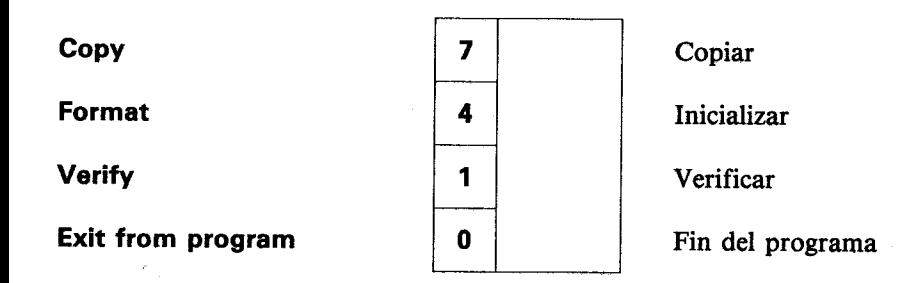

Es el menú principal del programa DISCKIT. Los números recuadrados hacen referencia a las teclas de función del teclado numérico (marcadas con f0, f1, f4 y f7). Pulsando una de estas teclas se elige la opción deseada.

Obsérvese que la opción 0 de este menú hace que se abandone el programa DISCKIT y se vuelva al modo directo de consola de CP/M (inductor  $A$ >).

Como lo que queremos hacer ahora es inicializar un disco, pulse la tecla de función número 4 (f4).

### **PRECAUCIÓN**

### AL INICIALIZAR UN DISCO SE BORRA SU CONTENIDO ANTERIOR.

El programa ofrece un nuevo menú con las diferentes opciones de formato:

**System format** 

Data format

**Vendor format** 

Exit menu

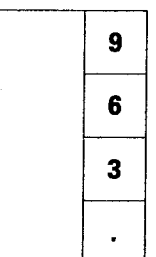

Formato de sistema

Formato de datos

Formato comercial

Vuelta al menú

Pulsando una de las teclas de función (f3, f6 o f9) se selecciona el formato deseado. Más adelante explicaremos las diferencias entre los diversos formatos. Por ahora, elija el formato de datos pulsando la tecla de función número 6 (f6).

Obsérvese que al pulsar la tecla. (que está debajo de f3, f6 y f9) se sale de la opción de inicialización y se vuelve al menú principal del programa DISCKIT.

Después de pulsar la tecla de función número 6 (y suponiendo que no tenga conectada la segunda unidad de disco) podrá ver en la pantalla lo siguiente:

Υ

**Format as Data** 

Inicializar con formato de datos

Cualquier otra tecla para volver al menú Any other key to exit menu

En este momento debe extraer el disco de CP/M e insertar el disco nuevo, con la cara que desee inicializar hacia arriba.

Pulse ahora la tecla Y (de yes, "si"), lo que equivale a decirle al ordenador: "de acuerdo, inicializa el disco".

El proceso de inicialización comienza con la pista 0 y termina con la 39; en cada momento, el número de la pista que está siendo inicializada aparece en el extremo superior izquierdo de la pantalla.

El sistema no permite inicializar un disco que tenga abierto el orificio de protección contra escritura. Si lo intenta, el ordenador emite el mensaje:

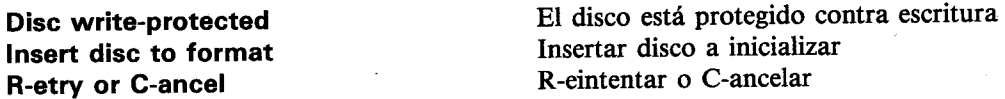

Lo que se debe hacer en este caso es pulsar C para cancelar la operación, extraer el disco e insertar el disco que sí se quiere inicializar, con el orificio de protección obturado.

Es muy importante no cerrar los orificios de protección de los discos que contengan programas valiosos. NO CERRAR NUNCA los orificios de protección del disco maestro de CP/M.

Cuando termina la inicialización, el ordenador le pide que extraiga el disco recién inicializado y que pulse cualquier tecla para continuar.

Una vez hecho esto, puede inicializar otro disco insertándolo en la unidad y pulsando de nuevo la tecla Y. Este proceso se puede repetir tantas veces como discos tenga que inicializar con este formato concreto.

Cuando no haya más discos que inicializar, pulse cualquier tecla (distinta de la Y) para volver al menú.

Más adelante explicaremos las opciones Copy y Verify. Por ahora nos basta con haber aprendido a inicializar discos con CP/M. Reinicialice la máquina con [CONTROL] **IMAYSI [ESC].** 

Guarde siempre en lugar seguro el disco maestro de CP/M, que es, literalmente, la llave del sistema. En un capítulo posterior explicaremos cómo hacer 'copias de trabajo' de los discos de CP/M, de forma que pueda guardar los originales a salvo de toda posibilidad de accidente.

# Inicialización en un sistema de 2 unidades de disco

Siga las instrucciones anteriores: pulse f4 en el menú principal de DISCKIT para elegir la opción Format (inicialización) y luego pulse la tecla f6 para elegir Data format (formato de datos).

El ordenador le muestra un tercer menú, en el que se puede elegir la unidad de disco que se desee utilizar:

Format A.

Format B:

Exit menu

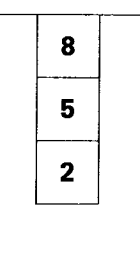

Inicializar en A:

Inicializar en B:

Vuelta al menú

Para no tener que extraer el disco de CP/M (cara 1) de la unidad A, se puede elegir, pulsando la tecla f5, la opción Format B:. Ponga en la unidad B el disco que desee inicializar.

Después de elegida esta opción, puede pulsar Y para permitir que continúe el proceso de inicialización, o bien cualquier otra tecla para volver al menú principal de DISCKIT.

Si elige la opción Format A: (tecla f8), NO OLVIDE extraer de la unidad A el disco de CP/M. Inserte luego en ella el disco que desee inicializar.

> NO SE EXPONGA NUNCA AL RIESGO DE BORRAR LOS DISCOS MAESTROS DE CP/M

Ahora que ya tenemos uno o dos discos preparados, vamos a empezar a transferir programas de BASIC del ordenador al disco y viceversa.

# Grabación de un programa en disco

Cuando se tiene un programa en la memoria del ordenador, se lo puede grabar en disco mediante la orden

#### save "fichero" [RETURN]

Observe que es indispensable dar un nombre al programa.

El nombre de un fichero grabado en disco consta de dos partes (campos). La primera es obligatoria y puede contener hasta 8 caracteres. Se pueden utilizar letras o números, perc no espacios ni signos de puntuación. Este primer campo suele contener el nombre de programa.

El segundo campo es opcional. Puede contener hasta 3 caracteres que no sean ni espacios ni signos de puntuación. Los dos campos se separan por un punto (.).

Si el usuario no especifica el segundo campo, el sistema le asigna automáticamente un distintivo: .BAS para ficheros de BASIC o .BIN para ficheros binarios (en código de máquina).

Para practicar la grabación en disco, introduzca un programa corto en la memoria del ordenador, inserte en la unidad un disco inicializado y escriba lo siguiente:

#### save "ejemplo" [RETURN]

Al cabo de unos segundos aparecerá en la pantalla el mensaje Ready, lo que indica que el programa ha quedado grabado en el disco. (De no ser así, observe los mensajes emitidos por el ordenador, pues puede ocurrir que no haya insertado el disco en la unidad correcta, que esté abierto el orificio de protección o que se haya equivocado al teclear la orden.)

# **Catálogo**

Una vez grabado el programa, escriba lo siguiente:

cat [RETURN]

En la pantalla podrá ver

Drive A: user 0 **EJEMPLO.BAS 1K** 168 K free

o sea, el nombre del fichero, incluido el segundo campo, seguido de la longitud aproximada en K. En la última línea se indica también el espacio que queda libre en el disco.

# Carga del disco a la memoria del ordenador

Los programas se pueden cargar y ejecutar con las órdenes siguientes:

load "fichero" [RETURN] run [RETURN]

Pero también se los puede ejecutar directamente con una sola orden:

run "fichero" [RETURN]

Los programas protegidos sólo se pueden ejecutar por este segundo método.

Más adelante, en este manual encontrará más información acerca del uso del sistema para manipular ficheros de programa entre discos (y cassette).

# Grabación de un programa en cinta

Los programas se graban en la cinta con la orden **SAVE**. Su forma más sencilla es la siguiente:

SAVE" nombre-del-programa" [RETURN]

El nombre-del-programa puede ser una combinación de 16 caracteres (incluvendo los espacios). Si usted intenta utilizar un nombre más largo, los caracteres 17 y siguientes serán ignorados.

El ordenador responde con el mensaje

### Press REC and PLAY then any key:

Este mensaje ('Pulse REC y PLAY y luego cualquier tecla') indica que se debe pulsar los botones REC y PLAY del magnetófono y después una tecla cualquiera en el teclado del ordenador. Por 'una tecla cualquiera' se debe entender cualquier tecla menos las siguientes: [MAYS], [FIJA MAYS], [ESC] y [CONTROL]. La cinta empezará a moverse y el ordenador grabará el programa con el nombre especificado.

Importante. El ordenador no tiene forma de saber si el usuario efectivamente ha pulsado los dos botones en el magnetófono. Por eso, si no los pulsa, o si sólo pulsa PLAY, el programa no quedará grabado.

Advertencia. Si al intentar cargar un programa se pulsa accidentalmente REC (además de PLAY) en el magnetófono, éste se pone en modo de grabación, no de lectura, y borra la cinta. Puesto que en esta situación el ordenador no puede encontrar el programa que está buscando, continuará borrando hasta el final de la cinta o hasta que se pulse la tecla [ESC]. Le sugerimos que proteja las cintas (después de grabarlas) rompiendo la «pestaña» de plástico que hay en el borde posterior del cassette (una para cada cara).

# Ficheros sin nombre y catálago de los ficheros de la cinta

Si grabamos un fichero sin especificar un nombre para el mismo

#### **SAVE** ""

BASIC lo grabará como Unnamed file ('Fichero sin nombre'). En una misma cinta se puede grabar, uno tras otro, tantos ficheros con el mismo nombre (o ficheros sin nombre) como quepan, a diferencia de lo que ocurre con los discos, que requieren que cada fichero tenga un nombre distinto.

Si usted no da a sus programas y ficheros nombres que recuerden el contenido de cada uno, pronto les perderá la pista. También le recomendamos que añada al nombre algún código de fecha para que pueda saber cuales son los programas y ficheros de datos actualizados más recientemente.

La orden CAT hace que el ordenador examine la cinta y dé una lista de los ficheros que encuentra en ella. La forma es la siguiente:

### **CAT IRETURNI** Press PLAY then any key:

La lista consiste en los nombres de los ficheros, seguido cada uno por el número de bloques de que consta y por un carácter que indica la naturaleza del fichero:

\$ para programas de BASIC en forma estándar

% para programas de BASIC protegidos

\* para ficheros de texto ASCII

& para ficheros binarios

# Velocidades de grabación

El CPC464 puede grabar y leer las cintas a dos velocidades: en la velocidad normal la transferencia de datos se realiza a 1000 baudios; en la velocidad *alta*, a 2000 baudios.

Así pues, en velocidad alta la grabación y la lectura se realizan en la mitad de tiempo que en velocidad normal, pero se pierde el margen de seguridad que a veces es imprescindible cuando se trabaja con cintas de baja calidad o cuando la grabación y la lectura se realizan en ordenadores distintos y alguno de ellos tiene mal alineada la cabeza lectora/grabadora.

Si los programas se van a leer en la misma máquina que los graba, la alta velocidad es adecuada, siempre que las cintas no sean de calidad demasiado baja.

Si no se especifica otra cosa, el ordenador graba en velocidad normal. La orden

### **SPEED WRITE 1**

selecciona velocidad alta. Para volver a velocidad normal se da la orden:

### **SPEED WRITE 0**

Cuando carga un programa, el ordenador detecta a qué velocidad ha sido grabado y selecciona automáticamente la velocidad de lectura.

# **Consideraciones sobre las cintas**

Aunque el magnetófono del ordenador aceptará sin problema cassettes del tipo C90, usted sólo debe utilizar los de tipo C12 (6 minutos por cara) y C30 como máximo. Los programas grabados al final de cintas largas son más duros de localizar, a no ser que usted esté preparado para esperar hasta que el ordenador los encuentre (y pueda recordar el nombre que les ha dado) o sea muy meticuloso a la hora de confeccionar un índice de ficheros utilizando el contador de cinta. Además, si quiere borrar o escribir sobre un programa almacenado en una cinta larga, debe tener mucho cuidado al localizar el punto de partida para evitar perder otro programa que sí le interesaba conservar.

Utilice cada cinta para el menor número posible de programas. Los cassettes de tipo C12 son relativamente baratos y, si por alguna razón la cinta se estropea, es considerablemente menos tentador grabar una cinta que tiene algunas partes buenas.

Finalmente, recuerde que el software comercial se suministra casi siempre bajo estrictas condiciones de copyright. Usted no debe intentar copiar o duplicar programas suministrados en cinta si esto supone quebrantar los términos de ventas (algunos programas le indican que haga copias de seguridad), aunque se trate 'sólo de una copia para un amigo'. Las leyes de copyright están siendo revisadas para cubrir todas las formas de duplicación ilegal de programas, y, aunque hasta la fecha se ha perseguido poco este tipo de delito, la situación cambiará sustancialmente en los próximos años, y es probable que las nuevas leves tengan carácter retroactivo.

# Técnicas de grabación avanzadas

Hay cuatro formas de grabar programas con el 464/6128. Una de ellas es la ya conocida:

```
save "fichero" [RETURN]
```
Las otras tres tienen aplicaciones más especializadas:

## **Ficheros ASCII**

```
save "fichero" a [RETURN]
```
El sufijo, a indica al ordenador que debe grabar el programa o los datos en forma de fichero de texto ASCII. Este método de grabación de datos es aplicable a los ficheros generados por procesadores de textos y otros programas; lo explicaremos más detenidamente cuando hablemos de esas aplicaciones.

## **Ficheros protegidos**

```
save "fichero", p [RETURN]
```
El sufijo, p indica al ordenador que el fichero debe ser protegido. Cuando un programa está así protegido, no es posible cargarlo (LOAD) para luego listarlo (LIST), ni tampoco interrumpirlo con la tecla [ESC] después de haber iniciado su ejecución con RUN.

Los programas grabados por este procedimiento sólo pueden ser ejecutados directamente, bien con la orden

```
run "fichero" [RETURN]
```
bien con

```
chain "fichero" [RETURN]
```
Siempre que se prevea la posibilidad de que más tarde se vaya a corregir o modificar un programa, se debe guardar una copia no protegida, esto es, grabada sin el sufijo, p.

## **Ficheros binarios**

```
save "fichero", b, dirección-inicial, longitud-en-bytes
```
[,punto-de-entrada-opcional] [RETURN]

Esta opción permite realizar un volcado directo de datos desde la memoria RAM del ordenador hacia el disco o la cinta. Además del sufijo, b, es necesario indicar al ordenador en qué dirección de memoria empieza el bloque que se desea transferir, cuál es la longitud en bytes y, en su caso, en qué dirección de memoria debe empezar la ejecución cuando se cargue el fichero como programa.

## Volcado de pantalla

Este método de grabación de ficheros binarios permite hacer un volcado de la memoria dedicada a la pantalla. El contenido de la pantalla se graba mediante la siguiente orden:

#### save "volcpant", b, 49152, 16384 [RETURN]

donde 49152 es la dirección en la que empieza la zona de memoria dedicada a la pantalla v 16384 es el tamaño de esa zona en bytes.

Para cargar nuevamente esos datos en el ordenador se escribe:

```
load "volcpant" [RETURN]
```
# Copia de programas

Para copiar programas de un disco a otro o de una cinta a otra utilizando las órdenes que hemos aprendido en esta sección, basta con hacer lo siguiente: cargar el programa en memoria leyéndolo del disco o la cinta original (fuente), sacar el disco o la cinta, insertar el disco o la cinta nuevos (destino) y grabar el programa.

# Parte 8: Introducción a los modos de pantalla, colores y gráficos

El AMSTRAD 464/6128 puede funcionar en tres modos de pantalla: modo 0, modo 1 y modo 2.

Al encenderlo, el ordenador selecciona automáticamente el modo 1.

Para apreciar las diferencias entre los tres modos, encienda el ordenador y pulse la tecla del 1. Manténgala pulsada hasta que se hayan llenado dos líneas de pantalla. Si cuenta los unos, observará que hay 40 en cada línea. Esto quiere decir que en modo 1 la pantalla tiene 40 columnas. Pulse [RETURN]: el ordenador responderá con un mensaje de Syntax error, pero no se preocupe; ésta es una forma rápida de obtener nuevamente el mensaje Ready, que indica que el ordenador está preparado para recibir nuestras instrucciones.

Escriba abora:

#### mode 0 [RETURN]

Observará que ahora los caracteres son más grandes. Pulse otra vez la tecla del 1 y no la suelte hasta que se hayan llenado dos líneas de la pantalla. Compruebe que ahora hay 20 unos por línea. Esto significa que en modo 0 la pantalla tiene 20 columnas. Pulse nuevamente [RETURN] y luego escriba:

#### mode 2 [RETURN]

Observe que ahora los caracteres son muy pequeños. Puede comprobar que en modo 2 la pantalla tiene 80 columnas.

Resumiendo,

Modo  $0 \rightarrow 20$  columnas Modo  $1 \rightarrow 40$  columnas Modo  $2 \rightarrow 80$  columnas

Finalmente, vuelva a pulsar [RETURN].

# **Colores**

Este ordenador puede manejar 27 colores. En el monitor monocromático (MM12) aparecen como distintas gradaciones de gris.

En modo 0 se puede visualizar simultáneamente 16 de los 27 colores disponibles. En modo 1 se puede visualizar simultáneamente 4 de los 27 colores. En modo 2 se puede visualizar simultáneamente 2 de los 27 colores.

Se puede controlar los colores del borde, del papel (fondo) y de la pluma (trazo) independientemente unos de otros.

Los 27 colores disponibles son los relacionados en la tabla 1, en la que incluimos también los números de referencia para la instrucción INK (tinta).

Para mayor comodidad, esta tabla aparece también en la carcasa del ordenador, al lado derecho.

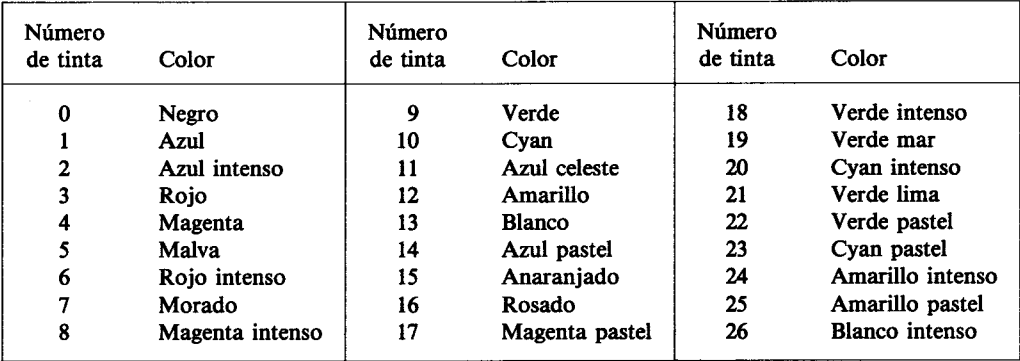

Tabla 1. Números de tinta y colores asociados.

Como hemos dicho, el ordenador se pone automáticamente en modo 1 al encenderlo. Para volver a modo 1 estando en cualquier otro, basta con escribir:

#### mode 1 [RETURN]

# La pantalla

El borde (BORDER) es el área que rodea el papel (PAPER). (Cuando se enciende el ordenador, el borde y el papel son ambos azules.) Los caracteres que escribimos en la pantalla sólo puede estar en la región interior al borde. El papel es el fondo sobre el que la pluma (PEN) escribe los caracteres.

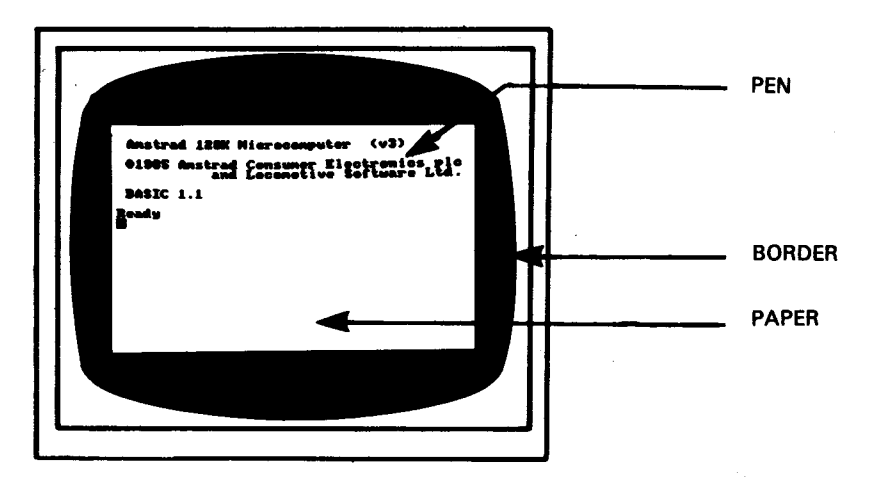

Vamos a explicar cómo se realiza la selección de los colores.

Cuando se enciende o reinicializa el ordenador, éste selecciona automáticamente el color número 1 para el borde. Como puede comprobar en la tabla 1, el color número 1 es el azul. El color del borde se puede cambiar mediante la orden **BORDER** seguida del número del color deseado. Por ejemplo, escriba:

#### border 13 [RETURN]

Esto es fácil, pero en el interior de la pantalla las cosas son algo más complicadas:

Cuando se enciende o reinicializa la máquina, el número de papel seleccionado automáticamene es el 0, y el de la pluma es el 1. Esto no quiere decir que los colores correspondientes sean los que figuran en la tabla anterior con los números 0 y 1.

Lo que ocurre es que el 0 y el 1 son números de papel y de pluma, no números de tinta. Vamos a explicarnos. Supongamos que tenemos en nuestra mesa cuatro plumas, numeradas del 0 al 3, y 27 tinteros, numerados del 0 al 26. Es evidente que cuando decimos

'pluma número 1' no necesariamente estamos refiriéndonos al color número 1. La pluma número 1 puede estar cargada con tinta de cualquier color; de hecho, podemos tener las cuatro plumas cargadas con la misma tinta.

Pues bien, algo similar ocurre en el ordenador. Con la instrucción PEN (pluma) podemos elegir la pluma con la que vamos a escribir; la instrucción INK (tinta) nos permite 'cargar' esa pluma con tinta del color deseado.

Recordando que estamos en modo 1 (40 columnas), consulte la tabla 2 y comprobará que la pluma número 1 está cargada inicialmente con tinta de color 24. Pero el color 24 es. como podemos ver en la tabla 1, amarillo intenso: el color con que se escriben los caracteres cuando acabamos de encender el ordenador.

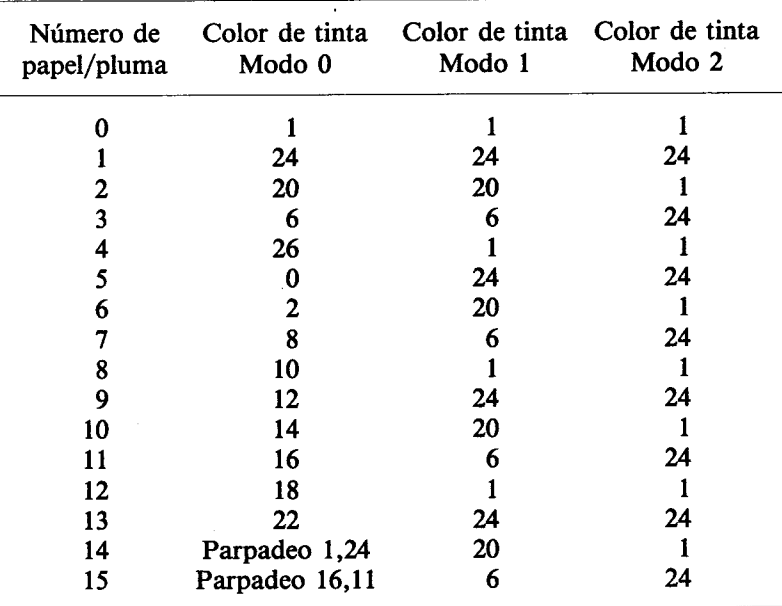

Tabla 2. Asignación inicial de tintas a los papeles y las plumas.

Las relaciones entre papel, pluma y tinta no son fijas. Los valores que se muestran en la tabla 2 son los seleccionados automáticamente en el momento de encender la máquina. Se los puede cambiar mediante la instrucción INK (tinta). Esta instrucción va seguida de dos números (parámetros). El primero es el número de papel o de pluma que vamos a cargar; el segundo es el color con que vamos a cargarlo. Los parámetros van separados por una coma.

Puesto que estamos utilizando la pluma número 1, vamos a cambiar el color de tinta correspondiente: la cargaremos con tinta de color anaraniado. Escriba:

### ink 1.15 [RETURN]

Los caracteres han cambiado instantáneamente de color.

También vamos a cambiar el color del fondo mediante la instrucción INK. Sabemos que el número de papel seleccionado al encender la máquina es el 0; vamos a cambiar el color a verde (color número 9) escribiendo:

### ink 0,9 [RETURN]

Ahora vamos a cambiar de pluma. Escriba:

#### pen 3 [RETURN]

El color de los caracteres ya escritos no ha cambiado. Esta instrucción afecta solamente a los que escribamos a continuación. En este momento estamos utilizando la pluma número 3. Como puede comprobar en las tablas 1 y 2, la tinta con que esta pluma está cargada inicialmente es la de color número 6 (rojo intenso). Para cambiarla a rosado escriba:

#### ink 3.16 [RETURN]

Recuerde que el 3 es el color de la pluma (seleccionado con la anterior instrucción pen 3) y que el 16 es el color de la tinta con que la cargamos (rosado).

Cambiemos ahora de papel. Cuando lo hagamos, el anterior color de fondo no cambiará. porque ese color ha sido impreso con otro papel. Escriba lo siguiente:

#### paper 2 [RETURN]

Consultando nuevamente las tablas 1 y 2, compruebe que el color inicialmente asignado al papel número 2 es cyan intenso. Cámbielo a negro escribiendo:

#### ink 2.0 [RETURN]

En este momento, en la pantalla tenemos caracteres escritos por las plumas 1 y 3, sobre fondos de papel números 0 y 2. También se puede cambiar el color de la tinta de una pluma o de un papel que no estén siendo utilizados. Por ejemplo, escriba la orden:

#### ink 1.2 [RETURN]

que cambia el color de todos los caracteres que habíamos escrito antes con la pluma número 1.

Escriba:

### cls [RETURN]

para borrar la pantalla.

El lector ya debería ser capaz de hacer que el ordenador vuelva a los colores iniciales (borde y fondo azul y caracteres amarillos) utilizando las instrucciones BORDER, PAPER, PEN e INK. Inténtelo. Si no lo consigue, reinicialice el ordenador con [CONTROL] [MAYS] [ESC].

# **Colores parpadeantes**

Es posible hacer que una tinta cambie intermitentemente de color. Para ello se debe añadir otro número a la instrucción INK que asigna tintas a la pluma utilizada.

Vamos a hacer que los caracteres que escribamos alternen entre los colores blanco intenso y rojo intenso. Reinicialice la máquina con [CONTROL] [MAYS] [ESC] y escriba lo siguiente:

### ink 1,26,6 [RETURN]

En este caso el 1 es el número de la pluma, el 26 es el del color blanco intenso y el 6 es el del segundo color, roio intenso.

El mismo efecto de parpadeo se puede dar a los colores del fondo, para lo cual se añade un segundo número de color a la instrucción INK que asigna tintas al papel actual. Para hacer que el color del fondo alterne entre verde y amarillo intenso escriba:

### ink 0,9,24 [RETURN]

En este caso 0 es el número del papel, 9 es el número del color verde y 24 es el número del segundo color, el amarillo intenso.

Reinicialice el ordenador con [CONTROL] [MAYS] [ESC].

Observe en la tabla 2 que en modo 0 hay dos números de pluma y dos números de papel, el 14 y el 15, que tienen asignadas tintas parpadeantes. Es decir, sus correspondientes tintas están preprogramadas con un color adicional.
Escriba lo siguiente:

#### mode 0 [RETURN] pen 15 [RETURN]

y verá en la pantalla la palabra Ready parpadeando entre azul celeste y rosado. Escriba ahora:

#### paper 14 [RETURN] cls

El texto continúa parpadeando como antes, pero además el fondo ha empezado a alternar entre los colores amarillo y azul.

Los números de pluma y de papel 14 y 15 pueden ser reprogramados, mediante la adecuada instrucción INK, para que parpadeen con otras tintas o bien para asignarles un color fiio.

Finalmente, se puede hacer parpadear el borde sin más que especificar un segundo número de color en la instrucción **BORDER**. Escriba:

### border 6.9 [RETURN]

El borde está parpadeando entre los colores rojo intenso y verde. Observe que al borde se le puede asignar uno o dos colores cualesquiera de los 27 disponibles, independientemente del modo en que esté la pantalla (0, 1 o 2).

Reinicialice el ordenador con [CONTROL] [MAYS] [ESC].

Introduzca y ejecute el siguiente programa, que demuestra los colores disponibles.

```
10 MODE 0 [RETURN]
20 velocidad=600: REM establece velocidad del
  programa [RETURN]
30 FOR b=0 TO 26 [RETURN]
40 LOCATE 1,12 [RETURN]
50 BORDER b [RETURN]
60 PRINT "color del borde:":b [RETURN]
70 FOR t=1 TO velocidad [RETURN]
80 NEXT t.b [RETURN]
90 CLG [RETURN]
100 FOR p=0 TO 15 [RETURN]
110 PAPER p [RETURN]
120 PRINT "papel:";p [RETURN]
```
130 FOR n=0 TO 15 [RETURN] 140 PEN n [RETURN] 150 PRINT "pluma:";n [RETURN] 160 NEXT n [RETURN] 170 FOR t=1 TO velocidad\*2 [RETURN] 180 NEXT t,p [RETURN] **190 MODE 1 [RETURN] 200 BORDER 1 [RETURN]** 210 PAPER 0 [RETURN] 220 PEN 1 [RETURN] **230 INK 0.1 [RETURN]** 240 INK 1.24 [RETURN] run [RETURN]

## OBSERVACIÓN MUY IMPORTANTE

En este programa, así como en otros capítulos y listados de este manual, las palabras clave de BASIC aparecen en mayúsculas, pues el ordenador convierte automáticamente minúsculas a mayúsculas cuando se le pide que haga un listado del programa (con LIST). En general, es preferible escribir las instrucciones en minúsculas: esto ayudará más tarde a detectar errores, va que las palabras clave de BASIC que contengan algún error no serán convertidas a mavúsculas.

En lo que resta de este 'Curso de introducción' daremos los listados indistintamente en mayúsculas y minúsculas, para que usted se familiarice con esta característica de BASIC.

Los nombres de las variables, tales como  $x \circ a\hat{s}$ , no son convertidos a mavúsculas al listar el programa. Sin embargo, el ordenador reconoce las variables tanto si están en mayúsculas como si están en minúsculas; de hecho, para el ordenador x es la misma variable que X.

## **Atención**

A partir de ahora no vamos a seguir recordándole que debe pulsar **[RETURN]** al terminar de escribir cada línea de programa y cada orden directa, pues suponemos que usted ya está suficientemente habituado a hacerlo.

# **Gráficos**

En la memoria del ordenador está pregrabado el diseño de cierto número de caracteres. Para escribirlos en la pantalla necesitamos la palabra clave:

#### chr\$()

Dentro de los paréntesis se pone el número del carácter, que debe estar en el margen de  $32$  a  $255$ .

Reinicialice el ordenador con [CONTROL] [MAYS] [ESC] y escriba lo siguiente:

#### print chr\$(250)

No olvide pulsar [RETURN]. En la pantalla ha aparecido el carácter número 250, que es la figura de un hombre caminando hacia la derecha.

Para ver todos los caracteres y símbolos, junto con su número correspondiente, introduzca y ejecute el siguiente programa (recuerde que debe pulsar [RETURN] al final de cada línea):

```
10 for n=32 to 255
20 print chr$(n)
30 next n
run
```
Todos estos caracteres y números figuran en el capítulo 'Para su referencia ...'.

## **LOCATE**

Esta instrucción sirve para colocar el cursor en un lugar especificado de la pantalla. A menos que se lo mueva con una instrucción LOCATE, el punto de partida del cursor es el extremo superior izquierdo de la pantalla, punto de coordenadas 1,1 (en el sistema de coordenadas x, y, donde x es la posición horizontal e y es la vertical). En modo 1 hay 40 columnas y 25 filas (o líneas). Así, para colocar el cursor en el centro de la primera línea, tendremos que utilizar 20,1 como coordenadas x, y.

Teclee lo siguiente (sin olvidar pulsar [RETURN] al final de cada línea):

mode 1 ... borra la pantalla y lleva el cursor al extremo superior izquierdo

```
10 locate 20.1
20 print chr$(250)
run
```
Para comprobar que el carácter está en la primera línea, cambiemos el color del borde:

#### border 0

El borde es ahora negro y podemos ver que el hombrecillo está en el centro de la línea superior.

En modo 0 sólo hay 20 columnas, pero las mismas 25 líneas. Si ahora escribe:

#### mode 0 run

verá que el hombre se ha ido al extremo superior derecho de la pantalla. Esto ha ocurrido porque la coordenada  $x = 20$  es la última columna en modo 0. Escribation

#### mode<sub>2</sub> run

Vuelva a modo 1 con-

#### mode 1

Ahora pruebe usted con diferentes posiciones en locate y diferentes números en chr\$(). Por ejemplo, escriba:

#### locate 20,12:print chr\$(240)

y verá una flecha en el centro de la pantalla. Observe que en esta instrucción:

20 es la coordenada x (horizontal) (margen: 1 a 40) 12 es la coordenada y (vertical) (margen: 1 a 25)

240 es el número del carácter (margen: 32 a 255)

Para mover el carácter 250 de izquierda a derecha de la pantalla, escriba lo siguiente:

```
10 CLS
20 FOR x=1 TO 39
30 LOCATE x,20
50 PRINT CHR$(250)
60 NEXT x
70 GOTO 10
run
```
Pulse [ESC] dos veces para abandonar el programa.

Si queremos borrar el carácter recién escrito antes de escribir el siguiente, debemos hacer

50 print " ";chr\$(250)

(Esta nueva línea 50 reemplaza automáticamente la que teníamos antes.) Escriba:

run

## **FRAME**

Para mejorar la ilusión de movimiento del carácter por la pantalla, añada al programa anterior la siguiente línea:

#### 40 frame

La instrucción FRAME sincroniza el movimiento de objetos por la pantalla con la frecuencia a la que se envían las imágenes al monitor. La explicación es demasiado técnica, pero basta con que recordemos que esta instrucción se debe utilizar siempre que queramos mover objetos suavemente por la pantalla.

Este programa se puede mejorar introduciendo pausas y utilizando un símbolo distinto para el retroceso.

Escriba:

list

y añada las siguientes líneas:

```
70 FOR n=1 TO 300:NEXT n
80 FOR x=39 TO 1 STEP -1
90 LOCATE x.20
100 FRAME
110 PRINT CHR$(251);" "
120 NEXT x
130 FOR n=1 TO 300:NEXT n
140 GOTO 20
run
```
## **PLOT**

La instrucción PLOT es análoga a LOCATE, pero controla la posición del cursor gráfico y utiliza un sistema de coordenadas distinto, en el que las distancias se miden en pixels (un pixel, o punto gráfico, es la mínima área de la pantalla controlable individualmente).

El cursor gráfico es invisible, y distinto en todos los aspectos del cursor de texto.

La pantalla se divide en 640 puntos en horizontal por 400 en vertical. Las coordenadas x, y se toman con respecto al extremo inferior izquierdo de la pantalla, que es el punto de coordenadas 0, 0. A diferencia de lo que ocurría con LOCATE, las coordenadas de este sistema no dependen del modo de pantalla (0, 1 o 2).

Para comprobarlo, reinicialice la máquina con [CONTROL] [MAYS] [ESC] y escriba:

#### plot 320,200

Observe el punto que ha aparecido en el centro de la pantalla.

Hagamos lo mismo en modo 0:

```
mode 0
plot 320,200
```
El punto sigue estando en el centro de la pantalla, pero es más grande. Para ver el efecto en modo 2 escriba:

mode 2 plot 320.200

Como era de esperar, el punto sigue centrado, pero es mucho más pequeño.

Dibuje unos cuantos puntos en diversos lugares de la pantalla y en modos distintos para familiarizarse con esta instrucción. Cuando haya terminado, escriba:

mode 1

para volver a modo 1 y borrar la pantalla.

## **DRAW**

Reinicialice la máquina con [CONTROL] [MAYS] [ESC]. La instrucción DRAW dibuja una recta a partir de la posición actual del cursor gráfico. Para verla en acción, dibuie un rectángulo con el siguiente programa:

5 cls 10 plot 10,10 20 draw 10.390 30 draw 630.390 40 draw 630,10 50 draw 10.10 60 goto 60 run

En la línea 10 la instrucción PLOT coloca el cursor en el punto de partida deseado. A continuación, las instrucciones DRAW van dibujando segmentos de recta: hacia arriba, hacia la derecha, etc.

Pulse [ESC] dos veces para abandonar el programa.

(Observe la línea 60 de este programa. Esta línea establece un bucle infinito, del que sólo se sale deteniendo el programa. Una instrucción de este tipo es útil cuando se quiere evitar que el ordenador exhiba el mensaje Ready al terminar el programa.)

Añada al programa las siguientes líneas, las cuales dibujan un segundo rectángulo dentro del anterior:

```
60 plot 20,20
70 draw 20,380
80 draw 620.380
90 draw 620,20
100 draw 20,20
110 goto 110
run
```
Pulse [ESC] dos veces para detener el programa.

## **MOVE**

Esta instrucción funciona igual que PLOT en cuanto a llevar el cursor gráfico a la posición especificada, pero no dibuja el punto.

Escriba:

cis move 639,399

Aunque no podamos verlo, hemos llevado el cursor al extremo superior derecho de la pantalla.

Para demostrarlo, vamos a dibujar una recta desde ese punto hasta el centro de la pantalla. Escriba:

draw 320,200

## **Circunferencias**

Las circunferencias se pueden dibujar punto a punto o con trazo continuo. Una forma de dibujar una circunferencia consiste en dibujar puntos en las posiciones correctas. En la figura siguiente se ilustra cómo se calculan las coordenadas x, y de un punto p de la circunferencia. Las fórmulas son·

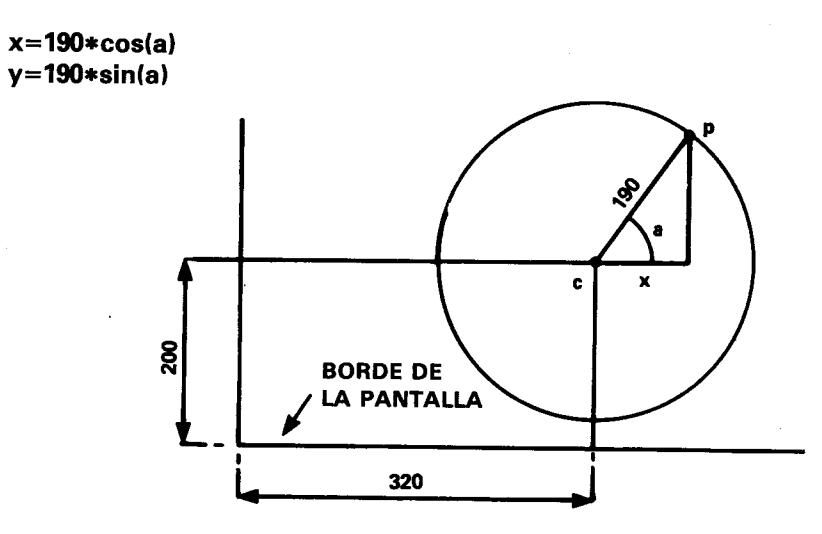

## Dibujo de una circunferencia

En los programas anteriores hemos referido todos los dibujos al extremo inferior izquierdo de la pantalla. Si queremos que nuestra circunferencia quede centrada en la pantalla. debemos situar su centro en el punto de coordenadas 320,200, y luego sumar a estos valores los dados por las fórmulas anteriores.

El siguiente programa dibuja punto a punto una circunferencia:

```
new
10 CLS
20 DEG
30 FOR a=1 TO 360
40 MOVE 320.200
50 PLOT 320+190*COS(a),200+190*SIN(a)
60 NEXT
run
```
Observe que hemos dado la orden NEW antes de introducir el programa. Esta orden hace que el ordenador borre el programa que en ese momento tenga en la memoria (de forma similar a lo que ocurre cuando se pulsa [CONTROL] [MAYS] [ESC]). Sin embargo, la pantalla no se borra.

El radio de la circunferencia se puede reducir poniendo en lugar de 190 un número menor de pixels.

Para ver el efecto de dibuiar la circunferencia de otra forma (en radianes), borre la línea 20 escribiendo:

## 20

En lugar de punto a punto, podemos dibujar la circunferencia con trazo continuo. Modifique la línea 50 para poner draw en lugar de plot. La línea será entonces:

#### 50 draw 320+190\*cos(a), 200+190\*sin(a)

Pruebe esta modificación con la línea 20 y sin ella.

Observe que en la línea 60 de este programa hemos puesto NEXT en lugar de NEXT a. En efecto, se puede omitir el nombre de la variable, pues el ordenador se encarga de averiguar a qué FOR corresponde cada NEXT. No obstante, en los programas en los que haya muchos bucles FOR ... NEXT, puede ser conveniente poner los nombres de las variables después de NEXT para que el programa sea más inteligible cuando se lo esté corrigiendo o estudiando.

## **ORIGIN**

En el programa anterior utilizábamos la instrucción **MOVE** para establecer el centro de la circunferencia y luego sumábamos a las coordenadas del centro las coordenadas de los puntos de la circunferencia. Podemos evitar esas sumas si redefinimos la posición del origen de coordenadas con la instrucción ORIGIN. El ordenador entenderá las coordenadas que se le suministren a continuación como referidas al nuevo origen. Escriba lo siguiente:

```
new
10 \text{ cis}20 for a=1 to 360
30 origin 320,200
40 plot 190*cos(a), 190*sin(a)
50 next
run
```
El siguiente programa dibuja cuatro circunferencias más pequeñas:

```
new
10 CLS
20 FOR a=1 TO 360
30 ORIGIN 196.282
40 PLOT 50*COS(a),50*SIN(a)
50 ORIGIN 442.282
60 PLOT 50*COS(a).50*SIN(a)
70 ORIGIN 196.116
80 PLOT 50*COS(a).50*SIN(a)
90 ORIGIN 442.116
100 PLOT 50*COS(a).50*SIN(a)
110 NEXT
run
```
Otra forma de dibujar la circunferencia (con trazo continuo) es la siguiente:

```
new
10 MODE 1
20 ORIGIN 320,200
30 DEG
40 MOVE 0.190
50 FOR a=0 TO 360 STEP 10
60 DRAW 190*SIN(a).190*COS(a)
70 NEXT
run
```
En este caso se van dibujando pequeños segmentos de recta, de un punto al siguiente de la circunferencia. Este método es mucho más rápido que el de dibujo punto a punto.

Observe una vez más el efecto de la instrucción **DEG**: suprima la línea 30 y ejecute el programa.

## **FILL**

La instrucción FILL (rellenar) se utiliza para rellenar una región de la pantalla que esté delimitada por gráficos o por los bordes de la pantalla.

Reinicialice la máquina con [CONTROL] [MAYS] [ESC] y luego escriba:

new  $10<sub>cls</sub>$ 20 move 20.20 30 draw 620.20 40 draw 310.380 50 draw 20.20 run

En la pantalla ha aparecido un triángulo. Lleve el cursor gráfico al centro de la pantalla con la orden

## mode 320,200

Vamos a utilizar la instrucción FILL seguida de un número de pluma, por ejemplo el 3, para rellenar con la tinta de la pluma especificada el recinto cerrado en que se encuentra el cursor. Escriba lo siguiente:

 $fill 3$ 

Lleve el cursor al exterior del triángulo con la orden

## move 0.0

Observe qué ocurre cuando escriba:

## $fill 2$

El ordenador ha usado la pluma número 2 para rellenar la zona delimitada por el dibujo y los bordes de la pantalla.

Modifique ahora el programa escribiendo las líneas siguientes y vea qué ocurre:

```
50 draw 50,50
60 move 320,200
70 fill 3
run
```
La tinta 'rezuma' por la ranuras.

Veámoslo con otro ejemplo. Rellenemos una circunferencia dibujada punto a punto:

```
new
10 CLS
20 FOR a=1 TO 360
30 ORIGIN 320,200
40 PLOT 190*COS(a),190*SIN(a)
50 NEXT
60 MOVE -188.0
70 FILL 3
run
```
Pruebe abora con:

```
new
10 MODE 1
20 ORIGIN 320,200
30 DEG
40 MOVE 0.190
50 FOR d=0 TO 360 STEP 10
60 DRAW 190*SIN(d).190*COS(d)
70 NEXT
80 MOVE -188.0
90 FILL 3
run
```
Para hacer que el borde del círculo sea invisible, dibujamos la circunferencia con tinta del mismo color que la del papel. Añada la siguiente línea:

```
45 GRAPHICS PEN 2:INK 2.1
run
```
La instrucción GRAPHICS PEN selecciona la pluma que haya de ser utilizada para dibujar gráficos. La instrucción INK especifica el color de tinta para esa pluma, que en este caso coincide con el color del papel (color número 1).

Finalmente, introduzca y pruebe el siguiente programa:

```
new
10 MODE 0:BORDER 13
20 MOVE 0.200: DRAW 640.200
30 FOR x=80 TO 560 STEP 80
40 MOVE x.0: DRAW x.400
50 NEXT: MOVE -40.300
60 FOR c=0 TO 7
70 MOVER 80.0:FILL c
80 MOVER 0,-200: FILL c+8
90 MOVER 0.200:NEXT
100 GOTO 100
run
```
También se puede cambiar los colores de las zonas rellenadas:

```
100 SPEED INK 30.30
110 BORDER RND*26, RND*26
120 INK RND*15, RND*26, RND*26
130 FOR t=1 TO 500:NEXT:GOTO 110
run
```
## Otros detalles ...

En la sección 'Dicho gráficamente', del capítulo titulado 'Cuando usted guste ...', daremos una explicación más detallada de los gráficos del CPC6128.

Para concluir esta sección, le ofrecemos unos programas de demostración de gráficos que incorporan muchas instrucciones que el lector ya debería entender. Todos ellos dibujan figuras en la pantalla continuamente.

```
10 BORDER 0:GRAPHICS PEN 1
20 \text{ m} = \text{CINT}(\text{RND} * 2) : \text{MODE} m
30 i1=RND*26:i2=RND*26
40 IF ABS(i1-i2)<10 THEN 30
```

```
50 INK 0.11:INK 1.12
60 s=RND*5+3:ORIGIN 320.-100
70 FOR x=-1000 TO 0 STEP s
80 MOVE 0.0: DRAW x.300: DRAW 0.600
90 MOVE 0.0:DRAW -x.300:DRAW 0.600
100 NEXT:FOR t=1 TO 2000:NEXT:GOTO 20
run
```

```
10 MODE 1:BORDER 0:PAPER 0
20 GRAPHICS PEN 2:INK 0.0:i=14
30 EVERY 2200 GOSUB 150
40 indicador=0:CLG
50 INK 2.14+RND*12
60 b\% = RND*5+170 c\% = RND*5+180 ORIGIN 320,200
90 FOR a=0 TO 1000 STEP PI/30
100 x\% = 100 * COS(a)110 MOVE x%, v%
120 DRAW 200*COS(a/b%).200*SIN(a/c%)
130 IF indicador=1 THEN 40
140 NEXT
150 indicador=1:RETURN
run
```

```
10 MODE 1:BORDER 0:DEG
20 PRINT "Por favor, espere"
30 FOR n=1 to 3
40 INK 0.0:INK 1,26:INK 2,6:INK 3,18
50 IF n=1 THEN sa=12060 IF n=2 THEN sa=13570 IF n=3 THEN sa=15080 IF n=1 THEN ORIGIN 0,-50,0,640,0,400 ELSE ORIGIN 0,0,0,640,0,400
90 DIM cx(5), cy(5), r(5), lc(5)
100 DIM np(5)
110 DIM px%(5,81), py%(5,81)
120 st=1:cx(1) = 320:cv(1) = 200:r(1) = 80130 FOR st=1 TO 4
140 r(st+1)=r(st)/2
```

```
150 NEXT st
160 FOR st=1 TO 5
170 lc(st)=0:np(st)=0
180 np(st) = np(st) + 1190 px\%(st,np(st))=r(st)*SIN(lc(st))200 \text{ py}%(st,np(st))=r(st)*COS(lc(st))
210 lc(st) = lc(st) + 360/r(st)220 IF Ic(st)<360 THEN 180
230 px%(st,np(st)+1)=px%(st,1)
240 py\%(st,np(st)+1)=py%(st,1)
250 NEXT st
260 CLS:ci=REMAIN(1):ci=REMAIN(2)
270 cj=REMAIN(3):INK 1,2:st=1
280 GOSUB 350
290 LOCATE 1.1
300 EVERY 25,1 GOSUB 510
310 EVERY 15.2 GOSUB 550
320 EVERY 5.3 GOSUB 590
330 ERASE cx, cy, r, lc, np, px%, py%: NEXT
340 GOTO 340
350 cx\% = cx(st): cy\% = cv(st): lc(st) = 0360 FOR x%=1 TO np(st)
370 MOVE cx%, cy%
380 DRAW cx%+px%(st,x%),cy%+py%(st,x%),1+(st MOD 3)
390 DRAW cx%+px%(st,x%+1),cy%+py%(st,x%+1).1+(st
   MOD<sub>3</sub>400 NEXT x%
410 IF st=5 THEN RETURN
420 lc(st) = 0430 cx(st+1)=cx(st)+1.5*r(st)*SIN(sa+lc(st))440 cy(st+1)=cy(st)+1.5*r(st)*COS(sa+lc(st))450 st=st+1
460 GOSUB 350
470 st = st - 1480 (c(st) = c(st) + 2*sa490 IF (Ic(st) MOD 360)<>0 THEN 430
500 RETURN
510 ik(1) = 1 + RND*25520 IF ik(1)=ik(2) OR ik(1)=ik(3) THEN 510
530 INK 1.ik(1)
540 RETURN
550 ik(2)=1+RND*25
```

```
560 IF ik(2)=ik(1) OR ik(2)=ik(3) THEN 550
570 INK 2, ik(2)
580 RETURN
590 ik(3)=1+RND*25600 IF ik(3)=ik(1) OR ik(3)=ik(2) THEN 590
610 INK 3, ik(3)
620 RETURN
```
 $\cdot$ 

# **Parte 9: Sonidos**

El ordenador emite su sonido a través de un par de altavoces estéreo situados en el monitor.

El nivel de sonido se ajusta con el mando de volumen que hay en el panel frontal del monitor. También es posible enviar el sonido a un amplificador externo, por medio de la salida marcada con STEREO en el ordenador. En la parte 2 de este 'Curso de introducción' se explica cómo tomar las señales de la salida STEREO del ordenador.

## La instrucción SOUND

La instrucción SOUND tiene siete parámetros. Los dos primeros son imprescindibles, mientras que los restantes son opcionales. La forma de la instrucción es la siguiente:

SOUND situación-de-canales ,periodo-de-tono,duración,volumen, envolvente-de-volumen, envolvente-de-tono, periodo-de-ruido

Parece complicada a primera vista, pero veremos que en realidad no lo es tanto cuando hayamos analizado el significado de todos los parámetros. Así pues, estudiemos los parámetros uno por uno.

## Situación de los canales

Para no complicar las cosas, por ahora nos limitaremos a considerar este parámetro como simple selector de canales. Hay tres canales de sonido; de momento sólo utilizaremos el nímero 1.

## Periodo de tono

El periodo de tono es la forma técnica de especificar el tono del sonido; en otras palabras, de identificar la nota (DO, RE, MI, FA, etc.). Cada nota tiene un número de identificación, que es el periodo de tono. Si consulta el capítulo 'Para su referencia...', comprobará que la nota DO media tiene un periodo de tono de 239.

Reinicialice el ordenador con [CONTROL] [MAYS] [ESC] y luego escriba:

10 sound 1,239 run

Acaba de oír la nota DO media, que ha sonado durante 0.2 segundos.

¿No ha oído nada? Suba el control de volumen del ordenador y vuelva a ejecutar el programa.

## **Duración**

Este parámetro especifica la duración del sonido. Las unidades son de centésimas de segundo (0.01 s). Si no se especifica duración, el ordenador toma el valor implícito para este parámetro, que es 20; por eso la nota que acaba de oír ha durado  $0.01 \times 20 = 0.2$ segundos.

Si queremos que la nota dure 1 segundo, el valor del parámetro tendrá que ser 100; para dos segundos, 200; etc. Escriba lo siguiente:

10 sound 1.239.200 **run** 

Acaba de oír la nota DO media con duración de 2 segundos.

## **Volumen**

Este parámetro especifica el volumen de la nota. El margen de valores va de 0 a 15. El 'volumen' 0 es el mínimo; el 15 es el máximo. Si no se especifica ningún valor, el ordenador toma el implícito, que es 12. Escriba lo siguiente:

10 sound 1,239,200,5 run

Fíjese en el volumen de este sonido y compárelo con el siguiente:

```
10 sound 1,239,200,15
run
```
Como puede observar, es mucho más intenso que el anterior.

## **Envolvente de volumen**

Se puede hacer que el volumen de una nota no sea constante, sino que varíe con el tiempo mientras la nota está sonando. Para especificar la forma de variación del volumen en función del tiempo necesitamos otra instrucción: ENV. De hecho, podemos definir varias envolventes de volumen distintas, cada una de las cuales tendrá su número de referencia. Así, si hemos definido la envolvente de volumen número 1, podemos utilizarla poniendo en la instrucción SOUND el número 1 como parámetro de envolvente de volumen. En seguida explicaremos cómo se definen las envolventes de volumen.

## **Envolvente de tono**

Se puede hacer que el tono de una nota no sea constante, sino que varíe con el tiempo mientras la nota está sonando. Para especificar la forma de variación del tono en función del tiempo necesitamos otra instrucción: ENT. De hecho, podemos definir varias envolventes de tono distintas, cada una de las cuales tendrá su número de referencia. Así, si hemos definido la envolvente de tono número 1, podemos utilizarla poniendo en la instrucción SOUND el número 1 como parámetro de envolvente de tono. En seguida explicaremos cómo se definen las envolventes de tono.

## **Ruido**

El periodo de ruido es el último parámetro de la instrucción SOUND. Las características del ruido se pueden variar eligiendo para este parámetro un valor comprendido entre 1 v 31. Ponga el valor 2 en la instrucción SOUND y escuche el efecto. Ponga luego el número 27 y observe la diferencia. Escriba:

### 10 sound 1,239,200.15...2

En esta instrucción hemos dejado en blanco dos parámetros (...) porque aún no hemos creado ninguna envolvente de volumen ni de tono.

## Definición de una envolvente de volumen

La instrucción que define envolventes de volumen es ENV. En su versión más sencilla, esta instrucción lleva 4 parámetros. Su forma es la siguiente:

ENV número-de-envolvente, número-de-escalones, altura-de-cada-escalón, duración-de-cada-escalón

Estudiemos los parámetros uno por uno.

## Número de la envolvente

Es el número de referencia (entre 0 y 15) por el que la invocaremos en la instrucción **SOUND** 

## Número de escalones

Este parámetro especifica en cuántas etapas queremos que la nota evolucione antes de terminar. Por ejemplo, si la nota ha de durar 10 segundos, podemos dividirla en 10 etapas de 1 segundo cada una; en tal caso, el parámetro 'número de escalones' tendría el valor  $10.$ 

El margen de este parámetro es de 0 a 127.

## Altura de cada escalón

En cada etapa, el volumen puede variar con respecto al nivel anterior en un número de unidades comprendido en 0 y 15. Estos 16 niveles de sonido son los mismos que se definen en la instrucción SOUND. Sin embargo, el margen del parámetro 'altura de escalón' es  $de -128$  a +127; el nivel del volumen vuelve a 0 cada vez que sobrepasa el 15.

## Duración de cada escalón

Este parámetro especifica la duración de cada escalón en unidades de centésimas de segundo. El margen de valores es de 0 a 255; esto significa que la duración máxima de cada escalón es de 2.56 segundos (el 0 se considera como 256).

Por consiguiente, el producto del parámetro 'número de escalones' por el parámetro 'duración de cada escalón' no debería ser mayor que el parámetro 'duración' especificado

en la instrucción SOUND. De lo contrario, el sonido terminará antes de que se hayan completado todos los escalones de la envolvente. (En ese caso el ordendor ignora el resto del contenido de la envolvente.)

Análogamente, si la duración especificada en SOUND es mayor que la impuesta por el producto de 'número de escalones' por 'duración de cada escalón', la nota continuará sonando aunque se havan terminado los escalones de la envolvente de volumen, y lo hará al nivel del último escalón de la envolvente.

Para practicar con las envolventes de volumen, pruebe el siguiente programa:

```
10 env 1.10.1.100
20 sound 1,142,1000,1,1
run
```
La línea 20 especifica un sonido con número de tono igual a 142 (LA internacional), duración de 10 segundos, volumen inicial igual a 1 y envolvente de tono número 1, la cual consiste en 10 escalones de altura 1 y duración 1 segundo (100  $\times$  0.01).

Pruebe las siguientes formas de la línea 10 y trate de escuchar el efecto de las diferentes envolventes de volumen:

10 env 1.100.1.10 10 env 1,100,2,10 10 env 1,100,4,10 10 env 1,50,20,20 10 env 1.50.2.20 10 env 1.50.15.30

Finalmente, pruebe la siguiente:

### 10 env 1,50,2,10

Observe que el volumen permanece constante durante la segunda mitad de la nota. Esto ocurre por que el número de escalones es 50 y la duración de cada uno de ellos es 0.1 s, con lo que la duración total de la envolvente es de solamente 5 segundos, mientras que en la instrucción SOUND se especifica una duración de 10 segundos.

Haga usted otras pruebas y trate de generar sonidos diferentes.

Si quiere crear envolventes más complejas, puede repetir los tres últimos parámetros de la instrucción ENV para definir otras 'secciones' de la envolvente (hasta un máximo de 4 secciones).

## Definición de una envolvente de tono

La instrucción que define envolventes de tono es ENT. En su versión más sencilla, esta instrucción lleva 4 parámetros. Su forma es la siguiente:

ENT número-de-envolvente, número-de-escalones, altura-de-cada-escalón, duración-de-cada-escalón

Como siempre, estudiemos los parámetros uno por uno.

## Número de la envolvente

Es el número de referencia (entre  $\bf{0}$  y 15) por el que la invocaremos en la instrucción SOUND.

## Número de escalones

Este parámetro especifica en cuántas etapas queremos que la nota evolucione antes de terminar. Por ejemplo, si la nota ha de durar 10 segundos, podemos dividirla en 10 etapas de 1 segundo cada una; en tal caso, el parámetro 'número de escalones' tendría el valor  $10<sub>1</sub>$ 

El margen de este parámetro es de 0 a 239.

## Periodo de tono de cada escalón

En cada etapa, el tono puede variar con respecto al de la anterior en un número de unidades comprendido entre  $-128y + 127$ . Las variaciones negativas representan aumento del tono (tono más agudo); las variaciones positivas reducen el tono (tono más grave). El valor mínimo del período de tono es 0. Téngalo en cuenta cuando programe envolventes de tono. En el capítulo 'Para su referencia ...' se da la lista completa de los periodos de tono.

## Duración de cada escalón

Este parámetro especifica la duración de cada escalón en unidades de centésimas de segundo. El margen de valores es de 0 a 255; esto significa que la duración máxima de cada escalón es de 2.56 segundos (el 0 se considera como 256).

Por consiguiente, el producto del parámetro 'número de escalones' por el parámetro 'duración de cada escalón' no debería ser mayor que el parámetro 'duración' especificado en la instrucción SOUND. De lo contrario, el sonido terminará antes de que se havan completado todos los escalones de la envolvente. (En ese caso el ordenador ignora el resto del contenido de la envolvente.)

Análogamente, si la duración especificada en SOUND es mayor que la impuesta por el producto de 'número de escalones' por 'duración de cada escalón', la nota continuará sonando aunque se hayan terminado los escalones de la envolvente de tono, y lo hará con el tono correspondiente al de la última etapa de la envolvente.

Para practicar con las envolventes de tono, pruebe el siguiente programa:

10 ent 1,100,2,2 20 sound 1,142,200,15..1 run

La línea 20 especifica un sonido con número de tono igual a 142 (LA internacional), duración de 2 segundos, volumen inicial igual a 15 (el máximo), sin envolvente de volumen (parámetro en blanco ,,) y con envolvente de tono número 1.

En la línea 10 se define la envolvente de tono, la cual consiste en 100 escalones de altura 2 (reducción del tono) y duración 0.02 segundos  $(2 \times 0.01)$ .

Pruebe las siguientes formas de la línea 10 y trate de escuchar el efecto de las diferentes envolventes de tono:

10 ent  $1.100 - 2.2$ 10 ent 1.10.4.20 10 ent  $1,10,-4,20$ 

Cambie ahora la instrucción sound y la envolvente de tono escribiendo:

10 ent 1,2,17,70 20 sound 1,71,140,15,,1 30 goto 10 run

Pulse [ESC] dos veces para detener el programa.

Se puede combinar las instrucciones ENV, ENT y SOUND para crear sonidos más complejos. Empiece con el siguiente programa:

```
10 env 1.100.1.3
20 ent 1.100.5.3
30 sound 1.142.300.1.1.1
run
```
Cambie la línea 20 por la siguiente:

```
20 ent 1,100, -2.3
run
```
Y finalmente pruebe el siguiente programa:

```
10 env 1,100,2,2
20 ent 1,100, -2,2
30 sound 1.142.200.1.1.1
run
```
Si quiere crear envolventes más complejas, puede repetir los tres últimos parámetros de la instrucción ENT para definir otras 'secciones' de la envolvente (hasta un máximo de 4 secciones).

Haga usted mismo otras pruebas. Por ejemplo, incluya ruido en la instrucción SOUND y añada más secciones a las envolventes de volumen y de tono.

En el capítulo 'Lista completa de las palabras clave del BASIC de AMSTRAD' explicaremos con todo detalle las diversas instrucciones de sonido. Si le interesan los aspectos más melódicos del sonido, consulte la sección 'El sonido de la música' del capítulo titulado 'Cuando usted guste ...'.

# Parte 10: Introducción a los sistemas operativos AMSDOS y CP/M (sólo 6128)

# ¿Qué es AMSDOS?

AMSDOS es abreviatura de 'AMStrad Disc Operating System' (sistema operativo de disco AMSTRAD). AMSDOS dispone de las siguientes funciones e instrucciones de manejo de ficheros, modificadas para utilizar la unidad de disco del 6128 en lugar de la unidad de cinta del 464:

LOAD "fichero" **RUN** "fichero" **SAVE "fichero" CHAIN** "fichero" **MERGE** "fichero" **CHAIN MERGE "fichero" OPENIN** "fichero" **OPENOUT** "fichero" **CLOSEIN CLOSEOUT CAT FOF INPUT #9** LINE INPUT #9  $LIST#9$ PRINT #9 **WRITE #9** 

## Copia de discos con CP/M

El contenido completo de un disco se puede copiar a otro utilizando el programa DISC-KIT (cara 1 del disco maestro de CP/M).

Puede utilizar el método que vamos a describir para copiar el propio disco maestro. Inserte el disco maestro de CP/M en la unidad, con la cara 1 hacia arriba, y escriba

 $\mathsf{l}$ cpm

Cuando aparezca el mensaje A >, escriba

## disckit

Al cabo de unos instantes verá aparecer en la pantalla el mensaje de presentación de DISCKIT, seguido de

## One drive found

Esto confirma que estamos ejecutando el programa de ayuda DISCKIT y que el ordenador ha detectado una unidad de disco (la incorporada en la máquina).

En cambio, si está conectada la segunda unidad de disco, el mensaje será:

### Two drives found

En la parte inferior de la pantalla se puede ver el siguiente menú:

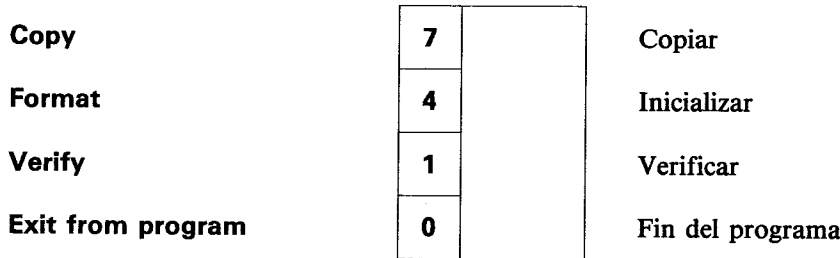

Es el menú principal del programa DISCKIT. Los números recuadrados hacen referencia a las teclas de función del teclado numérico (marcadas con f0, f1, f4 y f7). Pulsando una de estas teclas se elige la opción deseada.

Observe que la opción 0 de este menú hace que se abandone el programa DISCKIT y se vuelva al modo directo de consola de CP/M (inductor  $A$ >).

Como lo que queremos hacer ahora es copiar un disco, pulse la tecla de función número 7 (f7).

## **PRECAUCIÓN**

AL COPIAR SOBRE UN DISCO SE BORRA SU CONTENIDO ANTERIOR

## Copia en un sistema de una sola unidad de disco

Suponiendo que su sistema sea de una sola unidad de disco (es decir, que no tenga conectada la segunda unidad), el mensaje que aparecerá en la pantalla es:

Copy

Copiar

Any other key to exit menu

Cualquier otra tecla para volver al menú

En este momento debe extraer el disco de CP/M e insertar el disco que va a copiar (el disco fuente). Si va a copiar el disco de sistema de CP/M, déjelo en la unidad de disco.

Cuando haya insertado el disco fuente, pulse la tecla **Y** (de *yes*, "sí"), lo que equivale a decir: "de acuerdo, copia el disco".

El ordenador comprueba cuál es el formato del disco fuente y exhibe el mensaje adecuado en la primera línea de la pantalla.

Al cabo de unos segundos aparece el mensaje

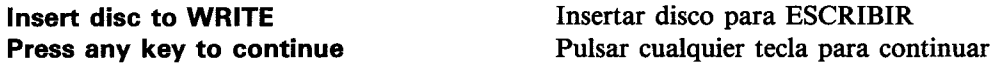

En este momento debe extraer de la unidad el disco fuente, insertar el disco sobre el que quiere copiar (disco de destino) y pulsar una tecla.

En la pantalla aparece información sobre el formato que va a tener el disco destino (aun cuando sea un disco nuevo no inicializado).

Si el disco destino no está inicializado, o no lo está correctamente, aparecerá el mensaje Disc isn't formatted (or faulty)

Going to format while copying Disc will be system format

El disco no está inicializado (o es defectuoso) Voy a inicializar al copiar El disco tendrá formato de sistema

o alguno similar, dependiendo del formato del disco fuente.

Cuando el ordenador esté otra vez dispuesto a seguir leyendo el disco fuente, emitirá el mensaie

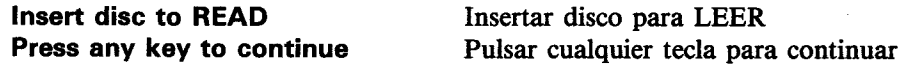

y usted debe insertar nuevamente el disco destino.

El proceso se repite las veces necesarias hasta que la copia está terminada; entonces aparece el mensaie:

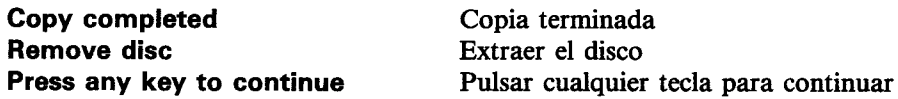

Siga entonces las instrucciones que vea en la pantalla: pulse Y para copiar otro disco, o cualquier otra tecla para volver al menú.

## Protección contra escritura

El sistema no permite copiar sobre un disco que tenga abierto el orificio de protección contra escritura. Si lo intenta, el ordenador emite el mensaje:

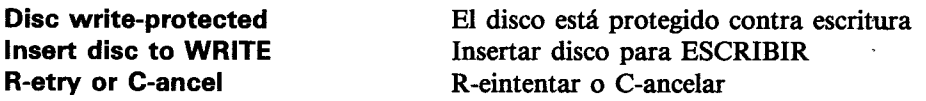

Lo que se debe hacer entonces es pulsar C para cancelar la operación, extraer el disco e insertar el disco sobre el que sí se quiere copiar, con el orificio de protección obturado.

Es muy importante no cerrar los orificios de protección de los discos que contengan programas valiosos. NO CERRAR NUNCA los orificios de protección del disco maestro de  $CP/M$ .

## Verificación de discos

El programa DISCKIT también ofrece la opción de verificar (comprobar) discos.

Esta opción exhibe en la pantalla información acerca del formato del disco; lee todos los ficheros del disco e informa sobre los errores que encuentra.

El proceso completo de verificación de un disco es el siguiente: inserte la cara 1 del disco de CP/M y escriba

 $|$  cpm  $\blacksquare$ 

Cuando aparezca el inductor A > escriba

disckit

Seleccione la opción verify del menú principal de DISCKIT pulsando la tecla f1 y luego siga las instrucciones que vayan apareciendo en la pantalla.

Una vez instalado el disco a verificar, pulse Y para iniciar el proceso.

Cuando la verificación termina, se emite el siguiente mensaje:

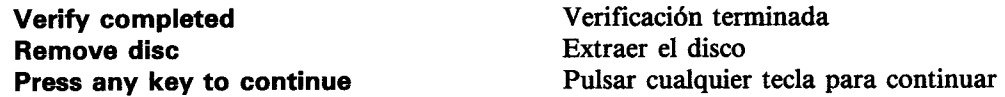

Entonces puede optar por verificar otro disco (pulsando Y) o por volver al menú de DISC-KIT (pulsando cualquier otra tecla).

# Parte 11: Introducción al gestor de bancos de memoria (sólo 6128)

## El segundo bloque de 64K de memoria

El CPC6128 está dotado de 128K de RAM (random acces memory, memoria de acceso aleatorio) divididos en dos bloques de 64K cada uno. CP/M Plus utiliza todos los 128K, pero en cambio BASIC normalmente no se sirve más que de los 64K primeros. Sería una pena no aprovechar los otros 64K en los programas de BASIC, así que hemos incluido un programa que proporciona órdenes gracias a las cuales se puede utilizar esa memoria con dos usos específicos: como almacén de imágenes de pantalla o como espacio para almacenar cadenas de caracteres.

El programa se llama 'gestor de bancos' ('banco' es un término técnico que significa 'bloque de memoria').

## Control de imágenes de pantalla con el gestor de bancos

El ordenador 6128 visualiza y mantiene constantemente actualizada una imagen de pantalla. Para ello necesita 16K de memoria en la que almacenar información acerca del color y el brillo de todos los pixels (puntos) de la pantalla. En la memoria del 6128 hay espacio suficiente para almacenar información sobre seis imágenes de pantalla simultáneamente (16K para cada una). El gestor de bancos proporciona las órdenes necesaria para manipular y visualizar desde BASIC cinco de las pantallas posibles.

Cuando se conecta el ordenador, la imagen que se observa en la pantalla está formada con los datos almacenados en el primer bloque de 16K (que denominaremos 'bloque 1'), dentro del primer banco de 64K. Las otras cuatro pantallas están en el segundo banco de 64K y les llamaremos bloque 2, bloque 3, bloque 4 y bloque 5.

En realidad, el único bloque cuya información se consulta para formar la imagen es el bloque 1. Para visualizar los bloques del segundo banco (bloques 2, 3, 4 y 5) hay que transferirlos al bloque 1. El gestor de bancos proporciona las órdenes necesarias para realizar esas transferencias: SCREENCOPY copia el contenido de un bloque en otro, borrando la información previamente grabada en el bloque destino; SCREENSWAP intercambia el contenido de dos bloques.

Las órdenes del gestor de bancos son órdenes externas y van precedidas, por consiguiente, por el símbolo | (tecla @ con [MAYS]).

## Utilización del gestor de bancos

Reinicialice el ordenador con [CONTROL] [MAYS] [ESC]. Inserte en la unidad de disco la cara 1 del disco del sistema y escriba

### **RUN "BANKMAN"**

El procedimiento de carga se explica en el capítulo 7, partes 13 y 14, en las que se habla de las RSX (Resident System eXtensions, ampliaciones del sistema residentes). Conviene tener cierta idea de cómo funcionan estas rutinas y de cómo reservarles espacio en la memoria antes de utilizarlas en los programas. No obstante, para probar los siguientes ejemplos no es necesario conocer el procedimiento de carga.

Escriba:

#### **MODE 1**

#### PRINT "ESTA ES LA PANTALLA IMPLICITA" **SCREENSWAP.1.2**

El texto debe haber desaparecido como consecuencia de la última orden (screenswap significa "intercambio de pantalla"). Lo que ahora hay en la pantalla es la información que antes estaba almacenada como 'pantalla 2' (en el bloque 2). Si la máquina estaba recién encendida, será seguramente una imagen aleatoria. Para borrarla escriba:

#### MODE 1

y a continuación:

### PRINT "ESTA ES LA PANTALLA 2" **SCREENSWAP,1,2**

Ha vuelto a aparecer el texto original. Al repetir la orden | SCREENSWAP,1,2 hemos vuelto a intercambiar las dos pantallas. Con la orden 'SCREENSWAP se puede intercambiar cualquier pantalla de las cinco disponibles con cualquier otra; pero el efecto sólo será visible si una de las pantallas implicadas es la número 1.

La otra orden es *SCREENCOPY* ("copia de pantallas"). Con ella se copia una pantalla sobre otra y se borra la que originalmente había en el bloque destino.

Escriba:

## MODE 1

## PRINT "VAMOS A COPIAR ESTA PANTALLA" **SCREENCOPY,2,1**

La pantalla fuente, la 1, se ha copiado en la pantalla destino, la 2. Si ahora invertimos el orden de los parámetros,

## **MODE 1 SCREENCOPY,1,2**

el contenido de la pantalla actualmente visible (es decir, la 1) es sustituido por el de la pantalla 2.

Así pues, el primer parámetro representa la pantalla destino; el segundo, la pantalla fuente.

Al copiar pantallas se producen imágenes distorsionadas si los modos de pantalla son diferentes o si la pantalla visible ha sido desplazada hacia arriba después de la última ejecución de una orden MODE. Las órdenes de control de pantallas del gestor de bancos están pensadas para su utilización en pantallas gráficas más bien que en pantallas de texto, y en aquéllas el desplazamiento de la pantalla es más improbable.

# Utilización del gestor de bancos en el almacenamiento de cadenas literales

El programa gestor de bancos proporciona otras cuatro órdenes externas mediante las cuales se puede convertir el segundo banco de memoria (64K) en un archivo de cadenas literales.

Casi todos los programas se pueden dividir en dos partes: las instrucciones del programa y los datos con los que opera. Un buen ejemplo sería un programa de base de datos, tal como una lista de nombres y direcciones. Un programa así utilizaría vectores literales para almacenar los nombres y las señas.

Las cadenas literales se pueden almacenar en el segundo banco de 64K de memoria, una tras otra. El espacio dedicado a almacenar las cadenas se puede dividir en una serie de compartimentos que denominaremos registros. Los registros son de longitud fija, entre 2 y 255 caracteres cada uno, mientras que la longitud de las cadenas literales de BASIC no es fija, sino que depende de los caracteres que las integren. El método de almacenamiento mediante registros proporciona compartimentos de tamaño uniforme: una especie de casillero en el que se guarda la información de forma bien organizada. Cada operacion de escritura o lectura de datos de un registro va acompañada de un avance automático al registro siguiente, el cual queda dispuesto para la siguiente operación. El registro con el que se va a realizar la siguiente operación es el 'registro actual', y es el que las órdenes del gestor de bancos utilizarán si no se especifica otro diferente.

A este sistema de gestión de la memoria le hemos dado el nombre de 'RAMdisc' o 'disco virtual' porque funciona de forma muy parecida a como lo hacen los sistemas de fichero de acceso aleatorio en disco, con la única diferencia de que el soporte físico es la RAM en lugar de un disco.

Lea las siguientes descripciones de las diversas órdenes; si no aprende a utilizarlas inmediatamente, al menos apreciará para que sirven. Después practique con los ejemplos.

La primera orden de RAMdisc es | BANKOPEN. Esta orden especifica el número de caracteres que va a tener cada registro. La sintaxis es:

## **BANKOPEN.nl**

donde n es un número que especifica la longitud de los registros. El número n puede tener cualquier valor del margen de 0 a 255, pero los valores 0 y 1 producen efectos incontrolados.

BANKWRITE almacena una cadena literal en el 'registro actual'. Al terminar la ejecución de la orden, el 'puntero de registro' pasa a apuntar al registro siguiente a aquél en el que se ha escrito y lo convierte en el nuevo 'registro actual'. La sintaxis es:

#### BANKWRITE,@r%,a\$

o bien

#### BANKWRITE.@r%.a\$.n

donde r% es una variable entera que contiene, al terminar la orden, cierta información acerca de la operación que se acaba de realizar. a\$ es una variable literal que contiene los caracteres que se han de almacenar en el registro. En el primero de estos dos ejemplos se escribe en el registro actual; en el segundo ejemplo el parámetro opcional n especifica el número de registro en el que se debe escribir.

**BANKREAD** examina un registro y asigna su contenido a una cadena literal; al terminar la lectura, incrementa el puntero de registros y convierte en registro actual el siguiente a aquél en que se realizó la operación. El contenido de los registros no resulta modificado por las operaciones de lectura. La sintaxis de ¦BANKREAD es la siguiente:

### BANKREAD,@r%,a\$

o bien

### BANKREAD,@r%,a\$,n

donde r% es una variable entera que contiene, al terminar la orden, cierta información acerca de la operación que se acaba de realizar. a\$ es una variable literal a la que se asigna los caracteres leídos en la operación. En el primero de estos dos ejemplos se lee el registro actual; en el segundo ejemplo el parámetro opcional n especifica el número de registro que se debe leer.

La última orden de este grupo es | BANKFIND. Esta orden examina los registros en busca de una cadena literal especificada. Si la encuentra, entrega el número de registro en el que la ha encontrado. La sintaxis de 'BANKFIND es:

#### BANKFIND.@r%.a\$

o bien

#### BANKFIND.@r%.a\$.n

o bien

### BANKFIND,@r%,a\$,n,m

donde r% es una variable entera que contiene, al terminar la orden, o bien el número de registro en el que se ha encontrado la cadena, o bien un código que indica que la cadena no ha sido encontrada. a\$ es la cadena que se busca. El parámetro opcional n especifica el número de registro a partir del cual se debe empezar a buscar. Si no se especifica n, la búsqueda comienza a partir del registro actual. El segundo parámetro opcional, m, especifica el número de registro en el que se debe abandonar la búsqueda. Si se omite m, la búsqueda continúa hasta el final de los 64K de memoria, con lo que se puede sobrepasar el final de los datos escritos por el programa.

Pruebe ahora los siguientes ejemplos. Si ya ha ejecutado el programa para estudiar las órdenes de manipulación de pantallas y no ha reinicializado la máquina desde entonces. las órdenes de RAMdisc seguirán en la memoria. De lo contrario, inserte en la unidad de disco la cara 1 del disco del sistema y escriba lo siguiente:

### **RUN "BANKMAN"**

Ahora escriba:

## BANKOPEN.20

Esta orden especifica que los registros van a ser de 20 caracteres cada uno y selecciona como registro actual el número 0.

Escriba:

## a\$="PRIMER REGISTRO"+SPACE\$(5)

con lo que se forma la cadena a\$ con longitud de 20 caracteres.

Escriba ahora:

 $r\% = 0$ 

para inicializar r%.

Escriba:

### BANKWRITE,@r%,a\$

Esta orden escribe a\$ en el primer registro (el número 0). A continuación escriba:

#### $d\text{$\ast =$ SPACE$\uparrow$}(20)$ BANKREAD,@r%,d\$.0 PRINT d\$

La primera orden iguala d\$ a una cadena de 20 espacios, longitud suficiente para poder asignarle el contenido del registro en la operación de lectura. La segunda orden lee el registro número 0 y asigna su contenido a la variable literal **d\$**. Antes de la lectura el registro actual era el número 1 (actualizado por la anterior | BANKWRITE); por eso hemos tenido que especificar que la lectura debía realizarse en el registro número 0. De no haberlo hecho así, se habría leído el registro actual. La última orden de este ejemplo escribe en la pantalla el resultado de la lectura; si todo ha ido bien, d\$ debería ser igual a la cadena 'PRIMER REGISTRO' seguida de 5 espacios.

Escriba lo siguiente:

```
b$="DOS"+SPACE$(17)
c$="TRES"+SPACE$(16)
BANKWRITE.@r%.b$.1
BANKWRITE.@r%.c$
```
Estas órdenes escriben b\$ y c\$ en los registros 1 y 2. En la primera orden ¦ BANKWRITE hemos incluido el parámetro opcional, con lo que b\$ ha quedado almacenada en el registro 1. Esta misma orden ha incrementado el puntero de registro; al ejecutarse la segunda orden | BANKWRITE, el puntero apunta al registro 2, y es en él donde se almacena c\$.

Escriba:

## PRINT<sub>r%</sub>

El resultado debería ser 2. Este número se puede considerar como el número del último registro sobre el que se ha operado, o bien como el número del registro actual menos uno. En este ejemplo, el último registro utilizado es el 2; el registro actual (o sea, el registro sobre el que actuará la próxima orden de RAMdisc si no se especifica otra cosa) es el 3.

Esta variable, r%, proporciona siempre información acerca de cómo se ha desarrollado la última operación. Si la operación ha concluido con éxito, la variable toma un valor positivo que representa un número de registro. En caso contrario, el valor es negativo e indica un código de error. BANKWRITE y BANKREAD pueden generar los dos códigos de error siguientes:

- $-1$  Indica que se ha alcanzado el final del fichero. Esto ocurre cuando ya se han utilizado todos los registros o cuando se especifica un número de registro que no existe.
- -2 Indica un fallo en la conmutación de bancos. No debería ocurrir nunca.

Pruebe los siguientes ejemplos:

```
d$=STRING$(20."X")
BANKOPEN.20
FOR n=1 TO 3: BANKWRITE,@r%,d$:NEXT
```
La primera orden asigna a la variable literal d\$ una cadena formada por 20 letras 'X'. BANKOPEN reinicializa el puntero de registros a 0, de modo que lBANKWRITE escribe la cadena d\$ en los registros 0, 1 y 2, borrando su contenido anterior.
Ahora escriba:

#### a\$="PRIMERO" :BANKWRITE,@r%,a\$,0

Estas órdenes escriben la palabra 'PRIMERO' en el registro 0, superponiéndola a algunas de las 'X' que había antes en él. Vuelva a igualar d\$ a una cadena de espacios con

### d\$=SPACE\$(20)

v escriba

### BANKREAD,@r%,d\$,0

Esta orden lee el registro 0 y asigna su contenido a d\$.

Repasemos todo lo que hemos hecho hasta ahora. Hemos escrito en los tres primeros registros sendas cadenas formadas por 20 letras 'X' cada una. Hemos cambiado las letras 'X' del registro 0 por la palabra 'PRIMERO'. Finalmente, hemos vuelto a definir d\$ como una cadena de 20 espacios. Si ahora escribimos

### PRINT d\$

el resultado debe ser 'PRIMEROXXXXXXXXXXXXXX'. Este ejemplo ilustra una consideración importante que se debe tener presente al utilizar estas órdenes. Si la cadena que se escribe en un registro no lo llena completamente, los caracteres antiguos sobre los que no se ha escrito seguirán estando en el registro. Esto puede ser ventajoso en ocasiones, pero en general será conveniente escribir una cadena de espacios (o sea, de caracteres AS-CII 32) en el registro antes de actualizar la información en él almacenada. Lo mismo se puede decir acerca de la cadena a la que se va a asignar los caracteres leídos en un registro: si la longitud de la cadena es mayor que la longitud del registro, al final de ella quedarán caracteres que no habrán resultado de la operación de lectura. Ésta es la razón por la que hemos borrado (o igualado a una cadena de espacios) la cadena d\$ antes de asignar el contenido del registro 0.

Es posible escribir una cadena en un registro que sea demasiado corto para recibir la cadena completa. En tal caso se ignoran los caracteres de la cadena (los últimos por la derecha) que no quepan en el registro.

Análogamente, si se lee un registro y se asigna su contenido a una cadena demasiado corta, los caracteres que no quepan en ella serán ignorados. En las operaciones normales con cadenas, BASIC ampliaría automáticamente la cadena para aceptar todos los caracteres, pero esto no es así cuando se utilizan órdenes externas.

Finalmente, vamos a describir la orden | BANKFIND. Esta orden sirve para examinar los registros en busca de una sucesión de caracteres especificada. Por ejemplo, si el registro número 24 empieza con la palabra 'DANIEL', la orden

### 'BANKFIND,@r%,"DANIEL"

la encontrará. Esta función es extremadamente útil en los programas de bases de datos, en los cuales se puede necesitar, por ejemplo, buscar un nombre a lo largo del fichero.

BANKFIND inicia la búsqueda a partir del registro actual y la continúa hasta que encuentra la cadena o hasta el final de los 64K de memoria, si no se especifica otra cosa.

Se puede incluir un parámetro para especificar el número de registro a partir del cual se debe buscar. Después de éste se puede incluir otro parámetro para especificar en qué número de registro se debe interrumpir la búsqueda.

BANKFIND también puede buscar una cadena que no esté al principio de registro. Para ello, al principio de la cadena buscada se incluyen tantos caracteres chr\$(0) como posiciones haya en el registro antes de los buscados. Los caracteres chr\$(0) actúan como 'símbolos comodín' (como los 7 en los nombres de ficheros de CP/M), con el significado de 'cualquier carácter'. Por ejemplo,

#### a\$=STRING\$(10,0)+" DANIEL" BANKFIND,@r%,a\$,0

busca el primer registro en el que figure la palabra 'DANIEL' en las posiciones 11.ª a 16.ª Los diez primeros caracteres del registro podrían contener un número de teléfono o cualquier otra información que 'BANKFIND ignoraría.

Al concluir la operación, la variable r% contiene el número del registro en el que se ha encontrado la cadena, o bien el código -3 si no se la ha encontrado.

# Información adicional

En el capítulo 7 se puede encontrar más información sobre el gestor de bancos; estudie también las partes 13 y 14 del capítulo 6, en las que se describen las RSX.

Aquí termina este 'Curso de introducción' al 464/6128. Es de esperar que usted haya aprendido para qué sirve la mayor parte de las teclas, cómo utilizar las instrucciones más sencillas de BASIC, cómo preparar un disco virgen, cómo realizar las funciones más elementales de manejo de discos, tales como LOAD, SAVE y CAT, y cómo utilizar unas cuantas órdenes de AMSDOS, CP/M y el gestor de bancos.

En el resto del manual abordaremos cuestiones más avanzadas como el estudio del BASIC de AMSTRAD.

¡Buena suerte y que disfrute!

# La génesis de un programa

Pues bien. Usted ya ha leído el 'Curso de introducción' y tiene ante sí el ordenador encendido. Ya sabe cómo hacer que el ordenador repita una tarea varias veces con la instrucción FOR ... NEXT y cómo hacerle realizar operaciones de forma condicional con la instrucción IF ... THEN ....

Pero pronto empezará a cansarse de ver su nombre repetido hasta la saciedad en la pantalla y querrá aprender algo de informática más seria, algo útil o divertido. En el capítulo siguiente damos la lista de todas las palabras clave del BASIC de AMSTRAD, junto con su sintaxis, es decir, la forma de utilizarlas. Con estas herramientas en la mano, el único límite a lo que puede obtener del ordenador lo fijará su imaginación.

Si no ha utilizado antes ningún otro ordenador, es probable que la palabra 'programación' le suene amenazadora. ¡No le tenga miedo! Programar es más fácil de lo que usted cree, y desde luego mucho más fácil de lo que la jerga técnica da a entender.

No se deje asustar por BASIC y verá qué pronto empieza a disfrutar de la programación y de los frutos de su esfuerzo. Programar puede llegar a ser un ejercicio muy gratificante, en particular para el principiante que se pone a experimentar con la máquina y el lenguaje. Si usted tiene un 6128, recuerde siempre que, a excepción del riesgo de borrar accidentalmente el disco de CP/M, nada que usted haga en el teclado puede dañar el ordenador; siempre vale la pena intentar algo nuevo.

# ¿Por dónde empezamos?

En programación, como en muchas otras actividades, lo más difícil es empezar. Sin embargo, lo peor que puede hacer es lanzarse directamente al teclado sin antes pensar para qué.

El primer paso en el desarrollo de un programa debe ser establecer claramente qué se pretende que el programa haga y cómo se quiere que presente los resultados en la pantalla.

Decidido esto, se puede empezar a escribir un programa que realice las funciones deseadas, preocupándose siempre de que el programa discurra suavemente de principio a fin, con el mínimo número de saltos posible. Un buen programa debe ser fácil de leer una vez listado, no un lío indescifrable que haga imposible la detección de errores o la depuración del programa.

Afortunadamente, BASIC es un lenguaje muy tolerante que facilita la depuración de los programas emitiendo mensajes que indican dónde está el error y en qué consiste. Además, hace posible la ampliación de los programas, pues permite intercalar líneas nuevas entre las va existentes.

# Un programa sencillo

Manos a la obra. Vamos a escribir un programa que controle y mantenga un fichero con los nombres y números de teléfono de nuestros amigos. Le llamaremos 'guía de teléfonos'. Para respetar las reglas que hemos enunciado, '¿qué debe hacer el programa?'; '¿cómo debe presentar los resultados en la pantalla?'.

El programa debe permitirnos almacenar 100 nombres y números de teléfono. Cuando queramos averiguar un número de teléfono, escribiremos el nombre y el ordenador nos dará el número. Además, por si no recordamos cómo habíamos escrito algún nombre, el programa debe ser capaz de exhibir toda la información en la pantalla. Dicho sea de paso, esto ya nos hace empezar a pensar en la forma de presentación de los resultados en la pantalla.

De acuerdo, vamos al teclado. Empezaremos por escribir el nombre del programa:

### 10 REM guia de telefonos

No es imprescidible dar nombre a todos los programas, pero comprobará cuando tenga grabados unos cuantos que es muy útil poder averiguar de un golpe de vista cuál es cuál.

Lo siguiente que necesitamos es poder captar por el teclado (con INPUT) una cadena de caracteres (quizá un nombre) para luego poder asignarlo a una variable. A la variable que represente el nombre le llamaremos NOMBRE\$. Lo mismo se puede hacer con el número de teléfono; a la variable le llamaremos TEL\$.

¿Recuerda todavía los programas del 'Curso de introducción'? En algunos de ellos utilizábamos la instrucción INPUT para captar los valores de las variables. Escribamos:

```
20 INPUT "Escriba el nombre:";NOMBRE$
30 INPUT "Escriba el numero de telefono:";TEL$
run
```
En respuesta al programa podemos introducir un nombre (por ejemplo, Juan) y luego un número de teléfono (por ejemplo, 923 233717).

El programa ha almacenado la información que le hemos sumistrado, pero no ha escrito ningún resultado en la pantalla. Así pues, en algún lugar del programa necesitaremos instrucciones del tipo

### **PRINT NOMBRES** ... y ... PRINT TELS

con las que recuperemos los valores de las variables.

Algo falla, ¿verdad? Dijimos que nuestro programa debería ser capaz de almacenar 100 nombres con sus números de teléfono; si seguimos por este camino, necesitaremos 200 instrucciones INPUT para escribir la lista en la pantalla. No se inquiete; los ordenadores tienen un recurso que permite manejar con facilidad grandes cantidades de datos: se trata de las 'listas'. Una lista es una variable que puede representar, con un solo nombre (tal como NOMBRE\$), un grupo de datos (en nuestro caso necesitamos 100) que se identifican por un índice. Cuando queramos referirnos a un dato concreto, lo citaremos por el nombre de la variable seguido del índice entre paréntesis; por ejemplo, NOMBRE\$(27), donde 27 es el índice y NOMBRES\$ es lo que denominamos variable indexada. Si como índice ponemos una variable numérica, NOMBRE\$(x), en lugar de un número concreto, podemos manejar la lista completa de datos, del 1 al 100, variando el valor de x dentro de un bucle FOR ... NEXT (v. g., FOR  $x=1$  TO 100). A medida que se va incrementando el valor de x, el índice de NOMBRE\$ va señalando los diferentes elementos de la lista.

En nuestro programa necesitamos dos listas, NOMBRE\$ y TEL\$, cada una con capacidad para 100 elementos. Pero tenemos que informar al ordenador de nuestras intenciones. y para ello debemos dimensionar las listas con la instrucción DIM. Cambiemos las líneas 20 v 30:

20 DIM NOMBRE\$(100) 30 DIM TEL\$(100)

Ahora ya podemos escribir el tramo del programa que nos va a permitir introducir nombres y números de teléfono. Añada las siguientes líneas:

```
40 FOR x=1 TO 100
50 INPUT;" Nombre ":NOMBRE$(x)
60 INPUT " Telefono ":TEL$(x)
70 NEXT
run
```
Pero no es probable que vayamos a introducir los 100 nombres de una vez, y además la forma de presentación en la pantalla es muy desordenada. Tenemos que organizarnos mejor. En primer lugar, antes de captar un nombre, vamos a librarnos de todo el texto superfluo que tenemos en la pantalla:

### **45 cls**

¿Qué podemos hacer para decirle al ordenador que de momento ya no queremos introducir más datos? Podemos detener el programa pulsando [ESC] dos veces, pero cuando volvamos a teclear run perderemos todos los datos introducidos anteriormente.

Ésta es la solución. Cada vez que el programa capte un nuevo nombre, haremos que examine el dato introducido para ver si consta de al menos un carácter o si, por el contrario, es la 'cadena vacía'. Si lo es, haremos que suspenda la captación de datos. Añada lo siguiente:

#### 55 IF NOMBRE\$(x)="" THEN 80 80 PRINT "Fin de la entrada de datos"

También necesitamos que el ordenador indique al usuario qué debe hacer para suspender la introducción de datos. Añada, pues, la siguiente línea:

### 47 PRINT "Pulse [RETURN] para terminar"

Ahora vamos a escribir las instrucciones que exhiban en la pantalla la información almacenada. Primero la lista completa:

```
90 FOR x=1 TO 100
100 PRINT NOMBRE$(x);" ";TEL$(X)
110 NFXT
```
Otra vez nos ocurre que el programa no sabe dónde pararse y continúa hasta el centésimo elemento. Esto tiene fácil arreglo:

```
95 IF NOMBRE$(x)="" THEN 120
120 PRINT "Fin de la lista"
```
La línea 95 comprueba si NOMBRE\$(x) es la cadena vacía; si lo es, concluye la escritura de la lista saltando a la línea 120.

Atendamos a los otros requisitos que habíamos formulado al idear el programa. Necesitamos unas instrucciones que busquen en la lista un nombre introducido por el ususario. Escriba lo siguiente:

```
130 INPUT "Buscar"; BUSCA$
140 FOR x=1 TO 100
150 IF INSTR(NOMBRE$(x), BUSCA$)=0 THEN 180
160 PRINT NOMBRE$(x);" ";TEL$(x)
170 END
180 NEXT
190 PRINT'No lo encuentro"
```
En la línea 150 hay una instrucción nueva: INSTR. Esta instrucción determina si la cadena literal BUSCA\$ (que es el nombre que estamos buscando, captado en la línea 130) está contenida en NOMBRE\$(x). Si no lo está, INSTR genera el valor 0, y entonces el programa salta a la línea 180 para probar con el siguiente valor de x. Si el programa ha examinado sin éxito todos los elementos de la lista, continúa en la línea 190, donde informa de lo que ha ocurrido. En cambio, si encuentra el nombre, INSTR produce un valor mayor que 0, lo que permite que el programa pase de la línea 150 a la 160 para escribir el nombre y el número de teléfono y luego terminar con la instrucción END de la línea 170.

Como ve, nuestro programa avanza muy deprisa, pero todavía nos queda mucho por hacer. Meditemos un poco sobre los inconvenientes de este programa, empezando por el orden en que funciona: primero capta la información, después la escribe completa en la pantalla. luego busca un nombre concreto.

# ¿Qué ocurre si ...?

Precisamente. ¿Qué ocurre si no queremos que los acontecimientos se produzcan en ese orden? Podríamos querer consultar un teléfono que introdujimos ayer. O podríamos querer ampliar la lista con otros nombres. Esto nos plantea nuevos problemas, para los que

tenemos que encontrar solución. Después de todo, en esto es en lo que consiste la programación. Ya hemos dicho que BASIC es muy amable y nos permite rectificar e incluir nuevas instrucciones con gran facilidad; pero un buen programador habría pensado en todo esto de antemano.

Otro grave inconveniente del programa consiste en que las listas quedan almacenadas solamente en la memoria del ordenador, la cual se borra cada vez que se apaga el ordenador. De poco nos serviría este programa si tuviéramos que escribir todos los datos cada vez que lo ejecutásemos; así pues, necesitamos que el programa pueda grabar los valores de los elementos de NOMBRE\$ y TEL\$ antes de que apaguemos el ordenador, y también que pueda cargar los datos cada vez que lo ejecutemos.

# **Soluciones**

El primero de los problemas mencionados (el del orden de ejecución) se resuelve haciendo que el programa dé la posibilidad de elegir entre las funciones que sabe realizar. De un programa de este tipo se dice que está 'controlado por menú' pues, en efecto, ofrece un menú de opciones de entre las cuales se elige la deseada. Si alguna vez ha sacado dinero de un cajero automático, ya ha utilizado un programa de ordenador controlado por menú. Añadamos un menú a nuestro programa:

```
32 PRINT'1. Introd. datos"
33 PRINT"2. Listado"
34 PRINT'3. Busqueda"
35 PRINT'4. Grabar de datos"
36 PRINT'5. Cargar datos"
37 INPUT "Elija una opcion (1-5) ";el
38 ON el GOSUB 40,90,130
85 RETURN
125 RETURN
```
**170 RETURN** 200 RETURN

Hemos hecho que el programa escriba la lista de opciones y que capte la elección del usuario mediante una instrucción INPUT para asignarla a la variable el. La instrucción ON el GOSUB de la línea 38 funciona de la siguiente forma: si el=1, invoca la subrutina de la línea 40; si el = 2, invoca la subrutina de la línea 90, etc.

Puesto que todas las funciones están ahora en subrutinas (controladas por la instrucción ON el GOSUB), tienen que terminar en una instrucción RETURN. De ahí que hayamos incluido las líneas 85, 125, 170 y 200.

¿Recuerda para qué sirve RETURN? Hace que BASIC retorne de la subrutina a la instrucción siguiente a aquella que invocó la subrutina. En nuestro caso, el punto de retorno es la instrucción siguiente a la línea 38, que es la línea 40. Si dejamos que esto ocurra, el programa entra en la subrutina de 'Introducción de datos'. Para impedirlo añadimos la línea

### 39 GOTO 32

que reconduce el programa al menú.

Ejecute el programa y vea cuánto hemos progresado.

Bien; vamos a echar un vistazo al listado. (Detenga el programa pulsando [ESC] dos veces.) Escriba:

### **LIST**

Esto es lo que tenemos por el momento:

```
10 REM quia de telefonos
20 DIM NOMBRE$(100)
30 DIM TEL$(100)
32 PRINT'1. Introd. datos"
33 PRINT'2. Listado"
34 PRINT'3. Busqueda"
35 PRINT'4. Grabar datos"
36 PRINT'5. Cargar datos"
37 INPUT "Elija una opcion (1-5) ";el
38 ON el GOSUB 40.90.130
39 GOTO 32
40 FOR x=1 TO 100
45 CLS
47 PRINT'Pulse [RETURN] para terminar"
50 INPUT:" Nombre ":NOMBRE$(x)
55 IF NOMBRE$(x)="" THEN 80
60 INPUT;" Telefono ";TEL$(x)
70 NEXT
80 PRINT "Fin de la entrada de datos"
85 RETURN
```
90 FOR  $x=1$  TO 100 95 IF NOMBRE\$(x)="" THEN 120 100 PRINT NOMBRE\$(x);" ";TEL\$(x) **110 NEXT** 120 PRINT "Fin de la lista" **125 RETURN** 130 INPUT "Buscar ";BUSCA\$ 140 FOR x=1 TO 100 150 IF INSTR(NOMBRE\$(x), BUSCA\$)=0 THEN 180 160 PRINT NOMBRE\$(x);" ";TEL\$(x) **170 END 180 NEXT** 190 PRINT'No lo encuentro" 200 RETURN

Observe que en algunas zonas del programa las instrucciones están muy apretadas y no dejan hueco para introducir otras nuevas. Reorganicemos el programa renumerando las líneas. Escriba:

#### **RENUM LIST**

El listado es abora:

```
10 REM guia de telefonos
20 DIM NOMBRE$(100)
30 DIM TEL$(100)
40 PRINT'1. Introd. datos"
50 PRINT'2. Listado"
60 PRINT'3. Busqueda"
70 PRINT'4. Grabar datos"
80 PRINT'5. Cargar datos"
90 INPUT "Elija una opcion (1-5) ";el
100 ON el GOSUB 120.210.270
110 GOTO 40
120 FOR x=1 TO 100
130 CLS
140 PRINT'Pulse [RETURN] para terminar"
150 INPUT;" Nombre ";NOMBRE$(x)
160 IF NOMBRE$(x)="" THEN 190
170 INPUT:" Telefono ";TEL$(x)
180 NFXT
```

```
190 PRINT "Fin de la entrada de datos"
200 RETURN
210 FOR x=1 TO 100
220 IF NOMBRE$(x)="" THEN 250
230 PRINT NOMBRE$(x):" ":TEL$(x)
240 NEXT
250 PRINT "Fin de la lista"
260 RETURN
270 INPUT "Buscar ":BUSCA$
280 FOR x=1 TO 100
290 IF INSTR(NOMBRE$(x), BUSCA$)=0 THEN 320
300 PRINT NOMBRE$(x);" ";TEL$(x)
310 END
320 NEXT
330 PRINT'No lo encuentro"
340 RETURN
```
¡Mucho más limpio! Pero sigamos con el programa. Ahora queremos que cada vez que introduzcamos un dato nuevo (nombre y número), el ordenador lo coloque al final de la lista actual, en el primer lugar que encuentre vacío. En esta ocasión vamos a utilizar la instrucción LEN para determinar la longitud de una cadena literal. Especificaremos lo siguiente:

Si (IF) la longitud de NOMBRE\$ $(x)$  es mayor que 0, es decir, si ya hay un dato en ese elemento de la lista, entonces (THEN) ir a la línea 180 (que provoca el salto al siguiente elemento de la lista):

### 135 IF LEN(NOMBRE\$(x))>0 THEN 180

Una solución sencilla, ¿verdad? Los problemas de este tipo siempre tienen solución si conocemos bien la lista de instrucciones y nos paramos a pensar un poco. Para casi todas las necesidades hay casi siempre al menos una instrucción; cuanto mayor es la experiencia en programación, más inmediatas son las soluciones.

Vamos con otro requisito del programa: grabar los valores de las variables para poder cargarlos más tarde. En la parte 7 del 'Curso de introducción' hemos explicado cómo grabar programas (con la orden SAVE). Pero el programa no es más que la herramienta que nos permite captar y manipular los datos; cuando grabamos el programa sólo estamos guardando la herramienta, no los valores de las variables.

Así pues, tenemos que escribir una sección del programa que grabe los valores de las variables. Para ello crearemos un 'fichero de datos'.

Lo primero es abrir (OPEN) un fichero en dirección de salida (OUT) dándole el nombre de 'datos'. Después escribiremos (WRITE) los valores de las variables NOMBRE\$(x) y TEL\$(x), de 1 a 100, en el fichero; finalmente, cerraremos (CLOSE) el fichero y retornaremos (RETURN) al menú. Pondremos esta rutina en las líneas 350 y siguientes. Para no tener que escribir los números de línea, ejecutaremos la orden

### **AUTO 350**

que inicia la numeración automática de las líneas a partir del número 350:

```
350 OPENOUT "datos"
360 FOR x-1 TO 100
370 WRITE #9.NOMBRE$(x).TEL$(x)
380 NEXT
390 CLOSEOUT
400 PRINT'Fin de la grabacion de los datos"
410 RETURN
```
Cuando haya terminado de teclear la línea 410 y haya pulsado [RETURN], pulse [ESC] para interrumpir la función AUTO.

Como tenemos una rutina más, tendremos que poner otro número de línea en la instrucción ON el GOSUB de la línea 100. Para ello vamos a corregir (editar, EDIT) la línea 100:

### 100 ON el GOSUB 120,210,270,350

A partir de ahora, cada vez que elijamos la opción 4 del menú, el programa grabará el fichero de datos en el disco o en la cinta.

Observe la línea 370, en la que se escriben los valores de NOMBRE\$(x) y TEL\$(x) en el disco o la cinta: la expresión #9 que aparece después de WRITE es un 'indicador de canal' que especifica a qué canal debe el ordenador enviar los datos. El ordenador maneja 10 canales:

Los ocho primeros (#0 a #7) dirigen los datos a la pantalla [bien a la pantalla completa, bien a alguna ventana (WINDOW).

El canal #8 es el de la impresora.

Finalmente, el canal #9 es el que conecta el ordenador con la unidad de disco o de cinta; éste es el que utilizamos en la instrucción 370.

# Una digresión

Hagamos un comentario sobre la orden AUTO que acabamos de conocer. Si se escribe sencillamente

### **AUTO**

el ordenador empieza a numerar líneas a partir del 10 y va incrementando el número de 10 en 10 cada vez que se pulsa [RETURN]. Si ya existen líneas 10, 20, 30, etc., su contenido aparece en la pantalla según se va pasando por ellas (pulsando [RETURN]). Cuando aparece una línea en la pantalla, se la puede editar antes de pulsar [RETURN]. Esto da un método para editar cómodamente líneas cuvos números estén uniformemente espaciados.

## Volvemos al programa

Ya hemos escrito las instrucciones que graban los datos en disco o en cinta. Ahora nos falta ocuparnos de la lectura de los datos para ponerlos a disposición del programa. Como vamos a escribir una nueva rutina, tendremos que poner otro número de línea en la instrucción ON el GOSUB. Editemos la línea 100:

#### 100 ON el GOSUB 120,210,270,350,420

Para leer los datos tenemos que empezar por abrir (OPEN) en dirección de entrada (IN) el fichero que tenemos en el disco o en la cinta con el nombre de 'datos'. Después leemos con INPUT (por el canal #9) los valores de las variables NOMBRE\$(x) y TEL\$(x), de 1 a 100, y finalmente cerramos (CLOSE) el fichero y retornamos (RETURN) al menú. Escriba las siguientes líneas:

```
420 OPENIN "datos"
430 FOR x=1 TO 100
440 INPUT #9, NOMBRE$(x), TEL$(x)
450 NEXT
460 CLOSEIN
470 PRINT' Fin de la carga de los datos"
480 RETURN
```
Si usted tiene un 464, recuerde que tendrá que rebobinar la cinta antes de volver a cargar los datos.

# El fin del principio

Por fin hemos conseguido un programa que realiza todas las funciones previstas. Todo lo que nos queda ahora es ocuparnos de cómo presentar los resultados en la pantalla.

# El principio del fin

Para mejorar el manejo de la pantalla vamos a añadir unas cuantas instrucciones:

#### **34 MODE 1**

Esta instrucción establece el modo de pantalla y borra la pantalla al principio del programa. Añada ahora lo siguiente:

#### 36 WINDOW #1,13,30,10,14

No se deje impresionar por esta instrucción aparentemente tan complicada. Lo que hemos hecho es definir una ventana en la pantalla para escribir en ella el menú. Después de la palabra WINDOW, lo primero que ponemos es el número del canal al que vamos a asignarla; recuerde que podemos elegir cualquiera entre el 0 y el 7. Ahora bien, si tenemos en cuenta que todos los textos que enviamos a la pantalla sin especificar número de canal circulan por el #0, no vamos a dar este número a nuestra ventana. Elegimos, pues, el número 1. Los cuatro números que vienen a continuación especifican el tamaño de la ventana. Su significado no podía ser más sencillo: columna del borde izquierdo, columna del derecho, primera fila y última fila, por este orden. En nuestro caso, después de especificar el canal #1, hemos dicho al ordenador que la ventana empieza en la columna número 13 y termina en la número 30, en horizontal, y que empieza en la fila 10 y termina en la 14, en vertical.

Para dirigir los textos del menú al canal #1 debemos editar las líneas 40 a 80:

40 PRINT #1,"1. Introd. datos" 50 PRINT #1."2. Listado" 60 PRINT #1,"3. Busqueda" 70 PRINT #1,"4. Grabar datos" 80 PRINT #1,"5. Cargar datos"

Añadamos también

#### 85 LOCATE 7,20

para situar el texto de la línea 90.

Para borrar la pantalla cada vez que el programa retorne al menú, modifiquemos la línea  $110:$ 

### 110 GOTO 34

Además, para borrar la pantalla cada vez que se selecciona una opción del menú añadimos:

#### 95 CLS

Finalmente, incluiremos las tres líneas siguientes para hacer que el retorno al menú sea controlado por el usuario:

#### **103 LOCATE 9,20** 105 PRINT "Pulse una tecla para volver al menu" 107 IF INKEYS="" THEN 107

La línea 103 especifica dónde se debe escribir el mensaje de la línea 105. La línea 107 examina el teclado para averiguar si se ha pulsado alguna tecla. Si no se ha pulsado ninguna, INKEY\$ genera la cadena vacía y entonces se repite la ejecución de la línea hasta que efectivamente se pulse alguna. Ésta es la forma habitual de programar la espera 'hasta que el usuario se decida<sup>2</sup>, pues BASIC no pasa a la línea siguiente mientras no se pulse una tecla.

Bueno, ya hemos terminado. O quizá no, porque podríamos incluir la posibilidad de modificar o borrar nombres y números de teléfono, de ordenarlos alfabéticamente, de listarlos por la impresora, etc. Todas estas mejoras son posibles; podríamos seguir mejorando y depurando el programa indefinidamente, pero en algún momento tenemos que poner el punto y aparte, y éste es tan bueno como cualquier otro. Le dejamos, pues, con este programa de 'guía de teléfonos', confiando en haberle abierto las puertas del arte de programar. Adecente el programa con la orden

#### **RENUM**

y grábelo en disco o en cinta; o bórrelo si no le gusta. Quién sabe; quizá pueda necesitarlo algún día.

Listado final:

10 REM quia de telefonos 20 DIM NOMBRE\$(100) 30 DIM TEL\$(100) **40 MODE 1** 50 WINDOW #1,13,30,10,14 60 PRINT #1,"1. Introd. datos" 70 PRINT #1,"2. Listado" 80 PRINT #1,"3. Busqueda" 90 PRINT #1,"4. Grabar datos" 100 PRINT #1,"5. Cargar datos" **110 LOCATE 7,20** 120 INPUT "Elija una opcion (1-5) ":el **130 CLS** 140 ON el GOSUB 190,290,350,430,500 **150 LOCATE 9.20** 160 PRINT'Pulse una tecia para volver al menu" 170 IF INKEY\$="" THEN 170 180 GOTO 40 190 FOR x=1 TO 100 **200 CLS** 210 IF LEN(NOMBRE\$(x))>0 THEN 260 220 PRINT'Pulse [RETURN] para terminar" 230 INPUT:" Nombre ":NOMBRE\$(x) 240 IF NOMBRES $(x)$ ="" THEN 270 250 INPUT;" Telefono ";TEL\$(x) **260 NEXT** 270 PRINT "Fin de la entrada de datos" 280 RETURN 290 FOR  $x=1$  TO 100 300 IF NOMBRE\$(x)="" THEN 330 310 PRINT NOMBRE\$(x);" ";TEL\$(x) **320 NEXT** 330 PRINT "Fin de la lista" **340 RETURN** 350 INPUT "Buscar ": BUSCA\$ 360 FOR x=1 TO 100 370 IF INSTR(NOMBRE\$(x), BUSCA\$)=0 THEN 400 380 PRINT NOMBRE\$(x):" ":TEL\$(x) **390 END** 

**400 NEXT** 410 PRINT'No lo encuentro" **420 RETURN** 430 OPENOUT "datos" 440 FOR x=1 TO 100 450 WRITE #9, NOMBRE\$(x), TEL\$(x) **460 NEXT 470 CLOSEOUT** 480 PRINT'Fin de la grabacion de los datos" **490 RETURN** 500 OPENIN "datos" 510 FOR x=1 TO 100 520 INPUT #9, NOMBRE\$(x), TEL\$(x) **530 NEXT 540 CLOSEIN** 550 PRINT'Fin de la carga de los datos" **560 RETURN** 

La génesis de un programa

Altria vahirilis — Ali

### La génesis de un programa

## Capítulo 3

# Lista completa de las palabras clave del **BASIC de AMSTRAD**

### **IMPORTANTE**

Es imprescindible que usted comprenda la terminología y la notación utilizadas en este capítulo. Para describir la sintaxis de las diversas instrucciones utilizamos tanto paréntesis como corchetes. Es necesario distinguirlos, pues tienen significados diferentes.

Toda instrucción, o parte de instrucción, no encerrada entre corchetes debe ser escrita tal como aquí se muestra. Por ejemplo, la instrucción END tiene la forma:

#### **END**

Usted tiene que escribir la palabra END literalmente.

Cuando un texto está en cursiva, por ejemplo

número-de-línea

no hay que teclear literalmente esas palabras. El texto es una indicación del tipo de datos que se debe escribir. Por ejemplo,

#### EDIT número-de-línea

significa que hay que escribir la palabra EDIT y a continuación un espacio y un número de línea:

#### **EDIT 100**

Los paréntesis ordinarios () son obligatorios y han de ser tecleados explícitamente. Por eiemplo.

### **COS**(expresión-numérica)

exige que se escriban los paréntesis rodeando la expresión numérica cuyo coseno se quiera calcular:

### **PRINT COS(45)**

Finalmente, los corchetes delimitan elementos opcionales. Por ejemplo,

RUN Inúmero-de-líneal

significa que no es necesario poner un parámetro después de la palabra clave RUN, pero que sí se puede incluir ese parámetro; además, en caso de incluirlo, tiene que ser necesariamente un número de línea:

**RUN** ... o ... **RUN 100** 

# **Caracteres especiales**

- & o &H Prefijo para constante hexadecimal
- &X Prefijo para constante binaria
- Prefijo para indicador de canal #

# **Tipos de datos**

Las cadenas literales pueden contener entre 0 y 255 caracteres. Una expresión-literal es una expresión que toma como valor una cadena literal. Las cadenas literales se pueden concatenar (unir) con el operador +, a condición de que la cadena resultante no tenga más de 255 caracteres.

Los datos numéricos pueden ser enteros o reales. En este sentido, los enteros tienen la limitación adicional de estar comprendidos entre  $-32768$  y +32767. El ordenador maneja números reales con precisión ligeramente superior a nueve dígitos. Los números reales están comprendidos en el margen  $\pm 1.7E + 38$ . El menor valor mayor que cero es aproximadamente  $2.9E-39$ .

Una expresión-numérica es una expresión que toma como valor un número. Puede consistir en números concretos, en una variable numérica o en combinaciones de ambos: cualquier cosa que no sea una expresión-literal.

Una expresión-de-número de canal es una expresión-numérica que identifica una ventana de la pantalla, la impresora o la unidad de disco.

Una lista-de:-elemento describe un parámetro que está formado por una lista de elementos separados por comas. Puede contener uno o varios elementos, sin más limitación que la longitud de la línea.

Los indicadores de tipo son:

 $\mathcal{A}_{\Omega}$ Entero Real (por defecto) L Literal Ś

La lista de las palabras clave tiene la siguiente estructura:

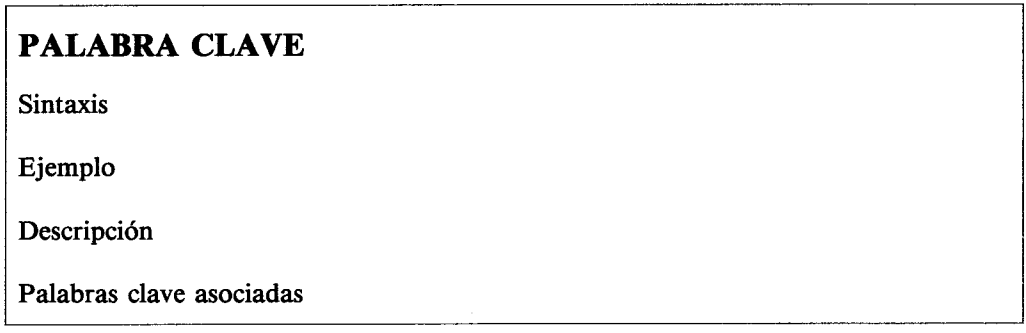

Las palabras clave pueden ser:

Órdenes<sup>.</sup> operaciones que se ejecutan directamente. operaciones que intervienen como argumentos de una expresión. **Funciones:** operaciones que actuán sobre argumentos matemáticos. Operadores:

BASIC convierte todas las palabras clave de minúsculas a mayúsculas cuando se lista el programa. En los ejemplos las mostraremos en mayúsculas. Es conveniente que usted las introduzca en minúsculas, pues entonces le será más fácil detectar los errores, dado que las palabras clave erróneamente tecleadas seguirán apareciendo en minúscula en los listados.

# Lista de palabras clave

### **ABS**

ABS(expresión-numérica)

**PRINT ABS(-67.98)** 67.98

Función. Calcula el valor absoluto de la expresión dada; es decir, convierte los números negativos en positivos.

Palabras clave asociadas: SGN.

### **AFTER**

AFTER retardo-del-temporizador["número-de-temporizador] GOSUB número-de-línea

```
10 AFTER 250 GOSUB 60:CLS
20 PRINT "Adivine una letra en 5 segundos"
30 a$=INKEY$:IF indicador=1 THEN END
40 IF a$<>CHR$(INT(RND*26+97)) THEN 30
50 PRINT a$:" es correcto. Usted gana."
55 SOUND 1.478:SOUND 1.358:END
60 PRINT "demasiado tarde. Yo gano."
70 SOUND 1.2000:indicador=1:RETURN
run
```
Orden. Invoca una subrutina de BASIC cuando ha transcurrido el tiempo especificado. El parámetro retardo-del-temporizador especifica el tiempo en unidades de 0.02 s (cincuentavos de segundo).

El número-de-temporizador (margen de 0 a 3) especifica cuál de los cuatro temporizadores disponibles debe medir el tiempo. El temporizador número 3 tiene la máxima prioridad; el 0 (que es el implícito), la mínima.

Cada temporizador puede tener una subrutina asociada.

Para más amplia información sobre las interrupciones, consulte la parte 2 del capítulo titulado 'Cuando usted guste ...'.

Palabras clave asociadas: EVERY, REMAIN, RETURN.

### AND

argumento AND argumento

```
IF"iuan"<"pepe" AND "perro">"gato" THEN PRINT "verdadero" ELSE PRINT "falso"
verdadero
IF "pepe"<"juan" AND "gato">"perro" THEN PRINT "verdadero" ELSE PRINT "falso"
falso
IF"juan"<"pepe" AND "gato">"perro" THEN PRINT "verdadero" ELSE PRINT "falso"
falso
. . . .
PRINT 1 AND 1
 1
PRINT 0 AND 0
\mathbf{0}PRINT 1 AND 0
\mathbf 0
```
Operador. Realiza la operación lógica 'y' bit a bit entre enteros. El resultado es 0 a menos que ambos bits sean 1.

Para más amplia información sobre operaciones lógicas, consulte la parte 2 del capítulo titulado 'Cuando usted guste ...'.

Palabras clave asociadas: OR, NOT, XOR.

## **ASC**

**ASC(expresión-literal)** 

```
PRINT ASC("x")
 120
```
Función. Calcula el código ASCII del primer carácter de la expresión-literal. Palabras clave asociadas: CHR\$.

## **ATN**

ATN(expresión-numérica)

#### **PRINT ATN(1)** 0.785398163

Función. Calcula el arco cuya tangente es la expresión-numérica.

Obsérvese que se puede utilizar DEG y RAD para hacer que el resultado se dé en grados o en radianes, respectivamente.

Palabras clave asociadas: COS, DEG, RAD, SIN, TAN.

## **AUTO**

AUTO [número-de-línea][,incremento]

### **AUTO 100.50**

Orden. Genera números de línea AUTOmáticamente. El parámetro opcional número-delínea especifica en qué número debe empezar la numeración. Si se lo omite, el ordenador genera números de línea a partir del 10.

El parámetro opcional incremento especifica el salto que debe haber entre cada línea y la siguiente. Si se lo omite, el ordenador genera números de línea espaciados de 10 en 10. Si se genera un número de línea que ya ha sido utilizado, el ordenador la muestra en la pantalla y entonces se la puede editar, si es necesario. La línea editada sustituye a la que está en la memoria en el momento de pulsar [RETURN].

Para interrumpir el proceso de numeración automática, pulse [ESC].

Palabras clave asociadas: ninguna.

### **BINS**

BIN\$(expresión-entera[,expresión-entera])

**PRINT BIN\$(64,8)** 01000000

*Función*. Produce una cadena de dígitos binarios que representan el valor de la primera expresión-entera, utilizando el número de dígitos binarios especificados por la segunda expresión-entera (margen de 0 a 16). Si el número de dígitos especificado es mayor que el necesario, la expresión resultante se completa con ceros por la izquierda; si el número de dígitos especificado es demasiado pequeño, la expresión resultante no se trunca, sino que contiene todos los dígitos que sean necesarios.

La expresión-entera que se va a convertir en binario debe tener un valor comprendido entre  $-32768$  y  $+65535$ .

Palabras clave asociadas: DEC\$, HEX\$, STR\$.

### **BORDER**

**BORDER** color[,color]

```
10 REM 729 combinaciones para el borde!
20 SPEED INK 5.5
30 FOR a=0 TO 26
40 FOR b=0 TO 26
50 BORDER a,b:CLS:LOCATE 14,13
60 PRINT "border";a;",";b
70 FOR t=1 TO 500
80 NEXT t.b.a
run
```
Orden. Cambia el color del borde de la pantalla. Si se especifican dos colores, el del borde alterna entre ambos, a una velocidad que se puede regular con la orden SPEED INK. El margen de colores es de 0 a 26.

Palabras clave asociadas: **SPEED INK**.

### **BREAK**

Véase ON BREAK CONT, ON BREAK GOSUB, ON BREAK STOP.

## **CALL**

CALL expresión-de-dirección-de-memoria[,lista-de:parámetro]

### CALL 0

Orden. Permite invocar desde BASIC una rutina escrita en código de máquina. El ejemplo anterior provoca la reinicialización de la máquina.

Esta orden no debe ser utilizada si no se sabe cuáles son sus efectos.

Palabras clave asociadas: UNT.

## **CAT**

### **CAT**

### **CAT**

Orden. Da un catálogo del contenido del disco o de la cinta.

6128. Presenta en la pantalla, en orden alfanumérico, los nombres completos de todos los ficheros, junto con las respectivas longitudes (en unidades de Kbytes, redondeadas por exceso). También se muestra el espacio libre que queda en el disco, así como las identificaciones de la unidad y del usuario.

Esta orden no afecta al programa actualmente residente en la memoria.

464. El ordenador le pedirá que:

### Press PLAY then any key:

('Pulse PLAY y luego cualquier tecla.') Usted debe pulsar el botón PLAY ('reproducir') del magnetófono y después una de las teclas del ordenador. El motor del magnetófono empezará a moverse y el ordenador escribirá en la pantalla la lista de los ficheros que haya en la cinta a medida que los vaya encontrando.

Para cada fichero se mostrará cada uno de los bloques integrantes, seguidos de un carácter que indica el tipo de fichero:

- Ś. fichero de BASIC no protegido
- % fichero de BASIC protegido
- fichero ASCII ۰
- fichero binario &.

El ordenador escribe

Ok

al final de la línea cuando ha terminado de leer sin incidentes el fichero; esto indica que habría podido cargar el fichero en memoria si lo hubiera intentado.

La instrucción CAT no afecta al programa residente en la memoria del ordenador.

Si un fichero ha sido grabado sin nombre, **CAT** escribe

### **Unnamed file**

('fichero sin nombre').

El proceso se puede interrumpir en cualquier momento pulsando [ESC].

Palabras clave asociadas: LOAD, RUN, SAVE.

### **CHAIN**

CHAIN nombre-de-fichero[,expresión-de-número-de-línea]

### CHAIN "programa.bas", 350

Orden. Lee un programa grabado en disco y lo carga en la memoria reemplazando al actual. Inicia la ejecución del nuevo programa, bien desde el principio, bien desde una línea especificada por el parámetro opcional expresión-de-número-de-línea.

Los ficheros protegidos (grabados con  $SAVE \dots p$ ) se pueden cargar y ejecutar con esta orden.

464. No es necesario especificar el nombre del programa si se pretende leer el primero que el ordenador encuentre en la cinta.

El ordenador le pedirá que:

### Press PLAY then any key:

('Pulse PLAY y luego cualquier tecla.') Usted debe pulsar el botón PLAY del magnetófono y después una de las teclas del ordenador. El motor del magnetófono empezará a moverse y el ordenador cargará el fichero.

En la pantalla se mostrarán los mensajes de carga:

### **Loading NOMBREFI block 1**

y así sucesivamente para los restantes bloques hasta que el fichero esté cargado.

Si el primer carácter del nombre del fichero es ! se suprimen todos los mensajes citados, y usted debe asegurarse de que ha pulsado el botón PLAY. En el caso de los ficheros grabados en disco, el ordenador ignora el distintivo !. Observe que el signo ! no cuenta a efectos de la longitud del nombre del fichero.

Si se abandona el proceso pulsando la tecla [ESC], se provoca el mensaje

### **Broken** in

Palabras clave asociadas: CHAIN MERGE, LOAD, MERGE.

## **CHAIN MERGE**

### CHAIN MERGE nombre-de-fichero[,expresión-de-número-de-línea] [, DELETE margen-de-números-de-línea]

### CHAIN MERGE "nuevopro.bas", 750, DELETE 400-680

Orden. Lee un programa grabado en el disco, lo carga en la memoria mezclándolo con el actual y empieza a ejecutar el programa resultante, bien desde el principio, bien desde una línea especificada por el parámetro opcional expresión-de-número-de-línea. Si se desea borrar parte del programa original antes de iniciar la carga del nuevo, se puede utilizar la opción DELETE margen-de-números-de-línea.

Obsérvese que las líneas del programa que se carga sustituyen a las que tuvieran el mismo número en el programa original.

Los ficheros protegidos (grabados con **SAVE** . . . , p) no se pueden cargar con esta orden.

464. No es necesario especificar el nombre del programa si se pretende leer el primero que el ordenador encuentre en la cinta.

El ordenador le pedirá que:

### Press PLAY then any key:

('Pulse PLAY y luego cualquier tecla.') Usted debe pulsar el botón PLAY del magnetófono y después una de las teclas del ordenador. El motor del magnetófono empezará a moverse y el ordenador cargará el fichero.

En la pantalla se mostrarán los mensajes de carga:

### **Loading NOMBREFI block 1**

y así sucesivamente para los restantes bloques hasta que el fichero esté cargado.

Si el primer carácter del nombre del fichero es ! se suprimen todos los mensajes citados, y usted debe asegurarse de que ha pulsado el botón PLAY. En el caso de los ficheros grabados en disco, el ordenador ignora el distintivo !. Observe que el signo ! no cuenta a efectos de la longitud del nombre del fichero.

Si se abandona el proceso pulsando la tecla [ESC], se provoca el mensaje

#### **Broken** in

Palabras clave asociadas: CHAIN, DELETE, LOAD, MERGE.

### **CHR\$**

CHR\$(expresión-entera)

```
10 FOR x=32 TO 255
20 PRINT x:CHR$(x).
30 NEXT
run
```
Función. Convierte la expresión-entera, que tiene que estar en el margen de 0 a 255, en su carácter equivalente. El conjunto de caracteres del AMSTRAD se muestra en la parte 3 del capítulo titulado 'Para su referencia ...'.

Obsérvese que los números 0 a 31 generan caracteres de control; por esa razón los hemos excluido del ejemplo anterior.

Palabras clave asociadas: ASC.

# **CINT**

CINT(expresión-numérica)

```
10 n = 1.999920 PRINT CINT(n)
run
 \overline{2}
```
*Función*. Aproxima el valor de la expresión-numérica a un número entero comprendido en el margen de  $-32768$  a  $+32767$ .

Palabras clave asociadas: CREAL, FIX, INT, ROUND, UNT.

## **CLEAR**

### **CLEAR**

### **CLEAR**

Orden. Borra todas las variables (iguala a cero las numéricas y a la cadena vacía las literales). Además, se abandonan los ficheros que estén abiertos, se borran todas las listas y funciones definidas por el usuario y BASIC retorna al modo de radianes para el cálculo de funciones trigonométricas.

Palabras clave asociadas: ninguna.

## **CLEAR INPUT**

**CLEAR INPUT** 

```
10 CLS
20 PRINT "Teclee letras ahora!"
30 FOR t=1 TO 3000
40 NEXT
50 CLEAR INPUT
run
```
Orden. Desecha todos los caracteres tecleados antes y que todavía estén en el tampón del teclado; es decir, borra el tampón del teclado.

Para observar el efecto de esta orden, ejecute el programa ejemplo y escriba letras cuando el ordenador se lo pida. Borre luego la línea 50 y vuelva a ejecutar el programa.

Palabras clave asociadas: INKEY, INKEY\$, JOY.

## **CLG**

**CLG** [tinta]

**LOCATE 1,20** CLG<sub>3</sub>

Orden. Borra la pantalla gráfica, dejándola del color del papel de gráficos. Si se especifica la tinta, el papel de gráficos toma ese color.

Palabras clave asociadas: CLS, GRAPHICS PAPER, INK, ORIGIN.

## **CLOSEIN**

### **CLOSEIN**

### **CLOSEIN**

Orden. Cierra el fichero de disco que esté abierto en dirección de entrada (si lo hay). (Véase OPENIN.)

Palabras clave asociadas: EOF, OPENIN.

## **CLOSEOUT**

### **CLOSEOUT**

### **CLOSEOUT**

Orden. Cierra el fichero de disco que esté abierto en dirección de salida (si lo hay). (Véase OPENOUT.)

464. El ordenador va enviando datos a una porción de la memoria denominada 'tampón'.

Si el tampón está parcialmente ocupado cuando se ejecuta la orden CLOSEOUT, el ordenador emite el mensaie

### Press REC and PLAY then any key:

tras lo cual vacía el tampón hacia la cinta.

Durante el proceso de grabación aparecerán en la pantalla los mensajes del tipo

### Saving NOMBREFI block x

Si el primer carácter del nombre del fichero es ! se suprimen todos los mensajes citados; usted debe asegurarse de que ha pulsado los botones REC y PLAY del magnetófono. En el caso de los ficheros grabados en disco, el ordenador ignora el distintivo !. Observe que el signo ! no cuenta a efectos de la longitud del nombre del fichero.

Si se abandona el proceso pulsando [ESC], se provoca el mensaje:

#### **Broken in**

Palabras clave asociadas: OPENOUT.

### **CLS**

CLS [#expresión-de-número-de-canal]

```
10 PAPER #2,3
20 CLS #2
run
```
Orden. Borra la ventana (canal de pantalla) especificada, tiñéndola del color del papel. Si no se especifica ninguna expresión-de-número-de-canal, el ordenador borra la panta- $IIa$  #0.

Palabras clave asociadas: CLG, INK, PAPER, WINDOW.

### CONT

**CONT** 

**CONT** 

Orden. Reanuda la ejecución del programa cuando éste ha sido interrumpido, bien porque se ha pulsado la tecla [ESC] dos veces, bien porque el programa ha encontrado la instrucción STOP. CONT solamente puede continuar el programa en el supuesto de que no se lo haya modificado durante la interrupción y de que no se trate de un programa protegido.

Palabras clave asociadas: STOP.

## **COPYCHR\$**

COPYCHR\$(#expresión-de-número-de-canal)

```
10 CLS
20 PRINT "Extremo superior izquierdo"
30 LOCATE 1,1
40 a$=COPYCHR$(#0)
50 LOCATE 1.20
60 PRINT a$
run
```
Función. Lee el carácter que hay en la posición actual del cursor; la ventana tiene que ser especificada. El programa ejemplo lee el carácter que está en la posición 1,1 y lo escribe en la posición 1,20.

Si el carácter no es reconocible, esta función genera la cadena vacía.

Palabras clave asociadas: LOCATE.

### **COS**

COS(expresión-numérica)

```
DEG
PRINT COS(45)
0.707106781
```
Función. Calcula el coseno de la expresión-numérica.

Obsérvese que se puede utilizar DEG y RAD para hacer que el ordenador entienda los arcos como dados en grados o en radianes, respectivamente.

Palabras clave asociadas: ATN, DEG, RAD, SIN.

## **CREAL**

**CREAL**(expresión-numérica)

```
10a = P1820 PRINT CINT(a)
30 PRINT CREAL(a)
run.
 \overline{\mathbf{3}}3.14159265
```
Función. Convierte el valor de la expresión-numérica, cualquiera que sea su tipo, en un número real.

Palabras clave asociadas: CINT.

## **CURSOR**

CURSOR [conmutador-del-sistema][,conmutador-del-usuario]

```
10 CURSOR 1
20 PRINT "pregunta?";
30 a$=INKEY$:IF a$="" THEN 30
40 PRINT as
50 CURSOR 0
run
```
Orden. El cursor puede ser activado o inhibido por dos conmutadores: el del sistema y el del usuario. Esta orden controla los dos conmutadores. Los parámetros pueden ser 0 (inhibido) o 1 (activado). En la instrucción INKEY\$ el cursor está normalmente oculto, pero en el programa ejemplo ha sido activado por el valor 1 del parámetro conmutadordel-sistema en la línea 10.

Para que el cursor sea visible tienen que estar a 1 los dos conmutadores. El ordenador activa automáticamente el conmutador del sistema para la instrucción INPUT, pero lo desactiva para INKEY\$.

Es conveniente ocultar el cursor antes de escribir texto en la pantalla.

Se puede omitir cualquiera de los parámetros, pero no los dos. Cuando se omite uno de los parámetros, la situación del correspondiente conmutador no se modifica.

Palabras clave asociadas: LOCATE.
# **DATA**

**DATA** lista-de:constante

```
10 FOR x=1 TO 4
20 READ nombre$, apellido$
30 PRINT "Don ";nombre$;" ";apellido$
40 NEXT
50 DATA Manuel, Gonzalez, Daniel, Garcia
60 DATA Felipe.Revilla,Ernesto,Diaz
run.
```
Orden. Identifica las líneas en las que están contenidos los datos que pueden ser leídos con la instrucción READ. Cada vez que se lee un dato, el 'puntero' pasa a señalar el siguiente elemento de la lista. Se puede utilizar la instrucción RESTORE para hacer que el puntero señale una línea de datos determinada.

En la parte 2 del capítulo titulado 'Cuando usted guste ...' daremos más amplia información sobre los datos de este tipo.

Palabras clave asociadas: READ, RESTORE.

# **DEC\$**

DEC\$(expresión-numérica, plantilla-de-formato)

PRINT DEC\$(10E7,"PtPt#########,.##") Pt10.000.000.00

Función. Produce una representación en forma de cadena decimal de la expresiónnumérica utilizando la plantilla-de-formato especificada.

La plantilla de formato sólo puede contener los caracteres siguientes:

 $+ - P_t$ \$ \* # . . 1

La utilización de estos 'especificadores de formato' se describe en PRINT USING. Palabras clave asociadas: BIN\$, HEX\$, PRINT USING, STR\$.

# **DEF FN**

DEF FN nombre-de-la-función[(parametros-de-forma)]=expresión

```
10 t = TIME/30020 DEF FNreloj=INT(TIME/300-t)
30 EVERY 100 GOSUB 50
40 GOTO 40
50 PRINT "el programa se ejecuto hace";
60 PRINT FNreloj;"segundos"
70 RETURN
run
```
Orden. BASIC permite que el programa defina y utilice funciones. DEF FN realiza la primera parte de ese mecanismo: crea una función específica del programa; una vez definida, la función se maneja de la misma forma que las funciones intrínsecas de BASIC.

(Nótese en el ejemplo anterior que el valor de la función FNreloj sigue siendo actualizada ininterrumpidamente, aunque se imponga una pausa al programa pulsando [ESC] dos veces para luego reanudarlo con CONT.)

Palabras clave asociadas: ninguna.

# **DEFINT**

DEFINT lista-de:margen-de-letras

```
10 DEFINT n
20 numero=123.456
30 PRINT numero
run
123
```
Orden. Cada vez que el programa encuentra una variable que no vaya seguida de un indicador explícito de tipo (! % \$), el ordenador considera que es del tipo implícito. Esta orden hace que el tipo implícito sea 'variable entera'. La orden afecta a todas las variables cuyos nombres empiecen por la letra o letras especificadas. Se puede especificar una lista:

### DEFINT a.b.c

o bien un margen de iniciales:

### DEFINT  $a-z$

Palabras clave asociadas: DEFREAL, DEFSTR.

# **DEFREAL**

DEFREAL lista-de:margen-de-letras

### DEFREAL x,a-f

Orden. Cada vez que el programa encuentra una variable que no vaya seguida de un indicador explícito de tipo (! % \$), el ordenador considera que es del tipo implícito. Esta orden hace que el tipo implícito sea 'variable real'. La orden afecta a todas las variables cuyos nombres empiecen por la letra o letras especificadas. Se puede especificar una lista:

### DEFREAL a.b.c

o bien un margen de iniciales:

### DEFREAL a-z

Palabras clave asociadas: DEFINT, DEFSTR.

# **DEFSTR**

**DEFSTR** lista-de:margen-de-letras

10 DEFSTR n 20 nombre="Amstrad" 30 PRINT nombre **run Amstrad** 

Orden. Cada vez que el programa encuentra una variable que no vaya seguida de un indicador explícito de tipo (! % \$), el ordenador considera que es del tipo implícito. Esta orden hace que el tipo implícito sea 'variable literal'. La orden afecta a todas las variables cuvos nombres empiecen por la letra o letras especificadas.

Se puede especificar una lista:

### DEFSTR a,b,c

o bien un margen de iniciales:

### DEFSTR  $a-z$

Palabras clave asociadas: DEFINT, DEFREAL.

# **DEG**

**DEG** 

**DEG** 

Orden. Hace que BASIC considere que los valores de los arcos que intervienen en los cálculos trigonométricos están expresados en grados, no en radianes. La situación implícita para las funciones SIN, COS, TAN y ATN es la inversa: radianes. DEG cambia de radianes a grados; las órdenes RAD, NEW, CLEAR, LOAD, RUN, etc. cambian de grados a radianes.

Palabras clave asociadas: ATN, COS, RAD, SIN, TAN.

# **DELETE**

DELETE margen-de-números-de-línea

**DELETE 100-200** 

Orden. Borra la instrucción o grupo de instrucciones especificado por margen-de-númerosde-línea

Si se omite el primer número de margen-de-números-de-línea, se entiende 'desde el principio del programa hasta ...'; si se omite el segundo número, se entiende '... hasta el final del programa'. Así.

### DELETE -200

borra las primeras líneas del programa, hasta la 200 inclusive. En cambio,

### DELETE 50-

borra desde la línea 50 en adelante. Finalmente,

### **DELETE**

borra el programa completo.

Palabras clave asociadas: CHAIN, MERGE, RENUM.

# **DERR**

### **DERR**

LOAD "xyz.abc"

.ABC not found **XYZ** Ready **PRINT DERR** 146

Función. Toma como valor el último código de error detectado por el sistema de archivo en disco. Se puede utilizar el valor de DERR para determinar qué error se ha producido. Véase en el capítulo 'Para su referencia ...' la lista de los mensajes de error.

Palabras clave asociadas: ERL, ERR, ERROR, ON ERROR GOTO, RESUME.

# DI

DI

10 CLS:TAG:EVERY 10 GOSUB 90 20 X1=RND\*320:X2=RND\*320  $30 Y = 200 + RND * 200: C$ \$=CHR\$(RND\*255) 40 FOR X=320-X1 TO 320+X2 STEP 4 50 DI 60 MOVE 320,0,1:MOVE X-2,Y:MOVE X,Y 70 PRINT " ": C\$:: FRAME 80 EI:NEXT:GOTO 20 90 MOVE 320.0: DRAW X+8, Y-16, 0: RETURN run

Orden. Inhibe interrupciones (a excepción de [ESC]) hasta que se las habilite explícitamente con El o implícitamente con el RETURN en el que termina la subrutina invocada como consecuencia de la interrupción.

Nótese que al entrar en una rutina de interrupción se inhiben automáticamente todas las interrupciones de prioridad igual o inferior.

Esta orden se utiliza para asegurar que el programa funcione sin interrupción; por ejemplo, cuando dos rutinas están compitiendo por el uso de recursos comunes. En el ejemplo anterior, el programa principal y la subrutina de interrupción están compitiendo por el uso de la pantalla gráfica.

En la parte 2 del capítulo 'Cuando usted guste ...' daremos más amplia información a este respecto.

Palabras clave asociadas: AFTER, EI, EVERY, REMAIN.

# **DIM**

DIM lista-de:variable-indexada

```
10 CLS
20 DIM amigo$(5), telefono$(5)
30 FOR n=1 TO 5
40 PRINT "Amigo numero:";n
50 INPUT "Nombre ":amigo$(n)
60 INPUT "Telefono ";telefono$(n)
70 PRINT
80 NEXT
90 FOR n=1 TO 5
100 PRINT n;amigo$(n),telefono$(n)
110 NFXT
run
```
Orden. DIMensiona listas. DIM hace una reserva de espacio para los elementos de la lista y especifica cuál va a ser el máximo valor del índice. BASIC requiere que se le informe del tamaño que debe reservar para las listas; sin embargo, permite el manejo de listas no dimensionadas (es decir, no declaradas con una orden DIM) a condición de que el índice no sobrepase el valor 10.

Una lista es una 'variable indexada', lo que quiere decir que se utiliza un solo nombre de variable para representar varios elementos; cada elemento está identificado por su 'índice'. Las listas pueden ser controladas fácilmente mediante bucles de tipo FOR ... NEXT, identificando el índice con la variable del contador del bucle.

Obsérvese que el valor mínimo del índice (esto es, el primer elemento utilizable) es el cero.

Un vector es una lista monodimensional. También se pueden utilizar listas multidimensionales (matrices). Por ejemplo, una lista tridimensional se dimensionaría con

#### DIM posicion\$(20,20,20)

y un elemento concreto sería

 $position*(4.5.6)$ 

Palabras clave asociadas: **ERASE**.

### DRAW

[[modo-de-tinta], ][tinta], pnodo-de-tinta] bRAW coordenada-x, coordenada-y

```
10 MODE 0: BORDER 0: PAPER 0: INK O.O
20 x=RND*640:v=RND*400:z=RND*15
30 DRAW x.v.z
40 GOTO 20
run
```
Orden. Dibuja en la pantalla gráfica una recta que va desde la posición actual del cursor gráfico hasta el punto de coordenadas x, y especificadas. Se puede especificar el color de tinta con el que se desea dibujar la recta (margen: 0 a 15).

El modo-de-tinta es opcional y determina el modo de interacción entre la tinta con que se dibuja y la que ya está en la pantalla gráfica. Los cuatro modos son los siguientes:

0 Normal

- XOR (OR exclusivo) 1
- **AND**  $\overline{2}$
- 3 **OR**

Palabras clave asociadas: DRAWR, GRAPHICS PEN, MASK.

## **DRAWR**

DRAWR incremento-de-x, incremento-de-y[, [tinta][, modo-de-tinta]]

```
10 CLS: PRINT "escalera"
20 MOVE 0,350:FOR n=1 TO 8
30 DRAWR 50.0
40 DRAWR 0,-50
50 NEXT: MOVE 348, 0: FILL 3
60 GOTO 60
run
```
Orden. Dibuja en la pantalla gráfica una recta que va desde la posición actual del cursor gráfico hasta el punto especificado en coordenadas relativas por incremento-de-x e incremento-de-y. Se puede especificar el color de tinta con el que se desea dibujar (margen: 0 a 15).

El modo-de-tinta es opcional y determina el modo de interacción entre la tinta con que se dibuja y la que ya está en la pantalla gráfica. Los cuatro modos son los siguientes:

- $\Omega$ Normal
- XOR (OR exclusivo)  $\mathbf{1}$
- $\overline{2}$ **AND**
- 3 **OR**

Palabras clave asociadas: DRAW, GRAPHICS PEN, MASK.

### **EDIT**

**EDIT** número-de-línea

### EDIT<sub>20</sub>

Orden. Escribe en la pantalla la línea especificada por número-de-línea y la deja dispuesta para ser editada, con el cursor sobre ella.

Palabras clave asociadas: AUTO, LIST.

ΕI

EI

EI

Orden. Habilita interrupciones que hayan sido inhibidas previamente con DI.

Si se inhiben las interrupciones en una subrutina de interrupción, BASIC las habilita cuando encuentra el RETURN del final de la subrutina.

En la parte 2 del capítulo titulado 'Cuando usted guste ...' daremos más amplia información acerca de las interrupciones.

Palabras clave asociadas: AFTER, DI, EVERY, REMAIN.

# **ELSE**

 $(Véase IF.)$ 

# **END**

**FND** 

**END** 

Orden. Termina la ejecución del programa y devuelve el ordenador al modo directo. En un mismo programa se pueden incluir varias órdenes END; se supone un END implícito después de la última línea del programa.

Palabras clave asociadas: STOP.

# **ENT**

ENT número-de-envolvente[, sección-de-envolvente][, sección-de-envolvente] [sección-de-envolvente][sección-de-envolvente][sección-de-envolvente]

10 ENT 1,10, -50,10,10,50,10 20 SOUND 1.500.200.10..1 run

Orden. Define la características de la envolvente de tono especificada por número-deenvolvente (margen: de 1 a 15) e invocada como envolvente-de-tono en la orden SOUND. Si el número-de-envolvente es negativo (margen de  $-1$  a  $-15$ ), la envolvente se repite hasta el final de la duración especificada en la orden SOUND.

Cada sección-de-envolvente puede constar de 2 o 3 parámetros.

Si se utilizan 3 parámetros, tienen el significado siguiente:

número-de-escalones, altura-de-cada-escalón, tiempo-de-pausa

### Parámetro 1: número-de-escalones

Este parámetro especifica en cuántas etapas queremos que la nota evolucione a lo largo de la duración de la sección de la envolvente. Por ejemplo, si una sección de la nota ha de durar 10 segundos, se la puede dividir en 10 etapas de 1 segundo cada una; en tal caso, el parámetro número-de-escalones tendrá que ser 10.

El margen de este parámetro es de 0 a 239.

### Parámetro 2: altura-de-cada-escalón

En cada etapa, el tono puede variar con respecto al de la anterior en un número de unidades comprendido entre  $-128y + 127$ . Las variaciones negativas representan aumentos del tono (tono más agudo); las variaciones negativas reducen el tono (tono más grave). El valor mínimo del período de tono es 0. En el capítulo 'Para su referencia ...' se da la lista completa de los periodos de tono.

### Parámetro 3: tiempo-de-pausa

Este parámetro especifica la duración de cada escalón (intervalo entre cada dos saltos) en unidades de centésimas de segundo. El margen de valores es de 0 a 255; esto significa que la duración máxima de cada escalón es de 2.56 segundos (el 0 se considera como 256).

Si se utilizan 2 parámetros, su significado es el siguiente:

### periodo-de-tono, tiempo-de-pausa

### Parámetro 1: periodo-de-tono

Este parámetro da un nuevo valor absoluto del periodo de tono. (Véase el parámetro 2  $de$  la orden  $SOLIND$ )

### Parámetro 2: tiempo-de-pausa

Este parámetro especifica la duración de escalón en unidades de centésimas de segundo. El margen de valores es de 0 a 255, es decir, el valor máximo es 2.56 segundos, ya que el 0 se considera como 256.

### **General**

La suma de todos los tiempos-de-pausa no debe ser mayor que el parámetro duración de la orden SOUND; de lo contrario, el sonido habrá concluido antes de que se hayan completado todas las etapas de la envolvente. (En tal caso, el ordenador ignora el resto del contenido de la envolvente.)

Análogamente, si la duración especificada en SOUND es mayor que la impuesta por la suma de todos los tiempos-de-pausa, la nota continuará sonando aunque se hayan terminado los escalones de la envolvente de tono, y lo hará con el tono correspondiente al de la última etapa de la envolvente.

En una orden ENT se puede definir un máximo de 5 secciones-de-envolvente (cada una de las cuales puede constar de 2 o 3 parámetros).

La primera etapa de una envolvente de tono se ejecuta inmediatamente.

Cada vez que se define una envolvente de tono, se anula la definición anterior.

Si se define un número-de-envolvente sin especificar parámetros para ninguna de sus secciones, se anula la definición anterior.

En la parte 2 del capítulo 'Cuando usted guste ...' daremos más información sobre las envolventes de tono.

Palabras clave asociadas: ENV, SOUND.

# **ENV**

ENV número-de-envolventel sección-de-envolventell sección-de-envolventel [,sección-de-envolvente][,sección-de-envolvente][,seccion-de-envolvente]

10 ENV 1,15, -1,10,15,1,10 20 SOUND 1,200,300,15,1 run.

Orden. Define las características de la envolvente de volumen especificada por númerode-envolvente (margen: de 1 a 15) e invocada como envolvente-de-volumen en la orden SOUND.

Cada sección-de-envolvente puede constar de 2 o 3 parámetros.

Si se utilizan 3 parámetros, tienen el significado siguiente:

número-de-escalones, altura-de-cada-escalón, tiempo-de-pausa

### Parámetro 1: número-de-escalones

Este parámetro especifica en cuántas etapas queremos que la nota evolucione antes de completar la sección de la envolvente. Por ejemplo, si una sección de la nota ha de durar 10 segundos, se la puede dividir en 10 etapas de 1 segundo cada una; en tal caso, el parámetro número-de-escalones será 10.

El margen de este parámetro es de 0 a 127.

### Parámetro 2: altura-de-cada-escalón

En cada etapa, el volumen puede variar con respecto al nivel anterior en un número de unidades comprendido entre 0 y 15. Estos 16 niveles de sonido son los mismos que se definen en la instrucción SOUND. Sin embargo, el margen del parámetro altura-de-cadaescalón es de  $-128$  a +127; el nivel del volumen vuelve a 0 cada vez que sobrepasa el 15.

### Parámetro 3: tiempo-de-pausa

Este parámetro especifica la duración de cada escalón en unidades de centésimas de segundo. El margen de valores es de 0 a 255; esto significa que la duración máxima de cada escalón es de 2.56 segundos (el 0 se considera como 256).

Si se utilizan 2 parámetros, su significado es el siguiente:

envolvente-de-hardware, periodo-de-envolvente

### Parámetro 1: envolvente-de-hardware

Este parámetro especifica el valor que se debe enviar al registro de forma de envolventes del generador de sonido.

### Parámetro 2: periodo-de-envolvente

Este parámetro especifica el valor que se debe enviar a los registros de periodo de envolventes del generador de sonido.

Para utilizar las envolventes de hardware es necesario que el usuario conozca el funcionamiento interno del generador de sonido. De no ser así, le recomendamos que utilice las envolventes definidas por programa, incorporado un tiempo-de-pausa adecuado.

### **General**

La suma de todos los tiempos-de-pausa no debe ser mayor que el parámetro duración de la orden SOUND; de lo contrario, el sonido habrá concluido antes de que se hayan completado todas las etapas de la envolvente. (En tal caso, el ordenador ignora el resto del contenido de la envolvente.)

Análogamente, si la duración especificada en SOUND es mayor que la impuesta por la suma de todos los tiempos-de-pausa, la nota continuará sonando aunque se hayan terminado los escalones de la envolvente de tono, y lo hará con nivel de volumen igual al de la última etapa de la envolvente.

En una orden ENV se puede definir un máximo de 5 secciones-de-envolvente (cada una de las cuales puede constar de 2 o 3 parámetros).

La primera etapa de una envolvente de volumen se ejecuta inmediatamente.

Cada vez que se define una envolvente de volumen, se anula la definición anterior.

Si se define un número-de-envolvente sin especificar parámetros para ninguna de sus secciones, se anula la definición anterior.

En la parte 2 del capítulo 'Cuando usted guste ...' daremos más información sobre las envolventes de volumen.

Palabras clave asociadas: ENT, SOUND.

# EOF

### **EOF**

```
10 OPENIN "keys.wp"
20 WHILE NOT EOF
30 LINE INPUT #9.a$
40 PRINT a$
50 WEND
60 CLOSEIN
run
```
Función. Comprueba si se ha alcanzado el final del fichero (End of File). Da el valor 1 (verdadero) si no hay ningún fichero abierto o si se ha alcanzado el final del fichero; da 0 (falso) en caso contrario.

Palabras clave asociadas: OPENIN, CLOSEIN.

# **ERASE**

**ERASE** lista-de:nombre-de-variable

DIM a(100), b\$(100) **ERASE a.b\$** 

Orden. Borra el contenido de una o varias listas y libera el espacio de memoria ocupado por ellas.

Palabras clave asociadas: DIM.

# **ERL**

### ERL

```
10 ON ERROR GOTO 30
20 GOTO 1000
30 PRINT "Error en la linea";ERL
40 END
run
```
*Función*. Da el número de la línea en la que se ha detectado el último error. En el programa ejemplo, el error está en la línea 20, y éste es el número generado por ERL en la línea 30.

Palabras clave asociadas: DERR, ERR, ERROR, ON ERROR GOTO, RESUME.

# ERR

FRR

```
GOTO 500
Line does not exist
Ready
PRINT ERR
8
```
Función. Da el número del último error detectado. En el capítulo titulado 'Para su referencia ...' se da la lista de los mensajes de error. El programa ejemplo muestra que el error número 8 es 'Line does not exist' ("no existe esa línea").

Palabras clave asociadas: DERR, ERL, ERROR, ON ERROR GOTO, RESUME.

# **ERROR**

**ERROR** expresión-entera

```
10 IF INKEYS="" THEN 10 ELSE ERROR 17
run
```
Orden. Invoca el error de número especificado por expresión-entera. En el capítulo 'Para su referencia ...' se da la lista de los mensajes de error 1 a 32. BASIC trata el ERROR como si efectivamente lo hubiera detectado: salta a la rutina de gestión de errores (si la hav) y genera los valores correctos de ERR y ERL.

La orden ERROR seguida de una expresión-entera cuyo valor esté entre 33 y 255 sirve para crear mensajes de error a medida de las necesidades del programador, como ilustra el siguiente ejemplo:

```
10 ON ERROR GOTO 100
20 INPUT "Escriba una letra ":a$
30 IF LEN(A$)<>1 THEN ERROR 100
40 GOTO 20
100 IF ERR=100 THEN 110 ELSE 130
110 PRINT CHR$(7)
120 PRINT "Le dije que UNA letra!"
130 RESUME 20
run
```
Palabras clave asociadas: ERL, ERR, ON ERROR GOTO, RESUME.

# **EVERY**

EVERY periodo-de-tiempol, número-de-temporizador] GOSUB número-de-línea

```
10 EVERY 50,1 GOSUB 30
20 GOTO 20
30 SOUND 1.20
40 RETURN
run
```
Orden. Invoca una subrutina de BASIC a intervalos de tiempo regulares. El periodo-detiempo especifica el intervalo en unidades de 0.02 s (cintuentavos de segundo).

El número-del-temporizador (margen de 0 a 3) especifica cuál de los cuatro cronómetros se debe utilizar. El temporizador número 3 tiene la prioridad más alta; el número 0 (que es el implícito), la más baja.

Cada uno de los cuatro cronómetros puede tener una subrutina asociada.

En la parte 2 del capítulo 'Cuando usted guste ...' daremos más amplia información acerca de las interrupciones.

Palabras clave asociadas: AFTER, REMAIN.

# EXP

**EXPlexpresión-numérica)** 

**PRINT EXP(6.876)** 968.743625

*Función*. Calcula el número e elevado a la potencia dada por expresión-numérica. El número e es la base de los logaritmos neperianos, aproximadamente igual a 2.7182818.

Palabras clave asociadas: LOG.

# **FILL**

FILL tinta

```
10 MODE 0
20 FOR n=1 TO 500
30 PRINT'O":
40 NEXT
50 colorpluma=2+RND*13
60 FILL colorpluma
70 GOTO 50
run
```
*Orden*. Rellena una región de la pantalla gráfica. Los límites de la región son rectas dibujadas con la tinta de la pluma de gráficos actual o con la tinta utilizada para rellenar (margen de 0 a 15).

El rellenado se realiza partiendo de la posición actual del cursor gráfico. Si esta posición está en un límite, no se produce rellenado alguno.

Palabras clave asociadas. GRAPHICS PEN.

# **FIX**

FIX(expresión-numérica)

#### **PRINT FIX(9.99999)** 9

Función. Da la parte entera de la expresión-numérica, ignorando su parte decimal. Palabras clave asociadas: CINT, INT, ROUND.

# FN

Véase DEF FN.

# **FOR**

FOR variable-sencilla=principio TO fin [STEP salto]

```
10 FOR n=2 TO 8 STEP 2
20 PRINT n:
30 NEXT<sub>n</sub>
40 PRINT", y ocho dieciseis"
run
```
Orden. Ejecuta el grupo de instrucciones comprendidas entre FOR y NEXT un número dado de veces, incrementando el valor de la variable de control (variable del contador) en un número especificado por salto desde principio hasta fin. Si no se especifica ningún valor de salto para STEP, se supone el 1.

El salto puede ser una expresión-numérica. Si su valor es negativo, el parámetro principio tiene que ser mayor que el parámetro fin, pues de no ser así la variable del contador no será modificada.

Los bucles FOR ... NEXT pueden ser 'anidados', es decir, programados uno dentro de otro.

No es necesario especificar el nombre de la variable a continuación de **NEXT**, ya que BA-SIC determina automáticamente a qué FOR corresponde cada NEXT 'anónimo'.

Palabras clave asociadas: NEXT, STEP, TO.

# **FRAME**

### **FRAME**

```
10 MODE 0
20 PRINT "sin FRAME"
30 TAG
40 MOVE 0.200
50 FOR x=0 TO 500 STEP 4
60 IF f=1 THEN FRAME
70 MOVE x,200
80 PRINT " "; CHR$(143);
90 NEXT
100 IF f=1 THEN RUN
110 CLS
120 TAGOFF
130 PRINT "con FRAME"
140f=1150 GOTO 30
run
```
Orden. Sincroniza la escritura de caracteres gráficos en la pantalla con el retorno del haz en el monitor. El efecto global es hacer que el movimiento de símbolos por la pantalla sea más suave, sin parpadeo ni discontinuidad.

Palabras clave asociadas: TAG, TAGOFF.

### **FRE**

```
FRE(expresión-numérica)
FRE(expresión-literal)
```

```
PRINT FRE(0)
PRINT FRE("")
```
Función. Da el espacio libre de memoria utilizable por BASIC. En la forma FRE ("") realiza una 'limpieza de memoria' antes de dar el número de bytes libres.

Nota. BASIC solamente utiliza los primeros 64K de memoria.

Palabras clave asociadas: HIMEM, MEMORY.

# **GOSUB**

**GOSUB** número-de-línea

### **GOSUB 210**

Orden. Invoca una subrutina de BASIC; es decir, reconduce el programa hacia el númerode-línea-especificado. El final de la subrutina estará indicado por la orden RETURN; cuando se llega a ella, el programa retorna a la instrucción siguiente al GOSUB que invocó la subrutina.

Palabras clave asociadas: RETURN.

# **GOTO**

GOTO número-de-línea

GOTO<sub>90</sub>

Orden. Hace que la ejecución del programa salte a la línea especificada.

Palabras clave asociadas: ninguna.

# **GRAPHICS PAPER**

**GRAPHICS PAPER tinta** 

```
10 MODE 0
20 MASK 15
30 GRAPHICS PAPER 3
40 DRAW 640.0
run
```
Orden. Especifica la tinta del papel de la pantalla de gráficos, es decir, el color de fondo sobre el que se dibujan los gráficos. Cuando se dibujan líneas continuas, el papel gráfico se hace invisible. En el programa ejemplo, la orden MASK hace que la recta que se dibuja sea discontinua y que, por lo tanto, el papel gráfico se pueda ver debajo de ella.

La tinta del papel gráfico (margen de 0 a 15) se utiliza también como fondo de los caracteres que se escriben mediante TAG y para reteñir la pantalla gráfica cuando no se especifica otra tinta tras la instrucción CLG.

Palabras clave asociadas: CLG, GRAPHICS PEN, INK, MASK, TAG, TAGOFF.

# **GRAPHICS PEN**

**GRAPHICS PEN [tintal] modo-de-fondo]** 

```
10 MODE 0
20 GRAPHICS PEN 15
30 MOVE 200.0
40 DRAW 200,400
50 MOVE 639.0
60 FILL 15
run
```
Orden. Especifica la tinta con la que en lo sucesivo se van a dibujar rectas y puntos. El modo-de-fondo puede ser:

- Fondo opaco  $\Omega$
- Fondo transparente  $\mathbf{1}$

(El fondo transparente afecta al papel gráfico de los caracteres escritos con TAG y a los espacios que quedan entre los trazos de las líneas discontinuas.)

Se puede omitir cualquiera de los dos parámetros, pero no ambos. Si se omite un parámetro, la característica controlada por él permanece inalterada.

Palabras clave asociadas: GRAPHICS PAPER, INK, MASK, TAG, TAGOFF.

# **HEX\$**

HEX\$(expresión-enteral anchura-del-campo))

**PRINT HEX\$(255,4)** 00FF

Función. Produce una cadena literal que es la versión hexadecimal de la expresión-entera. La longitud de la cadena es la especificada por el parámetro anchura-de-campo (margen de 0 a 16). Si la longitud es demasiado pequeña, la cadena resultante no se trunca, sino que consta de todos los caracteres necesarios.

El valor de la expresión-entera tiene que estar comprendido entre  $-32768$  y  $+65535$ .

Palabras clave asociadas: BIN\$, DEC\$, STR\$, UNT.

# **HIMEM**

### **HIMEM**

**PRINT HIMEM** 42619

Función. Da la dirección de la posición de memoria más alta accesible a BASIC (la cual puede ser modificada con la orden MEMORY).

Nota. BASIC solamente utiliza los primeros 64K de memoria.

Palabras clave asociadas: FRE, MEMORY, SYMBOL, SYMBOL AFTER.

# IF

IF expresión-lógica THEN opción [ELSE opción]

```
10 MODE 1
20 x = CINT(RND*100)30 PRINT "Adivine mi numero (de 0 a 100)"
40 INPUT n
50 IF n<x THEN PRINT n;"es demasiado bajo ..."
60 IF n>x THEN PRINT n;"es demasiado alto ..."
70 IF n=x THEN 80 ELSE c=c+1:GOTO 40
80 PRINT "Muy bien. Lo ha conseguido en";
90 PRINT c+1:"intentos!"
run
```
Orden. Determina si la expresión-logica tiene el valor 'verdadero'. Si es así, ejecuta la primera opción. Si la expresión-lógica tiene el valor 'falso', ejecuta la opción especificada después de ELSE; si no se ha incluido ELSE, BASIC pasa a la siguiente línea del programa.

Las órdenes IF ... THEN ... se pueden anidar, sin más límite que la longitud de la línea. La orden (o la serie de órdenes anidadas) termina en el final de la línea, de modo que no es posible poner en la misma línea instrucciones que sean independientes de la orden IF  $\ldots$  THEN  $\ldots$ 

Si la opción especificada consiste en un salto de línea, la orden puede tener cualquiera de las tres formas siguientes:

```
IF a=1 THEN 100
IF a=1 GOTO 100
IF a=1 THEN GOTO 100
```
Palabras clave asociadas: ELSE, GOTO, THEN.

# **INK**

**INK** tinta color[ .color]

```
10 MODE 1:PAPER 0:PEN 1
20 FOR p=0 TO 1
30 FOR i = 0 TO 26
40 INK p.i
50 LOCATE 16,12:PRINT "ink";p;",";i
60 FOR t=1 TO 400:NEXT t,i,p
70 INK 0.1:INK 1.24:CLS
run
```
Orden. Asigna uno o dos colores a la tinta dada. El parámetro tinta es el número de referencia de la tinta (margen de 0 a 15), por el que se la cita en las órdenes PEN y PAPER. El primer color debe ser una expresión entera cuyo valor esté comprendido entre 0 y 26. Si se incluye el segundo color, la tinta alterna entre los dos colores, a una velocidad que se controla con la orden SPEED INK.

Palabras clave asociadas: GRAPHICS PAPER, GRAPHICS PEN, PAPER, PEN, **SPEED INK.** 

# **INKEY**

**INKEY** (expresión-entera)

```
10 IF INKEY(55)<>32 THEN 10
20 PRINT "Ha pulsado [MAYS] v V"
30 CLEAR INPUT
run.
```
Función. Examina el teclado para determinar si se ha pulsado una tecla determinada. La exploración se realiza una vez cada 0.02 s.

Este función es útil para averiguar si se ha pulsado cierta tecla, comprobando si el número generado por  $INKEY$  es  $-1$  (el cual es independiente de la situación de [MAYS] y [CONTROL]).

El ejemplo anterior detecta cuándo se pulsa V (tecla número 55) con [MAYS] y sin [CON-TROLI. El esquema de la numeración de las teclas está grabado en la carcasa del ordenador, a la derecha del teclado, e impreso en el capítulo titulado 'Para su referencia ...'.

Los valores generados por INKEY en función de la situación de las teclas [MAYS] y [CONTROL] son los siguientes:

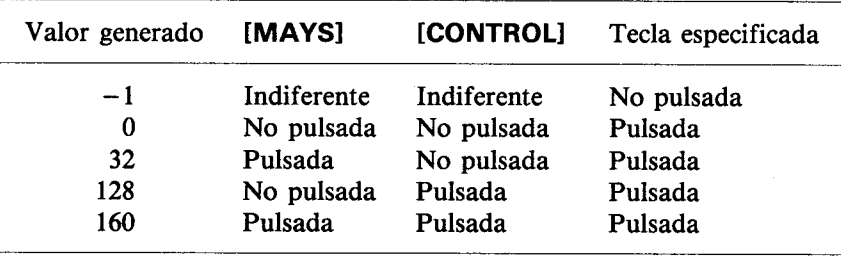

Palabras clave asociadas: CLEAR INPUT, INKEY\$, JOY.

# **INKEYS**

### **INKEYS**

```
10 CLS
20 PRINT "Elija Si o No (S/N):"
30 a$=INKEY$
40 IF a$="" THEN 30
50 IF a$="s" OR a$="S" THEN 80
60 IF a$="n" OR a$="N" THEN 90
70 GOTO 30
80 PRINT "Ha respondido SI": END
90 PRINT "Ha respondido NO"
run
```
Función. Examina el teclado para determinar si se ha pulsado alguna tecla; de ser así, genera una cadena literal consistente en el carácter correspondiente a la tecla pulsada. Si no se ha pulsado ninguna tecla, genera la cadena vacía. En el programa ejemplo, las líneas 30 y 40 forman un bucle que no deja de repetirse mientras no se pulse una tecla.

Palabras clave asociadas: CLEAR INPUT, INKEY.

# **INP**

INP(número-de-puerta)

#### **PRINT INP(&FF77)** 255

Función. Da el valor de entrada leído en la dirección de entrada/salida especificada por el parámetro número-de-puerta.

Palabras clave asociadas: OUT, WAIT.

# **INPUT**

INPUT [#expresión-de-número-de-canal,][;][cadena-literal-entre-comillas separador] lista-de:variable

```
10 MODE 1
20 INPUT "Escriba los dos factores (separados
  por una coma): ",a,b
30 PRINT a;"por";b;"es";a*b
40 GOTO 20
run
```
Orden. Capta una entrada de datos por el canal especificado (Por el #0, si no se especifica ninguno).

El primer signo de punto y coma [;] es opcional e inhibe la función de retorno del carro/avance de línea que de otra forma se produciría al terminar de ejecutarse la instrucción.

El separador tiene que ser una coma o un punto y coma. El punto y coma hace que se escriba el signo de interrogación; la coma lo impide.

Si el dato introducido es de tipo incorrecto (por ejemplo, cuando se escribe la letra O en lugar del número 0 en la captación de un dato numérico), BASIC responde con el mensaje:

### **?Redo from start**

y cualquier otro texto que se haya programado.

Toda introducción de datos a través del teclado debe terminar con la pulsación de la tecla **IRETURNI.** 

Palabras clave asociadas: LINE INPUT, OPENIN.

# **INSTR**

INSTR((posición-de-partida,)cadena-en-la-que-se-busca,cadena-buscada)

```
10 CLS
20 alfabeto$=alfabeto$+CHR$(n+64)
30 INPUT "Escriba una letra: ".a$
40 b$=UPPER$(a$)
50 PRINT b$;" es la letra numero";
60 PRINT INSTR(alfabeto$.b$):
70 PRINT "del alfabeto": PRINT
80 GOTO 40
run
```
Función. Determina si la cadena-buscada está contenida en la cadena-en-la-que-sebusca. Si lo está, da la posición del carácter de la cadena-en-la-que-se-busca en el que se ha producido la primera coincidencia. Si no lo está, da el número 0.

El parámetro opcional posición-de-partida indica en qué lugar de la cadena-en-la-que-sebusca debe empezar la búsqueda; debe ser una expresión entera que dé un valor comprendido entre 1 y 255.

Palabras clave asociadas: ninguna.

# **INT**

INT(expresión-numérica)

```
PRINT INT(-1.995)
-2
```
Función. Redondea el valor de la expresión-numérica al número entero inferior, despreciando la parte decimal. Da el mismo valor que FIX cuando el argumento es positivo, pero una unidad menos que FIX cuando el argumento es negativo y no entero.

Palabras clave asociadas: CINT, FIX, ROUND.

# **YOL**

JOY(expresión-entera)

```
10 PRINT "Para detener el programa";
20 PRINT "accione el joystick"
30 IF JOY(0)<>0 THEN END
40 GOTO 10
run
```
Función. Lee bit a bit la situación del joystick especificado por la expresión-entera (que debe valer 0 o 1). Genera un valor decimal según la siguiente tabla:

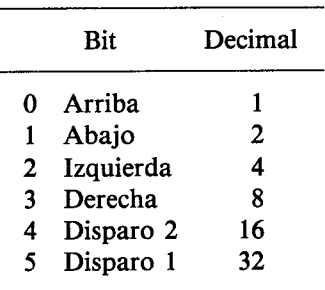

Así, en el programa ejemplo, si el botón principal de disparo (Disparo 2) del primer joystick está accionado mientras la empuñadura está inclinada hacia la izquierda, la función JOY(0) da el número decimal 20, que es la suma de 16 (Disparo 2) más 4 (Izquierda).

En el capítulo 'Para su referencia ...' daremos más información acerca de los joysticks.

Palabras clave asociadas: CLEAR INPUT, INKEY.

# **KEY**

KEY código-expansible, expresión-literal

KEY 11,"border 13:paper 0:pen 1:ink 0,13: ink 1.0:mode 2:list' + CHR\$(13)

y ahora pulse la tecla [INTRO].

Orden. Asigna la expresión-literal al código-expansible especificado. El sistema maneja 32 códigos expansibles, del 0 al 31, identificados por los códigos de tecla 128 a 159. Los códigos de tecla del 128 (generado por la tecla 0 del teclado numérico) al 140 (generado por la tecla [INTRO] con [CONTROL]) tienen asignadas implícitamente las funciones de escribir los dígitos del 0 al 9, el punto, [RETURN] y RUN"[RETURN] (para operación con cinta), respectivamente, pero se les pueden asignar otras expresiones-literales diferentes con KEY. Los códigos expansibles 13 a 31 (códigos de tecla 141 a 159) tienen asignada implícitamente la cadena vacía, pero se los puede expandir con KEY para luego asignarlos a teclas concretas con KEY DEF.

El parámetro código-expansible incluido en la orden KEY puede estar en el margen de 0 a 31, o bien en el margen 128 a 159 para reflejar directamente códigos de tecla. (Véase la ilustración del capítulo 'Para su referencia ...'.)

Las expresiones-literales con las que se expandan los códigos expansibles pueden ocupar como máximo un total de 120 caracteres. Si se intenta sobrepasar ese límite se produce el error 'improper argument' ('argumento inadecuado', error número 5).

Palabras clave asociadas: KEY DEF.

# **KEY DEF**

KEY DEF número-de-tecla, repetir[, normal[, shift[, control]]

KEY 159," esta es la tecla TAB" KEY DEF 68,1,159

Después de escribir estas órdenes, pulse la tecla [TAB].

Orden. Define los códigos de tecla que van a ser generados por la tecla de número especificado. El número-de-tecla tiene que estar en el margen de 0 a 79 (véanse los números de tecla en el diagrama grabado a la derecha del teclado, o bien el esquema del capítulo 'Para su referencia ...'). En la definición se pueden incluir los códigos de tecla que deben ser generados por la tecla cuando se la pulsa sola y cuando se la pulsa en combinación con [MAYS] y [CONTROL]. Todos estos parámetros son opcionales.

El parámetro repetir puede tener los valores 1 (para que la tecla sea de repetición) o 0 (para que no lo sea). La velocidad de repetición se puede definir con SPEED KEY.

En el ejemplo anterior, primero se asigna una cadena literal al código 159 (equivalente al código expansible 31), y luego se especifica que la tecla número 68 (la tecla [TAB]) debe ser de repetición (1) y generar el código 159 cuando se la pulse sola.

La situación normal se restaura, en el ejemplo anterior, mediante la orden:

**KEY DEF 68,0,9** 

ya que el 9 es el código ASCII normalmente generado por [TAB].

Palabras clave asociadas: KEY, SPEED KEY.

### **LEFTS**

LEFT\$(expresión-literal,longitud-deseada)

```
10 CLS
20 a$="AMSTRAD"
30 FOR n=1 TO 7
40 PRINT LEFT$(a$.n)
50 NEXT
run
```
Función. Produce una cadena que consta del número de caracteres dado por longituddeseada (margen de 0 a 255) tomados de la izquierda de la expresión-literal. Si la longitud de la expresión-literal es menor que la longitud-deseada, la cadena producida es la expresión-literal completa.

Palabras clave asociadas: MID\$, RIGHT\$.

# **LEN**

LEN(expresión-literal)

10 LINE INPUT "Escriba una frase: ",a\$ 20 PRINT "La frase tiene": 30 PRINT LEN(a\$):"caracteres." run

Función. Da la longitud de la expresión-literal, es decir, el número de caracteres de que consta ésta.

Palabras clave asociadas: ninguna.

# **LET**

LET variable=expresión

 $LET x=100$ 

Orden. Asigna un valor a una variable. Es una reliquia de las primeras versiones de BA-SIC, innecesaria en el BASIC de AMSTRAD. En el ejemplo anterior habría bastado con escribir:

 $x=100$ 

Palabras clave asociadas: ninguna.

# **LINE INPUT**

LINE INPUT [#expresión-de-número-de-canal,][;][cadena-entre-comillas separador] variable-literal

```
10 LINE INPUT "Escriba una linea de texto: ",a$
20 CLS
30 PRINT "La variable a$ es igual a: "
40 PRINT a$
run
```
Orden. Acepta la introducción de una línea entera de texto por el canal especificado (o por el #0, si no se especifica ninguno). El primer signo de punto y coma [;] es opcional v. si se lo incluye, inhibe el retorno del carro/avance de línea que de otra forma se realizaría al terminar de ejecutarse la orden.

El separador tiene que ser una coma o un punto y coma. El punto y coma hace que se escriba el signo de interrogación; la coma lo impide.

La captación de datos a través del teclado debe terminar con la pulsación de la tecla **IRETURNI.** 

La captación de datos por el canal #9 (disco o cinta) termina cuando se recibe un carácter de retorno del carro o cuando se han recibido 255 caracteres (lo que antes ocurra).

Palabras clave asociadas: INPUT, OPENIN.

# **LIST**

LIST [margen-de-números-de-línea][,#expresión-de-número-de-canal]

### LIST 100-1000,#1

Orden. Envía el listado de las líneas especificadas al canal especificado. El canal implícito es el #0. La impresora es el canal #8. La acción de listar se puede suspender momentáneamente pulsando [ESC] una vez, tras lo cual se la puede reanudar pulsando la barra espaciadora o abandonar definitivamente pulsando [ESC] por segunda vez.

Si se omite el primer número de margen-de-números-de-línea, se entiende 'desde el principio del programa hasta ...'; si se omite el segundo número, se entiende '... hasta el final del programa'. Así,

### $LIST -200$

lista las primeras líneas del programa, hasta la 200 inclusive. En cambio,

### $LIST 50 -$

lista desde la línea 50 en adelante. Finalmente,

### **LIST**

lista el programa completo.

Palabras clave asociadas: OPENOUT.

# **LOAD**

LOAD nombre-de-fichero[,expresión-de-dirección-de-memoria]

### LOAD "fichero.xyz", &2AF8

Orden. Lee un programa de BASIC grabado en disco y lo carga en la memoria, reemplazando al actual. Si se especifica la expresión-de-dirección-de-memoria opcional, LOAD carga un fichero binario en esa dirección, en lugar de hacerlo en la dirección a partir de la cual se lo grabó.

Los programas de BASIC protegidos no se pueden cargar por este método, pues el ordenador los borra inmediatamente de la memoria. Esos programas deben ser cargados con **RUN o CHAIN.** 

464. No es necesario especificar el nombre del programa si se pretende leer el primero que el ordenador encuentre en la cinta.

El ordenador le pedirá que:

### Press PLAY then any key:

('Pulse PLAY y luego cualquier tecla.') Usted debe pulsar el botón PLAY del magnetófono y después una de las teclas del ordenador. El motor del magnetófono empezará a moverse y el ordenador cargará el fichero.

En la pantalla se mostrarán los mensajes de carga:

### **Loading NOMBREFI block 1**

y así sucesivamente para los restantes bloques hasta que el fichero esté cargado.

Si el primer carácter del nombre del fichero es ! se suprimen todos los mensajes citados, y usted debe asegurarse de que ha pulsado el botón PLAY. En el caso de los ficheros grabados en disco, el ordenador ignora el distintivo !. Observe que el signo ! no cuenta a efectos de la longitud del nombre del fichero.

Si se abandona el proceso pulsando la tecla [ESC], se provoca el mensaje

### **Broken** in

Palabras clave asociadas: CHAIN, CHAIN MERGE, MERGE, RUN, SAVE.

# **LOCATE**

LOCATE [#expresión-de-número-de-canal,]coordenada-x,coordenada-y

```
10 MODE 1
20 FOR n=1 TO 20
30 LOCATE n,n
40 PRINT CHR$(143);"posicion";
50 PRINT n;",";n
60 NEXT
run
```
Orden. Coloca el cursor de texto del canal indicado en la posición especificada por las coordenadas x, y. La posición 1,1 es el extremo superior izquierdo de la ventana. El canal #0 es el canal implícito.

Palabras clave asociadas: WINDOW.

# **LOG**

LOG(expresion-numérica)

```
PRINT LOG(9999)
9.21024037
```
Función. Calcula el logaritmo natural o neperiano de la expresión-numérica, la cual debe ser mayor que cero.

Palabras clave asociadas: EXP, LOG10.

# **LOG10**

LOG10(expresion-numérica)

**PRINT LOG10(9999)** 3.99995657

Función. Calcula el logaritmo decimal de la expresión-numérica, la cual debe ser mayor que cero.

Palabras clave asociadas: EXP, LOG.

# **LOWERS**

LOWER\$(expresión-literal)

### 10 a\$="OBSERVE COMO SE CONVIERTEN LAS LETRAS A " 20 PRINT LOWER\$(a\$+"MINUSCULAS") run

Función. Da una cadena literal que es copia de la expresión-literal especificada, pero convirtiendo las letras mayúsculas en minúsculas y dejando inalterados los restantes caracteres. Esta función es útil en el proceso de datos que puedan contener minúsculas mezcladas con mavúsculas.

Palabras clave asociadas: **UPPERS**.

# **MASK**

MASK [expresión-entera][ situación-del-primer-punto]

```
10 MODE 0:INK 5,21:INK 8,16
20 MOVE -100*RND,400*RND
30 WHILE XPOS<640
40 FOR x=1 TO 8
50 MASK 2(8-x)60 DRAWR 32,0,x,1:MOVER -32,0
70 NEXT
80 MOVER 34.0
90 WEND: GOTO 20
run
```
Orden. Define una 'máscara' o plantilla que se puede utilizar en el dibujo de rectas. La expresión-entera (margen de 0 a 255) determina la situación de los diversos bits de cada grupo de 8 pixels adyacentes: 0 para pixel apagado, 1 para pixel iluminado.

El parámetro situación-del-primer-punto determina si el primer punto de la recta debe ser iluminado  $(1)$  o no  $(0)$ .

Se puede omitir cualquiera de los dos parámetros, pero no ambos. La situación de la característica correspondiente al parámetro omitido permanece inalterada.

Palabras clave asociadas: DRAW, DRAWR, GRAPHICS PAPER, GRAPHICS PEN.

# **MAX**

MAX(lista-de: expresión-numérica)

```
10 n = 6620 PRINT MAX(1.n.3.6.4.3)
run
66
```
Función. Da el valor máximo de los incluidos en la lista-de:-expresión-numérica. Palabras clave asociadas: MIN.

# **MEMORY**

MEMORY expresión-de-dirección-de-memoria

### **MEMORY &20AA**

Orden. Determina el espacio de memoria utilizable por BASIC al fijar la dirección de su límite superior.

Palabras clave asociadas: FRE, HIMEM, SYMBOL, SYMBOL AFTER.

# **MERGE**

**MERGE** nombre-de-fichero

### **MERGE** "nuevopro.bas"

Orden. Lee un programa grabado en disco o en cinta y lo superpone al actualmente almacenado en la memoria.

Las líneas del programa leído se superponen y sustituyen a las que hubiera en el antiguo con el mismo número.

Los ficheros protegidos (grabados con ,p) no pueden ser mezclados por este procedimiento con el programa actual.

464. No es necesario especificar el nombre del programa si se pretende leer el primero que el ordenador encuentre en la cinta.

El ordenador le pedirá que:

### Press PLAY then any key:

('Pulse PLAY y luego cualquier tecla.') Usted debe pulsar el botón PLAY del magnetófono y después una de las teclas del ordenador. El motor del magnetófono empezará a moverse y el ordenador cargará el fichero.

En la pantalla se mostrarán los mensajes de carga:

### **Loading NOMBREFI block 1**

y así sucesivamente para los restantes bloques hasta que el fichero esté cargado.

Si el primer carácter del nombre del fichero es l se suprimen todos los mensajes citados, y usted debe asegurarse de que ha pulsado el botón PLAY. En el caso de los ficheros grabados en disco, el ordenador ignora el distintivo I. Observe que el signo I no cuenta a efectos de la longitud del nombre del fichero.

Si se abandona el proceso pulsando la tecla [ESC], se provoca el mensaje

**Broken** in

Palabras clave asociadas: CHAIN, CHAIN MERGE, LOAD.

# **MID\$**

MID\$(expresión-literal, posición-de-partida[, longitud-de-la-subcadena])

```
10 MODE 1:ZONE 3
20 a$="MASSACHUSETTS"
30 PRINT "Deletreame ";a$
40 PRINT "Vale ...": PRINT
50 FOR n=1 TO LEN(a$)
60 PRINT MID$(a$,n,1),
70 FOR t=1 TO 700:NEXT t.n
80 PRINT: PRINT
90 INPUT "Ahora escriba usted otra palabra: ",a$
100 GOTO 50
run
```
Función. Genera una cadena literal copiada de la expresión-literal. El número de caracteres copiados es el dado por longitud-de-la-subcadena; la copia empieza en el carácter especificado por posición-de-partida. Si no se especifica la longitud-de-la-subcadena, se copian todos los caracteres restantes, desde posición-de-partida hacia la derecha.

Si la posición-de-partida es mayor que la longitud de la expresión-literal, se genera la cadena vacía. El margen de posición-de-partida es de 1 a 255. El de longitud-de-la-subcadena es de 0 a 255.

Palabras clave asociadas: LEFT\$, RIGHT\$.
## **MIDS**

MID\$(variable-literal, posición-de-inserción[, longitud-de-cadena-nueva])

=expresión-de-cadena-nueva

```
10 a$="Amstrad"
20 MID$(a$.3.2)="XX"
30 PRINT a$
run
AmXXrad
```
Orden. Reemplaza un número de caractres de la variable-literal, dado por longitud-decadena-nueva, con caracteres tomados de expresión-de-cadena-nueva. La sustitución empieza en posición-de-inserción.

Obsérvese que cuando se utiliza MID\$ como orden, su argumento debe ser una variableliteral; no vale, pues, una cadena literal constante tal como "hola".

Palabras clave asociadas: LEFT\$, RIGHT\$.

### **MIN**

```
MIN(lista-de:expresión-numérica)
```

```
PRINT MIN(3,6,2,999,8,9)
2.999
```
Función. Da el valor mínimo de los incluidos en la lista-de:-expresión-numérica.

Palabras clave asociadas: MAX.

# MOD

argumento MOD argumento

```
PRINT 10 MOD 3
 1
PRINT 10 MOD 5
\Omega
```
Operador. Da el resto de la división entera del primer argumento por el segundo. Palabras clave asociadas: ninguna.

# **MODE**

**MODE** expresión-entera

```
10 m=m+1:IF m>2 THEN m=0
20 MODE m
30 PRINT'Este es el modo";m
40 PRINT' Pulse una tecla."
50 IF INKEY$="" THEN 50 ELSE 10
run
```
Orden. Cambia el modo de pantalla (0, 1 o 2) y la borra tiñéndola con la tinta número 0 (que puede no ser la tinta actualmente asignada al papel). Todas las pantallas de texto y gráficas se restauran (coincidentes con la pantalla completa); los cursores de texto y gráfico quedan en sus orígenes respectivos.

Palabras clave asociadas: ORIGIN, WINDOW.

### **MOVE**

[[modo-de-tinta], ]modo-denada-x,coordenada-y[, tinta]

```
10 MODE 1:TAG
20 x = RND*800-100: v = RND*43030 MOVE x,y
40 PRINT "Estoy aqui";
50 GOTO 20
run
```
Orden. Lleva el cursor gráfico a la posición absoluta especificada por las coordenadas x, y. Se puede utilizar el parámetro opcional tinta para cambiar la tinta de la pluma gráfica (margen 0 a 15).

El parámetro opcional modo-de-tinta determina la futura forma de interacción entre la tinta con la que se dibuje y la ya existente en la pantalla. Los cuatro modos son:

- $\bf{0}$ Normal
- 1 XOR (OR exclusivo)
- $\overline{2}$ **AND**
- $\mathbf{a}$ **OR**

Palabras clave asociadas: MOVER, ORIGIN, XPOS, YPOS.

# **MOVER**

MOVER incremento-de-x,incremento-de-y[,[tinta][,modo-de-tinta]]

```
10 MODE 1:TAG:MOVE 0.16
20 PRINT "primero se sube";
30 FOR n=1 TO 8
40 MOVER -56,16
50 PRINT "sube";:NEXT:PRINT" y luego se baja";
60 FOR n=1 TO 8
70 MOVER -56, -16
80 PRINT "baja";:NEXT
run
```
Orden. Lleva el cursor gráfico a un punto cuya posición, referida a la actual, viene dada por incremento-de-x e incremento-de-y. Se puede utilizar el parámetro opcional tinta para cambiar la tinta de la pluma gráfica (margen de 0 a 15).

El parámetro opcional modo-de-tinta determina la futura forma de interacción entre la tinta con la que se dibuje y la ya existente en la pantalla. Los cuatro modos son:

- Normal  $\mathbf{0}$
- XOR (OR exclusivo)  $\mathbf{1}$
- $\overline{2}$ **AND**
- $\overline{\mathbf{3}}$ OR

Palabras clave asociadas: MOVE, ORIGIN, XPOS, YPOS.

#### **NEW**

#### **NEW**

#### **NEW**

Orden. Borra el programa de BASIC actualmente residente en la memoria. No se pierden las definiciones de teclas ni se modifican las características de la pantalla (MODE, PEN, PAPER, INK, etc.) ni se borra la pantalla.

Palabras clave asociadas: ninguna.

## **NEXT**

NEXT [lista-de:variable]

```
10 FOR a=1 TO 3
20 FOR b=0 TO 26
30 MODE 1
40 PEN a:BORDER b
50 PRINT "pen";a;" border";b
60 FOR c=1 TO 500
70 NEXT c.b.a
run
```
Orden. Señala el final del bucle FOR ... NEXT. La orden NEXT puede ser anónima o mencionar el nombre de la variable del FOR correspondiente. Obsérvese en el ejemplo anterior que las variables de la lista deben estar en orden inverso al de sus correspondientes órdenes FOR, de modo que los bucles no queden solapados, sino anidados.

Palabras clave asociadas: FOR, STEP, TO.

## **NOT**

**NOT** argumento

```
IF NOT "juan"<"pepe" THEN PRINT "verdadero" ELSE PRINT "falso"
falso
IF NOT "gato">"perro" THEN PRINT "verdadero" ELSE PRINT "falso"
verdadero
- - -PRINT NOT -1
0
PRINT NOT 0
```

```
-1
```
Operador. Realiza la negación lógica sobre enteros inviertiendo todos los bits del argumento.

En la parte 2 el capítulo 'Cuando usted guste ...' daremos más amplia información sobre las operaciones lógicas.

Palabras clave asociadas: AND, OR, XOR.

# **ON BREAK CONT**

**ON BREAK CONT** 

```
10 ON BREAK CONT
20 PRINT "El programa CONTinua aunque usted
  intente interrumpirio con [ESC]":PRINT
30 FOR t=1 TO 1000:NEXT:GOTO 20
run
```
Orden. Inhibe la posibilidad de interrumpir el programa pulsando la tecla [ESC], pues intercepta la interrupción y continúa la ejecución. Esta orden se debe utilizar con precaución, ya que el programa no podrá ser detenido más que reinicializando la máquina; grabe el programa antes de ejecutarlo.

Dentro de un programa, esta orden se anula con ON BREAK STOP.

Palabras clave asociadas: ON BREAK GOSUB, ON BREAK STOP.

# **ON BREAK GOSUB**

ON BREAK GOSUB número-de-línea

```
10 ON BREAK GOSUB 40
20 PRINT "Programa funcionando"
30 GOTO 20
40 CLS:PRINT "Pulsando dos veces [ESC]";
50 PRINT'se invoca la subrutina"
60 FOR t=1 TO 2000:NEXT
70 RETURN
run
```
Orden. Provoca el salto a la subrutina especificada por número-de-línea cuando se pulsa dos veces la tecla **[ESC]**.

Palabras clave asociadas: ON BREAK CONT, ON BREAK STOP, RETURN.

# **ON BREAK STOP**

**ON BREAK STOP número-de-línea** 

```
10 ON BREAK GOSUB 40
20 PRINT "Programa funcionando"
30 GOTO 20
40 CLS:PRINT "Pulsando dos veces [ESC]";
50 PRINT"se invoca la subrutina"
60 FOR t=1 TO 2000:NEXT
65 ON BREAK STOP
70 RETURN
run
```
Orden. Anula las órdenes ON BREAK CONT y ON BREAK GOSUB, permitiendo así que el programa pueda ser interrumpido normalmente con la tecla [ESC]. En el programa ejemplo, la orden ON BREAK GOSUB sólo actúa una vez, pues la línea 65 de la rutina de interrupción la anula.

Palabras clave asociadas: ON BREAK CONT, ON BREAK GOSUB.

# **ON ERROR GOTO**

ON ERROR GOTO número-de-línea

```
10 ON ERROR GOTO 60
20 CLS:PRINT "Si detecto un error, ";
30 PRINT "listare el programa"
40 FOR t=1 TO 4000:NFXT
50 GOTO 100
60 PRINT "Hay un error en la linea";
70 PRINT ERL: PRINT: LIST
run
```
Orden. Provoca el salto a la línea especificada cuando se detecta un error en el programa.

La forma ON ERROR GOTO 0 desactiva la gestión de errores programada por el usuario v activa la normal de BASIC.

Véase también la orden RESUMF

Palabras clave asociadas: DERR, ERL, ERR, ERROR, RESUME.

# **ON expresión GOSUB**

ON selector GOSUB lista-de:número-de-línea

```
10 PAPER 0:PEN 1:INK 0,1
20 CLS: PRINT "MENU DE OPCIONES": PRINT
30 PRINT "1. Cambiar borde":PRINT
40 PRINT "2. Cambiar pluma":PRINT
50 PRINT "3. Cambiar modo":PRINT
60 INPUT "Elija del 1 al 3: ",x
70 ON x GOSUB 90,110,130
80 GOTO 20
90 b=b-1:IF b<0 THEN b=26
100 BORDER b:RETURN
110 p=p-1:IF p<2 THEN p=26
120 INK 1,p:RETURN
130 m=m-1:IF m<0 THEN m=2
140 MODE m:RETURN
run
```
Orden. Determina, en función del valor de selector, qué subrutina de BASIC debe ser invocada. El margen de valores de selector es de 0 a 255. La rutina elegida es la que se encuentra en la lista en el lugar indicado por selector. Así, en el ejemplo anterior, si  $x=1$ , se invoca la rutina de la línea 90; si  $x=2$ , la línea 110; y si  $x=3$ , la de la línea 130.

Si el valor de selector es cero o mayor que el número de líneas citadas en la lista-denúmeros-de-línea, no se invoca ninguna subrutina.

Palabras clave asociadas: RETURN.

## **ON** expresión GOTO

ON selector GOTO lista-de:número-de-línea

```
10 CLS:PRINT "MENU DE OPCIONES":PRINT
20 PRINT "1. Listar programa":PRINT
30 PRINT "2. Editar y ampliar": PRINT
40 PRINT "3. Catalogo del disco":PRINT
50 INPUT "Elija del 1 al 3: ",x
60 ON x GOTO 80,90,100
70 GOTO 10
```
80 LIST 90 AUTO **100 CAT** run

Orden. Determina, en función del valor de selector, a qué línea del programa debe saltar la ejecución. El margen de valores de selector es de 0 a 255. La línea elegida es la que se encuentra en la lista en el lugar indicado por selector. Así, en el ejemplo anterior, si  $x=1$  se salta a la línea 80; si  $x=2$ , a la línea 90; y si  $x=3$ , a la línea 100.

Si el valor de selector es cero o mayor que el número de líneas citadas en la lista-denúmeros-de-línea, no se produce el salto.

Palabras clave asociadas: RETURN.

### **ON SQ GOSUB**

ON SQ(canal) GOSUB número-de-línea

```
10 ENV 1,15, -1,120 ON SQ(1) GOSUB 60
30 MODE 0:ORIGIN 0,0,200,440,100,300
40 FOR x=1 TO 13:FRAME:MOVE 330,200,x
50 FILL x:NEXT:GOTO 40
60 READ s: IF s=0 THEN RESTORE: GOTO 60
70 SOUND 1, s, 25, 15, 1
80 ON SQ81) GOSUB 60: RETURN
90 DATA 50,60,90,100,35,200,24,500,0
run
```
Orden. Invoca la subrutina especificada cuando hay espacio libre en la cola de sonidos. El parámetro canal deber ser una expresión entera que dé uno de los siguientes valores:

- $\mathbf{1}$ para el canal A
- 2 para el canal B
- para el canal C  $\overline{\mathbf{4}}$

En la parte 2 del capítulo 'Cuando usted guste ...' daremos más información sobre los sonidos.

Palabras clave asociadas: RETURN, SOUND, SQ.

# **OPENIN**

**OPENIN** nombre-de-fichero

```
10 REM abrir un fichero del disco para entrada
20 OPENIN "datos": INPUT #9,a.a$
30 CLOSEIN:PRINT "Los dos valores son:"
40 PRINT: PRINT a.a$
run
```
Orden. Abre, en dirección de entrada, un fichero grabado en disco o en cinta para hacerlo accesible al programa. El fichero tiene que ser de tipo ASCII.

El programa anterior sólo funciona si se ha creado previamente el fichero (por ejemplo, con el programa siguiente).

464. No es necesario especificar el nombre del fichero si se desea leer el primer fichero que el ordenador encuentre en la cinta.

El ordenador le pide que:

#### Press PLAY then any key:

('Pulse PLAY y luego cualquier tecla.') Usted debe pulsar el botón PLAY del magnetófono y después una de las teclas del ordenador. La cinta empezará a moverse y el ordenador cargará los primeros 2K del fichero en una zona de memoria denominada 'tampón'. El programa toma los datos del tampón. Cuando se vacía, el ordenador vuelve a emitir el mensaje:

#### Press PLAY then any key:

y carga los 2K siguientes.

En la pantalla van apareciendo los mensajes de carga:

#### **Loading NOMBREFI block 1**

para los sucesivos bloques.

Si el primer carácter del nombre del fichero es l se suprimen todos los mensajes citados; usted debe asegurarse de que ha pulsado el botón PLAY. En el caso de los ficheros grabados en disco, el ordenador ignora el distintivo I. Observe que el signo I no cuenta a efectos de la longitud del nombre del fichero.

Si se abandona el proceso pulsando la tecla [ESC], se provoca el mensaje

**Broken** in

Palabras clave asociadas: CLOSEIN, EOF.

## **OPENOUT**

**OPENOUT** nombre-de-fichero

```
10 REM abrir un fichero en el disco para salida
20 INPUT "Escriba un numero: ",a
30 INPUT "Escriba una palabra: ",a$
40 OPENOUT "datos"
50 WRITE #9.a.a$
60 CLOSEOUT:PRINT "Datos grabados en disco"
run
```
Orden. Abre, en dirección de salida, un fichero para su grabación en disco.

464. No es necesario especificar el nombre del fichero si se desea grabarlo como Unnamed file (ficheros sin nombre).

El ordenador va enviando datos a una porción de la memoria denominada 'tampón', cuya capacidad es de 2 K. Cuando se llena el tampón, el ordenador pide que

#### Press REC and PLAY then any key:

('Pulse REC y PLAY y luego cualquier tecla.') Usted debe pulsar los botones REC y PLAY del magnetófono y después una de las teclas del ordenador. La cinta empezará a moverse y el ordenador grabará en ella el contenido del tampón. El ordenador sigue enviando datos al tampón; cada vez que se llena vuelve a emitir el mensaje

#### Press REC and PLAY then any key:

y a grabar los 2 K en la cinta.

Si el tampón está parcialmente ocupado cuando se ejecuta la orden CLOSEOUT, el ordenador emite el mensaje

#### Press REC and PLAY then any key:

tras lo cual vacía el tampón hacia la cinta.

Durante el proceso de grabación aparecerán en la pantalla los mensajes del tipo

#### Saving NOMBREFI block x

Si el primer carácter del nombre del fichero es ! se suprimen todos los mensajes citados; usted debe asegurarse de que ha pulsado los botones REC y PLAY del magnetófono. En el caso de los ficheros grabados en disco, el ordenador ignora el distintivo l. Observe que el signo! no cuenta a efectos de la longitud del nombre del fichero.

Si se abandona el proceso pulsando [ESC], se provoca el mensaje:

#### **Broken** in

Palabras clave asociadas: CLOSEOUT.

### OR

argumento OR argumento

```
IF"juan"<"pepe" OR "perro">"gato" THEN PRINT "verdadero" ELSE PRINT "falso"
verdadero
IF "pepe" <"juan" OR "gato" >"perro" THEN PRINT "verdadero" ELSE PRINT "falso"
falso
IF "juan"<"pepe" OR "gato">"perro" THEN PRINT "verdadero" ELSE PRINT "falso"
verdadero
PRINT 1 OR 1
1
PRINT 0 OR 0
0
PRINT 1 OR 0
1
```
Operador. Realiza la operación lógica 'o' bit a bit entre enteros. El resultado es 1 a menos que ambos bits sean 0.

Para más amplia información sobre operaciones lógicas, consulte la parte 2 del capítulo titulado 'Cuando usted guste ...'.

Palabras clave asociadas: AND, NOT, XOR.

# **ORIGIN**

ORIGIN x,y[,izquierda,derecha,arriba,abajo]

```
10 MODE 1:BORDER 13:TAG
20 ORIGIN 0.0.100.540.300.100
30 GRAPHICS PAPER 3:CLG
40 FOR x=550 TO -340 STEP -10
50 MOVE x.206
60 PRINT "Esta es una ventana grafica";
70 FRAME:NEXT:GOTO 40
run
```
Orden. Traslada el origen de gráficos (nuevo punto 0,0) a la posición especificada por x e y.

Al mismo tiempo se pueden especificar las dimensiones de una ventana gráfica dando los cuatro últimos parámetros (opcionales). Si estos parámetros definen posiciones externas a la pantalla, el borde de la ventana será el borde de la pantalla.

Palabras clave asociadas: CLG.

# **OUT**

OUT número-de-puerta, expresión-entera

#### OUT &F8F4,&FF

Orden. Envía el valor de expresión-entera (margen de 0 a 255) a la dirección especificada por número-de-puerta.

Esta orden no debe ser utilizada si no se sabe cuáles son sus efectos.

Palabras clave asociadas: INP, WAIT.

## **PAPER**

PAPER [#expresión-de-número-de-canal, ltinta

```
10 MODE 0:PEN 0:INK 0.13
20 FOR p=1 TO 15
30 PAPER p:CLS
40 LOCATE 7,12:PRINT "paper";p
50 FOR t=1 TO 500:NEXT t,p
run
```
Orden. Establece qué tinta se va a utilizar para escribir el fondo (papel) de los caracteres. Si los caracteres se envían a la pantalla de texto, la celda se rellena con el color actual del papel antes de escribir el carácter (a menos que se haya elegido el modo transparente).

Si se omite la expresión-de-número-de-canal se supone el #0.

El número de tintas utilizables simultáneamente depende del modo de pantalla.

Palabras clave asociadas: GRAPHICS PAPER, INK, PEN.

### **PEEK**

PEEK (expresión-de-dirección-de-memoria)

```
10 MODE 1:ZONE 7
20 WINDOW 1.40.1.3:WINDOW #1.1.40.4.25
30 LOCATE 13.1: PRINT' MEMORIA"
40 PRINT:PRINT'Direccion"
50 LOCATE 20.3: PRINT" Contenido"
60 FOR n=0 TO 65535
70 p = PEEK(n)80 PRINT #1.n."(&";HEX$(n);")";
90 PRINT #1,TAB(20);p,"(&";HEX$(p);")"
100 NEXT
run
```
Función. Da el contenido de la posición de memoria especificada por el argumento, el cual debe estar en el margen de &0000 a &FFFF (0 a 65535). En todos los casos, el valor producido será el contenido de la posición de memoria de la RAM (no de la ROM) y estará entre &00 v &FF (entre 0 y 255).

Palabras clave asociadas: POKE.

## **PEN**

PEN [#expresión-de-número-de-canal,][tinta][,modo-de-fondo]

```
10 MODE 0: PAPER 0: INK 0.13
20 FOR p=1 TO 15
30 PEN p:PRINT SPACE$(47);"pen";p
40 FOR t=1 TO 500:NEXT t.p:GOTO 20
run
```
Orden. Establece la tinta (margen de 0 a 15) con la que se escribirán los caracteres en lo sucesivo en el canal especificado (en el #0 si no se especifica ninguno). El parámetro modo-de-fondo puede ser 1 (transparente) o 0 (opaco).

Se puede omitir cualquiera de los últimos parámetros, pero no ambos. La característica correspondiente al parámetro omitido permanece inalterada.

Palabras clave asociadas: PAPER.

### PI

ΡI

```
PRINT PI
3.14159265
```
Función. Da el valor del número  $\pi$ , relación de la longitud al diámetro de la circunferencia.

Palabras clave asociadas: DEG. RAD.

# **PLOT**

PLOT coordenada-x, coordenada-y[, [tinta][, modo-de-tinta]]

```
10 MODE 1:BORDER 0:PAPER 0:PEN 1
20 INK 0,0:INK 1,26:INK 2,13,26:DEG
30 FOR x=1 TO 360:ORIGIN 320.200
40 DRAW 50*COS(x).50*SIN(x).1
50 PLOT 100*COS(x),25*SIN(x):NEXT
60 ORIGIN 0,0:t=TIME+700:WHILE TIME<t
```
#### 70 PLOT RND\*640, RND\*400: WEND 80 PLOT RND\*640.RND\*400.2 90 GOTO 90 run.

Orden. Dibuja un punto en la pantalla gráfica, en la posición absoluta especificada por los parámetros coordenada-x y coordenada-y. También se puede especificar la tinta con la que se debe dibujar (margen de 0 a 15).

El parámetro opcional modo-de-tinta determina la forma de interacción entre la tinta con la que se dibuja y la ya presente en la pantalla. Los cuatro modos son:

- 0 Normal
- $\mathbf{1}$ XOR (OR exclusivo)
- $\mathbf{2}$ **AND**
- $\overline{\mathbf{3}}$ **OR**

Palabras clave asociadas: GRAPHICS PEN, PLOTR.

#### **PLOTR**

[[tinta\_modo-de-tinta], ]etcode-x\_incremento-de-y [[tinta\_modo-de-tinta]]

```
10 REM dibuio de rectas con las teclas del cursor
20 BORDER 0:GRAPHICS PEN 1
30 MODE 1:PLOT 320.200
40 IF INKEY(0)=0 THEN PLOTR 0,1
50 IF INKEY(1)=0 THEN PLOTR 1.0
60 IF INKEY(2)=0 THEN PLOTR 0,-170 IF INKEY(8)=0 THEN PLOTR -1.080 IF INKEY(9)=0 THEN 30:REM copy = borrar
90 GOTO 40
run
```
Orden. Dibuja un punto en la pantalla gráfica en una posición que, referida a la actual, viene dada por los parámetros incremento-de-x e incremento-de-y. Se puede utilizar el parámetro opcional tinta para cambiar la tinta de la pluma gráfica (margen de 0 a 15).

El parámetro opcional modo-de-tinta determina la futura forma de interacción entre la tinta con la que se dibuja y la ya presente en la pantalla. Los cuatro modos son:

- 0 Normal
- XOR (OR exclusivo)  $\mathbf{1}$
- 2 AND
- $\mathbf{R}$  $OR$

Palabras clave asociadas: GRAPHICS PEN, PLOT.

### **POKE**

POKE expresión-de-dirección-de-memoria expresión-entera

```
10 FOR m=49152 TO 65535
20 POKE m.100
30 NEXT
run
```
Orden. Escribe el valor de la expresión-entera (margen de 0 a 255) en la memoria de la máquina (RAM), en la posición especificada por el parámetro expresión-de-direcciónde-memoria.

Esta orden no se debe utilizar si no se sabe cuáles son sus efectos.

Palabras clave asociadas: PEEK.

### **POS**

POS(#expresión-de-número-de-canal)

```
10 MODE 1:BORDER 0:LOCATE 8.2
```
20 PRINT "Utilice las teclas de cursor a la izquierda y cursor a la derecha"

```
30 WINDOW 1,40,12,12:CURSOR 1.1
```

```
40 FOR n=1 TO 19:PRINT CHR$(9)::NEXT
```

```
50 IF INKEY(1)<>-1 THEN PRINT CHR$(9):
```

```
60 IF INKEY(8)\lt>-1 THEN PRINT CHR$(8):
```

```
70 LOCATE #1,1,24
```

```
80 PRINT #1," Posicion horizontal del":
```

```
90 PRINT #1," cursor de texto =";
```

```
100 PRINT #1, POS(#0): GOTO 50
```

```
run
```
Función. Da la posición horizontal del cursor de texto referida al borde izquierdo de la ventana. El parámetro expresión-de-número-de-canal tiene que ser especificado, aunque sea el  $#0.$ 

POS(#8) da la posición horizontal de la cabeza impresora, siendo 1 la posición del extremo izquierdo.

POS(#9) da la posición lógica en el canal del disco, esto es, el número de caracteres tipográficos enviados al disco después del último retorno del carro.

Palabras clave asociadas: VPOS, WINDOW.

#### **PRINT**

PRINT [#expresión-de-número-de-canal,][lista-de:elemento-que-se-escribe]

```
10 a$="corta"
20 b$="esta cadena es mas larga"
30 PRINT a$;a$
40 PRINT as as
50 PRINT
60 PRINT b$:b$
70 PRINT b$.b$
run
```
*Orden*. Envía los elementos-que-se-escriben al canal especificado (o al  $#0$ , si no se especifica ninguno).

Cuando se utiliza un signo de punto y coma (;) para separar los elementos de la lista, el ordenador escribe cada elemento inmediatamente después del anterior; no obstante, BA-SIC comprueba si el elemento siguiente cabe en la misma línea y, si no cabe, salta a la línea siguiente a pesar del signo de punto y coma.

Análogamente, la coma (,) especifica que el siguiente elemento se debe escribir en la siguiente zona de escritura; no obstante, BASIC comprueba si con el elemento actual se ha rebasado la anchura de la zona de escritura y, si es así, escribe el siguiente elemento en una zona más a la derecha.

## **PRINT SPC PRINT TAB**

```
PRINT [#expresión-de-número-de-canal,] [lista-de:elemento-que-se-escribe][;]
       [SPC(expresión-entera)][lista-de:elemento-que-se-escribe]
```
PRINT [#expresión-de-número-de-canal,][lista-de:elemento-que-se-escribe][;] [TAB(expresión-entera)][lista-de:elemento-que-se-escribe]

```
10 PRINT "Esta es la funcion SPC"
20 FOR x=6 TO 15
30 PRINT SPC(5)"a":SPC(x)"b"
40 NEXT
50 PRINT "Esta es la funcion TAB"
60 FOR x=6 TO 15
70 PRINT TAB(5)"a":TAB(x)"b"
80 NEXT
run
```
SPC escribe el número de espacios especificado por la expresión-entera y luego, inmediatamente a su derecha, el siguiente elemento (en el supuesto de que quepa en la misma línea). Por consiguiente, no es necesario poner el signo de punto y coma después de SPC.

TAB avanza (escribiendo espacios) hasta la posición especificada por la expresión-entera, referida al borde izquierdo de la ventana, y luego, inmediatamente a la derecha de esa posición, escribe el siguiente elemento (en el supuesto de que quepa en la misma línea). Por consiguiente, no es necesario poner el signo de punto y coma después de TAB. Si la posición actual es mayor que la especificada, primero se realiza un retorno de carro y avance de línea y después el avance de los espacios necesarios.

## **PRINT USING**

```
PRINT [#expresión-de-número-de-canal] [lista-de:elemento-que-se-escribe][;]
                                [USING plantilla-de-formato] [separador expresión]
```

```
10 FOR x=1 TO 10
20 n = 100000 * (RND5)30 PRINT "Precio"; USING "########..##";n
40 NEXT
run
```
PRINT USING permite especificar el formato de la expresión escrita con PRINT. Esto se consigue especificando una plantilla-de-formato a la que la escritura ha de amoldarse. El separador es una coma o un punto y coma. La plantilla-de-formato es una cadena literal construida con los siguientes 'especificadores de formato':

#### **Formatos numéricos**

Para el número en sí:

# Cada # especifica una posición (para un dígito). Ejemplo:  $\# \# \# \# \#$ 

> Especifica la posición del punto decimal. Ejemplo:  $\# \# \# \# \# \# \#$

(Especifica una posición.) Sólo puede aparecer antes del punto decimal. Especifica que los dígitos que queden a la izquierda del punto decimal deben separarse mediante comas en grupos de tres. Ejemplo:  $\# \# \# \#$ ,  $\# \#$ 

Para antes y después del número:

- (Especifica dos posiciones.) Especifica que se debe escribir un signo Pi inmediata- $P_1P_1$ mente antes del primer dígito o del punto decimal, después del signo +  $o - (si)$ lo hay). Obsérvese que el signo Pt ocupará una de las posiciones para dígitos. Eiemplo:  $\text{R} \text{R} \# \# \# \# \# \# \dots \# \#$
- (Especifica dos posiciones.) Especifica que los espacios libres a la izquierda deben ser rellenados con asteriscos. Ejemplo: \*\*######,.##
- (Especifica tres posiciones.) Actúa como las opciones \*\* y PtPt combinadas, es  $* * P_1$ decir, con asteriscos por la izquierda y el signo Pt. Ejemplo:  $**P$ +#####..##
- (Especifica dos posiciones.) Especifica que se debe escribir un signo \$ inmediata-**SS** mente antes del primer dígito o del punto decimal, después del signo +  $o - (si)$ lo hay). Obsérvese que el signo \$ ocupará una de las posiciones para dígitos. Ejemplo:  $$$#######$ , ##
- $***$  \$ (Especifica tres posiciones.) Actúa como las opciones  $**$  y \$\$ combinadas, es decir, con asteriscos por la izquierda y el signo \$. Ejemplo:  $***$$ ######,.##

Especifica que se debe escribir el signo + o el - (según corresponda). Si se incluye  $+$ el signo + al principio de la plantilla, el signo se escribirá inmediatamente antes del número (y del signo Pro \$, si se lo ha especificado). Si se incluye el signo + al final de la plantilla, el signo se escribe a la derecha del número (y del exponente, si lo hav).

Ejemplo:  $+$  ####.####

- Este signo sólo se puede poner al final de la plantilla. Especifica que, si el número es negativo, se debe escribir el signo  $-$  a su derecha (y a la derecha del exponente, si lo hay). Si el número es positivo, a su derecha se escribe un espacio. Si no se especifica esto, se escribe automáticamente un signo - a la izquierda de todos los números negativos. Eiemplo:  $\# # # # # # # -$
- 1111 Especifica que el número se debe escribir en forma exponencial. Los signos 1111 se deben poner a la derecha de las posiciones para dígitos, pero a la izquierda de los signos +  $y - (si \text{ los hav}).$ Ejemplo: ##.####1111+

La plantilla-de-formato para números no puede contener más de 20 caracteres. Los números son redondeados antes de escribirlos con los dígitos especificados.

Si el formato es demasiado pequeño para el número que se ha de escribir, por ejemplo

#### PRINT USING "####";12345678

el número no se trunca, sino que se lo escribe entero, precedido de un signo % para indicar el 'fallo de formato'.

#### **Formatos literales**

```
10 CLS:a$="abcdefghijklmnopq"
20 PRINT "expresion de entrada = ";a$
30 PRINT:PRINT "con especificador ! = ";40 PRINT USING "I":a$
50 PRINT:PRINT "con especificador \espacios\ = ";
60 PRINT USING "\
                        \vee : a$
70 PRINT:PRINT "con especificador \hat{\mathbf{s}} = ":
80 PRINT USING "&":a$
90 GOTO 90
run
```
ŧ Especifica que solamente se debe escribir el primer carácter de la cadena. Eiemplo: !

\espacios\

Especifica que solamente se deben escribir los x primeros caracteres de la cadena, siendo x la longitud de la plantilla (incluidas las barras inclinadas hacia la izquierda). ╲

Ejemplo:  $\setminus$ 

Especifica que se debe escribir la cadena completa sin modificarla. &. Eiemplo: &

La plantilla-de-formato para cadenas literales no puede contener más de 255 caracteres.

Las plantillas de formato, tanto si son numéricas como si son literales, pueden ser representadas por variables literales; por ejemplo:

10 a\$="PrPt######,.##" 20 b\$="!" 30 PRINT USING a\$:12345.6789 40 PRINT USING b\$:"centimos" run

En la parte 2 del capítulo 'Cuando usted guste ...' daremos más información acerca de los formatos de impresión.

Palabras clave relacionadas: SPC, TAB, USING, ZONE, OPENOUT.

#### RAD

**RAD** 

#### **RAD**

Orden. Hace que BASIC entienda los argumentos de las funciones trigonométricas en radianes. Ésta es la situación implícita que se establece en el momento de encender la máquina, cuando se la reinicializa y cuando se ejecutan las órdenes NEW, CLEAR, LOAD, RUN. etc.

Palabras clave asociadas: ATN, COS, DEG, SIN, TAN.

### **RANDOMIZE**

RANDOMIZE [expresión-numérica]

**RANDOMIZE 123.456 PRINT RND** 0.258852139

Orden. El generador de números aleatorios de BASIC produce una sucesión pseudoaleatoria en la que cada número depende del anterior. La sucesión es siempre la misma. RANDOMIZE hace que los números aleatorios se tomen de esa sucesión a partir de la posición dada por la expresión-numérica o, si se omite ésta, por un valor que el usuario debe teclear.

RANDOMIZE TIME produce una sucesión que es muy difícil de repetir.

Palabras clave asociadas: RND.

#### READ

**READ** lista-de:variable

```
10 FOR n=1 TO 8
20 READ a$,c
30 PRINT a$;" ";:SOUND 1,c:NEXT
40 DATA en,478,todas,426,las,379,escalas,358
50 DATA musicales, 319, hav, 284, 8, 253, notas, 239
run.
```
Orden. Lee datos de las listas precedidas de DATA y los asigna a variables, actualizando automáticamente el 'puntero' de forma que éste señale el siguiente dato. Se puede utilizar la orden RESTORE para hacer que el puntero señale el primer dato de una determinada lista DATA.

En la parte 2 del capítulo titulado 'Cuando usted guste ...' daremos más amplia información a este respecto.

Palabras clave asociadas: DATA, RESTORE.

## **RELEASE**

**RELEASE** canales-de-sonido

```
10 SOUND 65,1000,100
20 PRINT "Pulse R para liberar el sonido"
30 IF INKEY(50) = - 1 THEN 30
40 RELEASE 1
RUN
```
Orden. Libera los canales de sonido que han sido retenidos en una orden SOUND.

El parámetro canales-de-sonido tiene que dar un valor entero comprendido entre 1 y 7. Su significado es el siguiente:

- libera el canal A  $\mathbf{1}$
- libera el canal B  $\overline{2}$
- libera los canales A y B  $\overline{3}$
- 4 libera el canal C
- 5 libera los canales A y C
- 6 libera los canales B y C
- 7 libera los canales A, B y C

En la parte 2 del capítulo 'Cuando usted guste ...' daremos más amplia información acerca de los sonidos.

Palabras clave asociadas: SOUND.

## **REM**

**REM** resto-de-la-línea

#### 10 REM Caza a muerte de los invasores del hiperespacio intergalactico, por AMSOFT 20 REM Copyright AMSOFT 1985

Orden. Precede a las observaciones o anotaciones al programa. Hace que BASIC ignore el resto de la línea, en el cual pueden figurar caracteres cualesquiera, incluso el signo de dos puntos (:), que normalmente se utiliza para separar instrucciones.

En lugar de :REM se puede poner una comilla sencilla (') en todos los casos salvo en las líneas de DATA, en las que el signo ' se interpreta como integrante de una cadena literal.

Palabras clave asociadas: ninguna.

## **REMAIN**

**REMAIN** (número-de-temporizador)

```
10 AFTER 500.1 GOSUB 40
20 AFTER 100.2 GOSUB 50
30 PRINT "Programa funcionando": GOTO 30
40 REM esta subrutina no sera invocada porque
  lo impide la linea 80
50 PRINT:PRINT "El temporizador 1 va a ser";
60 PRINT "inhibido por REMAIN."
70 PRINT "Unidades de tiempo que quedaban:";
80 PRINT REMAIN(1)
run
```
*Función*. Da la cuenta restante en el temporizador especificado (margen de 0 a 3) y lo desactiva.

En la parte 2 del capítulo 'Cuando usted guste ...' daremos más información acerca de las interrupciones.

Palabras clave asociadas: AFTER, DI, EI, EVERY.

### **RENUM**

RENUM [nuevo-número-de-línea][,[antiguo-número-de-línea][,incremento]

**10 CLS** 20 REM esta linea sera la 123 30 REM esta linea sera la 124 40 REM esta linea sera la 125 **RENUM 123.20.1 LIST** 

Orden. Renumera las líneas del programa.

El parámetro antiguo-número-de-línea especifica el número de línea actual en el cual debe comenzar la renumeración. Si se omite ese parámetro, la renumeración se realiza desde el principio del programa.

El parámetro nuevo-número-de-línea especifica qué número se va a dar a la primera línea renumerada. Si se omite este parámetro, el programa renumerado empieza en la línea 10.

El parámetro incremento especifica el salto que habrá entre cada dos números de línea sucesivos. Si se lo omite, el incremento es 10.

RENUM modifica correctamente los números de línea citados en las instrucciones GOTO, GOSUB y similares. Sin embargo, no se modifican las referencias a números de línea que estén contenidas en expresiones literales, tales como las que intervienen en las órdenes KEY, ni tampoco las contenidas en líneas REM, ni las expresiones-de-númerode-línea incluidas en CHAIN y CHAIN MERGE.

Los números de línea válidos son los comprendidos entre 1 y 65535.

Palabras clave asociadas: DELETE, LIST.

### **RESTORE**

**RESTORE** Inúmero-de-línea]

```
10 READ s$:PRINT a$:" ";
20 RESTORE 50
30 FOR t=1 TO 500:NEXT:GOTO 10
40 DATA restaure los datos para leerlos una vez
50 DATA y otra
run
```
Orden. Hace que el 'puntero' de datos 'apunte' hacia el principio de la línea de DATA especificada por el parámetro opcional número-de-línea. Si se omite el parámetro, el puntero señala la primera línea de DATA del programa.

En la parte 2 del capítulo 'Cuando usted guste ...' daremos más información a este respecto.

Palabras clave asociadas: DATA, READ.

## **RESUME**

RESUME [número-de-línea]

```
10 ON ERROR GOTO 60
20 FOR x=10 TO 0 STEP -1: PRINT 1/x: NEXT
30 END
40 PRINT "llegamos hasta aqui despues del error"
50 END
60 PRINT "error numero";ERR;"en la linea";ERL
70 RESUME 40
run
```
Orden. Reanuda la ejecución normal del programa una vez detectado un error y procesado por una orden ON ERROR GOTO. Si se omite el número-de-línea, el programa continúa en la misma línea en la que se produjo el error. Suprima el número-de-línea en el ejemplo anterior y ejecute nuevamente el programa:

# **70 RESUME**

run

Palabras clave asociadas: DERR, ERL, ERR, ERROR, ON ERROR GOTO, RESUME NEXT.

## **RESUME NEXT**

**RESUME NEXT** 

```
10 ON ERROR GOTO 90
20 PRINT "Pulse siempre [RETURN]"
30 INPUT "1";a
40 INPUT "2";a
50 inpot "3";a REM error de sintaxis
60 INPUT "4";a
70 INPUT "5";a
80 END
90 PRINT "error numero";ERR;"en la linea";ERL
100 RESUME NEXT
run
```
Orden. Reanuda la ejecución normal del programa una vez detectado un error y procesado por una orden ON ERROR GOTO.

RESUME NEXT reanuda la ejecución en la línea siguiente a aquélla en la que se detectó el error.

Palabras clave asociadas: DERR, ERL, ERR, ERROR, ON ERROR GOTO, RESUME.

### **RETURN**

**RETURN** 

```
10 GOSUB 50:PRINT "despues del GOSUB":END
50 FOR n=1 TO 20
60 PRINT "subrutina"
70 NEXT: PRINT
80 RETURN
run
```
Orden. Señala el final de una subrutina. BASIC retorna de la subrutina a la instrucción inmediatamente posterior a aquélla que invocó la subrutina.

Palabras clave asociadas: GOSUB.

### **RIGHTS**

RIGHT\$(expresión-literal, longitud-deseada)

```
10 MODE 0:a$="Ordenador 464/6128"
20 FOR n=1 TO 18:LOCATE 21-n.n
30 PRINT RIGHT$(a$.n)
40 NEXT
run
```
Función. Produce una cadena que consta del número de caracteres dado por longituddeseada (margen de 0 a 255) tomados de la derecha de la expresión-literal. Si la longitud de la expresión-literal es menor que la longitud-deseada, la cadena producida es la expresión-literal completa.

Palabras clave asociadas: LEFT\$, MID\$.

## RND

RND[(expresión-numérica)]

```
10 RANDOMIZE
20 FOR x=1 TO -1 STEP -130 PRINT "parametro de rnd =";x40 FOR n=1 TO 6
50 PRINT RND(X)
60 NEXT n.x
run
```
Función. Da el siguiente número aleatorio de la sucesión en el caso de que la expresiónnumérica tenga valor positivo o no haya sido especificada.

Si la expresión-numérica toma valor cero, RND vuelve a dar el anterior número aleatorio generado.

Si la expresión-numérica toma un valor negativo, se inicia una nueva sucesión aleatoria y RND da su primer número.

Palabras clave asociadas: RANDOMIZE.

## **ROUND**

ROUND(expresión-numérica[,decimales])

```
10 FOR n=4 TO -4 STEP-1
20 PRINT ROUND(1234.5678.n).
30 PRINT "con <decimales> =";n
40 NEXT
run
```
Función. Redondea la expresión-numérica a un número de decimales o potencia de diez especificada por decimales. Si decimales es menor que cero, se redondea la expresiónnumérica para dar un número entero seguido de tantos ceros antes del punto decimal como indique el parámetro decimales.

Palabras clave asociadas: ABS, CINT, FIX, INT.

# **RUN**

**RUN** expresión-literal

RUN "demo"

Orden. Carga un programa de BASIC o un programa binario que esté grabado en disco e inicia su ejecución. Borra el programa anteriormente residente en la memoria.

Los programas de BASIC protegidos pueden ser ejecutados por este procedimiento. Palabras clave asociadas: LOAD.

## **RUN**

RUN [número-de-línea]

#### **RUN 200**

Orden. Inicia la ejecución del programa de BASIC actual a partir de la línea especificada por número-de-línea, o a partir de la primera línea del programa si se omite el parámetro.

Los programas protegidos no pueden ser ejecutados por este procedimiento.

Palabras clave asociadas: CONT, END, STOP.

# **SAVE**

SAVE nombre-de-fichero[,tipo-de-fichero][,parámetros-binarios]

#### **SAVE "fichero.xyz"**

graba el fichero en modo de BASIC no protegido normal.

#### SAVE "fichero.xyz", P

graba el fichero en modo de BASIC protegido.

#### SAVE "fichero.xyz", A

graba el fichero en modo ASCII.

#### SAVE "fichero.xyz", B,8000,3000,8001

graba el fichero en modo binario. En este ejemplo, graba la zona de memoria del ordenador que empieza en la dirección 8000 y tiene una extensión de 3000 bytes; el punto de entrada opcional es 8001.

Orden. Graba en disco o en cinta el programa actualmente residente en la memoria. Un fichero binario consiste en una zona de memoria copiada en el disco o en la cinta. Los parámetros son en este caso:

dirección-inicial,longitud-del-fichero[,punto-de-entrada]

La memoria dedicada a la pantalla se puede grabar en forma de fichero binario. Es lo que se denomina 'volcado de la pantalla'; la orden necesaria es:

#### SAVE "pantalla", B, & C000, & 4000

El fichero se puede volver a cargar con la orden:

#### LOAD "pantalla"

464. No es necesario especificar el nombre del fichero si se desea grabarlo como Unnamed file ('fichero sin nombre'). Ejemplo:

#### SAVE ""

El ordenador pide que

#### Press REC and PLAY then any key:

('Pulse REC y PLAY y luego cualquier tecla.') Usted debe pulsar los botones REC y PLAY del magnetófono y después una de las teclas del ordenador. La cinta empezará a moverse y el ordenador grabará en ella el programa.

Durante el proceso de grabación aparecerán en la pantalla los mensajes del tipo

#### **Saving NOMBREFI block 1**

Si el primer carácter del nombre del fichero es ! se suprimen todos los mensajes citados; usted debe asegurarse de que ha pulsado los botones REC y PLAY del magnetófono. En el caso de las ficheros grabados en disco, el ordenador ignora el distintivo !. Observe que el signo I no cuenta a efectos de la longitud del nombre del fichero.

Si se abandona el proceso pulsando [ESC], se provoca el mensaje

#### **Broken** in

Palabras clave asociadas: CHAIN, CHAIN MERGE, LOAD, MERGE, RUN.

### **SGN**

**SGN**(expresión-numérica)

```
10 FOR n=200 TO -200 STEP-20
20 PRINT "SGN da":
30 PRINT SGN(n);"cuando el numero es":n
40 NEXT
run
```
Función. Determina el signo de la expresión-numérica. Da el valor  $-1$  si la expresiónnumérica es menor que cero; el valor 0 si es igual a 0; y el valor 1 si es mayor que cero.

Palabras clave asociadas: ABS.

## **SIN**

SIN (expresión-numérica)

```
10 CLS:DEG:ORIGIN 0.200
20 FOR n=0 TO 720
30 y = SIM(n)40 PLOT n*640/720,198*y:NEXT
50 GOTO 50
run
```
Función. Calcula el seno de la expresión-numérica.

Obsérvese que se puede utilizar DEG y RAD para hacer que el ordenador entienda los arcos como dados en grados o en radianes, respectivamente.

Palabras clave asociadas: ATN, COS, RAD, TAN.

## **SOUND**

```
SOUND situación-de-canales, periodo-de-tono[, duración[, volumen
                            [,envolvente-de-volumen], envolvente-de-tonol ruido]]]]
```

```
10 FOR z=0 TO 4095
20 SOUND 1, z, 1, 12
30 NEXT
run
```
*Orden*. Programa la generación de un sonido. Los parámetros son los siguientes:

#### Parámetro 1: situación-de-canales

El parámetro situación-de-canales debe tener un valor comprendido entre 1 y 255. El significado de cada uno de los bits es como sigue:

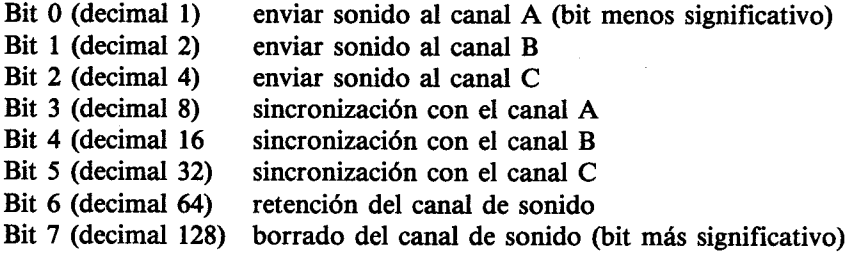

Por ejemplo, el valor 68 del parámetro situación-de-canales especifica:

Enviar el sonido al canal  $C(4)$  y retenerlo (64).

#### Parámetro 2: periodo-de-tono

Este parámetro define el tono del sonido; es decir, identifica la nota (DO, RE, MI, FA, etc.). Cada nota tiene un número de identificación, que es el periodo-de-tono. Véase el capítulo titulado 'Para su referencia ...'.

#### Parámetro 3: duración

Este parámetro especifica la duración del sonido. Las unidades son de centésimas de segundo (0.01 s). Si no se especifica duración, el ordenador toma el valor implícito para este parámetro, que es 20 (un quinto de segundo).

Si el valor de duración es cero, el sonido dura hasta el final de la envolvente de volumen especificada.

Si el valor de duración es negativo, la envolvente de volumen especificada se repite **ABS**(duración) veces.

#### Parámetro 4: volumen

Este parámetro especifica el volumen inicial de la nota. El margen de valores va de 0 a 15. El volumen 0 es el mínimo; el 15 es el máximo. Si no se especifica volumen, el ordenador toma el implícito, que es 12.

#### Parámetro 5: envolvente-de-volumen

Se puede hacer que el volumen de la nota no sea constante, sino que varíe con el tiempo mientras la nota está sonando. Para especificar la forma de variación del volumen con el tiempo se utiliza la orden ENV. De hecho, se pueden crear hasta 15 envolventes de volumen diferentes, con números de referencia del 1 al 15. El parámetro envolvente-devolumen invoca una envolvente de volumen para su utilización por SOUND.

Véase la descripción de la orden ENV.

#### Parámetro 6: envolvente-de-tono

Se puede hacer que el tono de una nota no sea constante, sino que varíe con el tiempo mientras la nota está sonando. Para especificar la forma de variación del tono con el tiempo se utiliza la orden ENT. De hecho, se pueden crear hasta 15 envolventes de tono diferente, con números de referencia del 1 al 15. El parámetro envolvente-de-tono invoca una envolvente de tono para su utilización por SOUND. Si en la definición de ENT se ha puesto un número negativo como número de envolvente, en la instrucción SOUND se debe poner el valor absoluto de ese número como envolvente-de-tono.

Véase la descripción de la orden ENT.

#### Parámetro 7: ruido

Se puede añadir ruido al sonido: la intensidad del ruido se controla con el parámetro ruido. El margen de valores va de 0 (ruido apagado) hasta 31.

'En la parte 2 del capítulo 'Cuando usted guste ...' daremos más amplia información sobre los sonidos.

Palabras clave asociadas: ENT, ENV, ON SQ GOSUB, RELEASE, SQ.

## **SPACES**

SPACE\$(expresión-entera)

```
10 MODE 1
20 PRINT "Pongamos 5 espacios entre uno";
30 PRINT SPACE$(5):
40 PRINT "v otro"
run
```
Función. Crea una cadena literal consistente en el número de espacios especificado por expresión-entera (margen de 0 a 255).

Palabras clave asociadas: SPC, STRING\$, TAB.

### **SPC**

Véase PRINT SPC.

## **SPEED INK**

SPEED INK periodo-1, periodo-2

```
10 BORDER 7.18
20 FOR i=30 TO 1 STEP-1
30 SPEED INK i.i
40 FOR t=1 TO 700:NEXT t.i
run
```
Orden. Establece la velocidad de alternancia entre los dos colores de tinta especificados mediante INK o BORDER. El primer parámetro, periodo-1, especifica el tiempo para el primer color, en unidades de 0.02 s (cincuentavos de segundo); periodo-2 específica el tiempo para el segundo color.

Téngase cuidado al elegir colores y velocidades para evitar efectos mesméricos ('hipnotizantes').

Palabras clave asociadas: BORDER, INK.

# **SPEED KEY**

SPEED KEY demora-de-arranque, periodo-de-repetición

```
10 CLS:FOR k=7 TO 1 STEP-2
20 PRINT "Escriba su nombre y pulse [RETURN]"
30 SPEED KEY k.k
40 LINE INPUT a$:NEXT
50 PRINT "Es un nombre muy interesante"
run
```
Orden. Establece las características de repetición de las teclas. El parámetro demora-dearrangue especifica el tiempo, en unidades de 0.02 s (cincuentavos de segundo) que ha de estar pulsada la tecla antes de que empiece a repetirse su acción. El parámetro periodo-derepetición especifica el tiempo que debe transcurrir entre cada dos repeticiones sucesivas.

SPEED KEY solamente actúa sobre las teclas que son de repetición implícitamente o que han sido definidas como tales mediante KEY DEF.

Cuando se vaya a utilizar valores muy bajos del parámetro demora-de-arranque, es aconsejable definir previamente una de las teclas numéricas para que devuelva el teclado a la situación implícita, SPEED KEY 30,2. La orden

#### **KEY 0."SPEED KEY 30.2"+CHR\$(13)**

restablece los valores implícitos de los parámetros de SPEED KEY en cuanto se pulsa la tecla del 0 del teclado numérico.

Palabras clave asociadas: KEY DEF.

### **SPEED WRITE**

**SPEED WRITE expresión-entera** 

#### **SPEED WRITE 1**

Orden. Establece la velocidad de transferencia de datos al magnetófono del 464. Las velocidades son: 2000 bits por segundo, si expresión-entera vale 1, y 1000 bits por segundo si expresión-entera vale 0. Esta última es la velocidad implícita. Para leer una cinta no es necesario saber a qué velocidad ha sido grabada, pues el ordendor selecciona automáticamente la velocidad correcta de lectura.

La máxima fiabilidad en la transferencia de datos se obtiene con la velocidad mínima, que además es la implícita: SPEED WRITE 0.

Esta orden no ejerce ningún efecto sobre el sistema de grabación en disco.

Palabras clave asociadas: OPENOUT, SAVE.

## SO.

**SO(canal)** 

```
10 SOUND 65,100,100
20 PRINT SQ(1)
run
 67
```
Función. Genera un número que informa del estado de la cola de sonido del canal especificado. El parámetro puede tener uno de los siguientes valores:

1 para el canal A 2 para el canal B 4 para el canal C

La función SQ produce un número que se interpreta, según sea el valor de sus bits, de la forma siguiente:

Bits 0, 1 y 2: número de huecos libres en la cola estado de sincronización de la primera nota de la cola Bits  $3, 4y5$ : Bit 6  $\mathbb{R}^{\mathbb{Z}}$ la primera nota está retenida Rit<sub>7</sub> el canal está activo en la actualidad  $\ddot{\cdot}$ 

donde el bit 0 es el menos significativo y el bit 7 el más significativo.

Como se puede apreciar, si el bit 6 está a 1, el bit 7 tiene que estar a cero, y viceversa. Análogamente, si alguno de los bits 3, 4 y 5 está a 1, los bits 6 y 7 tienen que estar a cero.

En la parte 2 del capítulo 'Cuando usted guste ...' daremos más información acerca de los sonidos.

Palabras clave asociadas: ON SQ GOSUB, SOUND.
## **SQR**

SQR(expresión-numérica)

**PRINT SQR(9)** 3

Función. Da el valor de la raíz cuadrada de la expresión-numérica. Palabras clave asociadas: ninguna.

### **STEP**

Véase FOR.

## **STOP**

**STOP** 

```
10 FOR n=1 TO 30: PRINT n: NEXT
20 STOP
30 FOR n=31 TO 60: PRINT n: NEXT
run.
cont
```
Orden. Detiene la ejecución del programa, pero deja BASIC en un estado tal, que el programa puede ser reanudado mediante CONT. STOP se utiliza para establecer puntos de parada en la depuración de programas.

Palabras clave asociadas: CONT, END.

### **STR\$**

STR\$(expresión-numérica)

```
10 a=&FF :REM 255 en hexadecimal
20 b=&X1111 :REM 15 en binario
30 c$="***"
40 PRINT cs+STR$(a+b)+c$run
*** 270 ***
```
Función. Convierte la expresión-numérica en una cadena literal formada por los mismos dígitos decimales.

Palabras clave asociadas: BIN\$, DEC\$, HEX\$, VAL.

### **STRING\$**

STRING\$(longitud,especificador-del-carácter)

```
PRINT STRING$(40,"*")
```
Función. Da una cadena literal que consiste en el carácter especificado repetido tantas veces como indique longitud (margen de 0 a 255). Nótese que en el ejemplo anterior se podría haber puesto también:

#### PRINT STRING\$(40,"42")

donde el especificador-del-carácter, el número 42, es el código ASCII del asterisco.

Palabras clave asociadas: SPACES.

### **SWAP**

Véase WINDOW SWAP.

## **SYMBOL**

SYMBOL número-del-caracter lista-de: fila

```
10 MODE 1:SYMBOL AFTER 105
20 fila1=255:REM 11111111 en binario
30 fila2=129:REM 10000001 en binario
40 fila3=189:REM 10111101 en binario
50 fila4=153:REM 10011001 en binario
60 fila5=153:REM 10011001 en binario
70 fila6=189:REM 10111101 en binario
80 fila7=129:REM 10000001 en binario
90 fila8=255:REM 11111111 en binario
100 PRINT "La linea 110 redefine la letra i (105).
    Teclee varias veces esa letra y luego liste
    el programa."
110 SYMBOL 105, fila1, fila2, fila3, fila4, fila5,
   fila6.fila7.fila8
run
```
Orden. Redefine la forma de un carácter. El margen para todos los parámetros es de 0 a 255.

Con objeto de reservar espacio en la memoria del ordenador para la descripción del carácter, es necesario ejecutar previamente la orden:

#### **SYMBOL AFTER x**

donde x debe ser igual o menor que el número del carácter que se va a definir.

A continuación se emite la orden SYMBOL seguida, en primer lugar, por el número del carácter.

El carácter puede ser directamente accesible por el teclado; en cualquier caso se lo puede escribir mediante la orden

#### **PRINT CHR\$(x)**

Después de SYMBOL x viene una sucesión de hasta 8 parámetros, cada uno de los cuales describe una fila de la matriz del carácter. El margen de estos parámetros es de 0 a 255. La representación binaria de cada parámetro indica la situación de 'encendido' o 'apagado' de cada uno de los puntos de la fila correspondiente.

Por ejemplo, si el primero de los ochos parámetros vale 1, la fila superior del carácter tiene la representación binaria 00000001. Cada 1 indica que el correspondiente punto del carácter se numina con el color de PEN; cada 0 indica que el correspondiente punto no será visible, pues se lo escribe con el color de PAPER. Así pues, la primera fila de este carácter consiste en un punto en el extremo superior derecho. Los siguientes parámetros son 3,7,15,31,63,0,0. La representación binaria de los ocho parámetros es como sigue:

```
parámetro (fila) 1: 00000001 en binario (1 en decimal)
parámetro (fila) 2: 00000011 en binario (3 en decimal)
parámetro (fila) 3: 00000111 en binario (7 en decimal)
parámetro (fila) 4: 00001111 en binario (15 en decimal)
parámetro (fila) 5: 00011111 en binario (31 en decimal)
parámetro (fila) 6: 00111111 en binario (63 en decimal)
parámetro (fila) 7: 00000000 en binario (0 en decimal)
parámetro (fila) 8: 00000000 en binario (0 en decimal)
```
Observando el conjunto de las representaciones binarias podemos hacernos una idea del aspecto que tendrá el carácter. Asignemos estos parámetros al carácter número 255 mediante la orden<sup>.</sup>

#### SYMBOL 255, 1, 3, 7, 15, 31, 63, 0, 0

Al ser 0 los dos últimos, podemos omitirlos:

#### SYMBOL 255, 1, 3, 7, 15, 31, 63

Los parámetros se pueden introducir en forma binaria, con lo que se ahorra el trabajo de convertirlos previamente a la forma decimal. (Recuérdese que el prefijo para números binarios es &X.) Por ejemplo:

#### SYMBOL 255, & X00000001, & X00000011, & X00000111, &X00001111.&X00011111.&X00111111

Finalmente, para ver el resultado de la definición, ejecute la orden

#### PRINT CHR\$(255)

Si se redefine uno de los caracteres accesibles por el teclado, el nuevo carácter aparecerá en la pantalla cada vez que se pulse la tecla correspondiente o se lo escriba con PRINT CHR\$(). Por otra parte, BASIC reconoce la forma del nuevo carácter cuando trata de leerlo en la pantalla, y no lo rechaza por incomprensible.

En la parte 2 del capítulo 'Cuando usted guste ...' daremos más información sobre la redefinición de caracteres.

Palabras clave asociadas: COPYCHR\$, HIMEM, MEMORY, SYMBOL AFTER.

### **SYMBOL AFTER**

**SYMBOL AFTER expresión-entera** 

```
10 CLS
20 SYMBOL AFTER 115
30 PRINT "La linea 40 redefine la letra s";
40 SYMBOL 115,0,56,64,64,48,8,8,112
50 PRINT "a s"
60 PRINT "Cancele esta definicion de s"
70 PRINT "tecleando SYMBOL AFTER 240"
run
```
Orden. Establece el número de caracteres redefinibles por el usuario (en el margen de 0 a 256). El número implícito es 240, lo que deja 16 caracteres (del 240 al 255) definibles por el usuario. Si expresión-entera es 32, todos los caracteres, del 32 al 255, son definibles. SYMBOL AFTER 256 impide la redefinición de caracteres.

Cada vez que se ejecuta una orden SYMBOL AFTER, quedan anuladas todas las redefiniciones y la forma de todos los caracteres vuelve a ser la implícita.

La orden SYMBOL AFTER no se puede ejecutar después de modificar el valor de HI-MEM, lo cual puede ocurrir como resultado de una orden MEMORY, o bien al abrir un tampón para la grabación o lectura de un fichero con OPENOUT u OPENIN. En tales circunstancias se provoca el mensaje 'Improper argument' ('argumento inadecuado'. error número 5), a menos que la situación anterior fuera SYMBOL AFTER 256.

En la parte 2 del capítulo 'Cuando usted guste ...' daremos más información sobre la redefinición de caracteres.

Palabras clave asociadas: HIMEM, MEMORY, SYMBOL.

### TAB

Véase PRINT TAB.

## **TAG**

TAG [#expresión-de-número-de-canal]

```
10 INPUT "Escriba su nombre: ",a$:CLS
20 PRINT "Se mueve usted mucho. ":a$
30 TAG
40 x=LEN(a$)*17:y=50+RND*300:MOVE -x,y
50 FOR f=-x TO 640 STEP RND*7+3
60 MOVE f,y:PRINT" ";a$;:FRAME:NEXT
70 FOR b = 640 TO -x STEP-RND*7+3
80 MOVE b.v:PRINT a$;" ";:FRAME:NEXT
90 GOTO 40
run
```
Orden. Hace que el texto enviado al canal especificado sea escrito en la pantalla gráfica, en la posición actual del cursor. De esta forma se puede mezclar texto con gráficos, o mover los caracteres pixel a pixel. Si se omite la expresión-de-número-de-canal, se supone el #0.

El punto superior izquierdo del carácter se conecta al cursor gráfico. Si se omite el signo de punto y coma al final de la instrucción PRINT, los códigos de retorno del carro y de avance de línea se visualizan como caracteres gráficos.

Si se ha aplicado TAG al canal #0, BASIC desactiva TAG al volver a modo directo.

Palabras clave asociadas: TAGOFF.

## TAGOFF

TAGOFF [#expresión-de-número-de-canal]

```
10 MODE 2:TAG :REM texto ligado al cursor grafico
```
20 periodo=1984: FOR x=1 TO 640 STEP 70

```
30 MCVE x,400:DRAWR 0.-350
```

```
40 periodo=periodo+1:PRINT periodo;:NEXT
```

```
50 TAGOFF : REM texto desconectado de cursor grafico
```

```
60 LOCATE 34.25: PRINT "Datos anuales"
```

```
70 GOTO 70
```
run

Orden. Cancela la orden TAG para el canal especificado (o para el #0, si no se especifica otro) y redirige el texto a la posición que tenía el cursor de texto antes de ejecutarse TAG.

Palabras clave asociadas: TAG.

## **TAN**

**TAN**(expresión-numérica)

#### PRINT TAN(45) 1.61977519

Función. Calcula la tangente de la expresión-numérica, que debe tener un valor comprendido entre  $-20000 y + 20000$ .

Obsérvese que se puede utilizar DEG y RAD para hacer que el ordenador entienda los arcos como dados en grados o en radianes, respectivamente.

Palabras clave asociadas: ATN, COS, DEG, RAD, SIN.

## **TEST**

```
TEST(coordenada-x,coordenada-y)
```

```
10 CLS
20 PRINT "Estamos utilizando la pluma numero";
30 PRINT TEST(10,386)
40 PRINT "Cambie la pluma y el modo";
50 PRINT "... y ejecute otra vez el programa."
run
```
Función. Traslada el cursor gráfico al punto de coordenadas absolutas especificadas e informa del valor de la tinta presente en esa posición.

Palabras clave asociadas: MOVE, MOVER, TESTR, XPOS, YPOS.

### **TESTR**

```
TESTR(incremento-de-x,incremento-de-y)
```

```
10 MODE 0:FOR x=1 TO 15:LOCATE 1.x
20 PEN x:PRINT STRING$(10.143)::NEXT
30 MOVE 200.400:PEN 1
40 FOR n=1 TO 23:LOCATE 12,n
50 PRINT "pen";TESTR(0,-16):NEXT
run
```
Función. Lleva el cursor gráfico a un punto cuya posición, referida a la posición actual, viene dada por los parámetros incremento-de-x e incremento-de-y, e informa del valor de la tinta presente en ese punto.

Palabras clave asociadas: MOVE, MOVER, TEST, XPOS, YPOS.

### **THEN**

Véase IF.

### **TIME**

**TIME** 

```
10 CLS:REM reloj
20 INPUT "Hora: ",hora
30 INPUT "Minuto: ",minuto
40 INPUT "Segundo: ",segundo
50 CLS:referencia=INT(TIME/300)
60 WHILE hora<13
70 WHILE minuto<60
80 WHILE tiempo<60
90 tiempo=(INT(TIME/300)-referencia)+segundo
100 LOCATE 1,1
110 PRINT USING "## ";hora,minuto,tiempo
120 WEND
130 tiempo=0:segundo=0:minuto=minuto+1
140 GOTO 50
150 WEND
```

```
160 minuto=0:hora=hora+1
170 WEND
180 hora=1190 GOTO 60
```
Función. Da el tiempo transcurrido desde el momento en que se encendió o reinicializó la máquina por última vez (excluyendo el dedicado a escribir o leer en el disco), en unidades de 1/300 s. Expresado en segundos, el tiempo es, pues, TIME/300.

Palabras clave asociadas: AFTER, EVERY, WEND, WHILE.

### TO

Véase FOR.

### **TROFF TRON**

**TROFF TRON** 

```
10 TROFF: PRINT: PRINT "TROFF"
20 FOR n=1 TO 8
30 PRINT "Programa funcionando":NEXT
40 IF f=1 THEN END
50 TRON: PRINT: PRINT "TRON"
60 f=1:GOTO 20
run
```
Orden. Sigue la 'traza' del programa escribiendo los números de cada línea antes de ejecutarla. Los números de línea aparecen entre corchetes [].

TRON activa este modo; TROFF lo desactiva.

TRON es particularmente útil para estudiar la secuencia de números de línea anterior al momento en que se produce un error.

Palabras clave asociadas: ninguna.

## **UNT**

UNT(expresión-de-dirección-de-memoria)

**PRINT UNT(&FF66)**  $-154$ 

Orden. Da un entero, comprendido entre  $-32768$  y +32767, que es el equivalente en 'complemento a dos' al valor de expresión-de-dirección-de-memoria.

Palabras clave asociadas: CINT, FIX, INT, ROUND.

## **UPPER\$**

UPPER\$(expresión-literal)

```
10 CLS:a$="mire como crecen!"
20 PRINT UPPER$(a$)
run
```
Función. Da una cadena literal que es copia de la expresión-literal especificada, pero convirtiendo las letras minúsculas en mayúsculas y dejando inalterados los restantes caracteres. Esta función es útil en el proceso de datos que puedan contener minúsculas mezcladas con mayúsculas.

Palabras clave asociadas: LOWER\$.

## **USING**

Véase PRINT USING.

## **VAL**

**VAL**(expresión-literal)

```
10 CLS:PRINT "Ya he aprendido la tabla de multiplicar"
20 PRINT:PRINT "Pulse una tecla del 1 al 9:"
30 a$=INKEY$:IF a$="" THEN 30
40 n=VAL(a$):IF n<1 OR n>9 THEN 30
50 FOR x=1 TO 10
```

```
60 PRINT n:"x":x:" =":n*x
70 NEXT: GOTO 20
run
```
Función. Da el valor numérico (incluyendo el signo y el punto decimal) de los primeros caracteres de la expresión-literal que sean dígitos.

Si el primer carácter no es un dígito, el valor generado es 0. Si el primer carácter es el signo menos o el punto decimal y va seguido de caracteres no numéricos, se provoca el mensaje 'Type mismatch' ('incongruencia de tipos', error número 13).

Palabras clave asociadas: STR\$.

### **VPOS**

VPOS(#expresión-de-número-de-canal)

```
10 MODE 1:BORDER 0:LOCATE 8,2
20 PRINT "Utilice las teclas subir/bajar cursor"
30 WINDOW 39.39.1.25: CURSOR 1,1
40 LOCATE 1.13
50 IF INKEY(0)<>-1 THEN PRINT CHR$(11);
60 IF INKEY(2)<>-1 THEN PRINT CHR$(10);
70 LOCATE #1.1.23
80 PRINT #1." Posicion vertical del"
90 PRINT #1." cursor de texto =";
100 PRINT #1.VPOS(#0):GOTO 50
run
```
Función. Da la posición vertical del cursor de texto, referida al extremo superior de la ventana. Es necesario especificar la expresión-de-número-de-canal, pues el ordenador no da por supuesto el #0.

### **WAIT**

WAIT número-de-puerta, máscara[, inversión]

#### **WAIT &FF34.20.25**

Orden. Espera hasta que por la puerta de entrada/salida especificada por número-depuerta se reciba un determinado valor. BASIC lee incesantemente la puerta. Con el valor recibido y el parámetro inversión se realiza la operación lógica XOR; con este resultado y el parámetro máscara se realiza la operación lógica AND; el proceso se repite hasta que el resultado final sea distinto de cero.

BASIC espera indefinidamente hasta que se cumple la condición requerida.

Esta orden no debe ser utilizada por quien no sepa cuáles son sus efectos.

Palabras clave asociadas: INP, OUT.

### **WEND**

**WEND** 

**WEND** 

Orden. Señala el final del grupo de instrucciones cuya ejecución se repite en un bucle del tipo WHILE. BASIC determina automáticamente a qué WHILE corresponde cada WEND.

Palabras clave asociadas: TIME, WHILE.

### **WHILE**

**WHILE** expresión-lógica

10 CLS:PRINT "Temporizador de 10 segundos":t=TIME 20 WHILE TIME<t+3000 30 SOUND 1.0.100.15 40 WEND:SOUND 129,40,30,15 run

Orden. Repite la ejecución de un grupo de instrucciones mientras se cumpla cierta condición. La orden WHILE señala el principio del bucle y especifica la condición lógica mediante la expresión-lógica.

Palabras clave asociadas: TIME, WEND.

## **WIDTH**

**WIDTH expresión-entera** 

### WIDTH 40

Orden. Informa a BASIC de cuántos caracteres por línea se deben enviar a la impresora. BASIC envía a la impresora los códigos de retorno del carro y avance de línea en el momento adecuado.

El valor implícito es 132.

La orden WIDTH 255 suprime los códigos de retorno del carro y avance de línea, dejando que el número de caracteres por línea sea totalmente controlado por la impresora. En todo caso, la orden PRINT envía a la impresora esos dos códigos siempre que no se incluya el signo de punto y coma al final.

Palabras clave asociadas: POS.

### **WINDOW**

WINDOW [#expresión-de-número-de-canal, lizquierda, derecha, arriba, abajo

```
10 MODE 0:BORDER 0:REM carta de ajuste
20 INK 0,0:INK 1,25:INK 2,23:INK 3,21
30 INK 4.17:INK 5,6:INK 6,2:INK 7,26
40 PAPER 0:CLS
50 PAPER 1: WINDOW 2,4,1,18:CLS
60 PAPER 2: WINDOW 5.7.1.18:CLS
70 PAPER 3: WINDOW 8, 10, 1, 18: CLS
80 PAPER 4: WINDOW 11, 13, 1, 18: CLS
90 PAPER 5: WINDOW 14, 16, 1, 18: CLS
100 PAPER 6: WINDOW 17, 19, 1, 18: CLS
110 PAPER 7: WINDOW 2, 19, 19, 25: CLS
120 GOTO 120
run
```
Orden. Especifica las dimensiones y situación de una ventana de texto. Los valores de los parámetros izquierda, derecha, arriba y abajo indican los números extremos de columna y de fila, y deben ser consistentes con el modo de pantalla actual.

Si no se especifica la expresión-de-número-de-canal, BASIC supone el #0.

En la parte 2 del capítulo titulado 'Cuando usted guste ...' daremos más información sobre ventanas de texto.

Palabras clave asociadas: WINDOW SWAP.

### **WINDOW SWAP**

WINDOW SWAP expresión-de-número-de-canal, expresión-de-número-de-canal

```
10 MODE 1:INK 1,24:INK 2,9:INK 3,6
20 WINDOW 21,40,13,25: PAPER 3
30 WINDOW #1,1,20,1,12:PAPER #1,2
40 CLS:PRINT " Ventana numero 0"
50 CLS #1:PRINT #1," Ventana numero 1"
60 LOCATE 1,6
70 PRINT " Ventana roja (0)";SPC(2)
80 LOCATE #1.1.6
90 PRINT #1," Ventana verde (1)"
100 FOR t=1 TO 1000:NEXT
110 WINDOW SWAP 0,1:GOTO 60
run
```
Orden. Intercambia las características de las dos ventanas de texto especificadas por las expresiones-de-número-de-canal.

Se deben especificar los dos números de canal, pero en este caso no deben ir precedidos del signo  $#$ .

En la parte 2 del capítulo titulado 'Cuando usted guste ...' daremos más información sobre ventanas de texto.

Palabras clave asociadas: WINDOW.

### **WRITE**

WRITE [#expresión-de-número-de-canal,][lista-de-datos]

```
10 REM escribir variables
20 INPUT "Escriba un numero: ".a
30 INPUT "Escriba una palabra: ".a$
40 OPENOUT "datos"
```
#### 50 WRITE #9,a,a\$ 60 CLOSEOUT: PRINT "Datos grabados." **run**

Orden. Envía los valores de los elementos de la lista-de-datos al canal especificado por la expresión-de-número-de-canal. Los elementos irán separados por comas; las cadenas literales irán entre comillas.

En el ejemplo anterior, los valores captados por el teclado son enviados al canal #9 (disco).

Para leer esos valores después de grabarlos en disco, se necesita un programa tal como el siguiente:

10 REM leer variables 20 OPENIN "datos": INPUT #9.a.a\$ 30 CLOSEIN: PRINT "Los dos valores son:" 40 PRINT:PRINT a.a\$ run

Palabras clave asociadas: INPUT, LINE INPUT, OPENOUT.

## **XOR**

argumento XOR argumento

```
IF "juan"<"pepe" XOR "perro">"gato" THEN PRINT "verdadero" ELSE PRINT "falso"
falso
IF "pepe" < "juan" XOR "gato" > "perro" THEN PRINT "verdadero" ELSE PRINT "falso"
falso
IF"juan"<"pepe" XOR "gato">"perro" THEN PRINT "verdadero" ELSE PRINT "falso"
verdadero
PRINT 1 XOR 1
 \mathbf{0}PRINT 0 XOR 0
 \OmegaPRINT 1 XOR 0
 1
```
Operador. Realiza la operación lógica 'o exclusivo' bit a bit entre enteros. El resultado es 1 a menos que ambos bits tengan el mismo valor.

Para más amplia información sobre operaciones lógicas, consulte la parte 2 del capítulo titulado 'Cuando usted guste ...'.

Palabras clave asociadas: AND, OR, NOT.

### **XPOS**

**XPOS** 

```
10 MODE 1:DRAW 320,200
20 PRINT "Posicion horizontal del cursor grafico =";
30 PRINT XPOS
run
```
Función. Da el valor de la posición horizontal (coordenada x) del cursor gráfico.

Palabras clave asociadas: MOVE, MOVER, ORIGIN, YPOS.

## **YPOS**

**YPOS** 

```
10 MODE 1:DRAW 320,200
20 PRINT "Posicion vertical del cursor grafico =";
30 PRINT YPOS
run
```
Función. Da el valor de la posición vertical (coordenada y) del cursor gráfico.

Palabras clave asociadas: MOVE, MOVER, ORIGIN, XPOS.

## **ZONE**

ZONE expresión-entera

```
10 CLS:FOR z=2 TO 20
20 ZONE z
30 PRINT "X","X ZONE =":z:NEXT
run
```
Orden. Cambia la anchura de la zona de escritura (especificada en las instrucciones PRINT cuando se utiliza una coma para separar elementos). La achura implícita es 13 columnas, pero se la puede cambiar al valor dado por la expresión-entera, cuyo margen es de 1 a 255.

Palabras clave asociadas: PRINT.

 $3/106$ 

# Discos (sólo 6128)

## Discos de trabajo

En esta sección vamos a explicar cómo preparar discos para el trabajo diario y a presentar algunas funciones de CP/M y sus programas de ayuda.

#### Temas tratados:

- \* Copia del disco maestro.
- \* Introducción a CP/M Plus.
- \* Utilización de los ficheros HELP.
- \* Utilización de una y dos unidades de disco.
- \* Copia de ficheros con PIP.
- \* Trabajo con discos para BASIC (sin CP/M).
- \* Instalación de aplicaciones "llave en mano" en BASIC de AMSTRAD.
- \* Instalación de aplicaciones "llave en mano" en CP/M Plus.

En la parte 7 del 'Curso de introducción' hemos explicado cómo inicializar un disco virgen para utilizarlo tanto con BASIC como con CP/M.

En la parte 10 del 'Curso de introducción' vimos cómo copiar discos con el programa DISCKIT (cara 1 del disco del sistema).

En esta sección vamos a abordar la preparación de discos con los programas deseados.

## Copia de los discos maestros

Es muy importante hacer una copia del disco maestro del sistema y de ayudas que se suministra con el ordenador y guardar en lugar seguro el original, pues sería muy costoso sustituirlo si resultara dañado. Recuerde que el disco suministrado tiene dos caras:

La cara 1 es la más importante; contiene el sistema operativo CP/M Plus y un conjunto de programas de ayuda para el manejo de discos.

La cara 2 contiene una serie de ficheros para programación en ensamblador.

Considere sus copias de los discos maestros como una 'biblioteca' de programas. Para ejecutar uno de estos programas, el procedimiento habitual es insertar en la unidad el 'disco de biblioteca' en el que se encuentre el programa y cargarlo con él, en lugar de copiar el programa en un disco nuevo y cargarlo desde éste.

Insistimos una vez más en que los 'discos de biblioteca' para el trabajo diario tienen que ser copias del disco maestro que se suministra con el ordenador.

Recuerde que el programa **DISCKIT** (cara 1) inicializa el disco destino al mismo tiempo que copia, de modo que se puede hacer una copia en un disco virgen sin necesidad de inicializarlo previamente.

## Introducción a CP/M Plus

El lector ya se habrá habituado a trabajar con el BASIC de AMSTRAD, programa que controla el CPC6128 desde el momento en que se lo enciende hasta que, o bien se ejecuta algún programa binario desde AMSDOS, o bien se carga CP/M Plus con la orden externa cpm.

Una vez cargado CP/M Plus, el ordenador no necesita volver a leer la cara 1 (salvo, por supuesto, que se quiera cargar alguno de los programas de ayuda que están grabados en esa cara). Por esta razón, el disco de arranque es el único que tiene que ser un disco de sistema; todos los demás pueden tener formato 'de datos', lo que les da mayor capacidad de almacenamiento

Para ejecutar un programa de CP/M lo único que hay que hacer es insertar el disco en el que esté grabado y escribir el nombre del programa. Los datos utilizados por el programa pueden estar en el mismo disco o en otro. CP/M Plus permite cambiar discos, lo mismo que AMSDOS. Si por comodidad se prefiere agrupar varios programas en un mismo disco, quizá junto con algunos programas de ayuda, se puede utilizar el programa PIP de la cara 1 según explicaremos más adelante (en este capítulo y en el siguiente).

# **El programa PROFILE**

El disco del sistema contiene un fichero especial, llamado PROFILE.SUB, que contiene una serie de órdenes que se ejecutan automáticamente en el momento de cargar CP/M Plus. Si no lo ha hecho todavía, inserte en la unidad una copia de la cara 1 de los discos maestros, cargue CP/M Plus y, cuando aparezca el mensaje A>, escriba:

#### REN PROFILE.SUB=PROFILE.ENG

Esta orden ha creado el fichero PROFILE.SUB a partir de PROFILE.ENG cambiándole el nombre (REN es abreviatura de rename, "renombrar"). Este fichero, que será ejecutado siempre que se cargue CP/M Plus, contiene las siguientes órdenes:

#### **SETKEYS KEYS.CCP LANGUAGE 3**

las cuales modifican la función de las teclas del cursor (para adaptarlas a la escritura de órdenes de CP/M) y transforman la salida por la pantalla de la versión EE.UU. a la versión UK (Reino Unido), haciendo que la tecla [MAYS]3 genere el símbolo '£'.

Cuando el teclado ha sido preparado con la orden SETKEYS.CCP, las líneas de órdenes de CP/M se pueden editar de forma similar a como se hace en BASIC. En el capítulo 5, parte 2, explicaremos SETKEYS detalladamente.

## ¿Cuántas unidades de disco?

Cuando se carga CP/M Plus, una de sus primeras acciones es detectar cuántas unidades de disco hay conectadas. Este número se visualiza como parte del mensaje de presentación. El resultado de la comprobación se puede falsear si en la segunda unidad hay un disco parcialmente insertado.

Todos los mensajes de error relativos a los mecanismos de las unidades de disco se visualizan en la línea 25, en forma de cinta "sin fin". Los programas solamente utilizan las primeras 24 líneas de la pantalla.

Cuando solamente se dispone de la unidad de disco incorporada al ordenador, en la última línea de la pantalla aparece también el mensaje 'Drive is A:' o 'Drive is B:' ("la unidad es ... "). De esta forma CP/M Plus permite utilizar un sólo dispositivo físico como si se tratase de dos. Cuando sea necesario, el usuario tendrá que intercambiar los discos;

el ordenador pedirá en cada momento el disco requerido por el programa. Este sistema hace que no sea imprescindible comprar la segunda unidad de disco, pero no puede evitar la necesidad de intercambiar los discos, a veces muy frecuentemente, lo que representa una considerable pérdida de tiempo y un riesgo de error humano.

## Copia de ficheros de un disco a otro

El programa de ayuda PIP (abreviatura de Periferal Interchange Program, "programa de intercambio entre periféricos") permite, entre otras cosas, copiar ficheros de un disco a otro:

Para cargar PIP, inserte en la unidad la cara 1 y escriba, tras el mensaje A >, lo siguiente:

**PIP** 

Un nuevo signo 'inductor', el \*, indicará que PIP ha quedado cargado correctamente. Normalmente se copiará de un disco fuente (en la unidad A:) a un disco destino (en la unidad B:). Ya hemos visto que en los sistemas de una sola unidad de disco las unidades A: y B: son el mismo dispositivo físico.

Para copiar un fichero (por ejemplo, el SUBMIT.COM), escriba después del \* lo siguiente:

#### $B = A: SUBMIT$  COM

Para copiar todos los ficheros del disco fuente al disco destino, escriba:

 $B:=*.$ \*

Para abandonar PIP, pulse [RETURN] tras el inductor \*.

PIP es un programa muy complejo. En el capítulo 5 lo describiremos más detalladamente.

# Disco para BASIC (sin CP/M)

Como ya hemos mencionado, el único disco que se necesita con formato de sistema es el que se utiliza para cargar CP/M Plus. Por lo tanto, los discos destinados a BASIC pueden tener formato 'de datos', con el cual la capacidad de almacenamiento es algo mayor.

El disco debe ser inicializado con el programa DISCKIT. Para copiar programas se puede utilizar PIP (cara 1), o bien cargarlos (LOAD) y grabarlos (SAVE) desde BASIC.

# Discos llave en mano de BASIC de **AMSTRAD**

Si usted compra una aplicación escrita en BASIC de AMSTRAD para el CPC6128, debería estar lista para funcionar sin más preparativos. Todo lo que tendrá que hacer es copiarla en un disco de trabajo y guardar el original.

## Programas llave en mano de CP/M

El sistema operativo CP/M permite disponer de una inmensa variedad de programas que han sido escritos para los ordenadores personales que pueden trabajar con CP/M. El funcionamiento básico de los programas ya está decidido; todo lo que hay que hacer es instalarlos en un disco adecuado y quizá informarles del método de gestión de la pantalla característico del CPC6128.

Un conjunto de programas diseñado para realizar una aplicación específica es lo que se denomina un 'paquete'. Los paquetes están diseñados normalmente para funcionar en diversos ordenadores, cada uno de los cuales tendrá un propio método de gestión de la pantalla y de movimiento del cursor.

El CPC6128, cuando funciona con CP/M, está dotado de un 'emulador de consola'; las características son diferentes de los códigos de control utilizados por BASIC.

En ocasiones el paquete que usted adquiere ya habrá sido 'instalado' en el Amstrad; de lo contrario, ofrecerá un menú para realizar la adaptación. Si el programa da instrucciones para el protocolo Zenith Z19/Z29, sígalas. Si no menciona esta variante ni tampoco una específica de Amstrad, consulte la sección titulada 'Configuración de un programa en CP/M', en la que se indica qué códigos se deben mandar a la pantalla para producir los efectos requeridos por los paquetes. Generalmente, la instalación (o adaptación) requerirá que se tecleen los códigos adecuados cuando el programa lo pida. Siga, en todo caso, las instrucciones suministradas con los programas.

El paquete que usted adquiera tiene que estar en un disco adecuado para este sistema. Casi todos los ordenadores tienen su propio formato de disco. Aunque el tamaño sea el mismo, no por ello está garantizada la compatibilidad. Al comprar un paquete de programas, pida a su proveedor la versión para Amstrad CPC6128 en discos de 3 pulgadas.

# Creación de un disco de trabajo para programas llave en mano de CP/M

Es aconsejable copiar los programas del paquete en otro disco y guardar el original. Además, suele ser conveniente copiar en el mismo disco el programa SETKEYS.COM, y quizá también SUBMIT.COM (con sus correspondientes ficheros de instrucciones).

Se puede utilizar PIP para copiar los ficheros .COM, y también para elaborar un fichero de instrucciones para SUBMIT. En esta última aplicación PIP funciona como sencillo editor de líneas. Por ejemplo, el fichero PROFILE.ENG de la cara 1 se podría haber creado de la siguiente forma:

(Inserte el disco del sistema, cara 1, en la unidad A:.) Escriba:

**PIP** 

(Extraiga el disco del sistema e inserte el de destino.) Escriba:

**PROFILE.ENG=CON: SETKEYS KEYS.CCP** [CONTROL]J LANGUAGE 3 **[CONTROLIZ** 

# Configuración de un programa de CP/M

El CPC6128 maneja una amplia variedad de códigos de control, gracias a los cuales se lo puede adaptar a cualquier programa escrito para CP/M. La mayor parte de los programas de proceso de datos, así como muchos otros paquetes de aplicaciones, necesitan poder escribir mensajes en determinados lugares de la pantalla, leer caracteres escritos en ella y entender los códigos de movimiento del cursor.

Si su paquete de programas ya ha sido adaptado al ordenador Amstrad, no es necesario que se preocupe por estas cuestiones.

## Configuración de la salida de un paquete

La instalación de un paquete requiere normalmente la ejecución de un programa especial (habitualmente llamado INSTALL) el cual, si no menciona terminales del tipo Z19/Z29 ni el CPC6128 específicamente, hará al usuario una serie de preguntas sobre las características de la pantalla del 6128. Para introducir las respuestas necesitará consultar la tabla siguiente, que es un resumen de la parte 15 del capítulo 6.

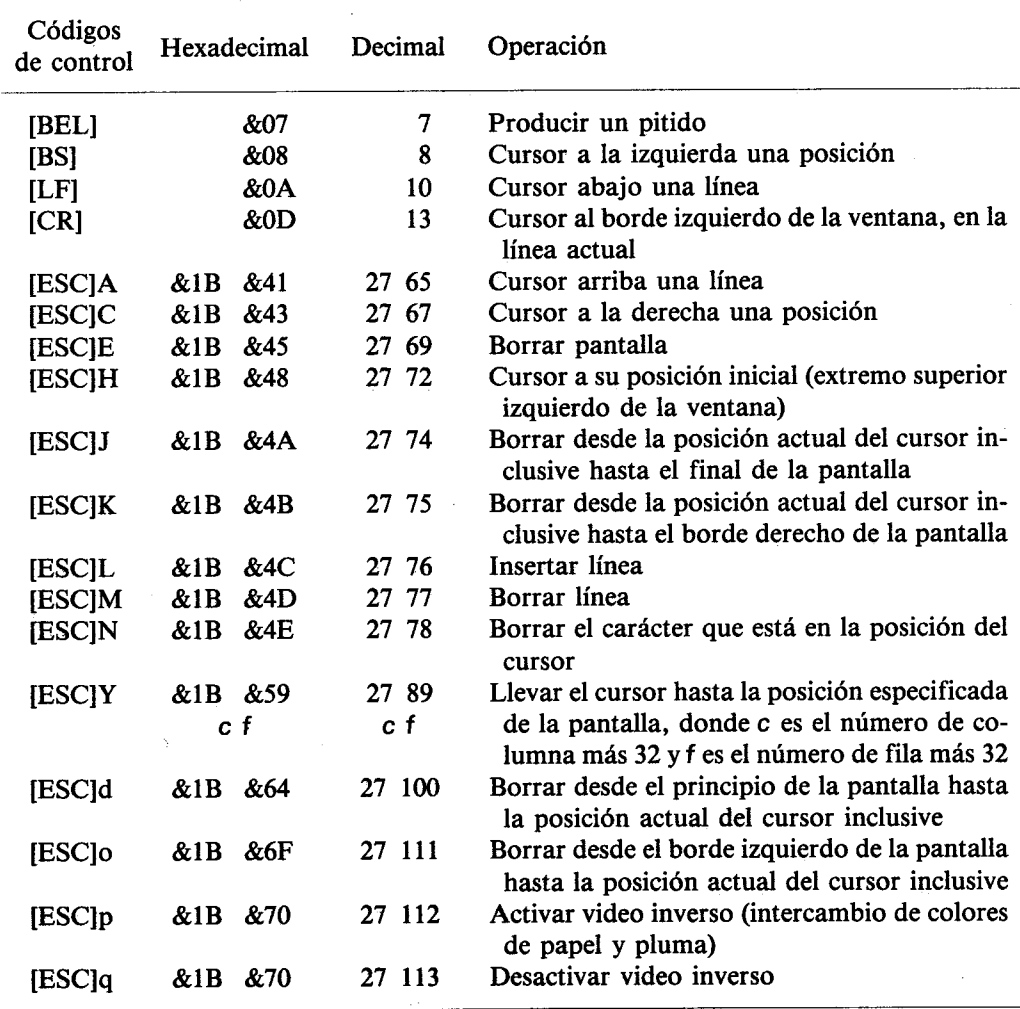

# Configuración de la entrada a un paquete

Los programas del paquete generalmente necesitarán captar datos a través del teclado. Casi todas las teclas del CPC6128 generan valores estándar, a excepción de las de movimiento del cursor. Se puede utilizar SETKEYS para redefinir los códigos producidos por el teclado; sin embargo, es preferible adaptar cada programa para que acepte los códigos estándar.

Lamentablemente, no hay ninguna norma general común a todos los programas en cuanto a qué teclas se deben pulsar para realizar las diversas funciones de control. Los caracteres visibles, el 'espacio', [TAB] y [RETURN] están bastante estandarizados; pero en cambio es notorio el desacuerdo en el 'retroceso del cursor', y mucho más en las restantes funciones. Compárese, por ejemplo, los códigos que significan 'cursor al principio de línea' en los siguientes casos:

#### En CP/M: [CONTROL]B

En ciertos procesadores de texto: [CONTROLIQ S

Con los discos del sistema se suministran tres juegos de definiciones del teclado (parte 2 del capítulo 5). Por ejemplo,

#### **SETKEYS KEYS CCP**

orden ya descrita como una de las que ejecuta automáticamente el programa PROFI-LE.SUB, adapta el teclado para la escritura de órdenes de CP/M.

## Ejecución de un paquete llave en mano de  $\mathbf{CP}/\mathbf{M}$

Normalmente, basta con escribir el nombre del programa a la derecha del mensaje inductor A>. Por ejemplo, para poner en marcha un programa de nóminas llamado NOMI-NAS.COM se escribiría, sencillamente.

#### **NOMINAS**

Si alguna configuración requiere cierta preparación, quizá incluya un fichero de tipo .SUB.

# Arranque automático de un paquete llave en mano en CP/M

Se puede hacer que cada vez que se cargue el sistema operativo CP/M Plus con el disco de arranque, el propio sistema ponga en marcha un programa concreto. La forma de conseguirlo es poner el nombre del programa al final del fichero PROFILE.SUB que haya en ese disco.

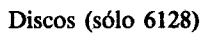

# AMSDOS y CP/M (sólo 6128)

# **Parte 1: AMSDOS**

**Temas tratados:** 

- \* Introducción a AMSDOS
- \* Directorio del disco
- \* Cambio de discos
- \* Nombres y tipos de ficheros
- \* Cabeceras de fichero en AMSDOS
- \* Nombres de fichero con dos unidades de disco
- $*$  Símbolos comodín
- \* Ejemplo de programa con órdenes de AMSDOS
- \* Guía de referencia de las órdenes de AMSDOS
- \* Manejo y copia de ficheros
- \* Guía de referencia de los mensaies de error

## *Introducción*

AMSDOS amplía el BASIC suministrado con su ordenador al añadirle algunas órdenes externas, identificadas por el signo | que las precede.

AMSDOS permite cambiar libremente los discos siempre que no haya ningún fichero abierto. Si lo hay, emite un mensaje de error y se puede producir una pérdida de datos si el fichero estaba abierto para escritura (en dirección de salida).

## Directorio del disco

Todos los discos tienen dos secciones: el directorio y el área de datos. El directorio contiene la lista de los nombres de los ficheros y un 'mapa' de la organización del área de datos. AMSDOS y CP/M pueden calcular el tamaño de un fichero consultando su reseña en el directorio. El cálculo del espacio libre se realiza sumando las longitudes de todos los ficheros y restándolo de la capacidad total del disco.

Cada vez que se va a leer de un fichero, se consulta su reseña en el directorio para averiguar su situación en el disco. Cuando se crea un fichero nuevo, se le reserva espacio en el disco. Cuando se borra un fichero, se libera el espacio por él ocupado. El directorio trabaja en unidades de 1K y puede contener hasta 64 reseñas. Los ficheros largos necesitan una reseña para cada 16K, si bien este hecho queda oculto y carece de importancia para el usuario.

## Cambio de discos

AMSDOS (y CP/M Plus) permite el cambio o la extracción del disco en todo momento en que no se esté accediendo a él, suponiendo que no haya ningún fichero abierto en esa unidad.

Si se extrae un disco cuando se está escribiendo en él, se pueden perder los datos grabados en el disco. En cuanto AMSDOS detecta que se ha extraído un disco habiendo ficheros abiertos en él, se abandonan todos los ficheros y se emite un mensaje de error. Los datos pendientes de escribir en el tampón de salida se perderán, y no se grabará la última reseña del directorio. No obstante, AMSDOS solamente detecta la extracción del disco cuando consulta el directorio, lo que ocurre, con ficheros grandes, una vez cada 16K (y siempre que abre o cierra un fichero). Así, es posible perder 16K de datos si se extrae un disco antes de cerrar todos los ficheros abjectos en él

## Nombres y tipos de ficheros en AMSDOS

Es costumbre dar a los ficheros nombres que incluyan un distintivo del tipo de fichero de que se trata. Este convenio no obliga al ordenador a utilizar los ficheros de una forma determinada, si bien hay programas que solamente aceptan ficheros de un tipo determinado. BASIC acepta ficheros de todo tipo, pero busca preferentemente ciertos tipos si no se le especifica otra cosa. (Véase la sección 'Cabeceras de fichero en AMSDOS'.)

# Construcción de los nombres de los ficheros

El nombre del fichero consta de dos partes, separadas por un punto (.). La primera parte consta de 8 caracteres como máximo; la segunda puede contener hasta 3 caracteres. Así, por ejemplo, "ROINTIME.DEM", "DISCKIT.COM" y "DISC.BAS" son nombres correctos de fichero.

La segunda parte del nombre del fichero es el distintivo de tipo. Los nombres y los distintivos pueden consistir en una mezcla cualquiera de letras y números, pero no pueden contener espacios ni signos de puntuación. Algunos distintivos de tipo convencionales son los siguientes:

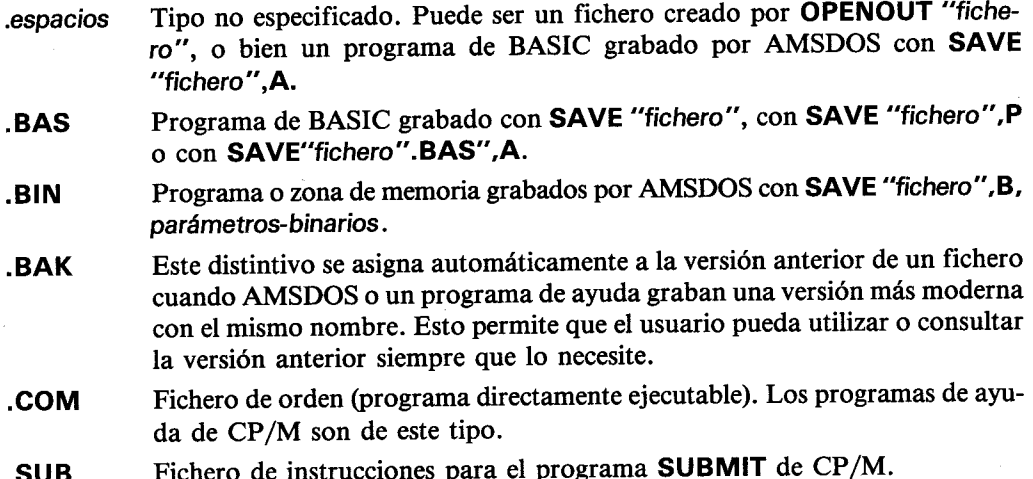

## **Cabeceras de fichero en AMSDOS**

AMSDOS asigna automáticamente a los ficheros, distintivos de tipo adecuados cuando los graba, por lo que normalmente no es necesario especificar distintivo. Los ficheros de BASIC ordinarios, los ficheros de BASIC protegidos y los ficheros binarios se graban con un registro de cabecera, de forma que en el proceso de lectura la orden de AMSDOS

LOAD "fichero"

pueda reconocerlos y obrar en consecuencia. Si la orden LOAD no encuentra el registro de cabecera, supone que se trata de un fichero ASCII, es decir, de un fichero de texto.

Independientemente del registro de cabecera, cuando se pide a AMSDOS que cargue un fichero sin especificarle el distintivo de tipo, empieza por buscarlo con el distintivo

.espacios

Si no lo encuentra, busca uno del tipo

.BAS

y, finalmente, del tipo

.BIN

Esto permite que el usuario se despreocupe del distintivo de tipo en la mayor parte de los casos.

Un fichero de disco creado por OPENOUT y escrito por BASIC carecerá de registro de cabecera; su contenido estará en ASCII (es decir, texto normal escrito con las órdenes WRITE, PRINT o LIST de BASIC). La orden OPENIN busca los ficheros en el mismo orden que LOAD si no se especifica distintivo de tipo.

## Nombres de fichero con dos unidades de disco

En los sistemas de dos unidades de disco (esto es, en aquellos a los que se ha conectado la unidad externa), puede haber ficheros en las dos unidades. El ordenador no busca los ficheros automáticamente en las dos unidades, por lo que el usuario debe especificar qué unidad se va a utilizar. Se puede utilizar las órdenes ¦A, ¦B o DRIVE (descritas más adelante) para seleccionar una de las dos unidades; o bien, sin necesidad de modificar la unidad implícita, se puede especificar A: o B: como prefijo del nombre del fichero (los números de usuario permiten participar el directorio). Así, por ejemplo,

```
BSAVE "PROG.BAS"
¦Α
```
#### łА. **SAVE "B:PROG.BAS"**

graban el programa en la segunda unidad (B).

Análogamente, se puede modificar transitoriamente la asignación implícita de USER ('usuario', margen de 0 a 15) poniendo el número de usuario como prefijo del nombre del fichero. Así, por eiemplo,

#### LOAD "15:PROG.BAS"

y

y

### SAVE "15:PROG.BAS"

cargan y graban el programa de la sección del disco correspondiente al usuario número 15, cualquiera que sea la asignación implícita de USER. (Véase más abajo la descripción de la orden lUSER.)

Finalmente, se pueden modificar transitoriamente las asignaciones implícitas de USER y DRIVE a un tiempo especificando ambos (y en este orden) como prefijo del nombre del fichero. Por ejemplo,

#### RUN "15B:PROG.BAS"

## Símbolos comodín

A veces se necesita realizar con el disco operaciones (catálogo, copia, borrado, etc.) que afecten a varios ficheros. Cuando se especifica un nombre de fichero para una determinada operación, el sistema busca en el directorio un nombre que coincida exactamente con el especificado. Algunas órdenes pueden actuar sobre un conjunto de ficheros independientemente de alguno de los caracteres de su nombre. En vez de especificar los caracteres 'indiferentes', en su lugar se pone el signo de interrogación ?. Si todo el bloque (o resto del bloque) del nombre del fichero o del distintivo de tipo es indiferente, el conjunto de signos de interrogación se puede sustituir por un asterisco. Así, por ejemplo, NOM.<sup>\*</sup> es abreviatura de NOM.???, y F\*.BAS es abreviatura de F???????.BAS.

La expresión \*.\* significa 'todos los ficheros'.

Ejemplos:

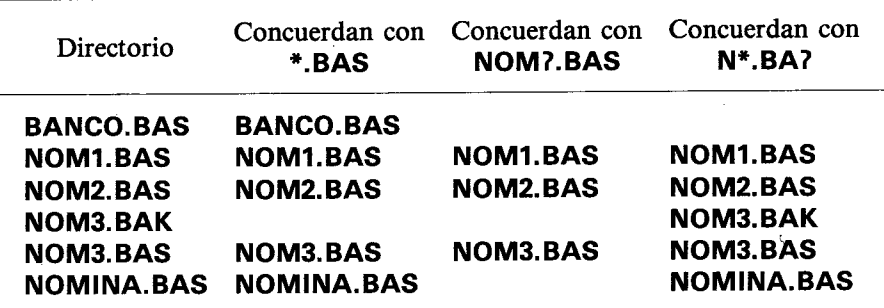

# Ejemplos de utilización de órdenes de **AMSDOS dentro de un programa**

Para mejor asimilar las órdenes de AMSDOS, le recomendamos que introduzca en el ordenador y estudie los programas siguientes. No ejecute nunca estos programa con un disco maestro de CP/M instalado: los programas escriben datos en disco, y nunca se debe correr el riesgo de escribir sobre los discos maestros originales. Utilice una copia o un disco de trabaio.

### Grabación de variables y volcado de pantalla

El siguiente programa dibuja la bandera británica y graba la pantalla completa en disco. Para ejecutarlo es necesario poner en la unidad un disco inicializado.

```
10 fichero$="volcpant.srn"
20 MODE 1:BORDER 0
30 DIM color(2)
40 FOR i=0 TO 2
50 READ color(i): REM lee colores de lista DATA
60 INK i, color(i)
70 NEXT
80 ON ERROR GOTO 430
90 OPENIN "param.dat" ' comprueba si existe fichero
```

```
100 CLOSEIN: ON ERROR GOTO 0
110 IF numerror=32 AND DERR=146 THEN CLS
120 CURSOR 1:PRINT "Quiere escribir sobre el fichero":
   PRINT'anterior? Y/N";
130 a$=INKEY$:ON INSTR("YN", UPPER$(a$)) GOTO 130,150,140:GOTO 130
140 PRINT a$:PRINT "Fin del programa":END
150 PRINT a$:CURSOR 0
160 OPENOUT "param.dat"
170 WRITE #9, fichero$, 1: REM graba nombre de fichero y modo
180 FOR i=0 TO 2
190 WRITE #9,color(i): REM graba colores
200 NEXT i
210 CLOSEOUT
220 CLS
230 gp=1:GRAPHICS PEN gp:w=125
240 x=-65: a=240: y=400: b=-150: GOSUB 400
250 y=0:b=150:GOSUB 400
260 x=575:a=-240:v=400:b=-150:GOSUB 400
270 y=0:b=150:GOSUB 400
280 gp=2:GRAPHICS PEN gp:w=40
290 a=240:x=-40:y=400:b=-150:GOSUB 400
300 x=0:y=0:b=150:GOSUB 400
310 a=-240:x=640:y=0:b=150;GOSUB 400320 x=600:y=400:b=-150:GOSUB 400
330 ORIGIN 0,0,256,380,0,400:CLG 1
340 ORIGIN 0.0.0.640.150.250:CLG 1
350 ORIGIN 0,0,280,352,0,400:CLG 2
360 ORIGIN 0.0.0.640.168.230:CLG 2
370 SAVE fichero$, b, & C000, & 4000
380 DATA 2,26.6
390 END
400 MOVE x,y:DRAWR a,b:DRAWR w,0:DRAWR -a,-b
410 MOVE x+a/2+w/2,y+b/2: FILL gp
420 RETURN
430 numerror=ERR:RESUME NEXT
run
```
Fíjese en los distintivos de tipo .DAT y .SRN. No tienen más significado intrínseco que recordarnos cuál es su contenido. El fichero PARAM.DAT será un fichero ASCII sin registro de cabecera, mientras que VOLCPANT.SRN es un fichero binario AMSDOS con cabecera.

Observe que el programa trata de leer el fichero PARAM.DAT, para averiguar si existe, antes de escribir en él. Si no existe, BASIC genera un error, el cual es gestionado por el programa para que la ejecución continúe sin interrupción. Si ya existe el fichero, no se genera error y el programa pregunta al usuario si desea escribir encima de él.

En este fichero se graba información sobre el modo de pantalla, los colores y el nombre del fichero que contiene el volcado de pantalla. La línea 170 ilustra cómo se puede utilizar un fichero de datos para escribir en él valores de variables (fichero\$) y constantes (1) que luego havan de ser utilizados por otro programa.

### Carga de pantallas

El siguiente ejemplo es un lector de volcados de pantalla que utiliza un fichero de parámetros para controlar su acción. Observe cómo se leen los datos del fichero con INPUT y cómo se utiliza EOF para adaptar la lectura automáticamente al tamaño del fichero. Para que este programa visualice correctamente el volcado de pantalla, es necesario que la grabación se hava hecho en una posición de memoria conocida, pues en caso contrario la imagen quedará desplazada. Esto se garantiza grabando el volcado después de ejecutar una orden MODE y teniendo cuidado de que durante la formación de la imagen no se desplace la pantalla.

```
10 DIM color(15): REM preparacion para 16 colores
20 OPENIN "param.dat"
30 INPUT #9.nombrefichero$.modopantalla
40 i = 050 WHILE NOT EOF
60 INPUT #9.color(i)
70 INK i.color(i)
80 i=i+190 WEND
100 CLOSEIN
110 MODE modopantalla: BORDER 0
120 | QAD nombreficheros
run
```
# Resumen de las órdenes externas de **AMSDOS**

# $\mathbf{A}$

## łА.

Orden. Especifica que la unidad de disco implícita sea la A. Equivale a *DRIVE* con parámetro A. (La unidad incorporada al ordenador es la A.)

# $\mathbf{B}$

## $\mathbf{B}$

Orden. Especifica que la unidad de disco implícita sea la B. Equivale a | DRIVE con parámetro B. (La unidad incorporada al ordenador es la A.)

# : CPM

## **CPM**

Orden. Carga un sistema operativo de disco. El sistema operativo suministrado con el ordenador es CP/M Plus.

La ejecución de esta orden no se puede completar si en la unidad no hay instalado un disco de sistema con CP/M.

# **DIR**

**DIR** [ expresión-literal]

## **DIR."\*.BAS"**

Orden. Escribe en la pantalla el directorio del disco (al estilo de CP/M) y el espacio libre. Si se omite el parámetro, se supone \*.\*.

# **DRIVE**

**DRIVE, expresión-literal** 

**DRIVE,"A"** 

Orden. Establece qué unidad de disco se debe considerar como implícita en lo sucesivo. Esta orden fallará si AMSDOS no consigue leer en la unidad especificada.

# **ERA**

**ERA**, expresión-literal

**ERA,"\*.BAK"** 

Orden. Borra todos los ficheros que concuerden con la expresión-literal y no sean de sólo lectura. Admite símbolos comodín.

# **REN**

REN, expresión-literal, expresión-literal

## 'REN,"FICHNUEV.BAS","FICHANTI.BAS"

Orden. Da un nuevo nombre a un fichero ya existente en el disco. No puede haber otro fichero con el nombre nuevo. No admite símbolos comodín.

Se puede incluir el parámetro USER ('usuario', véase más abajo) en la expresión-literal para modificar transitoriamente la situación implícita. Por ejemplo, {REN,"0:NUEVO.BAS", "15: ANTIGUO. BAS" da al fichero "ANTIGUO. BAS" de USER 15 el nuevo nombre "NUEVO.BAS" en USER 0, cualquiera que sea el parámetro de *VSER* especificado con anterioridad.

# **IUSER**

**USER, expresión-entera** 

**USER.3** 

Orden. Determina con cuál de las 16 secciones del directorio (áreas de usuario, del 0 al 15) deben actuar ciertas órdenes de manejo de disco (CAT, LOAD, |DIR, etc.).

Un fichero grabado en un área de usuario puede ser transferido a otra con la orden ¦REN. Así, 'REN,"15:EJEMPLO.BAS","0:EJEMPLO.BAS" transfiere el fichero del área 15 al área 0 sin cambiarle el nombre.

# Copia de ficheros de disco a disco

# **Ficheros de AMSDOS con cabecera**

Los ficheros de este tipo se pueden copiar desde CP/M mediante PIP (véase la parte 2 de este capítulo). Los ficheros creados por AMSDOS con registro de cabecera (véase más arriba) pueden ser copiados en bloque (disco a disco), pero en general su contenido no puede ser entendido por los programas de CP/M.

# **Ficheros ASCII**

Los ficheros creados por AMSDOS sin registro de cabecera estarán generalmente en AS-CII y son tanto copiables como entendibles por los programas de CP/M. En concreto, los ficheros de programa, de datos y de texto de ASCII son intercambiables entre AMS-DOS y CP/M.

# Ficheros de 'sólo lectura'

Desde CP/M es posible hacer que un fichero sea de sólo lectura y/o invisible a efectos de catálogo del directorio. Estas características sólo se pueden establecer o anular desde CP/M, pero son respetadas por AMSDOS. Para más detalles, véase la parte 2 de este capítulo (programa de ayuda SET).

# Guía de referencia de los mensajes de error

Cuando AMSDOS no puede ejecutar una orden, emite un mensaje de error. Si el problema es mecánico o radica en los circuitos, el mensaje de error va seguido de la pregunta:

### Retry, Ignore or Cancel?

R (reintentar) hace que se repita la operación, posiblemente después de que el usuario haya remediado el problema.

I (ignorar) hace que el ordenador continúe como si nada hubiera ocurrido, lo que generalmente da lugar a efectos inesperados y posiblemente indeseados.

C (cancelar) hace que se cancele la operación, lo que frecuentemente conduce a un nuevo mensaje de error.

# Lista de errores

### **Unknown command**

... la orden no ha sido tecleada correctamente.

### **Bad command**

... la orden no puede ser ejecutada por alguna razón; error de sintaxis o configuración inadecuada del sistema.

### nombre-de-fichero already exists

... el usuario ha intentado dar a un fichero el nombre de un fichero ya existente.

### nombre-de-fichero not found

... no existe ese fichero.

### Drive unidad: directory full

... no queda espacio en el directorio para una nueva reseña.

#### Drive unidad: disc full

... no queda espacio en el disco para grabar nuevos datos.

#### Drive unidad: disc changed, closing nombre-de-fichero

... se ha cambiado el disco antes de cerrar el fichero; el ordenador lo cierra.

#### nombre-de-fichero is read only

... el fichero no se puede modificar porque es de 'sólo lectura'. Los ficheros solamente se pueden caracterizar como de sólo lectura o de lectura/escritura desde CP/M.

#### Drive unidad: disc missing

... no hay disco en la unidad, o el disco no está girando correctamente. La acción aconsejable es extraer el disco, insertarlo de nuevo y pulsar R.

#### Drive unidad: disc is write protected

... se ha intentado escribir en un disco que tiene abierto el orificio de protección. Si efectivamente quiere utilizar ese disco, extráigalo, cierre el orificio de protección, insértelo de nuevo y pulse  $\mathsf{R}$ .

#### Drive unidad: read fail

... error en los circuitos de lectura. La acción aconsejable es extraer el disco, insertarlo de nuevo y pulsar R.

#### Drive unidad: write fail

... error en los circuitos de escritura. La acción aconsejable es extraer el disco, insertarlo de nuevo y pulsar R.

#### **Failed to load CP/M**

... error de lectura al intentar cargar CP/M con la orden | CPM, o bien no se ha insertado un disco de sistema de CP/M válido. Cuando se intenta cargar CP/M con un disco que tenga formato 'de datos' se genera el mensaje de error 'Read fail'.

# Parte 2: CP/M

# **CP/M Plus**

# Temas tratados:

- \* Introducción a CP/M
- \* Carga de CP/M Plus
- \* Modo directo de consola
- \* Programas de avuda transitorios
- \* Gestión de periféricos

CP/M Plus es un sistema operativo de disco. Es un programa especial que da acceso a la gran potencia del CPC6128. Aprovecha todos los 128K de RAM y deja libres más de 61K para los programas del usuario. CP/M permite el acceso aleatorio a los ficheros de datos; la implementación en el CPC6128 incluye un sofisticado emulador de consola.

El hecho de que CP/M esté disponible para tan gran variedad de ordenadores hace que se hayan escrito millares de paquetes de aplicación, entre los que usted puede elegir los que mejor satisfagan sus necesidades.

# Introducción

El sistema operativo CP/M proporciona un medio de comunicación entre el usuario y el sistema informático, incluidas las unidades de disco y otros periféricos. Ofrece órdenes especiales (incorporadas en el sistema) y programas de ayuda (grabados en los discos) cuyo objetivo fundamental es ayudarle en la tarea principal y más frecuente: ejecutar los programas de las aplicaciones con sus propios datos.

Desde luego, es posible adquirir gran experiencia en el manejo de CP/M y todos sus programas de ayuda. Tal experiencia puede ayudarle a salir de algún apuro. Pero la realidad es que a la mayor parte de los usuarios les basta con saber cómo poner en marcha los programas. El resto de este capítulo estará dedicado a explicar las funciones y características fundamentales de CP/M, procurando evitar que el exceso de detalles oscurezca lo esencial.

Del mismo modo que BASIC tiene su 'modo directo' o 'modo inmediato', caracterizado por el mensie inductor Ready, CP/M tiene un 'modo directo de consola', identificado por los mensajes A > o B >. El sistema dispone de ciertas órdenes incorporadas, pero la mayor parte del trabajo se realiza cargando y ejecutando 'programas transitorios'. Se les llama 'transitorios' porque normalmente están en el disco y sólo se los carga en la memoria cuando se los va a utilizar.

El sistema genera, además de los mensajes de error estándar de CP/M, cierto número de mensajes de error específicos de los circuitos, los cuales se distinguen por el hecho de que aparecen en la última línea de la pantalla en forma de "cinta sin fin".

# Situación de CP/M Plus en el disco

La mayor parte de CP/M Plus reside en un fichero especial con distintivo de tipo .**EMS**, grabado en la cara 1 del juego de discos del sistema. El ordenador carga CP/M a partir de este fichero siguiendo un proceso de dos etapas.

En primer lugar, la orden | CPM de AMSDOS carga el primer sector de la pista número 0. En los discos con formato de sistema, este sector contiene un programa cuya única misión es cargar el fichero .EMS. El resto de las pistas del sistema no se utiliza.

# Arranque en frío

Durante el proceso de carga, cuando se activa CP/M por primera vez, el sistema busca en el disco el fichero PROFILE.SUB. Si lo encuentra, ejecuta automáticamente las instrucciones contenidas en él. Así pues, incluyendo en el fichero PROFILE.SUB las instrucciones adecuadas, se puede automatizar la preparación del teclado, la inicialización de la impresora e incluso la puesta en marcha de una aplicación. En el capítulo 4 vimos cómo se cambia el nombre del fichero PROFILE (cara 1) para activarlo.

Mientras está funcionando el fichero PROFILE.SUB se crea en el disco un pequeño fichero transitorio; así pues, el disco no puede estar protegido contra escritura. Ésta es la razón por la que el fichero PROFILE del disco maestro no puede ser reconocible, esto es, no puede tener el distintivo .EMS.

Los ficheros PROFILE se pueden elaborar con un procesador de textos, con un editor de texto (tal como ED.COM) o incluso desde BASIC. El siguiente programa de BASIC podría haber sido utilizado para crear el fichero PROFILE.SUB:

```
10 OPENOUT "PROFILE.SUB"
20 PRINT #9,"SETKEYS KEYS.CCP"
30 PRINT #9."LANGUAGE 3'
40 CLOSEOUT
```
# Códigos de control de consola

En CP/M se utilizan diversas teclas para controlar la evolución de los programas. Estas funciones reemplazan la acción que ejercen las teclas de movimiento del cursor y [ESC] en BASIC. Los códigos de control que relacionamos a continuación se asignan a las correspondientes teclas ejecutando la orden

## **SETKEYS KEYS.CCP**

El programa transitorio SETKEYS.COM y el fichero KEYS.CCP se encuentran ambos en la cara 1 del juego de discos del sistema.

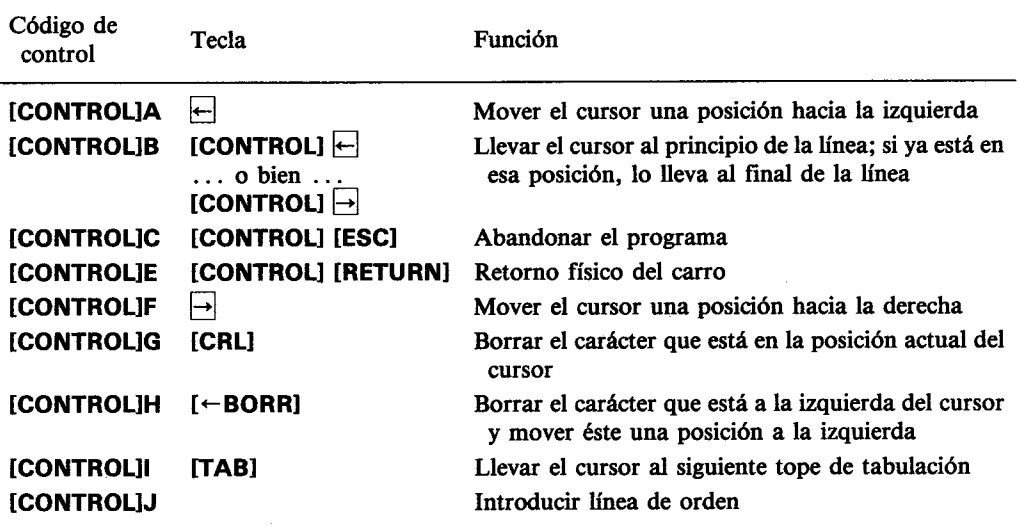

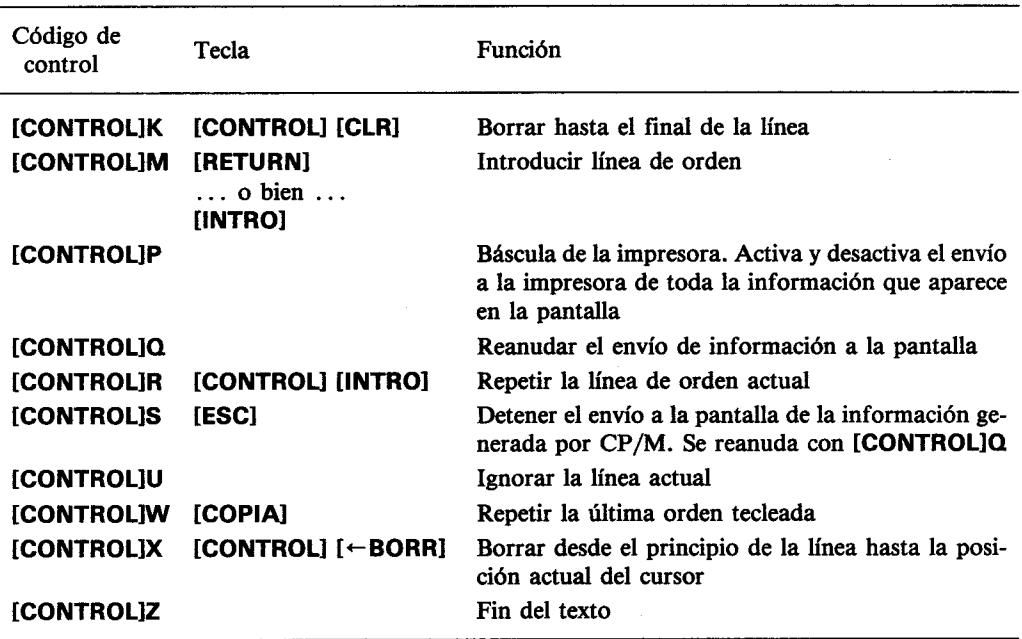

# Nombres de ficheros

Muchas de las órdenes de CP/M llevan como parámetros nombres de ficheros. En ciertos casos se permite la inclusión de símbolos comodín (véase la sección 'Símbolos comodín' en la parte 1 de este capítulo). El sistema convierte a mayúsculas todos los nombres de fichero.

Las órdenes directas de consola y la mayor parte de los programas de ayuda no requieren que se escriban los nombres de ficheros entre comillas.

Los nombres de los ficheros pueden incluir los prefijos A: o B: para obligar a CP/M a utilizar la unidad especificada.

Una orden típica de CP/M es, por ejemplo,

## **TYPE KEYS.CCP**

donde TYPE es el nombre de la función ('visualizar en la pantalla') y KEYS.CCP es el nombre del fichero cuyo contenido queremos ver.

# Cambio de la unidad de disco implícita

Si se tiene conectada la segunda unidad de disco, se puede especificar cual de las dos debe ser considerada como implícita. Para ello se escribe A: o B: en respuesta a los mensajes inductores  $B > 0$  A $>$ , respectivamente. El propio mensaje inductor indica en todo momento cuál es la unidad implícita. La inclusión de A: o B: como prefijos en los nombres de los ficheros obliga a utilizar la unidad especificada en una operación concreta, pero no modifica la unidad implícita.

# Órdenes directas de consola

Hay varias órdenes directas de consola que se pueden teclear en respuesta a los mensajes  $A > 0$  B >. Estas órdenes pueden ser abreviadas. Las versiones simplificadas que vamos a estudiar sí están incorporadas en el sitema operativo, pero existen, con el mismo nombre, programas transitorios más complejos.

# **DIR**

Escribe en la pantalla la lista del contenido del directorio. Los nombres de los ficheros no están ordenados según ningún criterio, sino en el orden en que están sus reseñas en el directorio. DIR admite símbolos comodín; no lista los ficheros que tengan el atributo 'SYS'.

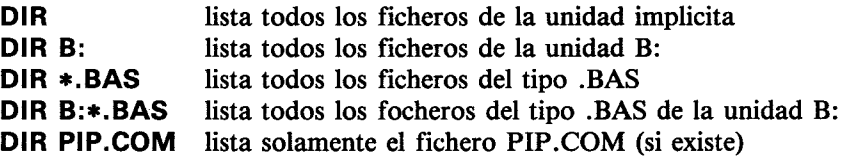

# **DIRSYS y DIRS**

Estas órdenes escriben la lista de los ficheros del disco que tienen el atributo 'SYS'. Por lo demás funcionan igual que DIR. Más adelante describiremos el atributo SYS.

# **ERASE o ERA**

Borra reseñas del directorio. Sólo se borra la reseña, de modo que los datos siguen estando en el disco hasta que se graben otros en su lugar; no obstante, la información es irrecuperable. ERA admite símbolos comodín; si se incluyen estos símbolos en el nombre de fichero, **ERA** pide que se le confirme que debe borrar todos los ficheros concordantes. **ERA** no lista los nombres de los ficheros que va borrando. Si alguno de los ficheros que se le ha pedido que borre es de 'sólo lectura', la orden queda interrumpida. El atributo de 'sólo lectura' será descrito más adelante.

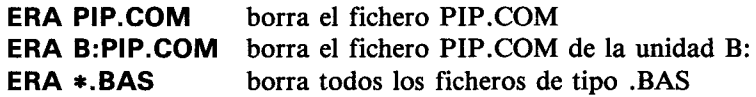

# **RENAME o REN**

Cambia el nombre de un fichero va existente. El primer nombre de fichero que se especifica es el nuevo, seguido del signo  $=$  y del nombre antiguo. Si ya hay en el disco un fichero con el nombre nuevo, se emite un mensaje de error. Como orden incorporada al sistema, REN no admite símbolos comodín en los nombres de los ficheros; sí lo hace, en cambio, el programa transitorio RENAME.COM.

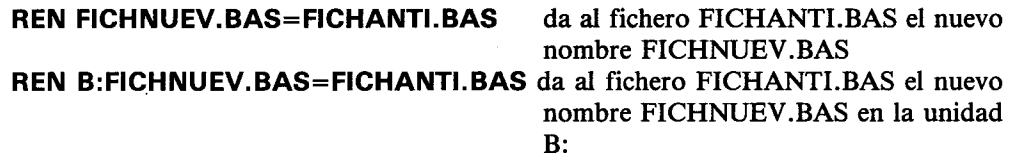

## **TYPE o TYP**

Envía a la pantalla el contenido del fichero especificado. Si el fichero no es un fichero ASCII de texto, se producirán efectos imprevisibles, quizá indeseables.

### **TYPE KEYS.CCP**

exhibe el listado del programa KEYS.CCP.

# **USER o USE**

El 'número de usuario' es un método de partición del directorio mediante el cual se limita el acceso de distintos usuarios a sus correspondientes ficheros. Normalmente un fichero sólo es accesible si está identificado con el número actual de usuario.

Los ficheros que hayan sido grabados en 'usuario 0' y tengan el atributo 'SYS' son accesibles desde todos los números de usuario; de esta forma, los programas de ayuda y de aplicación están al servicio de todos los usuarios sin necesidad de que cada uno tenga una copia en su propia área.

La orden USER cambia el número actual de usuario. Por ejemplo,

## **USER 3**

hace que el número de usuario sea el 3.

# Órdenes transitorias

Para realizar una gestión de ficheros más elaborada que la que permite el modo directo de consola es necesario recurrir a los diversos programas de ayuda disponibles. Estos programas se ejecutan sin más que escribir su nombre, en ocasiones seguido de algún nombre de fichero o de algún parámetro. El lector seguramente conocerá una de estas órdenes transitorias: DISCKIT

Las órdenes transitorias se dividen en los grupos indicados más abajo.

Las órdenes transitorias DISCKIT, SETKEYS, SETLST, SETSIO, PALETTE LAN-GUAGE y AMSDOS, así como los controladores de pantalla para GSX y la instalación de LOGO3, han sido diseñadas por Amstrad y funcionan solamente en este sistema. No son trasladables a ningún otro CP/M. En una misma línea se pueden incluir varias órdenes separándolas con el signo de exclamación (I):

## **LANGUAGE 3!SETKEYS KEYS.WP**

# Gestión de periféricos

DISCKIT es un programa completo para inicializar, copiar y comprobar discos. Es más rápido inicializar mientras se copia que inicializar primero y luego copiar. El programa ofrece menúes que indican qué tecla (normalmente del teclado numérico) se debe pulsar para realizar cada función. El formato 'comercial' (vendor) es un tipo especial de formato de sistema diseñado para la distribución comercial de programas. No obstante, los discos con formato 'de datos' pueden ser más adecuados para ese fin.

## **AVISO**

El acuerdo de licencia para su CP/M (que está codificado electrónicamente con un número de serie) permite su utilización en un solo ordenador. Esto significa, en particular, que está prohibido dar a otras personas una copia de su disco (la cual sería identificable por el número de serie). Puesto que todas las copias de la cara 1 llevan grabado su CP/M (en el fichero .EMS), tenga buen cuidado de no vender, intercambiar o de ninguna otra forma de enajenar discos con ese fichero en ellos.

# **LANGUAGE**

El CPC6128 tiene un juego de caracteres internacionales bastante completo. La orden LANGUAGE intercambia determinados grupos de caracteres para que los programas de aplicación puedan visualizar caracteres especiales y acentuados. En la parte 16 del capítulo titulado 'Para su referencia ...' daremos más amplia información sobre este tema.

La orden

## **LANGUAGE 3**

adapta el ordenador para que escriba el juego de caracteres británico, cuya diferencia con el estándar (EE.UU.) está en el intercambio de los signos £ y #.

# **Colores**

Los colores iniciales de CP/M Plus en el 6128 (con monitor de color) son el blanco intenso para los caracteres y el azul para el fondo. Pero estos colores se pueden modificar con la orden PALETTE, la cual va seguida de varios parámetros, uno para cada tinta. La tinta 0 es la del borde y el fondo; la tinta 1 es la de los caracteres. Cada color está descrito por un número (margen de 0 a 63) que caracteriza al mismo tiempo la intensidad perceptible en un monitor monocromático.

Se puede especificar desde una hasta 16 tintas, pero sólo las dos primeras serán visibles en la pantalla de 80 columnas.

La orden

## PALETTE 63,1

invierte la situación normal de las tintas 0 y 1, pues da caracteres azules (1) sobre fondo blanco intenso (63).

Utilice la tabla siguiente para elegir los colores (o las intensidades) que desee. Los números se pueden especificar en decimal o en hexadecimal.

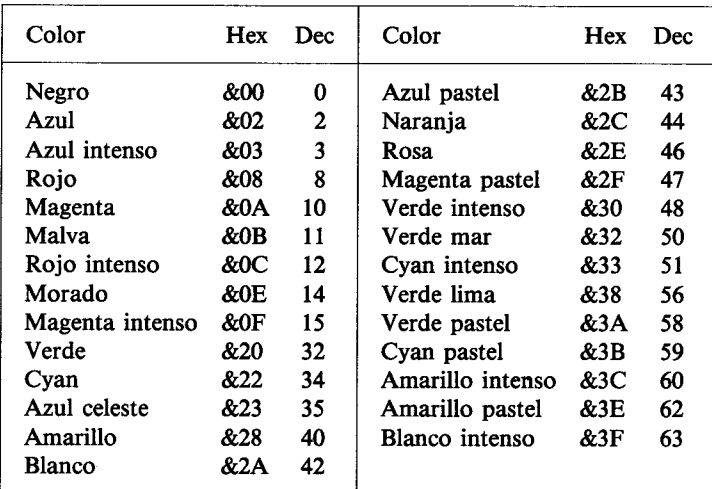

# El teclado

Los códigos generados por el teclado pueden ser modificados mediante la orden SET-KEYS. Esta orden permite asignar los valores deseados a las teclas o a los códigos expansibles. La lista de códigos debe encontrarse en un fichero, cuyo nombre se incluye luego como parámetro de SETKEYS. El fichero puede haber sido creado con ED, con PIP o incluso desde BASIC. Por ejemplo, una orden típica es

### **SETKEYS KEYS.TST**

donde el fichero KEYS.TST contiene

E &8C "DIR 1M" código expansible número 12 8 N S C "<sup>1</sup>H" retroceso del cursor = [CONTROL]H, ASCII 08

que primero redefine el código expansible generado por [CONTROL] [INTRO] (representado por &8C) para asignarle la cadena DIR[RETURN], y luego la tecla de 'cursor a la izquierda'(<-, tecla número 8) para que genere un retroceso del cursor.

Los ficheros KEYS estándar suministrados con el ordenador 6128 son: KEYS.CCP para la edición de órdenes de CP/M y KEYS.WP, adecuado para muchos procesadores de texto.

## **Impresoras**

La inicialización de impresoras se puede realizar con la orden

#### **SETLST** fichero

donde fichero contiene la cadena de códigos que se debe enviar a la impresora. Al igual que en los ficheros de SETKEYS, los códigos de control se pueden representar por:

caracter

o por

'valor-del-carácter'

o bien por

'nombre-del-código-de-control'

donde los nombres-del-código-de-control son ESC, FF, etc., o sea, los que se muestran en la tabla de caracteres ASCII del capítulo titulado 'Para su referencia ...'.

Un código de inicialización de impresoras muy frecuente es el 15 (decimal), que establece el modo de escritura estrechada.

En BASIC la orden sería

### **PRINT #8, CHR\$(15)**

 $En CP/M$ ,

### **SETLST ESTRECHA**

donde el fichero ESTRECHA debe contener cualquiera de las siguientes líneas:

'SI'  $\mathbf{o}$  $'$ &F $'$  $^{\prime}$ 15 $^{\prime}$ 

todas las cuales representan el código 15 (decimal).

Algunos programas de aplicación trabajan con la pantalla de 24×80. La orden

### **SET24X80**

o bien

### **SET24X80 ON**

seleciona el modo  $24 \times 80$ . La orden

### SET24X80 OFF

lo anula.

La pantalla normal en el 6128 es 24×80, con la última línea reservada para los mensajes de estado. La desactivación del modo 24×80 sólo será apreciable si también se deactiva la línea de estado. En la parte 15 del capítulo 6 se explica cómo activar y desactivar la línea de estado.

# Interfaz serie

CP/M puede controlar un interfaz serie monocanal de entrada/salida (RS232). Sus características fundamentales se pueden consultar ejecutando la orden SETSIO sin parámetros:

## **SETSIO**

Se las puede modificar con esta misma orden incluyendo los siguientes parámetros (o algunos de ellos):

## SETSIO, RX 1200, TX 75, PARITY NONE, STOP 1, BITS 8, **HANDSHAKE ON, XOFF OFF**

con lo que quedaría establecida una nueva configuración.

Las características de velocidad de transmisión (RX) y de estado XON/XOFF puede... resultar afectadas por una de las acciones posibles de la orden DEVICE. Esta orden controla los dispositivos lógicos y físicos. Los dispositivos lógicos llevan como sufijo el signo de dos puntos (:). Para examinar los atributos actuales de los dispositivos se ejecuta la orden

#### **DEVICE**

Los atributos se pueden modificar con órdenes tales como las siguientes:

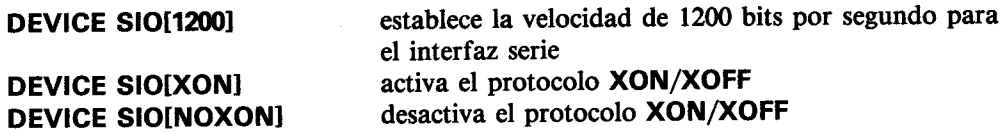

La correspondencia entre dispositivos lógicos y físicos también es modificable. Normalmente CON: es CRT (la consola, o sea, el teclado y la pantalla), AUX: es SIO (el interfaz serie opcional) y LST es LPT (el interfaz paralelo Centronics). La orden

### **DEVICE LST:=SIO**

enviará al interfaz serie (si está conectado) la salida que normalmente iría a la impresora.

Observe que esto es una reasignación de canales, que no se debe confundir con las funciones de copia de ficheros realizadas por PIP. Las órdenes GET fichero y PUT fichero redirigen las entradas y salidas de la consola y la salida hacia la impresora para hacerles utilizar ficheros en lugar de controladores de dispositivo.

# PIP

El programa de ayuda PIP (Peripheral Interchange Program, "programa de intercambio entre periféricos") realiza el intercambio de información entre el ordenador y sus periféricos.

La forma general de la orden es

### PIP destino=fuente

La fuente y el destino pueden ser, o bien un dispositivo lógico, o bien nombres de ficheros; en este último caso se permiten símbolos comodín en la fuente. Los dispositivos lógicos utilizables son los siguientes:

Como fuente

CON: entrada por consola

entrada auxiliar **AUX:** 

indicador de fin de fichero EOF:

#### Como destino

- CON: salida por consola
- salida auxiliar AUX:
- LST: impresora
- PRN: impresora con gestión de tabuladores, números de línea y salto entre páginas

Ejemplos de utilización de PIP:

#### $PIP B:=A:*.COM$

copia todos los ficheros \*.COM de la unidad A: a la B:.

### PIP TECLADO.CPM=KEYS.CCP

hace una copia del fichero KEYS.CCP y le da el nombre de TECLADO.CPM.

### PIP CON:=KEYS.CCP

envía el fichero KEYS.CCP a la pantalla (efecto similar al de TYPE KEYS.CCP).

### PIP LST:=KEYS.CCP

envía el fichero **KEYS.CCP** a la impresora.

### PIP ENTRADA.TXT=CON:

capta caracteres por el teclado y los envía a un fichero llamado ENTRADA.TXT.

Observe que, en este último ejemplo, el proceso se concluye con el código de control [CONTROL]Z y que para pasar a la línea siguiente hay que pulsar siempre [CONTROL]J después de [RETURN]. [CONTROL]J es el código ASCII del avance de línea.

Cuando se escribe PIP sin parámetros, emite el mensaje inductor \*, a continuación del cual se puede introducir las órdenes deseadas. Esta forma de funcionamiento es muy útil en el trabajo de copia de ficheros cuando no se tiene grabado el fichero PIP.COM en el disco fuente ni en el disco destino. El procedimiento consiste, pues, en cargar PIP con la cara 1 del juego de discos del sistema, extraer este disco y luego insertar los que havan de intervenir en el proceso de copia.

Para abandonar PIP basta con pulsar [RETURN] en respuesta al mensaje inductor \*.

Observe que PIP también puede copiar ficheros de un disco a otro en sistemas de una sola unidad; el programa avisa cuándo se debe cambiar el disco. Los indicadores de unidad de los ficheros fuente y destino deben ser diferentes.

# Gestión del sistema

DIR, ERASE, RENAME y TYPE existen también como programas transitorios: en esta versión son más potentes que las correspondientes órdenes intrínsecas al sistema. Al igual que ocurre con otros programas transitorios suministrados por Digital Research, los parámetros secundarios se especifican entre corchetes. Veamos algunos ejemplos:

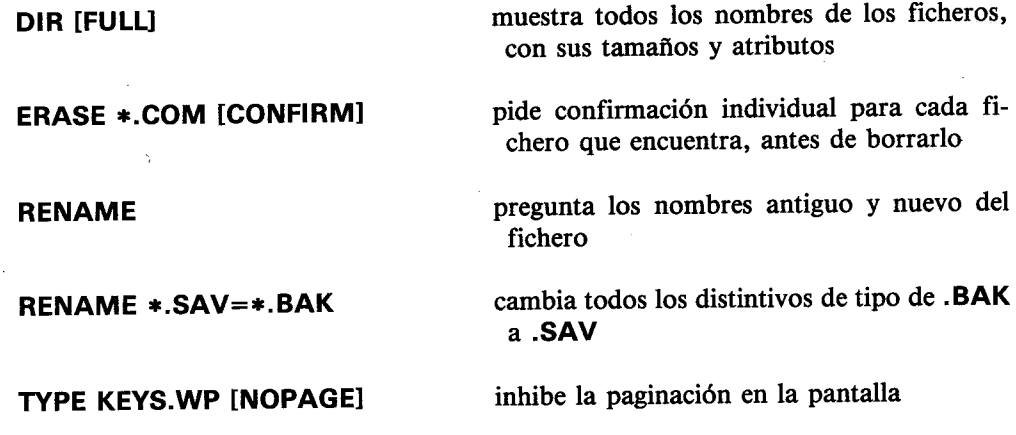

Ya hemos mencionado antes los atributos de SYS (sistema) y RO (sólo lectura). Estos y muchos atributos pueden ser asignados mediante la orden SET, la cual acepta símbolos comodín.

Las órdenes

## **SET \* COM [RO] SET KEYS.CCP IRO SET A: IROI**

asignan a los ficheros o a una unidad de disco el atributo RO (para prevenir el borrado accidental).

Las órdenes

## **SET \*.COM [RW] SET KEYS.CCP [RW] SET A: IRWI**

devuelven a los ficheros o a la unidad de disco el atributo de 'lectura/escritura'.

Las órdenes

## **SET \*.COM [SYS] SET KEYS.CCP [SYS]**

dan a los ficheros el atributo de 'sistema'. Los ficheros que tienen este atributo no aparecen en los listados generados por DIR (pero sí en los de DIRS y DIRSYS). No obstante, esos ficheros están disponibles a todos los demás efectos; e incluso, si están en el área de usuario número 0, están disponibles para todos los números de área de usuario.

Las órdenes

## **SET \*.COM [DIR] SET KEYS.CCP [DIR]**

anulan el atributo de 'sistema'.

A cada disco se le puede asignar una etiqueta o nombre (NAME) y también una clave (PASSWORD). La clave protege el directorio, no los ficheros. También se puede asignar claves a ficheros individuales.

Las órdenes

### **SET [NAME=JAVIER] SET [PASSWORD=SESAMO]** SET [PROTECT=ON]

actúan sobre el disco que está en la unidad implícita.

Las órdenes

### SET \*.\*[PASSWORD=SESAMO] SET \*.\*[PROTECT=READ]

actúan sobre ficheros de ese disco (\*.\* significa 'todos los ficheros').

La estampación de fecha y hora se puede activar con INITDIR (cara 2 del juego de discos del sistema). Las órdenes

```
INITDIR
SET ICREATE = ON] ... o ... SET [ACCESS = ON] ... y ...
SET [UPDATE=ON] ... junto con ...
DIR [FULL]
```
inician y visualizan la estampación de fecha y hora del disco de la unidad implícita. La orden

## **DATE SET**

será necesaria cada vez que se cargue CP/M Plus para comunicarle la fecha y la hora. Una vez puesto en hora, el reloj la actualiza con precisión razonable. Para consultarla se utiliza la orden

**DATE** ... y ... **DATE CONTINUOUS** 

### **ADVERTENCIA**

Cuando a un disco se le asigna nombre o clave, o se le estampa fecha y hora, en ese disco ya no debe escribir AMSDOS, pues este sistema no está dotado de tales funciones.

Normalmente el sistema sólo accede a los ficheros del disco que está en la unidad implícita, salvo que se especifique otra unidad. Sin embargo, la orden

### **SETDEF \*.A.**

(donde \* representa la unidad implícita) instruye a CP/M para que en lo sucesivo, cuando esté buscando ficheros, lo haga primero en la unidad implícita y luego en la A:. Dicho de otra forma, si la unidad implícita es la B:, el fichero será encontrado si está en alguna de las dos unidades

Las órdenes

## **SETDEF [PAGE] ... y ... SETDEF INOPAGET**

activan y desactivan la paginación en la pantalla (esto es, la pausa que el sistema hace automáticamente, en espera de que el usuario pulse una tecla, cuando la información emitida por la consola llena la pantalla).

Recuerde que la mayor parte de las funciones realizadas por DEVICES, SET y SETDEF, en particular cuando afectan a las unidades de disco (en lugar de a ficheros o discos concretos), han de ser inicializadas, junto con la fecha, cada vez que se carga CP/M Plus. Esta tarea se presta perfectamente a ser programada en un fichero PROFILE.SUB adecuado.

**SUBMIT** ejecuta grupos de órdenes individuales automáticamente. Las órdenes tienen que estar en un fichero de texto cuyo distintivo de tipo sea .SUB. Cada línea representa una orden; una línea puede ser la entrada a un programa si empieza con el signo <.

Con las diferentes versiones de SHOW se puede obtener información sobre el tamaño de un disco, el espacio libre, el número de reseñas libres en el directorio, ficheros que hay en las distintas áreas de usuario, el nombre del disco, las características de la unidad, etc.:

**SHOW B: SHOW B:[LABEL] SHOW B:[USERS] SHOW B:[DIR] SHOW B:[DRIVE]** 

# Salida de CP/M

La orden

## **AMSDOS**

retira el control de CP/M y lo cede al BASIC de AMSTRAD, a través del cual se accede a las órdenes del sistema operativo de disco AMSDOS.

## AMSDOS y CP/M (sólo 6128)

# Para su referencia ...

Este capítulo contiene la mayor parte de la información que usted pueda necesitar para aprender a manejar el ordenador.

Temas tratados:

- \* Posiciones del cursor y códigos de control
- \* Interrupciones
- \* Caracteres ASCII y caracteres gráficos
- \* Esquemas del teclado
- \* Sonidos
- \* Mensaies de error
- \* Palabras de error
- \* Palabras reservadas de BASIC
- \* Plantillas
- \* Conexiones
- \* Impresoras
- \* Joysticks
- \* Organización de los discos
- \* Ampliaciones del sistema residentes (RSX)
- \* Memoria
- \* Emulador de consola de CP/M Plus
- \* Juego de caracteres de CP/M Plus

# Parte 1: Posiciones del cursor y códigos ampliados de control en BASIC

En ciertas aplicaciones el cursor puede encontrarse fuera de la ventana de texto. Algunas operaciones fuerzan al cursor a ocupar una posición permitida antes de poder ser llevadas a cabo. Son las siguientes:

- 1. Escribir un carácter.
- 2. Exhibir el signo del cursor (el rectángulo).
- 3. Obedecer los códigos de control señalados con un asterisco en la tabla siguiente.
- El proceso de forzar el cursor a ocupar una posición permitida consiste en lo siguiente:
- 1. Si el cursor está a la derecha del borde derecho de la ventana, salta al extremo izquierdo de la línea siguiente.
- 2. Si el cursor está a la izquierda del borde izquierdo de la ventana, salta al extremo derecho de la línea anterior.
- 3. Si el cursor está por encima del borde superior, el contenido de la ventana se desplaza una línea hacia abajo y el cursor aparece en la primera línea.
- 4. Si el cursor está por debajo del borde inferior, el contenido de la ventana se desplaza una línea hacia arriba y el cursor aparece en la última línea.

Las comprobaciones y operaciones se realizan en el orden de la lista anterior. Las posiciones ilegales del cursor pueden ser cero o negativas, es decir, a la izquierda y por encima de la ventana.

Los códigos del margen 0 a 31 no producen ningún símbolo cuando se los envía a la pantalla, sino que son interpretados como *códigos de control* (y deben ser utilizados con cuidado). Algunos de ellos alteran el significado de uno o varios de los códigos siguientes, que hacen las funciones de parámetros del código original.

Si se envía un código de control a la pantalla gráfica, su efecto es dibujar un símbolo relacionado con la función que tendría si se lo generase mediante el teclado (v. g., &07'BEL': [CONTROL]G). Ejercerá su función de control si se lo envía a la pantalla mediante:

## PRINT CHR\$(&07) o bien PRINT" A "

donde el símbolo del "timbre" se obtiene pulsando [CONTROL]G en el momento de teclear la instrucción PRINT.

Los códigos señalados con \* en la lista siguiente fuerzan al cursor a ocupar una posición permitida en la ventana antes de ser obedecidos. Para cada código se da el número, en hexadecimal y en decimal, y la descripción de su función.

# Códigos de control en BASIC

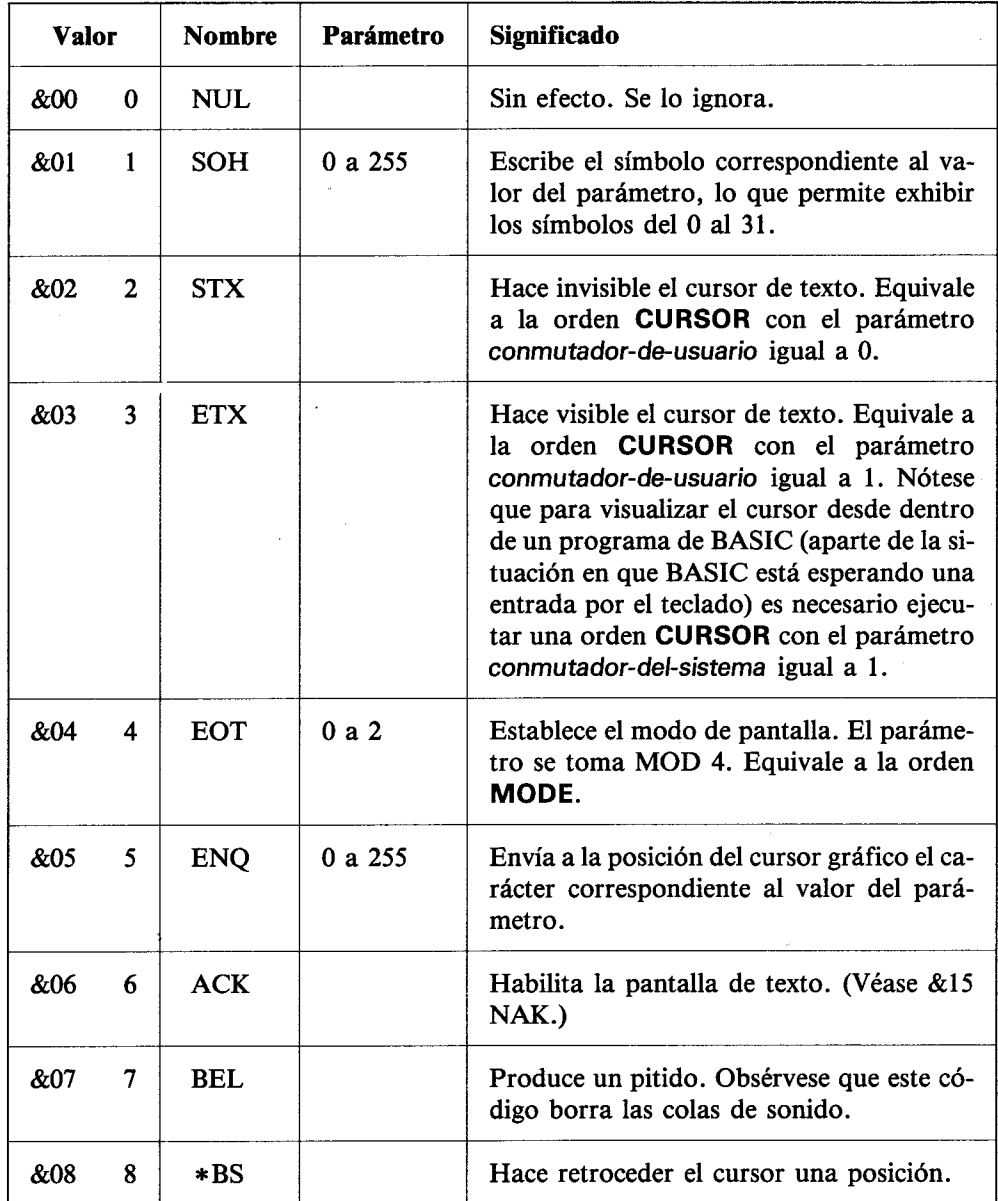

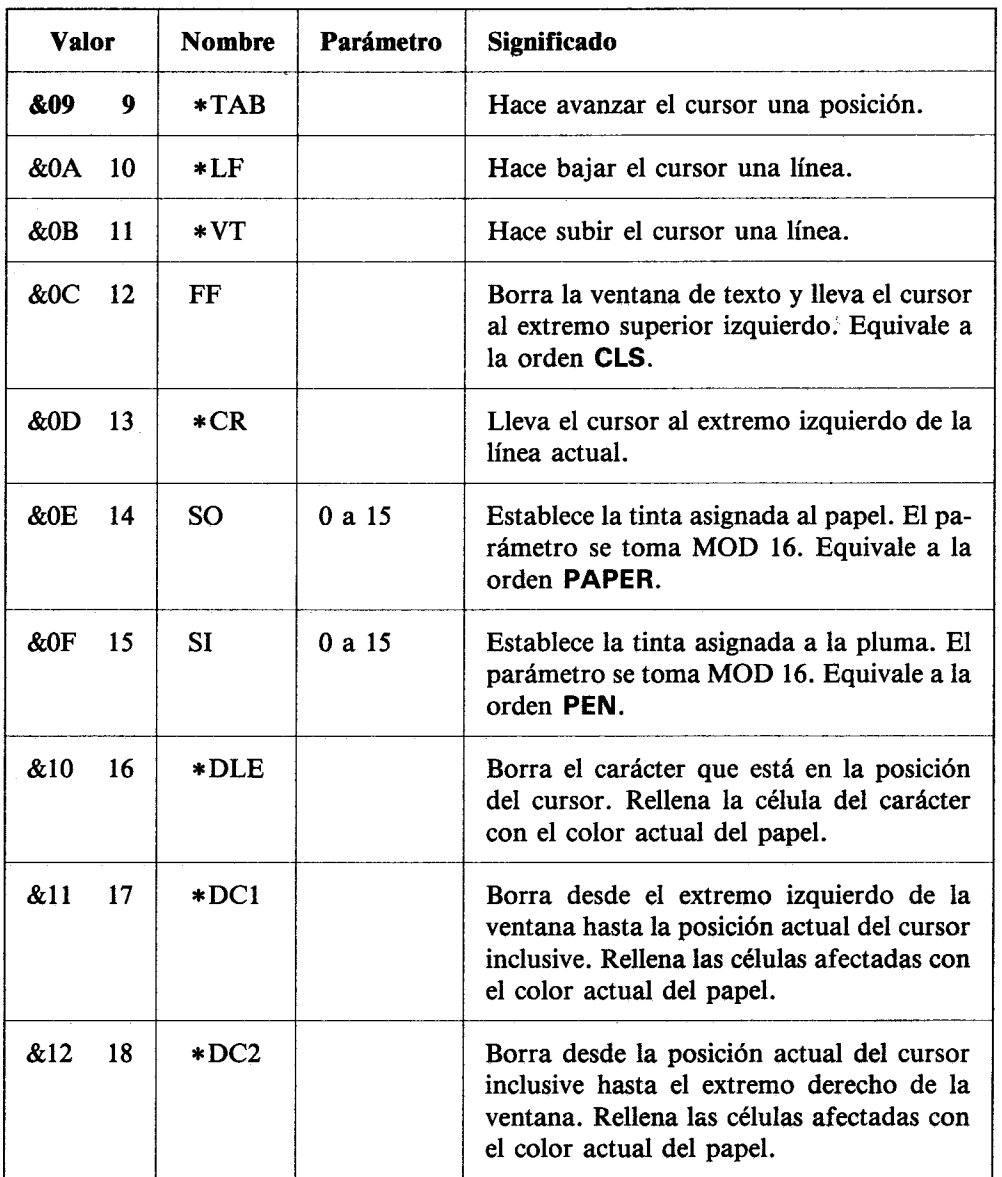

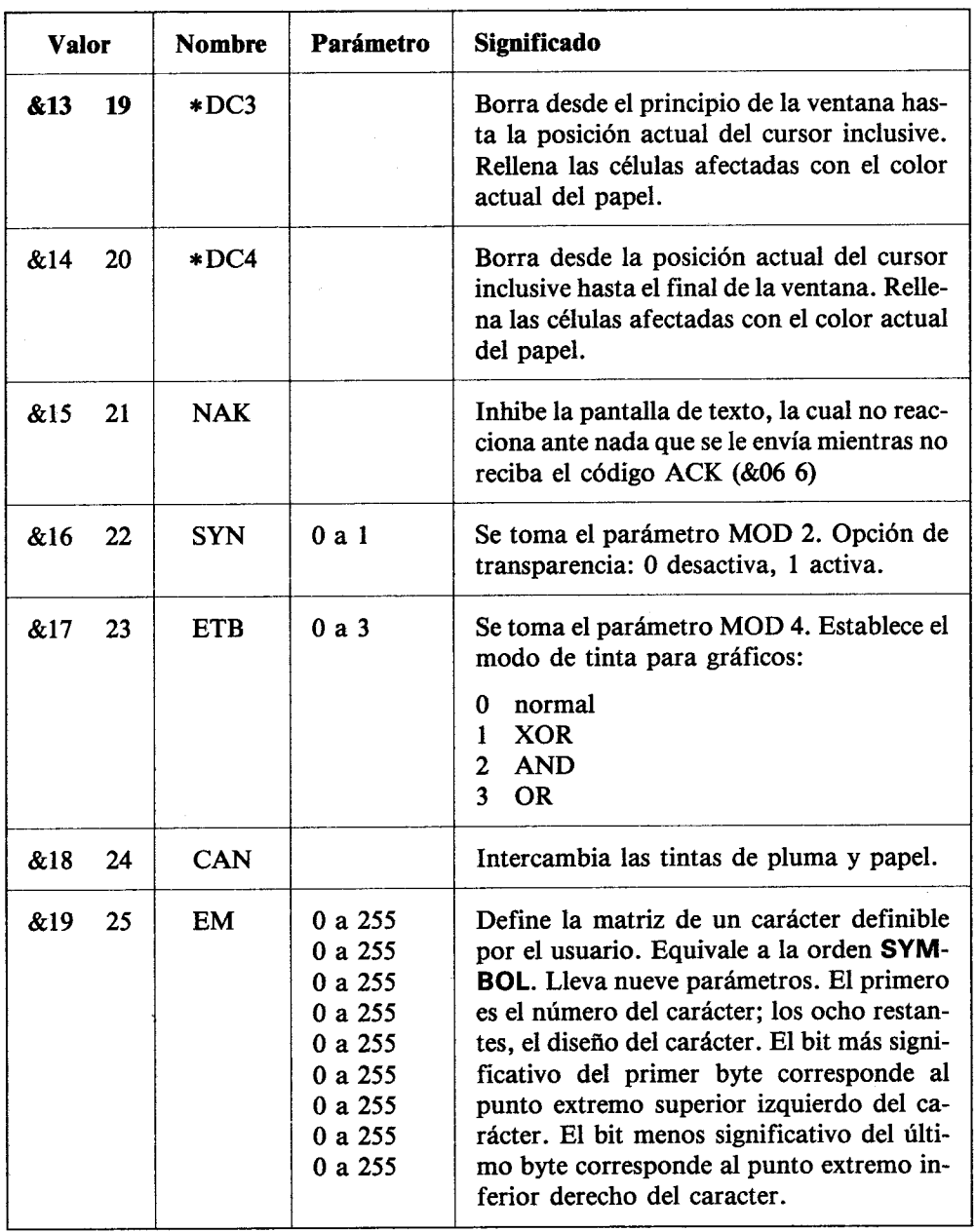

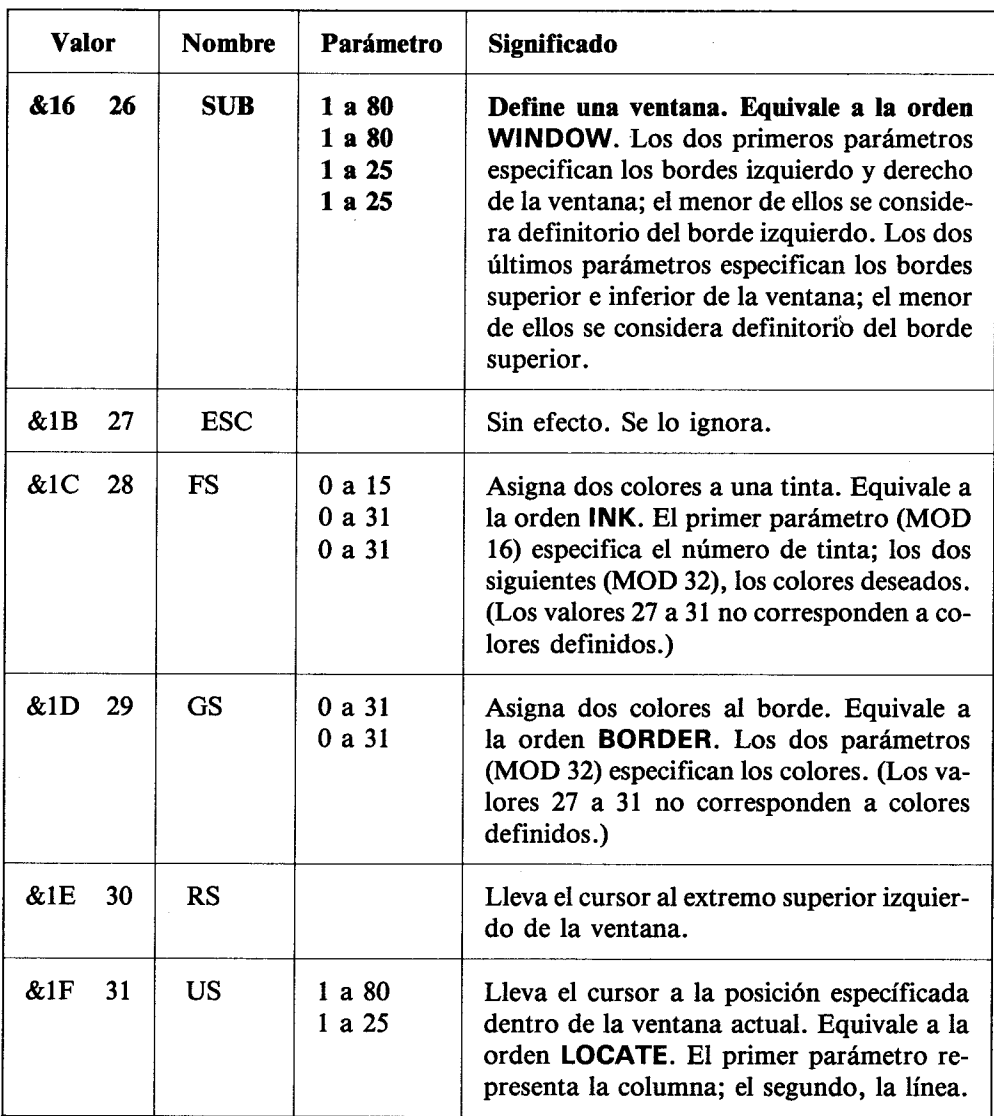

# Parte 2: El sistema operativo

La gestión interna del 464/6128 es realizada en tiempo real por un sofisticado sistema operativo. El sistema operativo es una especie de 'guardia de tráfico' que controla el flujo entre entradas y salidas.

Su función primordial es servir de intermediario (interfaz) entre BASIC y los circuitos electrónicos. Por ejemplo, cuando el programa exige que parpadeen las tintas, BASIC entrega al sistema operativo los parámetros y éste realiza el trabaio.

El sistema operativo de la máquina es lo que se suele denominar 'firmware'. Es un programa grabado en ROM y comprende las rutinas en código de máquina que son invocadas por las órdenes de alto nivel de BASIC.

Si se siente tentado a modificar el contenido de posiciones de memoria (con la orden PO-KE) o a invocar subrutinas del sistema operativo (con CALL), grabe el programa antes de que sea demasiado tarde.

Si usted piensa programar en código de máquina, debe proveerse de un programa ensamblador.

# **Parte 3: Interrupciones**

El 464/6128 utiliza ampliamente las interrupciones del Z80 para proporcionar un sistema operativo que incluye varias características multitarea, de las que son ejemplo las estructuras AFTER y EVERY descritas en otro lugar de este manual. El orden de prioridad de los temporizadores es el siguiente:

Break ([ESC][ESC]) (detención del programa) Temporizador 3 Temporizador 2 (y las tres colas de sonido) Temporizador 1 Temporizador 0

Las interrupciones sólo se deben programar después de considerar las consecuencias de los posibles estados intermedios de las variables en el momento de la interrupción. La subrutina de interrupción debe evitar interacciones indeseadas con el estado de las variables del programa principal.

Las colas de sonidos tienen interrupciones independientes, de igual nivel de prioridad. Una vez iniciada una interrupción de sonido, ya no puede ser interrumpida por otra de sonido. Este mecanismo permite que las rutinas de interrupción de sonido puedan compartir variables sin estar sujetas a los riesgos mencionados.

Cuando se habilita una interrupción de cola de sonido (con **ON SQ GOSUB**), la interrupción se realiza inmediatamente si la cola de sonido del canal correspondiente no está llena; si lo está, la interrupción se producirá cuando termine el sonido actual y quede espacio libre en la cola. La acción de la interrupción inhibe el suceso, de modo que la subrutina debe ser rehabilitada si se la va a utilizar más tarde.

Las acciones de enviar un sonido y de examinar el estado de la cola inhiben también la interrupción de sonido.

# Parte 4: Caracteres ASCII y caracteres gráficos en BASIC

# **ASCII**

En la tabla siguiente se da la relación de los códigos y caracteres ASCII. Los números están en decimal, octal y hexadecimal. En las siguientes páginas se ilustra el diseño de los caracteres generados por el 464/6128.

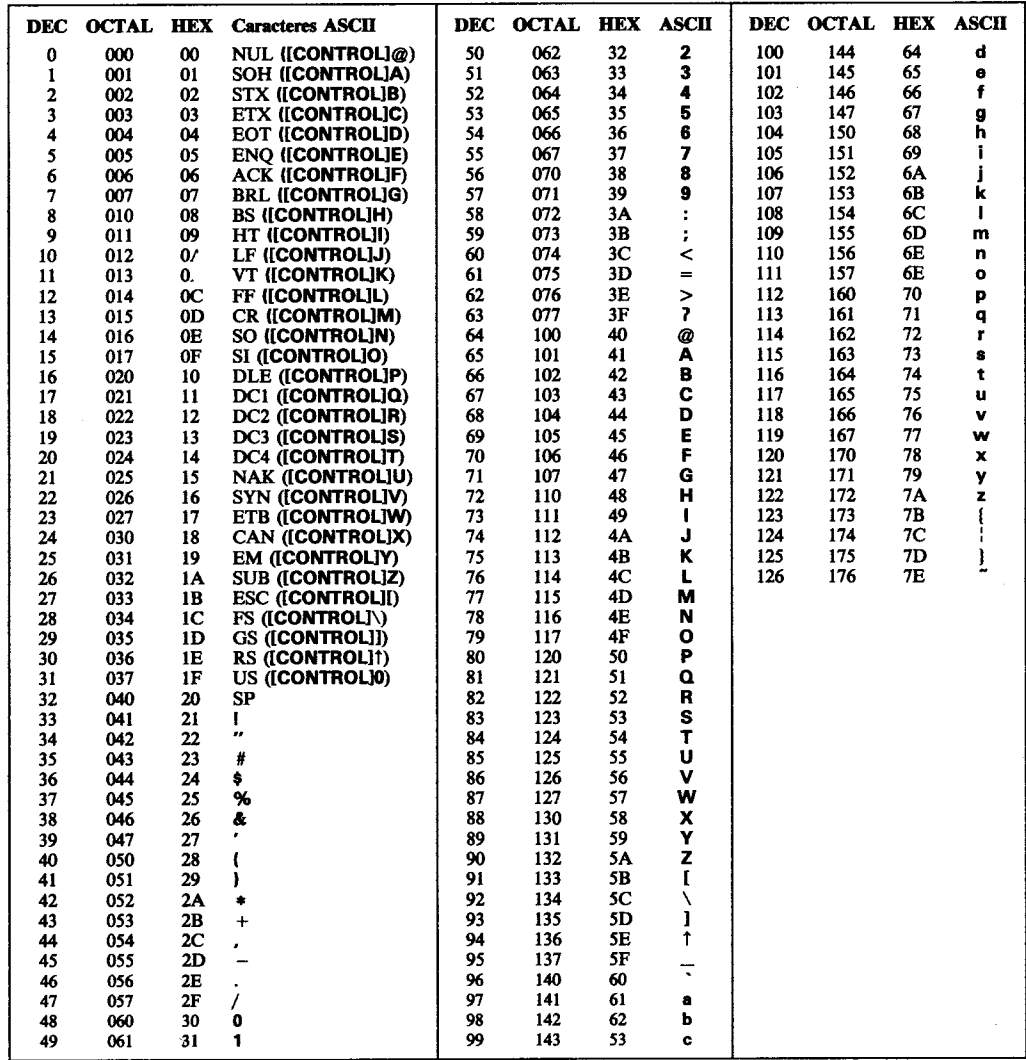

# Conjunto de caracteres gráficos específicos de la máquina

Los caracteres aquí reproducidos están representados en la matriz estándar de 8×8 en la que se basa la visualización de texto en la pantalla del 464/6128. Los caracteres definidos por el usuario pueden ser agrupados para conseguir efectos especiales. Véase la sección 'Caracteres definidos por el usuario' en el capítulo 'Cuando usted guste ...'.

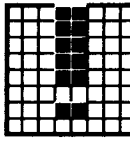

33 &H21 **&X00100001** 

37 &H25 &X00100101

41 **&H29** &X00101001

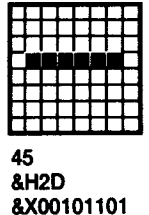

34 &H22 &X00100010

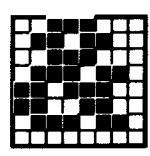

38 **&H26** 00100110

|  |  | ๛๛๛๛ |  |  |
|--|--|------|--|--|
|  |  |      |  |  |
|  |  |      |  |  |
|  |  |      |  |  |
|  |  |      |  |  |
|  |  |      |  |  |
|  |  |      |  |  |
|  |  |      |  |  |
|  |  |      |  |  |

42 &H<sub>2</sub>A &X00101010

46 &H<sub>2E</sub> &X00101110

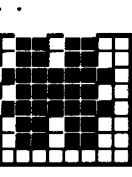

35 **&H23** &X00100011

39 &H27 &X00100111

43 &H<sub>2</sub>B &X00101011

47 &H<sub>2</sub>F &X00101111

| 32 | &H20 |  |
|----|------|--|

&X00100000

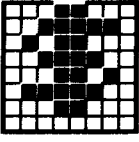

36 &H24 &X00100100

40 **&H28** &X00101000

44 &H<sub>2C</sub> &X00101100

48 **&H30** &X00110000

49 **&H31** &X00110001

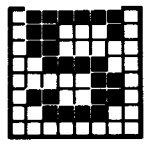

53 &H35 &X00110101

57 &H39 &X00111001

61 **&H3D** &X00111101

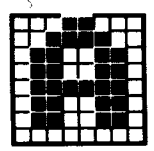

65 **&H41** &X01000001

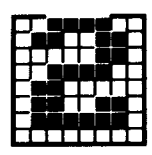

50 **&H32** &X00110010

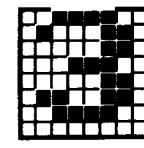

51 &H33 &X00110011

55 **&H37** &X00110111

59 &H3B &X00111011

63 &H3F &X00111111

67 &H43 &X01000011

52 **&H34** &X00110100

56 **&H38** &X00111000

60 &H3C &X00111100

64 **&H40** &X01000000

68 **&H44** &X01000100

54 &H36 &X00110110

58

62

66

**&H42** 

&X01000010

&H3E

&X00111110

&H3A

&X00111010

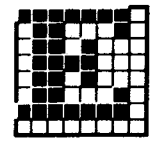

69 &H45 &X01000101

73 &H49 &X01001001

77 &H4D &X01001101

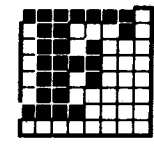

70 &H46 &X01000110

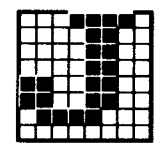

74 **&H4A** &X01001010

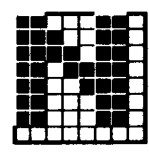

78 &H4E &X01001110

82 &H52 &X01010010

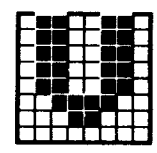

86 &H56 &X01010110

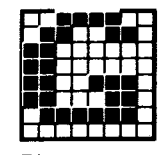

 $71$ &H47 &X01000111

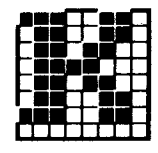

75 **&H4B** &X01001011

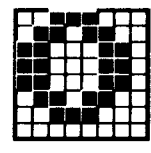

79 &H4F &X01001111

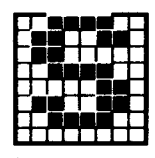

83 &H53 &X01010011

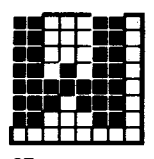

87 &H57 &X01010111

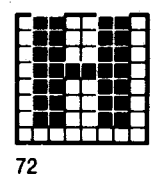

&H48 &X01001000

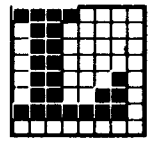

76 &H4C &X01001100

80 &H50 &X01010000

84 **&H54** &X01010100

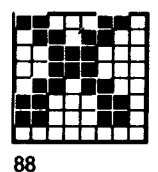

&H58 &X01011000

81 &H51 &X01010001

85 &H55 &X01010101
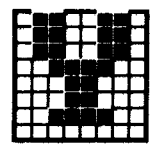

89 **&H59** &X01011001

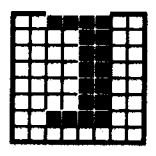

93 &H5D &X01011101

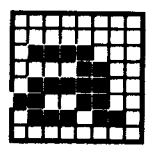

97 **&H61** &X01100001

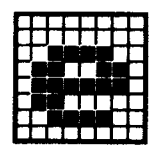

101 &H65 &X01100101

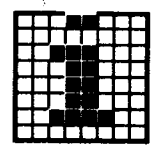

105 &H69 &X01101001

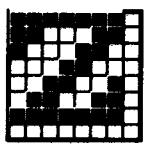

90 &H5A &X01011010

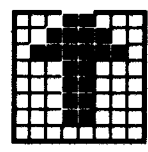

94 &H5E &X01011110

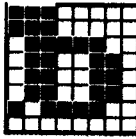

98 &H62 &X01100010

102 **&H66** &X01100110

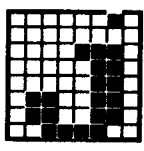

106 &H6A &X01101010

91 &H5B &X01011011

95 &H5F &X01011111

99 &H63 &X01100011

103 **&H67** &X01100111

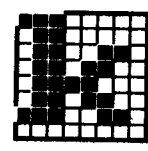

107 **&H6B** &X01101011

92 &H5C &X01011100

96 **&H60** &X01100000

100 &H64 &X01100100

104 &H68 &X01101000

108 &H6C &X01101100

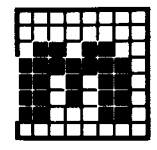

109 &H6D &X01101101

113 &H71 &X01110001

117 **&H75** &X01110101

121 **&H79** &X01111001

125 **&H7D** &X01111101

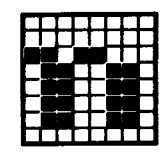

110 &H6E &X01101110

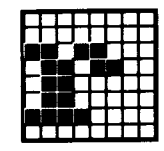

114 **&H72** &X01110010

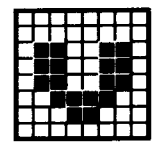

118 &H76 &X01110110

122 &H7A &X01111010

126 &H7E &X01111110

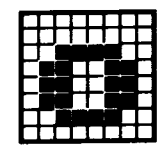

111 &H6F &X01101111

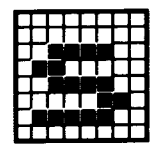

115 &H73 &X01110011

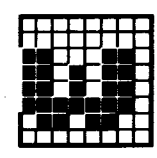

119 **&H77** &X01110111

123 &H7B &X01111011

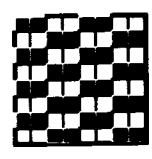

127 &H7F &X01111111

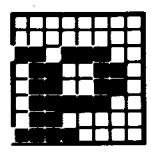

112 **&H70** &X01110000

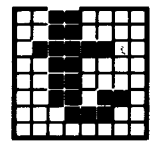

116 **&H74** &X01110100

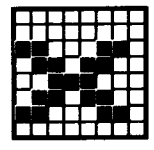

120 **&H78** &X01111000

124 &H7C &X01111100

128 **&H80** &X10000000

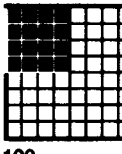

╡

129 &H81 &X10000001

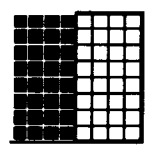

133 **&H85** &X10000101

137 **&H89** &X10001001

141 &H8D &X10001101

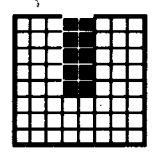

145 &H91 &X10010001

130 **&H82** &X10000010

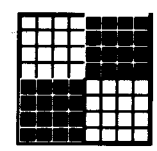

134 &H86 &X10000110

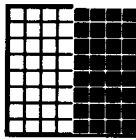

138 &H8A &X10001010

142 &H8E &X10001110

|  |  |  | I |
|--|--|--|---|
|  |  |  |   |
|  |  |  |   |
|  |  |  |   |
|  |  |  |   |
|  |  |  |   |

146 **&H92** &X10010010

131 **&H83** &X10000011

135 **&H87** &X10000111

139 &H8B &X10001011

143 &H8F &X10001111

147 &H93 &X10010011

132 **&H84** &X10000100

136 **&H88** &X10001000

140 &H8C &X10001100

144 **&H90** &X10010000

148 **&H94** &X10010100

149 &H95 &X10010101

153 &H99 &X10011001

157 &H9D &X10011101

161 &HA1 &X10100001

165 &HA5 &X10100101

150 &H96 &X10010110

154

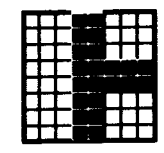

151 &H97 &X10010111

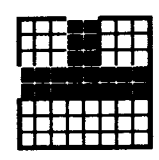

155 H9B X10011011

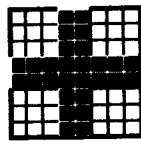

159 &H9F 8X10011111

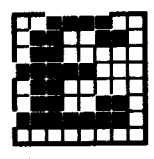

163 &HA3 &X10100011

167 &HA7 &X10100111

| - 1 |  |  |
|-----|--|--|
|     |  |  |
|     |  |  |

152 **&H98** &X10011000

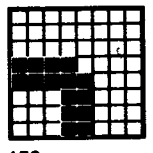

156 &H9C &X10011100

160 &HA0 &X10100000

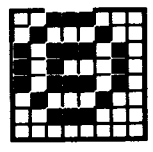

164 &HA4 &X10100100

168 &HA8 &X10101000

| &H9A<br>&X10011010 |  |  |  |  |  |
|--------------------|--|--|--|--|--|
|                    |  |  |  |  |  |

158 &H9E &X10011110

162

&HA<sub>2</sub>

────

166

**&HA6** 

&X10100110

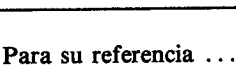

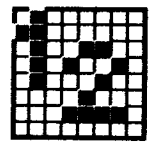

169 &HA9 &X10101001

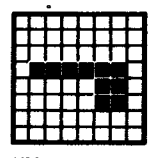

173 **&HAD** &X10101101

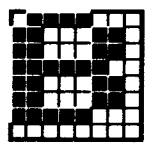

177 &HB1 &X10110001

181 &HB5 &X10110101

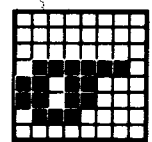

185 &HB9 &X10111001

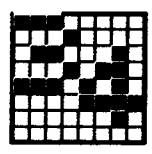

170 **&HAA** &X10101010

174

178

182

186

**&HBA** 

&X10111010

&HB6

&X10110110

&HB<sub>2</sub>

&X10110010

**&HAE** 

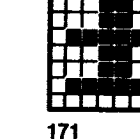

**&HAB** &X10101011

175 &HAF &X10101111

179 &HB3 &X10110011

183 &HB7 &X10110111

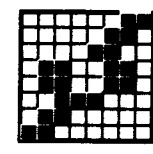

187 **&HBB** &X10111011

172 **&HAC** &X10101100

176 &HB0 &X10110000

180 &HB4 &X10110100

184 &HB8 &X10111000

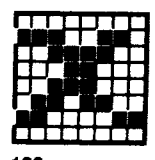

188 **&HBC** &X10111100

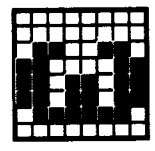

189 **&HBD** &X10111101

193 &HC1 &X11000001

197 &HC5 &X11000101

201 &HC9 &X11001001

205 &HCD &X11001101

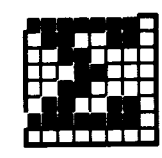

190 **&HBE** &X10111110

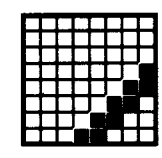

194 &HC<sub>2</sub> &X11000010

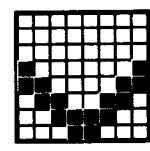

198 &HC6 &X11000110

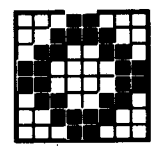

202 **&HCA** &X11001010

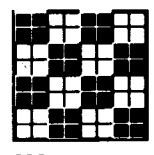

206 **&HCE** &X11001110

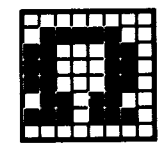

191 **&HBF &X10111111** 

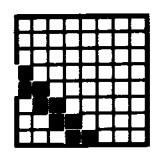

195 &HC3 &X11000011

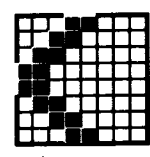

199 &HC7 &X11000111

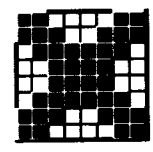

203 &HCB &X11001011

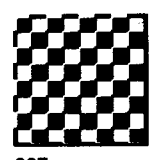

207 **&HCF** &X11001111

|          |                          | ٠, |  |
|----------|--------------------------|----|--|
|          |                          |    |  |
| I        | $\overline{\phantom{a}}$ |    |  |
| I<br>- 1 |                          |    |  |

192 &HCO &X11000000

196 &HC4 &X11000100

200 &HC8 &X11001000

204 **&HCC** &X11001100

208 &HD0 &X11010000

209 &HD1 &X11010001

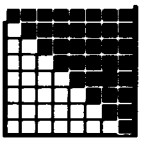

213 &HD5 &X11010101

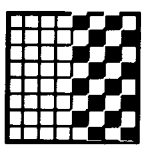

217 &HD9 &X11011001

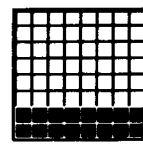

210 &HD<sub>2</sub> &X11010010

214

218

**&HDA** 

&HD6

&X11010110

211 &HD3 &X11010011

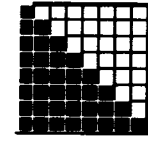

215 &HD7 &X11010111

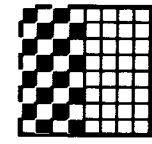

219 &HDB &X11011011

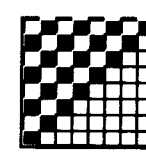

&X11011000

212

216

&HD8

&HD4

&X11010100

220

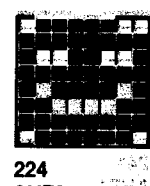

: WH & &HEO &X11100000

228 &HE4 &X11100100

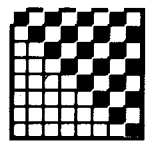

221 **&HDD** &X11011101

Š,

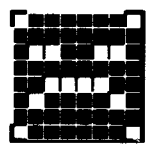

225 &HE1 &X11100001

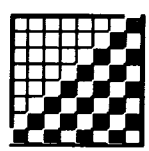

222 &HDE &X11011110

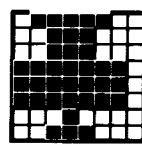

226 &HE<sub>2</sub> &X11100010

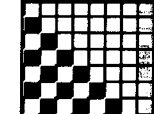

223 &HDF &X11011111<sup>8</sup>

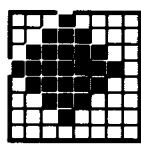

227 &HE3 &X11100011

| &HDC<br>&X11011 |
|-----------------|
|                 |

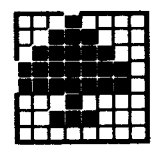

229 &HE5 &X11100101

┯┯┯┯┯

233

&HE9

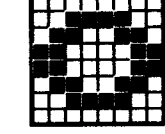

230 &HE6 &X11100110

234

238

242

&HF<sub>2</sub>

&X11110010

**&HEE** 

&X11101110

**&HEA** 

&X11101010

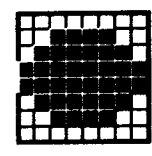

231 &HE7 &X11100111

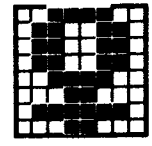

235 **&HEB** &X11101011

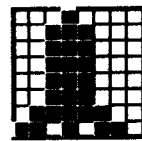

&X11101111

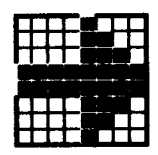

243 &HF3 &X11110011

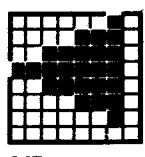

247 &HF7 &X11110111

232 &HE8 &X11101000

236 **&HEC** &X11101100

240 &HF0 &X11110000

| 71 I |  |
|------|--|
|      |  |
|      |  |
|      |  |
|      |  |
|      |  |
|      |  |
|      |  |

244 &HF4 &X11110100

248 &HF8 &X11111000

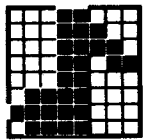

237 **&HED** &X11101101

241 &HF1 &X11110001

245 &HF5 &X11110101

246 &HF6 &X11110110

239 **&HEF** 

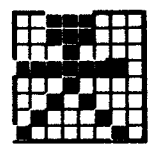

249 &HF9 &X11111001

250 **&HFA** &X11111010

251 **&HFB** &X11111011

252 **&HFC** &X11111100

253 &HFD &X11111101

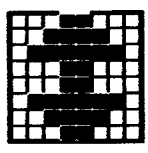

254 **AHFE &X11111110** 

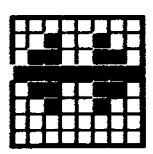

255 **AHFF &X11111111** 

## Parte 5: Esquemas del teclado

## Valores ASCII implícitos generados por las teclas (HEX)

uuunnuunnuunnuunnuunnuunnuunnuunnuun

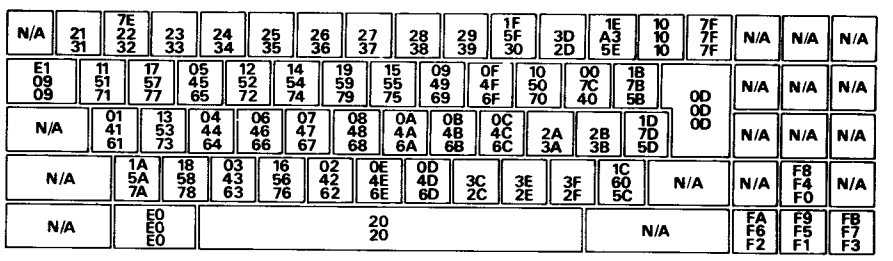

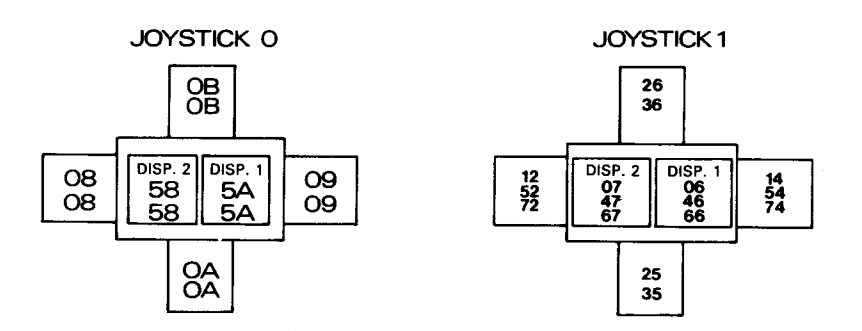

## Códigos expansibles: posiciones y valores *implícitos*

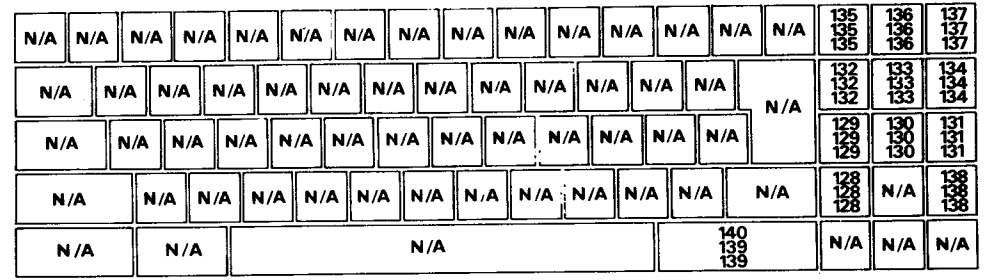

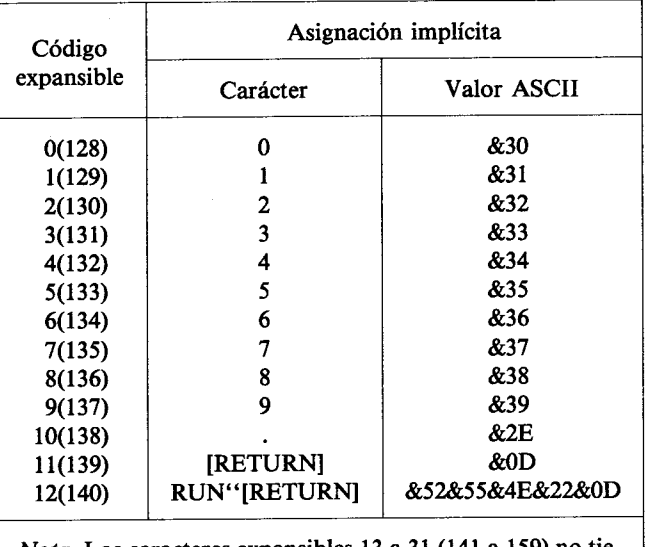

Nota. Los caracteres expansibles 13 a 31 (141 a 159) no tienen asignada ninguna cadena de expansión. Su expansión se puede definir con la orden KEY de BASIC, y se los puede asignar a teclas concretas con la orden KEY DEF.

# Números de las teclas y los joysticks

#### www.www.www.www.www.www.www.www.ww

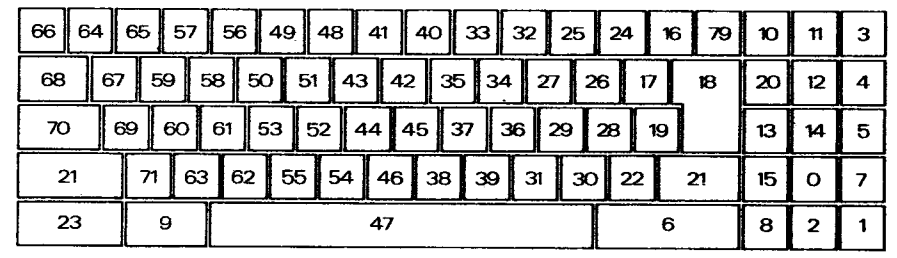

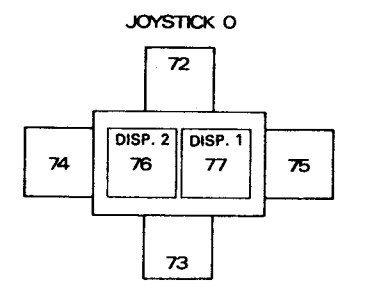

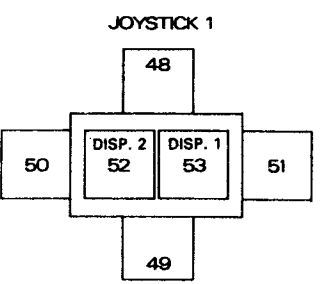

## **Parte 6: Sonidos**

### Notas y periodos de tono

La tabla siguiente da los valores recomendados para el parámetro periodo-de-tono correspondientes a los tonos y semitonos de las ocho octavas que puede producir el ordenador.

Las frecuencias generadas no coinciden exactamente con las requeridas porque el periodode-tono tiene que ser un número entero. El 'error relativo' es el cociente:

frecuencia requerida-frecuencia generada

frecuencia requerida

expresado en porcentaje.

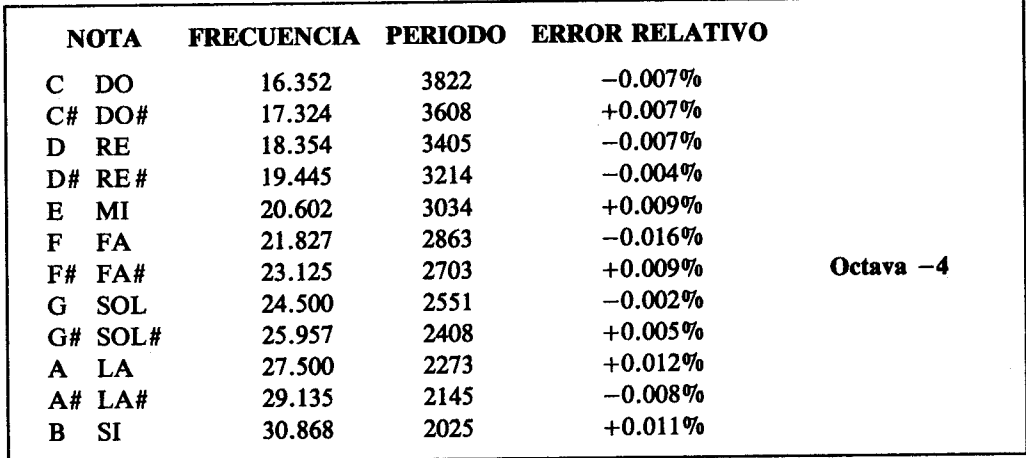

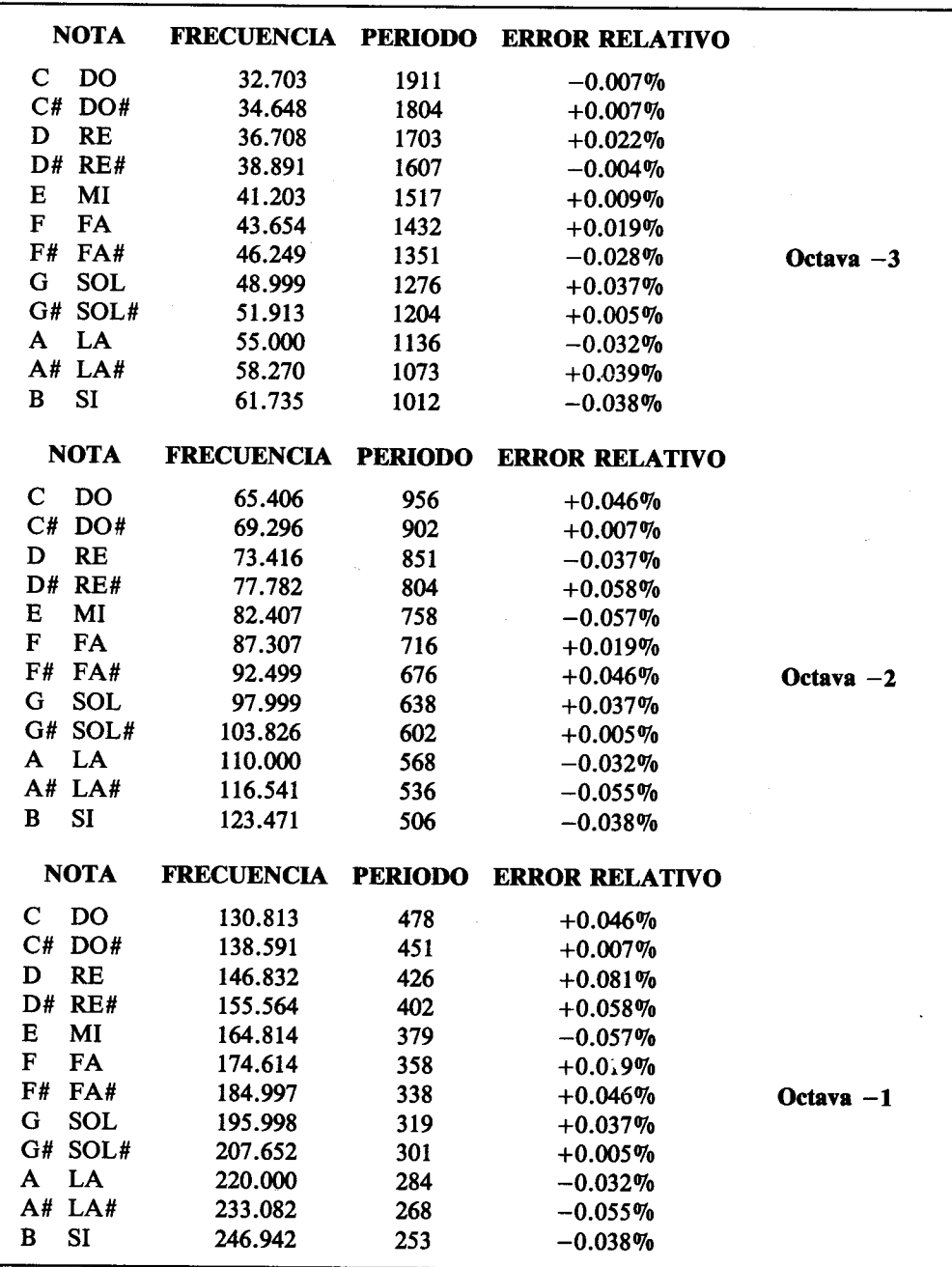

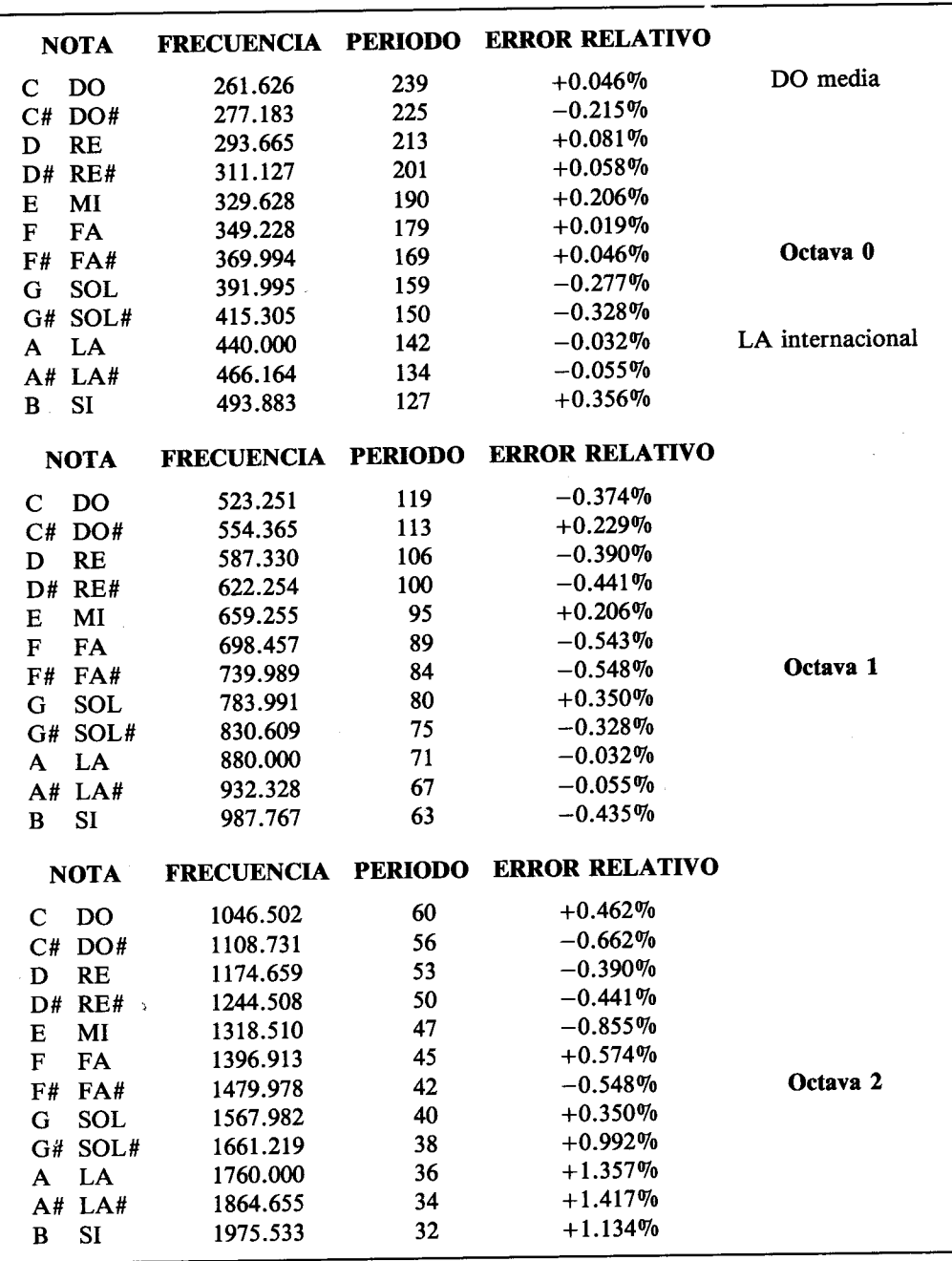

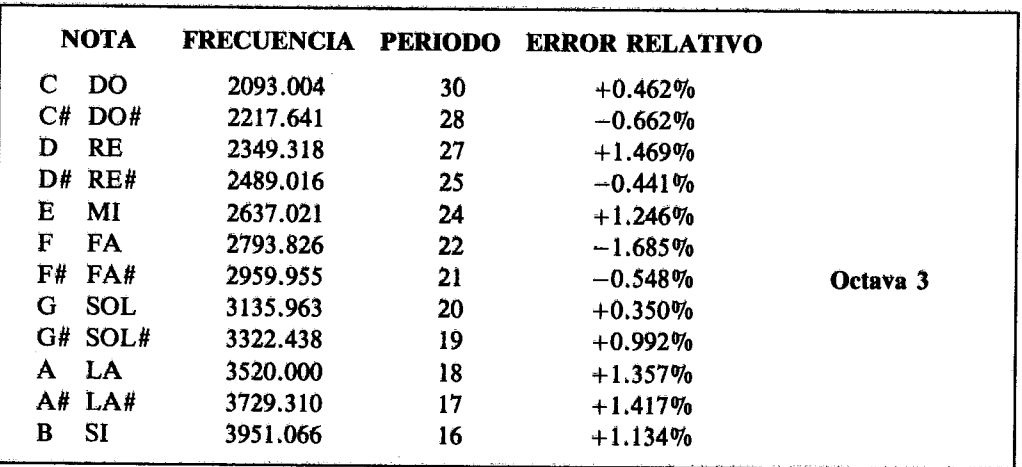

Estas frecuencias han sido calculadas a partir de la correspondiente a la nota LA internacional mediante la siguiente fórmula:

#### FRECUENCIA=440\*(21(OCTAVA+((N-10)/12))) PERIODO=ROUND(62500/FRECUENCIA)

donde N es 1 para DO, 2 para DO#, etc.

# Parte 7: Mensajes de error de BASIC

#### 1 Unexpected NEXT

Se ha encontrado un NEXT que no corresponde a ningún FOR, o bien la variable mencionada tras NEXT no coincide con la de FOR.

#### 2 Syntax error

BASIC no puede entender la línea porque algo en ella no se ajusta a las reglas de sintaxis del lenguaie.

#### **3 Unexpected RETURN**

Si ha encontrado una orden RETURN fuera de una subrutina.

#### **4 DATA exhausted**

Una orden READ ha intentado leer más datos de los incluidos en líneas DATA.

#### 5 Improper argument

Este es un error no específico. Puede haber algo incorrecto en el argumento de una función o en un parámetro de una orden.

#### **6 Overflow**

El resultado de una operación aritmética ha sobrepasado los márgenes aceptables. Si ha ocurrido en un número en punto flotante, el resultado ha sido mayor que 1.7E+38 (aprox.). También puede haber ocurrido al intentar convertir un número en punto flotante en un entero con signo de 16 bits.

#### 7 Memory full

El programa actual o sus variables ocupan demasido espacio en la memoria, el anidamiento de la estructura de control es demasiado profundo (demasiadas órdenes GOSUB. **WHILE o FOR anidadas).** 

La orden MEMORY provoca este error si se intenta situar el límite de la memoria accesible a BASIC demasiado bajo, o tan alto que sea imposible. Obsérvese que los ficheros abiertos tienen un tampón dedicado a ellos, lo que puede restringir los valores correctos de MEMORY.

#### **8 Line does not exist**

Se ha mencionado un número de línea que no existe en el programa.

#### 9 Subscript out of range

Uno de los subíndices mencionados en una lista es demasiado pequeño o demasiado grande.

#### 10 Array already dimensioned

Una de las listas declaradas en una orden DIM ya ha sido dimensionada antes.

#### 11 Division by zero

División por cero, que puede ocurrir en la división de números reales, en la división entera, en la operación MOD y en la exponenciación.

#### 12 Invalid direct command

Se ha intentado dar como orden directa una orden que sólo es válida si va precedida de un número de línea.

#### 13 Type mismatch

Incongruencia de tipos. Un dato es literal cuando tenía que ser numérico, o viceversa, o se ha introducido un dato no numérico en **READ** o **INPUT**.

#### 14 String space full

Se han creado demasiadas cadenas literales y ya no hay espacio disponible para más, incluso después de reorganizar la memoria.

#### 15 String too long

Una cadena literal consta de más de 255 caracteres. Puede haber sido generada por concatenación de otras.

#### 16 String expression too complex

Expresión literal demasiado compleja. Las expresiones literales pueden generar valores intermedios; cuando el número de estos valores excede de un límite razonable, se produce este error.

#### **17 Cannot CONTinue**

No se puede reanudar la ejecución del programa con CONT. Obsérvese que CONT reanuda el programa después de una instrucción STOP, de [ESC][ESC] o de un error, pero a condición de que no se modifique el programa durante la pausa.

#### 18 Unknown user function

Se ha invocado una FN sin la correspondiente DEF FN.

#### **19 RESUME missing**

Se ha llegado al final del programa mientras se ejecutaba una rutina de gestión de errores (esto es, una rutina invocada por ON ERROR GOTO).

#### 20 Unexpected RESUME

RESUME sólo es válida en una rutina de gestión de errores (esto es, en una rutina invocada por ON ERROR GOTO).

#### 21 Direct command found

Al cargar un fichero se ha encontrado una línea sin número de línea.

#### 22 Operand missing

BASIC ha encontrado una expresión incompleta.

#### 23 Line too long

BASIC ha convertido a su forma interna una línea y ésta ha resultado ser demasiado larga.

#### 24 EOF met

Se ha intentado leer más allá del final del fichero de entrada.

#### 25 File type error

El fichero que se ha leído no es del tipo adecuado. OPENIN sólo puede abrir ficheros de texto ASCII. Análogamente, LOAD, RUN, etc., solamente pueden acceder a ficheros creados por SAVE.

#### 26 NEXT missing

BASIC ha encontrado un FOR al que no corresponde ningún NEXT. La línea mencionada tras el mensaje es aquella en la que se encuentra el FOR.

#### 27 File already open

Se ha ejecutado una orden OPENIN u OPENOUT sin previamente cerrar el fichero que estaba abierto.

#### 28 Unknown command

BASIC no encuentra un comando externo que corresponda a lo que se ha escrito tras :.

#### 29 WEND missing

BASIC ha encontrado un WHILE al que no corresponde ningún WEND.

#### 30 Unexpected WEND

Se ha encontrado un WEND que no corresponde a ningún WHILE, o bien el WEND no concuerda con el WHILE del bucle actual.

#### 31 File not open

Véase la sección 'Errores de disco'.

#### 32 Broken in

Véase la sección 'Errores de disco'.

## **Errores de disco en AMSDOS**

Hay varios errores que pueden producirse con ocasión del manejo de ficheros en disco. BASIC da a todos ellos el número de ERR 32; no obstante, DERR contiene información más específica cuando se detecta ese número de error. Los valores de DERR tienen el siguiente significado:

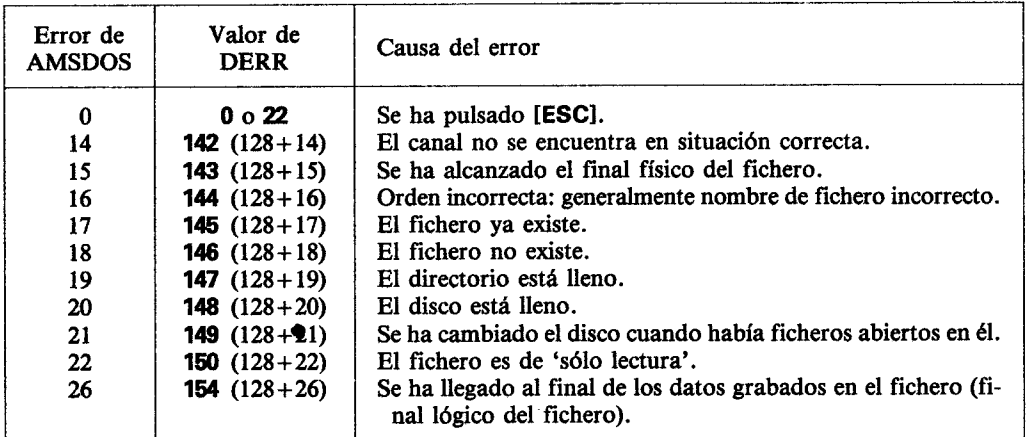

Si AMSDOS ya ha informado de un error, el bit 7 de DERR está a 1 y por lo tanto todos los valores de DERR están desplazados en 128 unidades.

Otros valores generados por DERR proceden del controlador del disco. Su significado se analiza bit a bit. El bit 6 siempre está a 1. El bit 7 indica si AMSDOS ha informado del error (según se ha explicado antes). El significado de los bits es el siguiente:

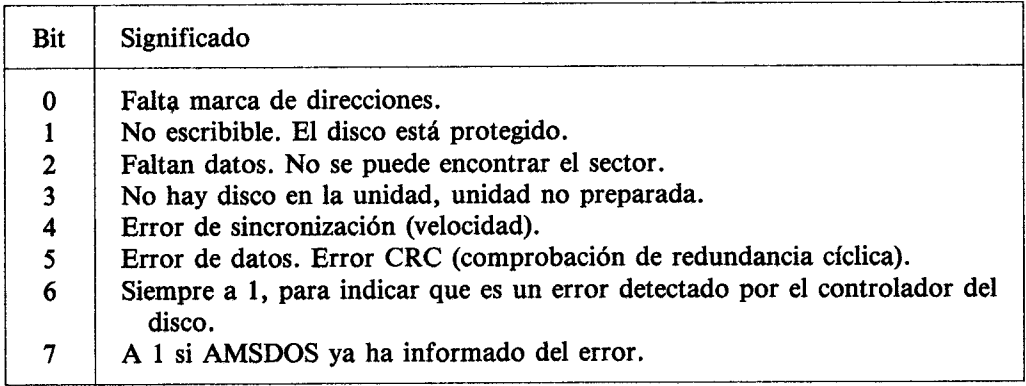

ERR también puede dar el valor 31 si se ha intentado el acceso sin haber ningún fichero abierto. La forma recomendable de utilizar ERR y DERR consiste en incluir una instrucción ON ERROR GOTO que invoque una pequeña subrutina en la cual se compruebe si ERR es 31 o 32; si es 32, se puede examinar DERR para obtener mayor información sobre la naturaleza del error. Por ejemplo:

```
10 ON ERROR GOTO 1000
20 OPENOUT "fichero.asc"
30 WRITE #9," prueba-datos"
40 CLOSEOUT
50 END
1000 erramsdos=(DERR AND & 7F): REM mascara para bit 7
1010 IF ERR<31 THEN END
1020 IF ERR=31 THEN PRINT "Esta seguro de que ha tecleado la linea 20
    correctamente?":END
1030 IF erramsdos=20 THEN PRINT "Disco lleno; ponga otro disco de datos.":
    FND
1040 IF erramsdos=&X01001000 THEN PRINT "Inserte un disco en la unidad y
    luego pulse una tecla.":WHILE INKEY$="":WEND:RESUME
1050 END
```
### Parte 8: Palabras reservadas de BASIC

A continuación damos la lista de las palabras reservadas para el BASIC de AMSTRAD 464/6128, las cuales, por consiguiente, no pueden ser utilizadas como nombres de variables.

ABS, AFTER, AND, ASC, ATN, AUTO

**BIN\$, BORDER** 

CALL, CAT, CHAIN, CHR\$, CINT, CLEAR, CLG, CLOSEIN, CLOSEOUT, CLS, CONT, COPYCHR\$, COS, CREAL, CURSOR

DATA, DEC\$, DEF, DEFINT, DEFREAL, DEFSTR, DEG, DELETE, DERR, DI, **DIM, DRAW, DRAWR** 

EDIT, EI, ELSE, END, ENT, ENV, EOF, ERASE, ERL, ERR, ERROR, EVERY, EXP

FILL, FIX, FN, FOR, FRAME, FRE

**GOSUB, GOTO, GRAPHICS** 

**HEX\$, HIMEM** 

IF, INK, INKEY, INKEY\$, INP, INPUT, INSTR, INT

**JOY** 

**KEY** 

LEFT\$, LEN, LET, LINE, LIST, LOAD, LOCATE, LOG, LOG10, LOWER\$

MASK, MAX, MEMORY, MERGE, MID\$, MIN, MOD, MODE, MOVE, MOVER

**NEXT, NEW, NOT** 

ON, ON BREAK, ON ERROR GOTO 0, ON SQ, OPENIN, OPENOUT, OR, ORI-**GIN, OUT** 

PAPER, PEEK, PEN, PI, PLOT, PLOTR, POKE, POS, PRINT

RAD, RAMDOMIZE, READ, RELEASE, REM, REMAIN, RENUM, RESTORE, RESUME, RETURN, RIGHT\$, RND, ROUND, RUN

SAVE, SGN, SIN, SOUND, SPACE\$, SPC, SPEED, SQ, SQR, STEP, STOP, STR\$, STRING\$, SWAP, SYMBOL

TAB, TAG, TAGOFF, TAN, TEST, TESTR, THEN, TIME, TO, TROFF, TRON

UNT, UPPER\$, USING

**VAL, VPOS** 

WAIT, WEND, WHILE, WIDTH, WINDOW, WRITE

**XOR. XPOS** 

**YPOS** 

**ZONE** 

## Parte 9: Plantillas

## Pantalla de texto; modo 0 (20 columnas)

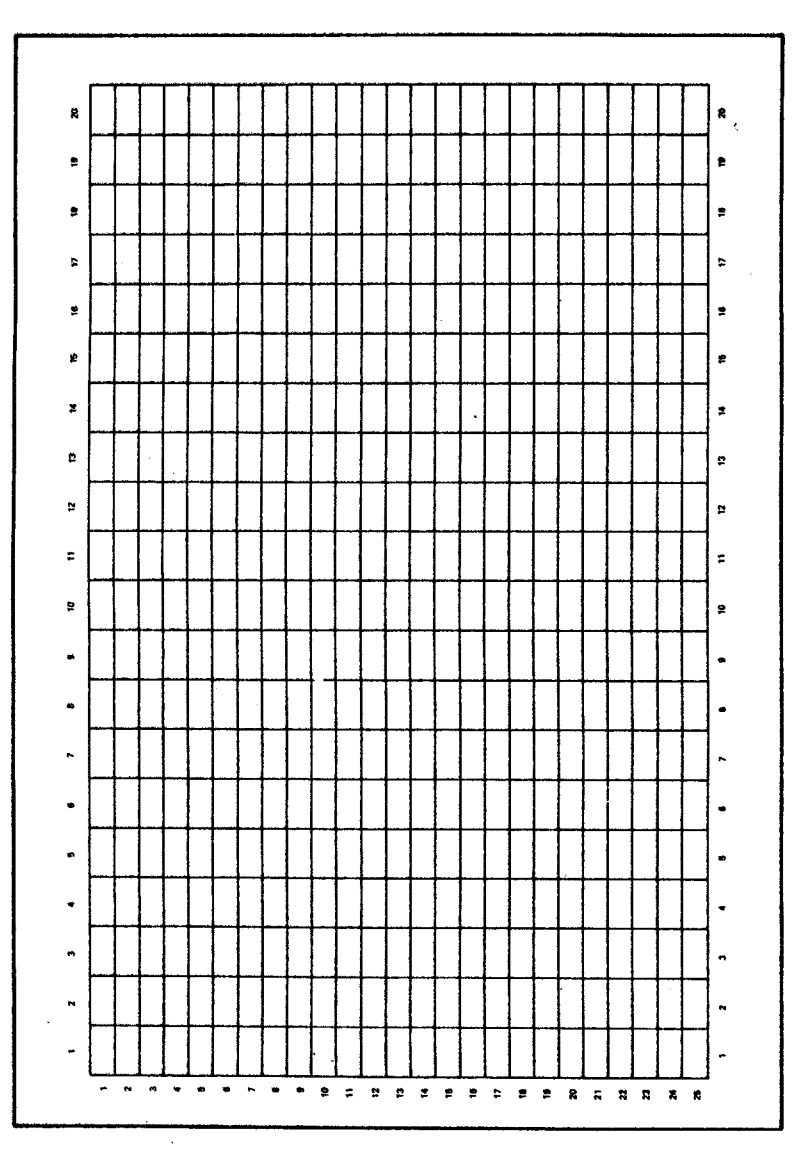

# Pantalla de texto; modo 1 (40 columnas)

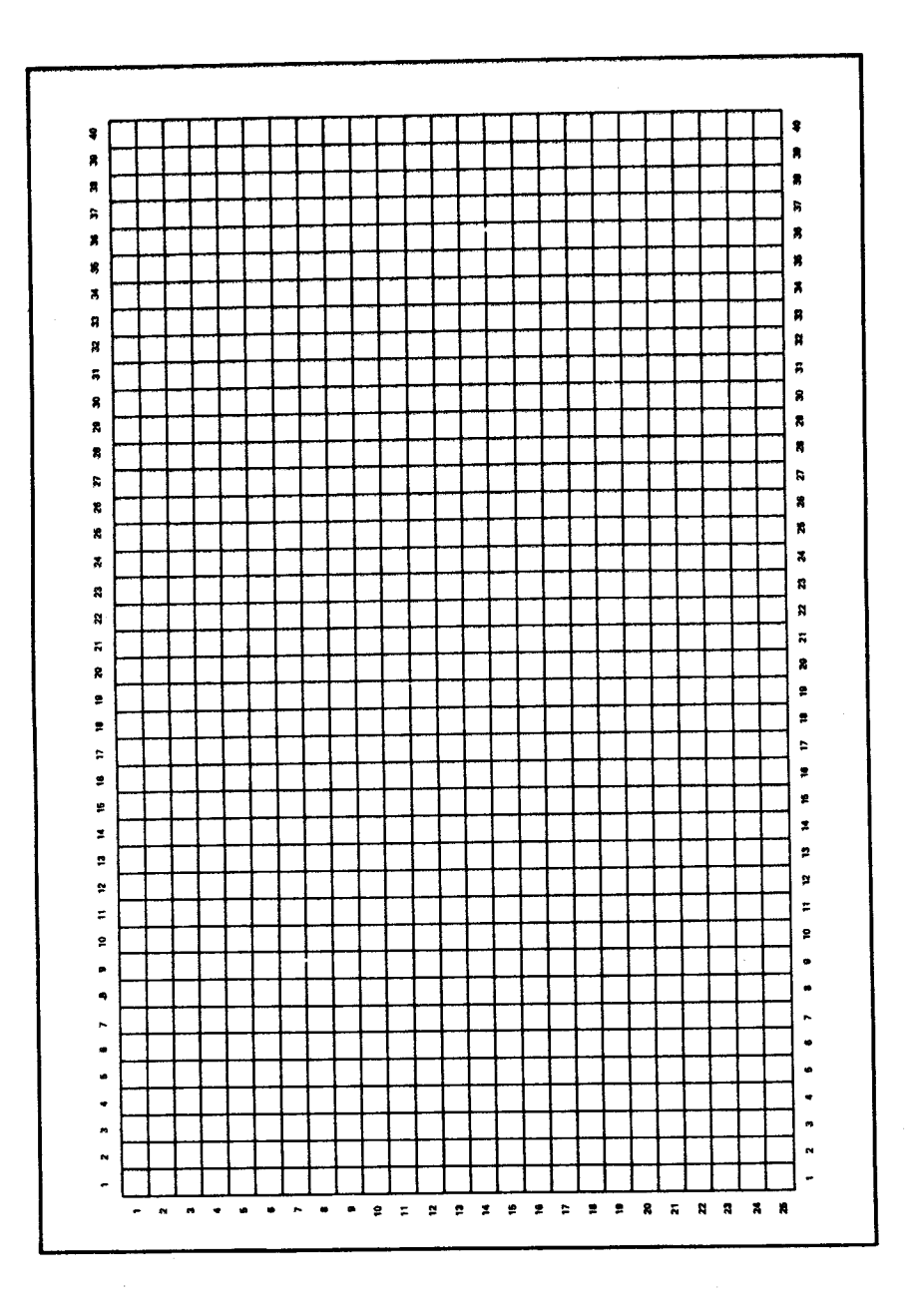

Pantalla de texto; modo 2 (80 columnas)

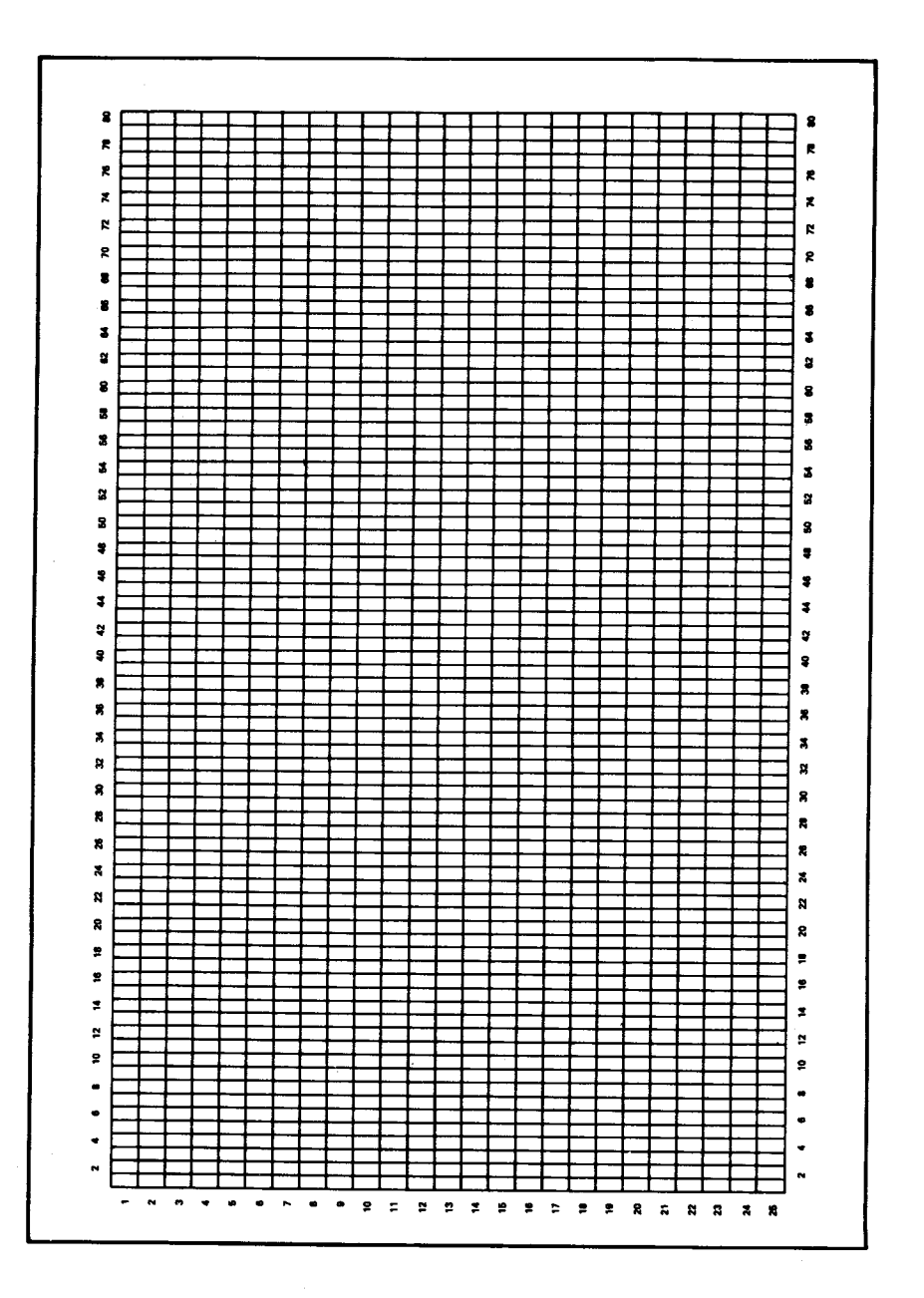

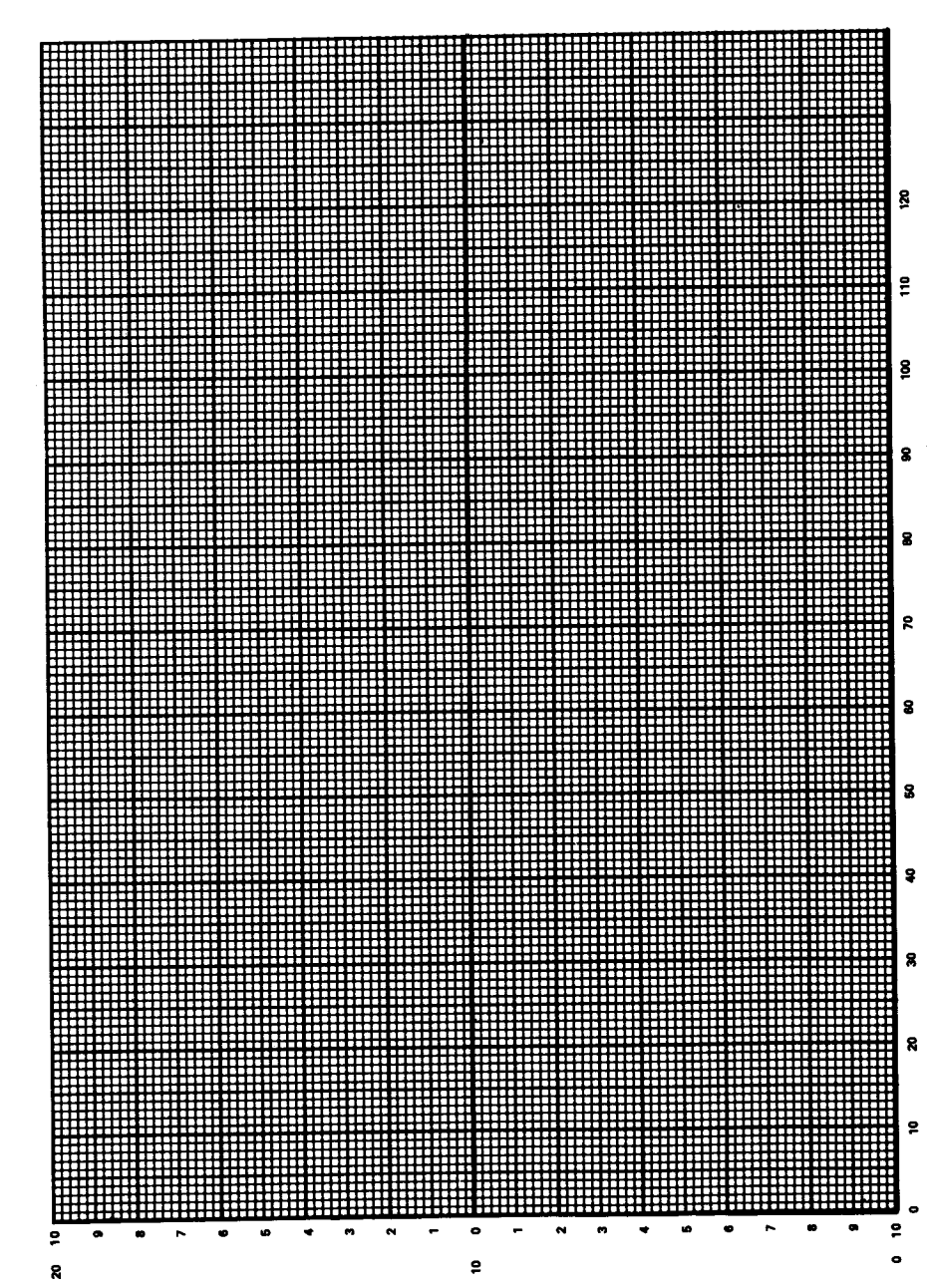

### Envolventes de sonido/música

## **Parte 10: Conexiones**

## Zócalos de entradas y salidas del 464/6128

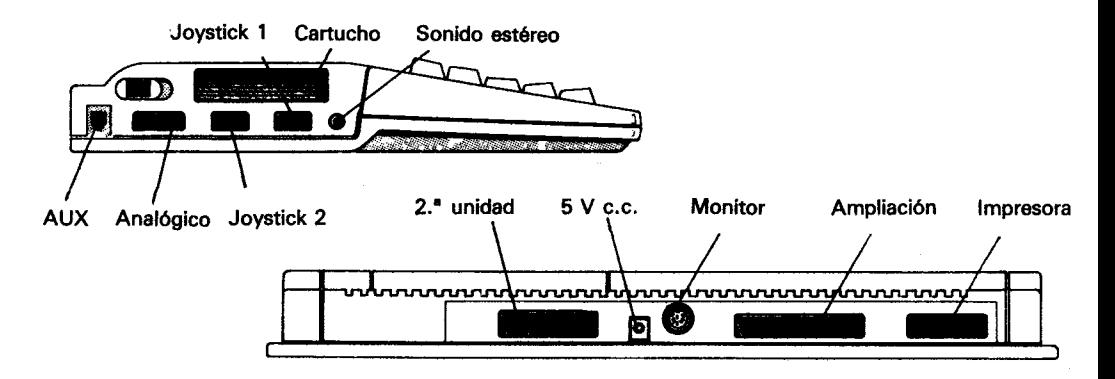

### Zócalo auxiliar

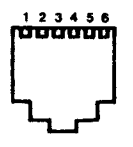

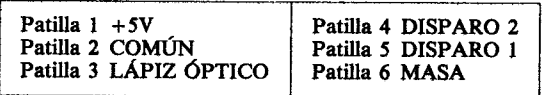

# Zócalo del adaptador de juegos/joystick

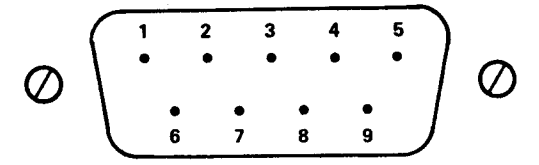

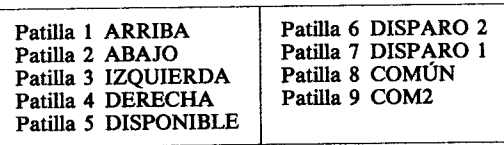

Nota. La patilla 9 no es COM2 en el conector del joystick 2.

### Zócalo del monitor

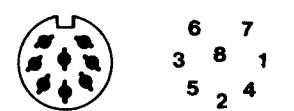

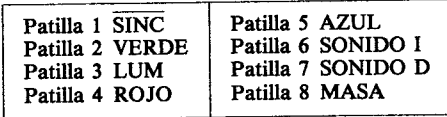

### Zócalo estéreo

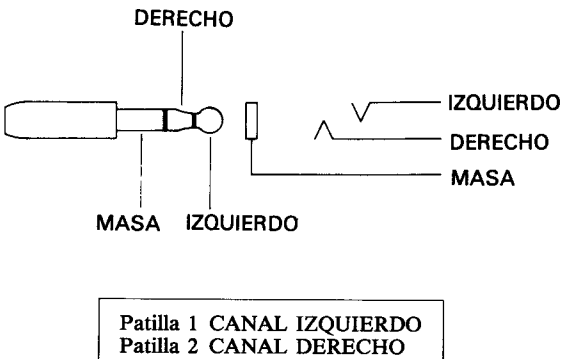

Patilla 3 MASA

# Zócalo analógico

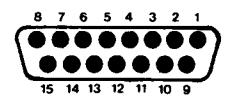

LÍNEA 1

LÍNEA 2

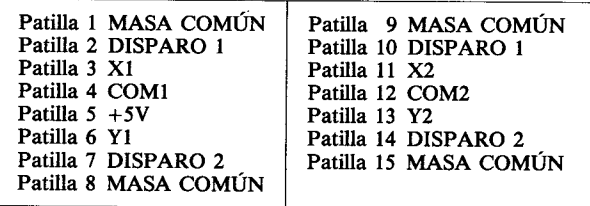

# Zócalo de ampliación

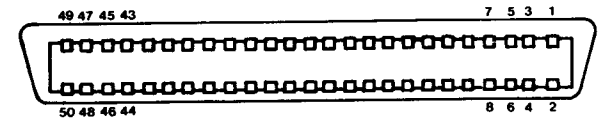

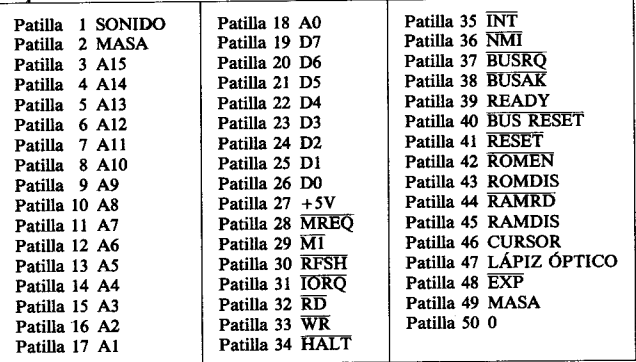

## Zócalo para la segunda unidad de disco (sólo 6128)

35 33 31 29  $7531$ 0000000000000000000 100000000000000000 36 34 32 30

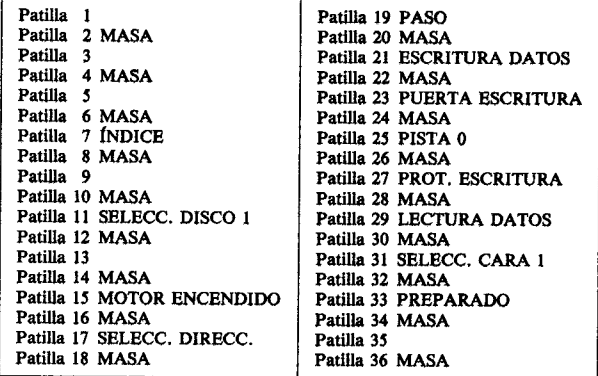

### Zócalo para la impresora

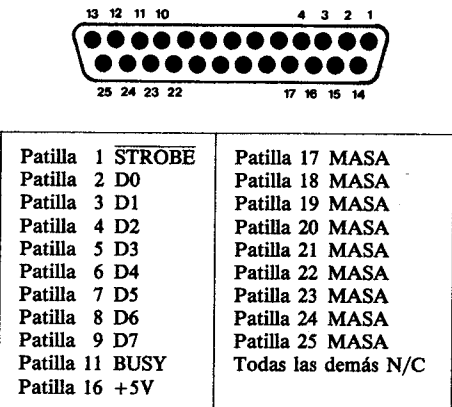

## Parte 11: Impresoras

### **Interfaz**

Al 464/6128 se le puede conectar cualquier impresora que tenga 'interfaz paralelo tipo Centronics' de 7 bits.

El cable es fácil de construir, pues no tiene que realizar más que una conexión biunívoca entre el zócalo PRINTER del ordenador y el conector de la impresora.

Los detalles de las patillas del interfaz están ilustrados en la Parte 10 de este capítulo.

El ordenador utiliza la señal BUSY (patilla 11) para sincronizar con la impresora y espera cuando ésta está en OFF-LINE (fuera de línea).

No es necesario enviar a la impresora códigos de preparación; la salida del ordenador se dirige a la impresora especificando el canal #8.

La salida PRINTER está diseñada para conectar impresoras de matriz de puntos de bajo costo. No obstante, con el interfaz adecuado, se le pueden conectar impresoras de margarita, plotters e impresoras de color por chorro de tinta. La compatibilidad está asegurada por el interfaz paralelo.

### Configuración de la impresora

Se ha incluido una función que permite que los caracteres que aparecen en la pantalla y pueden ser generados por la impresora se escriban en el papel tal como se los ve en la pantalla, aun cuando los códigos que tienen en el ordenador no coincidan con los que tienen en la impresora. La mayor parte de estos signos sólo está disponible cuando en la impresora se ha seleccionado un idioma distinto del inglés. Por ejemplo:

#### **PRINT CHR\$(&A0)**

(en la pantalla) PRINT #8,CHR\$(&A0) (también en la impresora)

Esto ocurre así a pesar de que el código del acento circunflejo en la impresora es &5E. Dicho de otra forma, la programación de la impresora ha reconocido el &A0 como uno de los códigos que tiene en su tabla de traducción y lo ha convertido en &5E para escribirlo con la misma forma que en la pantalla. El código &5E produce el acento circunflejo cualquiera que sea el idioma seleccionado (no se puede decir lo mismo de los demás códigos que hay en la tabla de traducción). Los restantes caracteres de la tabla son los siguientes:

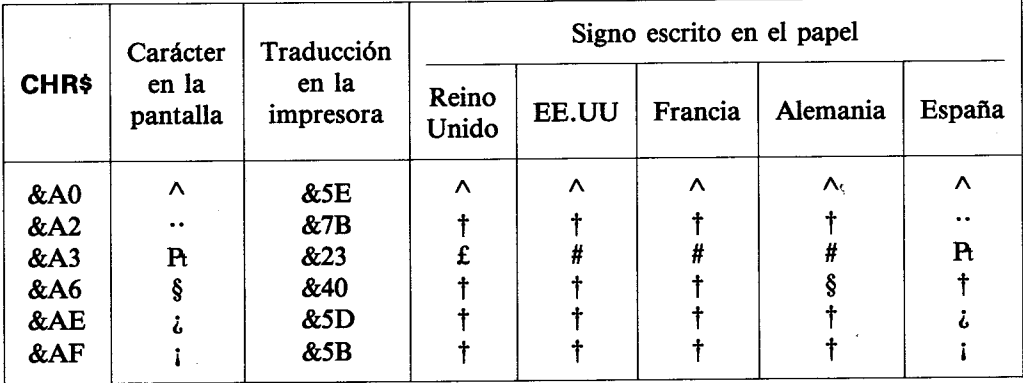

† Véase el manual de la impresora.

La tabla anterior es un extracto de las traducciones implícitas, que se pueden modificar a voluntad.

# Parte 12: Joysticks/paneles de control

El ordenador puede funcionar con uno o dos joysticks. La máquima los considera como parte del teclado, y por consiguiente su estado se puede determinar con INKEY e INKEY\$.

Nótese que en la mayor parte de los casos, el botón principal de disparo del joystick es interpretado como 'DISP.2' por el 464/6128.

Las funciones JOY(0) y JOY(1) permiten inspeccionar directamente los dos joysticks. Cada una de estas funciones genera un resultado, interpretable bit a bit, que informa de la situación de los interruptores del joystick en el momento en que se realizó la última comprobación del teclado.

La tabla siguiente indica los valores generados por los dos joysticks. Además de los números de la función JOY, se incluyen los números que se deben utilizar en instrucciones que llevan como parámetro los números de las teclas (tales como INKEY y KEY DEF).

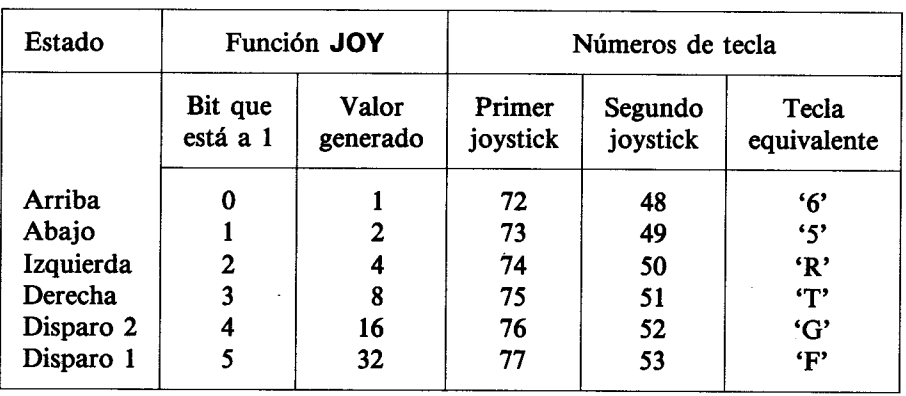

Nótese que cuando se generan los valores correspondientes al segundo joystick, el ordenador no puede saber si esos valores han sido generados por el joystick o por las teclas equivalentes (última columna de la tabla anterior). Esto representa que se puede utilizar el teclado como sustituto del segundo joystick.

# Parte 13: Organización de los discos

El BIOS maneja dos formatos de disco diferentes: formato SISTEMA y formato SOLO DATOS. AMSDOS detecta automáticamente el formato cada vez que accede a un disco en el que no haya ficheros abiertos. Para permitir esta detección automática, en cada formato los sectores se numeran de forma diferente.

Los discos de 3 pulgadas tienen dos caras utilizables, aunque no al mismo tiempo. Cada cara puede haber sido inicializada con un formato distinto.

### Común a ambos formatos:

Una sola cara (las dos caras del disco de 3 pulgadas se tratan por separado). Capacidad física de cada sector: 512 bytes. 40 pistas, numeradas del 0 al 39. Tamaño de bloque de CP/M: 1024 bytes. Directorio de 64 reseñas.

### **Formato SISTEMA**

9 sectores por pista, numerados del &41 al &49. 2 pistas reservadas.

Es el formato principal, ya que CP/M sólo puede ser cargado con un disco que tenga este formato. Las pistas reservadas se utilizan de la siguiente forma:

sector de carga automática para CP/M Plus Pista 0 sector &41: Pista 0 sectores &42 a &49: no utilizadas Pista 1 sectores  $&41$  a  $&49$ : no utilizadas

Nótese que el formato COMERCIAL es una versión especial del formato SISTEMA en la que no se graban las pistas reservadas. Éste es el formato en que se graban los programas que se venden en el comercio.

### **Formato SOLO DATOS**

9 sectores por pista numerados del &C1 al &C9. Ninguna pista reservada.

# Parte 14: Ampliaciones del sistema residentes (RSX)

En el capítulo 5, al hablar de AMSDOS, ya hemos mencionado las 'órdenes externas'. En esencia, una orden externa es una forma de ampliar el repertorio de BASIC añadiéndole instrucciones nuevas, todas las cuales van precedidas del signo |. Las rutinas que llevan a cabo las acciones de las órdenes externas de AMSDOS están grabadas en la ROM; el ordenador realiza todas las operaciones necesarias para hacer accesibles estas órdenes cuando entra en BASIC.

Pero también es posible incorporar nuevas órdenes externas (cuando BASIC está ya activo) cargando las instrucciones de código de máquina adecuadas en la RAM. Tales órdenes externas son las 'ampliaciones del sistema residentes' (RSX) y actúan exactamente igual
que las basadas en la ROM. Las RSX han de ser cargadas desde el disco (o la cinta) cada vez que se entra en BASIC. La aplicación habitual de la RSX es el control de periféricos 'inteligentes', tales como lapiceros ópticos o sintetizadores de voz.

En el capítulo 7 se explica cómo utilizar las RSX para acceder al segundo banco de 64K de memoria del 6128.

## Parte 15: Memoria

El 6128 dispone de 128K de RAM y 48K de ROM del cartucho de sistema. La ROM del cartucho de sistema contiene 16K para BASIC, 16K para el firmware general, 16K para el firmware de disco, 64K para un juego y 16K reservadas. Como muestra la figura siguiente, ésta es la configuración para BASIC 1.1. El 464 sólo se diferencia en que tiene 64K de RAM. No obstante, el firmware de disco es anulado automáticamente. El primer banco de 64K de RAM está dividido nominalmente en cuatro bloques (de 16K cada uno), numerados del 0 al 3. La pantalla utiliza el bloque 3; la zona superior del bloque 2 está dedicada a las variables de sistema, según se muestra en la figura.

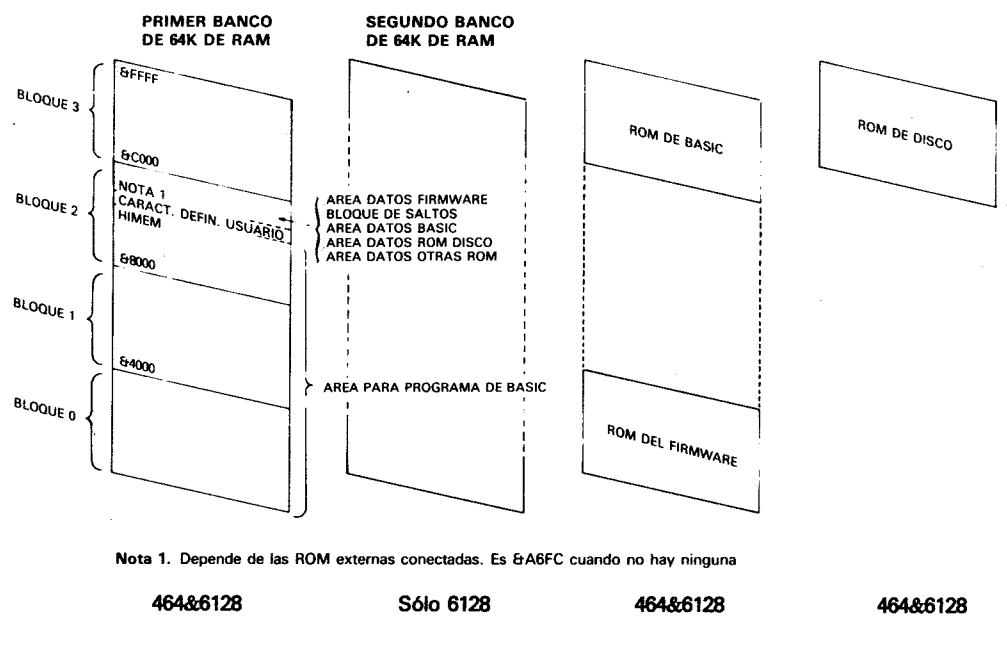

Mapa de memoria para BASIC 1.1

Los caracteres definidos por el usuario están inicialmente inmediatamente por encima de HIMEM. Este valor se puede modificar mediante una orden MEMORY; además se reduce en 4K automáticamente para crear un tampón cada vez que se abre un fichero. El número de caracteres definibles por el usuario (controlado por la orden SYMBOL AFTER de BASIC) sólo se puede modificar si HIMEM no ha variado desde la última vez que aquél fue establecido (o si en esa ocasión se estableció en cero, con SYMBOL AFTER 256). Cuando se entra en BASIC, el número de caracteres definibles por el usuario se establece como si se hubiera ejecutado la orden SYMBOL AFTER 240.

Por consiguiente, antes de cambiar permanentemente HIMEM, es prudente reducir a cero la zona de memoria dedicada a los caracteres definibles; después se modifica HIMEM y finalmente se restablece la zona de caracteres definibles al tamaño deseado. De esta manera los siguientes programas podrán ejecutar nuevas órdenes SYMBOL AFTER sin problemas.

El siguiente ejemplo ilustra este método, aplicado a la carga de una RSX:

- 100 SYMBOL AFTER 256 ' anular memoria para caracteres definibles por el usuario
- 110 direccionrsx=HIMEM-longitudrsx
- 120 MEMORY direccionrsx-1
- 130 LOAD "codigrsx", direccionrsx
- 140 CALL direccionrsx ' inicializar rsx
- 150 SYMBOL AFTER 140 ' restablecer espacio para caracteres definibles

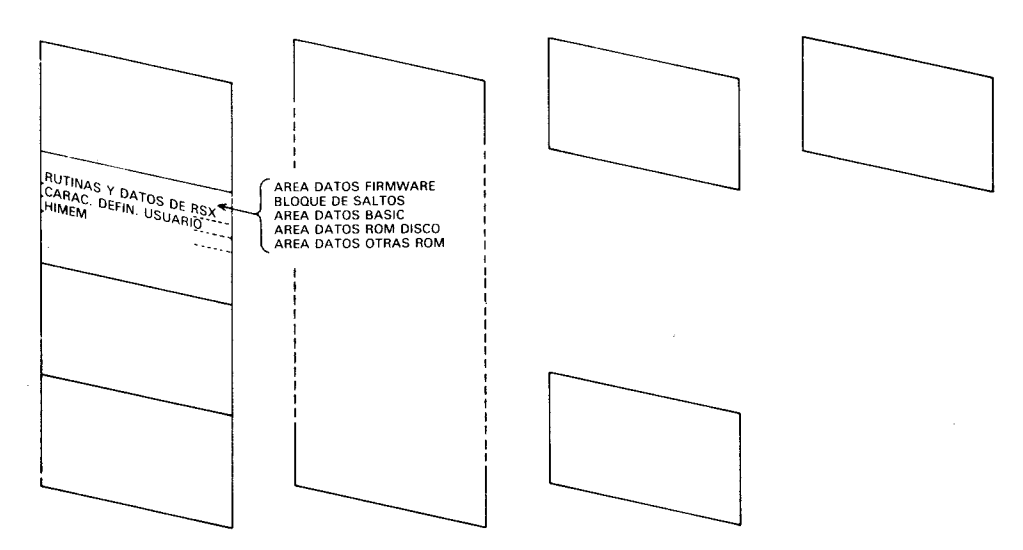

Mapa de memoria con las RSX cargadas en la posición recomendada

## Otras entradas y salidas

La mayor parte de las direcciones de puertas de entrada/salida (E/S) está reservada por el ordenador. En particular, las direcciones inferiores a &7FFF no se deben utilizar nunca.

Está previsto que la parte de la dirección representada por A0-A7 refleie el tipo de dispositivo externo de E/S, y que las líneas de dirección A8 y A9 puedan ser decodificadas para seleccionar registros dentro del dispositivo de E/S. De las restantes líneas, sólo A10 puede ser decodificada (a nivel 'bajo'); las líneas A11 a A15 están todas a nivel 'alto'. Así, los registros de los dispositivos se pueden direccionar como &F8??, &F9??, &FA?? y &FB??, donde ?? puede estar entre DC y FF para los interfaces de comunicación y entre E0 y FE para otros periféricos.

Nótese que se deben utilizar instrucciones del Z80 que pongan el registro B en la mitad superior del bus de direcciones (A15-A8).

## **Memorias ROM adicionales**

El sistema operativo está preparado para seleccionar ROMs adicionales en lugar de parte de la ROM interna. La lógica de gestión de direcciones y de selección de bancos estará en un módulo conectado al bus de expansión, pero todas las señales necesarias están en el corrector de expansión.

# Parte 16: Emulador de consola de CP/M **Plus**

En la parte 1 de este capítulo hemos dado una tabla de caracteres de control con la descripción de sus efectos. Tales efectos son los que se producen cuando se envían los caracteres a la pantalla de texto desde BASIC. Estas acciones han sido elegidas con los criterios de sencillez y de conseguir que ilustren algunas de las funciones disponibles en el bloque de 'Text VDU' (pantalla de texto) del firmware. Estas funciones son peculiares de los ordenadores Amstrad, y por lo tanto los programas deben ser amoldados a ellas.

En el contexto de las aplicaciones comerciales que se programan para CP/M Plus, es normal esperar que los ordenadores dispongan de ciertas funciones estándar de control de la pantalla de texto, de modo que los programas sean fácilmente "trasladables" de una máquina a otra. La implementación de CP/M Plus en el CPC6128 incluye un emulador de consola que proporciona funciones de control similares a las del terminal Zenith Z19/Z29. El procedimiento de instalación de los programas escritos para CP/M Plus incluirá normalmente una opción para terminales de este tipo.

Entre las funciones incorporadas en el emulador de consola de CP/M Plus se encuentran muchas de las antes ofrecidas en el grupo 'Text VDU' del firmware, aunque con diferentes códigos de control. Pero en CP/M Plus se dispone de un número considerable de operaciones nuevas y más complejas.

Los caracteres del margen de &20 a &FF se exhiben en la pantalla en la posición actual del cursor. Además, si el cursor no está en la última columna, se lo desplaza una posición a la derecha; si el cursor está en la última columna y está activada la continuidad de las líneas, se lo coloca en la primera columna de la línea siguiente, desplazando la pantalla hacia arriba si es necesario.

Los caracteres del margen de &00 a &1F se interpretan como códigos de control, según la siguiente tabla:

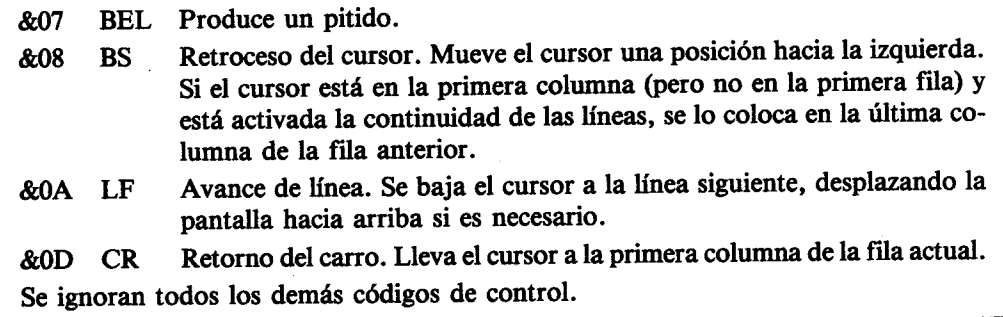

El emulador de consola reconoce las siguientes secuencias de 'escape'. Todos los demás caracteres son exhibidos en la pantalla (con el consiguiente avance del cursor) aunque vavan precedidos del código de escape. Gracias a esta característica es posible enviar a la pantalla los caracteres visibles correspondientes a los códigos de control del &00 al &1F. Obsérvese, no obstante, que en muchas aplicaciones se reinterpreta el código de control &09 (TAB) para que signifique cierto número de espacios; en tales casos la secuencia [ESC][TAB] no visualizará el carácter &09.)

Desactiva la línea indicadora de estado. Los mensajes del sistema de dis-[ESC]0 co aparecen en la pantalla principal, en la cual puede utilizar también la última línea.

Activa la línea de estado. Los mensajes del sistema de disco aparecen en [ESC]1 la última línea de la pantalla.

Selecciona un juego de caracteres (véase la parte 16 de este capítulo). n [ESC]2n es el parámetro selector de idioma, que se enmascara con &07. La acción consiste en intercambiar ciertas matrices de caracteres del margen de &20 a &7F con otras del margen de &80 a &FF; es muy similar a la que se realiza con impresoras que disponen de varios juegos de caracteres seleccionables por programa.

- $n=0$  EE.UU.
- $n = 1$  Francia
- $n = 2$  Alemania
- $n=3$  Reino Unido
- $n = 4$  Dinamarca
- $n = 5$  Suecia
- $n = 6$  Italia
- $n = 7$  España
- Selecciona el modo de pantalla.  $m = modo + \&20$ . El valor se enmascara  $[ESC]$ 3 m con &3 para limitarlo al margen de 0 a 2. El modo 3 se ignora. Se borra la pantalla, pero no se modifica la posición del cursor.
- Cursor arriba. Si va está en la primera línea, ningún efecto. [ESC]A
- Cursor abajo. Si ya está en la última línea, ningún efecto. **IESCIB**
- Cursor a la derecha. Si ya está en la última columna, ningún efecto. [ESC]C
- Cursor a la izquierda. Si ya está en la primera columna, ningún efecto. **[ESC]D**
- Borrar página. La posición del cursor no se modifica. Esta secuencia bo-**[ESC]E** rra la página entera, aunque se haya seleccionado el modo de 24×80. : (Hay otros códigos de escape que sólo afectan al área 24 × 80 cuando está seleccionado este modo.)
- Cursor a la posición inicial. Lleva el cursor a la primera columna de la **[ESC]H** primera fila.
- Retroceso de línea. Sube el cursor a la línea anterior, desplazando la pan-**IESCII** talla hacia abajo si es necesario.

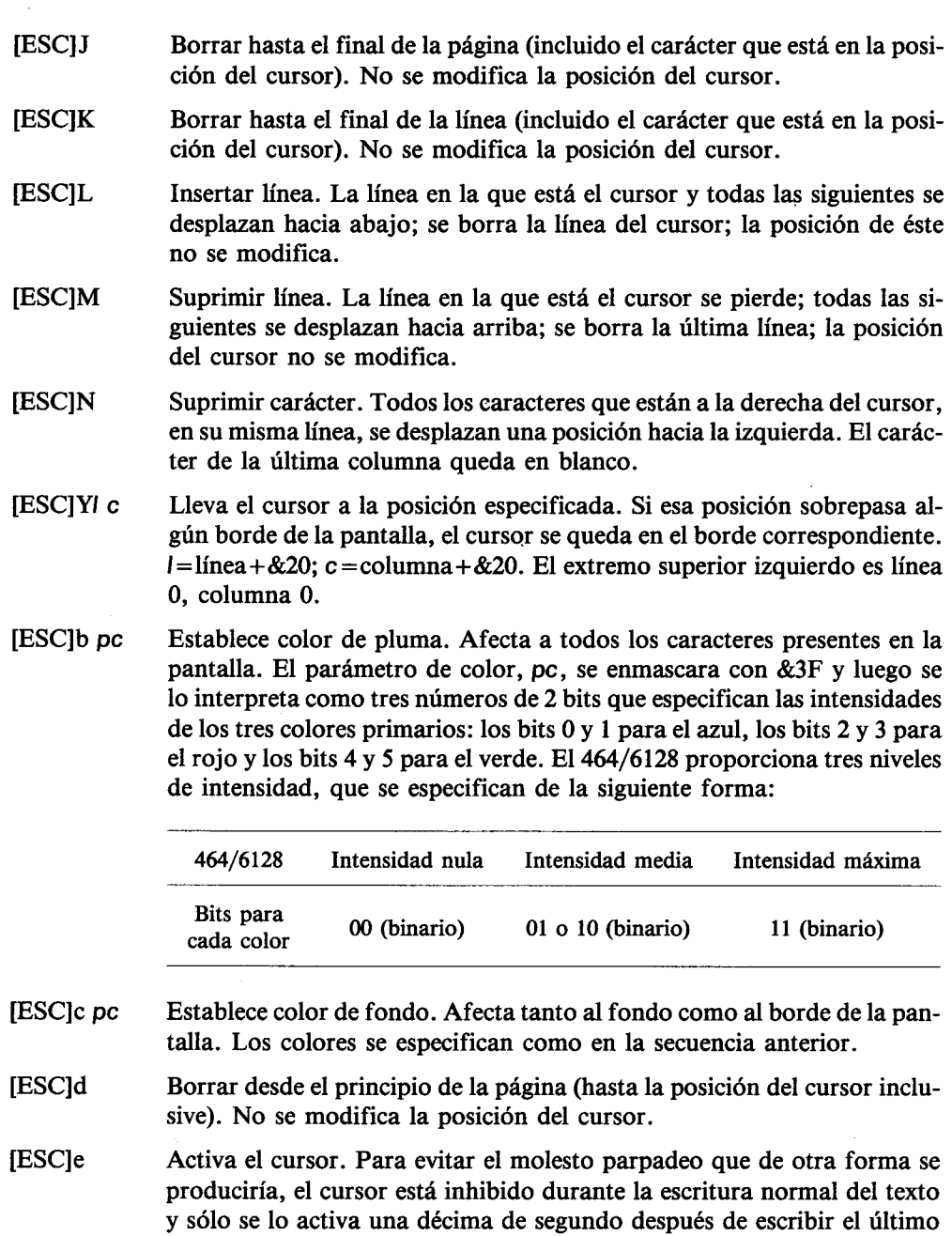

carácter.

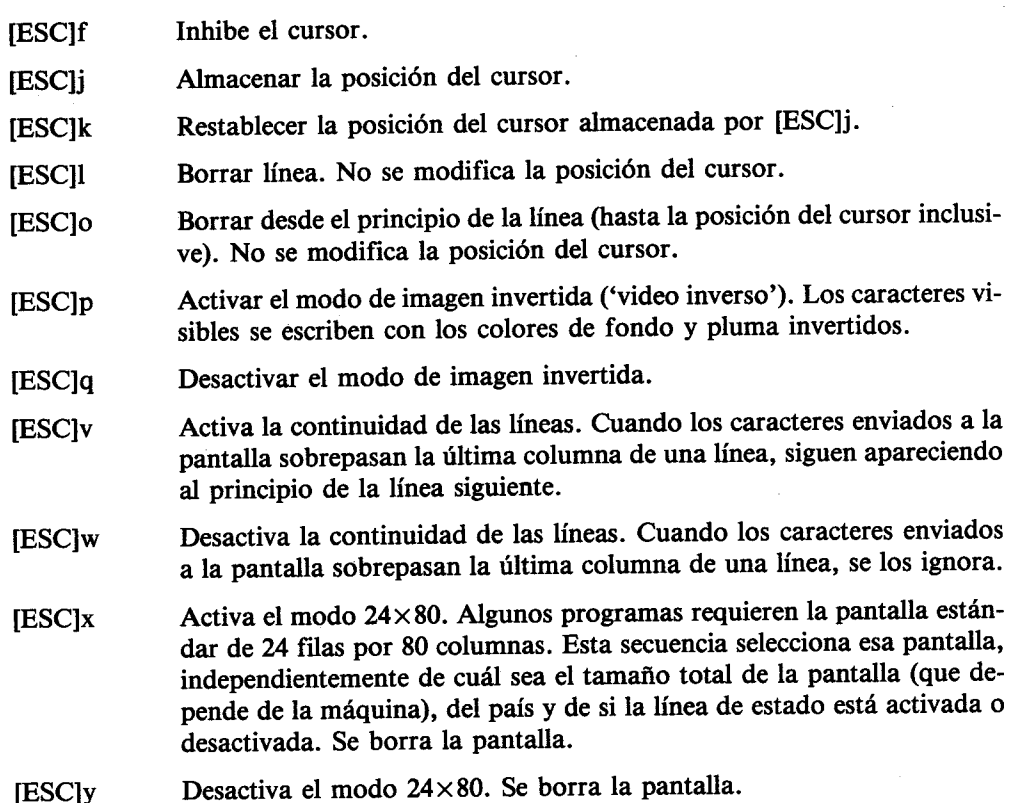

# Parte 17: Juego de caracteres de CP/M **Plus**

En la parte 10 de este capítulo hemos descrito una tabla de traducción para impresoras. El fin de esta tabla es convertir algunos caracteres del juego de BASIC a una forma tal que puedan ser escritos por la impresora cuando en ella se ha realizado cierta selección de idioma. Esta función está limitada por el hecho de que pocos de los caracteres internacionales de las impresoras aparecen en el juego de caracteres de BASIC.

Aunque este método sigue funcionando en CP/M Plus, se lo ha ampliado hasta permitir una correspondencia casi absoluta entre los caracteres visibles en la pantalla y los de la impresora. (El carácter visible que falta es el signo monetario sueco, que debería figurar en lugar de '\$'.) La distribución de caracteres por idiomas es la siguiente:

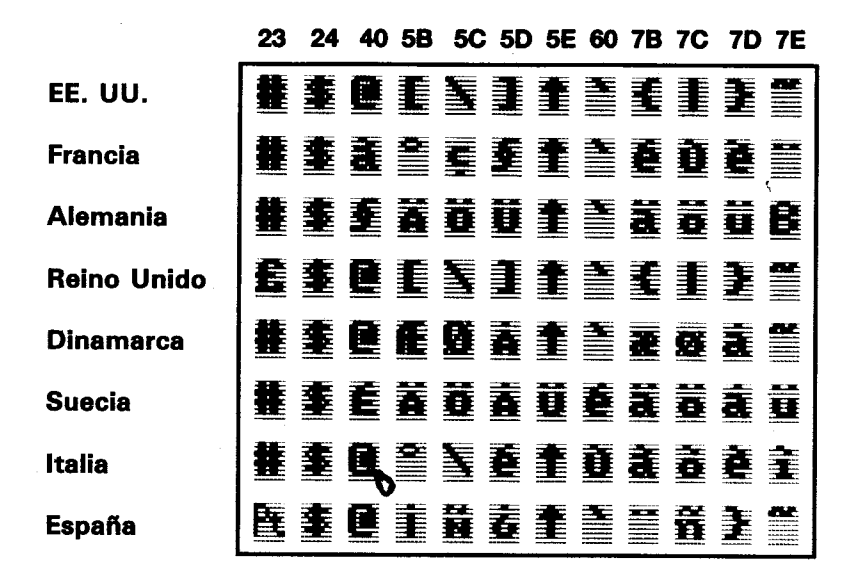

Juego internacional de caracteres de CP/M Plus

Para adaptar la máquina a un idioma determinado se debe hacer lo siguiente:

- 1. Seleccionar el idioma en la impresora (generalmente mediante microconmutadores basculantes, aunque en algunas impresoras la selección se puede realizar por programa enviándole códigos de control).
- 2. Invocar el juego de caracteres deseado, bien mediante la orden transitoria

### **LANGUAGE n**

bien enviando la secuencia

[ESC<sub>12</sub><sub>n</sub>

al emulador de consola.

En la práctica, esta inicialización se suele programar en el procedimiento PROFILE.SUB mediante las funciones LANGUAGE y SETKEYS. El CP/M Plus se suministra con el juego de caracteres número 0 (EE.UU.) preseleccionado, ya que en la tecla del '3' está grabado el signo '#'.

# Juegos de caracteres de 7 bits

Por útil que sea esta posibilidad de seleccionar juegos de caracteres, debemos resaltar que los caracteres estándar (EE.UU.) reemplazados por caracteres de otros idiomas dejan de ser visualizables. Esto es inevitable cuando se manejan juegos de caracteres de 7 bits. Prácticamente todos los programas disponibles para CP/M Plus (incluidos casi todos los programas de ayuda y los procesadores de texto) trabajan con un juego de caracteres de 7 bits. En el Reino Unido se acepta que el signo '#' desaparezca para ser sustituido por el '£', no sólo en proceso de textos, donde es deseable, sino también en los listados de programas, v.g. LIST £8, donde no lo es. Con el tiempo el usuario llega a habituarse a hacer mentalmente la transformación de un signo a otro.

Pero en otros idiomas los cambios son más perturbadores. Los signos nuevos reemplazan caracteres tan necesarios como la barra vertical y los corchetes. A pesar de la mejora de la legibilidad de los textos gracias a los acentos, en las situaciones en las que el programa requiere la barra y los corchetes (por ejemplo, DIR [ALL] la legibilidad queda notablemente reducida. Lo mismo se puede decir de la facilidad de escritura, si se han cambiado algunas teclas para adaptarlas al nuevo juego de caracteres.

Recuerde que los programas trabajan con códigos ASCII y son totalmente indiferentes a la forma que puedan tener los caracteres en la pantalla. Lo que ocurre con los juegos de caracteres de 7 bits es, sencillamente, que no hay códigos suficientes para cubrir todas las necesidades.

### Juegos de caracteres de 8 bits

El juego de caracteres de BASIC tiene 256 símbolos diferentes; los códigos del 128 al 255 (&80 a &FF) representan diversos símbolos gráficos de aplicación en programas de juegos e informática doméstica. En CP/M Plus también hay 256 caracteres, pero los 128 últimos son distintos de los de BASIC; están diseñados para aplicaciones comerciales y para la generación de juegos específicos por idiomas:

0123456789ABCDEF  $\mathbf{o}$ **RBBBEGRUNDESSEND** 1 2 · 董書曹曹李客養書重重要董事董量董 **@183456789**TT\$N}\$ 3 **BABCDEEGHIJKGHHO** 4 g, 医耳耳氏综合征 医金属的 医直角豆蔻 6 夏夏夏夏麦豆夏夏夏夏夏麦麦姜蔓夏  $\overline{ }$ 

Caracteres del 0 al 127 (&00 a &7F)

Caracteres del 128 al 255 (&80 a &FF)

0123456789ABCDEF

9 ■ 董卓 董重 董重 董重 董重 董重 董重 董重

A 曹皇参詹曼重重重复复氢蚤暨医麦重

B 重要置重查器每氢氢氢配更重差的型

C 蠢套重蠢蠢蠢蠢重蠢蠢蠢蠢蠢蠢蠢童

黃葉堇蔓草草重重重重薑薑蔓蓍季重薑

**黄疸素素直接套室窒息直**直查查查

**第 第 第 第 章 夏 夏 夏 露 露 黃 蓋 臺 臺 臺 臺** 

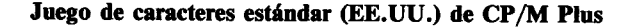

n.

E.

Los programas capaces de trabajar con juegos de caracteres de 8 bits disponen de este juego completo y podrán acceder a los caracteres especiales de todos los idiomas, sin encontrar los problemas que describíamos en la sección anterior.

En la actualidad hay muy pocos programas preparados para trabajar con juegos de caracteres de 8 bits. Los caracteres de los márgenes de 0 a 31 y de 128 a 255 tendrán el aspecto que se muestra en la figura anterior solamente en la pantalla. En la impresora serán distintos, pues los fabricantes de impresoras tienen sus propias ideas sobre el diseño de juegos de caracteres.

### Capítulo 7

# Más sobre el gestor de bancos de memoria

Utilización por BASIC del segundo banco de 64K de RAM. Este capítulo sólo concierne al 6128.

### Temas tratados:

- \* Almacenamiento de imágenes de pantalla
- \* Pseudoficheros

El mapa de memoria de BASIC 1.1 que vimos en el capítulo anterior, parte 14, muestra que BASIC no utiliza 64 de los 128K de RAM. BASIC y el firmware residen en una ROM; si a ésta se añade la ROM del sistema de disco, resulta que la memoria utilizable desde BASIC es 112K en total (64K de RAM y 48K de ROM).

Cada sección de 16K es un 'bloque'; un grupo de 4 bloques (64K) es lo que se denomina 'banco'. La técnica de selección de bloques se llama, pues, 'conmutación de bancos'.

El microprocesador Z80 no puede direccionar, en un momento dado, más de 64K. Por esa razón el sistema operativo está preparado para utilizar la ROM del firmware en lugar del bloque 0 de RAM, o las ROM de BASIC o del sistema de disco en lugar del bloque 3 de RAM. Esta conmutación se realiza automáticamente cada vez que se deben ejecutar rutinas de BASIC o del firmware.

Pues bien, la selección de bancos de RAM no es más que una generalización de este método. La conmutación la realiza un programa escrito en ensamblador.

En la cara 1 del juego de discos del sistema se incluye el programa BANKMAN.BAS. Este programa se ejecuta desde BASIC; su objeto es instalar la RSX que proporciona las órdenes externas de gestión de bancos.

Una aplicación del segundo banco de 64K es el almacenamiento temporal de imágenes de pantalla; por ejemplo, en un programa 'diseñador de pantallas' que almacene varias pantallas diferentes, o un videojuego que tenga preparadas varias pantallas para mostrarlas inmediatamente cuando las necesite.

Otra aplicación del segundo banco de 64K es la ampliación del espacio dedicado a las variables; este espacio adicional se puede considerar como ampliación del espacio reservado a las matrices literales o como "disco de RAM" ('Ramdisc').

# Parte 1: Almacenamiento de imágenes de pantalla

El gestor de bancos puede 'desconectar' el bloque 1 de RAM y poner en su lugar uno cualquiera de los cuatro bloques de 16K de que consta el segundo banco. La figura siguiente muestra en qué consiste esta conmutación. Observe que los cuatro bloques del segundo banco están todos en el mismo grupo de direcciones, de &4000 a &7FFF. El contenido del bloque 1 (normalmente ocupado por instrucciones de BASIC) no se pierde, sino que es restaurado cuando el gestor de bancos termina su trabajo. Además de las cinco conmutaciones de bancos ilustradas en la figura, hay otras tres posibles, pero sólo se las utiliza en CP/M.

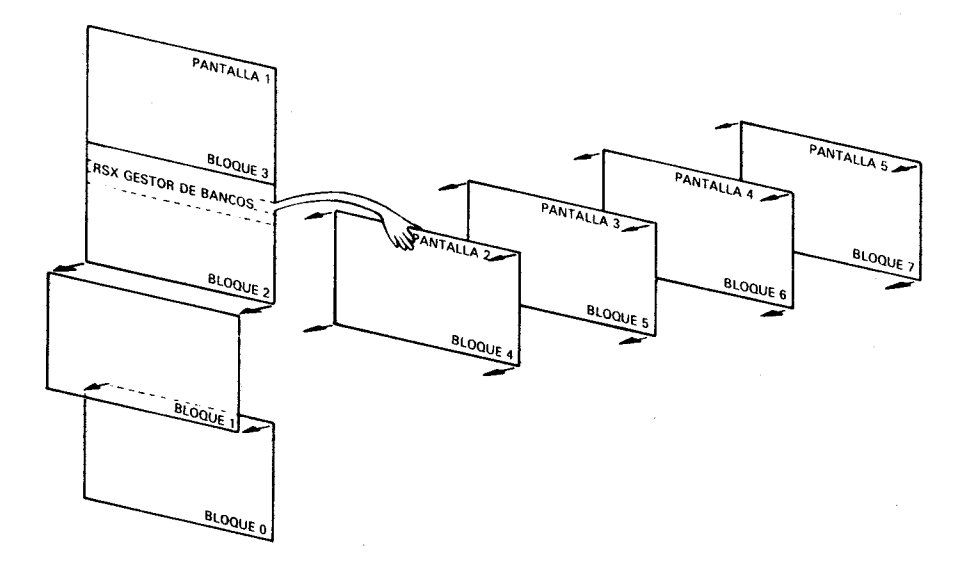

#### Conmutación de bancos por hardware

El gestor de bancos dispone de dos órdenes externas con las que se pueden transferir pantallas completas de un bloque a otro; estas órdenes conmutan automáticamente los bloques 4 a 7 cuando es necesario y dejan restablecido el bloque 1.

La orden

SCREENSWAP, [sección-de-pantalla, ]número-de-pantalla, número-de-pantalla

intercambia el contenido de dos bloques, mientras que

SCREENCOPY, [sección-de-pantalla], número-de-pantalla-destino, número-de-pantalla-fuente

copia el contenido de un bloque en otro.

El parámetro opcional sección-de-pantalla hace que la transferencia de información se realice por tramos de 1/64 de pantalla (256 bytes del total de 16K). Así pues, el parámetro puede tener cualquier valor comprendido entre 0 y 63. Este método de operación es útil cuando se necesita mezclar alguna otra tarea con la de transferencia de pantallas. El tiempo de ejecución de un intercambio de pantallas es de aproximadamente 150/300 segundos (150 unidades de la variable TIME).

Los números-de-pantalla son números cualesquiera del margen de 1 a 5. (La pantalla 1 es la visible.) Las operaciones de copia e intercambio en las que interviene la pantalla 1 son mucho más rápidas que las otras. Tenga cuidado con el efecto de 'desplazamiento vertical por hardware', que ya puede haber experimentado al trabajar con volcados de pantalla. Se debe procurar que todas las imágenes de pantalla se construyan (y visualicen) con la pantalla 1 en la misma posición de hardware. La posición más sencilla es la establecida por una orden MODE.

## Ejemplos de transferencias de pantallas

Cargue y ejecute el programa BANKMAN con la orden

### **RUN "BANKMAN"**

Escriba

### **MODE 1**

con lo que se borra la pantalla.

Ahora escriba

' Esta es la pantalla original **SCREENCOPY, 3,1 'Pantalla original va a la memoria 3** 

**CLS** 

La pantalla se ha vuelto a borrar. Escriba ahora

' Esta es la pantalla intermedia SCREENCOPY, 2,1 'Pantalla intermedia va a memoria 2 **ISCREENSWAP,2,3 'Intercambia memorias 2 y 3** SCREENCOPY, 1,3 'Recupera pantalla intermedia desde memoria 3 SCREENSWAP,2,3 'Recupera pantalla original desde memoria 2

Al final del capítulo 9 damos un completo programa 'diseñador de pantallas' que utiliza las funciones de transferencia de pantallas proporcionadas por el gestor de bancos.

# Parte 2: Ficheros en RAM

Considerado como 'RAMdisc', el segundo banco de 64K de RAM se puede organizar en forma de fichero, con cierto número de registros de longitud fija. La longitud de registro puede ser de entre 0 y 255 bytes, si bien 2 bytes es el mínimo recomendable. Una vez establecida la 'longitud de registro', cada registro es accesible para operaciones de escritura y lectura por su 'número de registro'. Es perfectamente posible escribir en un fichero de RAM con una longitud y luego leer con otra distinta.

Nota. El fichero de RAM sólo puede contener datos; no está prevista su utilización para almacenar instrucciones de programa.

Al igual que en los sistemas de ficheros de acceso aleatorio en disco, aquí existe también el concepto de 'número de registro actual'. Este número se mantiene siempre actualizado, y es útil, por consiguiente, cuando se recorre el fichero avanzando automáticamente de cada registro al siguiente.

La orden

### BANKOPEN, longitud-de-registro

establece la longitud de registro e inicializa el 'número de registro actual' (a 0), pero no borra memoria.

La orden

### {BANKWRITE,@código-generado,expresión-literal[,número-de-registro]

escribe la expresión-literal en el fichero. El número-de-registro especifica en qué registro se debe escribir. Si se omite este parámetro, se escribe en el número de registro actual. Finalmente, se actualiza este número (sumándole 1).

Si la expresión-literal no llena el registro, los caracteres antiguos sobre los que no se ha escrito seguirán estando en el registro. Si la expresión-literal es demasiado larga, se ignoran los caracteres restantes para no 'corromper' el registro siguiente.

El código-generado es una variable entera a través de la cual se puede conocer, al concluir la operación, el número de registro en el que se ha escrito (si la escritura se ha realizado con éxito) o un número de error (negativo) si la escritura ha fracasado:

- -1 indica que se ha alcanzado el final del fichero (se ha intentado sobrepasar el final de los 64K)
- $-3$  indica un error de conmutación de bancos (no debería ocurrir nunca)

Eiemplos:

```
BANKOPEN.10
8. BANKWRITE,@r%,"123 pruebas"
BANKWRITE, @r%, w$
```
La orden

{BANKREAD, código-generado, variable-literal [, número-de-registro]

lee un registro y asigna su contenido a la variable-literal.

El número-de-registro especifica en qué registro se debe leer. Si se omite este parámetro, se lee en el número de registro actual. Finalmente, se actualiza este número (sumándole 1).

Si el contenido del registro no llena completamente la variable-literal, los caracteres antiguos sobre los que no se ha escrito seguirán estando en la variable-literal. Si el contenido del registro es más largo que la variable-literal, se ignoran los caracteres restantes, ya que no es posible aumentar la longitud de la variable mediante una orden externa.

El código-generado es una variable entera a través de la cual se puede conocer, al concluir la operación, el número de registro en el que se ha leído (si la lectura se ha realizado con éxito) o un número de error (negativo) si la lectura ha fracasado:

- $-1$  indica que se ha alcanzado el final del fichero (se ha intentado sobrepasar el final de los 64K)
- -3 indica un error de conmutación de bancos (no debería ocurrir nunca)

Ejemplo:

BANKREAD,@r%,i\$,0

## **Búsquedas**

Se puede recorrer el fichero en busca de un dato determinado.

La orden

|BANKFIND,@código-generado,cadena-buscada[,número-de-registro-inicial [,número-de-registro-final]]

examina los registros especificados. El número-de-registro-inicial especifica el registro a partir del cual debe comenzar la búsqueda. Si se omite este parámetro, se toma por defecto el número de registro actual.

La búsqueda continúa, a saltos de longitud-de-registro, hasta que se encuentra la cadena o hasta que se agotan los 64K.

Si se especifica el número-de-registro-final, la búsqueda termina cuando se ha examinado ese registro (a menos que se haya encontrado la cadena antes).

Si la búsqueda concluye con éxito, el 'número de registro actual' apunta al registro donde se ha encontrado la cadena; si no, sigue teniendo el valor anterior.

El código-generado es una variable entera que contiene, al terminar la operación, información sobre cómo se ha desarrollado ésta. Si ha concluido con éxito, contiene el número de registro en el que encontró la cadena; si no, contiene un número negativo que es un código de error:

- $-1$  Fin del fichero. El número-de-registro-inicial sobrepasa el final de los 64K, o bien es mayor que el número-de-registro-final.
- $-2$  No se ha encontrado la cadena buscada.
- -3 Error de conmutación de bancos (no debería ocurrir nunca).

La cadena-buscada puede contener símbolos comodín, que en este caso son caracteres número 0, chr\$(0). El número de caracteres que intervienen en las comparaciones es igual a la longitud-de-registro o a la longitud de la cadena-buscada, el más corto de los dos.

Ejemplos:

BANKFIND, @r%,"123 pru", 0

BANKFIND.@r%.f\$,100,200

## **Cuidado con los errores**

Los errores obvios, tales como poner demasiados parámetros, son detectados e identificados como Bad Command. Sin embargo, el mecanismo de las órdenes externas no permite detectar errores del tipo Type mismatch, por lo que el usuario debe cerciorarse de que está utilizando parámetros de la forma correcta.

El siguiente programa utiliza las órdenes de RAMdisc para examinar una base de datos que contiene permutaciones de letras formadas con palabras de 7 letras. Busca concordancias y permite utilizar símbolos comodín.

Por ejemplo, las permutaciones de la palabra CENTRAL que concuerdan con ?NACE?? (puede omitir los dos últimos símbolos ??) son TNACERL, TNACELR, RNACETL. **RNACELT. LNACETR v LNACERT.** 

Se tarda bastante en crear la base de datos, pero es que 64K es mucha memoria.

```
10 'REVUELTO DE LETRAS, por ROLAND PERRY
20 ' copyright (c) AMSOFT 1985
30<sup>′</sup>40 'No olvide RUN "BANKMAN" antes de ejecutar este programa
                   ************************************
50'*************
60'
70 MODE 2
80 DEFINT a-z90 r%=0: BANKOPEN.7
100 INPUT' Que palabra de 7 letras quiere revolver"; s$
110 IF LEN(s$)<>7 THEN 100
120 PRINT'Por favor, espere un rato."
130 LOCATE 1,5: PRINT' Sigo trabajando:"
140 FOR c1=1 TO 7
150 FOR c2=1 TO 7
160 IF c2=c1 THEN 370
```

```
170 FOR c3=1 TO 7
180 IF c3=c2 OR c3=c1 THEN 360
190 FOR c4=1 TO 7
200 IF c4=c3 OR c4=c2 OR c4=c1 THEN 350
210 FOR c5=1 TO 7
220 IF c5 = c4 OR c5 = c3 OR c5 = c2 OR c5 = c1 THEN 340
230 FOR c6=1 TO 7
240 IF c6=c5 OR c6=c4 OR c6=c3 OR c6=c2 OR c6=c1 THEN 330
250 FOR c7=1 TO 7
260 IF c7=c6 OR c7=c5 OR c7=c4 OR c7=c3 OR c7=c2 OR c7=c1 THEN 320
270 o$=MID$(s$,c1,1)+MID$(s$,c2,1)+MID$(s$,c3,1)+MID$(s$,c4\1)
    +MID$(s $,c5,1)+MID$(s$,c6,1)+MID$(s$,c7,1)
280 LOCATE 18.5: PRINT x: 0$
290 BANKWRITE.@r%.o$
300 IF r%<0 THEN STOP
310 x = x + 1320 NEXT c7
330 NEXT c6
340 NEXT c5
350 NEXT c4
360 NEXT c3
370 NEXT c2
380 NEXT c1
390 ultimorea=r%
400 REM ahora vamos a buscar
410 r\% = 0: q\ = SPACE$(7)
420 PRINT:INPUT'Que subpalabra quiere buscar (puede escribir ? como
   simbolo comodin) ".m$
430 m$=LEFT$(m$.7)
440 FOR x=1 TO LEN(m$)
450 IF MID$(m$,x,1)="7"THEN MID$(m$,x,1)=CHR$(0)
460 NEXT
470 | BANKFIND,@r%,m$,0,ultimoreg
480 IF r%<0 THEN 420
490 BANKREAD,@r%,g$
500 PRINT g$,
510 BANKFIND,@r%,m$,r%+1,ultimoreg
520 GOTO 480
```
# **Cuando usted guste...**

En este capítulo vamos a dar un repaso a ciertas cuestiones básicas de informática en general y del 464/6128 en particular. No es imprescindible leer este capítulo para trabajar con el ordenador, pero puede ayudarle a entender algo de lo que está ocurriendo en su interior.

# Parte 1: En términos generales ...

# ¡Fulmina el bicho!

Aun cuando lo único que le interese de su 464/6128 sea disfrutar de los sofisticados juegos de ordenador que se venden en las tiendas, es posible que se pregunte qué tiene la máquina dentro, es decir, qué es eso del hardware.

Hardware es lo que usted puede coger y llevarse bajo el brazo (es un decir): la caja gris donde está el teclado, el monitor, los cables, etc. Más en general, todo lo que no sea específicamente software: programas, manuales e información grabada en cinta o en disco.

Ciertos aspectos del funcionamiento del ordenador están estrechamente ligados al hardware; por ejemplo, la imagen de color que usted puede ver en la pantalla. En cambio, es responsabilidad del software controlar el hardware para producir los caracteres y dibujos deseados.

Es el hardware el que dirige el haz de electrones a la superficie electroluminiscente de que está recubierto el interior del tubo del televisor; el software aporta la organización y la inteligencia para decir al hardware cómo y cuándo debe hacerlo. Añade además el control de los tiempos y de las secuencias de acciones para que usted pueda ver la nave espacial despegando, o para algo tan mundano como que aparezca una letra en la pantalla cada vez que usted pulsa una tecla.

## ¿Por qué es un ordenador mejor que otro?

El hardware sin el software es completamente inútil, y viceversa. El ordenador empieza a servir para algo cuando hardware y software se ponen de acuerdo para llevar a cabo sus cometidos. Hay algunas consideraciones básicas que se pueden tener en cuenta para valorar la calidad tanto de uno como del otro.

Los puntos de referencia generalmente aceptados para los ordenadores personales son:

### 1. Resolución de la pantalla: tamaño del menor elemento discernible

El concepto de resolución es una mezcla de diversos factores: número de colores disponibles para el programador, número de áreas discernibles en la pantalla (pixels) y número de caracteres de texto que caben en ella.

Usted puede comprobar que su 464/6128 es superior a este respecto a los otros ordenadores de su nivel de precio.

### 2. El intérprete de BASIC

Prácticamente todos los ordenadores domésticos incluyen un intérprete de BASIC que permite al usuario crear programas con los que controlar el hardware. El lenguaje de programación que viene con la máquina, BASIC, no es más que un programa, pero un programa extremadamente complejo que ha evolucionado a lo largo de los años, desde que se 'inventó' el BASIC en los Estados Unidos. El 'Beginners' All-purpose Symbolic Instruction Code' (código de instrucciones simbólicas de uso general para principiantes) es el lenguaje de ordenador más ampliamente utilizado en el mundo entero; como todos los lenguajes, tiene sus dialectos locales.

La versión utilizada en el 464/6128 es una de las de mayor compatibilidad. Es una versión muy rápida de BASIC, lo que quiere decir que realiza los cálculos muy deprisa. A usted quizá no le parezca demasiado impresionante que un ordenador tarde 0.05 segundos en multiplicar 3 por 5 y escribir la respuesta, mientras que otro ordenador tarda 0.075 segundos en hacer lo mismo. Pero cuando se trata de dibujar gráficos en la pantalla, tarea que puede requerir millares de cálculos repetitivos, la diferencia entre 0.05 y 0.075 segundos es decisiva.

Usted oirá hablar frecuentemente de 'códigos de máquina'. El código de máquina es una forma de suministrar instrucciones directamente al microprocesador. La velocidad de ejecución es entre 5 y 15 veces mayor en código de máquina que en BASIC, pero el tiempo que se tarda en escribir un programa puede ser hasta 50 veces mayor en código de máquina que en BASIC.

El BASIC de Amstrad es de los más rápidos y completos que se pueden encontrar en ordenadores personales, e incorpora muchos recursos que ayudan al programador experto a superar parte de la lentitud inherente a todos los lenguajes de alto nivel para producir efectos visuales y sonoros sorprendentemente dinámicos.

### 3. Ampliabilidad

Casi todos los ordenadores prestan atención a la necesidad de conectar periféricos tales como impresoras, joysticks y unidades de disco. Sin embargo, muchos de los más populares ordenadores domésticos necesitan interfaces externos para que se les pueda conectar una simple impresora o un joystick.

El comprador no siempre prevé las necesidades futuras, pero un ordenador que incorpore un interfaz para impresora o un conector para joystick puede ser más barato a la larga que otro por el que tenga que pagar menos en el momento de la adquisición.

El 464/6128 tiene incorporada una puerta de salida para impresora (tipo Centronics), una salida para segunda unidad de disco (sólo 6128), un conector para dos joysticks, una salida de sonido estereofónico y una puerta de expansión a la que se puede conectar un interfaz serie, un modem, un sintetizador de voz, etc.

### 4. Sonidos

Las características sonoras de un ordenador determinan si 'suena a lata' o si puede producir una imitación aceptable de un instrumento musical electrónico.

El 464/6128 está dotado de un generador de sonido de 3 canales y 8 octavas, que puede dar una calidad musical muy aceptable y permite el control completo de las envolventes de tono y de vólumen. Además, el sonido se puede obtener en una configuración estereofónica, con canal izquierdo, canal derecho y canal común.

Esto permite programar el sonido para coordinarlo con el movimiento de objetos por la pantalla.

En último extremo, es usted quien tiene que decidir qué características le son más necesarias. Esperamos que las pruebe todas, para así aprovechar al máximo su ordenador.

# ¿Por qué no puede?

Sabiendo lo poderosa que es la tecnología actual, los usuarios se preguntan frecuentemente por qué una máquina tan avanzada como el 464/6128 es incapaz de imitar las imágenes de un televisor de color. Por ejemplo, ¿por qué no puede un ordenador mostrar en la pantalla la imagen de una persona caminando con naturalidad? ¿Es que los ordenadores no son capaces de dar movimiento más que a unos burdos monigotes?

La respuesta es fácil, aunque compleja. No crea usted que la pantalla de su ordenador puede tener la misma riqueza de detalles que la de un televisor. Los televisores funcionan con una información 'analógica', que puede describir, con resolución casi ilimitada, todos los grados posibles de intensidad de todos los colores del espectro visible. En términos informáticos, esto representa que la 'memoria' necesaria para almacenar una imagen de televisión es unas veinte veces mayor que la que se le dedica a un ordenador doméstico.

Pero esto es sólo una parte del problema. Para dar movimiento a una imagen, hay que procesar toda esa información a gran velocidad (del orden de 50 veces por segundo). No es imposible, pero para ello se necesitan máquinas que cuestan unos cuantos miles de veces más que un ordenador doméstico, al menos en la actualidad.

Hasta que el precio de la memoria de alta capacidad baje drásticamente (lo que ocurrirá algún día), los ordenadores pequeños tienen que arreglárselas con una memoria relativamente pequeña para controlar la pantalla, lo que representa menor resolución y movimientos más espásticos. Optimizando el hardware y el softaware se puede paliar considerablemente estas limitaciones, pero de momento tendremos que seguir conformándonos con imágenes torpes que ni siquiera llegan a parecerse a las de una película de dibujos animados de regular calidad.

## Ese teclado me suena ...

¿Por qué no puedo sentarme ante el ordenador y escribir una sencilla página de texto?

No se deje engañar por el hecho de que el ordenador se parece a una máquina de escribir electrónica con pantalla. La pantalla no es una hoja de papel electrónico: es una 'consola de órdenes', expresión técnica que quiere decir que es una vía de comunicación entre el usuario y el lenguaje de programación que está en la memoria de la máquina.

Mientras no se le mande otra cosa, el ordenador tratará de entender todo lo que se le comunique a través del teclado, pues supone que son instrucciones. Cuando usted pulsa [RETURN], el ordenador examina lo tecleado; si no es inteligible para el BASIC residente, lo rechaza y emite el mensaje:

### **Syntax error**

Ahora bien, puede ocurrir que el programa actualmente presente en la memoria sea un procesador de textos; en tal caso usted podrá escribir las palabras que desee, pulsar [RE-TURN] y seguir escribiendo a sus anchas, exactamente igual que si el ordenador fuera una máquina de escribir que utilizara papel electrónico. Pero, para que esto sea posible, antes se debe haber cargado en la memoria un programa de proceso de textos.

El ordenador parece combinar aparatos que nos resultan familiares de tanto verlos en casa y en la oficina, como son la pantalla y el teclado. Pero recuerde que la similitud normalmente es superficial y que el ordenador es una combinación de elementos con personalidad propia.

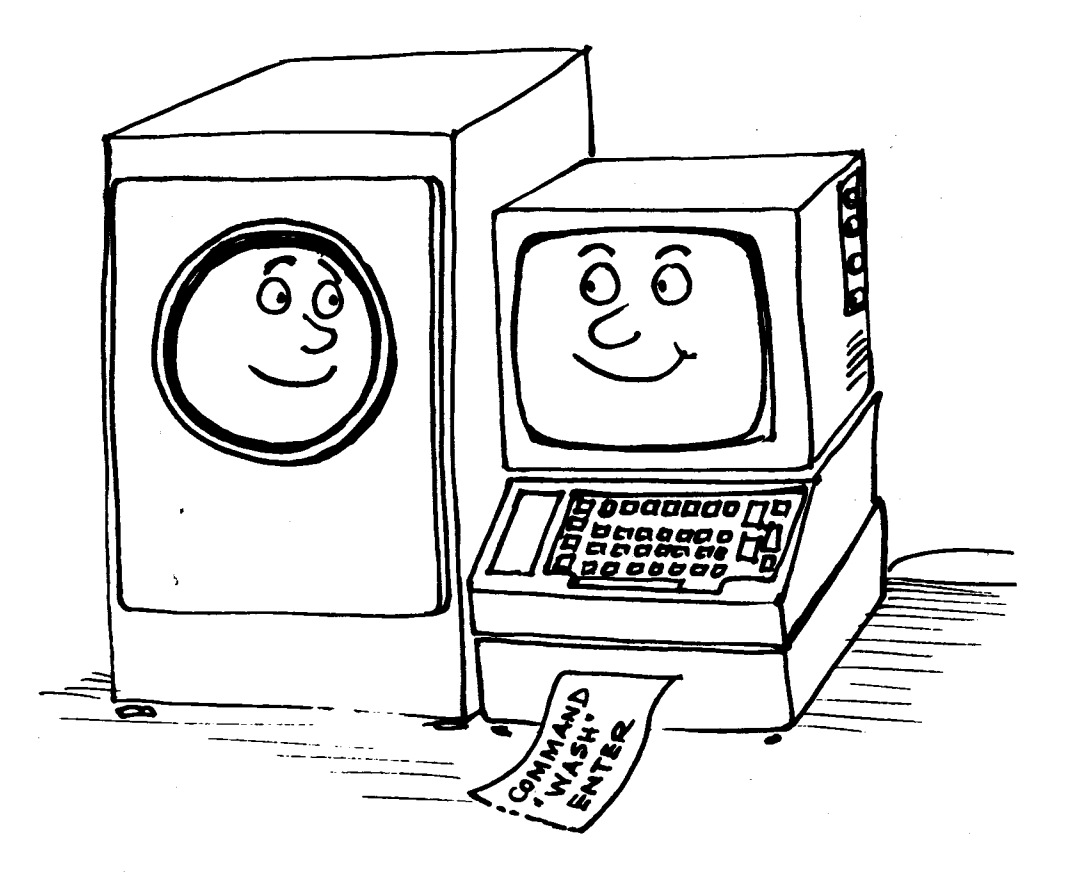

# ¿Quién teme a la jerga?

Como ocurre con todas las ramas especializadas de la industria, la informática ha desarrollado una jerga propia para facilitar la comunicación de conceptos complejos que de otra forma requerirían muchas palabras de lenguaje ordinario. Esto no ocurre solamente en el campo de la alta tecnología; todos hemos topado con barreras de este tipo levantadas por los profesionales de distintas áreas.

En el caso de la informática, la confusión se debe más a la forma de utilizar las palabras que a las palabras en sí. (Y en castellano, a la imposibilidad de traducir ciertas palabras inglesas o a que no nos tomamos la molestia de intentarlo.) Casi todos los que llegan a familiarizarse con la terminología de la informática se esfuerzan por utilizar las palabras de la forma más directa posible, con objeto de minimizar la dificultad de la comunicación. Pero no crea que el lenguaje informático es lo mismo que el lenguaje literario; la informática no es literatura, sino una ciencia precisa; aparte la sintaxis, la estructura de la comunicación en informática es directa y sencilla, y de ningún modo confusa o ambigua. Como no es literatura, la informática no ha necesitado desarrollar una asignatura de 'comentario de textos' para analizar el significado exacto del significado de los programas.

Independientemente de si el significado de un programa es obvio o no lo es, hay muchos aspectos de la programación que se pueden calificar de embarullados o de elegantes; ahora que se está asentando el revuelo inicial causado por la aparición de los microordenadores, se está prestando mayor atención a los aspectos formales de la construcción de programas.

La informática está penetrando en las mentes de muchos jóvenes que valoran la precisión y la sencillez de las ideas y de la forma de comunicarlas. No hay demasiados niños que a los diez años sean ya abogados, pero sí muchos que a esa edad saben programar.

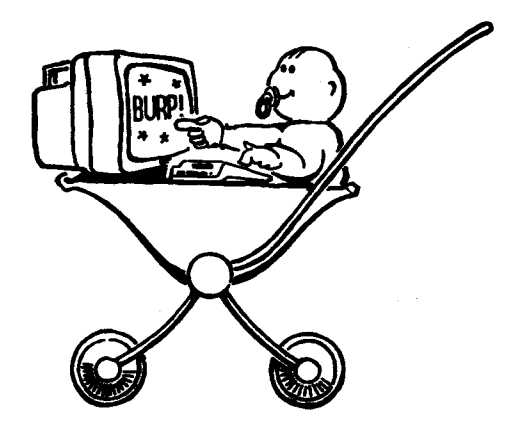

# Lo básico de BASIC

Casi todos los ordenadores domésticos tiene incorporado el lenguaje BASIC, que hoy por hoy es lo más próximo al lenguaje ordinario. El nombre del lenguaje no implica ninguna limitación en cuanto a sus posibilidades: de hecho, se ha escrito programas extremadamente complejos y potentes en BASIC.

Sin embargo, es evidente que el nombre ha atraído a muchos principiantes, que esperaban encontrar en BASIC un buen punto de partida entre el laberinto de los lenguajes de programación; y esto ha contribuido en gran medida a su universalidad.

BASIC es un lenguaje informático que interpreta un reducido número de órdenes, como resultado de las cuales realiza operaciones con los datos según se va ejecutando el programa. A diferencia del vocabulario humano medio, que consta de entre 5000 y 8000 palabras (además de la conjugación de los verbos, plurales, diminutivos, etc.), BASIC tiene que arreglárselas con sólo un par de centenares. Los programas escritos en BASIC tienen que ajustarse a reglas muy estrictas en cuanto a la forma de utilizar esas palabras. La sintaxis es muy precisa; todo intento de comunicarse con el ordenador en lenguaje coloquial producirá el frío mensaje:

#### **Syntax error**

Esto no representa una limitación seria, ya que BASIC está diseñado para trabajar con números. Las palabras son básicamente una generalización de las operaciones matemáticas elementales (+, -, etc.). El concepto más importante que tienen que asimilar los principiantes es que el ordenador sólo puede manejar datos numéricos. Es decir, la información que se envía a la CPU (unidad central de proceso) tiene que estar en forma numérica.

## **Números**

Si empleáramos un ordenador para almacenar las obras completas de Shakespeare, en todo el sistema no encontraríamos ni una sola letra o palabra. Todo elemento de información debe ser convertido a número antes de que el ordenador pueda reconocerlo y manipularlo.

BASIC interpreta las palabras como si fueran números; para procesarlas, el ordenador no dispone de más medios que la suma, la resta y la lógica de Boole, con la cual puede hacer comparaciones y seleccionar atributos; en otras palabras, averiguar si un número es menor o igual que otro, o realizar determinada tarea si un número cumple cierta condición.

A través del programa, el ordenador desmenuza todas las tareas en sus componentes más elementales

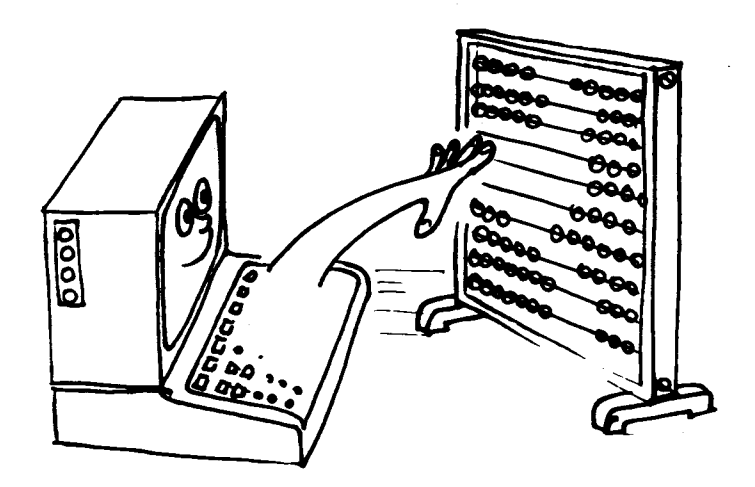

Si todo esto le parece farragoso, está en lo cierto. Ha descubierto la primera y más importante verdad de la informática. Un ordenador es una herramienta que sirve para realizar tareas elementales y repetitivas a gran velocidad y con precisión absoluta. Así, BASIC interpreta las instrucciones que se le dan por medio del programa y las traduce al lenguaje que la CPU (unidad central de proceso) puede entender. La lógica del ordenador sólo distingue dos estados: sí y no; en notación binaria, 1 y 0; en notación de Boole, 'verdadero' y 'falso'. No hay estados intermedios del tipo 'quizá'.

El proceso de conmutación entre esos dos estados es la esencia del término 'digital'. En la naturaleza casi todos los procesos evolucionan gradualmente de un estado 'estable' a otro. En cambio, en la situación digital ideal, la transición de un estado a otro es instantánea. Sin embargo, las leyes de la física de semiconductores imponen un pequeño retardo, el retardo de propagación, que es el causante del tiempo que tarda el ordenador en procesar la información antes de dar la respuesta.

En todo caso, el ordenador tiene que esperar hasta que concluya una tarea antes de poder abordar la siguiente, lo que representa que siempre se le impone un retardo artificial. El proceso digital es 'blanco' o 'negro', y las fases de transición por los diversos grados de 'gris' no tienen ninguna importancia. En cambio, los procesos analógicos se realizan precisamente a través de esas fases de 'gris'.

Si la respuesta final sólo puede ser 0 o 1, no es posible que el resultado sea 'casi' correcto. El hecho de que los ordenadores cometan errores en ocasiones se debe a la limitación del tamaño de los números que pueden procesar; los números con demasiados dígitos tienen que ser 'comprimidos' para que encajen en el espacio disponible, lo que conduce a errores de redondeo.

En un mundo en el que sólo existen los dígitos 0 y 1, ¿cómo se cuenta más allá de 1?

# **Bits y bytes**

Estamos hábituados a entender los números solamente cuando están expresados en el sistema decimal, en el que el punto de referencia es el número 10 y en el que se dispone de 10 dígitos (del 0 al 9) para representar los números. El sistema binario es conceptualmente análogo al decimal, pero con sólo dos dígitos; las unidades con las que opera este sistema son los denominados bits (forma contraída de BInary digiT, dígito binario).

La relación entre bits y números decimales es sencilla y vamos a estudiarla.

Es habitual declarar el máximo número de bits que vamos a usar para representar los números, y añadir ceros por la izquierda para completar la expresión. Por ejemplo, el número decimal 7 se convierte en el binario

00111

en notación de 5 bits.

En el sistema binario, los dígitos se pueden considerar como indicadores dispuestos en columnas para especificar si una determinada potencia de 2 está presente o no lo está:

 $2^0 = 1$  $2^1 = 2 = 2 = 2(2^0)$  $2^2 = 4 = 2 \times 2 = 2(2^1)$  $2^3 = 8 = 2 \times 2 \times 2 = 2(2^2)$ <br>  $2^4 = 16 = 2 \times 2 \times 2 \times 2 = 2(2^3)$ 

de modo que las columnas tienen el siguiente aspecto:

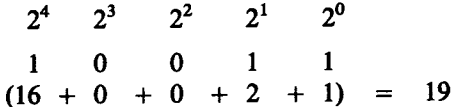

Para abreviar la terminología al hablar de información binaria se introduce el concepto de 'byte', que es una sucesión de 8 bits. El mayor número que se puede representar con un byte es 11111111 (binario) o 255 (decimal). Si contamos también el 00000000, resulta un total de 256 números distintos, que son datos perfectamente válidos para el ordenador.

Los ordenadores prefieren manejar los bits en grupos de 8. El número 256 es demasiado pequeño, y por eso, para poder controlar la memoria, se utilizan dos bytes que se interpretan en forma matricial. Cada posición de memoria tiene una dirección vertical y otra horizontal, y entre las dos caracterizan sin ambigüedad la posición. Por ejemplo, la siguiente matriz

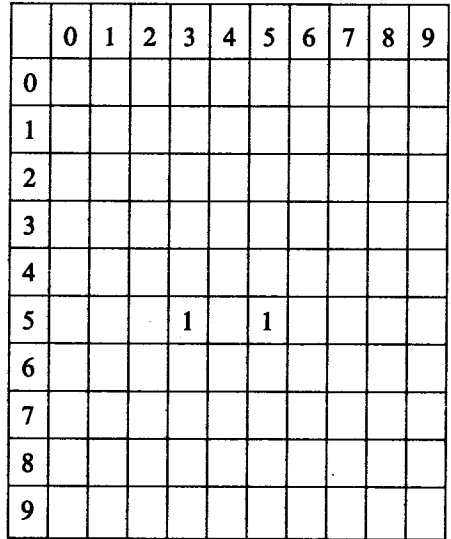

puede caracterizar hasta  $10 \times 10$  elementos de información utilizando números de dirección comprendidos entre 0 y 9. El elemento almacenado en la posición 3,5 es un '1', lo mismo que el que está en la posición 5,5.

Análogamente, una matriz binaria de 256×256 puede caracterizar 65536 posiciones utilizando direcciones de 8 bits para los ejes vertical y horizontal de la matriz. Nuestros elementos iniciales. '0' v '1', han progresado hasta ser capaces de identificar 65536 elementos diferentes.

El siguiente nivel de abreviatura en terminología binaria es el K, que representa 1024 bytes. El número 1024 es la potencia de 2 más próxima a nuestro 'kilo' (1000), y explica por qué se dice que un ordenador es de 64K cuando en realidad tiene una memoria de 65536 bytes  $(64 \times 1024)$ .

Afortunadamente, el intérprete de BASIC se encarga de todas estas conversiones. Es perfectamente posible llegar a ser un programador aunque no se domine el sistema binario. No obstante, unos conocimientos del sistema binario pueden ayudar a desenmascarar la magia de ciertos números clave que inevitablemente nos encontramos en informática.

Vale la pena dedicar algún tiempo a entender el sistema binario y a comprender el por qué de números tales como el 255 o el 1024, pues parece evidente que estos números seguirán siendo el fundamento de la informática, al menos en el futuro previsible. La fiabilidad y sencillez que proporciona el sistema binario se seguirá imponiendo a la complejidad que implicaría cualquier otro sistema de numeración.

## Sin embargo ...

Por sencilla y elegante que sea, la notación binaria induce a confusión a los humanos, porque no somos capaces de leer de un golpe de vista los números binarios. Hay algunos otros sistemas de numeración que los programadores utilizan con mayor facilidad. Un sistema muy utilizado en microordenadores es el hexadecimal (HEX). Su base es el número 16. La correspondencia entre dígitos decimales y hexadecimales es la siguiente:

#### **Decimal**

4 5 6 7 8 9 10 11 12  $13$  14 15 0  $\blacksquare$  $2 \quad 3$ 

#### Hexadecimal

 $3 \quad 4$  $5\quad 6\quad 7$  $8<sup>1</sup>$  $\bf{B}$  $E$  $\mathbf{F}$  $\mathbf{1}$  $\mathbf{2}$  $9A$  $\mathbf C$ D 0

El sistema hexadecimal puede dividir los 8 bits de un byte en dos bloques de 4 bits, ya que 15 es un número de 4 bits: 1111 en binario. El primer bloque indica el número de unidades completas de '15'; el segundo bloque indica el 'resto'. Y aquí es donde empieza a aparecer la elegancia de los sistemas binario y hexadecimal. A continuación damos una tabla de conversión entre los tres sistemas para los primeros números:

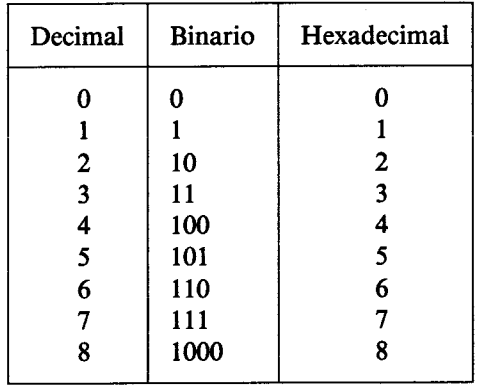

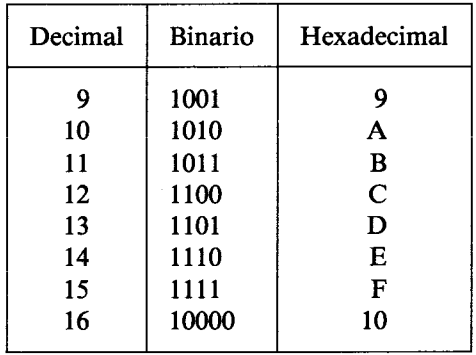

Un número de 8 bits tal como el 11010110 (&D6 hex) puede ser subdividido en dos de 4 bits. A lo largo de todo este manual indicamos los números hexadecimales precediéndolos del signo &. El sistema hexadecimal es el más utilizado por los programadores que trabajan en ensamblador. El lenguaje ensamblador es la etapa más cercana a código de máquina a la que llegan normalmente los programadores; permite expresar las instrucciones en 'códigos nemotécnicos', que son algo más inteligibles que los códigos de máquina.

Para convertir un número hexadecimal en binario, lo primero que hay que hacer es obsevar el primer dígito, para ver cuántos grupos de '16' hay en el número, multiplicar por 16 y luego sumar al resultado el valor del segundo dígito. Así pues, no se deje llevar por la tentación de pensar que &D6 es 13+6, ni 136, porque en realidad es  $(13 \times 16) + (6) = 214$ .

El proceso es el mismo que seguimos cuando leemos un número decimal:  $89 = (8 \times 10) + 9$ . Lo que ocurre es que nos resulta mucho más fácil multiplicar por 10 que por 16; es una cuestión de práctica.

Si usted ha conseguido llegar hasta aquí sin estar demasiado confuso, puede decir que está en el buen camino para llegar a entender los principios básicos del ordenador. Quizá se pregunte para qué nos metemos en todas estas complicaciones, y tiene razón. Un ordenador es un aparato que maneja ideas y conceptos muy sencillos; lo que tiene de especial es que realiza esas operaciones a una velocidad muy grande (millones de veces por segundo) y que tiene una enorme capacidad para recordar los datos, tanto los que se le han suministrado como los resultados intermedios de los muchos miles de sumas que realiza antes de poder dar la respuesta final.

Si desea seguir estudiando la teoría de los ordenadores, sepa que hay miles de libros dedicados a estos temas. Algunos no le aclararán en absoluto las ideas, sino todo lo contrario, pero otros en cambio le guiarán en el descubrimiento de la sencillez y las relaciones fundamentales que existen entre los sistemas de numeración y le ayudarán a comprender la forma en que el ordenador los maneja.

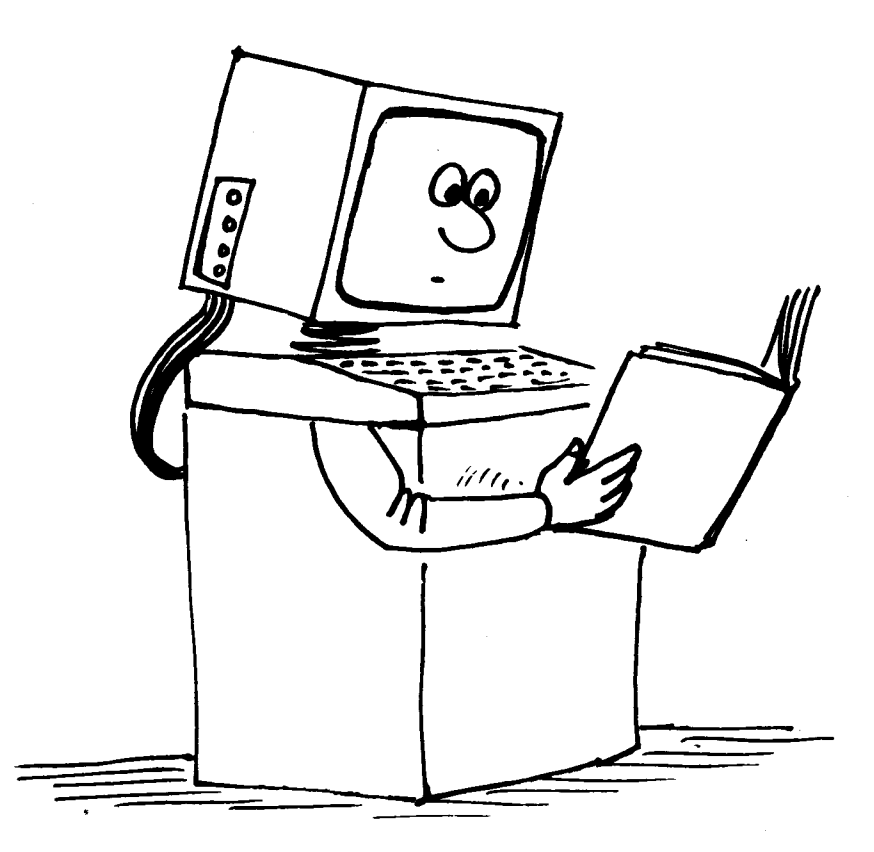

# Parte 2: Más en concreto sobre el 464/6128

En esta sección vamos a tratar algunas cuestiones específicas del 464/6128. La información básica sobre estos temas se puede encontrar en el 'Curso de introducción' y en el capítulo titulado 'Lista completa de las palabras clave del BASIC de Amstrad'.

Temas tratados en esta sección:

- \* Juegos de caracteres
- \* ASCII
- \* Variables
- \* Lógica
- \* Caracteres definidos por el usuario
- \* Formatos de escritura
- \* Ventanas
- \* Interrupciones
- \* Datos
- \* Sonido
- \* Gráficos
- \* Utilización del segundo banco de 64K de RAM

# **Caracteres**

Cuando se ponga al teclado de su 464/6128, no dé por supuesto que en la pantalla vayan a aparecer letras y números reconocibles. Ya hemos explicado que el ordenador no es una máquina de escribir. Lo que usted hace es pulsar una serie de conmutadores eléctricos; las señales eléctricas así producidas son traducidas por los circuitos internos para enviar a la pantalla grupos de puntos. Según sea la colocación de esos puntos, podremos reconocer letras, números u otros caracteres del 'juego de caracteres' del 464/6128.

Algunos de estos caracteres no son accesibles directamente a través del teclado, sino mediante la instrucción PRINT CHR\$(número). Esto es así porque la información se almacena en el ordenador en unidades de 1 byte y, como vimos en la parte 1 de este capítulo, 1 byte puede tener 256 formas posibles. Dado que el ordenador tiene que dedicar al menos un byte a cada carácter almacenado, más vale que aprovechemos las 256 combinaciones posibles en lugar de conformarnos con los 96 'caracteres estándar' de las máquinas de escribir y desperdiciar los 160 restantes.

Los caracteres estándar son un subconjunto del juego total de caracteres. Su nombre en informática es 'caracteres ASCII', término derivado de 'American Standard Code for Information Interchange' (código estándar norteamericano para el intercambio de la información). Se trata de un sistema diseñado para asegurar la compatibilidad de los datos transmitidos de un ordenador a otro. En el capítulo 7 hemos dado la lista de todos los caracteres ASCII, así como de los demás caracteres disponibles en el 464/6128, junto a sus números de código.

## Vamos a verlos

Seguramente ya no encierra ningún secreto para usted un programa tan sencillo como éste:

```
10 FOR n=32 TO 255
20 PRINT CHR$(n);
30 NFXT
```
con el que hacemos que el ordenador exhiba en la pantalla el juego completo de caracteres. Pero estudiemos un poco la esencia de este programa.

Lo primero que debemos obsevar es que al ordenador no le hemos dicho PRINT "abcdefghijklmn ...", sino PRINT CHR\$(n). En vez de mencionar explícitamente los caracteres hemos puesto en su lugar una 'variable'. Una variable es un elemento de información que varía según impongan las instrucciones del programa. (El nombre que hemos dado a la variable en este caso, n, es arbitrario; podríamos haber puesto cualquier letra o combinación de letras, cualquier cosa que no fuera una palabra reservada de BASIC.)

## ¿Cómo sabemos que es una variable?

Un número tal como el 5 es fijo, está entre el 4 y el 6 y no tiene nada de variable. El carácter n también es fijo: es una letra concreta del alfabeto.

Entonces, ¿cómo distingue el ordenador las variables de las constantes? Si hubiéramos querido decirle que considerara la n como letra del alfabeto, la habríamos escrito entre comillas: "n". El ordenador habría respondido con el mensaje Syntax error, porque no entendería la línea FOR "n"=32 TO 255.

Al escribir la n sin comillas le hemos dicho al ordenador que n es una variable. La instrucción FOR de BASIC tiene que ir seguida del nombre de una variable, y el ordenador da por supuesto que lo que pongamos después de FOR es una variable.

También le hemos dicho al ordenador  $n=32$  TO 255, con lo que hemos especificado el margen de variación de la variable: una sucesión que empieza en 32 y termina en 255.

Una vez declarada la variable, debemos decirle al ordenador qué tiene que hacer con ella; eso es lo que hace la línea 20:

### 20 PRINT CHR\$(n):

Esta instrucción hace que el ordenador, cualquiera que sea el valor de n, busque en su memoria el carácter que corresponde a ese valor y lo escriba en la pantalla.

El punto y coma impide que el ordenador realice un retorno de carro y avance de línea después de escribir cada carácter. (De no ser así, los caracteres aparecerían uno debajo de otro en la primera columna de cada línea.)

La línea 30 le dice al ordenador que cuando haya concluido la tarea con el primer valor de n (que es el 32) debe retornar a la línea en la que está FOR y volver a hacer lo mismo con el siguiente (NEXT) valor de la variable n. Este mecanismo, denominado 'bucle', es fundamental para la programación. Gracias a él nos ahorramos el tener que escribir largas series de instrucciones similares. Usted aprenderá enseguida a incluirlo en sus programas.

Cuando el bucle FOR ... NEXT alcanza el límite superior del margen declarado (255), el bucle termina y el ordenador vuelve al modo directo y muestra el mensaje Ready. Este mensaje indica que el ordenador está preparado para recibir más instrucciones, una de las cuales podría ser RUN, para ejecutar otra vez el programa. El programa está almacenado en la memoria y lo seguirá estando hasta que le digamos al ordenador que lo borre o apaguemos la máquina.

Este programa ilustra un hecho esencial de la informática: todo lo que el ordenador hace está relacionado con números. El ordenador ha escrito el alfabeto y todos los demás caracteres usando como referencia para acceder a ellos un número. Cuando usted pulsa la tecla A, no le está pidiendo al ordenador que escriba esa letra, sino que busque en su memoria la información numérica que necesita para exhibir el carácter en la pantalla. La localización de esa información es función del código numérico que se activa al pulsar la tecla. (Cada carácter tiene un código asociado; la relación completa se da en el capítulo titulado 'Para su referencia ...'.)

Pero tampoco el hecho de visualizar el carácter tiene nada que ver con 'escribir', sino que es un proceso numérico.

Por ejemplo, el código ASCII de la letra A es el 65. El ordenador tampoco entiende el número 65, por lo que tiene que traducirlo de decimal a una forma que le resulte más familiar: el código de máquina. Ya hemos estudiado los principios de esta conversión en la primera parte de este capítulo.

Al principio, la conversión de la notación decimal, a la que estamos tan acostumbrados, a notación hexadecimal nos parece muy difícil. Pensar en números decimales nos parece tan natural que cambiar de sistema de numeración es como cambiar de mano el tenedor v el cuchillo.

Para manejar la notación hexadecimal es necesario adquirir cierto grado de destreza mental. Una vez adquirida, se empieza a entender el por qué de muchos hechos informáticos y se hace patente la elegancia de la estructura de este sistema de numeración.

Si no conoce los sistemas binario y hexadecimal, le sugerimos que lea detenidamente la primera parte de este capítulo.

Cuando el ordenador ha convertido la pulsación de la tecla A en un número comprensible para él, busca en una zona de la memoria especificada por ese número, y en ella encuentra otra serie de números que describen la forma de la letra. El carácter que usted puede ver en la pantalla está formado por un bloque de datos, almacenado en la memoria en forma de 'matriz' numérica:

MATRIZ FN BLANCO (RETÍCULA)

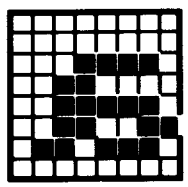

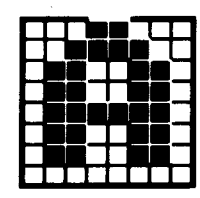

a MINÚSCULA

A MAYÚSCULA

Los elementos de la matriz son puntos dispuestos en filas columnas. El carácter se 'escribe' encendiendo y apagando correctamente los puntos. En el 464/6128 cada matriz tiene 8 filas y 8 columnas. Si entre los 255 caracteres no encuentra el que necesita, usted mismo puede definirlo a su gusto con la instrucción SYMBOL que describiremos más adelante.

Los caracteres 'definidos por el usuario' se construyen especificando cada uno de los 64 puntos de la matriz. Las combinaciones posibles con 1.84467E + 19, es decir, aproximadamente un 2 seguido de 19 ceros. Si a esto añadimos la posibilidad de agrupar caracteres para formar bloques más grandes, vemos que las posibilidades de generar gráficos sólo están limitadas por la imaginación del usuario.

# Lógica

Una diferencia fundamental entre una calculadora y un ordenador radica en la capacidad de éste para manejar operaciones lógicas y tomar decisiones en instrucciones del tipo IF ... THEN ... (si ... entonces ...). Para ello, los operadores lógicos tratan los valores a los que son aplicados como grupos de bits y examinan y modifican los bits uno a uno. No es fácil describir las operaciones lógicas sin antes dar unas definiciones concisas.

Las dos mitades de una expresión lógica son los 'argumentos'. Una expresión lógica tiene la siguiente forma:

argumento [operador-lógico argumento]

donde argumento puede ser:

**NOT** argumento expresión-numérica expresión-de-relación (expresión-lógica)

Los dos argumentos de un operador lógico tienen que ser enteros; de lo contrario se produce el error número 6.

Los operadores lógicos (en orden de prioridad) y su efecto sobre los bits son los siguientes:

- AND El resultado es 0 a menos que los bits de los dos argumentos sean 1.
- El resultado es 1 a menos que los bits de los dos argumentos sean 0. **OR**
- El resultado es 1 a menos que los bits de los dos argumentos sean iguales. **XOR**

AND es el operador lógico más utilizado.
#### PRINT 10 AND 10

da como resultado 10.

#### **PRINT 10 AND 12**

da como resultado 8.

### **PRINT 10 AND 1000**

también da como resultado 8.

Esto se debe a que los números 10 y 1000 han sido convertidos a su forma binaria:

1010

1111101000

La operación AND comprueba los bits dos a dos. Si los dos bits de las dos filas son 1, el resultado es 1:

#### 0000001000

y este número binario es el 8 decimal. El operador lógico AND se utiliza para detectar cuándo se cumplen simultáneamente dos condiciones. He aquí un ejemplo que explica cómo:

```
10 INPUT "Dia del mes: ",dia
20 INPUT "Mes numero: ", mes
30 IF dia=25 AND mes=12 THEN 50
40 CLS: GOTO 10
50 PRINT "Feliz Navidad!"
```
OR funciona de forma análoga, pero da como resultado 1 a no ser que los bits de los dos operandos sean 0, en cuyo caso el resultado es 0. Aplicado a los mismos números que en el ejemplo de AND.

```
PRINT 1000 OR 10
  1002
Bit a bit:
        1010
  1111101000
cuyo resultado es
  1111101010
```
Un programa ejemplo:

```
10 CLS
20 INPUT "Mes numero: ", mes
30 IF mes=12 OR mes=1 OR mes=2 THEN 50
40 GOTO 10
50 PRINT "Estamos en invierno!"
```
El operador NOT invierte todos los bits del argumento (convierte el 0 en 1, y viceversa):

```
10 CLS
20 INPUT "Mes numero: ", mes
30 IF NOT(mes=6 OR mes=7 OR mes=8) THEN 50
40 GOTO 10
50 PRINT "No estamos en verano!"
```
Observe que se pueden combinar los operadores lógicos, sin más limitación que la longitud de la línea:

```
10 INPUT "Dia del mes: ".dia
20 INPUT "Mes numero: ", mes
30 IF NOT(mes=12 OR mes=1) AND dia=29 THEN 50
40 CLS:GOTO 10
50 PRINT "No es ni diciembre ni enero, pero puede ser un año bisiesto"
```
El resultado de una expresión de relación es  $-1$  o 0. La representación binaria del número  $-1$  es una sucesión de bits iguales a 1; para el 0, todos los bits son 0. El resultado de una operación lógica entre argumentos de este tipo da  $-1$  (verdadero) o 0 (falso).

Añada las siguientes líneas al programa anterior:

### 60 PRINT NOT(mes=12 OR mes=1) 70 PRINT ( $mes=12$  OR mes=1)

Si al ejecutar el programa introduce 29 para el día y 2 para el mes, obtendrá el mensaje de la línea 50, y las líneas 60 y 70 escribirán los resultados de las operaciones.

Finalmente, XOR (OR eXclusivo) produce como resultado 'verdadero' siempre que los argumentos sean diferentes.

A continuación resumimos todo lo dicho en una tabla, denominada *tabla de verdad*. Es una forma muy clara de ilustrar qué sucede en una operación lógica bit a bit.

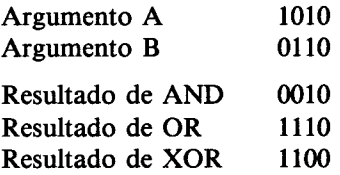

## Caracteres definidos por el usuario

Una de las primeras aplicaciones que el lector encontrará para los números binarios es el diseño de caracteres con la instrucción SYMBOL. Como sabemos, el carácter se diseña en una retícula de 8 por 8; cada una de las 8 filas se convierte en un número binario poniendo un 1 en lugar del pixel que debe ser iluminado, y un cero en lugar del pixel que debe quedar del color del papel. Los 8 números así obtenidos serán los parámetros de **SYMBOL.** Por ejemplo, para definir un carácter que representa una casa:

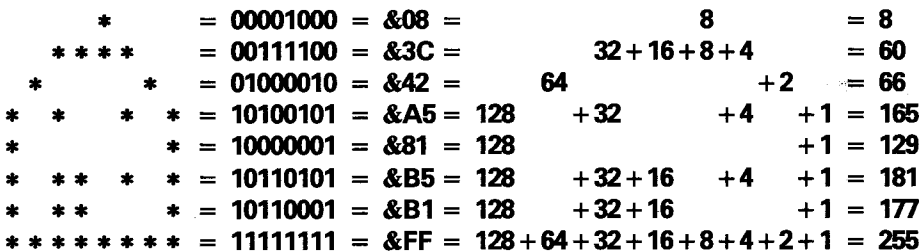

la orden es

SYMBOL 240.8.60.66.165.129.181.177.255

o bien

SYMBOL 240.&08.&3C.&42.&A5.&81.&B5.&B1.&FF

o bien

#### SYMBOL 240.&X00001000.&X00111100.&X01000010.&X10100101.&X10000001, &X10110101.&X10110001.&X11111111

Para escribir el carácter así definido:

PRINT CHR\$(240)

Finalmente, para agrupar caracteres se puede hacer

adosado\$=CHR\$(240)+CHR\$(240) **PRINT adosados** 

o bien

```
urbanizacion$=STRING$(15,240)
PRINT urbanizacion$
```
# La imprenta ...

**PRINT** es la primera instrucción que se usa cuando se empieza a programar. En principio es muy sencilla, pero podemos complicarla considerablemente. En efecto, no basta con pedirle al ordenador que escriba, sino que también debemos decirle dónde y cómo.

## Formato de escritura

La instrucción PRINT se puede utilizar de diversas formas. La más sencilla es poner a su derecha el elemento que se desea escribir, que puede ser un número, una cadena literal o el nombre de una variable:

```
PRINT 3
3
PRINT "hola"
hola
a=5PRINT a
5
a$="prueba"
PRINT a$
prueba
```
En una instrucción PRINT se pueden poner varios elementos, intercalando entre ellos un separador, o bien TAB o SPC. Los separadores pueden ser la coma o el punto y coma. El punto y coma hace que el siguiente elemento se escriba inmediatamente a continuación del que se acaba de escribir; la coma provoca el salto a la siguiente zona de escritura. La anchura implícita de la zona de escritura es 13, pero se la puede modificar con la orden ZONE:

```
PRINT 3:-4:5
3 - 45PRINT "buenos","dias"
              dias
buenos
PRINT 3.-4.5
\overline{\mathbf{3}}-4Б
ZONE<sub>4</sub>
PRINT 3,-4,5
 3 - 4 = 5
```
Observe que los números positivos llevan un espacio a la izquierda, mientras que en los negativos ese espacio está ocupado por el signo - Todos los números llevan un espacio en blanco a la derecha. Las cadenas se escriben literalmente tal como están entre las comillas.

La función SPC lleva como parámetro una función numérica; 'escribe' tantos espacios como indique el valor de la expresión. Si el valor es negativo, se toma el 0; si es mayor que la anchura de la ventana actual se toma esa anchura:

```
PRINT SPC(5)"hola"
     hola
x=3PRINT SPC(x*3)"hola"
```

```
hola
```
TAB es similar, pero el número de espacios que escribe es el necesario para que el siguiente elemento se empiece a escribir en la columna especificada.

La ventana en la que se escribe es la número 0, a no ser que se especifique otro número de canal (#) antes de la lista de elementos. Se pueden especificar otros canales para enviar la salida a otras ventanas. Los canales 8 y 9 están reservados para la impresora y el disco (o cinta), respectivamente. (Obsérvese que para 'escribir' en el canal #9 se debe utilizar **WRITE** en lugar de **PRINT.**)

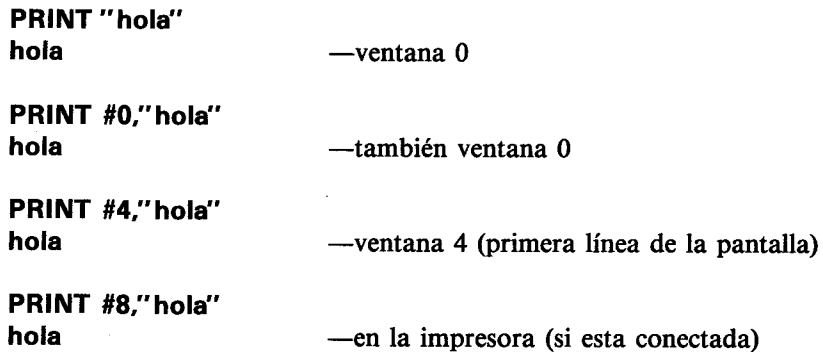

Con TAB y SPC se pueden controlar los formatos más sencillos, pero en cuanto el formato deseado sea un poco más complejo habrá que utilizar PRINT USING y una 'plantilla' adecuada. Una plantilla de formato es una expresión literal que contiene caracteres especiales, cada uno de los cuales especifica un formato determinado. Estos caracteres, denominados 'especificadores de formato', están explicados en detalle en la descripción de PRINT USING (capítulo 3). Aquí vamos a dar algunos ejemplos.

En primer lugar, he aquí los formatos disponibles para escribir cadenas literales:

 $\overline{ }$ " escribe tantos caracteres como espacios haya en la plantilla, más dos:

```
PRINT USING "
                    ";"cadena de prueba"
cadena d
```
"l" escribe solamente el primer carácter de la cadena:

```
PRINT USING "!";"cadena de prueba"
c.
```
Pero el formato literal más útil es seguramente "&". Con él se anula una función de BA-SIC por la cual, si una cadena es demasiado larga como para caber en la línea actual, el ordenador la escribe al principio de la línea siguiente. PRINT USING "&"; desactiva esa función. (En el siguiente ejemplo ponga BORDER 0 para hacer visibles los bordes del papel.)

## MODE 1:LOCATE 39.1:PRINT "demasiado"

## demasiado

## MODE 1:LOCATE 39,1:PRINT USING "&";"demasiado"

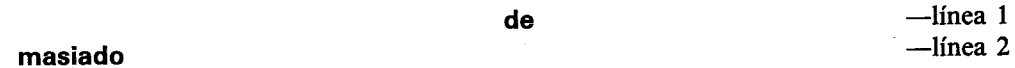

Para los números se dispone de gran variedad de plantillas. La más sencilla es PRINT USING "####", en la que cada # reserva espacio para un dígito:

**PRINT USING "######":123** 123

La posición del punto decimal se puede especificar incluyendo un punto en la plantilla:

## PRINT USING "####.#####":12.45 12.45000

Los dígitos que quedan a la izquierda del punto decimal se pueden agrupar de tres en tres, separados por comas, si se pone una coma a la izquierda del punto en la plantilla:

## PRINT USING "#########..####":123456.78 123.456.7800

En el formato se pueden incluir los signos de dólar y de peseta, para que aparezca siempre el signo monetario antes del primer dígito, aunque el número no llene el formato. Esto se consigue poniendo \$\$ o PP en la plantilla:

```
PRINT USING "$$##":7
 s7PRINT USING "$$##";351
$351
PRINT USING "RR#######";1234.567
 P.1.234.57
```
Observe cómo se ha redondeado este último número.

 $-\text{línea} 1$  $—$ línea 2 Se puede rellenar el espacio sobrante por la izquierda con asteriscos poniendo \*\* en la plantilla:

## PRINT USING "\*\*#####":12.22  $***12.2$

Esto último se puede combinar con los signos monetarios poniendo  $***$  o  $***$ Pt en la plantilla.

Un signo = al principio de la plantilla especifica que siempre se debe escribir el signo del número a su izquierda. Si el = está al final de la plantilla, el signo se describe a la derecha del número.

El signo – sólo se puede poner al final de la plantilla; especifica que se debe poner el signo - a la derecha del número si éste es negativo.

```
PRINT USING "+##";12
+12PRINT USING "+##":-12
-12PRINT USING "##+":12
12+PRINT USING "##-":-12
12 -PRINT USING "##-";12
12
```
La inclusión de "îliti" en la plantilla hace que el número se escriba en forma exponencial:

### PRINT USING "###.##1111":123.45  $12.35E + 01$

En cualquier caso, si el número es demasiado grande como para caber en el formato especificado, el número no se trunca, sino que se lo escribe entero, precedido de un signo % para indicar lo que ha ocurrido:

PRINT USING "####";123456 %123456

## **Ventanas**

El BASIC del 464/6128 permite la definición y el control de hasta ocho ventanas de texto. Todas las acciones de control de textos se pueden referir a cualquiera de estas ventanas.

Las ventanas se definen con la orden WINDOW, que va seguida de 5 parámetros. El primero es opcional y especifica el número de la ventana que se va a definir; si se lo omite, el ordenador supone el 0, que es el canal por el que el BASIC emite sus mensajes normales (Ready, errores, etc.). Antes del número se pone el signo # para indicar que se está dando un número de canal. Los otros cuatro parámetros especifican los extremos izquierdo, derecho, superior e inferior de la ventana. Como son números de fila y de columna, pueden estar comprendidos entre 1 y 80 los dos primeros, y entre 1 y 25 los dos últimos.

El siguiente ejemplo define la ventana (canal) número 4, la cual se extiende desde la columna 7 hasta la 31, y desde la fila 6 hasta la 18. Reinicialice la máquina y luego escriba:

### WINDOW #4,7,31,6,18

No parece que haya ocurrido nada, así que escriba lo siguiente:

**INK 3.9 PAPER #4.3 CLS #4** 

En la pantalla ha aparecido un gran rectángulo verde, que es la ventana número 4. Este último ejemplo demuestra que las instrucciones PAPER y CLS se pueden referir a cualquiera de las ocho ventanas especificando el número de canal: su omisión hace que la orden actúe sobre la ventana número 0.

Las órdenes para las que se puede especificar número de ventana son las siguientes:

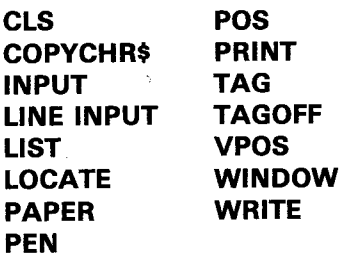

La ventana verde que hemos creado habrá borrado parte del texto que teníamos en la pantalla, que había sido enviado a la ventana número 0.

El texto se puede escribir en cualquier ventana especificando el número de canal en la instrucción PRINT:

## PRINT #4," estoy en la ventana 4"

Estas palabras han aparecido en el extremo superior de la ventana verde, no en la línea siguiente de la pantalla, que es lo que habría ocurrido con:

### PRINT "estoy en la ventana 0"

Observe que al escribir esta última orden el texto ha invadido parte de la ventana verde.

Si usted desea confinar todos los mensajes de BASIC a la ventana número 4, intercámbiela con la implícita (la número 0) mediante la orden:

### **WINDOW SWAP 0.4**

El mensaje Ready ha aparecido ahora en la ventana verde y el cursor está debajo de él. Escriba lo siguiente:

#### PRINT #4," estoy en la ventana 4"

El texto ha aparecido debajo de la orden WINDOW SWAP, en lo que antes era la ventana 0 y ahora es la 4. Estos ejemplos demuestran que el ordenador recuerda la posición de escritura de cada ventana incluso después de un intercambio. Escriba lo siguiente:

**LOCATE #4,20,1** PRINT "estoy en la ventana 0" PRINT #4," estoy en la ventana 4"

Mientras no se ejecuta una orden WINDOW, las ocho ventanas coinciden con la pantalla entera. Lo mismo ocurre después de una orden MODE. Así pues, si después de jugar con las ventanas se encuentra con que el cursor está en una muy pequeña, puede salir del lío escribiendo MODE 1:

**MODE 1** WINDOW 20,21,7,18 MO DE 1

El ordenador se ha visto obligado a partir la palabra **MODE**, pero la instrucción funciona igual. (No olvide dejar un espacio entre la E y el 1.)

Ahora que ya tiene una idea de cómo funcionan las ventanas, escriba y pruebe el siguiente programa:

```
10 MODE 0
20 FOR n=0 TO 7
30 WINDOW #n,n+1,n+6,n+1,n+6
40 PAPER #n.n+4
50 CLS #n
60 FOR c=1 TO 200:NEXT c
70 NEXT n
```
Este programa crea 8 ventanas que se solapan y las borra con un color de papel diferente para cada una.

Cuando termine el programa y haya aparecido Ready, pulse [RETURN] varias veces para observar cómo afecta el desplazamiento de la ventana 0 a los bloques de colores. Sin embargo, aunque el contenido de las ventanas se desplace, las ventanas en sí siguen estando en el mismo sitio. Compruébelo escribiendo:

## **CLS #4**

Fijese también en los diferentes efectos de las siguienes órdenes:

**LIST** LIST<sub>#4</sub> **LIST #3** 

Otra característica interesante de la orden WINDOW es que también admite los números que especifican los bordes izquierdo y derecho en orden inverso; es decir, aunque el primer parámetro sea mayor que el segundo, BASIC los interpreta en el orden correcto. Análogamente ocurre con los bordes inferior y superior.

```
10 MODE 0
20 a=1+RND*19:b=1+RND*19
30 c=1+RND*24:d=1+RND*2440 e=RND*15
50 WINDOW a,b,c,d
60 PAPER e:CLS
70 GOTO 20
```
## **Interrupciones**

Por si todavía no lo ha leído en otro lugar de este manual, le diremos que una de las principales innovaciones del software de los ordenadores Amstrad es su capacidad de gestión de las interrupciones desde BASIC; esto hace que el BASIC de Amstrad sea capaz de realizar acciones simultáneas controladas por programa. Esto es lo que se suele denominar 'multitarea', y se programa con las instrucciones AFTER y EVERY.

Esta misma habilidad queda demostrada por la forma en que se controla el sonido a través de recursos tales como las colas de sonido y la sincronización de canales.

De todo lo que tenga que ver con la medida del tiempo se encarga el cronómetro patrón del sistema, que es un circuito controlado por un cristal de cuarzo. Este reloj se encarga de cronometrar y de sincronizar los procesos que tienen lugar dentro del ordenador: desde el barrido de la pantalla hasta al envío de impulsos al microprocesador. Toda función del hardware que tenga que ver con el tiempo depende del reloj patrón.

Las instrucciones AFTER (después de) y EVERY (cada) hacen precisamente lo que su nombre sugiere. Así, AFTER invoca una determinada subrutina cuando ha transcurrido el tiempo especificado.

El 464/6128 mantiene un reloj de tiempo real. La orden AFTER permite que un programa de BASIC realice una tarea en un instante futuro especificado. Existen cuatro temporizadores de retardo, cada uno de los cuales puede tener una subrutina asociada.

Cuando el tiempo especificado ha transcurrido, la rutina se ejecuta automáticamente, exactamente igual que si el ordenador hubiera encontrado un GOSUB en la línea actual del programa. Cuando la rutina se acaba, con el RETURN habitual, el programa continúa a partir del punto en que fue interrumpido.

La orden EVERY permite que el programa de BASIC ejecute subrutinas a intervalos de tiempo regulares. También en este caso se dispone de cuatro temporizadores, a cada uno de los cuales se puede asignar una subrutina distinta.

Los temporizadores tienen prioridades de interrupción diferentes, lo que tiene importancia cuando varios de ellos compiten por interrumpir el programa en un momento dado. El temporizador 3 tiene la máxima prioridad, y el 0 la mínima (véase el capítulo 'Para su referencia ...').

10 MODE 1:n=14:x=RND\*400 20 AFTER x.3 GOSUB 90 30 EVERY 25,2 GOSUB 170 40 EVERY 10.1 GOSUB 180 50 PRINT' Pruebe sus refleios:" 60 PRINT' pulse la barra espaciadora" 70 PRINT' cuando vo le diga." 80 IF ind=1 THEN END ELSE 80  $90 x = REMAIN(2)$ 100 IF INKEY(47) = -1 THEN 120 110 SOUND 1,900:PRINT'Tramposo!":GOTO 160 120 SOUND 129.20: PRINT' AHORA": t=TIME 130 IF INKEY(47) = - 1 THEN 130 140 PRINT'Ha tardado"; 150 PRINT(TIME-t)/300;" segundos" 160 CLEAR INPUT:ind=1:RETURN 170 SOUND 1.0.50: PRINT'.";: RETURN 180 n=n+1:IF n>26 THEN n=14 190 INK 1,n:RETURN

Las órdenes AFTER y EVERY se pueden ejecutar en cualquier lugar del programa. Su efecto es reelegir la rutina asociada y poner a cero el temporizador correspondiente. Los temporizadores están compartidos por AFTER y EVERY, de modo que una orden AFTER cancela la anterior EVERY referida al mismo temporizador, y viceversa.

Las órdenes DI y El inhiben y habilitan, respectivamente, las interrupciones. Esto sirve para permitir que cierta interrupción se procese sin ser interrumpida por otra más prioritaria. La orden REMAIN da el tiempo que queda en un temporizador y lo desactiva.

## Listas de datos

Si un programa necesita que se le suministre siempre la misma información cada vez que se lo ejecuta, es preferible hacer que esa información esté contenida en el propio programa para no tener que teclearla con cada ejecución. Esto es posible gracias al par de instrucciones READ/DATA. La orden READ es similar a INPUT en el sentido de que asigna valores a variables, pero en lugar de captar los valores por el teclado los lee en listas encabezadas por la palabra **DATA**. Los dos ejemplos siguientes ilustran la diferencia:

```
10 INPUT "escriba 3 numeros separados por comas: ".a.b.c
20 PRINT'los numeros son";a;"y";b;"y";c
run
```

```
10 READ a.b.c
20 PRINT'los numeros son";a;"y";b;"y";c
30 DATA 12,14,21
run
```
Los datos contenidos en las listas **DATA** van separados por comas, lo mismo que los que se teclean en respuesta a una instrucción INPUT.

Las listas DATA pueden contener, no sólo números, sino también cadenas literales constantes:

```
10 DIM a$(11)
20 FOR i=0 TO 11
30 READ a$(i)
40 NEXT
50 FOR i=0 TO 11
60 PRINT a$(i);" ";
70 NEXT
80 DATA Cuentan, de, un, sabio, que, un, dia, tan, pobre, y,
  misero.estaba
run
```
Observe que no es necesario encerrar entre comillas las cadenas que se ponen en las listas DATA. Las comillas en este caso son opcionales (también lo son en INPUT). El único caso en que son necesarias es cuando una cadena contiene una coma; si no se la pusiera entre comillas, la instrucción READ se detendría en la coma y no leería el resto de la cadena

```
10 READ a$
20 WHILE a$<>"*"
30 PRINT a$
40 READ a$
50 WEND
60 DATA los dias de la semana son lunes, martes, miercoles, jueves, viernes y
  sabado
70 DATA "los dias de la semana son lunes, martes, miercoles, jueves, viernes
  v sabado"
80 DATA *
run
```
La cadena de la línea 60 contiene comas, y por lo tanto cada tramo será leído por READ y escrito por separado. En cambio, la de la línea 70 ha sido delimitada por comillas y READ la lee de una sola vez.

El ejemplo anterior demuestra que los datos pueden estar distribuidos en varias líneas (60, 70, 80, ...). Otro detalle no tan evidente es que las líneas DATA pueden estar en cualquier lugar del programa, antes o después de las instrucciones READ que leen la información.

Si un programa contiene varias instrucciones READ, cada una continúa leyendo donde terminó la anterior:

```
10 DATA 123.456.789.321.654.2343
20 FOR i=1 TO 5
30 READ num
40 total=total+num
50 NEXT
60 READ total2
70 IF total=total2 THEN PRINT"los datos son correctos" ELSE PRINT"hay un
   error en los datos"
```
Modifique uno de los primeros cinco números de la lista de la línea 10 y ejecute otra vez el programa. Esta técnica de poner al final de la lista un dato adicional que sea la suma de los anteriores constituye un buen método de detección de errores en los datos, especialmente si los datos son muchos. Se le llama 'suma de verificación' (checksum).

Si un programa requiere datos mixtos (cadenas y números), se los puede combinar en una misma lista DATA, a condición de que READ los lea en el orden correcto. Por ejemplo, si una lista DATA contiene dos números seguidos de una cadena, la instrucción READ tendrá que leer primero dos variables numéricas y luego una literal:

```
10 DIM a(5), b(5), s$(5)
20 FOR i=1 TO 5
30 READ a(i), b(i), s$(i)
40 NEXT
50 DATA 1,7,Alfredo,3,9,Juan,2,2,Enrique,4,6,Pedro,9,1,Manuel
60 FOR i=1 TO 5
70 PRINT s$(i),":";a(i)*b(i)
80 NEXT
```
También se pueden separar los datos en dos listas distintas:

```
10 DIM a(5), b(5), s$(5)
20 FOR i=1 TO 5
30 READ a(i).b(i)
40 NEXT
50 FOR i=1 TO 5
60 READ s$(i)
70 NEXT
80 DATA 1,7,3,9,2,2,4,6,9,1
90 DATA Alfredo, Juan, Enrique, Pedro, Manuel
100 FOR i=1 TO 5
110 PRINT s$(i),":":a(i)*b(i)
120 NEXT
```
Si ahora cambiamos el límite superior de la línea 20:

20 FOR  $i=1$  TO 4

los dos primeros intentos de leer cadenas darán '9' y '1'. Estos valores son cadenas válidas, pero el programa no funciona como esperábamos. Una forma de asegurar que el programa funcione correctamente consiste en incluir las líneas:

## **15 RESTORE 80 45 RESTORE 90**

La orden RESTORE hace que el puntero de datos 'apunte' hacia el principio de la línea especificada; por lo tanto se la puede incluir en una instrucción condicional para que el bloque de datos leídos dependa del resultado de alguna comprobación. Por ejemplo, en un juego que esté previsto para varios niveles de destreza, los datos de cada nivel pueden ser seleccionados mediante una variable adecuada. Veamos un ejemplo:

```
1000 REM seccion para dibujar la pantalla
1010 IF nivel=1 THEN RESTORE 2010
1020 IF nivel=2 THEN RESTORE 2510
1030 IF nivel=3 THEN RESTORE 3010
1040 FOR v=1 TO 25
1050 FOR x=1 TO 40
1060 READ car
1070 LOCATE x,y:PRINT CHR$(car);
1080 NEXT x, y
2000 REM DATA para pantalla 1
2010 DATA 200,190,244,244,210, ... etc.
. . .
2500 REM DATA para pantalla 2
2510 DATA 100.103.245.243.251. ... etc.
3000 REM DATA para pantalla 3
3010 DATA 190,191,192,193,194, ... etc.
```
Otra aplicación típica de las instrucciones DATA/READ/RESTORE es un programa que interprete una melodía. Los periodos de tono se pueden poner en listas data; RESTORE puede hacer que se repita una sección moviendo el puntero de datos hacia atrás:

```
10 FOR i=1 TO 3
20 RESTORE 100
30 READ nota
40 WHILE nota<>-1
50 SOUND 1.nota.35
60 READ nota
70 WEND
80 NEXT
90 SOUND 1,142,100
100 DATA 95,95,142,127,119,106
110 DATA 95.95.119.95.95.119.95
120 DATA 95,142,119,142,179,119
130 DATA 142,142,106,119,127.-1
run
```
## El sonido de la música

De todas las instrucciones del 464/6128, es posible que las de sonido y envolventes le parezcan las más imponentes a primera vista. Y sin embargo, con un poco de práctica, muy pronto podrá programar ruidos de diversos tipos e incluso melodías con armonía.

Empecemos por analizar las cuatro primeras partes de la instrucción **SOUND**, que son las siguientes: situación de canales, periodo de tono, duración de la nota y volumen. Lo primero que hay que saber es en qué margen de valores puede estar cada uno de estos parámetros.

Aplazaremos el primero de momento porque es el más complicado. El segundo, periodo de tono, puede tener cualquier valor entero comprendido entre 0 y 4095. Sin embargo sólo algunos de estos valores producen notas reconocibles: son los que están relacionados en la parte 5 del capítulo 'Para su referencia ...'. Por ejemplo, el número 239 produce la nota DO media; el 253 produce la nota SI inmediatamente anterior; los valores 240 a 252 producen cada uno un tono diferente, pero ninguno de ellos corresponde a la escala del piano. Si el parámetro es 0, no se produce ningún tono; esto es útil cuando se está generando ruido.

El tercer parámetro de la orden **SOUND** especifica la duración de la nota en unidades de centésimas de segundo. Su valor puede estar normalmente entre 1 y 32767. Si es 0, la duración queda controlada por la 'envolvente' (de la que hablaremos más adelante). Si el parámetro es negativo, su valor absoluto indica cuántas veces se va a repetir la envolvente; por ejemplo,  $-3$  significa 'repetir la envolvente tres veces'.

El cuarto parámetro especifica el volumen. Puede valer entre 0 y 15; el valor implícito es 12, que es el que el ordenador supone si no se especifica otra cosa. En los sonidos sencillos que hemos conocido hasta ahora, el volumen ha permanecido constante durante el tiempo en que ha sonado cada nota. Sin embargo, cuando se utiliza una 'envolvente de volumen' para hacer que éste deje de ser constante, el parámetro 'volumen' de SOUND se considera como volumen inicial de la nota.

Bueno, vamos con el parámetro de situación de canales. Quizá sepa ya el lector que el significado de este parámetro depende del valor de sus bits; para entenderlo necesitará saber algo acerca de los números binarios (parte 1 de este capítulo).

El sonido se puede generar en tres canales distintos. Si el ordenador está conectado a un amplificador estereofónico, un canal será el derecho, otro el izquierdo y otro común a ambos o central. Para especificar en qué canal o canales debe sonar una nota se utilizan los siguientes números:

1 canal A

2 canal B

4 canal C

Para envíar el sonido a varios canales, se suman los números correspondientes. Por ejemplo, para que la nota suene en los canales A y C, el parámetro debe ser  $1+4=5$ .

## **SOUND 5,284**

Se preguntará el lector por qué el número del canal C es 4, y no 3. Observe que estos tres números son potencias de 2(1=210, 2=211, 4=212) y se combinan para dar un número binario. Si imaginamos un número binario de tres dígitos, cada uno de ellos se puede utilizar para indicar si el canal correspondiente debe estar conectado o desconectado. En el ejemplo anterior, 5 en decimal es equivalente a  $1*4+0*2+1*1$ , es decir, 101 en binario. Si a los dígitos de este número binario les ponemos las etiquetas C, B y A, tenemos

 $C$  B A  $\mathbf{1}$  $\Omega$  $\blacksquare$ 

de forma que C y A están conectados, mientras que B está desconectado. Si quisiéramos que la nota sonase en los canales A y B, el número tendría que ser

 $\mathbf C$ B A  $1<sup>1</sup>$  $\Omega$  $\mathbf{1}$ 

En decimal:  $0*4+1*2+1*1=3$ . La orden SOUND sería

## **SOUND 3,142**

Naturalmente, este número tiene que coincidir con el que se obtendría sumando los valores correspondientes a los dos canales:  $1+2=3$  (recuerde que A=1, B=2, C=4).

Si después de todo no ha entendido cómo funciona esto en binario, no se preocupe. Le basta con saber que las combinaciones de canales se programan sumando los números de selección de los canales deseados.

Lamentablemente (o afortunadamente, según cómo se mire), todavía podemos sumar otros números a este parámetro. Así, los números 8, 16 y 32 especifican que el sonido debe sincronizarse con otro canal (A, B o C, respectivamente). Ahora hace falta saber qué es eso de 'sincronizar con un canal'. Pues bien, los sonidos que hemos generado hasta ahora han ido directamente al canal especificado. Escriba lo siguiente:

## SOUND 1.142.2000 **SOUND 1.90,200**

A menos que sea usted un mecanógrafo muy lento, habrá tenido tiempo de escribir la segunda orden antes de que se extinguiera el primer sonido. Esto ocurre porque el sistema de sonido puede guardar hasta cinco órdenes en cada una de las colas de los tres canales.

Si queremos que suene una nota por el canal A y luego dos notas simultáneamente en los canales A y B, necesitamos un forma de indicar al ordenador que no debe ejecutar la nota del canal B mientras no haya terminado la primera del A. En esto consiste la sincronización de canales. Hay dos formas de conseguirla:

## SOUND 1,200,1000 **SOUND 3,90,200**

En este ejemplo hemos dirigido la segunda nota a A y B, y por lo tanto no puede sonar mientras no haya concluido la primera. La limitación de este método es que el sonido que se envía a varios canales tiene que ser igual en todos ellos (en este caso, ,90,200 era igual para el A que para el B). El otro método es el siguiente:

SOUND 1.200.2000 SOUND 1+16.90.200 SOUND 2+8,140,400

Aquí hemos hecho que la segunda nota de A se sincronice con el sonido de B (y que éste se sincronice con el canal A). La ventaja de este método es evidente: las notas sincronizadas pueden ser (y en este caso son) diferentes. Estos números de sicronización también son interpretables bit a bit:

 $8=213$ ,  $16=214$ ,  $32=215$ 

Así, el número de situación de canales se puede considerar como número binario cuyos dígitos tienen el siguiente significado:

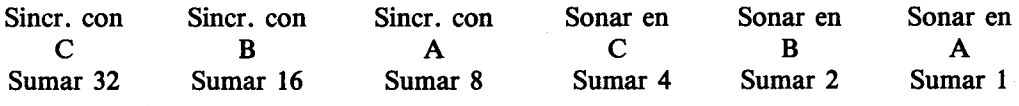

Por ejemplo, para hacer sonar una nota en el canal C sincronizado con el A:

 $\bf{0}$  $\bf{0}$  $\mathbf{1}$ 1  $\bf{0}$  $\bf{0}$ 

Éste es el número binario 1100, equivalente a  $8+4$  en decimal.

Así pues, el número de situación de canales 12 ordena a la máquina que haga sonar una nota en el canal C y que espere por una nota que debe sonar en el canal A y que ha sido marcada para sincronizarla con el C.

Si ahora sumamos 64 (=  $216$ ) al parámetro, estamos indicando que la nota debe ser retenida. Esto significa que no va a sonar mientras no la liberemos con la orden RELEASE.

Finalmente, si sumamos 128 (= $217$ ), borramos la cola de sonido del canal especificado.

Por ejemplo, si hemos ordenado un sonido que va a durar un buen rato, podemos anularlo borrando la cola del canal correspondiente:

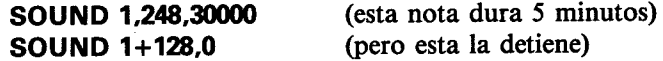

Cuando se esté en modo directo, la forma más rápida de interrumpir un sonido es pulsar [← BORR] al principio de la línea; el pitido que así se produce borra todas las colas de sonido.

Ahora que ya sabemos enviar sonido a cualquier combinación de canales (con sincronización, si es necesario), vamos a intentar producir algo más agradable que los molestos pitidos que produce una orden SOUND en esta forma sencilla. Lo haremos dotando al sonido de una envolvente: una gráfica que define cómo evoluciona la intensidad del sonido a lo largo del tiempo. Las notas producidas por los instrumentos musicales tienen una fase inicial de ataque en la que el volumen sube muy deprisa; después se mantiene a un nivel algo inferior hasta que finalmente decae gradualmente a cero. En el ordenador se puede dar una envolvente de este tipo a las notas producidas por la orden SOUND. La instrucción con la que se programa la envolvente es ENV. Veamos un ejemplo sencillo:

### ENV  $1,5,3,4,5,-3,8$ SOUND 1,142,0,0,1

La instrucción ENV se debe ejecutar antes que la SOUND que la utiliza. Para invocar una envolvente en una instrucción SOUND se pone como quinto parámetro de éste el número de referencia de la envolvente, en este caso el 1, que es el número con que se la creó en la instrucción ENV. Los parámetros de ENV describen tanto la duración como el volumen de la nota, de modo que en SOUND podemos poner 0 en lugar de los datos de duración y volumen. La envolvente del ejemplo anterior hace que la nota crezca en 5 etapas, en cada una de las cuales el volumen aumenta en 3 unidades y cuya duración es de 4 centésimas de segundo. Después se especifica que el volumen debe decaer en 5 etapas, -3 unidades en cada una, siendo la duración de cada etapa 8 centésimas de segundo. Es decir, el primer parámetro de ENV es el número de referencia de la envolvente y va seguido por grupos de tres números. Dentro de cada grupo, el primer parámetro es el número de escalones de variación del volumen; el segundo, la amplitud de esos escalones; y el tercero, su duración. La duración total de cada sección será igual al producto del primer parámetro (número de escalones) por el tercero (duración de cada escalón). El aumento o disminución total del volumen es igual al producto del primer parámetro por el segundo (variación del volumen por escalón). La duración total de una envolvente es la suma de las correspondientes a las secciones que la integran.

En el ejemplo anterior, SOUND fijaba en 0 el volumen inicial de la nota. Pero esto no tiene que ser necesariamente así. En el siguiente ejemplo el volumen decrece desde el valor inicial 15 y luego vuelve a subir:

### ENV 2,5, -2,1,20,0,1,10,1,1 SOUND 1,142,0,15,2

El número de esta envolvente es el 2. Consta de tres secciones. En la primera el volumen se reduce en 5 escalones de -2; es decir, varía a través de 5 etapas y en cada una se reduce en 2 unidades. La duración de cada etapa es de 1 centésima de segundo. La segunda sección tiene 20 etapas en las que no varía el volumen (0) y cada una de las cuales dura 1 centésima de segundo. Finalmente, la tercera sección consta de 10 etapas, con un incremento de volumen de 1 unidad y duración de 1 centésima de segundo cada una.

La instrucción SOUND especifica un volumen inicial de 15; al final de la primera sección ha decrecido hasta 5; se mantiene a ese nivel durante 20 centésimas de segundo y luego vuelve a crecer hasta alcanzar el nivel 15.

Para mejor visualizar y diseñar la forma de las envolventes conviene dibujarlas en un papel milimetrado y leer en él los valores de los parámetros requeridos. En las dos figuras siguientes mostramos las dos envolventes definidas hasta ahora:

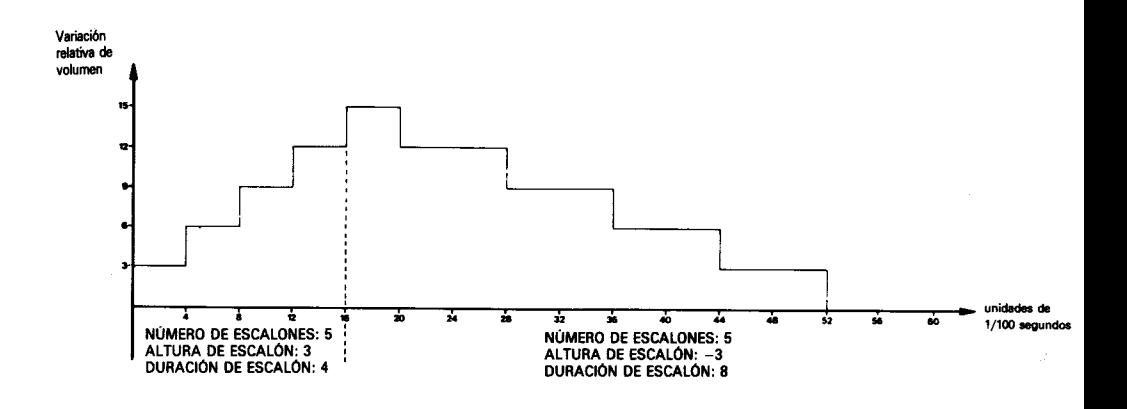

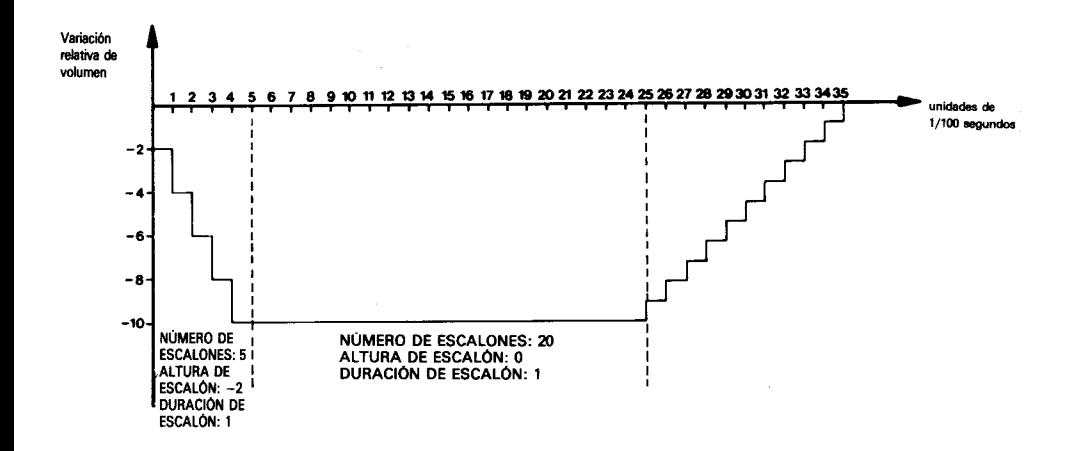

El máximo número de secciones que se puede incluir en una envolvente es 5; como cada sección requiere 3 parámetros, la instrucción ENV puede llegar a tener 16 parámetros en total, contando el primero, que indica cuál de las 15 envolventes posibles se está definiendo. Podemos imaginar los números de volumen como dispuestos en círculo; si vamos subiendo de nivel y sobrepasamos el 15, volvemos al 0; análogamente, si intentamos descender por debajo del 0, volvemos al 15. Por ejemplo, en

### ENV 3,9,5,20 SOUND 1,142,0,0,3

la envolvente consta de una sola sección de 9 etapas, cada una de las cuales incrementa el volumen en 5 unidades y dura 20 centésimas de segundo. Al terminar la tercera etapa, el volumen ha subido de 0 a 15; en la cuarta etapa volverá a 4; en la quinta a 9, etc. El proceso está ilustrado en la figura de la página siguiente.

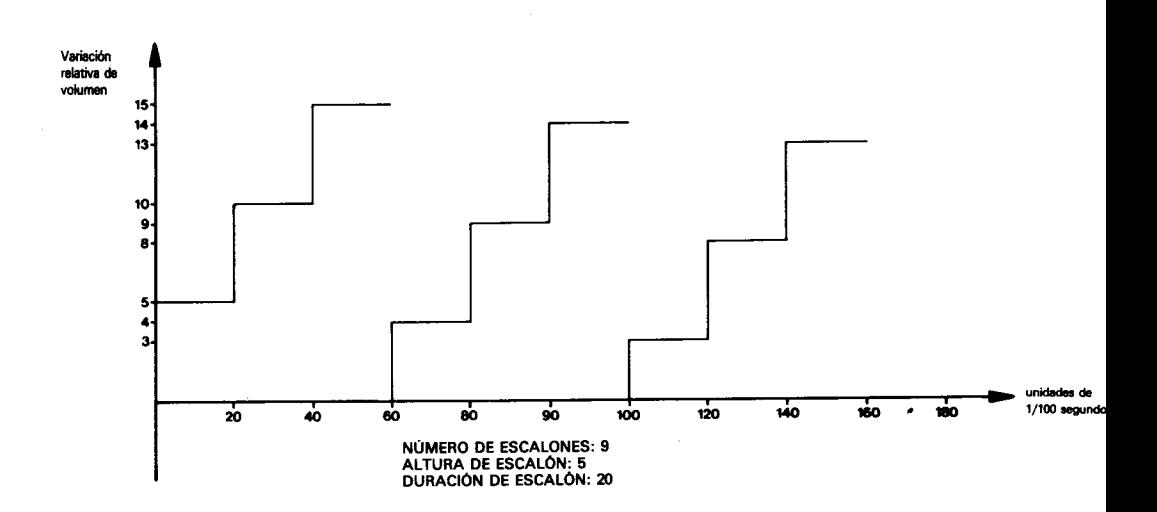

El margen de valores para el número de escalones es de 0 a 127. En cada uno el valor puede variar entre  $-128y + 127$  (los valores negativos representan disminución). La duración de cada escalón puede ser de entre 0 y 255 (centésimas de segundo).

Ya sabemos cómo variar el volumen de una nota. Ahora podemos estudiar cómo se define la variación de su tono con el tiempo para producir efectos tales como el 'vibrato'.

El método es muy parecido al de las envolventes de volumen. Las envolventes de tono se definen con la instrucción ENT. Por ejemplo:

### $-$  ENT 1,5,1,1,5, -1,1 SOUND 1,142,10,15,,1

Las envolventes de tono se invocan con la instrucción **SOUND** poniendo en ésta como sexto parámetro el número de referencia de la envolvente. La instrucción ENT tiene que ser ejecutada antes que la SOUND que la utiliza.

Este primer ejemplo de ENT define la envolvente de tono número 1. La primera sección consta de 5 etapas; en cada una el periodo de tono crece en 1 unidad; cada una dura 1 centésima de segundo. La segunda sección consta de 5 etapas; la variación del periodo de tono en cada una de ellas es  $-1$  (descenso); la duración de cada etapa es de 1 centésima de segundo. La duración total es, pues,  $5+5=10$  centésimas de segundo. Obsérvese que esta duración ha sido especificada en SOUND, ya que la duración de la envolvente de tono no determina la duración de la nota (mientras que sí lo hace la envolvente de volumen). Si la duración especificada en SOUND es menor que la de la envolvente, el final

de ésta se perderá. Si es mayor, el final de la nota se ejecutará a tono constante. Esto último es también aplicable a las envolventes de volumen.

(Nótese la ausencia del número de envolvente de volumen en la última instrucción SOUND, debida a que aún no hemos definido una envolvente de volumen para este sonido.)

Las envolventes de tono normalmente duran menos que la nota. Se puede hacer que la envolvente se repita mientras la nota está sonando. Para ello se especifica un número de envolvente negativo, cuyo valor absoluto se cita en la instrucción SOUND:

### $ENT -5,4,1,1,4,-1,1$ SOUND 1,142,100,12,,5

Esta repetición de la envolvente produce el efecto 'vibrato'. Cuando se diseñan envolventes de tono, es conveniente que el tono varíe simétricamente con respecto al valor inicial, de forma que al repetir la envolvente el tono no se desvíe demasiado con respecto al valor central. Pruebe el siguiente sonido:

### $ENT - 6.3.1.1$ SOUND 1,142,90,12,,6

Habrá observado que la frecuencia ha disminuido drásticamente. Esto ha ocurrido porque la envolvente impone un aumento del periodo de tono de 3 unidades y se repite 30 veces (90/3). No obstante, ese efecto se puede aprovechar para imitar trinos y sirenas:

 $ENT -7.20.1.1.20 -1.1$ SOUND 1,100,400,12..7

 $ENT -8,60, -1,1,60,1,1$ SOUND 1,100,480,12,,8

Se pueden defínir hasta 15 envolventes de tono, con números de referencia del 1 al 15; los números negativos indican que la envolvente se repite. Para cada sección, el número de escalones puede estar entre 0 y 239. La variación del periodo de tono en cada escalón puede ser de entre  $-128y +127$ . La duración de cada escalón puede ser de entre 0 y 255 (centésimas de segundo). Cada envolvente puede tener hasta 5 secciones.

El último parámetro que se puede incluir en la instrucción SOUND, el séptimo, caracteriza el nivel de ruido que se añade al sonido. Obsérvese que sólo hay un canal de ruido y que, por consiguiente, cada vez que se especifica un nivel de ruido se anula la anterior especificación.

El ruido se puede mezclar con un tono, pero también se lo puede programar por separado, para lo cual se debe poner un 0 como periodo de tono en SOUND. Esto es útil para imitar ruidos de percusión:

 $ENT -3,2,1,1,2,-1,1$ ENV 9,15,1,1,15,-1,1 FOR a=1 TO 10:SOUND 1,4000,0,0,9,3,15:NEXT

Un ruido como éste puede servir de base para imitar el de una locomotora. Obsérvese que hemos combinado los dos tipos de envolvente y el ruido. En SOUND hemos puesto 0 para los parámetros de duración y de volumen, por lo que estas características quedan controladas por las envolventes de volumen.

Como ya estamos en condiciones de utilizar SOUND, ENV y ENT a plena potencia, vamos a estudiar algunas otras órdenes y funciones.

Como el lector recordará, al describir el primer parámetro de SOUND dijimos que si le sumábamos el número 64 el sonido quedaba 'retenido' en la cola, y que no sonaría mientras no lo liberásemos. La forma de liberarlo es ejecutar la orden RELEASE. Esta palabra va seguida de un número cuyos bits determinan a qué canales afecta la orden:

4 significa canal C

- 2 significa canal B
- 1 significa canal A

Los canales se combinan sumando los números correspondientes. Así, para liberar el sonido de los tres canales la orden que se requiere es:

### **RELEASE 7**

donde  $7=1+2+4$ . Si no hay sonido retenido en ningún canal, la orden no tiene efecto. Pruebe lo siguiente:

```
SOUND 1+64,90
SOUND 2+64,140
SOUND 4+64.215
RELEASE 3:FOR t=1 TO 1000:NEXT:RELEASE 4
```
No se produce ningún sonido mientras no se ejecuta la primera orden RELEASE, la cual libera los sonidos de los canales A y B. Después de una pausa, la segunda orden RELEA-SE libera el canal C.

Hay otro método para sincronizar sonidos. Cuando se retiene un sonido sumando 64 a su número de situación de canal, no sólo queda él retenido, sino todos los que se envíen a continuación a ese mismo canal. Si se envían más de cuatro sonidos a una cola que está retenida, la máquina queda bloqueada hasta que se libere la cola (posiblemente al ejecutarse una subrutina invocada por AFTER o EVERY). Ésta no es una buena forma de gestionar los sonidos, va que la máquina se detendrá cada vez que se llene una cola. Lo mismo ocurre si se ejecutan varias órdenes **SOUND** seguidas. Pruebe este programa:

```
10 FOR a=1 TO 8
20 SOUND 1,100*a,200
30 NEXT
40 PRINT'hola"
run
```
El texto no aparece en la pantalla inmediatamente, sino al cabo de tres segundos. Esto ocurre porque el programa no puede llegar a la línea 40 mientras no haya espacio libre en la cola para almacenar todos los sonidos.

BASIC dispone de un mecanismo de interrupción, similar al que se utiliza en AFTER, EVERY y ON BREAK GOSUB, mediante el cual se puede hacer que se ejecute una subrutina cada vez que queda espacio libre en una cola especificada:

```
10a = 020 ON SQ(1) GOSUB 1000
30 PRINT a:
40 GOTO 30
1000 a = a + 101010 SOUND 1.a.200
1020 IF a<200 THEN ON SQ(1) GOSUB 1000
1030 RETURN
run
```
Observe que el programa no se detiene. La instrucción SOUND no se ejecuta mientras no hay espacio libre en la cola del canal A (1), hecho que detecta la orden ON SQ(1) GO-SUB de la línea 20. Esta orden inicializa un mecanismo de interrupción que ejecuta la subrutina cada vez que queda un hueco libre en la cola especificada. El mecanismo tiene que ser reinicializado cada vez que se ejecuta la subrutina (línea 1020). En este ejemplo, la reinicialización sólo se produce si a es menor que 200.

En un programa que lleve a cabo acciones relativamente lentas (por ejemplo, mover objetos por la pantalla), se puede poner música de fondo programando una subrutina que ejecute una nota cada vez que quede un hueco libre en la cola. De esta forma se asegura que el programa no se va a detener en espera de que quede espacio en la cola. Si los valores de las notas están contenidos en listas DATA, se puede hacer que la subrutina de sonido deje de reinicializarse cuando los datos estén a punto de agotarse.

El parámetro que va entre paréntesis en la instrucción ON SQ() GOSUB puede ser 1, 2 o 4, dependiendo del canal cuya cola se desee examinar.

Hay una función, SQ(), que se puede utilizar para determinar el estado de los canales de sonido. Su parámetro puede ser 1, 2 o 4. El valor generado por la función se interpreta bit a bit según la siguiente tabla:

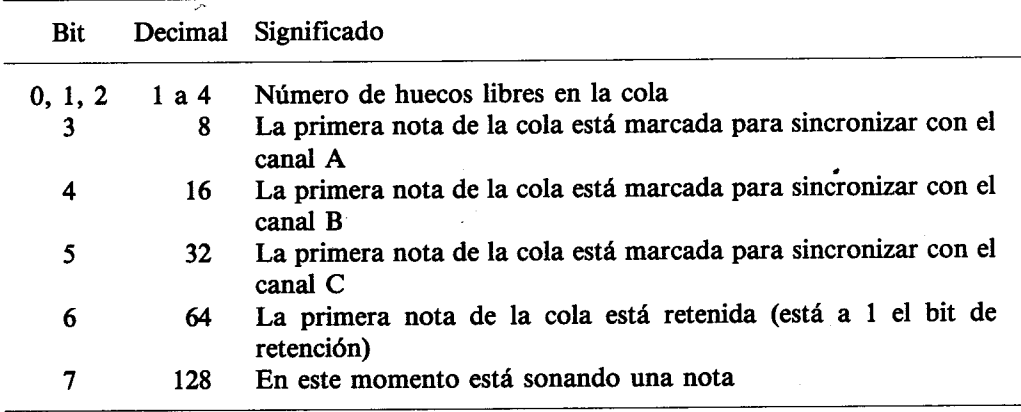

Pruebe el siguiente ejemplo:

```
10 SOUND 2.200
20 x = SO(2)30 PRINT BINS(x)
run
```
La línea 30 escribe el número binario 10000100. El bit 7 está a 1, lo que indica que en el canal había una nota sonando cuando se ejecutó la línea 20. Los tres dígitos menos significativos son 100; equivalen al número decimal 4, y esto quiere decir que había cuatro espacios libres en la cola. Esta función examina la situación del canal en un punto específico del programa; en cambio, ON SQ() GOSUB examina la cola, y reacciona en consecuencia, en un punto indeterminado.

Hasta ahora todos los ejemplos han consistido en hacer sonar una o dos notas. Si se va a ejecutar un grupo de notas independientes, por ejemplo las de una melodía, sus características se pueden guardar en líneas DATA, para luego leerlas con READ e introducirlas en SOUND:

10 FOR octava  $=-1$  TO 2 20 FOR  $x=1$  TO 7:REM notas por octava 30 READ nota 40 SOUND 1.nota/2†octava **50 NEXT 60 RESTORE 70 NEXT** 80 DATA 426,379,358,319,284,253,239 **run** 

El ejemplo final de esta sección se basa en este concepto. En los canales A y B se hace sonar una melodía con ritmo, utilizando la sincronización. Este ejemplo muestra cómo utilizar las listas DATA para incluir información sobre nota, octava, duración y sincronización:

```
10 REM la linea 180 da la melodia en clave de agudos
20 REM la linea 190 da la melodia en clave de graves
30 DIM escala%(12):FOR x%=1 TO 12:READ escala%(x%):NEXT
40 canal1%=1:READ canal1$:canal2%=2:READ canal2$
50 CLS
60 velocidad%=12
70 escala$=" a-b b c+c d-e e f+f g+g"
80 ENV 1,2,5,2,8,-1,10,10,0,15
90 ENV 2,2,7,2,12,-1,10,10,0,15
100 ENT -1,1,1,1,2,-1,1,1,1,1110 DEF FNm$(s$,s)=MID$(s$,s,1)
120 canal1%=1:GOSUB 200
130 canal2%=1:GOSUB 380
140 IF canal1%+canal2%>0 THEN 140
150 END
160 DATA &777,&70c,&6a7,&647,&5ed,&598
170 DATA &547.&4fc.&4b4,&470,&431,&3f4
180 DATA 4cr4f4f1f1g1A1-B2C2f4g2g1A1-B6A2Cr1f1g1f1g1a1-
   b1A1-b2C2g2A2g2f1g1a2g2f6e2c2e2c2g2e2c1-B1A2g2f4e4d
   8c4f3f1c2d4-b2fr2-B2A2g2f6e2gr4C4-B1a1f1-b1g2c2-b4a
   4a4fr6A2A2-B4-B2Ar2-B2A2a2f6e2a4C4-B1A1f1-B1g2C2-B4
   A4a8f.
190 DATA r4f4f8f4e4c4fr8f4e2f2e4d2e2d8c8c6e2f4g4g8e4f3f
   1c4dr8g4cr4e4c6f2d4c4c8fr8-e4dr8g8c4e4c6f2d4c4c8f.
```
- 200 REM enviar sonido al canal A
- 210 p1\$=FNm\$(canal1\$,canal1%)

```
220 IF p1$<>"t" THEN r1%=0:GOTO 240
230 r1%=16:canal1%=canal1%+1:p1$=FNm$(canal1$,canal1%)
240 IF p1$="." THEN canal1%=0:RETURN ELSE I1%=VAL(p1$)
250 \text{ canal1%} = \text{canal1%} + 1260 n1$=FNm$(canal1$.canal1%)
270 canal1%=canal1%+1
280 IF n1$="+" OR n1$="-" THEN 350
290 n1$=" "+n1$
300 nd1%=(1+INSTR(escala$.LOWER$(n1$)))/2
310 IF ASC(RIGHT$(n1$.1))>96 THEN o1%=8 ELSE o1%=16
320 SOUND 1+r1%, escala%(nd1%)/o1%, velocidad%*l1%, 0,1,1
330 ON SQ(1) GOSUB 200
340 RETURN
350 n1$=n1$+FNm$(canal1$,canal1%)
360 \text{ can}al1\% = \text{can}al1\% + 1370 GOTO 300
380 REM enviar sonido al canal B
390 p2$=FNm$(canal2$,canal2%)
400 IF p2$<>"r" THEN r2%=0:GOTO 420
410 r2%=8:canal2%=canal2%+1:p2$=FNm$(canal2$,canal2%)
420 IF p2$="." THEN canal2%=0:RETURN ELSE I2%=VAL(p2$)
430 cana12% = cana12% + 1440 n2$=FNm$(canal2$.canal2%)
450 canal2\% = canal2\% + 1
460 IF n2$="+" OR n2$="-" THEN 530
470 n2$=" " + n2$
480 nd2%=(1+INSTR(escala$,LOWER$(n2$)))/2
490 IF ASC(RIGHT$(n2$,1))>96 THEN o2%=4 ELSE o2%=8
500 SOUND 2+r2%.escala%(nd2%)/o2%.velocidad%*l2%.0.1.2
510 ON SQ(2) GOSUB 380
520 RETURN
530 n2$=n2$+FNm$(canal2$.canal2%)
540 cana12% = cana12% + 1550 GOTO 480
run
```
# Dicho gráficamente ...

En esta sección vamos a repasar las funciones gráficas del ordenador. Iremos construyendo paso a paso un primer ejemplo para ilustrar el funcionamiento de las diversas instrucciones.

Para empezar, dividimos la pantalla en una ventana de texto (línea 40) y una ventana gráfica (línea 30). Además, establecemos el modo de pantalla y asignamos tintas parpadeantes a dos plumas (líneas 20):

```
10 REM MASK y TAG en una ventana
20 MODE 1:INK 2,10,4:INK 3,4,10
30 ORIGIN 440,100,440,640,100,300
40 WINDOW 1.26.1.25
50 CLG 2
```
Si ejecuta este programa, podrá ver un cuadrado parpadeante al lado derecho de la pantalla. Este cuadrado ha sido borrado con la pluma número 2 (magenta/cyan) por la línea 50. El origen de coordenadas ha sido trasladado al extremo inferior izquierdo del cuadrado. La orden MODE ha llevado el cursor al origen de coordenadas  $(X=0, Y=0)$ ; podemos dibuiar una diagonal en el cuadrado con la línea 60:

### 60 DRAW 200,200,3

Ejecute el programa y observe el efecto. Añada ahora:

#### 80 MOVE 0.2: FILL 3

La línea 80 lleva el cursor al interior de una de las dos mitades del cuadrado y la rellena con la pluma 3. El límite del recinto que se rellena es el borde de la ventana gráfica (que en este caso es también el del cuadrado) y cualquier recta que se haya dibujado con la pluma gráfica actual (la 3) o con la que se utiliza para rellenar (también la 3).

Ejecute esta versión del programa.

Para comprobar lo dicho acerca de los límites del recinto, añada la siguiente línea 70. Observe que la única razón para que el rellenado se limite a una mitad del cuadrado es que la pluma de rellenar es la misma con la que se dibujó la diagonal.

### **70 GRAPHICS PEN 1** run

Modifique la línea 80 para rellenar con la pluma 1 y ejecute el programa para comprobar esto último. Cuando lo haya hecho, vuelva a dejar la línea 80 como estaba (FILL 3).

Añada ahora las líneas siguientes para dibujar un cuadrado:

```
100 MOVE 20,20
110 DRAW 180,20
120 DRAW 180,180
130 DRAW 20,180
140 DRAW 20.20
run
```
Este cuadrado ha sido dibujado con la pluma 1 a causa de la línea 70. Si omitiéramos la línea 70, tendríamos que incluir ',1' como tercer parámetro de MOVE en la línea 100, o bien en el DRAW de la línea 110, para pedir al ordenador que cambiase la pluma gráfica.

## Líneas discontinuas

Las rectas que dibujemos no tienen que ser necesariamente de trazo continuo, sino que pueden ser de puntos. La orden MASK nos permite definir el tamaño de los puntos. La forma que definamos se repetirá cada 8 pixels. Si la primera línea deja incompleto el último grupo de 8 pixels, la siguiente empezará dibujando los puntos restantes. Con una nueva orden MASK (quizá con el mismo parámetro) se hace que el siguiente dibujo empiece por el principio del grupo.

El parámetro de MASK es en realidad un byte binario en el que los bits que están a 1 indican que el pixel correspondiente se debe iluminar con la tinta de la pluma. En nuestro ejemplo vamos a poner el parámetro directamente en forma binaria (identificada por el prefiio &X); queremos que cada grupo de 8 pixels tenga cuatro pixels iluminados en el centro y dos apagados a cada lado. De esta forma las rectas serán de trazos, con cuatro pixels encendidos y cuatro apagados. Añada la línea siguiente:

90 MASK & X00111100 run

Pero vemos que el enlace en los rincones no es como nos gustaría. Lo que ocurre es que los pixels de las esquinas se dibujan dos veces: una al final de una recta y otra al principio de la siguiente. Una forma un tanto torpe de resolver este problema es incluir las líneas:

```
115 MOVE 180.22
125 MOVE 178.180
135 MOVE 20.178
RUN
```
Pero es más fácil poner ',0' como segundo parámetro de MASK para indicar que no se debe dibujar el primer punto de cada línea. Modifique la línea 90:

## 90 MASK & X00111100.0

y borre las que ya no necesitamos:

115 125 135

Ejecute el programa y observe que el cuadrado vuelve a ser simétrico. Si hubiéramos puesto ',1' como segundo parámetro de MASK, todas las rectas serían de trazo continuo con el primer pixel encendido.

Ahora observe los huecos entre trazos. En el triángulo inferior derecho hay algo que no está en el otro: es el papel gráfico, al que se ha dado el número 2 con la orden CLG 2 de la línea 50, pero que es invisible en el triángulo superior porque es del mismo color que el fondo. Modifique la línea 50:

## 50 CLG 2:GRAPHICS PAPER 0

y vuelva a ejecutar el programa. El papel ya es visible en todos los bordes del cuadrado.

Podemos hacer que el papel gráfico sea invisible ('transparente'). Esto significa que cuando dibujemos líneas de trazos, los huecos no taparán lo que haya debajo. Los dibujos se hacen transparentes añadiendo ',1' a la orden GRAPHICS PEN. (Para hacerlos opacos el parámetro debe ser ',0'). Modifique la línea 70:

```
70 GRAPHICS PEN 1.1
run
```
y observe el resultado.

Además de dibujar rectas (y puntos sueltos), podemos escribir textos en la posición del cursor gráfico. La ventaja con respecto al método normal de escritura de textos es que así podemos situar los textos con mayor precisión (justamente en el pixel deseado, en vez de a saltos de 8 pixels).

Para escribir caracteres por este método, el cursor se pone en el lugar en el que queremos que quede el punto superior izquierdo del carácter, después ejecutamos la orden TAG (o TAG #x para otros canales) seguida de las órdenes PRINT normales. El cursor gráfico avanza automáticamente 8 pixels hacia la derecha cada vez que se escribe un carácter. Añada las siguientes líneas:

```
160 MOVE 64,108
170 TAG
180 PRINT "ELENA"
190 TAGOFF
run
```
(BASIC envía siempre sus mensajes a la ventana de texto, cualquiera que sea la situación del conmutador TAG/TAGOFF, pero es una buena costumbre cancelar TAG en cuanto se haya terminado de escribir en la pantalla gráfica.)

Pero ¿qué son las flechas que han salido a la derecha del nombre? Muy sencillo: el código de retorno del carro, CHR\$(13), y el de avance de línea, CHR\$(10), en versión gráfica. Las rutinas del firmware que escriben en la pantalla gráfica traducen los 32 primeros caracteres ASCII a sus versiones gráficas [igual que si se los enviara a la pantalla de texto precedidos de CHR\$(1)]. La razón es que los 32 códigos de control normalmente sólo tienen utilidad en la pantalla de texto; por lo mismo, si sobrepasamos el borde derecho al escribir en la pantalla gráfica, el ordenador lo permite y no salta automáticamente a la línea siguiente.

Los signos de retorno del carro y de avance de línea se suprimen poniendo un punto y coma al final de la instrucción PRINT:

```
180 PRINT "ELENA";
run
```
El texto enviado a la pantalla gráfica usando TAG depende de las mismas órdenes GRAP-HICS PEN que los dibujos. Así, en el ejemplo, el nombre lo escribe GRAPHICS PEN 1, y es transparente. La orden

```
150 GRAPHICS PEN 1.0
run
```
selecciona papel opaco, mientras que

### 150 GRAPHICS PEN 0.1 **RUN**

escribe con pluma número 0 en modo transparente.

Borre la línea 150 y ejecute el programa. La pluma gráfica vuelve a ser 1 en modo transparente (línea 70).

## **Caracteres transparentes**

Hay un código de control que permite escribir caracteres en la pantalla de texto en modo transparente. Añada las siguientes líneas:

```
200 PRINT#2, CHR$(22); CHR$(1)
210 LOCATE #2,32,14:PRINT#2," ******"
220 LOCATE #2,32,14:PRINT#2,"___
230 PRINT#2, CHR$(22); CHR$(0)
run
```
La línea 200 pone el canal #2 en modo transparente. Observe que los signos de subrayar se funden con los asteriscos sin borrarlos. De esta manera se pueden formar caracteres compuestos, incluso en varios colores. La línea 230 vuelve a poner el canal #2 en modo opaco.

# **Modos de tinta**

Es posible dibujar gráficos de tal modo que la tinta con la que se dibuja interaccione con la ya presente en la pantalla. El número de tinta final para cada punto se calcula realizando una operación lógica con la antigua tinta del pixel y la tinta de la pluma gráfica. La operación puede ser AND, OR o XOR. El modo de tinta se puede especificar como cuarto parámetro en las instrucciones DRAW/DRAWR, PLOT/PLOTR o MOVE/MOVER, o bien enviando a la pantalla los códigos de control CHR\$(23) + CHR\$(modo). En cualquier caso, el modo es 1 para XOR, 2 para AND y 3 para OR. El valor 0 restaura el modo normal, en el que se dibuja sin interacción.

En el siguiente ejemplo ilustramos la combinación XOR. Este modo se utiliza habitualmente en los denominados 'gráficos de tortuga', porque tiene la propiedad de que si se dibuja algo dos veces se restaura la situación original. La rutina que dibuja el cuadrado se ejecuta dos veces (en las líneas 110 y 130), así como la escritura con TAG (líneas 170 y 190). Las órdenes FRAME introducen un retardo suficiente como para que el efecto sea visible. Nótese que las órdenes de la línea 90 no llevan primer parámetro. Esto es correcto tratándose de estas órdenes concretas; lo hemos hecho así para no modificar las características correspondientes.

El tercer parámetro (,1) de la orden MOVE de la línea 220 selecciona la pluma gráfica número 1, anulando así la '3' seleccionada en la línea 60. El modo XOR se establece en el cuarto parámetro de la orden DRAWR de la línea 230. Obsérvese que también aquí hemos omitido un parámetro.

Podemos observar una consecuencia del efecto del segundo parámetro de MASK suprimiendo esta orden de la línea 90. Los rincones del cuadrado desaparecen porque se dibujan dos veces (al final de una recta y al principio de la siguiente) con XOR.

10 REM modos de tinta XOR 20 MODE 1:INK 2.10:INK 3.4 30 ORIGIN 440,100,440,640,100,300 40 WINDOW 1,26,1,25 50 CLG 2:GRAPHICS PAPER 0 60 DRAW 200,200,3 70 MOVE 2,0: FILL 3 80 ORIGIN 440,0,440,640,0,400 90 GRAPHICS PEN .1:MASK .0 100 FOR y=60 TO 318 STEP 2 **110 GOSUB 220 120 FRAME:FRAME 130 GOSUB 220 140 NEXT 150 TAG** 160 FOR y=60 TO 318 STEP 2 170 MOVE 96, y: PRINT CHR\$(224); **180 FRAME:FRAME** 190 MOVE 96, y: PRINT CHR\$(224); **200 NEXT 210 END** 220 MOVE 90, y, 1 230 DRAWR 20,0,,1 240 DRAWR 0,20
250 DRAWR -20,0 260 DRAWR 0.-20 270 RETURN run

# **Animación**

Se puede dar ilusión de movimiento cambiando adecuadamente los colores asignados a las tintas. Aunque el contenido de la memoria de la pantalla no se modifica, los dibujos parecen moverse. En el siguiente ejemplo recurrimos al modo OR para escribir los números 1 al 4 en la pantalla. (La forma se determina examinando el carácter que está en el extremo inferior izquierdo de la pantalla y ampliando lo que allí se encuentra.) Los números se escriben sucesivamente con las tintas 1, 2, 4 y 8 y con el modo OR activado (en este caso mediante una sucesión de códigos de control, línea 50).

El bucle que empieza en la línea 160 realiza una rotación de los colores de la paleta mediante una fórmula matemática que hace que se ilumine un número cada vez. Las tintas se establecen inspeccionándolas sucesivamente y determinando si contienen el componente binario que estamos buscando. Por ejemplo, el 3 fue dibujado con tinta 4; por lo tanto, para visualizar el número 3 debemos dar un color visible a todas las tintas cuyo número contenga un 4 binario. Esas tintas son:

### 4(0100), 5(0101), 6(0110), 7(0111), 12(1100), 13(1101), 14(1110), 15(1111)

En una aplicación práctica se calcularía qué tintas se deberían cambiar en cada etapa, y las líneas 180 a 200 se sustituirían por una rutina más rápida.

```
10 REM animacion con tintas
20 ON BREAK GOSUB 220
30 FOR i=1 TO 15:INK i.26:NEXT
40 m(1)=1:m(2)=2:m(3)=4:m(4)=8
50 MODE 0: PRINT CHR$(23); CHR$(3);: TAG
60 FOR p=1 TO 4
70 GRAPHICS PEN m(p),1
80 LOCATE #1,1,25:PRINT#1,CHR$(48+p);
90 FOR x=0 TO 7
100 FOR y=0 TO 14 STEP 2
110 IF TEST(x*4,y)=0 THEN 140
120 MOVE (x+6)*32,(y+6)*16:PRINT CHR$(143);
130 MOVE (x+6)*32,(y+7)*16:PRINT CHR$(143);
```

```
140 NEXT y, x, p
150 LOCATE #1,1,25: PRINT#1,"";
160 FOR p=1 TO 4
170 FOR i=1 TO 25: FRAME: NEXT
180 FOR i=0 TO 15
190 IF (i AND m(p))=0 THEN INK i,0 ELSE INK i,26
200 NEXT i,p
210 GOTO 160
220 INK 1.26
run
```
# **Sprites**

En el ejemplo anterior hemos visto cómo se da ilusión de movimiento cambiando los colores después de escribir con las tintas 1, 2, 4 y 8. Un efecto muy distinto se consigue si se utilizan las mismas tintas pero se manejan los colores de forma diferente. Este efecto se conoce con el nombre de 'planos de color'; lo ilustramos en el siguiente ejemplo.

```
10 REM montañas
20 DEFINT a-s,u-z30 INK 0.1:INK 1.26
40 INK 2,6:INK 3,6
50 FOR i=4 TO 7:INK i.9:NEXT
60 FOR i=8 TO 15:INK i,20:NEXT
70 MODE 0:DEG:ORIGIN 0,150:CLG:MOVE 0,150
80 FOR x=16 TO 640 STEP 16
90 DRAW x,COS(x)*150+RND*100,4
100 NEXT
110 MOVE 0.0: FILL 4
120 cx=175:GOSUB 320
130 cx=525: GOSUB 320
140 SYMBOL 252.0,0,&C,&1F,&30,&7F,&FF
150 SYMBOL 253,0,6,&E,&F2,2,&F2,&FE
160 SYMBOL 254,0,&60,&70,&7F,&7F,&7F,&7F
170 SYMBOL 255,0,0,0,&F8,&EC,&FE,&FF
180 pr$=CHR$(254)+CHR$(255)
190 pl$=CHR$(252)+CHR$(253)
200 TAG:t=TIME
210 FOR x = - 32 TO 640 STEP 4
```

```
220 x2=((608-x)*2)MOD 640:hl=RND*10:hr=50*SIN(x)
230 GRAPHICS PEN 8,1:MOVE x,100+hr,,3:PRINT pr$;
240 GRAPHICS PEN 2,1:MOVE x2,115+hl,,3:PRINT pl$;
250 IF (TEST(x2-2,115+hl-12) AND 8)=8 THEN 380
260 IF TIME-t<30 THEN 260
270 FRAME:t=TIME
280 GRAPHICS PEN 7,1:MOVE x,100+hr,,2:PRINT pr$;
290 GRAPHICS PEN 13,1:MOVE x2,115+hl,,2:PRINT pl$;
300 NEXT
310 GOTO 210
320 MOVE cx, 100
330 FOR x=0 TO 360 STEP 10
340 DRAW cx+SIN(x)*50+10*RND,100+COS(x)*25+10*RND,1
350 NEXT
360 DRAW cx.100:MOVE cx, 90: FILL 1
370 RETURN
380 ENT -1,1,1,1390 SOUND 1,25,400,15,,1,15
400 FOR y=100+hr TO -132 STEP -2
410 GRAPHICS PEN 7.1:MOVE x,v,,2:PRINT pr$;
420 GRAPHICS PEN 8,1:MOVE x,y-2,,3:PRINT pr$;
430 NEXT
440 GOTO 70
```
Para explicar cómo funciona, una vez más tenemos que expresar los números de INK en binario. Empezando por el número máximo (el 15), asignamos el color cyan a todas las tintas que tienen activo el bit del '8' (de la 15 a la 8). Después damos el color verde a todas las que tienen activado el bit del '4' (de la 7 a la 4). Las tintas 2 y 3 tienen a 1 el bit del '2' y les asignamos el color rojo. Finalmente, asignamos el color blanco a la tinta 1 y dejamos la tinta 0 en azul.

Los gráficos se envían a la pantalla en modo OR (líneas 230 y 240). El color que se ve en la pantalla en cada pixel está determinado por el bit más significativo del resultante en ese punto. Así pues, una imagen que esté en un plano 'más significativo' predomina sobre otra que esté en un plano 'menos significativo', pero el fondo se conserva y vuelve a ser visible si se retira la imagen 'más significativa'. La forma de retirar la imagen consiste en dibujarla en modo AND: las tintas 7, 11, 13 y 14 borran las tintas 8, 4, 2 y 1, respectivamente (líneas 280 y 290).

# Gráficos con el segundo banco de 64K de **RAM (sólo 6128)**

Para concluir este capítulo ofrecemos un programa 'diseñador de pantallas gráficas' que utilizan los 64K adicionales de RAM.

10 'Diseñador de pantallas, por David Radisic 20 ' copyright (c) AMSOFT 1985 30' 40 'No olvide ejecutar BANKMAN antes que este programa 60' **70 ON ERROR GOTO 2740** 80 DEFINT  $a-x$ 90 MODE 1:ch=127:ord=1:pn(0)=0:pn(1)=26:pn(2)=15:pn(3)=6:pn(4)=0:pn=1: norx=1:menu=1:zzz=HIMEM 100 DIM orden\$(22) 110 norx\$(0)="Normal":norx\$(1)="XOR ":norx\$(2)="Transp":norx\$(3)="XOR" 120 RESTORE:READ ords\$(1),ords\$(2):ord\$=CHR\$(16)+CHR\$(&7F)+ords\$(1)  $+$ ords\$ $(2)$ 130 READ ordnum:FOR i=1 TO ordnum:READ orden\$(i):NEXT 140 READ parar\$: IF parar\$<>"\*\*" THEN ord\$(ord)=parar\$:ord=ord+1:GOTO 140 150 WINDOW #0,1,40,1,3:PAPER #0,0:PEN #0,1:CLS #0 160 WINDOW #1,1,40,4,4:PAPER #1,3:PEN #1,1:CLS #1 170 ORIGIN 0,0,0,640,0,334 180  $x=320:y=200:MOVEx,y$ 190 BORDER pn(4):FOR i=0 TO 3:INK i,pn(i):NEXT 200 MASK 255, 0: PAPER 0: PEN 1: PAPER #1,3: PEN #1,1: GRAPHICS PEN pn, norx 210 IF ind<>5 THEN 280 220 IF pn<2 THEN flecha\$=CHR\$(240):px=(pn+1)\*13 ELSE IF pn<4 THEN flecha\$=CHR\$(241):px=(pn-1)\*13 ELSE flecha\$=CHR\$(243):px=37 230 LOCATE px,2:PRINT flecha\$; 240 LOCATE 1,1:PRINT USING" PEN 0 : ## PEN 1 : ##";pn(0);pn(1); 250 LOCATE 29,2:PRINT USING"Border: ##";pn(4) 260 LOCATE 1,3:PRINT USING" PEN 2 : ## PEN 3 : ##";pn(2);pn(3); 270 LOCATE px,2:PRINT"": 280 LOCATE #1,1,1:PRINT #1,USING"X :#### Y :#### ";x;y;:PRINT#1," Modo de tinta: ";norx\$(norx+(borrar\*2));" "; 290 IF ind=0 THEN GOSUB 2260

 $300'$ 310 GOSUB 970  $320'$ 330 IF ind > 0 THEN 390 340 IF is="" THEN 390 350 ord=INSTR(ord\$,i\$):IF ord=0 THEN 390 360 IF ord=1 THEN CLG:x=320:y=200:GOTO 390 370 IF ord=2 THEN RUN 70 380 ON ord-2 GOSUB 1240,1410,1520,1640,1840,1860,1950,2020,2090,2120,2170, 2200.26 60.2660.2660.2660.2390.2330.2200 390 IF tx=0 AND ty=0 THEN 200 400 IF ind>0 THEN 440 410 GOSUB 630 420 GOSUB 680:FRAME:GOSUB 680 430 GOTO 200 440 MOVE tempx, tempy, pn, 1 450 ON ind GOSUB 470,490,550,640 460 GOTO 200 470 PLOT x, y: GOSUB 630: PLOT x, y 480 RETURN 490 DRAW tempx+x,tempy:DRAW tempx+x,tempy+y 500 DRAW tempx, tempy+y: DRAW tempx, tempy 510 GOSUB 630 520 DRAW tempx+x,tempy:DRAW tempx+x,tempy+y 530 DRAW tempx.tempy+y:DRAW tempx,tempy **540 RETURN** 550 MOVE tempx, tempy: DRAWR x, y 560 IF treslados=0 THEN 580 570 DRAW tempxx, tempyy: DRAW tempx, tempy 580 GOSUB 630 590 MOVE tempx, tempy: DRAW tempx+x, tempy+y 600 IF treslados=0 THEN RETURN 610 DRAW tempxx, tempyy: DRAW tempx, tempy 620 RETURN 630  $x=x+tx:y=y+ty$ : RETURN 640 MOVE tempx, tempy: DRAW x, y 650 GOSUB 630 660 MOVE tempx, tempy: DRAW x, y **670 RETURN** 680 ' dibujar y borrar cursor 690 IF ind=5 THEN RETURN 700 MASK 255.1

```
710 IF ind>1 THEN xx=tempx+x:yy=tempy+y ELSE xx=x:yy=y
720 IF ind=4 THEN xx=x:vv=v730 IF ind=1 THEN xx=x:vy=v740 IF borrar=1 THEN 820
750 GOSUB 790
760 MASK 255.0
770 IF i$=" " THEN GOSUB 2150:i$=""
780 RETURN
790 MOVE xx-4,yy,pn,1:DRAW xx+4,yy
800 MOVE xx, vv-4: DRAW xx, vv+4
810 MOVE xx, yy, , xorn: RETURN
820 nx=1:GOSUB 1220
830 FRAME: GOSUB 1220
840 IF i$=" " THEN nx=norx:GRAPHICS PEN pn,1:GOSUB 1220
850 i$=""
860 IF ind<>6 THEN 760
ch=ASC(i$):movido=1
880 IF movido=0 THEN RETURN
890 LOCATE 5.2
900 FOR i=ch-5 TO ch+5910 PEN ABS(i>>ch)+1
920 ch$=CHR$(1)+CHR$(ABS(i+256)MOD 256)
930 IF ch=i THEN PRINT" "ch$" "; ELSE PRINT ch$;
940 NEXT
950 PEN 1: PRINT' = "ch" ":
960 GOTO 760
970 tv=0:tx=0:GOSUB 680:FRAME:GOSUB 680
980 IF INKEY(0)<>-1 OR INKEY(72)<>-1 THEN ty=16
990 IF INKEY(2)<>-1 OR INKEY(73)<>-1 THEN ty=-16
1000 IF INKEY(8)<>-1 OR INKEY(74)<>-1 THEN tx=-16
1010 IF INKEY(1)<>-1 OR INKEY(75)<>-1 THEN tx=16
1020 IF INKEY(21)<>-1 OR INKEY(76)<>-1 THEN tx=tx/8:ty=ty/8
1030 IF tx=0 AND ty=0 THEN movido=0 ELSE movido=1
1040 i$=INKEY$: i$=UPPER$(i$)
1050 IF (i$=" " OR i$=CHR$(13)) AND ind>0 THEN 1090
1060 IF ind=5 THEN 1120
1070 IF ind=6 THEN 1170
1080 RETURN
1090 ON ind GOSUB 1240, 1410, 1640, 1860, 1950, 2020
1100 i$=""
1110 RETURN
```

```
1120 IF movido=0 THEN RETURN
1130 IF tx>2 THEN pn=(pn+1) MOD 5 ELSE IF tx<-2 THEN pn=ABS((pn<1))
    *5 - 1 + pn1140 IF ty>2 THEN pn(pn)=(pn(pn)+1) MOD 27 ELSE IF ty<-2 THEN pn(pn)=
    ABS( (pn(pn) < 1))*27-1+pn(pn)
1150 GRAPHICS PEN pn:PEN #1,pn
1160 tx=0:ty=0:BORDER pn(pn):RETURN
1170 IF tx<0 THEN ch=ABS(ch+255) MOD 256
1180 IF ty<0 THEN ch=ABS(ch+246) MOD 256
1190 IF tx>0 THEN ch=(ch+1) MOD 256
1200 IF ty>0 THEN ch=(ch+10) MOD 256
1210 tx=0: ty=0: RETURN
1220 TAG:MOVE xx-8,yy+6,pn,nx:PRINT CHR$(ch);:TAGOFF
1230 RETURN
1240^\circ C
1250 IF ind=1 THEN 1290
1260 ro=1:GOSUB 2240
1270 tempx=x:tempy=y:ind=11280 RETURN
1290 IF tempx=x AND tempy=y THEN 1390
1300 PLOT x, y, 1
1310 tix=MAX(x,tempx)-MIN(tempx,x):tiy=MAX(y,tempy)-MIN(tempy,y)
1320 ti=SQR((tix^2)+(tiy^2))
1330 ORIGIN tempx, tempy
1340 PLOT 0.0.pn.0:MOVE 0.-ti
1350 FOR z=0 TO PI*2+0.01 STEP PI/(ti/2)
1360 DRAW SIN(z+PI)*ti.COS(z+PI)*ti.pn.norx
1370 NEXT z
1380 ORIGIN 0.0
1390 x=tempx:y=tempy:tempx=0:tempy=0:ind=0
1400 RETURN
1410 'R
1420 IF ind=2 THEN 1470
1430 ro=2:GOSUB 2240
1440 tempx=x:tempy=y:ind=2
1450 x=0: v=01460 RETURN
1470 IF norx=1 THEN 1500
1480 MOVE tempx, tempy: DRAW tempx+x, tempy,, norx
1490 DRAW tempx+x,tempy+y:DRAW tempx,tempy+y:DRAW tempx,tempy
1500 x = tempx; y = tempy; ind = 01510 RETURN
```

```
1520 ' . (rellenar)
1530 ro=3:GOSUB 2240
1540 GOSUB 1620:IF i$=" " THEN 1600
1550 colorlim=VAL(i$)
1560 ro=4:GOSUB 2240
1570 GOSUB 1620: IF i$=" " THEN 1600
1580 rellenador=VAL(i$)
1590 MOVE x, y, colorlim: FILL rellenador
1600 ind=0: i$=""
1610 RETURN
1620 i$=INKEY$:IF (i$<"0" OR i$>"3") AND i$<>" " THEN 1620
1630 RETURN
1640'1650 IF ind=3 THEN 1700
1660 ind=3:ro=5:GOSUB 2240
1670 tempx=x:tempy=y
1680 x=0: v=01690 RETURN
1700 IF treslados < > 0 THEN 1770
1710 ro=6:GOSUB 2240
1720 MOVE 0.0.pn.1:GOSUB 590
1730 tempxx=tempx+x:tempyy=tempy+y:x=x/2:y=20
1740 treslados=1
1750 GOSUB 550: GOSUB 590
1760 RETURN
1770 IF norx=1 THEN 1800
1780 MOVE tempxx, tempyy,, norx: DRAW tempx, tempy
1790 DRAW tempx+x,tempy+y;DRAW tempxx,tempyy
1800 tempxx=0:tempyy=0
1810 x=tempx:y=tempy:treslados=0
1820 tempx=0:tempy=0:ind=0
1830 RETURN
1840' @
1850 norx=1:borrar=borrar XOR 1:RETURN
1860 ' \setminus (linea recta)
1870 IF ind=4 THEN 1910
1880 ro=7:GOSUB 2240
1890 tempx=x:tempy=v:ind=41900 RETURN
1910 IF norx=1 THEN 1930
1920 MOVE tempx, tempy, norx: DRAW x, y
1930 x = tempx:y = tempy:ind = 0
```

```
1940 RETURN
1950'11960 IF ind=5 THEN ind=0:CLS:INK 3,coltemp:INK pn,col:GOTO 1990
1970 CLS:ind=5:BORDER pn(pn)
1980 RETURN
1990 FOR i=0 TO 3:INK i,pn(i):NEXT:BORDER pn(4)
2000 IF pn=4 THEN pn=1
2010 CLS:RETURN
2020 ' A
2030 IF ind=6 THEN 2070
2040 tempx=0:tempy=0:CLS
2050 borrar=1:ind=6:norx=1:movido=1
2060 RETURN
2070 ind=0
2080 RETURN
2090 'N
2100 norx=0
2110 RETURN
2120 ' B2130 GRAPHICS PEN pn.0:TAG:MOVE xx-8,yy+6,,0:PRINT" ";:TAGOFF
2140 RETURN
2150 ' < BARRA ESPACIADORA>
2160 PLOT x, y, pn, norx: RETURN
2170 'X
2180 norx=1
2190 RETURN
2200 ' M
2210 menu=menu MOD 2+12220 GOSUB 2260:RETURN
2230 i$=UPPER$(INKEY$):IF i$='''' OR INSTR(gri$,i$)=0 THEN 2230 ELSE RE
    TURN.
2240 CLS:borrar=0:PRINT ord$(ro);:LOCATE 1,3:PRINT'<BARRA> ";:IF ro
    =3 OR ro=4 THEN PRINT' para terminar''
2250 RETURN
2260 CLS:ind=-1
2270 FOR i=1 TO LEN(ords$(menu))
2280 ps=i+ABS(menu=2)*LEN(ords$(1))
2290 PEN 1:PRINT'<"MID$(ords$(menu),i,1)">"MID$(orden$(ps),2,4)" ";
2300 NEXT
2310 PRINT'<CLR> <DEL> <BARRA>";
2320 RETURN
2330 ' G
```
2340 GOSUB 2460:IF nombreficheros="" THEN 2370 2350 GOSUB 2550 2360 SAVE nombrefichero\$,b,&C000,&4000 2370 GOSUB 2260 2380 RETURN 2390 'L 2400 GOSUB 2460:IF nombrefichero\$="" THEN 2440 2410 GOSUB 2730 2420 LOAD nombrefichero\$.&C000 2430 GOSUB 2570 2440 GOSUB 2260 2450 RETURN 2460 CLS:LOCATE 10.3:PRINT'<RETURN> para abandonar!"; \* 2470 LOCATE 1,1:PRINT'Nombre del fichero?"; 2480 INPUT "".nombrefichero\$:IF nombrefichero\$="" THEN RETURN 2490 n=INSTR(nombrefichero\$,","):IF n=0 THEN 2520 2500 IF n=1 THEN 2460 2510 nombrefichero\$=LEFT\$(nombrefichero\$,n-1) 2520 nombrefichero\$=LEFT\$(nombrefichero\$,8)+".pan" 2530 CLS 2540 RETURN 2550 FOR i=0 TO 4:POKE &C000+i,pn(i):NEXT 2560 RETURN 2570 FOR i=0 TO 4:pn(i)=PEEK(&C000+i) MOD 27:NEXT 2590 NEXT IF cn=3 THEN 2630 2600 FOR i=0 TO 3:INK i.pn(i):NEXT 2610 BORDER pn(4):pn=1:GRAPHICS PEN pn 2620 RETURN 2640 GOTO 2600 2650 ' 1, 2, 3 y 4 2660 CLS:PRINT' Quiere <G>uardar'':PRINT TAB(8)''<R>ecuperar'':PRINT TAB(6)"o <I>ntercambiar la pantalla?"; 2670 gri\$="GRI"+CHR\$(13):GOSUB 2230:IF i\$=CHR\$(13) THEN 2260 2680 bnk2=(ord-13):bnk1=1 2690 IF i\$="G" THEN CLS:GOSUB 2550: SCREENCOPY, bnk2, bnk1 2700 IF i\$="R" THEN GOSUB 2730: SCREENCOPY, bnk1, bnk2: GOSUB 2570 2710 IF i\$="I" THEN CLS:GOSUB 2730:GOSUB 2550: SCREENSWAP, bnk2 .bnk1:GOSUB 2570 2720 GOSUB 2260:RETURN 2730 FOR i=0 TO 3:INK i,0:NEXT:BORDER 0:RETURN

### 2740 CLS:GOSUB 2600:RESUME 2260

2750 DATA "CR.T@\IANBXM","1234LGM'

2760 DATA 19. Circunferencia, Recuadro,". rellenar", Triangulo, Alternar, \recta ,"Inks ",ASCII,Normal,Borrar,"Xor ","Menu","1  $"$ ."2  $"$ ,"3 ","Leer ",Grabar,"Menu"

### 2770 DATA Circunferencia, Recuadro, Color del limite, Color para rellenar ,Triangulo 1,Triangulo 2,Linea recta,\*\*

Las dos órdenes **SCREENCOPY** y SCREENSWAP se cargan con el programa BANK-MAN (cara 1 del disco del sistema). Estas órdenes copian e intercambian imágenes de pantalla entre los diversos bloques de 16K de memoria y entre los dos bancos de 64K.

Antes de probar el programa 'diseñador de pantallas' es necesario ejecutar el 'gestor de bancos'. Inserte en la unidad la cara 1 del disco del sistema y escriba lo siguiente:

### run"bankman"

A continuación ejecute el programa 'diseñador de pantallas'. En el monitor aparecerá un menú y un cursor gráfico parpadeante. Pulse la tecla correspondiente a la opción elegida.

Por ejemplo, para dibujar una circunferencia pulse

 $\mathbf c$ 

y luego la tecla  $\lceil \cdot \rceil$  hasta que el cursor pulsátil esté a unos dos o tres centímetros por encima del centro de la pantalla.

Finalmente, pulse la barra espaciadora para ejecutar la función 'Circunferencia', después de lo cual el programa vuelve al menú.

Si se teclea una M (de 'M'enú) se obtiene un segundo menú que ofrece las opciones de 'G'uardar y 'R'ecuperar pantallas y de manipular el contenido de las pantallas '1', '2', '3' y '4' (que están en el segundo banco de 64K de RAM).

Para utilizar estas funciones, escriba el 'número de memoria' (1, 2, 3 o 4); aparecerá otro menú, en el cual se puede elegir:

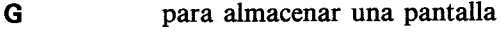

- R para recuperar una pantalla
- para intercambiar pantallas ł

**[RETURN]** para abandonar este menú Por ejemplo, para almacenar la pantalla actual en la memoria 2, pulse el '2' seguido de la 'G'.

Si se sale de este menú, pulsando 'M' puede volver a él.

El programa 'diseñador de pantallas' realiza diversas funciones: rectángulos, circunferencias, triángulos, rectas, encendido y apagado de puntos, rellenado de recintos y dibujo de caracteres.

Cuando se ha terminado el diseño de una pantalla, se la puede grabar en disco para su posterior recuperación.

Con esto termina el último capítulo del manual. Probando y analizando los programas que le hemos ofrecido en estas páginas, y experimentando con ellos, es de esperar que usted haya llegado a conocer con bastante profundidad el BASIC de Amstrad y el propio 464/6128.

# Para más información ...

Finalmente vamos a ofrecerle cuatro apéndices: el Acuerdo de licencia para el usuario final de programa CP/M, un glosario de terminología informática. los listados de unos cuantos programas y un índice alfabético.

Esperamos que haya encontrado este manual instructivo e interesante y le agradecemos que haya adquirido el 464/6128.

# **AMSTRAD**

# Contrato de licencia de todo el software descrito en este manual

### **MUY IMPORTANTE**

Los programas y el software descritos en este manual y suministrados por Amstrad, incluidos o inmersos en disquete magnético, cinta, disco duro o cualquier otro soporte, así como la información relativa a esos programas y software publicada en este manual y en cualesquiera otros documentos, están sujetos a las condiciones expresadas en el presente contrato.

El hecho de abrir la envoltura o de utilizar, listar, ejecutar, copiar o manipular de cualquier otra forma los programas o la documentación implica que el usuario acepta las cláusulas y condiciones siguientes.

Si usted no acepta todas y cada una de las cláusulas y condiciones de este contrato, debe destruir todos los manuales y todos los disquetes que contienen los programas (o, en su caso, borrarlos del disco duro o del cualquier otro soporte en que estén almacenados).

# **Definiciones**

- 1. «Máquina» es el microordenador (sólo uno) en el que se va a usar el software. Los sistemas consistentes en varios procesadores necesitan licencias adicionales.
- 2. «Software» es el conjunto de programas, disquetes, cintas, documentación y materiales anejos descritos en este manual y suministrados con él.
- 3. «Programa» es una parte del «software» que consiste en las instrucciones, códigos, mensajes y cualquier otra información incluidos o inmersos en disquete magnético, cinta, disco duro o cualquier otro soporte, o cualquier parte de aquéllos.
- 4. «Amstrad» es AMSTRAD PLC, 169 Kings Road, Brentwood, Essex, CM14 4EF, Reino Unido.
- 5. «Usuario» es el comprador si el programa va a ser destinado a uso personal; si el programa ha sido comprado por una empresa, por «usuario» se entiende la empresa y sus empleados.

# Licencia

Amstrad concede licencia (no en exclusiva) al usuario para:

- 1. Utilizar el programa en una sola máquina.
- 2. Copiar el programa (salvo las partes que estén protegidas contra copia) en forma electrónica o impresa, bien sea como medida de seguridad o para modificarlo, siempre a condición de que sólo se lo utilice en una máquina. El usuario sólo puede hacer una copia electrónica para estos fines. Está prohibido copiar la documentación. También está prohibida toda forma de desensamblado o descompilación del programa.

# **Condiciones**

- 1. El software suministrado por Amstrad está sometido a copyright. El usuario se obliga a respetar los derechos de autor.
- 2. Este contrato entra en vigor en el momento en que el usuario abre la envoltura del software o utiliza, lista, ejecuta, copia o manipula de cualquier otra forma el programa, y sigue siendo válido hasta su rescisión.
- 3. El usuario puede rescindir este contrato en cualquier momento destruyendo el software y todas sus copias. La licencia queda cancelada automáticamente si el usuario incumple alguna de las cláusulas de este contrato, y entonces Amstrad puede exigir la devolución inmediata del software. La cancelación de la licencia no implica la pérdida de los derechos que hayan podido adquirir las partes.
- 4. La licencia es concedida al usuario con carácter personal; éste no puede transferirla a otras personas o empresas.
- 5. La licencia no abarca el derecho a alquilar ni revender el software, en todo o en parte, ni a transferir su posesión de ninguna otra manera.
- 6. El usuario no puede usar, copiar, modificar ni transferir el programa o su documentación, ni tampoco copias, modificaciones ni porciones mezcladas con otros programas, salvo de la manera expresamente autorizada por este contrato.
- 7. El programa no puede ser transferido por soportes distintos de aquél en que ha sido suministrado. Por consiguiente, no puede ser transmitido por medios tales como canales de telecomunicación.
- 8. El usuario se obliga a tomar todas las medidas necesarias para proteger el software contra la utilización, la reproducción y la distribución no autorizadas.

# Garantía limitada

El software se suministra «tal cual». El usuario asume la responsabilidad de la elección de un programa para conseguir los efectos por él pretendidos, y es responsable de la instalación, uso y efectos del programa. Salvo lo explícitamente dispuesto en este contrato, Amstrad no hace ninguna concesión, no acepta ninguna condición y no ofrece ninguna garantía, ni expresa ni tácita, incluyendo las garantías implícitas de comerciabilidad y adecuación a un propósito (concreto o general), aunque sin limitarse a éstas.

Amstrad no garantiza que las funciones del software vayan a satisfacer las necesidades del usuario, ni que el funcionamiento del software sea ininterrumpido y libre de error.

Amstrad no recomienda la utilización del software en funciones que puedan ser, directa o indirectamente, críticas para la vida de las personas, ni tampoco en situaciones en las que un fallo o un error pueda afectar a la integridad física de las personas u ocasionar daños, pérdidas o gastos.

No obstante, Amstrad garantiza que los disquetes o las cintas (u otro soporte que no sea 'hardware') en que se suministra el programa están libres de defectos, si se les da un trato normal, por un periodo de noventa (90) días contados a partir de la fecha de la compra, que se acreditará mediante la factura. En este caso, Amstrad sustituirá los disquetes o las cintas (u otro soporte que no sea de 'hardware') defectuosos, que habrán de ser enviados a Amstrad, a portes pagados, junto con una copia de la factura.

Además, Amstrad procurará, a su sola discreción, remediar los errores del programa, a condición de que sean atribuibles a Amstrad, probables y demostrables, y a condición de que le sean comunicados dentro del periodo de 90 días.

# **Limitaciones**

El autor, el fabricante, el diseñador y el suministrador del software no serán en ningún caso responsables de perjuicios, pérdidas o daños, ya sean directos, indirectos o accidentales, aun cuando Amstrad y las otras partes hayan sido avisados de la posibilidad de tales perjuicios, daños o pérdidas.

Toda responsabilidad queda limitada a, como máximo, el precio del software.

# Indemnización

El usuario indemnizará a Amstrad por cualquier perjuicio que Amstrad pueda sufrir como consecuencia de cualquier reclamación que el usuario inste contra Amstrad o contra terceros basada en supuesta negligencia, incumplimiento de contrato o deficiencia de los productos.

# Legislación aplicable

Este contrato será interpretado y cumplido de acuerdo con las leyes del Reino Unido (o, en lo referente a los productos de Microsoft, de acuerdo con las leves de Washington. EE.UU.).

# Restricción de derechos del Gobierno de los EE.UU. sobre los programas de Microsoft

El programa y la documentación son suministrados en régimen de derechos restringidos. El uso, la copia y la exposición pública por parte del Gobierno de los EE.UU. están sujetos a las restricciones expresadas en la subdivisión b(3)(ii) de los 'Derechos sobre datos técnicos y software de ordenador', cláusula 252.227-7013 de la DODFAR.

El contratista/fabricante es Microsoft Corporation / 160 11 NE 36th Way / Box 9701 / Redmond, WA 98073-9717.

# **General**

Si alguna parte de este contrato fuera contraria a la ley, será considerada nula sólo esa parte.

Algunos Estados no permiten que se excluya garantías implícitas ni que se condicione o se restrinja la responsabilidad. En tales circunstancias, es posible que las exclusiones y limitaciones expresadas en este contrato no sean aplicables al usuario. Esta garantía reconoce al usuario ciertos derechos legales, pero éste puede además tener otros derechos, que varían de un Estado a otro.

# Exportación de tecnología estadounidense

No está permitido exportar, vender o transferir tecnología, programas o software estadounidenses a ninguna persona, ni directa ni indirectamente, cuando se sabe que puede producirse una reexportación para la que no se solicite y obtenga la necesaria 'Licencia de Exportación o Reexportación del Gobierno de los Estados Unidos', que expide el Departamento de Comercio de los Estados Unidos, Washington DC 20230.

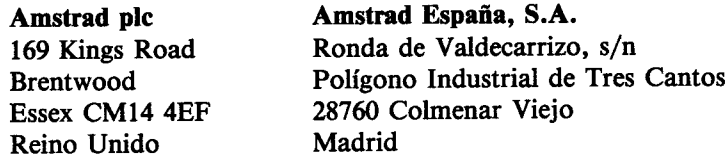

©Copyright 1990, Amstrad plc y Amstrad España, S.A. Reservados todos los derechos

### **AMSTRAD**

Apéndice 2

# Léxico inglés-castellano y glosario

Algunos términos que se utilizan frecuentemente en informática.

### **Accumulator**

Una parte del microprocesador, en el corazón del ordenador, en el que se almacenan temporalmente los datos mientras se los está procesando. Se lo utiliza en la programación en código de máquina. Los usuarios de BASIC ni siquiera necesitan saber que existe.

### **Acoustic coupler**

También denominado 'modem acústico'. Dispositivo electrónico mediante el cual se puede conectar el ordenador a la red telefónica. De esta forma el ordenador se puede integrar en una red de comunicación pública, o bien comunicarse con otros usuarios de ordenadores domésticos para el intercambio de información o programas.

### **Address**

Número que identifica la posición de una célula de la memoria del ordenador. Mediante la dirección se selecciona una célula concreta para leer su contenido o, en el caso de la memoria RAM, para leer o escribir un valor en ella.

### Acoplador acústico

## **Acumulador**

**Dirección** 

### **Adventure game**

Una pasión para algunos, un aburrimiento para otros. Un juego de ordenador en el que se invita al jugador a participar en una serie de sucesos pseudoaleatorios con el objetivo de salir de un laberinto.

### **Algorithm**

Nombre grandilocuente que se da a una fórmula o a una suma complicada. Secuencia de operaciones lógicas y aritméticas con las que se realiza una determinada tarea informática.

### **Alphanumeric**

Adjetivo que describe la diferencia entre una letra o un dígito y un carácter gráfico.

### **ALU (Arithmetic and Logic Unit)** Unidad aritmética y lógica

Parte del microprocesador que realiza las operaciones lógicas y aritméticas. De interés solamente para la programación en código de máquina.

### **Ambiguous File Name**

Un nombre de fichero que contiene uno o varios símbolos comodín. Los nombres de fichero ambiguos pueden representar al mismo tiempo varios ficheros cuyos nombres tienen algo en común.

### **AMSDOS**

AMStrad Disc Operating System. Sistema operativo de disco AMSTRAD. Es el programa que permite que el BASIC de Locomotive acceda a los ficheros de disco.

### **Animation**

Los dibujos animados son el mejor ejemplo. La animación en los ordenadores consiste en mover gráficos por la pantalla, tratando de simular los movimientos de los seres reales.

### $A2/2$

### Juego de aventura

# **Alfanumérico**

**Algoritmo** 

### Nombre de fichero ambiguo

## **Animación**

### **Applications program**

Programa escrito para realizar una tarea específica, a diferencia de los programas de 'utilidad', tales como ensambladores, controladores de impresora, etc., que son de interés más general.

### Arcade game

Juego de ordenador basado en el movimiento de gráficos (invasores espaciales, monstruos al acecho en un laberinto, etc.). El usuario tiene que evitar la 'muerte' de los 'buenos'. Generalmente sirven para ejercitar los reflejos, pero no tienen ningún valor didáctico para los estudiantes de informática.

### **Architecture**

Término que designa la organización general de un ordenador (relaciones entre el bus de datos, la UCP y los periféricos).

### **Argument**

Una variable independiente. Por ejemplo, en  $SIN(x)$  la x es el argumento de la función SIN.

### **Array**

Combinación de elementos de un mismo tipo dispuestos en una o varias dimensiones. En el caso monodimensional se denominan 'vectores'.

### **Artificial intelligence (AI)**

Técnica de programación que permite al programa aprender por la experiencia.

## ASCII

American Standard Code for Information Interchange. Código estadounidense estándar para el intercambio de información. Forma habitual de representar dígitos, letras y otros símbolos mediante códigos numéricos.

### **Argumento**

**Matriz** 

### Inteligencia artificial

### Programa de aplicaciones

Juego gráfico de salón

### **Arquitectura**

### **Assembler**

Programa que facilita la programación en código de máquina. Las instrucciones son los llamados 'nemónicos': grupos de letras que se recuerdan e interpretan fácilmente porque dan una idea de la función que realiza cada instrucción.

### **Backup**

Copia que se hace de los programas o ficheros de datos en previsión de que se borre o deteriore accidentalmente el original.

### **Bar** code

Código impreso legible por ordenador mediante técnicas ópticas tales como láser de baja potencia. (Ejemplo: el grupo de rayas verticales que se imprime en la cubierta de algunas revistas.)

### Base

Es el número de dígitos que se utilizan en cada sistema de representación numérica. En el sistema decimal es 10; en el binario, 2; en el hexadecimal, 16.

### **BASIC**

Beginners' All-purpose Symbolic Instruction Code. Código de instrucciones simbólicas de uso general para principiantes. Es un lenguaje de programación interpretado que se incorpora en la mayor parte de los ordenadores domésticos. BASIC fue diseñado primordialmente como ayuda para la enseñanza, pues permite la comprobación de los programas en cualquier momento de su desarrollo. En esto se distingue de los programas compilados, que no pueden ser probados parcialmente mientras el programa no esté completo.

### **Baud**

 $A2/4$ 

Unidad de medida de la velocidad de transmisión de datos. En un concepto distinto del de bit por segundo, aunque en muchos casos sus valores coincidan.

### **Ensamblador**

# Copia de seguridad

Código de barras

### **Base**

### **Baudio**

### **BCD (Binary Coded Decimal)**

Sistema de codificación para números decimales en el que cada dígito se representa por un grupo de cuatro bits.

### **BDOS**

Basic Disc Operating System. Sistema operativo básico de disco. Parte del sistema operativo CP/M que proporciona un interfaz para que el programa del usuario pueda utilizar las funciones de CP/M.

### **Benchmark**

Una tarea estándar que se realiza con distintos ordenadores para comparar su velocidad, precisión, etc. Por ejemplo, elevar al cuadrado el número 99999 y luego calcular la raíz cuadrada.

### **Binary**

Sistema de numeración de base 2, en el que los números se representan como combinaciones de solamente dos dígitos: el 0 y el 1. (Véase la parte 1 del capítulo 'Cuando usted guste  $\ldots$ '.)

### **Binary number**

Un número representado en el sistema binario. En el BASIC del 464/6128 se los identifica por el prefijo  $\&X$ ; por ejemplo,  $\&X0101 = 5$ (decimal).

### **BIOS**

Basic Input/Output System. Sistema básico de entrada/salida. Es la parte de CP/M que se escribe específicamente para cada ordenador concreto. Gestiona todas las entradas y salidas: pantalla, teclado, disco, etc.

### Decimal codificado en binario

### Prueba patrón

**Binario** 

### Número binario

### **Bit**

Forma abreviada de BInary digiT (dígito binario). Un dígito binario es uno de los dos símbolos (el 0 y el 1) con los que se representan los números en el sistema de base 2.

### **Bit significant**

Hace referencia a los casos en los que se puede extraer información de un número examinando el estado de cada uno de sus bits. El valor global en decimal no tiene significado evidente.

### **Boolean algebra**

Estructura algebraica sobre variables que pueden tomar dos valores distintos: verdade $ro/falso, 1/0, etc.$ 

### Boot

Proceso de carga de un sistema operativo en la memoria del ordenador. Cuando se carga CP/M desde BASIC, lo primero que se lee es un pequeño programa autocargador, el cual realiza la carga del sistema operativo propiamente dicho.

### **Booting, Bootstrapping**

Los programas y sistemas operativos no se cargan a sí mismos, sino gracias a una rutina (generalmente grabada en ROM) que inicia el proceso de carga a partir de una determinada posición de memoria.

### **Buffer**

 $A2/6$ 

Área de memoria reservada para el almacenamiento temporal en los procesos de transferencia de la información.

# **Autocarga**

**Tampón** 

Carga inicial

### Interpretable bit a bit

## Álgebra de Boole

### **Bug**

### Error de programación

Un problema no previsto en un programa: puede ir desde una 'característica inesperada' (por ejemplo, si se pulsan cuatro teclas a un tiempo la pantalla cambia de color) hasta una secuencia de instrucciones que provoca la pérdida del control de la máquina.

### **Built-in commands**

### Órdenes internas o incorporadas

Ordenes que forman parte del sistema operativo. Son de ejecución más rápida que las órdenes externas, pues no tienen que ser cargadas del disco.

### Bus

Grupo de conexiones, internas al ordenador o de entrada/salida, por las que se transmite información acerca del estado de la UCP, de la RAM o de cualquier otra parte del hardware. El bus del 464/6128 es accesible a través del zócalo que está en la cara posterior del ordenador.

### **Byte**

### Byte, octeto

Grupo de 8 bits. Es la menor porción de información que una UCP puede intercambiar con la memoria.

### **CAD, Computer Aided Design** Diseño asistido por ordenador

Generalmente, un programa interactivo que convierte el ordenador en un tablero de dibuio electrónico que además es capaz de realizar cálculos matemáticos.

### **CAE, Computer Aided Education** Enseñanza asistida por ordenador

Programa que facilita la enseñanza en general sirviéndose de los ordenadores.

### **Cartridge**

Dispositivo de memoria externo compacto conectable al ordenador (v. g., programas en ROM, cuya ventaja es la gran velocidad de carga, pero que son más caros que los suministrados en disco).

### Cartucho

### **Cassette**

Cinta encapsulada, ya sea virgen o con programas comerciales.

### **CCP**

Console Command Processor. Procesador de órdenes de consola. Es el módulo de CP/M que interpreta y ejecuta las entradas por el teclado.

### **Character**

Cualquier símbolo que pueda ser manejado y visualizado por el ordenador: dígitos, letras y otros signos, incluidos los símbolos gráficos.

### **Character set**

Conjunto de todos los signos y símbolos disponibles en un ordenador o una impresora. El hecho de que un ordenador tenga un símbolo determinado no implica que éste sea reproducible en la impresora.

### **Character string**

Grupo de caracteres que pueden ser almacenados y tratados en bloque, v. g. una palabra o grupo de palabras.

### **Chip**

Término popular, aunque incorrectamente utilizado, para designar un circuito integrado monolítico. La 'pastilla' es en realidad un trozo de silicio en el que se graba el circuito.

### **Clock**

 $A2/8$ 

Sistema temporizador de referencia del ordenador que controla y sincroniza la secuencia de operaciones. Un reloj de tiempo real es el que mantiene la hora, fecha, etc.

# Juego de caracteres

**Cadena literal** 

**Carácter** 

## **Pastilla**

### Intérprete de consola

# **Reloi**

### Cold start

Proceso de carga e inicialización de un sistema operativo. El arranque en frío de CP/M se realiza cuando se ejecuta la orden **CPM** de AMSDOS.

Aparte de otros significados, forma abreviada de referirse al 'código de máquina'.

### Command

Code

Instrucción de programa o instrucción directa de teclado.

### **Compiler**

Un programa complejo que convierte programas completos escritos en un lenguaje de alto nivel, tal como BASIC, en códigos directamente utilizables por el microprocesador, con el consiguiente incremento de la velocidad de ejecución.

### **Computer generations**

Diversos hitos tecnológicos han delimitado las etapas de la evolución de la tecnología informática; los ordenadores fabricados con un nivel de sofisticación similar forman una 'generación'.

### **Console mode**

Modo directo de CP/M; en la pantalla aparece el mensaje inductor  $A$  para indicar que el sistema está esperando que se teclee una orden interna o el nombre de un programa de ayuda.

## **Corruption**

Destrucción o alteración del contenido de un fichero o de la memoria, indeseada y posiblemente irremediable.

## Arranque en frío

## **Compilador**

### Modo de consola

Generaciones de ordenadores

## Corrupción

**Orden** 

Código

### CP/M

Control Program for Microcomputers. Programa de control para microordenadores. Sistema operativo basado en disco, desarrollado por Digital Research, que proporciona un interfaz con el que utilizar una gran variedad de programas.

### Unidad central de proceso **CPU, Central Processing Unit**

Núcleo del sistema informático que interpreta las instrucciones y hace que sean obedecidas. En los microordenadores la UCP es el propio microprocesador.

### Cursor

Símbolo móvil que indica en qué lugar de la pantalla aparecerá el próximo carácter que se envíe a ella.

### Teclas de movimiento del cursor **Cursor control keys**

Teclas con las que se hace que el cursor se mueva por la pantalla. Frecuentemente se las utiliza también en los juegos gráficos.

### **D** Analog

Adjetivo que caracteriza los fenómenos en los que las transiciones entre el estado inicial y el final se realizan de forma gradual o continua. Los ordenadores son dispositivos digitales, mientras que los fenómenos naturales son en su mayoría analógicos; así pues, el ordenador tiene que realizar una conversión A/D antes de poder procesar los datos recibidos de una fuente analógica.

### **Daisy-wheel printer**

Impresora que escribe con calidad de máquina de escribir. Los caracteres están preformados, cada uno en un brazo de la 'margarita', y se los transfiere al papel al golpear el brazo con un martillo.

### Impresora de margarita

**Analógico** 

## **Database**

Colección de datos estructurados, integrados y coherentes, utilizables por el ordenador.

### Data capture

Recolección de datos enviados al ordenador desde fuentes externas.

### **Debugging**

Proceso de detección y eliminación de errores de los programas.

### **Decimal notation**

Sistema decimal de numeración, de base 10, que utiliza los dígitos del 0 al 9. Es el sistema ordinario.

### **Default**

Prescrito, implícito, por defecto

Valor que el ordenador supone en ausencia de otra especificación por parte del usuario. Por ejemplo, en CP/M la unidad de disco implícita es la A:.

### **Delimiter**

Véase Separator.

### **Diagnostic**

Mensaje emitido automáticamente por el ordenador para señalar e identificar un error de un programa.

### **Digital**

Es el término opuesto a 'analógico'. Describe la transición brusca entre dos estados de un proceso.

### **Base de datos**

Captación de datos

## Notación decimal

**Depuración** 

**Diagnóstico** 

### **Digitizer**

Método de conversión de información analógica en digital.

### **Directory**

Sección de un disco que contiene las reseñas (títulos y características) de los ficheros grabados en él. Lista del contenido de un disco.

### Disc, disk

Hoja de plástico circular, fina y plana, recubierta de material magnético, que se utiliza como medio de almacenamiento de la información. El disco está incluido en una envoltura protectora en la que hay una 'ventana' para la cabeza lectora. En el disco de 3 pulgadas la ventana está cubierta por un obturador metálico que se abre automáticamente cuando se introduce el disco en la unidad.

### **Disc drive**

Mecanismo y circuitos electrónicos con los que se mueve el disco para leer o grabar datos en él.

### **Documentation**

Manuales suministrados con los ordenadores o los programas, en los que se explica su funcionamiento.

### DOS (Disc Operating System) Sistema operativo basado en disco

Programas que controlan todas las operaciones de la unidad de disco.

### Dot matrix

Retícula rectangular de puntos con la que se puede visualizar cada carácter seleccionando los puntos adecuados.

### **Digitalizador**

**Directorio** 

# Disco

### Unidad de disco

### **Matriz de puntos**

### **Documentación**

### Double sided

Hace referencia a los discos en los que se puede almacenar información en ambas caras. Una unidad de doble cara puede acceder a ambas caras del disco sin necesidad de extraer v darle la vuelta a éste.

### **Dumb terminal**

Terminal de ordenador que actúa solamente como medio de entrada o salida, pero sin procesar la información.

### **Edit**

Corregir o modificar datos, programas o textos.

### **Editor**

Un programa, generalmente grabado en la ROM del ordenador, que permite realizar el proceso de edición.

### **EPROM**

Erasable Programmable Read only Memory. Memoria borrable y programable de 'sólo lectura'. Similar a la PROM, pero tal que su contenido se puede borrar con luz ultravioleta para luego grabar en ella un nuevo programa. Una EEPROM puede ser borrada por medios electrónicos.

### **Expression**

Fórmula utilizada en un programa para realizar cierta operación con los datos. La propia expresión indica normalmente la naturaleza de los datos que puede manejar.

### Fifth generation computers Ordenadores de la quinta generación

Grandes ordenadores que estarán disponibles en el futuro y tendrán, como característica distintiva, la capacidad de utilizar ampliamente las técnicas de la inteligencia artificial.

### **Expresión**

### $A2/13$

### De doble cara

# **Terminal pasivo**

**Editar, corregir** 

Colección de datos, de estructura homogénea, generalmente grabada en cinta o disco.

### File name

En CP/M se permite un máximo de 8 caracteres y otros tres adicionales, estos últimos precedidos por un punto.

### **Firmware**

Software contenido en ROM: un híbrido de software y hardware.

### **Fixed-point number**

Un número que se representa, manipula y almacena con la coma decimal en una posición determinada.

### **Floating-point number**

Número que se representa, manipula y almacena con la coma decimal en la posición más conveniente (en forma de mantisa y exponente).

### **Floppy disc**

Véase Disc.

### **Flowchart**

Representación esquemática de la evolución de las acciones de un programa.

### **Forth**

Lenguaje de programación de alta velocidad de ejecución. Tanto la velocidad como la complejidad están a medio camino entre los lenguajes de alto nivel y el código de máquina. No es un lenguaje para principiantes.

Léxico inglés-castellano y glosario

### **Fichero**

### Número en coma fija

Nombre de fichero

## Número en coma flotante

### Ordinograma

### **Function key**

Tecla que tiene asignada una tarea específica, que puede ejecutar en lugar (o además) de la función grabada sobre ella.

### Gate

Las puertas lógicas permiten el paso de datos cuando se cumplen ciertas condiciones. Hay muchos tipos de puertas lógicas: OR, AND, XOR, etc.

### **Graphics**

Dibujo de puntos, rectas, circunferencias, etc.; es decir, todo lo que aparece en la pantalla que no sean 'caracteres'.

### **Graphics character**

Símbolo asignado a un carácter que es en sí mismo un dibujo.

### **Graphics cursor**

Concepto similar al de 'cursor de texto', pero invisible (en el 464/6128) y referido a la pantalla gráfica.

### **Graphics mode**

Los ordenadores más antiguos tenían que ser puestos explícitamente en este modo para poder manejar gráficos. En cambio, los ordenadores personales modernos pueden mezclar textos con gráficos.

### **Graphics tablet**

Periférico que convierte un dibujo en una forma manipulable por el ordenador. Es una forma de conversión A/D (analógica a digital).

# **Cursor gráfico**

**Modo gráfico** 

Carácter gráfico

### **Tablero gráfico**

# Puerta lógica

**Gráficos** 

# **Tecla de función**

### **Handshaking** Intercambio de indicativos y señales de control

Secuencia de señales electrónicas que inicia, comprueba y sincroniza el intercambio de datos entre un ordendor y un periférico o entre dos ordenadores.

### **Hard copy**

Listado por impresora de un programa o un texto, o volcado en papel de la pantalla gráfica.

### **Hardware**

Componentes electrónicos o mecánicos de un sistema informático: todo lo que tiene volumen y peso.

### **Hexadecimal (HEX)**

Sistema numérico de base 16. Los números hexadecimales se identifican en el 464/6128 por los prefijos & y &H. Por ejemplo, &FF=255 (decimal). (Véase la parte 1 del capítulo 'Cuando usted guste ...'.)

### **Hex file**

Representación ASCII de un fichero de orden externo o de código de máquina.

### **High-level language**

Lenguajes del tipo de BASIC, en los que las instrucciones son más próximas al lenguaje ordinario. Son más lentos que el código de máquina, pero mucho más sencillos de entender y programar.

### **IEEE-488**

Uno de los interfaces estándar para la conexión de dispositivos externos a un ordenador. Similar al Centronics, pero no totalmente compatible con él.

## Equipos, máquinas

## **Fichero HEX**

### Lenguaje de alto nivel

# Copia en papel

### **Information technology**

Todo lo relativo a la utilización de los ordenadores en el proceso de la información y las comunicaciones: proceso de textos, transmisión de datos, videotexto, teletexto, etc.

### **Initialise**

Poner en marcha un sistema. O dar valores concretos a variables antes de empezar la ejecución del núcleo central de un programa; por ejemplo, dimensionar matrices, declarar tipos de variables, etc.

### **Input**

Datos de todo tipo que entran en el ordenador procedentes del disco, del teclado, de una puerta RS-232, etc.

### **Instruction**

Orden que manda al ordenador que realice alguna operación o tarea. Un conjunto de instrucciones forma un programa.

### **Instruction set**

Conjunto de procesos lógicos y matemáticos fundamentales que puede realizar el microprocesador. Toda instrucción de un lenguaje de alto nivel (y también los nemónicos de ensamblador) tiene que ser convertible a una instrucción o serie de instrucciones que la UCP pueda reconocer.

### **Integer**

Número sin parte decimal.

### **Integrated circuit**

Conjunto de componentes electrónicos miniaturizados, grabados en una pastilla de silicio. (Véase también Chip.)

### Instrucción

**Entrada** 

**Inicializar** 

Tecnología de la información

### **Entero**

## **Circuito integrado**

Juego de instrucciones

### Léxico inglés-castellano y glosario

### **Intelligent terminal**

Un terminal que, además de gestionar entradas y salidas para un ordendor central, puede realizar ciertas tareas de proceso de datos cuando el ordenador está 'fuera de línea'.

### **Interactive**

Hace referencia a los programas que solicitan del usuario la introducción de información de modo inmediato: desde el control de naves espaciales en juegos gráficos hasta las respuestas en programas educativos. La acción del usuario tiene efecto en 'tiempo real' sobre la evolución del programa.

### Interface

Vía de entrada y salida del ordenador, tanto para las señales eléctricas como para las acciones y reacciones del usuario. En el CPC6128, el teclado, la pantalla y las conexiones para periféricos.

### **Interpreter**

Una analogía más entre las instrucciones de ordenador y los idiomas. Es el elemento del sistema que interpreta el lenguaje de alto nivel y lo convierte a una forma utilizable por la UCP de modo inmediato.

### $I/O$

Input/Output. Entrada/Salida.

### *<u>Iteration</u>*

 $A2/18$ 

Uno de los mecanismos básicos de la informática. Consiste en la repetición de tareas (bucles), en las que generalmente se va modificando el valor de una variable, hasta que se cumple determinada condición.

Entrada/Salida (E/S)

Intérprete

**Interfaz** 

### Itaración

### **Terminal inteligente**

**Interactivo**
### **Joystick**

Dispositivo de entrada al ordenador que generalmente sustituye las teclas del cursor y hace que los juegos gráficos sean más fáciles y rápidos de controlar.

### K

Forma abreviada y aproximada del prefijo 'kilo' (1000). Representa un 'kilobyte', que en realidad es 1024 bytes. (1024 es la base del sistema binario, 2, elevada a la décima potencia.)

#### **Keyboard**

Matriz de interruptores alfanuméricos a través de la cual se introduce información en el ordenador.

### **Keyword**

Palabra que un programa o lenguaje de programación reserva para una función u orden específica.

#### **Least significant bit**

En un número binario, el bit de menor peso; es decir, el que está más a la derecha en la representación matemática habitual.

#### **Light pen**

Otro dispositivo de entrada al ordenador que sirve para indicar una selección de zonas de la pantalla o para leer códigos de barras.

#### Line number

Los programas de BASIC y de algunos otros lenguajes tienen las instrucciones numeradas para indicar al ordenador el orden de ejecución.

Lápiz óptico

**Bit menos significativo** 

# Número de línea

#### $A2/19$

# Bastoncillo de mando

#### Palabra clave

### **Teclado**

#### **LISP**

Acrónimo de 'LISt Processor language' (lenguaje de proceso de cadenas de predicados). Otro lenguaje de alto nivel.

### Logic

Entre otras acepciones, conjunto de componentes electrónicos que realizan las operaciones lógicas elementales en las que en último término se basa el funcionamiento del ordenador.

#### **Logical device**

La representación de un dispositivo puede no coincidir con su forma física. Por ejemplo, el dispositivo lógico LST de CP/M puede ser asignado a la puerta Centronics, pero también a la pantalla del monitor.

### LOGO

Nombre de un lenguaje de programación tomado del término griego 'logos', que significa 'palabra'. LOGO ha sido diseñado para servir como ayuda en la enseñanza de la informática elemental.

#### Loop

Sección de un programa que se ejecuta reiteradamente hasta que se cumple determinada condición.

#### Low-level languaje

Por ejemplo, el lenguaje ensamblador. Un lenguaje en el que cada instrucción corresponde a una instrucción de código de máquina.

#### **LSB, Least Significant Bit**

En un número binario, el bit de menor peso, es decir, el que está más a la derecha en la representación matemática habitual.

#### Dispositivo lógico

#### Lenguaje de bajo nivel

Bit menos significativo, bms

Lógica

**Bucle** 

### **LSI, Large Scale Integration**

Etapa avanzada del desarrollo de circuitos integrados, en la que incorporan miles de componentes electrónicos en una sola pastilla de silicio.

#### **Machine** code

Lenguaje de programación que es directamente comprensible y utilizable por el microprocesador.

#### Machine readable

Este término hace referencia a datos e información que puedan ser introducidos directamente en la máquina, sin necesidad de conversión.

#### **Man-machine interface**

Dispositivo que facilita la interacción entre el usuario y el ordenador (teclado, sonido,  $etc.$ )

#### **Matrix**

Disposición de los puntos con los que se forman los caracteres en la pantalla o en las impresoras de 'matriz de puntos'. En otra acepción, variables que con un solo nombre pueden contener múltiples valores, a los que se accede mediante los 'índices'.

### **Memory**

Especie de 'aparcamiento' en la máquina, en la que ésta almacena los programas y los datos. La memoria puede ser RAM (memoria de acceso aleatorio), en la que se puede escribir y leer, o ROM (memoria de 'sólo lectura'), en la que solamente se puede leer.

#### **Memory map**

Esquema en que se indica qué zonas de memoria están dedicadas a las diversas funciones: pantalla, sistema operativo, variables, etc.

### Memoria

Mapa de memoria

**Matriz** 

#### $A2/21$

#### Integración a gran escala

# Código de máquina

Accesible a la máquina

## Interfaz hombre-máquina

Lista de opciones que se ofrece al usuario de un programa.

### **Microprocessor**

**Menu** 

Circuito integrado que controla el funcionamiento del ordenador. Recibe y ejecuta las instrucciones que le entrega el intérprete de BASIC y controla todas las interfaces.

Modem, Modulator/Demodulator Modulador/demodulador, Modem

Dispositivo que permite conectar el ordenador a una línea telefónica o la conexión a otros ordenadores o terminales remotos.

#### **Monitor**

Pantalla en la que se visualizan los gráficos, listados, mensajes, etc. También el programa que permite observar la operación básica del ordenador.

#### **Mouse**

Seguidor boca abajo, o bola rodante. Al desplazarlo con la mano sobre una superficie plana, mueve el cursor por la pantalla.

#### **Bit más significativo, BMS MSB, Most Significant Bit**

En un número binario, el bit de mayor peso; es decir, el que está más a la izquierda.

#### **Network**

Cuando se interconectan varios ordenadores para intercambiar programas y datos, vía modem, cable, etc., se forma una 'red'.

#### **Nibble**

Medio byte, es decir, un número binario de cuatro bits.

#### **Microprocesador**

#### **Cuarteto**

Red

Ratón

#### **Noise**

El sistema de sonido del 464/6128 permite generar ruidos aleatorios para simular efectos sonoros tales como explosiones, disparos, etc.

#### **Numeric keypad**

Grupo de teclas numéricas destinadas a facilitar la introducción de números en el ordenador. En el caso del 464/6128, estas teclas son además definibles por el usuario.

### OCR, Optical Character Recognition Lectura óptica de caracteres

Sistema de lectura automática de caracteres escritos y de conversión a datos utilizables por el ordenador.

#### **Octal**

Sistema de numeración de base 8 en que cada dígito (del 0 al 7) se presenta con tres dígitos binarios.

#### Off line

Situación en la que se encuentra un periférico cuando no está activamente conectado al ordenador.

#### On line

Término opuesto a Off line/Fuera de línea.

#### **Operating system**

Programa que gestiona el manejo de la memoria, la ejecución de programas, prioridades, control de tiempos, etc. Interfaz entre la máquina y los programas del usuario.

Fuera de línea

#### **Ruido**

Teclado numérico

### **En línea**

# Sistema operativo

### **Operator**

Parte de una operación aritmética o lógica que describe en qué consiste la operación.

#### **Output**

Todo lo que sale del ordenador como resultado de algún proceso o cálculo.

#### **Overwrite**

Escribir borrando lo anterior. Borrar parte de la memoria o la pantalla, a veces involuntariamente, al escribir nuevos datos en ella.

#### **Paddle**

Mando principal del joystick.

### Page zero

Zona de memoria, en CP/M entre las posiciones &0000 y &0100, en la que se almacenan parámetros esenciales del sistema operativo.

### **Parallel interface**

Sistema de conexión del que es ejemplo el interfaz para impresora del 464/6128. Cada línea del bus de datos se conecta a la correspondiente patilla del corrector de la impresora. Los datos se transmiten en grupos simultáneos. Este método de transmisión es mucho más rápido que el que se consigue con un interfaz serie, en que los dígitos binarios se envían uno tras otro, por una sola línea.

#### **Pascal**

 $A2/24$ 

Lenguaje estructurado de alto nivel que ha de ser compilado antes de su ejecución y que, por consiguiente, es muy rápido. Es el lenguaje que habitualmente se estudia después de **BASIC.** 

# Página cero

#### **Salida**

# Interfaz paralelo

**Operador** 

**Empuñadura** 

## **Sobreescribir**

### **PEEK**

Función de BASIC que examina una posición de memoria especificada e informa de su contenido.

#### **Peripheral**

Impresoras, modems, joysticks, magnetófonos, etc.; cualquier aparato que pueda ser conectado al ordenador para hacerlo más útil.

### **Physical device**

Dispositivo que realmente existe (o sea, pieza de hardware), representable por un dispositivo lógico.

### **Pixel (picture element)**

La menor área de la pantalla que puede ser controlada con independencia de las demás.

### **Trazador automático**

Trazador especial que dibuja con plumas, tanto caracteres como dibujos propiamente dichos.

## **POKE**

**Plotter** 

Orden de BASIC que escribe un valor en una posición de memoria especificada.

### **Port**

Lugar específicamente direccionable de un interfaz para la entrada o salida de datos.

# **Periférico**

**Dispositivo físico** 

Punto gráfico

### Puerta

#### **Portability**

Característica de un lenguaje o programa que hace fácil su adaptación a otra máquina, generalmente como consecuencia de la compatibilidad del sistema operativo (v. g., el CP/M de Digital Research).

#### **Printer**

Máquina que escribe en papel los datos enviados por el ordenador.

#### **Procedure**

Serie de expresiones o instrucciones que indican al ordenador cómo realizar una tarea.

#### Program

Conjunto de instrucciones que gobiernan el funcionamiento del ordenador para hacer que realice una tarea. Puede tratarse de una simple rutina en código de máquina o de una aplicación completa, tal como un paquete de contabilidad o un procesador de textos.

#### **Programming language**

rando una entrada. Por ejemplo, en CP/M es >.

Lenguaje en el que escribe un programa, consistente en un conjunto de reglas que indican cómo se utilizan las palabras y los números.

#### **PROM**

Programmable Read Only Memory. Memoria programable de 'sólo lectura'. Circuito integrado de memoria que, una vez grabado, ya no se puede borrar. (Véase también EPROM.)

Un corto mensaje o grupo de caracteres que recuerda al lector que el ordenador está espe-

#### Prompt

 $A2/26$ 

### **Adaptabilidad**

*Impresora* 

Programa

#### **Procedimiento**

## Lenguaje de programación

#### **Mensaje inductor**

#### **PSU, Power Supply Unit**

Circuito que convierte la tensión alterna de la red a una tensión continua adecuada para los circuitos del ordenador (y de los periféricos).

#### **QWERTY keyboard**

Teclado del tipo de las máquinas de escribir estándar.

### **RAM**

Random Access Memory. Memoria de acceso aleatorio. Memoria de la que se puede leer y en la que se puede escribir en el curso normal de la ejecución de un programa, en cualquier dirección y en cualquier orden.

#### **Random access**

Término que hace referencia a la posibilidad de leer o escribir datos en un disco en el orden que se desee.

#### **Random number**

Número generado por el ordenador que no es ni repetible ni predecible. El 464/6128 genera una sucesión de números pseudoaleatorios.

#### **Raster scan**

Sistema de 'escritura' en la pantalla, en que las imágenes se forman mediante un barrido de líneas horizontales.

### R/O, Read only

Atributo de un disco, de un fichero, de una unidad de disco, etc., que impide la escritura y la modificación de los datos.

## Fuente de alimentación

**Teclado tipo QWERTY** 

# Número aleatorio

Barrido de trama

Acceso aleatorio

### De 'sólo lectura'

#### Léxico inglés-castellano y glosario

#### R/W, Read write

Atributo de un disco, de un fichero o de una unidad de disco que permite tanto la lectura como la escritura o la modificación de los datos.

#### **Real number**

Número que consta (o puede constar) de parte entera y parte decimal.

#### **Real time**

Efectos que ocurren en el momento presente, a diferencia de aquéllos que sólo se aprecian cuando ha terminado el proceso que los provocó.

#### **Record**

Unidad de medida de ficheros. En CP/M los registros son de 128 bytes.

### **Recursion**

Serie de etapas repetidas de un programa o una rutina, tales que cada una está relacionada con la anterior.

Actualización de la información, ya sea de la pantalla o de la memoria. No siempre es un proceso destructivo; puede tratarse de una confirmación de la situación actual, en dispositivos que de otro modo perderían la información.

#### **Register**

 $A2/28$ 

Posición de memoria transitoria de la UCP utilizada para almacenamiento provisional de los datos.

# **Recursividad**

**Registro** 

## Número real

# En tiempo real

# Renovación, refresco

## Registro de máquina

#### De lectura/escritura

#### (REM) Remark

Instrucción de un programa que el ordenador no ejecuta; sirve para que el programador escriba anotaciones, o para escribir la fecha o número de versión del programa.

#### **Reserved word**

Una palabra que tiene un significado especial para un programa, y que por consiguiente no se puede utilizar fuera del contexto predefinido. Por ejemplo, BASIC no puede aceptar NEW como nombre de una variable, pues esa palabra está reservada para otro propósito.

#### **Resolution**

La resolución es tanto mayor cuanto menor sea el tamaño de los pixels. Da una idea de cómo de 'finos' pueden ser los gráficos en un ordenador.

#### **Reverse Polish notation**

Método de escribir operaciones aritméticas, adoptado por ciertos fabricantes de calculadoras, en el que los operadores  $(+, -, *, /)$  se ponen después de los operandos.

#### **RF Modulator**

Método por el cual las señales de video del ordenador se codifican y transmiten a la entrada de antena de un televisor.

### **ROM**

Read Only Memory. Memoria de 'sólo lectura'. Memoria que no se puede borrar.

#### **Routine**

Una parte del programa que realiza una tarea específica. Un subprograma contenido en un programa más general, o que se ha escrito de forma independiente y puede ser incorporado a otros programas.

**Rutina** 

#### Comentario, observación

#### Palabra reservada

**Resolución** 

#### Notación polaca inversa

#### Modulador de radiofrecuencia

#### todos de transmisión en serie de datos

#### **Simulation**

 $A2/30$ 

Técnica de emulación de los procesos reales en un ordenador; por ejemplo, simulación de vuelo, de la conducción de automóviles, etc.

Este término hace referencia normalmente al estándar RS-232C, aunque existen otros mé-

Léxico inglés-castellano y glosario

Un sistema concreto estandarizado para los interfaces de comunicación en serie. Los dispositivos que están en los dos extremos de la línea deben estar configurados de acuerdo con las normas EIA RS-232C.

#### **Screen editor**

**RS-232C** 

Editor de textos o de programas que permite llevar el cursor a cualquier lugar de la pantalla para modificar su contenido.

#### **Scrolling**

Término que describe la forma en que la pantalla 'rueda' hacia arriba cuando se ha llegado a la última línea y se necesita una nueva.

#### **Sector**

Memoria mínima direccionable en un disco. El sistema de AMSTRAD está basado en sectores de 512 bytes.

#### **Separator**

Signo que marca el límite entre palabras reservadas y otros elementos del programa.

#### **Serial interface**

#### Desplazamiento vertical, rodadura

## **Separador**

**Interfaz serie** 

#### **Simulación**

**Editor de pantalla** 

### **Singled sided**

Hace referencia al tipo de disco en el que sólo se pueden grabar datos en una cara.

#### Software

Conjunto de programas que hacen que el ordenador funcione; en disco, cinta, ROM, etcétera.

#### **Software engineering**

Técnicas de programación consideradas desde un punto de vista científico, para distinguirlas de las no organizadas o arbitrarias.

#### Sound generator

Parte de un ordenador (circuitos o programas) que genera sonido y ruido.

#### **Speech recognition**

Conversión de la palabra hablada en información reconocible por el ordenador.

#### **Speech synthesis**

Generación de voces simuladas mediante una combinación de circuitos y programas.

#### **Spread sheet**

Un programa que permite introducir datos numéricos para disponerlos en filas y columnas y para hacer con ellos manipulaciones aritméticas. Al modificar uno de los datos se rehacen los cálculos para actualizar los resultados por filas y columnas.

### **Sprite**

Objeto gráfico que se puede mover libremente por la pantalla, generado por software o por hardware de forma tal que pueda aparecer y desaparecer de modo aparentemente aleatorio.

#### Síntesis de voz

#### Agente gráfico móvil

#### $A2/31$

#### De una sola cara

# Generador de sonido

Programación, software

Ingeniería de programación

## Reconocimiento de voz

Hoja electrónica

#### **Stack**

Área de memoria utilizada para almacenar datos provisionalmente y organizada de forma que el último dato depositado en ella es el primero que se recupera.

#### **Stream**

Vía de salida del ordenador; por ejemplo, la pantalla, la impresora o el disco.

#### **String**

Un objeto formado por caracteres cualesquiera que el programa no puede tratar como numérico. Puede constar solamente de dígitos, pero el ordenador no lo considera como número mientras no se lo convierta a número mediante la instrucción adecuada.

#### **Structured programming**

Técnica de programación lógica y premeditada con la que se escriben programas que fluyen de principio a fin en etapas bien diferenciadas.

#### **Sub-routine**

Véase Routine, rutina.

#### **Syntax error**

Cuando se infringen las reglas sobre la utilización de palabras clave y variables, BASIC emite este mensaie.

#### **System tracks**

Pistas reservadas en el disco para el sistema CP/M.

#### Terminal

Teclado de entrada con pantalla, o bien con teletipo de salida.

#### $A2/32$

#### Pila

Error de sintaxis

Programación estructurada

#### Pistas del sistema

#### Canal

### **Cadena literal**

#### Área para programas transitorios **TPA, Transient Program Area**

Área de memoria que empieza en &0100, en la que en CP/M se almacena los programas de usuario y los datos por éstos generados.

#### **Track**

Las pistas son coronas circulares del disco. Cada una se divide en un número fijo de sectores. Las pistas y sectores se inscriben en áreas específicas del disco en el proceso de inicialización.

#### **Transient program**

Un programa de ayuda de CP/M, tal como PIP, que puede ser cargado en la TPA sin más que escribir su nombre en el teclado.

#### **Truncated**

Hace referencia a un número o una cadena que han sido recortados por la izquierda o por la derecha. Cuando el truncamiento es intencionado, suele incluir el redondeo del número. Si es intencionado, los caracteres sobrantes se eliminan para encajar el número o la cadena en el espacio disponible.

#### **Truth table**

El resultado de toda operación lógica puede ser 'verdadero' o 'falso' (para el ordenador, 1 o 0). La tabla de verdad da todos los resultados posibles de la operación en función del valor de los operandos.

#### **Turnkey**

Expresión utilizada para describir programas que se ejecutan automáticamente al arrancar el sistema.

#### $A2/33$

#### Programa transitorio

#### Tabla de verdad

Llave en mano

**Truncado** 

**Pista** 

#### **UDK, User Defined Kevs**

En el 464/6128 hay 32 teclas a las que se pueden asignar tareas concretas, que el ordenador realiza en cuanto el usuario las pulsa.

#### **Unsigned number**

Número entero interpretado como positivo.

#### **Utility**

#### Programa de ayuda

Un programa completo con el que se realiza una operación común a varias aplicaciones; por ejemplo, ordenar alfabéticamente o copiar ficheros.

#### **Variable**

Un dato o grupo de datos puede ser identificado en un programa mediante un nombre; su valor puede variar como consecuencia de la ejecución del programa.

#### **Warm start**

#### Arranque en caliente

Es el que se realiza cuando se pulsa [CONTROL]C en CP/M. Reinicializa el subsistema de disco y devuelve el control al modo directo de consola de CP/M.

#### **Wildcard character**

Este término hace referencia a los símbolos  $*$  y 7. El  $*$  representa cierto número de símbolos 7. Al mencionar nombres de ficheros, se pueden construir nombres ambiguos poniendo símbolos ? en lugar de caracteres.

#### **Write protection**

Un mecanismo que impide escribir en un disco o fichero. Un disco protegido contra escritura es un disco de 'sólo lectura'.

### Teclas definidas por el usuario

Número entero sin signo

#### Símbolo comodín

Protección contra escritura

# Que usted lo disfrute ...

## **Rebotes**

Sencillo y apasionante. Para un jugador contra el ordenador. Teclado o joystick.

10 'REBOTES, por Alexander Martin 20 'copyright (c) AMSOFT 1984 30' 40 MODE 1:BORDER 1:INK 0,1:INK 1,26:INK 2,24:INK 3,6 **50 SPEED KEY 15.2** 60 ENV 1.1.18.0.11.0.10 70 ENT 1.10.2.2 80 ENV 3,1,0,16,5, -3,2 90 ENV 2.5.3.3.1. - 21.22.9. - 3.2 100 ENT -2.10.2.2.5. -7.1.2.11.3.2. -4.8  $110<sup>7</sup>$  $120'$ 130 MOVE 30,32:DRAWR 0,400,1:MOVE 610,32:DRAWR 0,400,1 140 PEN 3:LOCATE 3.1: PRINT STRING\$(36.143) 150 PEN 2:LOCATE 3,2:PRINT STRING\$(36,143) 160 PEN 1:FOR r=5 TO 6:LOCATE 3,r:PRINT STRING\$(36,143):NEXT r  $170 \text{ bx} = 9$  $180$  pelotas=5:puntos=0 190 PEN 1:GOSUB 680:CLEAR INPUT 200 IF INKEY\$<>CHR\$(32) AND JOY(0)<16 THEN 200 210 LOCATE 3.23: PRINT SPACE\$(36): LOCATE 1.24: PRINT SPACE\$(40): 220 GOSUB 690: GOSUB 660: GOTO 280  $230'$ 240' 250 LOCATE bx,24:PRINT' ";STRING\$(4,131);" ":RETURN 260'

```
270'290 PEN 1:GOSUB 250
300 ORIGIN 0.400
310 x = bx + 4:y = 11:x1 = x:y1 = y320'330<sub>1</sub>340 x1=x+xa:y1=y+ya
350 IF x1=3 OR x1=38 THEN xa=-xa360 GOSUB 540
370 IF y1=24 AND x1>bx+1 AND x1<bx+6 THEN ya=-ya:y1=y1-2:SOUND 130,
   44.8.7.1.1:a=((x>bx+5)OR(x<bx+2)):IF a=-1 THEN xa=xa*a:x1=x1+xa:
   y1 = y1 + 1380 IF y=25 THEN LOCATE x,y:PRINT" ":GOTO 500
390 GOSUB 250
400 t=TEST((16*x1) - 1, -(16*v1) - 1)
410 IF t<>0 THEN ya=-ya:xz=x1:yz=y1:y1=y1+ya:GOSUB 590:IF t=2 THEN
    puntos=puntos+10:GOSUB 660
420 IF t=3 THEN puntos=puntos+20:GOSUB 660
430 IF t=1 THEN puntos=puntos+5:GOSUB 660
440 IF v1=1 THEN va=1
450 LOCATE x,y:PRINT' ":LOCATE x1,y1:PRINT CHR$(231):x=x1:y=y1
460 IF y=1 OR x=3 OR x=38 THEN SOUND 129,78,8,7,1,1
470 GOTO 340
480'
490'
500 pelotas=pelotas-1:SOUND 132,19,46,12,2,2:IF pelotas=0 THEN GOTO 620
510 GOSUB 660:GOTO 280
520530'
540 IF (INKEY(8)=0 OR INKEY(74)=0) AND bx>2 THEN bx=bx-2:RETURN
550 IF (INKEY(1)=0 OR INKEY(75)=0) AND bx<32 THEN bx=bx+2:RETURN
560 RETURN
570<sup>7</sup>580 '
590 LOCATE xz.vz:PRINT" ":RETURN
600<sup>7</sup>610'620 IF puntos>=maximo THEN maximo=puntos
630 GOSUB 660:puntos=0:pelotas=5:GOTO 130
640 '
650'
```

```
660 SOUND 130,0,20,13,3,0,31:LOCATE 1,25:PRINT "Maximo";maximo;
670 LOCATE 15,25:PRINT "Puntos";puntos:LOCATE 30,25:PRINT "Pelotas";
   pelotas:RETURN
680 LOCATE 3,23: PRINT' Pulse barra espaciadora para empezar": RETURN
```

```
690 LOCATE 1,25: PRINT SPACE$(40):: RETURN
```
# **Bombardero**

Una variación sobre un tema clásico. Para un jugador contra el ordenador. Sólo teclado.

```
10 'BOMBARDERO, por Dave Town
20 'copyright (c) AMSOFT 1984
30<sup>′</sup>40 MODE 1:CLS:INK 0,0:BORDER 0:INK 1,18:INK 2,6:INK 3,4:INK 5,15:INK 6,2:INK
  7.24:INK 8.8:INK 9.26:INK 10.10:INK 11.20:INK 12.12
50 SYMBOL AFTER 240:SYMBOL 241.&40.&60.&70.&7F,&7F,&EF,&7,&0:
   SYMBOL 242, & 0, & 32, & 7A, & FE, & FA, & F2, & E0, & 0
60 puntos=0:maximo=0:avi$=CHR$(241)+CHR$(242):x=2:y=2:cae=0:a=2:b=2
70 GOSUB 480
80 CLS
90 PEN 2:LOCATE 1,15:INPUT' Elija nivel: 0 (AS) a 5 (PRINCIPIANTE) ",nivel
100 IF nivel<0 OR nivel>5 THEN GOTO 90
110 nivel = nivel + 10120 LOCATE 1,15: PRINT CHR$(18);:LOCATE 1,15: INPUT' Elija velocidad: 0 (MAX)
   a 100 (MIN) ", vel
130 IF vel>100 OR vel<0 GOTO 120
140<sup>′</sup>150 'Edificios
160'170 MODE 0:FOR base=5 TO 15:FOR altura=21 TO INT(RND(1)*8+nivel)
   STEP-1:LOCATE base, altura: PEN base-2: PRINT CHR$(143)+CHR$(8)+
   CHR$(11)+CHR$(244);:NEXT:NEXT
180 PLOT 0,20,4:DRAW 640,20,4
190 LOCATE 1,25:PEN 2:PRINT' PUNTOS";puntos;:LOCATE 12,25:
    PRINT'MAX':maximo;
200'
210 'Juego
220 '
230 LOCATE x-1,y: PRINT' ";
```

```
240 PEN 1:LOCATE x.v:PRINT avi$::PEN 2
250 IF y=21 AND x=15 THEN GOTO 290: ELSE GOTO 340
260'
270 Aterriza
280'
290 FOR c=0 TO 1000:NEXT
300 puntos=puntos+100-(nivel*2):nivel=nivel-1:x=2:y=2:a=2:b=2:cae=0
310 IF nivel<10 THEN nivel=10:vel=vel-20
320 IF vel<0 THEN vel=0
330 GOTO 150
340 FOR c=0 TO vel:NEXT
350 x = x + 1360 IF x=18 THEN LOCATE x-1,y:PRINT CHR$(18);:x=2:y=y+1:LOGATE x,y:PEN'
   1:PRINT avi$;:PEN 2
370 a$=INKEY$:IF a$=" " AND cae=0 THEN cae=1:b=y+2:a=x
380 IF v=21 THEN cae=0
390 IF cae=1 THEN LOCATE a,b:PRINT CHR$(252);:LOCATE a,b-1:PRINT'
   ";:b=b+1:IF b>21 THEN LOCATE a,b:PRINT" ";:LOCATE a,b-1:PRINT"
   "::a=0:b=0:cae=0:SOUND 3,4000,10,12,0,0,10
400 ga=(a-0.5)*32:gb=400-(b*16):bomba=TEST(ga,gb)
410 IF bomba>0 THEN GOTO 670
420 gx = ((x+1.5)*32): gy = 408 - (y*16): choque = TEST(gx, gy)430 IF choque>0 THEN GOTO 570
440 GOTO 230
450'
460 'Instrucciones
470'
480 LOCATE 1,2:PEN 1:PRINT' Usted esta pilotando un avion sobre una ciudad
   desierta y tiene que pasar sobre los edificios para aterrizar y repostar. Su
   avion se mueve de izquierda a derecha.";:PRINT
490 PRINT: PRINT' Al llegar a la derecha, el avion vuelve a salir por la izquierda,
   pero MAS BAJO. Dispone de un numero limitado de bombas y puede
   hacerlas caer sobre los edificios pulsando la BARRA ESPACIADORA.";
   PRINT
500 PRINT:PRINT' Cada vez que aterriza, sube la altura de los edificios y la
   velocidad."::PRINT:PRINT:PRINT'UNA VEZ DISPARADA UNA BOMBA,
    YA NO PUEDE DISPARAR OTRA MIENTRAS NO HAYA EXPLOSIONADO
```
LA PRIMERA!!!!":

```
510 PEN 2:LOCATE 1,24:PRINT:PRINT' Pulse una tecla para empezar.";
```

```
520 a$=INKEY$:IF a$="" GOTO 520
```

```
530 RETURN
```

```
540 '
```

```
550 'Colision
```

```
560 '
```
- 570 LOCATE x-1,y:PRINT CHR\$(32)+CHR\$(32)+CHR\$(32)+CHR\$(253)+CHR\$(8)  $+$ CHR\$ $(238)$ +CHR\$ $(8)$ :
- 580 FOR t=1 TO 10:SOUND 7,4000,5,15,0,0,5:PEN t:PRINT CHR\$(253)+CHR\$(8)+ CHR\$(238)+CHR\$(8)+CHR\$(32)+CHR\$(8)::FOR tm=0 TO 50:NEXT:NEXT:PEN  $\mathbf{2}$
- 590 CLS:LOCATE 1,5:PRINT' Ha conseguido";puntos;"puntos."
- 600 IF puntos>maximo THEN maximo=puntos:LOCATE 1,8:PRINT'BATIO EL **RECORDII':**

```
610 puntos=0:LOCATE 1.12:PRINT'Pulse V para volver a empezar";
```

```
620 a$=INKEY$:IF a$="v" OR a$="V" GOTO 630 ELSE GOTO 620
```

```
630 PEN 1:MODE 1:x=2:y=2:a=2:b=2:GOTO 90
```

```
640'
```
650 'Edificio bombardeado

```
660'
```

```
670 LOCATE a, b-1: PRINT" "+CHR$(8);: PEN 4: FOR tr=1 TO INT(RND(1)*3)+1
   :puntos=puntos+5:SOUND 3,4000,10,12,0,0,10:LOCATE a,b:FOR t=0 TO 4:
   PRINT CHR$(253)+CHR$(8)+CHR$(32)+CHR$(8)::NEXT:b=b+1
```

```
680 IF b=24 THEN b=b-1
```

```
690 NEXT
```

```
700 LOCATE 7.25:PRINT puntos;:cae=0:a=x:b=y:GOTO 230
```
# **Tele tenis**

Con él empezó todo, y sigue siendo divertido. Para dos jugadores, o para uno contra el ordenador. Teclado o joystick(s).

```
10 ' TELE TENIS, por David Radisic
20 ' copyright (c) AMSOFT 1985
?በ '
40 DEFINT a-z50 comp=1
60 ENV 1. = 11.20. = 9.5000
70 MODE 1:INK 0,10:BORDER 10:INK 1.26:INK 2,18:INK 3.0
80 GOSUB 710
90 GOSUB 150
100 GOSUB 330
110 GOSUB 420
```

```
120 LOCATE 13,1: PRINT USING" #### "; puntos1;
130 LOCATE 35,1:PRINT USING"####";puntos2;
140 GOTO 100
150 PEN 2
160 \times (1) = 3: \sqrt{(1)} = 5170 \times (2) = 37 : v(2) = 22180 borde$=CHR$(233):borde2$=STRING$(2,207)
190 LOCATE 1,3:PRINT STRING$(39,borde$):PRINT STRING$(39,borde$)
200 FOR i=1 TO 19
210 PRINT borde2$:TAB(38):borde2$
220 NEXT
230 PRINT STRING$(39, borde$): PRINT STRING$(39, borde$);
240 WINDOW #1,3,37,5,23
250 CLS#1
260 SYMBOL 240,0,60,126,126,126,126,60,0
270 raq$=" |" + CHR$(8) + CHR$(10) +" |"
280 bor$=" "+CHR$(8)+CHR$(10)+" "
290 pel$=CHR$(240)
300 PEN 3
                                                                         a.
310 LOCATE 2,1:PRINT' Jugador 1: 0': LOCATE 24,1:PRINT' Jugador 2:
320 RETURN
330 n=INT(RND*2):CLS#1:punto=0
340 PEN 3
350 FOR i=1 TO 2:LOCATE x(i), y(i): PRINT raq$;: NEXT
360 ON n GOTO 390
370 \text{ xb} = 21:dx = 1380 GOTO 400
390 xb=19:dx=-1400 yb=12:dy=INT(RND*3)-1
410 RETURN
420 GOSUB 600
430 oxb = xb:oyb = yb440 GOSUB 500
450 IF nota>0 THEN SOUND 129, nota, 50, 15, 1
460 LOCATE oxb, oyb: PRINT'";
470 LOCATE xb, vb: PRINT pel$
480 IF punto=0 THEN 420
490 RETURN
500 LOCATE xb+dx, yb+dy; ch\=COPYCHR$(#0)
510 nota=0
520 IF ch$=" " THEN xb=xb+dx:yb=yb+dy:RETURN
```

```
530 IF ch$="|" THEN dx=2-dx-2:dy=INT(RND*3)-1:nota=200:RETURN
540 IF ch$=LEFT$(borde2$.1) THEN 570
550 IF ch$=borde$ THEN dy=2-dy-2:nota=250
560 RETURN
570 IF dx>0 THEN puntos1=puntos1+1 ELSE puntos2=puntos2+1
580 punto=1:nota=2000
590 RETURN
600 p(1)=(INKEY(69)>=0)+(INKEY(72)>=0)+ABS((INKEY(71)>=0)+(INKEY(73)>
   = 0) +2
610 IF comp=1 THEN p(2)=ABS(y(2)<yb)*2+(y(2)>yb):GOTO 630
620 p(2)=(INKEY(4)>=0)+(INKEY(48)>=0)+ABS((INKEY(5)>=0)+(INKEY(49)>=0
   ) * 2630 PEN 3
640 FOR i=1 TO 2
650 LOCATE x(i), y(i) + p(i): ch$=COPYCHR$(#0)
660 IF ch$=" " THEN LOCATE x(i), y(i): PRINT bor$;: y(i)=y(i)+ROUND(p(i)/2)
670 LOCATE x(i), y(i): PRINT rag$;
680 NEXT
690 PEN 1
700 RETURN
710 PEN 2:PRINT:PRINT TAB(15)" Ping-Pong":PRINT TAB(15)" -----
720 PEN 3: PRINT: PRINT TAB(10)" Para mover raquetas:
730 PRINT: PRINT: PEN 1
740 PRINT' Jugador 1
                      Jugador 2
                                    Direccion":PRINT
                           6
                                      ARRIBA"
750 PRINT'
              \blacktriangle\overline{\mathbf{3}}ABAJO': PRINT
               z
760 PRINT'
770 PEN 3: PRINT: PRINT TAB(14)' o con joysticks"
780 PRINT: PRINT: PRINT: PRINT
790 PEN 2
800 PRINT TAB(7)" Elija <1> o <2> jugadores"
810 i$=INKEY$:IF i$<>"1" AND i$<>"2" THEN 810
820 IF i$="1" THEN comp=1 ELSE comp=0
830 MODE 1:RETURN
```
# Esgrima eléctrico

¡Trate de 'tocar' a su oponente! Para dos jugadores. Teclado o joysticks.

```
10 ' ESGRIMA ELECTRICO, por Alexander Martin
20 ' copyright (c) AMSOFT 1985
30<sub>1</sub>40 DEFINT a-z50 MODE 0
60 GOSUB 980
70 GOSUB 1370
80 GOSUB 270
90 GOSUB 1520
100 GOSUB 1370
110 GOSUB 1270
120<sup>1</sup>130<sup>7</sup>140 REM empezar
150 IF termina THEN GOTO 100
160 GOSUB 240
170 FRAME: IF p1dir THEN GOSUB 570 ELSE FRAME: FRAME
180 FRAME: IF p2dir THEN GOSUB 620 ELSE FRAME: FRAME
190 IF p1sa=-1 THEN GOSUB 670
200 IF p2sa = - 1 THEN GOSUB 720
210 GOTO 140
220'230'240 IF I THEN 380 ELSE 480
250'
260'
270 CLS: PEN 6
280 PRINT:PRINT' ELIJA CONTROL"
290 PRINT:PRINT:PRINT:PRINT' pulse J/T [INTRO]'
300 LOCATE 4,10: PRINT' JOYSTICKS': TAB(4):"O TECLAS"
310 LOCATE 12,10:IF | THEN PRINT' *":ELSE PRINT" "
320 LOCATE 12,11:IF J THEN PRINT" ":ELSE PRINT"*"
330 IF NOT(INKEY(45)) THEN j=-1
340 IF NOT(INKEY(37)) THEN i=0
350 IF NOT(INKEY(18)) THEN RETURN ELSE 310
360<sup>7</sup>370<sup>7</sup>
```

```
380 p1 = JOY(0):p2 = JOY(1)390 p1dir=(p1 AND 1)*-1+(p1 AND 2)*0.5
400 p2dir=(p2 AND 1) * - 1 + (p2 AND 2) *0.5410 IF p1 AND 16 THEN p1sa=p1sa-1:IF p1sa=-1 THEN AFTER 15 GOSUB 770
420 IF p2 AND 16 THEN p2sa=p2sa-1:IF p2sa=-1 THEN AFTER 15 GOSUB 770
430 IF p1sa THEN p1dir=0
440 IF p2sa THEN p2dir=0
450 RETURN
460'
470 '
480 p2dir = ((INKEY(4)=0)*1) + ((INKEY(5)=0)*-1)490 p1dir=((INKEY(69)=0)*1)+((INKEY(71)=0)*-1)
500 IF INKEY(63)=0 THEN p1sa=p1sa-1:IF p1sa=-1 THEN AFTER 15 GOSUB 770
510 IF INKEY(10)=0 THEN p2sa=p2sa-1:IF p2sa=-1 THEN AFTER 15 GOSUB 770
520 IF p1sa THEN p1dir=0
530 IF p2sa THEN p2dir=0
540 RETURN
550'
560 '
570 pt=p1wp+p1dir:IF pt>25 OR pt<6 THEN RETURN ELSE p1wp=pt
580 p1dir=0
590 PEN 1:LOCATE 3, p1wp:CLS#3:PRINT CHR$(209);:RETURN
600'
610'
620 pt=p2wp+p2dir:IF pt>25 OR pt<6 THEN RETURN ELSE p2wp=pt
630 p2dir=0
640 PEN 2:LOCATE 18, p2wp:CLS#5: PRINT CHR$(211);: RETURN
650'
660'
670 PAPER #4,4:WINDOW #4,4,17,p1wp,p1wp:CLS#4:FRAME:FRAME
680 PAPER #4,0:CLS#4
690 GOTO 570
700'
710'720 PAPER #6,5:WINDOW #6,4,17,p2wp,p2wp:CLS#6:FRAME:FRAME
730 PAPER #6.0:CLS#6
740 GOTO 620
750'
760 '
770 pwpe=(p1wp=p2wp):IF p1sa AND NOT(p2sa) AND pwpe THEN p1sc=
   p1sc+1:SOUND 132.120.10.0.1.0:PRINT#1.a$(p1sc)::iF p1sc=9 THEN 860
```

```
780 IF p2sa AND NOT(p1sa) AND pwpe THEN p2sc=p2sc+1:SOUND 132,100,10.
    0.1.0:PRINT#2.a$(p2sc)::IF p2sc=9 THEN 860
790 IF p1sa THEN SOUND 132,40,70,0.1.1
800 IF p2sa THEN SOUND 132,56,70,0,1,1
810 p1sa=0
820 p2sa = 0830 RETURN
840'
850
860 PEN 6
870 LOCATE 2,10: PRINT' FIN DE LA PARTIDA"
880 IF p1sc=9 THEN INK 1,2,20:INK 2.0 ELSE INK 2.6.17:INK 1.0
890 SOUND 129,1000,0,12,3:SOUND 130,900,0,12.3
900 WHILE INKEY$<>"":WEND
910 t!=TIME:WHILE t!+2000>TIME:WEND
920 WHILE INKEY$="":WEND
930 CLS
940 termina=-1950 RETURN
960'
970'980 a$(0)="111101101101111"
990 a$(1)="001001001001001"
1000 a$(2)="111001111100111"
1010 a$(3)="111001111001111"
1020 a$(4)="100100101111001"
1030 a$(5)="111100111001111"
1040 a$(6)="111100111101111"
1050 a$(7)="111001001010010"
1060 a$(8)="111101111101111"
1070 a$(9)="111101111001001"
1080 FOR n=0 TO 9
1090 tiempo=LEN(a$(n))
1100 FOR n2=1 TO tiempo
1110 IF MID$(a$(n),n2,1)="1"THEN                              MID$(a$(n),n2,1)=CHR$(143) ELSE
    MID$(a$(n), n2, 1) = CHR$(32)1120 NEXT n2.n
1130'
1140'1150 b$="ESGRIMA ELECTRICO"
1160 c$=CHR$(32)+CHR$(164)+" Alexander Martin"
```

```
1170 ENV 1.=9.2000:ENT -1.6.3.11180 ENV 2.127.0.0.127.0.0.127.0.0.127.0.0.127.0.0
1190 ENV 3,=9,9000
1200'
1210'
1220 BORDER 0
1230 INK 0,12:PEN #4,1:PEN #6,2:PEN #1,1:PEN #2,2:PAPER #1,3:PAPER #2,3:
    PEN #0.6
1240 RETURN 'de preparar constantes
1250'1260 '
1270 INK 0,12:INK 1,2:INK 2,6:INK 3,13:INK 4,20:INK 5,17:INK 6,20
1280 WINDOW #3.3.3.6.25: WINDOW #5.18.18.6.25
1290 WINDOW #1.3.5.1.5:WINDOW #2,16,18,1,5:WINDOW #7,1,20,1,5:PAPER #7,3
1300 CLS:CLS#7:PRINT#1,a$(0);:PRINT#2,a$(0);:p1sc=0:p2sc=0:p1wp=5:p2wp =
    24:p1dir=1:p2dir=1
1310 GOSUB 570: GOSUB 620
1320 SOUND 1.1000.0.12.2:SOUND 2.900.0.12.2
1330 p1sa = 0: p2sa = 0:termina=0
1340 RETURN
1350'
1360'
1370 CLS
1380 PEN 7
1390 FOR n=1 TO LEN(b$)
1400 LOCATE 1+n.10
1410 FOR n2=LEN(b$) TO n STEP-1
1420 PRINT MID$(b$.n2.1)
1430 LOCATE 1+n,10
1440 SOUND 135,20*n2,5,12,2,1
1450 NEXT n2.n
1460 SOUND 135,100.0.13.3.1.20
1470 PEN 6: PRINT: PRINT: PRINT: PRINT c$
1480 FOR n=1 TO 5000:NEXT
1490 RETURN
1500'
1510<sup>'</sup>
1520 IF J THEN RETURN
1530 CLS
1540 LOCATE 6.5
1550 PRINT' CONTROLES"
1560 PRINT
```

```
1570 PRINT' JUGADOR 1 JUGADOR 2'
1580 PRINT
1590 PRINT' A arriba 6'
1600 PRINT' Z abajo
                       \mathbf{3}^{\prime}1610 PRINT' X disparo 7'
1620 t!=TIME:WHILE t!+1000>TIME:WEND
1630 RETURN
```
# **Amthello**

El juego de la reflexión. Trate de rodear y capturar los cuadrados de su oponente sin dejar los suyos al descubierto. Para un jugador contra el ordenador. Sólo teclado.

```
10 'AMTHELLO, por M. J. Gribbins
20 'copyright (c) AMSOFT 1984
30<sup>7</sup>40 BORDER 14
50 CLEAR
60 MODE 1:PEN 0:PAPER 1:CLS
70 INK 0.0:INK 1.14:INK 2.18:INK 3.26
80 LOCATE 2,3:PEN 3:PRINT'A":LOCATE 3,4:PRINT'M":LOCATE 4
  .5: PRINT'T': LOCATE 5.6: PRINT' H''
90 LOCATE 6,7:PRINT'E':LOCATE 7,8:PRINT'L'':LOCATE 8,9:PRI
  NT'L":LOCATE 9.10:PRINT'O"
100 WINDOW #1,2,39,22,25:PAPER #1,1:PEN #1,0:CLS#1
110 PEN 0
120 LOCATE #1,5,1:PRINT#1,"LAS NEGRAS SIEMPRE EMPIEZAN'
130 LOCATE #1,4,3:PRINT#1,"ELIJA BLANCAS <B> 0 NEGRAS <N>"
140 b$=INKEY$:IF b$="" THEN 140
150 IF b$="B" OR b$="b" THEN q%=3:n%=0:GOTO 210
160 IF b$="N" OR b$="n" THEN q%=0:n%=3:GOTO 210
170 CLS#1:LOCATE #1.4.3
180 PRINT#1," SOLO BLANCAS O NEGRAS"
190 FOR t=0 TO 1000:NEXT t
200 GOTO 140
210 DIM c%(10,10),p%(9,9),c1%(8),c2%(8),cx%(9),cy%(9)
220 i1%=2:i1%=2:i2%=7:i2%=7
230 FOR i\% = 0 TO 9
```

```
240 c%(i%.o%)=6:c%(0.i%)=6
250 c%(9,i%)=6:c%(i%,9)=6
260 NEXT i%
270 FOR 1\% = 1 TO 8
280 READ c1%(i%), c2%(i%)
290 FOR 1\% = 1 TO 8
300 READ p%(i%,i%)
310 c%(i%,j%)=6
320 NEXT i%:NEXT i%
330 c%(4,4)=3:c%(4,5)=0:c%(5,4)=0:c%(5,5)=3
340 FOR k%=1 TO 58
350 READ ar%, br%, cr%, dr%
360 PLOT ar%, br%: DRAW cr%, dr%.0
370 NEXT k%
380 GOSUB 1460
390 IF q%=3 GOTO 770
400 CLS#1:INPUT #1," ELIJA FILA ";e%
410 IF e%<1 OR e%>8 GOTO 400
420 LOCATE #1,1,3:INPUT #1," ELIJA COLUMNA ";d%
430 IF d%<1 OR d%>8 GOTO 420
440 IF c%(d%,e%)=6 GOTO 480
450 CLS#1:LOCATE #1,5,2:PRINT#1,"ESE CUADRADO YA ESTA OCUPADO!"
460 FOR t=1 TO 1000:NEXT t
470 GOTO 400
480 PLOT 270+(30*d%),70+(30*e%):DRAW 290+(30*d%),89+(30*e%),q%
490 PLOT 290+(30*d%),70+(30*e%):DRAW 270+(30*d%),89+(30*e%),a%
500 GOTO 540
510 FOR m%=0 TO 19 STEP 2:PLOT 270+(30*d%),70+m%+(30*e%)
520 DRAW 290+(30*d%),70+m%+(30*e%),6:NEXT m%
530 GOTO 400
540 \text{ vrx}%=0
550 FOR k%=1 TO 8
560 vr%=0:c3%=d%:c4%=e%
570 c3%=c3%+c1%(k%):c4%=c4%+c2%(k%)
580 IF c%(c3%,c4%)=n% GOTO 590 ELSE 600
590 vr%=vr%+1:GOTO 570
600 IF c%(c3%,c4%)=6 GOTO 610 ELSE 620
610 NEXT k%: GOTO 670
620 IF vr%=0 GOTO 610 ELSE 630
630 vrx% = vrx% + vr%640 c3%=c3%-c1%(k%):c4%=c4%-c2%(k%)
650 IF c%(c3%.c4%)=6 GOTO 610 ELSE 660
```

```
660 c%(c3%,c4%)=q%:GOTO 640
670 IF vrx%=0 GOTO 680 ELSE 710
680 CLS#1:PRINT#1."ESO NO ES POSIBLE"
690 FOR t=1 TO 1000:NEXT t
700 GOTO 510
710 e%=e%:d%=d%:vrx%=vrx%
720 CLS#1:PRINT#1,"USTED VA A LA LINEA ";e%
730 PRINT#1." Y A LA COLUMNA ":d%
740                                   LOCATE #1.2.4:PRINT#1."CON LO QUE CONSIGUE ":vrx%:" C
   UADRADO(S)''
750 c%(d%,e%)=q%:GOSUB 1710
760 GOSUB 1460
770 CLS#1:LOCATE #1.10.2:PRINT#1." AHORA ME TOCA A MI ... !"
780 p\% = 0:vrx\% = 0:vry\% = 0790 IF i1%*i1%=1 AND i2%*i2%=64 GOTO 860
800 FOR k%=2 TO 7
810 IF c%(2.k%)<>6 THEN i1%=1
820 IF c%(7.k%)<>6 THEN i2%=8
830 IF c%(k%.2)<>6 THEN i1%=1
840 IF c%(k%.7)<>6 THEN i2%=8
850 NEXT k%
860 FOR i\% = i1\% TO i2\%870 FOR j\% = j1\% TO j2\%880 IF c%(i%,j%)=6 GOTO 1030
890 NEXT i%:NEXT i%
900 IF p%>0 THEN 1000
910 IF pas%=1 GOTO 920 ELSE 940
920 CLS#1:PRINT#1,"BLOQUEADO! YO TAMBIEN TENGO QUE PASAR. FIN
    DE LA PARTIDA"
930 FOR t=1 TO 1000:NEXT t:GOTO 1550
940 CLS#1:LOCATE #1,18,2:PRINT#1,"TENGO QUE PASAR"
950 GOSUB 2720
960 IF pas%=1 GOTO 970 ELSE 990
970 CLS#1:PRINT#1." BLOQUEADO! USTED TAMBIEN TIENE QUE PASAR. FIN
    DE LA PARTIDA."
975 RETURN
980 FOR t=1 TO 1000:NEXT t:GOTO 1550
990 GOTO 400
1000 IF Ic%=0 THEN Ic%=1:RANDOMIZE Ic%:rl%=RND(Ic%)
1010 cx1\% = cx\%(r1\%):cx2\% = cy\%(r1\%)1020 GOTO 1220
```

```
1030 vrx%=01040 FOR k%=1 TO 8
1050 vr%=0:c3%=i%:c4%=i%
1060 c3\% = c3\% + c1\% (k%): c4\% = c4\% + c2\% (k%)
1070 IF c%(c3%,c4%)=q% GOTO 1080 ELSE 1090
1080 vr%=vr%+1:GOTO 1060
1090 IF c%(c3%.c4%)=6 GOTO 1100 ELSE 1110
1100 NEXT k%:GOTO 1130
1110 IF vr%=o% GOTO 1100 ELSE 1120
1120 vrx%=vrx%+vr%:GOTO 1100
1130 IF vrx%=0 GOTO 890
1140 IF p%(i%,i%)<p% GOTO 890
1150 IF p%(i%,j%)>p% GOTO 1160 ELSE 1170
1160 p%=p%(i%,j%):vry%=vrx%:lc%=0:cx%(0)=i%:cy%(0)=j%:GOTO 890
1170 IF vry%>vrx% GOTO 890
1180 IF vry%<vrx% GOTO 1190 ELSE 1200
1190 lc%=0:vry%=vrx%:cx%(0)=i%:cy%(0)=j%:GOTO 890
1200 lc%=lc%+1:cx%(lc%)=i%:cy%(lc%)=i%
1210 GOTO 890
1220 cx2\% = cx2\%:cx1\% = cx1\%:vry\% = vry\%1230 CLS#1:PRINT#1,"YO VOY A LA FILA ";cx2%
1240 PRINT#1," Y A LA COLUMNA ";cx1%
1250 LOCATE #1,1,4: PRINT#1," CON LO QUE CONSIGO ":vrv%;" C
    UADRADO(S)"
1260 PLOT 270+(30*cx1%),70+(30*cx2%):DRAW 290+(30*cx1%),89+(30*cx2%)
    .n%
1270 PLOT 290+(30*cx1%).70+(30*cx2%):DRAW 270+(30*cx1%).89+(30*cx2%)
    .n%
1280 FOR t=1 TO 1000:NEXT t
1290 FOR k%=1 TO 8
1300 vr\% = 0: c3\% = cx1\%: c4\% = cx2\%1310 c3\% = c3\% + c1\% (k%): c4\% = c4\% + c2\% (k%)
1320 IF c%(c3%,c4%)=q% GOTO 1330 ELSE 1340
1330 vr%=vr%+1:GOTO 1310
1340 IF c%(c3%,c4%)=6 GOTO 1350 ELSE 1360
1350 NEXT k%: GOTO 1400
1360 IF vr%=0 GOTO 1350
1370 c3\% = c3\% - c1\% (k%):c4\% = c4\% - c2\% (k%)
1380 IF c%(c3%,c4%)=6 GOTO 1350
1390 c%(c3%.c4%)=n%:GOTO 1370
1400 c%(cx1%.cx2%)=n%
```
1410 GOSUB 2720

```
1420 GOSUB 1460
1430 IF pas%=1 GOTO 1440 ELSE 1450
1440 CLS#1:PRINT#1." USTED TIENE QUE PASAR":FOR t=1 TO1000:NEXT t
    :GOTO 770
1450 GOTO 400
1460 FOR 1\% = 1 TO 8
1470 FOR 1\% = 1 TO 8
1480 FOR m%=1 TO 19 STEP 2
1490 z%=270+(30*i%):h%=70+(30*j%):w%=h%+m%
1500 PLOT z%,w%:DRAW z%+20,w%,c%(i%,i%)
1510 NEXT m%:NEXT i%:NEXT i%
1520 x\% = x\% + 11530 IF x%=61 GOTO 1550
1540 RETURN
1550 ca\% = 0: cn\% = 01560 FOR 1\% = 1 TO 8
1570 FOR 1\% = 1 TO 8
1580 IF c%(i%,i%)=q% THEN ca%=ca%+1
1590 IF c%(i%,i%)=n% THEN cn%=cn%+1
1600 NEXT j%:NEXT i%
1610 IF ca%>cn% GOTO 1680
1620 IF cq%=cn% GOTO 1630 ELSE 1650
1630 CLS#1:LOCATE #1,25,2:PRINT#1,"BLOQUEADO"
1640 END
1650 CLS#1:LOCATE #1,5,1:PRINT#1,"USTED TIENE ";cq%;" CUADRADOS.
    YO TENGO ":cn%
1660 LOCATE #1.11.3: PRINT#1." YO HE GANADO ... !!!"
1670 END
1680 CLS#1:LOCATE #1,5,1:PRINT#1,"USTED TIENE ";cq%;" CUADRADOS. YO
    TENGO ":cn%
1690 LOCATE #1,5,3:PRINT#1," MUY BIEN. USTED HA GANADO ... !!!"
1700 END
1710 IF c%(2,2)=q% AND (c%(3,1)=n% OR c%(1,3)=n%) GOTO 1720 ELSE 1730
1720 p\%(3,1)=1:p\%(1,3)=1
1730 IF c%(7,7)=q% AND (c%(8,6)=n% OR c%(6,8)=n%) GOTO 1740 ELSE 1750
1740 p%(8,6)=1:p%(6,8)=1
1750 IF c%(2,7)=q% AND (c%(1,6)=n% OR c%(3,8)=n%) GOTO 1760 ELSE 1770
1760 p\%(1.6)=1:p\%(3.8)=1
1770 IF c%(7,2)=q% AND (c%(6,1)=n% OR c%(8,3)=n%) GOTO 1780 ELSE 1790
1780 p\%(6,1)=1:p\%(8,3)=1
1790 IF d%=1 OR d%=8 OR e%=1 OR e%=8 GOTO 1820
1800 IF cx1%=1 OR cx1%=8 OR cx2%=1 OR cx2%=8 GOTO 1820
```

```
1810 RETURN
1820 FOR 1%=1 TO 8 STEP 7
1830 FOR i%=2 TO 7
1840 IF c%(i%,i%)=n% GOTO 1850 ELSE 1860
1850 p%(i%+1,j%)=21:p%(i%-1,j%)=21
1860 IF c%(i%,i%)=n% GOTO 1870 ELSE 1880
1870 p%(j%,i%+1)=21:p%(j%,i%-1)=21
1880 NEXT i%
1890 FOR 1%=2 TO 7
1900 IF c%(i%,j%)=q% GOTO 1910 ELSE 1920
1910 p%(i%+1,j%)=2:p%(i%-1,j%)=2
1920 IF c%(j%,i%)=q% GOTO 1930 ELSE 1940
1930 p%(j%,i%+1)=2:p%(j%,i%-1)=2
1940 NEXT i%:NEXT i%
1950 p\%(1,2)=1:p%(1,7)=1:p%(2,1)=1:p%(7,1)=1
1960 p%(2,8)=1:p%(7,8)=1:p%(8,2)=1:p%(8,7)=1
1970 FOR i%=2 TO 7
1980 IF c%(1,i%-1)=q% AND c%(1,i%+1)=q% THEN p%(1,i%)=25
1990 IF c%(8,i%-1)=q% AND c%(8,i%+1)=q% THEN p%(8,i%)=25
2000 IF c%(i%-1,1)=q% AND c%(i%+1,1)=q% THEN p%(i%,1)=25
2010 IF c%(i%-1,8)=q% AND c%(i%+1,8)=q% THEN p%(i%,8)=25
2020 NEXT i%
2030 FOR j%=1 TO 8 STEP 7
2040 FOR 1\% = 4 TO 8
2050 IF c%(i%,i%)<>n% GOTO 2140
2060 ic%=i%-1:IF c%(i%,ic%)=6 GOTO 2140
2070 IF c%(i%,ic%)=q% GOTO 2080 ELSE 2090
2080 ic%=ic%-1:GOTO 2070
2090 IF c%(i%,ic%)=6 GOTO 2110
2100 GOTO 2140
2110 IF ic%=0 GOTO 2140
2120 IF c%(i%,i%+1)=q% AND c%(j%,ic%-1)=6 GOTO 2140
2130 p%(i%,ic%)=26
2140 IF c%(i%,i%)<>n% GOTO 2230
2150 ic%=i%-1:IF c%(ic%,i%)=6 GOTO 2230
2160 IF c%(ic%,j%)=q% GOTO 2170 ELSE 2180
2170 ic%=ic%-1:GOTO 2160
2180 IF c%(ic%,i%)=6 GOTO 2200
2190 GOTO 2230
2200 IF ic%=0 GOTO 2230
2210 IF c%(i%+1,i%)=q% AND c%(ic%-1,j%)=6 GOTO 2230
2220 p%(ic%,j%)=26
```

```
2230 NEXT i%
2240 FOR i%=1 TO 5
2250 IF c%(i%,i%)<>n% GOTO 2340
2260 ic%=i%+1:IF c%(j%,ic%)=6 GOTO 2340
2270 IF c%(j%,ic%)=q% GOTO 2280 ELSE 2290
2280 ic%=ic%+1:GOTO 2270
2290 IF c%(i%,ic%)=6 GOTO 2310
2300 GOTO 2340
2310 IF ic%=9 GOTO 2340
2320 IF c%(j%,i%-1)=q% AND c%(j%,ic%+1)=6 GOTO 2340
2330 p\%(i%, ic%)=26
2340 IF c%(i%,i%)<>n% GOTO 2430
2350 ic%=i%+1:IF c%(ic%,i%)=6 GOTO 2430
2360 IF c%(ic%,j%)=q% GOTO 2370 ELSE 2380
2370 ic%=ic%+1:GOTO 2360
2380 IF c%(ic%,i%)=6 GOTO 2400
2390 GOTO 2430
2400 IF ic%=9 GOTO 2430
2410 IF c%(i%-1,i%)=q% AND c%(ic%+1,j%)=6 GOTO 2430
2420 p%(ic%,i%)=26
2430 NEXT i%:NEXT i%
2440 IF c%(1,1)=n% GOTO 2450 ELSE 2460
2450 FOR i%=2 TO 6:p%(1,i%)=20:p%(i%,1)=20:NEXT i%
2460 IF c%(1.8)=n% GOTO 2470 ELSE 2480
2470 FOR i%=2 TO 6:p%(i%,8)=20:p%(1,9-i%)=20:NEXT i%
2480 IF c%(8,1)=n% GOTO 2490 ELSE 2500
2490 FOR i%=2 TO 6:p%(9-i%,1)=20:p%(8,i%)=20:NEXT i%
2500 IF c%(8,8)=n% GOTO 2510 ELSE 2520
2510 FOR i%=3 TO 7:p%(i%,8)=20:p%(8,i%)=20:NEXT i%
2520 IF c%(1,1)<>6 THEN p%(2,2)=5
2530 IF c%(1,8)<>6 THEN p%(2,7)=5
2540 IF c%(8,1)<>6 THEN p%(7,2)=5
2550 IF c%(8,8)<>6 THEN p%(7,7)=5
2560 p%(1,1)=30:p%(1,8)=30:p%(8,1)=30:p%(8,8)=30
2570 FOR i%=3 TO 6
2580 IF c%(1,i%)=n% THEN p%(2,i%)=4
2590 IF c%(8,i%)=n% THEN p%(7,i%)=4
2600 IF c%(i%,1)=n% THEN p%(i%,2)=4
2610 IF c%(i%,8)=n% THEN p%(i%,7)=4
2620 NEXT i%
2630 IF c%(7,1)=q% AND c%(4,1)=n% AND c%(6,1)=6 AND c%(5,1)=6 THEN p
    % (6,1)=26
```
- 2640 IF c%(1,7)=q% AND c%(1,4)=n% AND c%(1,6)=6 AND c%(1,5)=6 THEN p  $% (1.6) = 26$
- 2650 IF c%(2,1)=q% AND c%(5,1)=n% AND c%(3,1)=6 AND c%(4,1)=6 THEN p  $% (3.1) = 26$
- 2660 IF c%(1,2)=q% AND c%(1,5)=n% AND c%(1,3)=6 AND c%(1,4)=6 THEN
- $p\%$ (1.3)=26
- 2670 IF c%(8,2)=q% AND c%(8,5)=n% AND c%(8,3)=6 AND c%(8,4)=6 THEN p  $% (8.3) = 26$
- 2680 IF c%(2,8)=q% AND c%(5,8)=n% AND c%(3,8)=6 AND c%(4,8)=6 THEN p  $% (3.8) = 26$
- 2690 IF c%(8,7)=q% AND c%(8,4)=n% AND c%(8,5)=6 AND c%(8,6)=6 THEN p  $% (8.6) = 26$
- 2700 IF c%(7,8)=q% AND c%(4,8)=n% AND c%(5,8)=6 AND c%(6,8)=6 THEN p  $% (6.8) = 26$
- 2710 RETURN
- 2720 pas%=0
- 2730 FOR i%=1 TO 8
- 2740 FOR  $1\% = 1$  TO 8
- 2750 IF c%(i%,i%)=q% GOTO 2780
- 2760 NEXT i%:NEXT i%
- 2770 pas%=1:RETURN
- 2780 FOR k%=1 TO 8
- 2790 vr%=0:c3%=i%:c4%=j%
- 2800 c3%=c3%+c1%(k%):c4%=c4%+c2%(k%)
- 2810 IF c3%<1 OR c3%>8 GOTO 2820 ELSE 2830
- 2820 NEXT k%: GOTO 2760
- 2830 IF c4%<1 OR c4%>8 GOTO 2820 ELSE 2840
- 2840 IF c%(c3%,c4%)=n% GOTO 2850 ELSE 2860
- 2850 vr%=vr%+1:GOTO 2800
- 2860 IF c%(c3%,c4%)=q% GOTO 2820 ELSE 2870
- 2870 IF vr%>0 THEN RETURN
- 2880 GOTO 2820
- 2890 DATA 1,0,30,1,20,10,10,20,1,30,1,1,1,1,3
- 2900 DATA 3,3,3,1,1,0,1,20,3,5,5,5,5,3,20,-1,1,10,3,5
- 2910 DATA 0,0,5,3,10, -1,0,10,3,5,0,0,5,3,10, -1
- 2920 DATA -1,20,3,5,5,5,5,3,20,0, -1,1,1,3,3,3,3,1,1,1, -1,30,1,20,10,10,20,1,30 2930 DATA 263,100,263,120,270,130,255,130,255,130,255,140,255,140,270,140 2940 DATA 270,140,270,150,270,150,255,150,255,160,270,160,270,160,270,180 2950 DATA 270,180,255,180,270,170,255,170,270,190,270,210,270,200,255,200 2960 DATA 255,200,255,210,255,220,270,220,270,220,270,230,270,230.255,230 2970 DATA 255.230.255.240.255.240.270.240.255.250.270.250.270.250.270.260 2980 DATA 270.260.255.260.255.250.255.270.270.280.270.300.270.300.255.300

2990 DATA 255,310,255,330,255,330,270,330,270,330,270,310,270,310,255,310 3000 DATA 255,320,270,320

3010 DATA 310,355,310,375,350,355,335,355,335,355,335,365,365,356,350,365 3020 DATA 350,365,350,375,350,375,335,375,365,355,380,355,380,355,380,375 3030 DATA 380,375,365,375,380,365,365,365,410,355,410,375,410,365,395,365 3040 DATA 395,365,395,375,425,355,440,355,440,355,440,365,440,365,425,365 3050 DATA 425,365,425,375,425,375,440,375,455,375,455,355,455,355,470,355 3060 DATA 470,355,470,365,470,365,455,365,485,375,500,375,500,375,500,355 3070 DATA 515,375,515,355,515,355,530,355,530,355,530,375,530,375,515,375 3080 DATA 515,365,530,365

## Guante blanco

Llévese las joyas del señor conde. Muchos obstáculos con los que tropezar, luces que encender, y cuidado con el perro. Para un jugador contra el ordenador. Teclado o joystick.

```
10 'GUANTE BLANCO, por David Radisic
20 'copyright (c) AMSOFT 1985
30<sup>7</sup>40 MODE 0:INK 0,0:BORDER 0:INK 1,26:INK 2,15:INK 3,25
50 INK 4,14:INK 5,24,12:INK 6,0:INK 7,0:INK 8,0:PAPER #1,7
60 retardo=20070 DIM objx(5,20), objy(5,20), joyax(5,20), joyay(5,20)
80 GOSUB 380
90 GOSUB 720
100 pausa=200:GOSUB 340
110 IF joyas=0 THEN GOSUB 980
120 PEN 4
130 FOR i=10 TO 12
140 LOCATE 15, i: PRINT' BOTIN':
150 NEXT
160 PAPER 0:CLS#2:PAPER 8
170 GOSUB 1180
180 GOSUB 1240
190 GOSUB 1380
200 GOSUB 1520
210 IF rm=0 THEN GOSUB 1910
220 IF muerto=0 THEN 160
230 pausa=100:GOSUB 340
240 PAPER 0:CLS:PEN 1
```
```
250 LOCATE 4,3:PRINT' Quiere jugar";
260 LOCATE 5,5:PRINT' otra vez?":
270 PEN 5:LOCATE 7.7:PRINT'S/N':
280 i$=UPPER$(INKEY$):IF i$<>"S" AND i$<>"N" THEN 280
290 IF i$="N' THEN MODE 2:PEN 1:STOP
300 RUN
310 IF perro=1 THEN RETURN
320 perro=1:perrox=minx(rm):perroy=miny(rm)
330 RETURN
340 FOR bucle=1 TO pausa
350 FRAME
360 NEXT
370 RETURN
380 rm=1:xp=6:yp=4:hombre$=CHR$(224):perro=0:robado=0
390 SYMBOL 240.8.8.8.8,8,8,8,8
400 SYMBOL 241,0,0,0,0,255,0,0,0
410 SYMBOL 242.0.0.0.0.15.8.8.8
420 SYMBOL 243,0,0,0,0,248,8,8,8
430 SYMBOL 244,8,8,8,8,248,0,0,0
440 SYMBOL 245,8,8,8,8,15,0,0,0
450 SYMBOL 246,8,12,13,14,12,12,8,8
460 SYMBOL 247.8, 12, 12, 14, 13, 12, 8, 8
470 SYMBOL 248.8.24.88.56.24.24.8.8
480 SYMBOL 249,8,24,24,56,88,24,8,8
490 SYMBOL 250,0,0,255,129,129,129,255,0
500 SYMBOL 251,28,20,20,20,20,20,20,28
510 SYMBOL 252.0.0.255,255,255,255,255,0
520 SYMBOL 253.28.28.28.28.28.28.28.28
530 SYMBOL 255, 195, 165, 60, 126, 90, 60, 36, 24
540 ENT 1.12, -4.1
550 ENT -2, = 1000, 60, = 3000, 40
560 ENV 1,10,1,5,2, -4,1,2, -1,20
570 vent$(1)=STRING$(2,250):vent$(2)=CHR$(251)+CHR$(8)+CHR$(10)+CHR$(
    251)+CHR$(8)+CHR$(10)+CHR$(251)
580 puerta$(1)=STRING$(2,252):puerta$(2)=CHR$(253)+CHR$(8)+CHR$(10)+C H
    R$(253)+CHR$(8)+CHR$(10)+CHR$(253)
 590 conm$(1.0)=CHR$(246):conm$(1.1)=CHR$(247)
 600 conm$(2,0)=CHR$(248):conm$(2,1)=CHR$(249)
 610 joya$=CHR$(144):obj$=CHR$(233):perro$=CHR$(255)
 620 gol$=CHR$(246)+CHR$(248)+CHR$(247)+CHR$(249)+CHR$(252)+CHR$(253
    )+ CHR$(250)+CHR$(251)+joya$+obj$+perro$
 630 RESTORE 3020
```

```
640 FOR i=1 TO 5
650 READ minx(i), miny(i), maxx(i), maxy(i)
660 READ dir(i,1),dir(i,2),dir(i,3),dir(i,4)
670 NEXT
680 WINDOW #1,minx(rm)-1,maxx(rm)+1,miny(rm)-1,maxy(rm)+1
690 WINDOW #2,1,14,1,25
700 CLS#1:PAPER #0.8
710 RETURN
720 ORIGIN 50,50
730 INK 6,24,12
740 RESTORE 3070
750 GOSUB 1290
760 LOCATE 1.20
770 PEN 5: PRINT' >";
780 PEN 1: PRINT' Puertas y ventanas";
790 PEN 5: PRINT' <";: PEN 1
800 LOCATE 5,21: PRINT' para escapar'';
810 LOCATE 9,1:PRINT' PASE' : LOCATE 10,2:PRINT CHR$(213)CHR$(212);
820 pausa=300:GOSUB 340
830 CLS:LOCATE 1,3:INK 6,0
840 PEN 1:PRINT hombre$;" Usted, el ladron":PRINT
850 PEN 2:PRINT LEFT$(puerta$(1),1);LEFT$(puerta$(2),1);"Puertas":PRINT
860 PEN 3:PRINT conm$(1,0);conm$(2,0);" Luces apagadas":PRINT
870 PEN 3:PRINT conm$(1,1);conm$(2,1);" Luces encendidas":PRINT
880 PEN 4:PRINT LEFT$(vent$(1),1);LEFT$(vent$(2),1);" Ventanas":PRINT
890 PEN 5:PRINT joya$;" Piedras preciosas":PRINT
900 PAPER 1:PEN 0:PRINT obj$;" Obstaculos ":PEN 1:PAPER 0:PRINT
910 PEN 1: PRINT perro$;" El perro"
920 PEN 5: PRINT: PRINT: PRINT
930 PRINT' Utilice joystick": PRINT' o teclas de cursor"
940 aux=REMAIN(1)
950 AFTER retardo*4,1 GOSUB 340
960 RETURN
970'980 'Generar joyas y obstaculos
9901000 FOR hab=1 TO 5
1010 joyar=INT(RND*8)+2:objr=INT(RND*10)+5
1020 minx=minx(hab):miny=miny(hab):maxx=maxx(hab):maxy=maxy(hab)
1030 FOR i=1 TO joyar
1040 x=INT(RND*(maxx-minx+1))+minx
```

```
1050 y=INT(RND*(maxy-miny+1))+miny
```

```
1060 joyax(hab,i)=x:joyay(hab,i)=y
1070 joyas=joyas+1
1080 NEXT i
1090 FOR i=1 TO objr
1100 x=INT(RND*(maxz-minx+1))+minx1110 y=INT(RND*(maxy-miny+1))+miny
1120 obix(hab,i)=x:obiy(hab,i)=y
1130 NEXT i
1140 joyas(hab)=joyar:obj(hab)=objr
1150 NEXT hab
1160 CLS
1170 RETURN
1180 ON rm GOTO 1190,1200,1210,1220,1230
1190 RESTORE 2680: RETURN
1200 RESTORE 2750: RETURN
1210 RESTORE 2820: RETURN
1220 RESTORE 2890:RETURN
1230 RESTORE 2970:RETURN
1240 PAPER 0:READ rm$:PAPER 8
1250 WINDOW #1,minx(rm)-1,maxx(rm)+1,miny(rm)-1,maxy(rm)+1:CLS#1
1260 PEN 1:LOCATE 1,1:PRINT SPACE$(19);
1270 LOCATE 1,1:PRINT" Habitacion: ";rm$;
1280 IF luces(rm) THEN INK 7,10:INK 8,10 ELSE INK 7,0:INK 8,0
1290 READ a$:IF a$="FIN" THEN RETURN
1300 IF a$="D" THEN 2190
1310 IF a$="W" THEN 2270
1320 IF a$="L" THEN GRAPHICS PEN 1:GOTO 2350
1330 IF a$="S" THEN 2430
1340 IF a$="F" THEN GRAPHICS PEN 6:GOTO 2350
1350 PRINT' *** ERROR ***":
1360 STOP
1370'
1380 'Dibujar joyas/objetos
1390'
1400 PEN 6
1410 FOR i=1 TO obj(rm)
1420 LOCATE objx(rm,i), objy(rm,i)
1430 PRINT obj$;
1440 NEXT
1450 PEN 5
1460 FOR i=1 TO joyas(rm)
1470 LOCATE joyax(rm,i),joyay(rm,i)
```

```
1480 PRINT joya$;
 1490 NEXT
 1500 PEN 1:LOCATE xp, yp: PRINT hombre$;
 1510 RETURN
 1520 xf=0:yf=0:PEN 1
 1530 IF INKEY(0)<>-1 OR INKEY(72)<>-1 THEN yf=-1
 1540 IF INKEY(2)<>-1 OR INKEY(73)<>-1 THEN yf=1
 1550 IF INKEY(8)<>-1 OR INKEY(74)<>-1 THEN xf=-1
 1560 IF INKEY(1)<>-1 OR INKEY(75)<>-1 THEN xf=1
1570 IF xf=0 AND yf=0 THEN 1640
1580 LOCATE xp+xf,yp+yf:ht$=COPYCHR$(#0)
1590 IF ASC(ht$)>239 AND ASC(ht$)<246 THEN 1520
 1600 IF ht$<>" " THEN 1670
1610 LOCATE xp,yp:PRINT"";
1620 PAPER 0:LOCATE 4,24:PRINT"
                                     "::PAPER 8
1630 xp = xp + xf:yp = yp + yf1640 LOCATE xp,yp:PRINT hombre$;
1650 IF perro>0 THEN perro=perro MOD 2+1:IF perro=2 THEN 2560
1660 GOTO 1520
1670 gol=INSTR(gol$,ht$):car=ASC(MID$(gol$,gol,1))
1680 ON gol GOTO 1700,1700,1700,1700,1760,1760,1860,1910,1980,2100,2660
1690 GOTO 1610
1700 IF gol>2 AND gol<5 THEN car=car-1
1710 IF gol<3 THEN car=car+1
1720 PEN 3:LOCATE xp+xf,yp+yf:PRINT CHR$(car);
1730 luces(rm)=luces(rm) XOR 1
1740 IF luces(rm) THEN INK 7,10:INK 8,10 ELSE INK 7,0:INK 8,0
1750 GOTO 1520
1760 IF xf<>0 AND yf<>0 THEN 1640
1770 IF xf<0 THEN dir=4 ELSE IF xf>0 THEN dir=3
1780 IF yf<0 THEN dir=1 ELSE IF yf>0 THEN dir=2
1790 IF dir(rm,dir) = - 1 THEN 1640 ELSE rm=dir(rm,dir)
1800 IF perro>0 THEN GOSUB 310
1810 IF dir=1 THEN xp=6:yp=maxy(rm)1820 IF dir=2 THEN xp=6:yp=miny(rm)1830 IF dir=3 THEN xp=minx(rm):yp=13
1840 IF dir=4 THEN xp=maxx(rm):yp=13
1850 RETURN
1860 IF xp>5 AND xp<8 THEN 1890
1870 IF xp<6 THEN dir=4 ELSE dir=3
1880 GOTO 1790
1890 IF yp>13 THEN dir=2 ELSE dir=1
```

```
1900 GOTO 1790
1910 PAPER 0:CLS:PEN 1
1920 LOCATE 3.3: PRINT' Usted ha escapado";
1930 LOCATE 8.5: PRINT' con";
1940 IF joyas=robado THEN LOCATE 8,7:PRINT' todas las"; ELSE LOCATE 8,7
1950 PRINT USING " ##":robado:
1960 PEN 5:LOCATE 8,9:PRINT'iovas";
1970 muerto=1:RETURN
1980 LOCATE xp,yp:PRINT' ";:xp=xp+xf:yp=yp+yf
1990i=02000 i = i + 12010 IF i>joyas(rm) THEN 1520
2020 IF joyax(rm,i)<>xp OR joyay(rm,i)<>yp THEN 2000
2030 IF i=joyas(rm) THEN 2060
2040 joyax(rm,i)=joyax(rm,joyas(rm))
2050 iovay(rm,i)=joyay(rm,joyas(rm))
2060 joyas(rm)=joyas(rm)-1:robado=robado+1
2070 MOVE 400,150+(robado*2),1,1:DRAW 555,150+(robado*2),1,1
2080 SOUND 129.248.10.12.0.1
2090 GOTO 1990
2100 ruido=INT(RND*15)
2110 SOUND 1.3000.10, ruido, 0, 0, 10
2120 PAPER 0:LOCATE 4.24:PRINT'Choque "::PAPER 8
2130 IF ruido<10 OR retardo=50 THEN 1640
2140 retardo=retardo-50
2150 aux=REMAIN(1)
2160 AFTER retardo*4,1 GOSUB 310
2170 GOTO 1640
2180'
2190 'Dibujar puertas
2200'2210 READ no.pu$
2220 IF pu$="V" THEN pu=2 ELSE pu=1
2230 PEN 2
2240 pic$=puerta$(pu):GOSUB 2510
2250 GOTO 1290
2260'2270 'Dibuiar ventanas
2280'
2290 READ no.ve$
2300 IF ve$="V" THEN ve=2 ELSE ve=1
2310 PEN 4
```
2320 pic\$=vent\$(ve):GOSUB 2510 2330 GOTO 1290  $2340'$ 2350 'Dibujar rectas 2360' 2370 READ x1, y1, x2, y2 2380 MOVE x1,y1,,0 2390 DRAW x1,y2,,0:DRAW x2,y2,,0 2400 DRAW x2,y1,,0:DRAW x1,y1,,0 2410 GOTO 1290 2420' 2430 'Dibujar interruptores  $2440'$ 2450 READ no.co\$ 2460 IF  $\cos=$ "L" THEN  $\cos=1$  ELSE  $\cos=2$ 2470 PEN 3 2480 pic\$=conm\$(co,0):GOSUB 2510 2490 GOTO 1290 2500' 2510 'Escribir car 2520' 2530 READ x,y:LOCATE x,y:PRINT pic\$; 2540 no=no-1:IF no>0 THEN 2530 **2550 RETURN** 2560 PEN 1:LOCATE perrox, perrov: PRINT'"; 2570 hombre\$=CHR\$(225) 2580 IF (perrox=xp AND perroy=yp) OR (perrox=xp+xf AND perroy=yp+yf) **THEN 2660** 2590 IF perrox<xp THEN perrox=perrox+1 2600 IF perrox>xp THEN perrox=perrox-1 2610 IF perroy<yp THEN perroy=perroy+1 2620 IF perroy>yp THEN perroy=perroy-1 2630 LOCATE perrox, perroy: PRINT perro\$; 2640 SOUND 1,0, RND\*40, 10, 1, 2, 31 2650 GOTO 1520 2660 PRINT' MORDIDO': 2670 muerto=1:RETURN 2680 DATA Pasillo 2690 DATA L,64,308,226.4 2700 DATA D.2.H.6.3.6.22 2710 DATA D, 2, V, 4, 12, 9, 11 2720 DATA S.1, L, 4, 11

2730 DATA S.1.R.9.14 2740 DATA FIN 2750 DATA Sala 2760 DATA L.2.308.258.4 2770 DATA D, 1, V, 10, 12 2780 DATA W.1.H.6.3 2790 DATA W, 1, V, 2, 12 2800 DATA S.2, R.10, 11, 10, 15 2810 DATA FIN 2820 DATA Comedor 2830 DATA L.2,308,258,4 2840 DATA W, 1, V, 10, 12 2850 DATA W.1.H.6.3 2860 DATA D.1.V.2.12 2870 DATA S.2, L.2, 11, 2, 15 2880 DATA FIN 2890 DATA Cocina 2900 DATA L.2.276.384.4 2910 DATA D.2.H.6.5.6.22 2920 DATA W.1, H.10, 22 2930 DATA W, 1, V, 14, 13 2940 DATA D.1.V.2.13 2950 DATA S.1.L.2.16 2960 DATA FIN 2970 DATA Despensa 2980 DATA L,2,276,256,4 2990 DATA D,1,V,10,12 3000 DATA S, 1, R, 10, 11 3010 DATA FIN 3020 DATA 5,4,8,21,0,4,3,2 3030 DATA 3,4,9,21, -1, -1,1, -1 3040 DATA 3,4,9,21, -1, -1, -1,1 3050 DATA 3,6,13,21,1,0,-1,5 3060 DATA  $3,6,9,21,-1,-1,4,-1$ 3070 DATA 1,64,308,480,100 3080 DATA F,250,98,294,102 3090 DATA F,250,306,294,310 3100 DATA F.390.94,430,106 3110 DATA F, 390, 302, 430, 314 3120 DATA F.474.240.488.270 3130 DATA F.474,124,488,154 3140 DATA F,58,240,72,270

3150 DATA L,226,308,322,180 3160 DATA L, 160, 180, 480, 100 3170 DATA L, 64, 180, 160, 100 3180 DATA FIN

## Apéndice 4

## Índice

(Las referencias corresponden a los números de capítulo y de página; por ejemplo, 1.42 significa capítulo 1 página 42.)

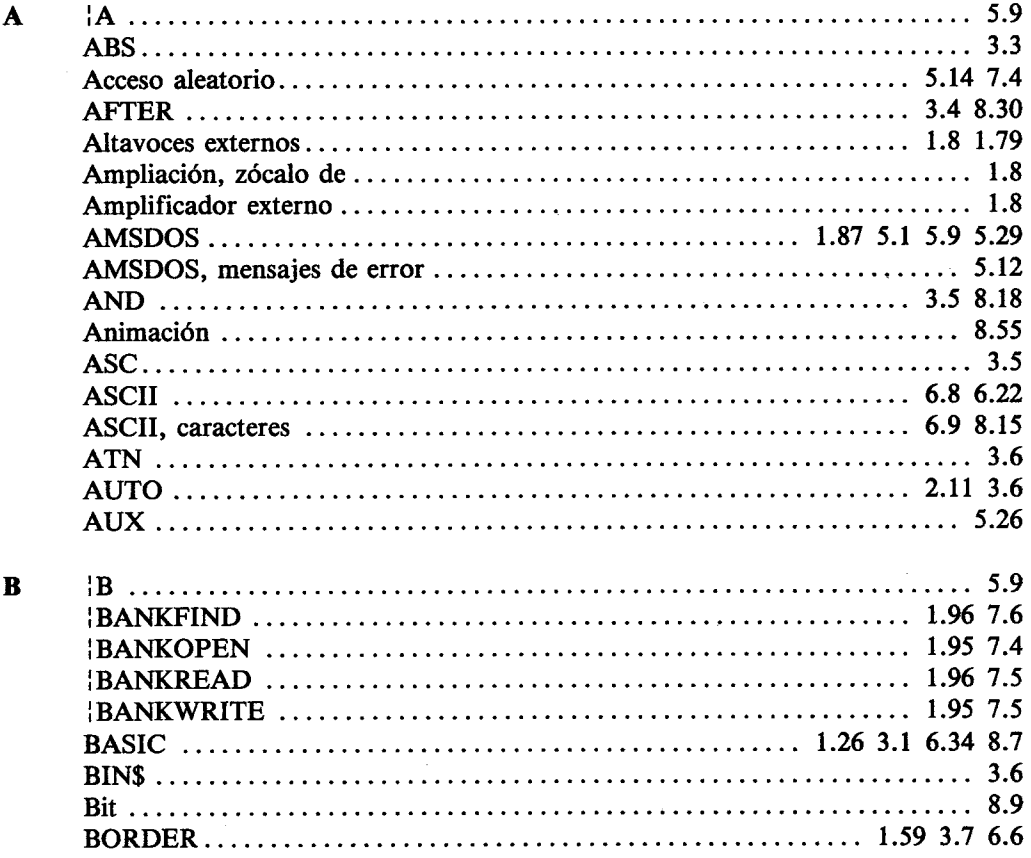

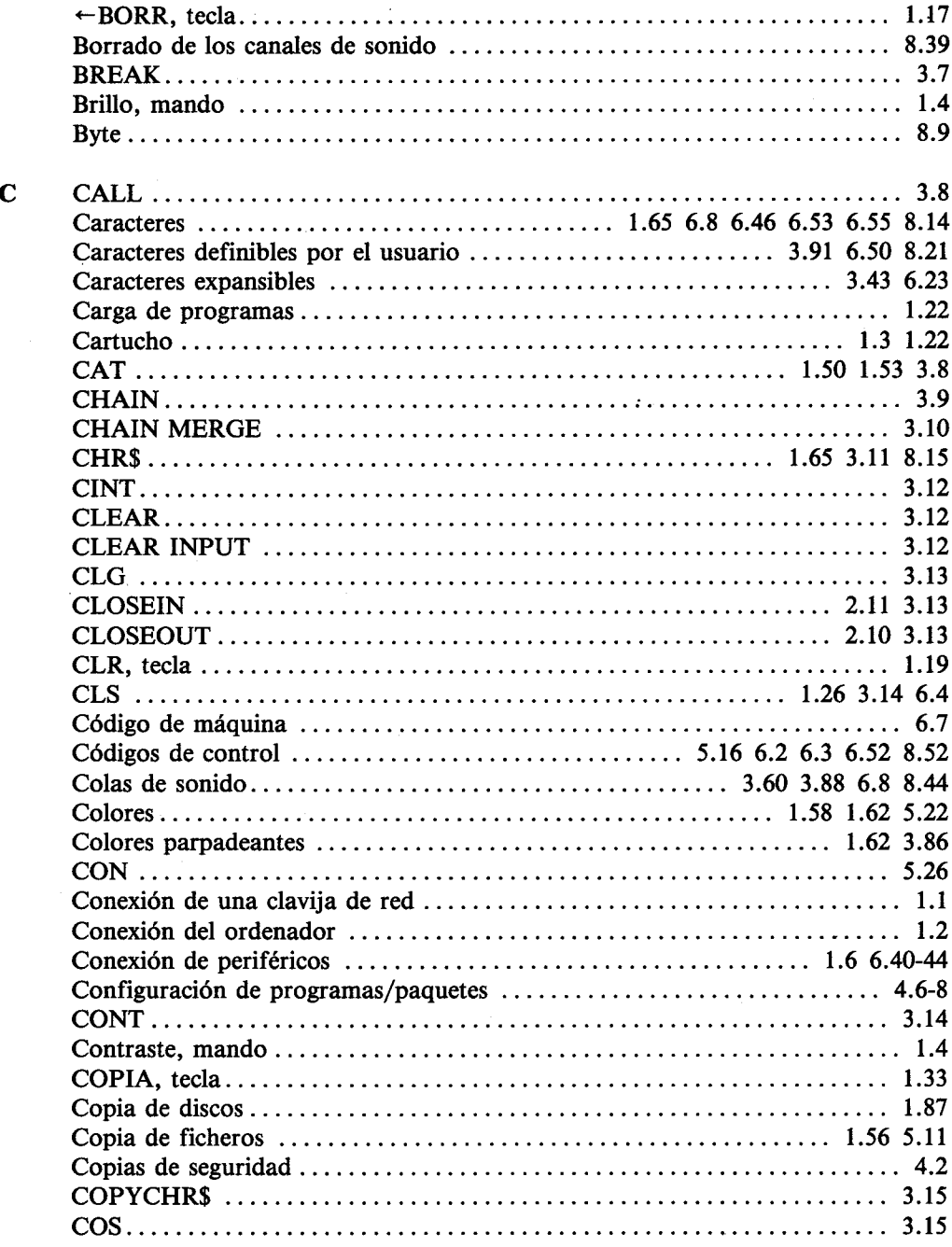

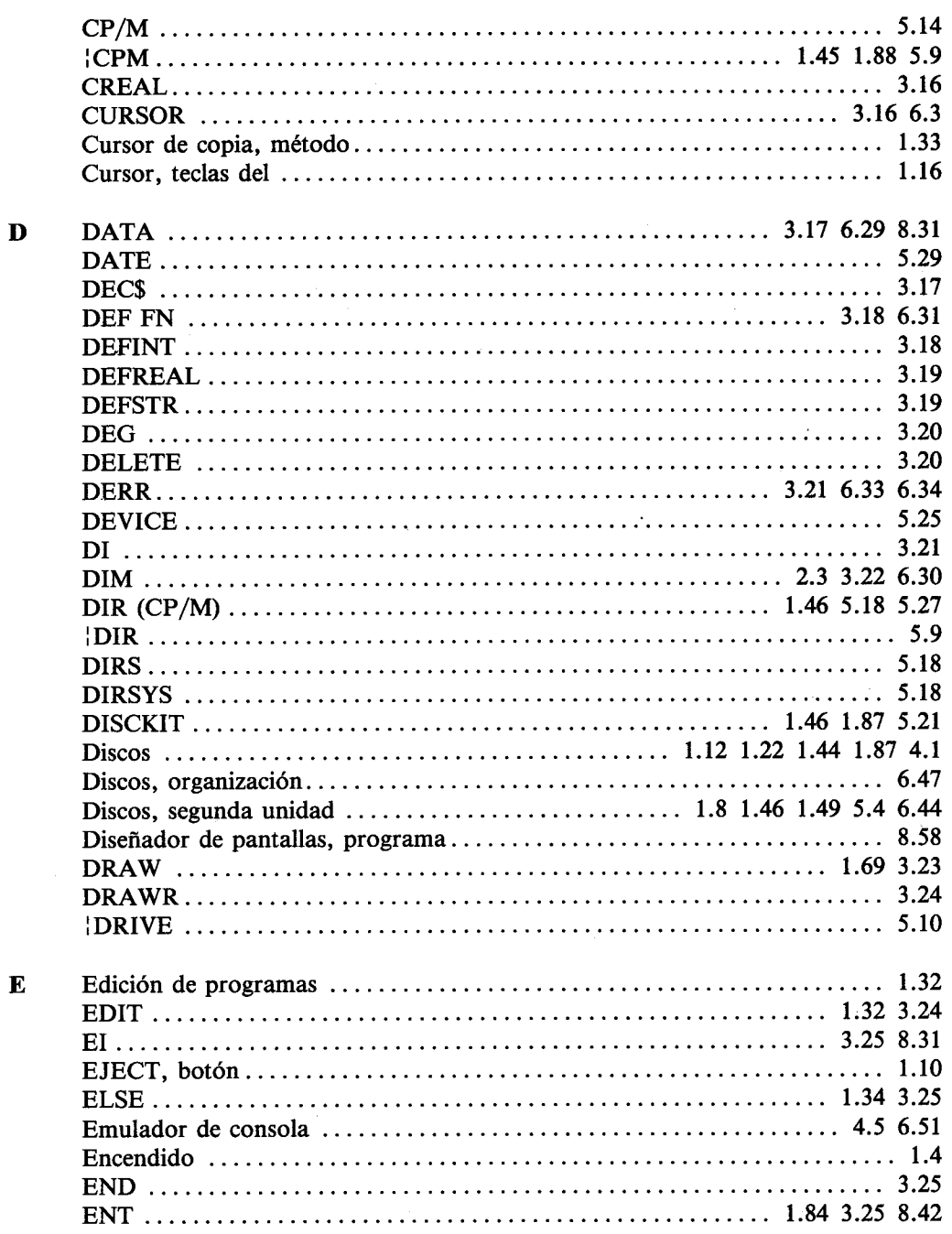

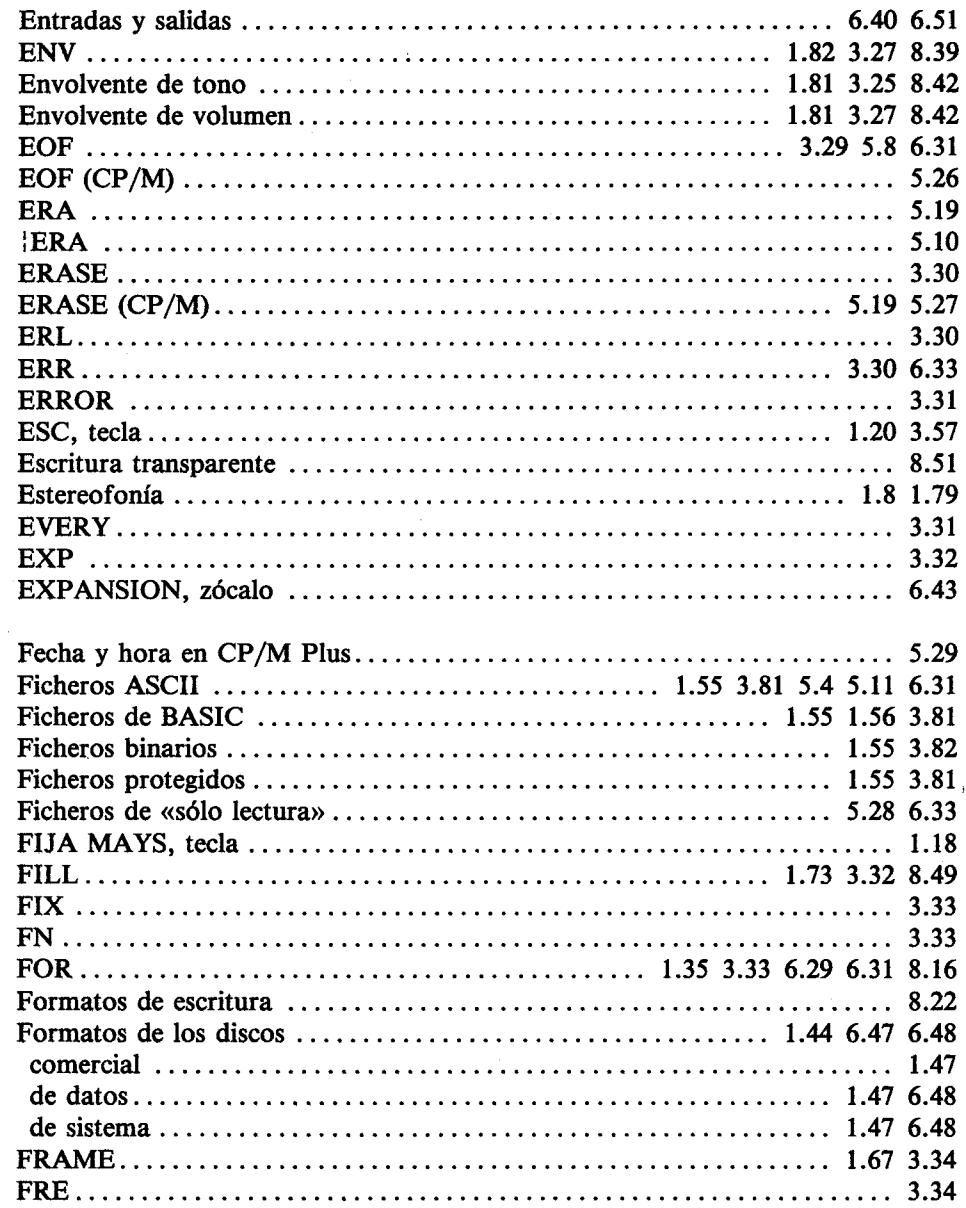

 $\mathbf F$ 

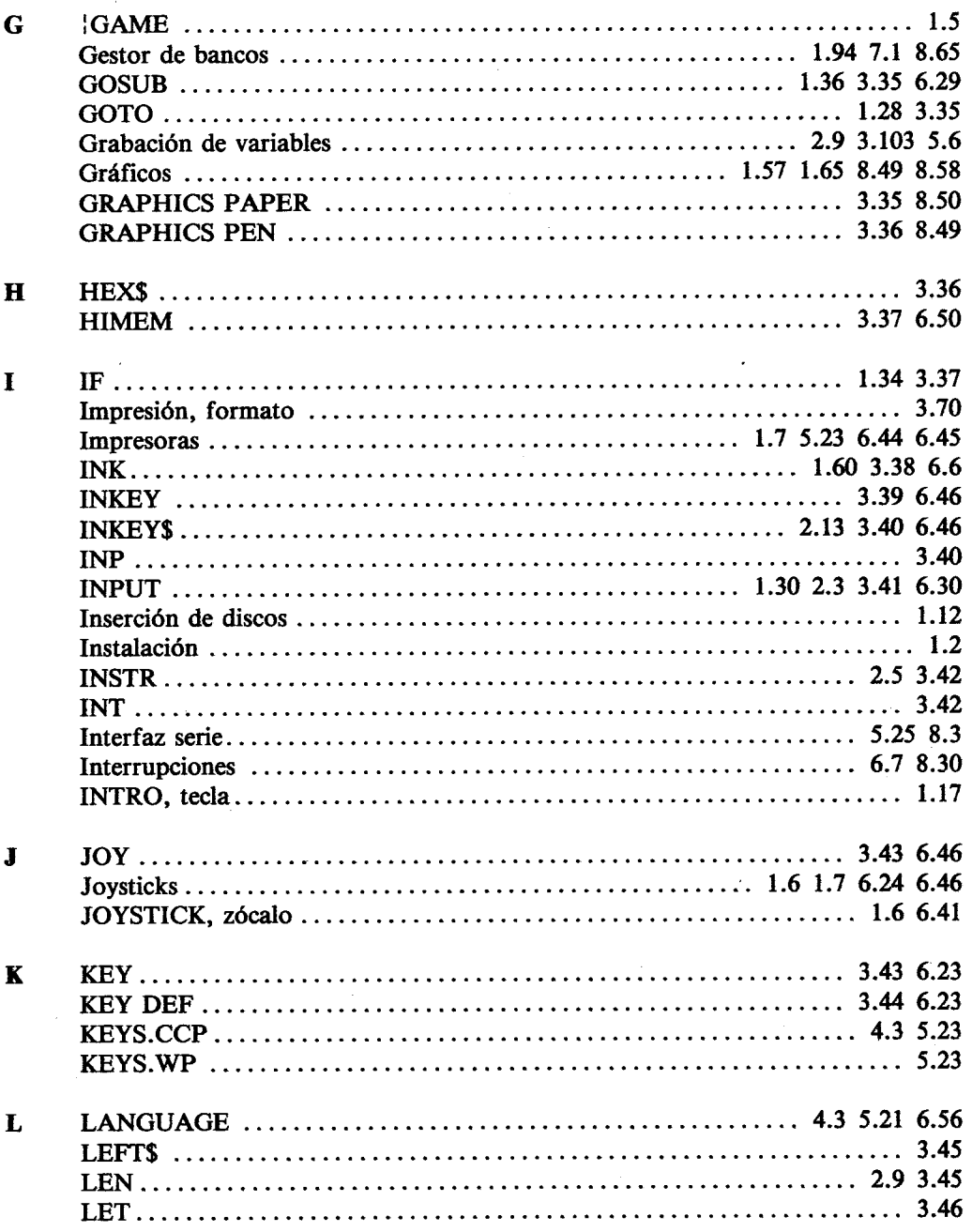

Ţ,

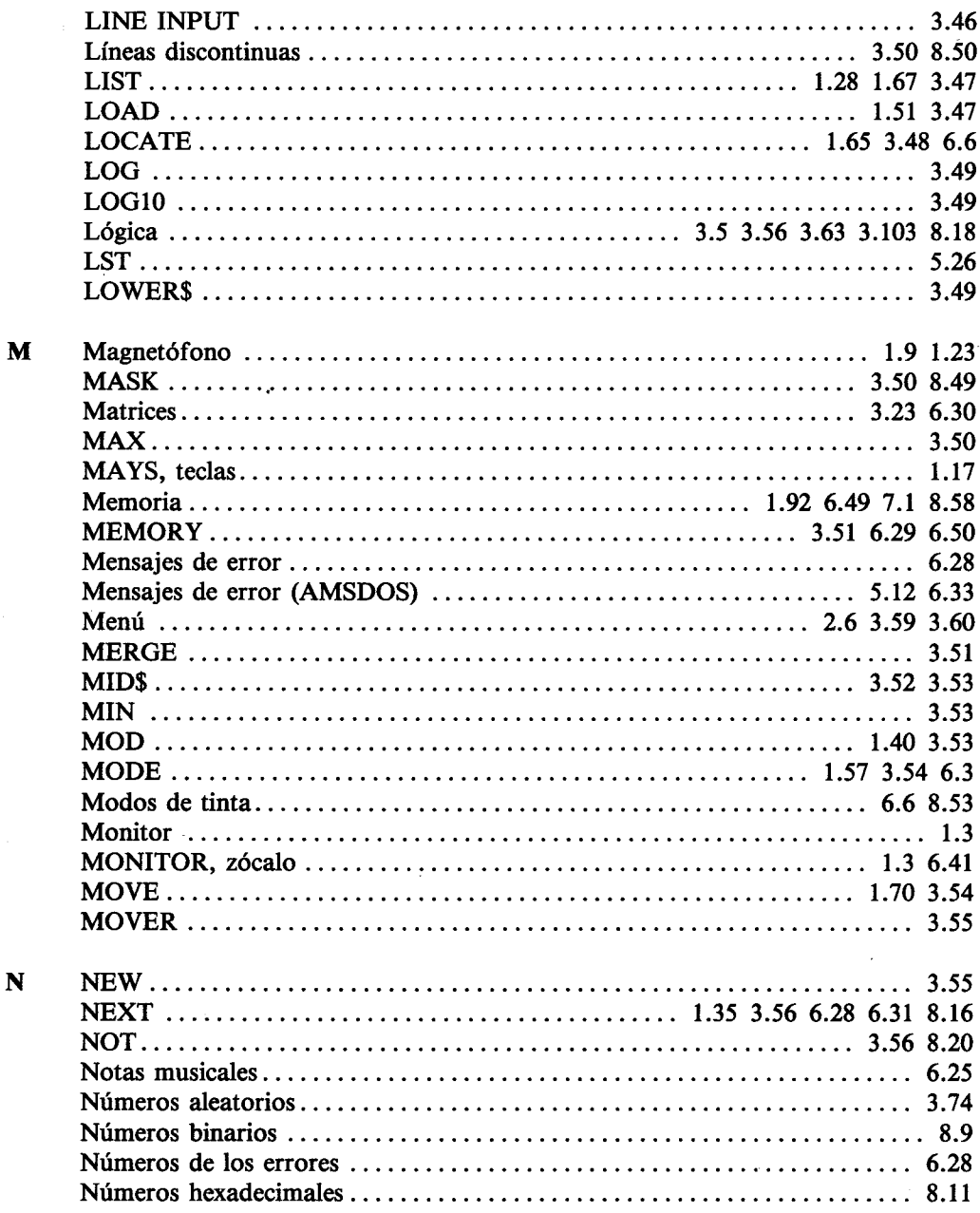

 $A4/6$ 

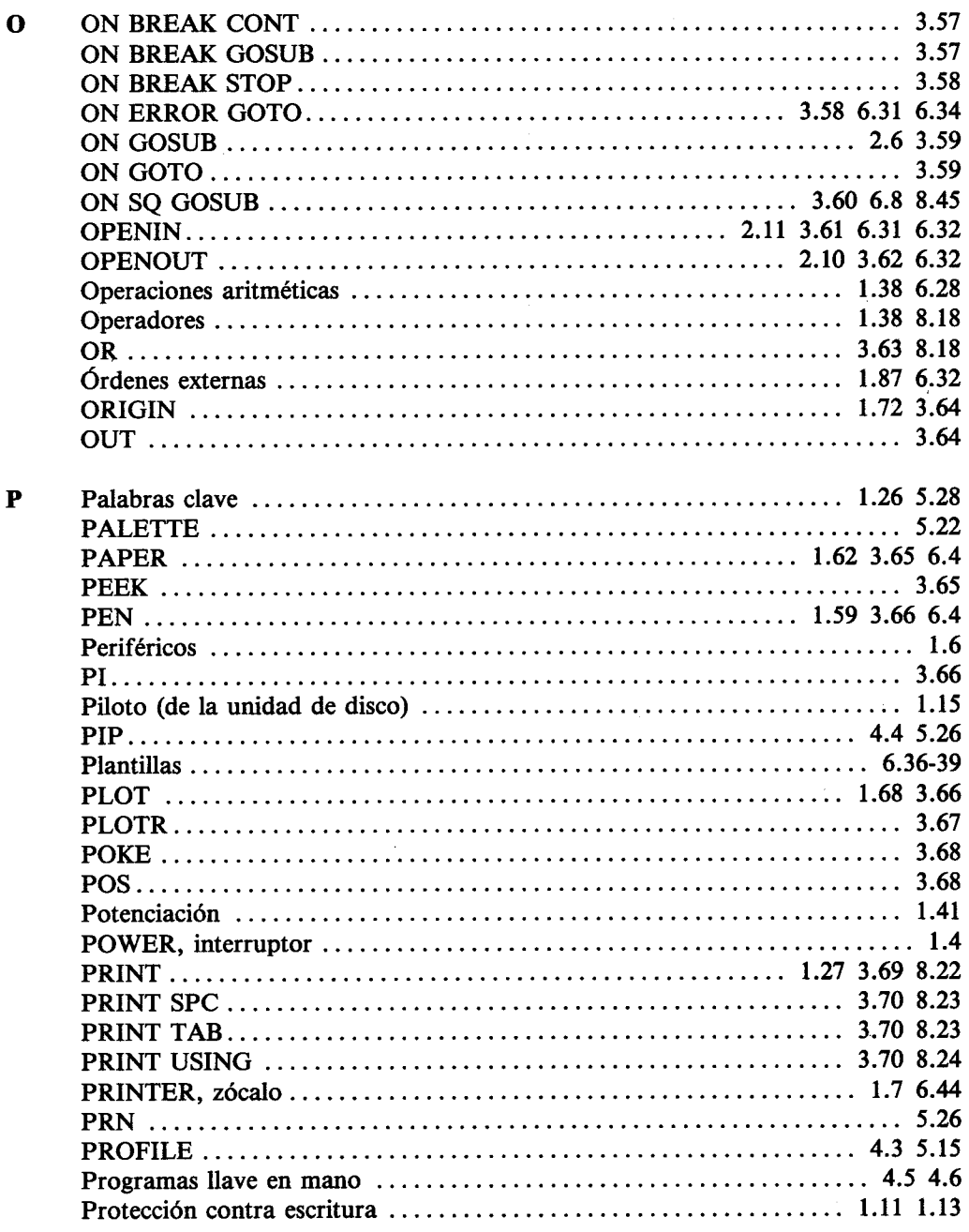

 $\mathbf P$ 

 $A4/7$ 

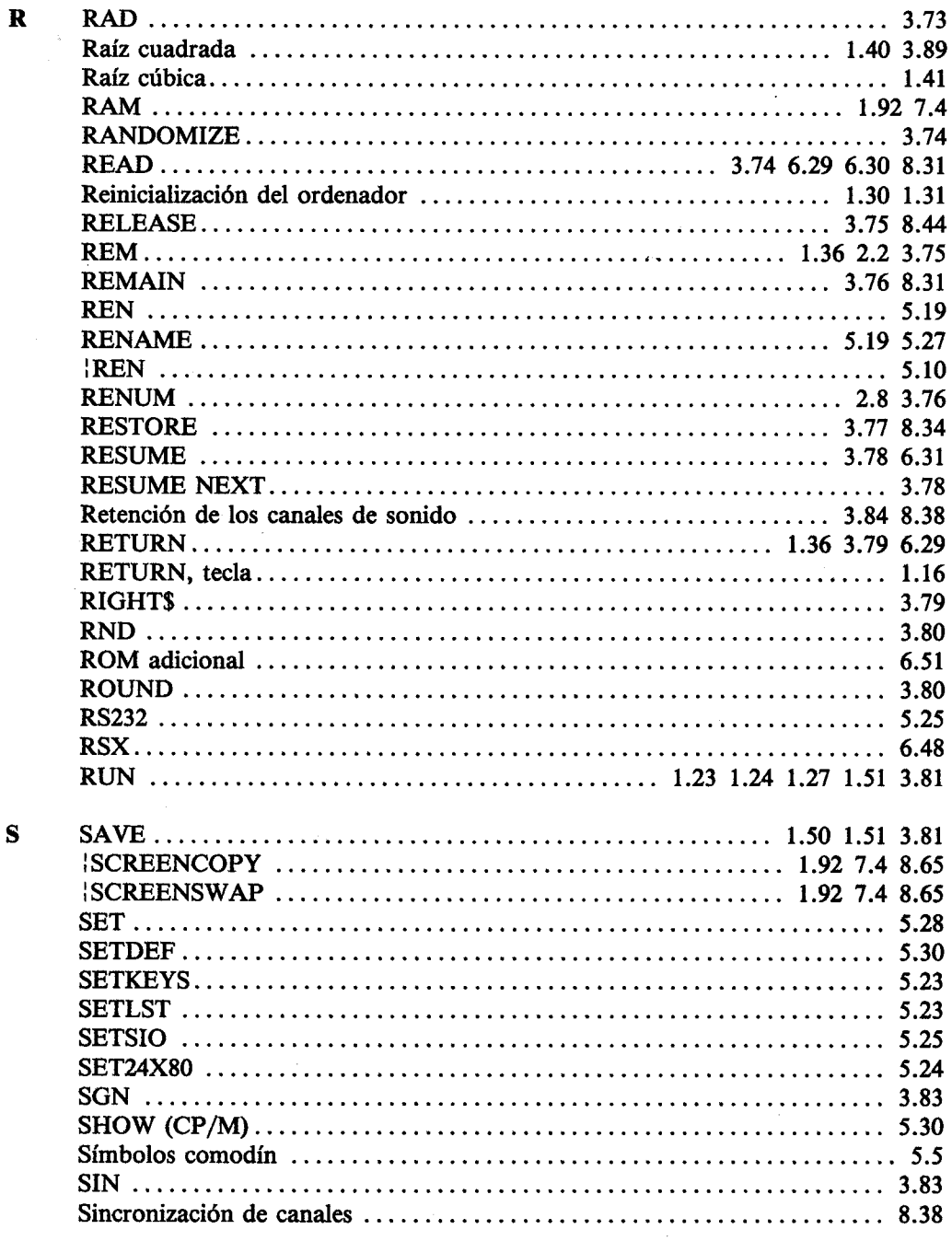

## $\operatorname{Indice}$

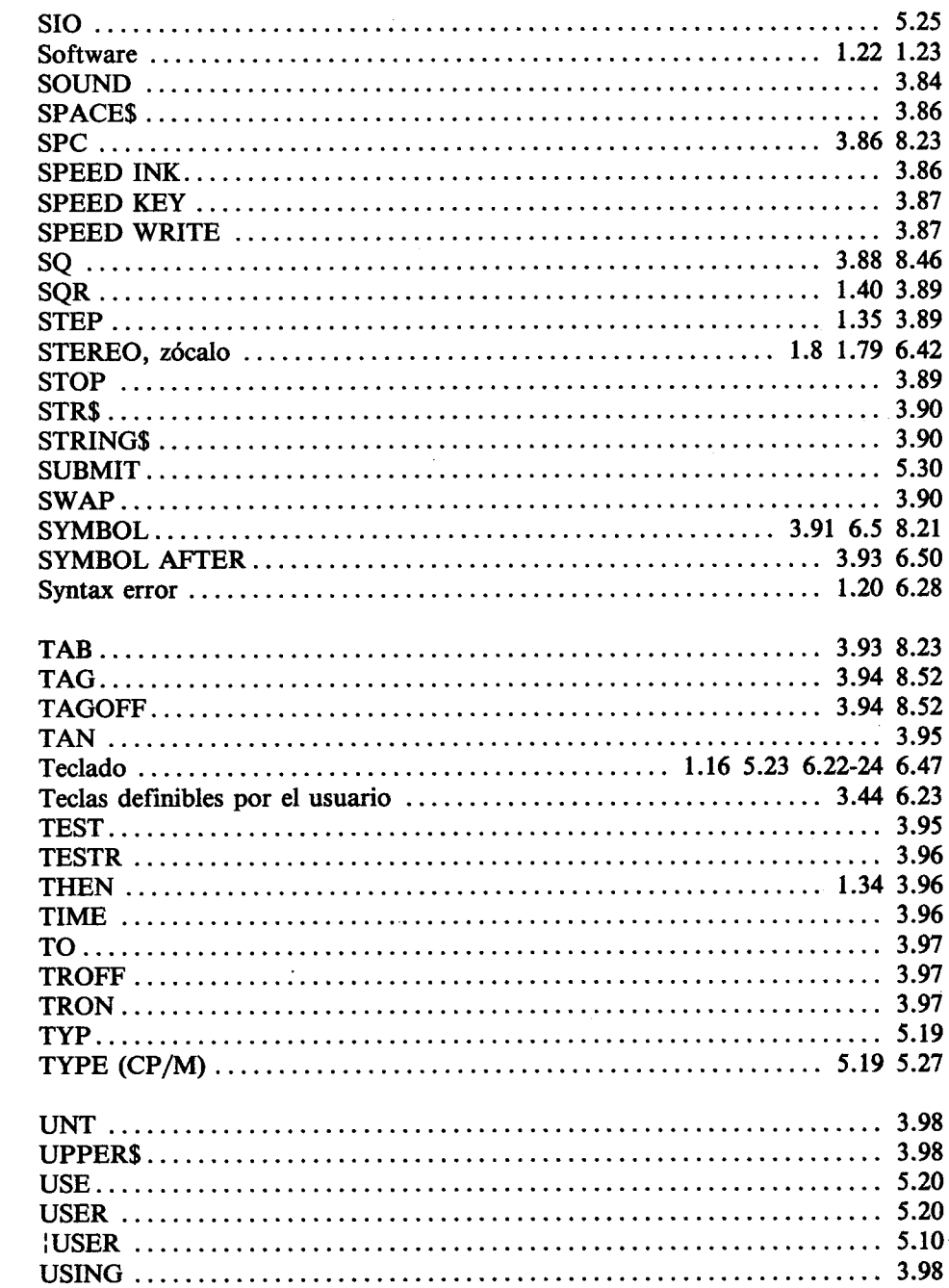

T

 $\mathbf U$ 

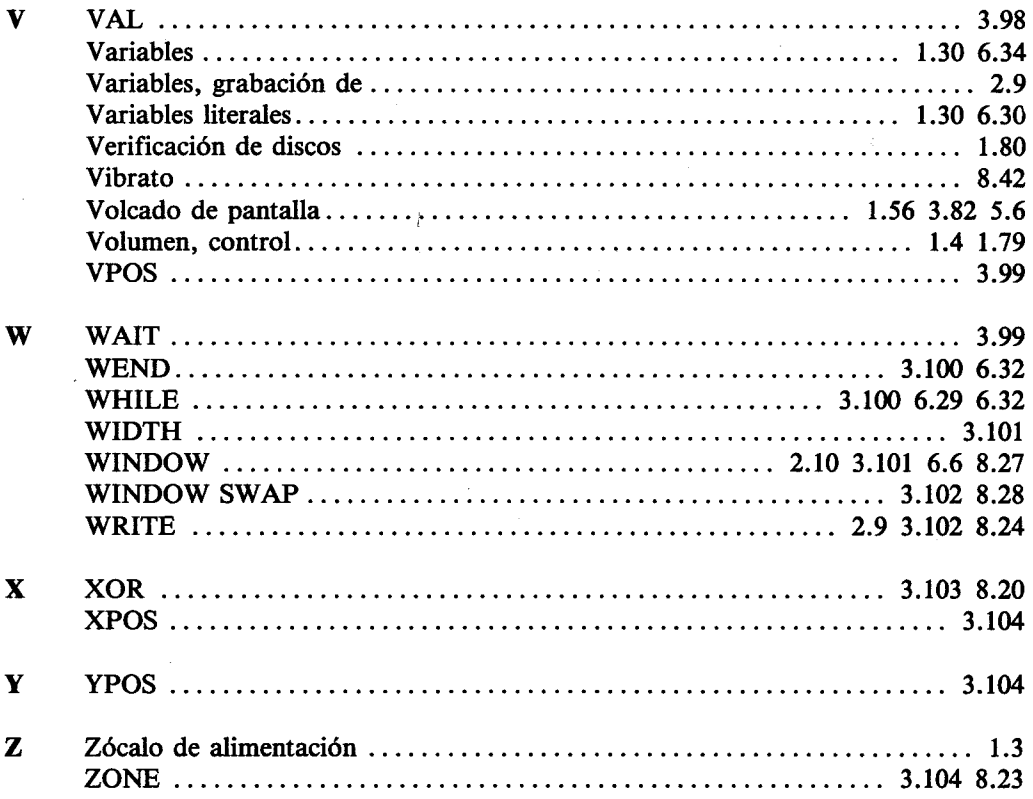

 $f$ ndice

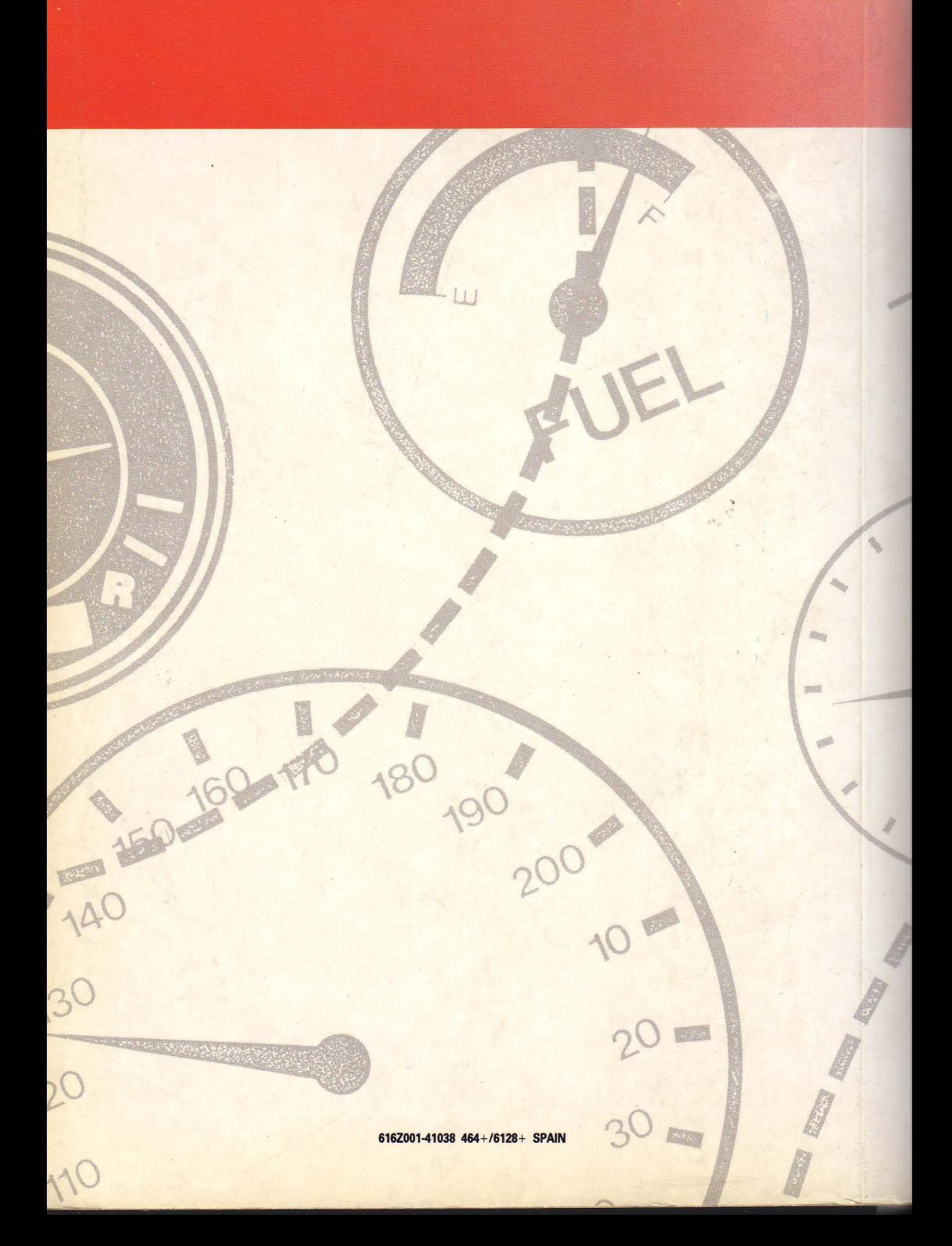

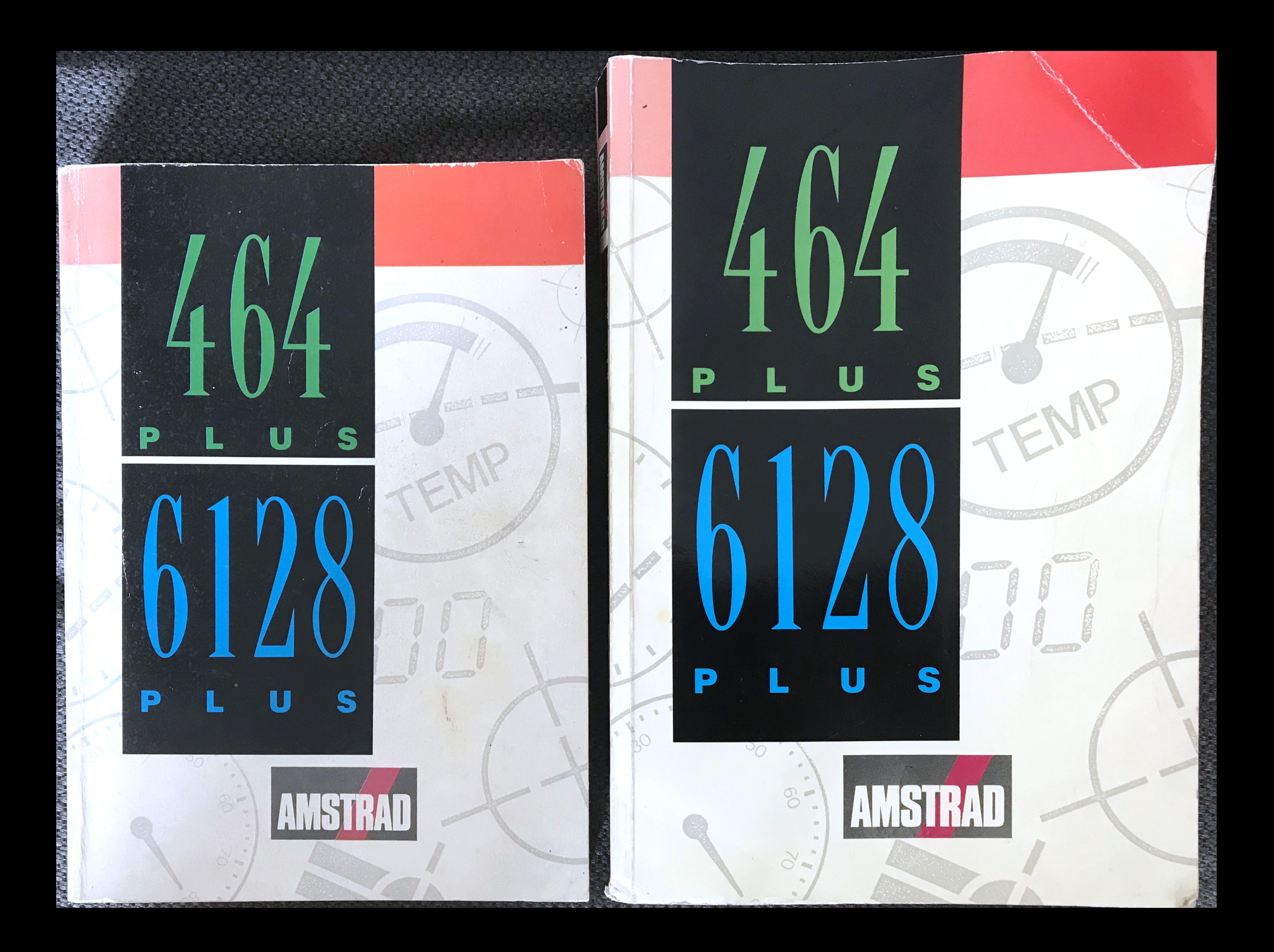